**Restricted Materials of IBM** Licensed Material - Property of IBM<br>
© Copyright IBM Corp. 1982, 1987<br>LY20-0898-5 File No. S370-37

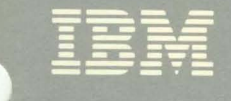

# Virtual Machine/ **System Product High Performance Option**

# **Service Routines Program Logic**

Release 5

LY20-0898-5

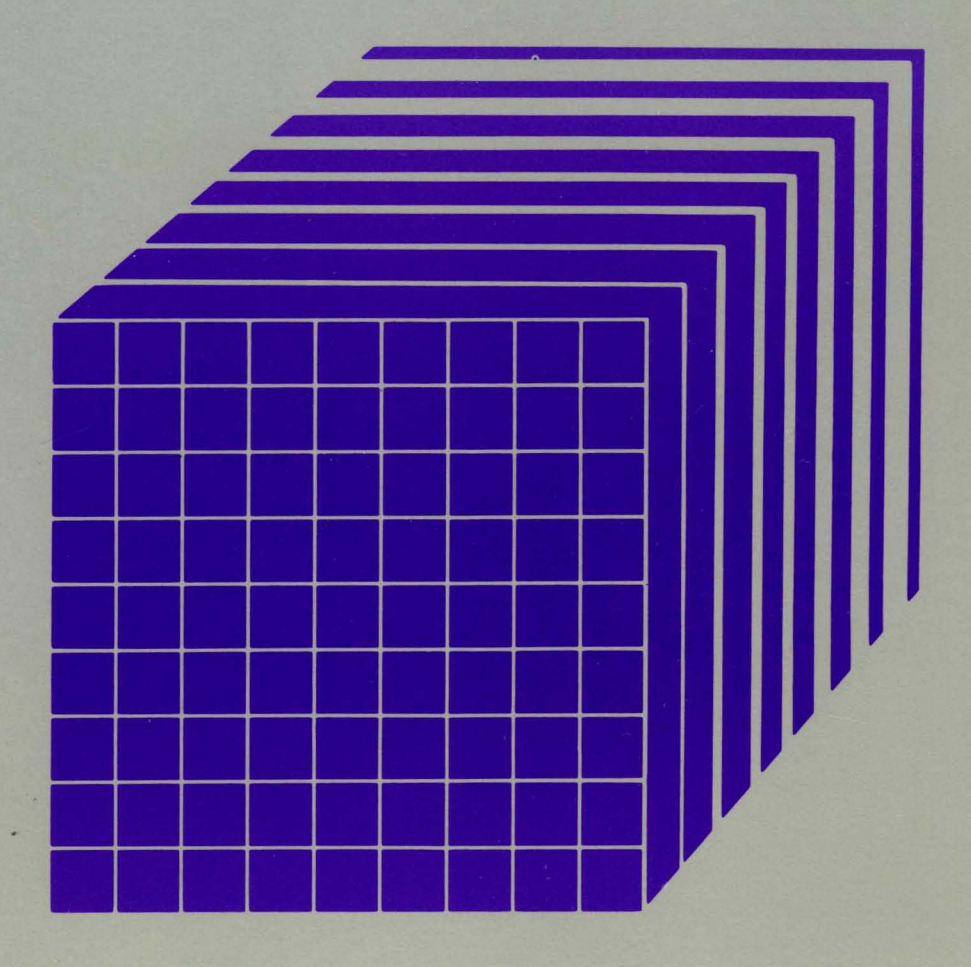

Restricted Materials of IBM Licensed Material - Property of IBM © Copyright IBM Corp. 1982. 1987 LY20-0898-5 File No. 5370-37

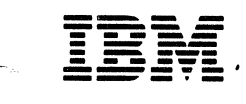

 $\frac{1}{2}$ 

 $\blacklozenge$ 

 $\blacksquare$ 

 $\bigcap$ 

# **Virtual Machine/ System Product High Performance Option**

# **Service Routines Program Logic**

Release 5

L Y20-0898-5

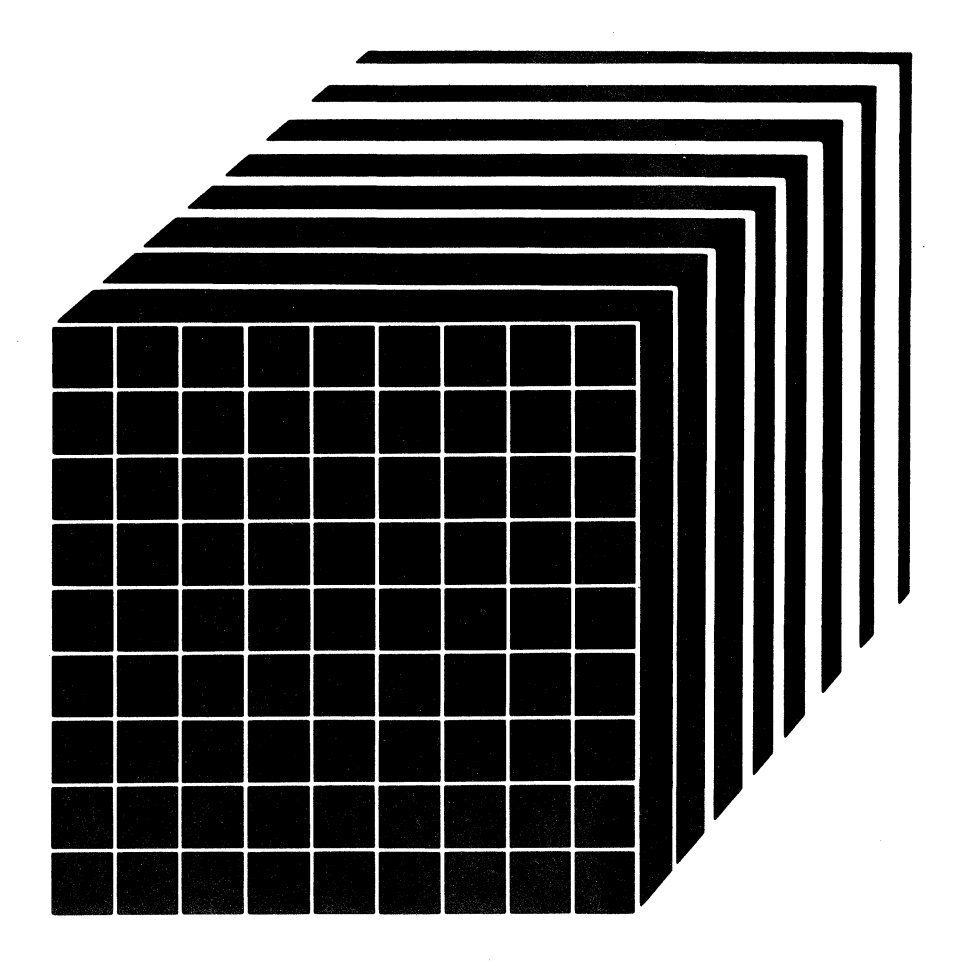

 $\diagdown$ 

The term "VM/SP High Performance Option" applies to the VM/SP High Performance Option Licensed Program when used in conjunction with the VM/System Product Licensed Program.

#### Sixth Edition (August 1987)

This is a major revision of LY20-0898-4. See the Summary of Changes following the Contents for the changes made to this manual. Technical changes or additions to the text and illustrations are (~ indicated by a vertical line to the left of the change.

This edition applies to Release 5 of IBM Virtual Machine/System Product High Performance Option (program Number 5664·173), and to later releases and modifications until otherwise indicated in new editions or Technical Newsletters.

To order the previous edition that still applies to Release 4.2, use the following temporary order number:

Release 4.2 Fifth Edition LT00-1913

Changes are made periodically to the information herein; before using this publication to operate IBM systems, consult the latest *IBM System/370, 30xx, and 4300 Processors Bibliography,* GC20-OOO1, for the editions that are applicable and current.

References in this publication to IBM products, programs, or services do not imply that IBM intends to make these available in all countries in which IBM operates. Any reference to an IBM licensed program in this publication is not intended to state or imply that only IBM's licensed program may be used. Any functionally equivalent program may be used instead.

Publications are not stocked at the address given below. Requests for IBM publications should be made to your IBM representative or to the IBM branch office serving your locality.

A form for readers' comments is at the back of this publication. If the form has been removed, comments may be addressed to IBM Corporation, Department 52Q, Neighborhood Rd., Kingston, N.Y. 12401. IBM may use or distribute whatever information you supply in any way it believes appropriate without incurring any obligation to you.

© Copyright International Business Machines Corporation 1982, 1987

### **Summary of Changes**

 $\blacksquare$ 

(

 $\big($ 

To obtain editions of this manual that pertain to earlier releases of VM/SP HPO, you must order using the pseudo-number assigned to the respective edition. For:

Release 3.6, order LYOO-1624

Release 4.0, order LTOO-1741

Release 4.2, order LTOO-1913

Summary of Changes for LY20-0898-5 as updated August 1987 for VM/SP HPO Release 5

NEW 'NOVF' PARAMETER ON THE 'OPTION' DIRECTORY ENTRY

New: Programming Support

Specifying the NOVF parameter on a user's OPTION control statement in the directory will deny that user access to the Vector Facility.

4381 PROCESSOR COMPLEX MODELS 11, 12, 13, AND 14

Changed: Hardware Support

The 4381 Processor Complex Models 1, 2, and 3 are replaced and extended by the Models 11, 12, 13, and 14.

NEW MODELS OF THE 3090 PROCESSOR COMPLEX

Changed: Hardware Support

In addition to supporting the 3090 Processor Complex Model 200, VM/SP HPO now supports the 3090 Processor Complex Models 150, 150E, 180, 180E, 200E, 400, and 400E (the 400 and 400E are supported in partitioned processing mode only). VM/SP HPO does not support the 300E and 600E.

NATIONAL LANGUAGE SUPPORT

New: Programming Support

VM/SP HPO now supports a variety of national languages. Updates have been made to modules and data areas providing this support, specifically, ( those handling CP messages.

### DOCUMENTATION CHANGES

Minor editorial and technical changes have been made throughout this publication.

à.

 $\left($ 

 $\big($ 

 $\big($ 

c

### Summary of Changes for LY20-0898-4 for VM/SP HPO Release 4.2

### AUTO-DEACTIVATION OF RESTRICTED PASSWORDS AND DIRECTORY ENHANCEMENTS

New: Programming Support

Adds support to enhance system integrity by minimizing the exposure of unauthorized system access through the use of restricted passwords. The directory enhancements removes the restriction on the number of USER entries that can be defined in the directory. Also, directory PROFILE support provides a means by which installations can optimize the number of commonly repeated control statements in USER entries in the source directory.

### ACCESS VERIFICATION ROUTINES

New: Programming Support

While VM/SP HPO provides many security functions, added support for access verification routines provides a standard interface to the RACF/VM Support PRPQ or user-written routines that can provide a higher level of security. Although the access verification routines support does not by itself provide security functions, it allows you to install software that does.

For example, to increase security of minidisk accesses, logon passwords, and movement of spool files, you can install access verification routines with the Resource Access Control Facility (RACF) (Program Number 5740-XXH) and RACF/VM Support PRPQ (Program Number 5767-002).

Summary of Changes for L Y20-0898-3 for VM/SP HPO Release 4

*Note: Release* 4 *does* not *support 3090 processors. 3090 processors are supported by Release* 3 *Modification* 6. *For information on Release 3 Modification* 6, *order the manual using the pseudo number shown above.* 

### DDR COMPACT OPTION

New: Programming Support

VM/SP HPO now supports a new option, COMPACT, for the DDR function.

3480 MAGNETIC TAPE SUBSYSTEM

New: Hardware Support

VM/SP HPO now supports the 3480 Magnetic Tape Subsystem.

#### 3800 MODEL 3 PRINTING SUBSYSTEM

New: Hardware Support

VM/SP HPO now supports the 3800 Model 3 Printing Subsystem.

EXPANSION OF USER CLASSES

Changed: Programming Support

The user class structure has been modified such that the user may now define up to 32 privilege classes, beyond (or in place of) the seven IBM defined privilege classes. DMKOVR is documented here in a new chapter.

DOCUMENTATION CHANGES

Minor technical and editorial changes have been made throughout this publication.

( ) ( ) ( ) ( ) ( )

 $\left($ 

Summary of Changes for L Y20-0898-2 As Updated March 31, 1985 for Release 3.6

#### VM/SP HIGH PERFORMANCE OPTION RELEASE 3.6

New: Expanded Programming Support

VM/SP Release 3, or an equivalent program product, is the prerequisite program product for VM/SP High Performance Option Release 3.6. VM/SP High Performance Option Release 3.6 operates with VM/SP Release 3 and incorporates the new and expanded programming facilities, features and support provided by VM/SP Release 3.

#### 3090 Processor Support

New: Hardware Support

This release supports the 3090 as a dyadic processor,

#### Extended Channel Support

New: Programming Support

Extended channel support lets an installation configure its system resources over 48 channels for a 3090 Processor. As a result, many CP commands, messages, and macros now accept or return a four-digit real device address.

#### Paging Storage Support

New: Programming Support

Paging Storage is optional storage that can be installed on the 3090 Processor. Paging Storage support lets an installation use this storage as a high-speed, system-owned paging area. Monitor records, the DASD Dump Restore program, the page migration routine, several commands, and the SYSPAG macro have been enhanced for this support.

#### Control Switch Assist Extensions to Preferred Machine Assist

New: Programming Support

This support, available on 308X, 4381, and the 3090 processors, allows an  $MVS/SP$  V = R virtual machine guest (Release 1 Enhancement or later) to use IUCV, many DIAGNOSE instructions, and some Service Call instructions. It also reduces line timeout problems for such guests by letting CP reflect virtual I/O interruptions to the guest.

#### IBM 3880 Model 21 Storage Subsystem

New: Programming Support

The IBM 3880 Model 21 storage subsystem is similar to the Model 11, but has a larger cache, two storage directors that can be used simultaneously, and improved data transfer. The Model 21 has a different addressing scheme than the Model 11. Support for this device modifies block paging by providing sequential access. Now both the Model 11 and Model 21 can use block paging.

#### Miscellaneous

#### Changed: Documentation Only

Various technical and editorial changes have been made throughout the publication.

# **Preface**

This publication explains the program logic for each of the VM/SP High Performance Option service routines. Because the service routines are unrelated, they are discussed separately. One chapter of this publication is dedicated to each service routine (or logical group of service routines). The Introduction describes the format of the publication in more detail.

This publication is intended for system programmers and operators whose responsibility it is to maintain a VM/SP High Performance Option system.

The "Introduction" describes the format of this publication, with special emphasis on using the method of operation diagrams.

The second chapter of this publication, "DMKIMG and  $DMKNMT -$ IEBIMAGE Interface" describes the utility programs required to dynamically change the character arrangement tables, graphic modifications, copy modifications, and FCBs for the 3800 Printing Subsystem.

The "IPCS-Interactive Problem Control System" chapter describes the logic for the commands that track and report both CP and non-CP problems.

The program that formats system residence, spooling and paging disks is described in the "Form/Allocate Service Program" chapter.

The "DMKDIR-The Directory Program" chapter describes the program that creates the directory.

The "DASD Dump Restore Program" chapter describes the program that dumps, restores, and copies system disk files.

The "Installation Verification Procedure" chapter describes the EXEC procedure that checks the accuracy of the starter or newly generated system.

The "Procedures for Generating and Updating CP and CMS" chapter describes the EXEC procedures and modules that apply updates to the system, load the system, and generate new macro libraries.

The "VM/SP HPO Starter System" chapter describes the system that is distributed to be used for system generation.

 $\diagdown$  .

 $\overline{\phantom{0}}$ 

The "3704/3705 Service Program" chapter describes the programs that perform generation and service functions for the control program for the IBM 3704/3705 Communications Controllers.

The "ZAP Service Program" chapter describes the program that modifies and dumps MODULE, LOADLIB, and TXTLIB files.

The "DMSIFC and DMSREA-EREP/Error Recording Interface" chapter describes the modules that interface between CMS and the OS/VS EREP program.

The "DMKMS8-The MSS Communicator" chapter describes the program that operates in a virtual machine under OS/VS and interfaces between VM/SP and the MSS Mass Storage Control.

#### VM/SP High Performance Option Library

To understand the interrelationships of the publications in the VM/SP HPO library, see Figure P·I, following.

# **The VM/SP HPO Library**

 $\overline{C}$ 

 $\sqrt{\phantom{a}}$ 

(

 $\big($ 

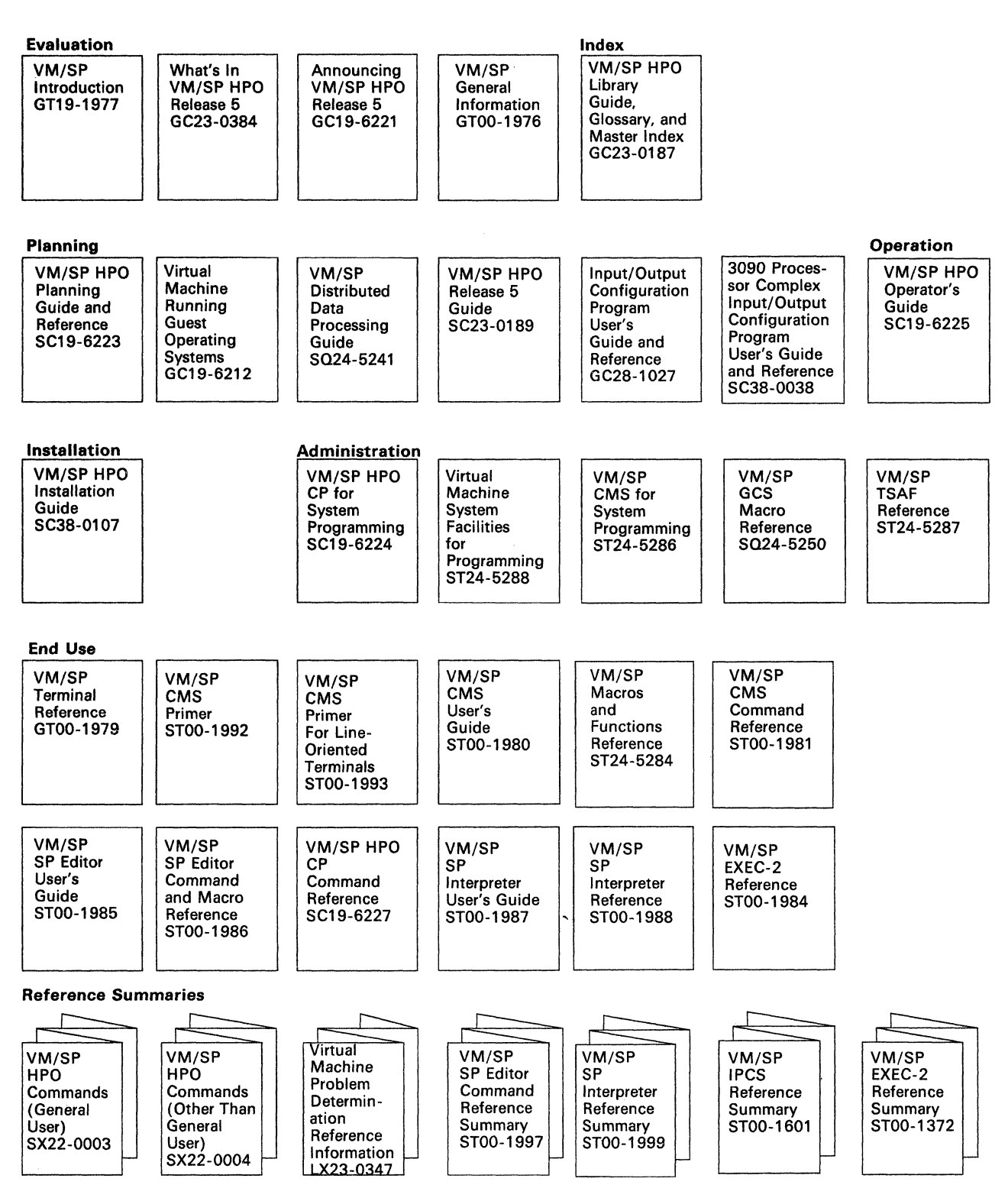

Figure P-1 (Part 1 of 2). VM/SP High Performance Option Library

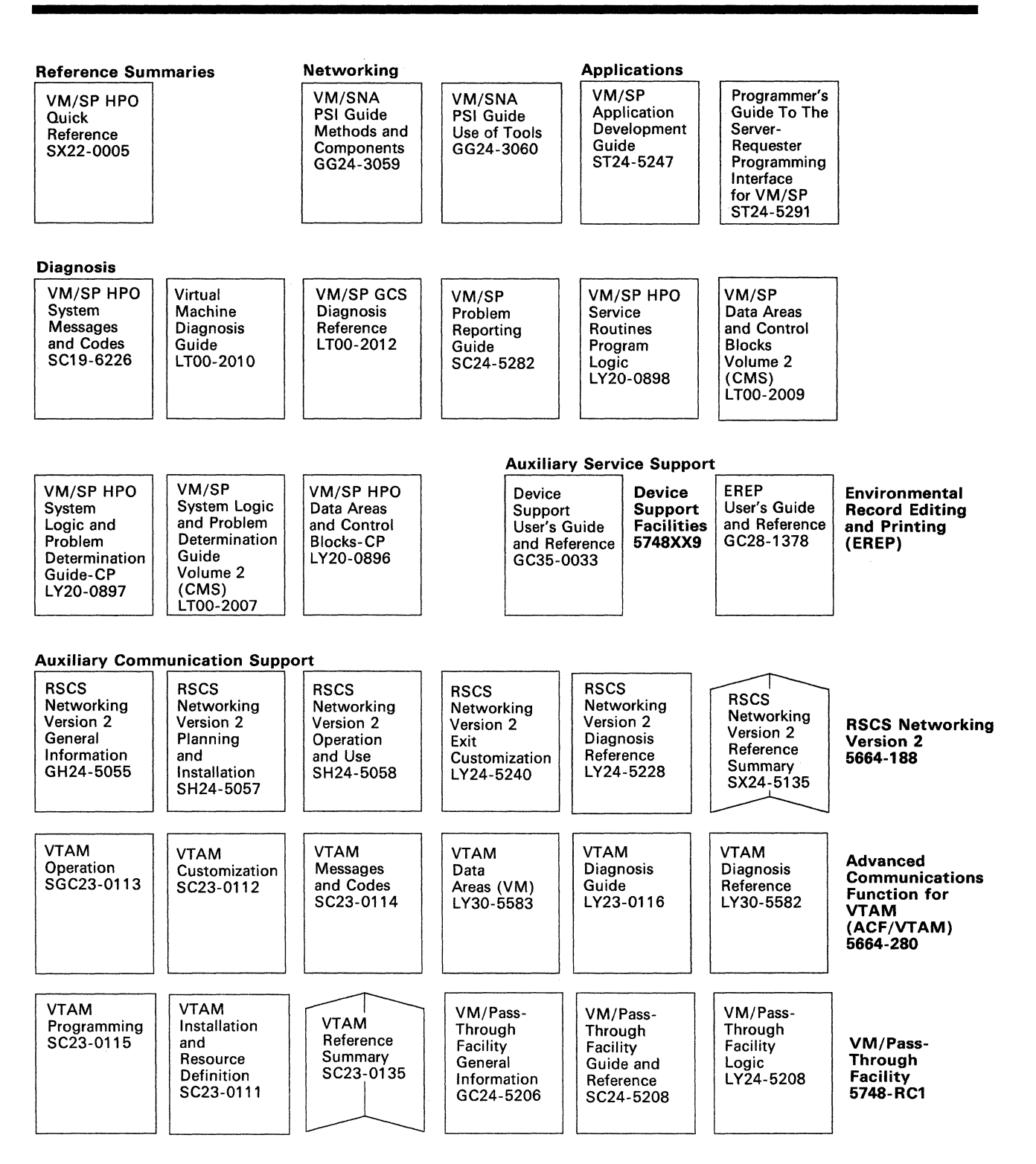

Figure P-l (Part 2 of 2). VM/SP High Performance Option Library

xii IBM VM/SP HPO Service Routines Program Logic LY20-0898-5 © Copyright IBM Corp. 1982, 1987

### **Contents**

 $\blacksquare$ 

**Chapter 1. Introduction** 1-1<br>Illustrations 1-2 **Illustrations** Figures 1·2 Diagrams 1·2 Illustration Numbering 1·3

Chapter 2. 3800 Utility Programs 2·1 Introduction 2·1 DMKIMG 2·1 DMKNMT 2·1 Method of Operation Program Organization DMKIMG 2·5 DMKNMT 2·6 Directory 2-7 Data Areas 2·8 Diagnostic Aids 2·8 2·2 2·5

Chapter 3. IPC8-The Interactive Problem Control System 3·1 Introduction 3·1

IPCS Report Files 3·2

Other IPCS Files

CP Abend Dumps 3·2

Method of Operation 3·3

Program Organization 3·22

DMMCPA - Extracts Information Pertinent to Individual Abend Conditions and Enters it in a Problem Report 3·22

DMMDIR - Formats and Displays Hexadecimal Data on the Terminal Screen 3·22

DMMDSC - Provides a Method of Examining the CMS Format CP Dumps Created by VMFDUMP 3·23

DMMEDM - Edits and Prints a CP Dump 3-24

DMMFED - Displays 'nnn' Bytes from Address 'hexloc' 3·25

 $DMMFEX - Displays X'130' Bvtes of the Dump 3-25$ 

DMMGET - Fetches Portions of the Dump into Storage 3·26

DMMGRC - Reads Dump Record Containing Data at a Given Address and Passes Data Back to Caller 3·27

DMMHEX - Translates EBCDIC to Hexadecimal and Checks for Validity 3·27

DMMIDM -- Determines the Failing or Calling Module Name and Displacement within the Module 3·28

DMMINI - Initializes for Data Extraction from the CMS File Containing the Dump 3·29

DMMINT - Translates the Binary Data to Printable Format 3-29

 $\bigcirc$ 

DMMIOB- Displays the I/O Blocks 3-30

DMMLOC - Locates 'string' 'from' 'to' 'increment' 3-31

DMMMAP -- Appends Compressed and Sorted Load Map at End of Dump File 3-31

DMMMOD --- Locates Modules and Entry Points in Load Map and Identifies Module Containing Given Address 3-32

DMMPRG -- Handles the CP Program Check Processing 3-33

DMMPRM - Prompts User for Supplementary Data Files and Textual Notes about Failure 3-34

DMMPRO - Creates a Problem Report through User Prompting 3-34  $DMMREG - Displays$  the Registers 3-35

 $DMMRMV - Places Registers in the Text Area of the Report  $3-36$$ 

DMMSCR - Scrolls the Display Up or Down from the Last Address 3-36

DMMSEA - Locates any Problems which are Duplicates of a Newly Entered Problem 3-37

DMMSTA - Displays the Status of a Given Problem or Group of Problems or all Problems 3-38

DMMSUM -- Updates or Finds Symptom Summary Control Record for a Given Problem and Passes it to Caller 3-39

DMMTRC - Displays 'nnn' Trace Entries 3-40

DMMTRN - Translates Binary Data into a Printable Format 3-40

.DMMVMB - Displays all VMBLOK Addresses, Userids, and Status 3-41

DMMWRT - Creates a Problem Report on Disk and Adds this Problem to the Symptom Summary File 3-41

Directory 3-43

Data Areas 3-47

SHARECON - VMFDUMP Shared Constant Area 3-47

INTSECT - VMFDUMP and PROB Internal Data Area 3-51

SYMSECT - Symptom Summary Control Record Format 3-52 Diagnostic Aids 3-54

Chapter 4. The Format/Allocate Service Program 4-1 Introduction 4-1

Format Operation 4-2 Label-Only Operation 4-2 Allocation Operation 4-3 Executing the Format Program 4-3 Method of Operation 4-4 Program Organization 4-11 DMKFMT 4-11 Directory 4-12 Data Areas 4-14 Diagnostic Aids 4-26

Chapter 5. DMKDIR-The Directory Program 5-1 Introduction 5-1 Method of Operation 5-1 Program Organization 5-8 **:::KDIR** 5-8 Directory 5-10 Data Areas 5-12 Diagnostic Aids 5-13

f

f

**ANNA** 

f  $\bigcup$  Chapter 6. The DASD Dump Restore Program 6-1 Introduction 6-1 DUMP 6-2<br>RESTORE 6-3 **RESTORE** COpy 6-3 PRINT 6-3 TYPE 6-3 Method of Operation 6-4 Program Organization 6-18 DMKDDR 6-18<br>rectory 6-20 Directory Data Areas 6-27 Cylinder Header Record 6-27 Track Header Record for Count-Key-Data (non-FTR) 6-28 Track Header Record For Count-Key Data (FTR) 6-29 Track Header Record for Count-Key Data (Compacted, FTR or Non-FTR) 6-30 Track Header Record for FB-512 6·31 Track Header Record for FB-512 (Compacted) 6-32 lOB 6-33 Trace Table 6-35<br>agnostic Aids 6-36 Diagnostic Aids Chapter 7. The Installation Verification Procedure 7-1 Introduction 7-1 Method of Operation 7-3<br>Program Organization 7-9 Program Organization Installation Verification Procedure Routine Structuring 7-9 Installation Verification Procedure Testing 7-10 Directory 7-11 Diagnostic Aids 7·12 Chapter 8. Procedures for Generating and Updating CP and CMS 8-1 Introduction 8-1 Update Files 8-1<br>TXT Files 8-2 TXT Files Control Files 8-2 System EXEC Procedures 8-4 VMFASM EXEC Procedure 8-4 VMFLOAD Procedure 8·5 DMKLD00E Service Program 8-6 The VMFMAC Macro Library Update Procedure 8-7 VMFNLS Procedure 8-7 VMFTXT EXEC Procedure 8-9 Method of Operation 8-11

Program Organization 8-30 Directory 8-30 Assemble Update Procedure 8·32 VMFLOAD Procedure 8-34 VMFMAC Procedure 8-34 The VMFTXT Procedure Label Directory 8-35 Diagnostic Aids 8-36 VMFASM Procedure 8-36 DMSUPD Program 8-37 VMFLOAD Program 8-38 VMFMAC Procedure 8-38 VMFTXT Program 8-39 VMFNLS Program 8-39 DMKLDOOE (Loader) Program 8-40 Loader Wait State Codes 8-40

Chapter 9. The VM/SP HPO Starter System 9-1 Introduction 9-1 Method of Operation 9-1 Program Organization 9-3 DMKSSP 9-3 Data Areas 9-4 Directory 9-4 Diagnostic Aids 9-5 Chapter 10. The 3704/3705 Service Programs 10-1 Introduction 10-1 Method of Operation 10-3 Program Organization 10-14 DMKRND 10-14 DMSARN 10-15 DMSARX 10-17 DMSGRN 10-19 DMSLKD 10-20 DMSNCP 10-21 Directory 10-22 The NCPDUMP Command Processor (DMKRND) 10·23 The ASM3705 Command Processor (DMSARN) 10-23<br>The ASM3705 Command Processor (DMSARX) 10-24 The ASM3705 Command Processor (DMSARX) The GEN3705 Command Processor (DMSGRN) 10·24 The LKED Command Processor (DMSLKD) 10·25 The SAVENCP Command Processor (DMSNCP) 10-26 Data Areas 10·26 File System Control Block 10·27 Diagnostic Aids 10·27 The NCPDUMP Command Processor (DMKRND) 10·28 The ASM3705 Command Processor (DMSARN) 10·28 The ASM3705 Command Processor (DMSARX) 10·29 The,GEN3705 Command Processor (DMSGRN) 10·29 The LKED Command Processor (DMSLKD) 10·30 The SAVENCP Command Processor (DMSNCP) 10·30 Chapter 11. The ZAP Service Program 11·1 Introduction 11·1 DUMP 11·1 VERIFY 11·1 REPLACE 11-2 EXPAND 11·2

Method of Operation 11·2

,/  $\diagdown$   $\diagdown$   $\left| \right|$ 

 $\begin{aligned} \mathcal{M}^{(1)}_{\text{max}} \end{aligned}$ 

Program Organization 11-13 DMSZAP 11-13 Directory 11-14 Data Areas 11-16<br>Diagnostic Aids 11-17 Diagnostic Aids The ZAP Command Processor (DMSZAP) 11-17

Chapter 12. DMSIFC and DMSREA-EREP/Error Recording Interface 12-1<br>ntroduction 12-1 Introduction Method of Operation 12-3 Program Organization 12-6 DMSIFC 12-6 DMSREA 12-9 Directory 12-10 Data Areas 12-11<br>DMSREA 12-11 **DMSREA** 12-11<br>**DMSIFC** 12-11 DMSIFC 12-11<br>agnostic Aids 12-12 Diagnostic Aids

Chapter 13. DMKMSS - The MSS Communicator 13-1 Introduction 13-1 Method of Operation 13-1<br>Program Organization 13-4 Program Organization DMKMSS 13-4 Directory 13-4 Data Areas 13-5 Diagnostic Aids 13-5

Chapter 14. DMKOVR - The Command Class Override Program 14-1 Introduction 14-1 Method of Operation 14-1 Program Organization 14-5 DMKOVR 14-5<br>rectory 14-6 Directory Data Areas 14-8 Diagnostic Aids 14-8

Index X-I

 $\mathcal{L}^{\text{max}}_{\text{max}}$  and  $\mathcal{L}^{\text{max}}_{\text{max}}$  $\bigcirc$ 

 $\mathcal{O}(\mathcal{O}(\log n))$ 

# **Figures**

 $\big($ 

(

(

- p.l. VM/SP High Performance Option Library xi
- 2·1. DMKIMG Label Directory 2·7
- 2·2. DMKNMT Label Directory 2·7
- 2·3. PDEBLOK Directory Entry for Named System 2·8
- 2·4. DMKNMT Messages 2·8
- 3·1. Key to Interactive Problem Control System Method of Operation Diagram 3·4
- 3·2. The Interactive Problem Control System (lPCS) Label Directory 3-43
- 3·3. VMFDUMP Shared Constant Area 3·47
- 3·4. VMFDUMP and PROB Internal Data Area 3·51
- 3·5. Symptom Summary Control Record Format 3·52
- 3·6. Interactive Problem Control System Messages 3·54
- 4·1. Key to the Format/Allocate Program Method of Operation Diagrams 4·5
- 4·2. The Format/Allocate Program Label Directory 4·12
- 4·3. Record 0 Format
- 4·4. Record 1 Format 4·14
- 4·5. Record 2 Format 4·15
- 4·6. Record 3 Format 4·15
- 4·7.
- 4·8. Record 4 Format 4-15<br>Record 5 Format 4-15 Record 5 Format
- 4-9. Record 6 Format 4·16
- 4·10. Record F3 4·16
- 4·11. Record F4 4·16
- 4·12. Record 4 4·16
- 4·13. 2314/2319 Record Layout 4·17
- 4·14. 3330 Series Record Layout 4·18
- 4·15. 2305 Models 1 and 2 Record Layout 4-19
- $4-16.$ 3340 Record Layout 4·20
- 4-17. 3350 Record Layout 4·21
- 4·18. 3375 Record Layout 4·22
- 4·19. 3380 Record Layout 4-23
- 4·20. Block 0 Format 4·24
- 4·21. Block 1 Format 4·24
- 4·22.
- 4·23. Block 2 Format 4-25<br>Block 3-4 Format 4-25 Block 3-4 Format
- 4·24. Block 5·12 Format 4·25
- 4·25. Block 13-15 Format 4·25
- 4·26. The Format/Allocate Program Messages 4·26
- 5·1. Key to the Directory Program Method of Operation Diagrams 5·2
- 5·2. The Directory Program Label Directory 5·10
- 5·3. The Directory Program Messages 5·14

 $\bigcap$ .<br>|-

o

- 6-1. Key to the DASD Dump Restore Program Method of Operation Diagrams 6-5
- 6-2. The DASD Dump Restore Program Label Directory 6-20
- 6-3. Cylinder Header Record 6-27
- 6-4. Track Header Record for Count-Key-Data (non-FTR) 6-28
- 6-5. Track Header Record for Count-Key-Data (FTR) 6-29
- 6-6. Track Header Record for Count-Key-Data (Compacted, FrR or Non-FTR)
- 6-7. Track Header Record for FB-512 6-31
- 6-8. Track Header Record for FB-512 (Compacted) 6-32
- 6-9. lOB (Input/Output Block) Format 6-33
- 6-10. DDR Trace Table Format 6-35
- 6-11. The DASD Dump Restore Program Messages 6-36
- 7-1. Key to the Installation Verification Procedure Method of Operation Diagrams 7-3
- 7-2. Structure of Installation Verification Procedure Routines 7-9
- 7-3. Installation Verification Procedure Tests 7-10
- 7-4. Installation Verification Procedure Label Directory 7-11
- 7-5. The Installation Verification Procedure Messages 7-12
- 8-1. Key to the Procedures for Generating and Updating CP and CMS Method of Operation Diagrams 8-12
- 8-2. The Assembler Update Procedure Label Directory 8-32
- 8-3. The VMFLOAD Program Label Directory 8-34
- 8-4. The VMFMAC Procedure Label Directory 8-34
- 8-5. THE VMFTXT Procedure Label Directory 8-35
- 8-6. VMFASM Messages 8-36
- 8-7. DMSUPD Messages 8-37
- 8-8. VMFLOAD Messages 8-38
- 8-9. VMFMAC Messages 8-38
- 8-10. VMFTXT Messages 8-39
- 8-11. VMFNLS Messages 8-39
- 9-1. The Starter System (DMKSSP) Label Directory 9-4
- 9-2. The Starter System (DMKSSP) Messages 9-5
- 10-1. Key to the 3704/3705 Service Programs Method of Operation· Diagrams 10-3
- 10-2. Module Directory for 3704/3705 Command Processors 10-22
- 10-3. The NCPDUMP Command Processor (DMKRND) Label Directory 10-23
- 10-4. The ASM3705 Command Processor (DMSARN) Label Directory 10-23
- 10-5. The ASM3705 Command Processor (DMSARX) Label Directory 10-24
- 10-6. The GEN3705 Command Processor (DMSGRN) Label Directory 10-24
- 10-7. The LKED Command Processor (DMSLKD) Label Directory 10-25
- 10-8. The SAVENCP Command Processor (DMSNCP) Label Directory 10-26
- 10-9. File System Control Block (FSCB) 10-27
- 10-10. The NCPDUMP Command Processor (DMKRND) Error Messages 10-28
- 10-11. The ASM3705 Command Processor (DMSARN) Error Messages 10-28

 $\big($ 

 $\big($ 

İ.

- 10-12. The ASM3705 Command Processor (DMSARX) Error Messages 10-29
- 10-13. The GEN3705 Command Processor (DMSGRN) Error<br>Messages 10-29 **Messages**
- 10-14. The LKED Command Processor (DMSLKD) Error Messages
- 10-15. The SAVENCP Command Processor (DMSNCP) Error Messages 10-30
- 11-1. Key to the ZAP Program Method of Operation Diagrams 11-3
- 11-2. The ZAP Program Label Directory 11-14
- 11-3. File Status Table Entry 11-16
- 11-4. ZAP Command Processor (DMSZAP) Messages 11-17
- 12-1. Key to EREP/Error Recording Interface Method of Operation Diagrams 12-3
- 12-2. DMSIFC and DMSREA Label Directory 12-10
- 12-3. DMSIFC and DMSREA Messages 12-12
- 13-1. Key to the DMKMSS Method of Operation Diagrams 13-1
- 13-2. DMKMSS Label Directory 13-4
- 13-3. DMKMSS Messages 13-5
- 14-1. The Class Override Program Label Directory 14-7
- 14-2. UCMDBLOK DSECT 14-8
- 14-3. The Class Override Program Messages 14-8

 $\mathbb{C}$  $\label{eq:2.1} \frac{1}{\sqrt{2\pi}}\left(\frac{1}{\sqrt{2\pi}}\right)^{1/2}\frac{1}{\sqrt{2\pi}}\left(\frac{1}{\sqrt{2\pi}}\right)^{1/2}\frac{1}{\sqrt{2\pi}}\left(\frac{1}{\sqrt{2\pi}}\right)^{1/2}\frac{1}{\sqrt{2\pi}}\left(\frac{1}{\sqrt{2\pi}}\right)^{1/2}\frac{1}{\sqrt{2\pi}}\frac{1}{\sqrt{2\pi}}\frac{1}{\sqrt{2\pi}}\frac{1}{\sqrt{2\pi}}\frac{1}{\sqrt{2\pi}}\frac{1}{\sqrt{2\pi}}\frac{1}{\sqrt$  $\label{eq:2.1} \frac{1}{2} \sum_{i=1}^n \frac{1}{2} \sum_{j=1}^n \frac{1}{2} \sum_{j=1}^n \frac{1}{2} \sum_{j=1}^n \frac{1}{2} \sum_{j=1}^n \frac{1}{2} \sum_{j=1}^n \frac{1}{2} \sum_{j=1}^n \frac{1}{2} \sum_{j=1}^n \frac{1}{2} \sum_{j=1}^n \frac{1}{2} \sum_{j=1}^n \frac{1}{2} \sum_{j=1}^n \frac{1}{2} \sum_{j=1}^n \frac{1}{2} \sum_{j=1}^n \frac{$  $\label{eq:2.1} \frac{1}{\sqrt{2}}\int_{\mathbb{R}^3}\frac{1}{\sqrt{2}}\left(\frac{1}{\sqrt{2}}\right)^2\frac{1}{\sqrt{2}}\left(\frac{1}{\sqrt{2}}\right)^2\frac{1}{\sqrt{2}}\left(\frac{1}{\sqrt{2}}\right)^2\frac{1}{\sqrt{2}}\left(\frac{1}{\sqrt{2}}\right)^2\frac{1}{\sqrt{2}}\left(\frac{1}{\sqrt{2}}\right)^2\frac{1}{\sqrt{2}}\frac{1}{\sqrt{2}}\frac{1}{\sqrt{2}}\frac{1}{\sqrt{2}}\frac{1}{\sqrt{2}}\frac{1}{\sqrt{2}}$  $\label{eq:2.1} \frac{1}{\sqrt{2\pi}}\sum_{i=1}^n\frac{1}{\sqrt{2\pi}}\sum_{i=1}^n\frac{1}{\sqrt{2\pi}}\sum_{i=1}^n\frac{1}{\sqrt{2\pi}}\sum_{i=1}^n\frac{1}{\sqrt{2\pi}}\sum_{i=1}^n\frac{1}{\sqrt{2\pi}}\sum_{i=1}^n\frac{1}{\sqrt{2\pi}}\sum_{i=1}^n\frac{1}{\sqrt{2\pi}}\sum_{i=1}^n\frac{1}{\sqrt{2\pi}}\sum_{i=1}^n\frac{1}{\sqrt{2\pi}}\sum_{i=1}^n\$  $\label{eq:2.1} \frac{1}{\sqrt{2\pi}}\int_{0}^{\infty}\frac{1}{\sqrt{2\pi}}\left(\frac{1}{\sqrt{2\pi}}\right)^{2\pi} \frac{1}{\sqrt{2\pi}}\frac{1}{\sqrt{2\pi}}\frac{1}{\sqrt{2\pi}}\frac{1}{\sqrt{2\pi}}\frac{1}{\sqrt{2\pi}}\frac{1}{\sqrt{2\pi}}\frac{1}{\sqrt{2\pi}}\frac{1}{\sqrt{2\pi}}\frac{1}{\sqrt{2\pi}}\frac{1}{\sqrt{2\pi}}\frac{1}{\sqrt{2\pi}}\frac{1}{\sqrt{2\pi}}\frac{1}{\sqrt{2\pi}}$ 

### **Diagrams**

- 2-1. DMKIMG 2-3
- 2-2. DMKNMT 2-4
- 3-1. DUMPSCAN IPCS Command 3-5
- 3-2. PRB IPCS Command 3-8
- 3-3. PROB IPCS Command 3-9
- 3-4. STAT IPCS Command 3-11
- 3-5. VMFDUMP IPCS Command 3-12
- 3-6. Compress the Nucleus Load Map 3-15
- 3-7. Program Check Routine (DMMPRG) 3-16
- 3-8. Coded Abend Routine (DMMCPA) 3-17
- 3-9. Operator Initiated Routine (DMMINI) 3-18
- 3-10. Print Preliminary Information (DMMEDM) 3-19
- 3-11. Format and Print Control Blocks (DMMEDM) 3-20
- 3-12. Print Storage (DMMEDM) 3-21
- 4-1. Overview of the Format Allocate Program 4-6
- 4-2. The Format Function for Count-Key-Data 4-7
- 4-3. The Allocate Function for Count-Key-Data 4-8
- 4-4. The Format Function for FB-512 4-9
- 4-5. The Allocate Function for FB-512 4-10
- 5-1. Overview of the Directory Program 5-3
- 5-2. DMKDIR Control Statement Processing Part I 5-4
- 5-3. DMKDIR Control Statement Processing Part II 5·5
- 5-4. DMKDIR Control Statement Processing. Part III 5·6
- 5-5. Directory Exit 5·7
- 6-1. Overview of the DDR Program 6·6
- 6·2. DDR Program Control Statement Processing 6·7
- 6-3. The Dump Function 6-9
- 6·4. The Dump Function with Streaming 6·10
- 6-5. The Restore Function 6-12
- 6·6. The Restore Function with Streaming 6·13
- 6-7. The Copy Function 6-15
- 6-S. The Print Function 6-16
- 6·9. The Type Function 6-17
- 7·1. The IVP EXEC Procedure 7·4
- 7-2. Overview of the IVPX EXEC Procedure 7-5
- 7·3. Test Procedure 1 7-6
- 7-4. Test Procedure 2 7-7
- 7·5. Installation Verification Procedure Error Processing 7·S

8-1. Overview of the Assembler Update Procedure 8·13

8-2. Initialization of the VMFASM Procedure 8-14

8-3. Assembling Portion of the VMFASM Procedure 8-15

8-4. The VMFDATE Program 8-16

8-5. Overview of the Update (DMSUPD) Program 8-17

8-6. Operand and Option Checking 8-18

8-7. Multiple Update Procedure 8-19

8-8. Control Record Processing 8-20

8-9. Single Update Procedure 8-21

8-10. Inserting Updates 8-22

8-11. Exit Processing 8-23

8-12. The Nucleus Load Program 8-24

8-13. VMFMAC--The Macro Library Creation Procedure 8·25

8-14. VMFNLS-Updating National Language Files 8·26

8-15. VMFTXT--The Text Library Creation Procedure 8-28

9-1. DMKSSP-The Starter System 9-3

10-1. DMSNCP-SAVENCP Command Processor 10-4

10-2. DMSNCP-Building the CCPARM List 10-5

10-3. DMSGRN-Overview of the GEN3705 Command Processor 10-6

10-4. DMSGRN-Generating the 3705 Assembler Files 10·7

10-5. DMSGRN-Generating the LinkEdit Files 10-8

10-6. DMSARN-ASM3705 Command Processor (for the NCP/VS Release 2 and 3 Assembler) 10-9

10-7. DMSARX-ASM3705 Command Processor (for the NCP/VS Release 4 Assembler) 10·10

10-8. DMSLKD-LKED Command Processor 10·12

10-9. DMKRND-NCPDUMP Command Processor 10·13

11-1. Overview of the ZAP Program 11-4

11·2. ZAP Initialization and Control Record Processing 11·5

11·3. DUMP Control Record Processing 11·6

11·4. NAME and BASE Control Record Processing 11·7

11·5. VER/VERIFY or REP and END Control Record Processing 11-8

11·6. Opening the File 11·9

11·7. Finding the CSECT 11·10

11-8. Reading the Text 11·11

11·9. Printing the Dump 11·12

12·1. DMSIFC 12·4 12·2. DMSREA 12·5

13·1. DMKMSS Initialization 13·2 13·2. DMKMSS Processing 13-3

14·1. DMKOVR-Class Override Program Processing 14-2

# **Chapter 1. Introduction**

 $\blacksquare$ 

 $\left($ 

This publication explains the program logic for each of the VM/SP HPO service routines. Because the service routines are unrelated, they are discussed separately. One chapter of this publication is dedicated to each service routine (or logical group of service routines).

Each chapter is structured similarly. The following sections, where they are applicable, are included in each chapter:

- **Introduction**
- Method of Operation
- Program Organization
- **Directory**
- Data Areas
- Diagnostic Aids.

The first section, the "Introduction," gives a brief description of the service routine. This section explains what functions the service routine performs and tells how the program can be executed.

The second section, "Method of Operation," describes the program logic for the service routine. Diagrams describe the functions that the service routine performs and the "Notes" section of each diagram relates the function performed to the coding in the program. The labels of the related program sections are identified so that you can easily find the area in the program listing.

The "Program Organization" section contains a variety of information, such as entry points, data areas, and register usage. If the service routine is complex, there is a synopsis of the program modules or program routines.

The "Directory" lists all the program labels that are mentioned in the method of operation diagrams with a cross reference list indicating the diagram on which they appear. Also, there is a brief description of the function performed at the point in the program corresponding to each label. If the service routine contains more than one module, the correct module is indicated. The "Directory" is intended to help you quickly locate section of the chapter that describes a particular function.

The "Data Areas" section contains detailed descriptions of the control blocks and data areas used by the service routine.

The last section, "Diagnostic Aids," contains a cross-reference list of the messages issued by the service routine. The message number and text are included with a label in the program reasonably close to the point where the message is issued. Messages are usually helpful when debugging a program problem.

## **Illustrations**

There are two types of illustrations in this publication:

- **Figures**
- Diagrams.

### Figures

All general illustrations, such as data areas and relationship drawings, are called "Figures". Figures may appear in any section of this publication.

### Diagrams

The method of operation drawings are called "Diagrams". Diagrams consist of a drawing and, very often, complementary notes. The drawing has three distinct parts:

- Process
- Input
- Output.

The process block describes the action taken by the service routine. The input block shows the necessary input, such as data areas and control statements. The output block shows the resulting output, such as initialized disks or copied files. The process block is found in the center of the drawing with the input block on the left and the output block on the right. The Notes section appears below the drawing; it consists of a detailed comment, the module name (if the service routine consists of more than one module), the related program label, and a reference to any additional information (where appropriate).

Each step in the process block has a numbered key  $(1, 2, 3, ...)$  and each substep has an alphabetic key  $(A, B, C, ...)$ . The related comment in the Notes section has the same key. The key that relates the processing step to a note is inside a box, and the key that relates a processing substep to a note is indented so that it is easily visible.

# **Illustration Numbering**

 $\big($ 

(-

Figures and diagrams are separately numbered. The format of the numbering system is:

Figure X-nn Diagram X-nn

where X designates the chapter (one through fourteen) and nn designates the relative position of the figure or diagram within the chapter. For example,

Figure 2-3

is the third figure in Chapter 2.

Diagram 3-1

is the first method of operation diagram in Chapter 3.

This publication is intended to acquaint the system programmer, and those programmers responsible for updating VM/SP HPO service routines, with the operation of these service routines.

Refer to the *VM/SP HPO Library Guide, Glossary and Master Index,* order number GC23-0187, for unfamiliar terms used in this publication.

*Note:* The conversational monitor system (CMS) component of VM/SP *provides a wide range of conversational and time-sharing facilities. Using eMS, you can create and manage files,' and compile, test, and execute problem programs. When you install VM/SP HPO in conjunction with VM/SP, it becomes a functional operating system that provides extended features to the VM/SP control program. VM/SP HPO adds no additional functions to the CMS component of VM/SP.* 

 $\label{eq:2.1} \frac{1}{\sqrt{2\pi}}\sum_{i=1}^n\frac{1}{\sqrt{2\pi}}\sum_{i=1}^n\frac{1}{\sqrt{2\pi}}\sum_{i=1}^n\frac{1}{\sqrt{2\pi}}\sum_{i=1}^n\frac{1}{\sqrt{2\pi}}\sum_{i=1}^n\frac{1}{\sqrt{2\pi}}\sum_{i=1}^n\frac{1}{\sqrt{2\pi}}\sum_{i=1}^n\frac{1}{\sqrt{2\pi}}\sum_{i=1}^n\frac{1}{\sqrt{2\pi}}\sum_{i=1}^n\frac{1}{\sqrt{2\pi}}\sum_{i=1}^n\$ 

## **Chapter 2. 3800 Utility Programs**

## **Introduction**

 $\blacktriangle$ 

(

 $\overline{(\ }$ 

The GENIMAGE, IMAGELIB, and IMAGEMOD commands allow an installation to maintain 3800 printer character sets and image libraries. The GENIMAGE command (DMKIMG) creates character arrangement tables, library character sets, graphic modification modules, copy modification modules, and forms control buffers. The IMAGELIB and IMAGEMOD commands load these modules into an image library .

# . **DMKIMG**

DMKIMG, invoked by the GENIMAGE CMS command, uses the IEBIMAGE program to create TEXT images that will be used by the 3800 Printer Model 1 or Model 3.

# **DMKNMT**

The IMAGELIB program (module DMKNMT) invoked by the IMAGELIB command, loads the necessary TEXT decks into the named system allocated at. system generation time.

An installation can modify an existing 3800 named system using the IMAGEMOD command. This command is described in *VM/SP System*  Logic and Problem Determination Guide Volume 2 *(CMS)*.

*Note:* Due to the change in pel density, customized 3800 Model 1 character *sets are not interchangeable with the 3800 Model* 3 *character sets.*  Users may recode customized 3800 Model 1 character sets and build *new modules through the use of the GENIMAGE command. The MVS Character Conversion Aid may also be used to convert existing customized character sets to the 3800 Model* 3 *pel density.* 

# **Method of Operation**

This section describes modules DMKIMG and DMKNMT. Diagrams 2-1 and 2-2 describe the functions of these modules and serve as a guide to the program listings. The labels shown indicate the closet label to the function being documented. Use the Directory and Program Organization sections to find the labels in the program listings for any routines that are not shown in the Method of Operation section.

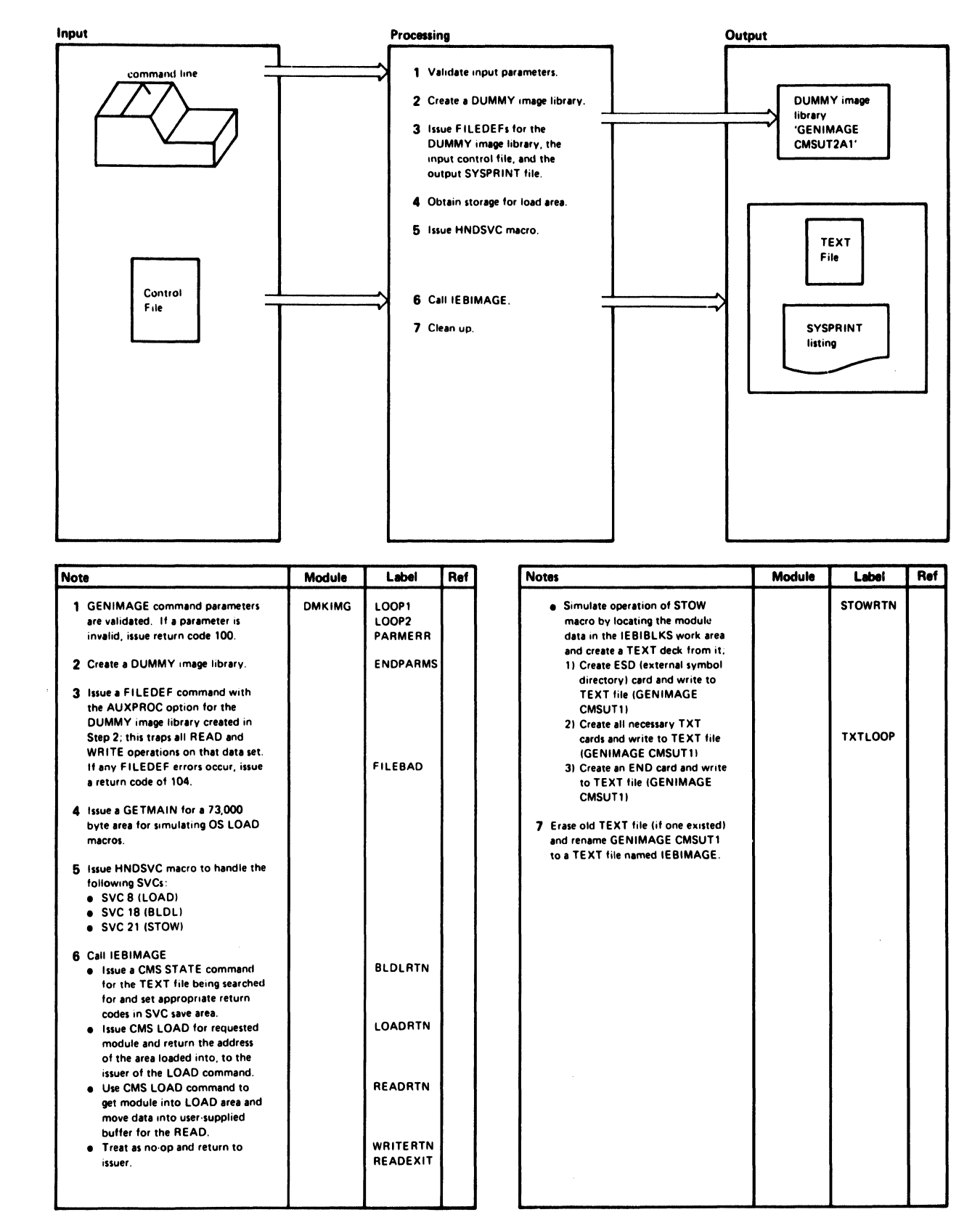

Diagram 2-1. DMKIMG

 $\blacksquare$ 

 $\sqrt{\frac{1}{2}}$ 

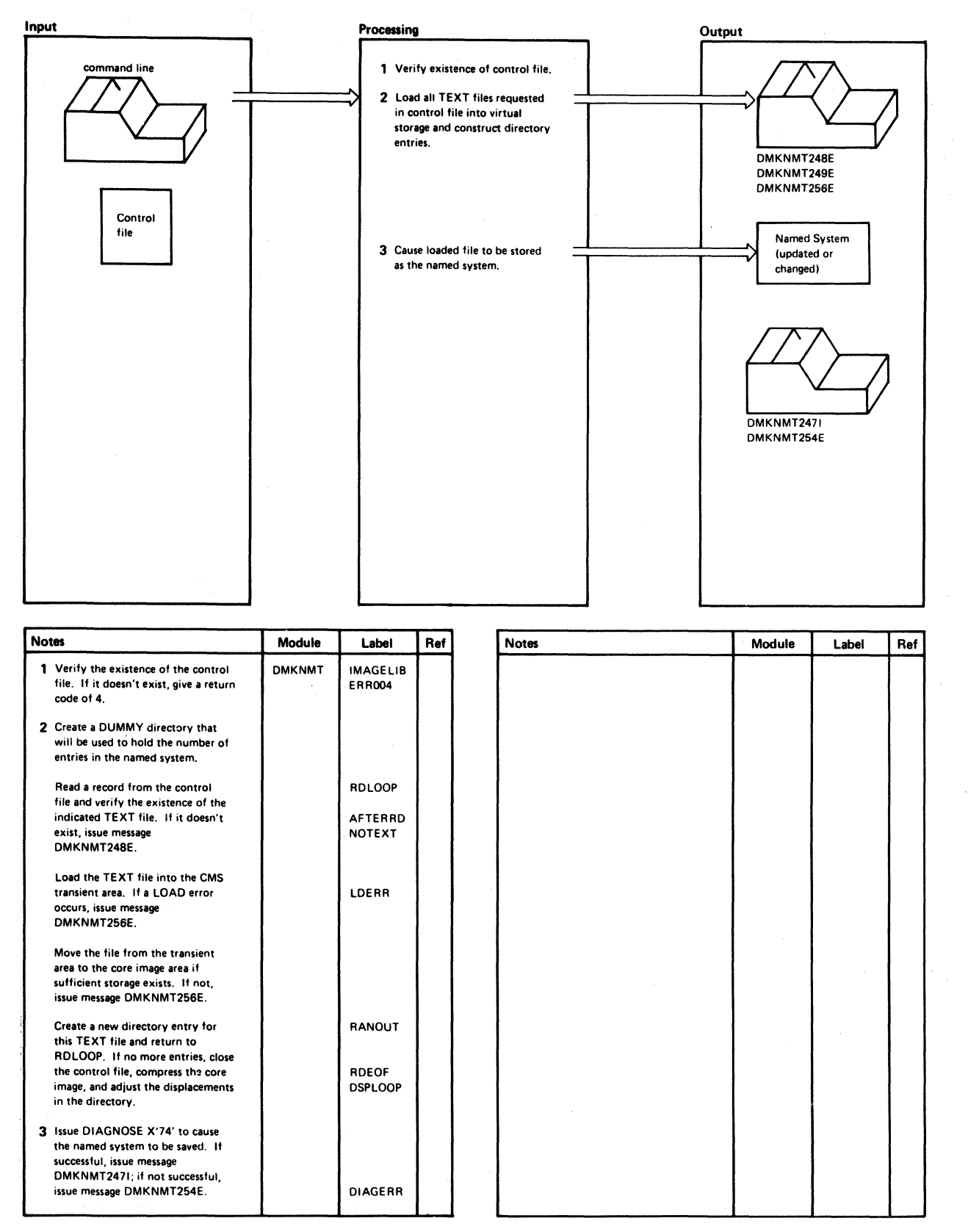

#### Diagram. 2-2. DMKNMT

# **Program Organization**

This section includes program descriptions of modules DMKIMG and DMKMNT.

### **DMKIMG**

f

Provides a CMS interface for the VS-based IEBIMAGE program by handling certain SVCs issued by IEBIMAGE and translating them into CMS terms.

Entry Point

DMKIMGBG

#### Routines Called

FSSTATE - Determines if control file exists. HNDSVC - Traps certain SVCs issued by IEBIMAGE. GETMAIN - Gets area for simulating OS LOAD SVC. FREEMAIN - Releases OS LOAD area. FILEDEF - Issues FILEDEFs needed by IEBIMAGE. LOAD - Simulates OS LOAD and QSAM READ. FSWRITE - Creates a new TEXT file (STPW simulation).

### Attributes

Disk resident, loaded into CMS user area, called via SVC 202, serially reusable.

#### Registers at Entry

R1: Standard CMS PLIST

R14: Return address

R15: Address of GENIMAGE

#### Registers at Exit

- R15: Return code 100 for normal IEBIMAGE execution
- R15: Return code 100 if error in input parameters
- R15: Return code 104 if error during FILEDEF

### External References

MAINHIGH - Saves and restores its value between loads.

 $(\neg)$  .

 $\subset$   $\rightarrow$  $\searrow$  ,  $\overline{\phantom{a}}$ 

### DMKNMT

Constructs an image library from TEXT files on user disks and creates or ~ replaces that image library via DIAGNOSE code X'74'.

Entry Point

DMKNMTBL

#### Routines Called

FSSTATE - Determines if CNTRL and TEXT files exist. FSREAD- Reads in the control file. CMS LOAD - Loads the TEXT file into the transient area.

### Attributes

Disk resident as "IMAGELIB", loaded into CMS user area, called via SVC 202, serially reusable.

#### Registers at Entry

Rl: Standard CMS PLIST

### Register at Exit

Register 15 contains a return code:

#### Return

#### Code Meaning

- o Image library updated successfully
- 4 Control file not found or in error
- 8 Specified image non-existent
- 12 Specified image caused LOAD error
- 16 Insufficient virtual storage
- 20 Image library is currently active
- $100 +$ Error in FSREAD

#### Register Usage

- RO: Temporary work register.
- Rl: PLIST register and temporary work register
- R2: Source address for MVCL
- R3: Source length for MVCL
- R4: Target address for MVCL
- R5: Target length for MVCL
- R6: Current end of image library in storage
- R7: Pointer to next available directory entry
- R8: Running counter for number of directory entries
- R9: Starting address of the image library in storage
- R12: DMKNMT module base
- R14: BALR return address and scratch register
- $R15:$ BALR branch address and scratch register

### External References

#### None

# **Directory**

(

 $\left($ 

 $\left($ 

 $\bigcap$ 

Figures 2-1 and 2-2 list, in alphabetical order, the major labels in modules DMKIMG and DMKNMT respectively. The figures indicate the associated method of operation diagrams and describe the operation performed at the point in the program associated with each label.

| Label             | Diagram | Description                                |
|-------------------|---------|--------------------------------------------|
| BLDL <sub>2</sub> | $2-1$   | Checks for file.                           |
| BLDL3             | $2-1$   |                                            |
| <b>BLDRET</b>     | $2 - 1$ | Return to user key.                        |
| -ENDPARMS         | $2-1$   | Creates DUMMY image library.               |
| <b>FILEBAD</b>    | $2-1$   | Issues FILEDEF error.                      |
| <b>GETSEQ</b>     | $2-1$   | Obtains current value of sequence number.  |
| <b>LOADRTN</b>    | $2-1$   | Simulates LOAD functions.                  |
| LOOP1             | $2 - 1$ | Validates parameter list.                  |
| LOOP2             | $2-1$   | Validates options.                         |
| <b>MOVETXT</b>    | $2-1$   |                                            |
| <b>OPTIONS</b>    | $2 - 1$ | Scans through options.                     |
| <b>PARMERR</b>    | $2-1$   | Gives return code 100 for parameter error. |
| <b>READEXIT</b>   | $2 - 1$ | Issue return codes from READ.              |
| <b>READRTN</b>    | $2-1$   | Simulates READ functions.                  |
| <b>RETURN</b>     | $2-1$   | Saves return code.                         |
| <b>STOWRTN</b>    | $2 - 1$ | Simulates STOW functions.                  |
| <b>TXTLOOP</b>    | $2-1$   | Creates TXT cards.                         |
| WRITERTN          | $2 - 1$ | Simulates WRITE functions.                 |

Figure 2-1. DMKIMG Label Directory

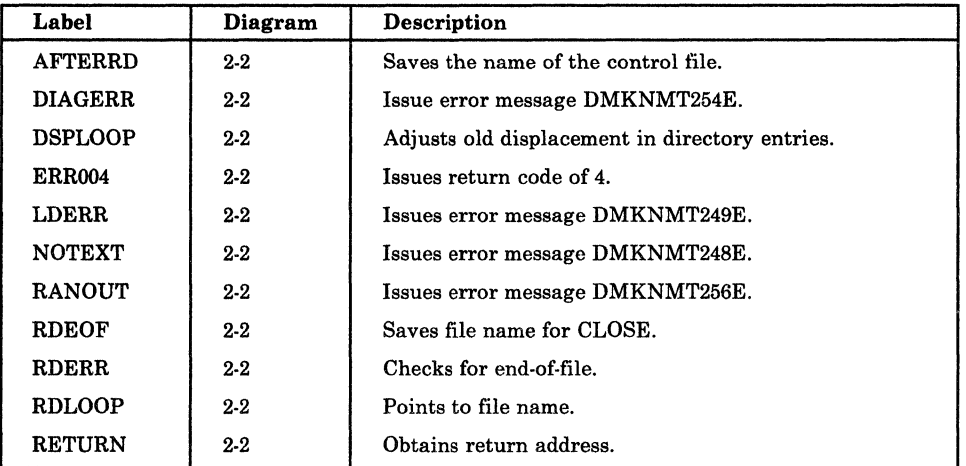

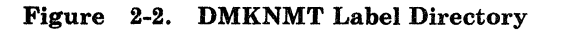
# **Data Areas**

The following data areas are used by DMKIMG:

- Data Control Block (DCB)
- Data Extent Block (DEB)
- Data Extent Control Block (DECB)

The above data areas, except PDEBLOK, are described in the *OS/ VS2 System Programming Library; Debugging Handbook, Volume* 2, Order No. GC28-0988. PDEBLOK is described in Figure 2-3.

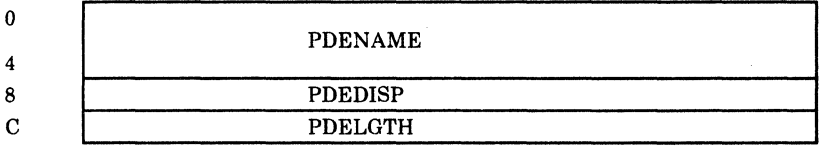

|     | <b>Displacement</b> |                   |         |        |                           |
|-----|---------------------|-------------------|---------|--------|---------------------------|
| Hex | <b>Dec</b>          | <b>Field Name</b> |         |        | Description               |
| 0   |                     | <b>PDENAME</b>    |         | DS CL8 | Member name               |
| 8   |                     | <b>PDEDISP</b>    | $DS$ 1F |        | RBA of start of member    |
| 0C  | 12                  | <b>PDELGTH</b>    | DS.     | 1F     | Length of member in bytes |

Figure 2-3. PDEBLOK Directory Entry for Named System

# **Diagnostic Aids**

Figure 2-4 lists the messages issued by DMKNMT. The nearest label and the associated method of operation diagram are identified.

| <b>Message Code</b> | Label          | Diagram | <b>Message Text</b>                                  |
|---------------------|----------------|---------|------------------------------------------------------|
| DMKNMT247I          | <b>RETURN</b>  | $2-2$   | 3800 NAMED SYSTEM imag 3800 CREATED                  |
| <b>DMKNMT248E</b>   | <b>NOTEXT</b>  | $2-2$   | SPECIFIED IMAGE image NON-EXISTENT                   |
| DMKNMT249E          | <b>LDERR</b>   | 2.2     | <b>ERROR LOADING IMAGE image</b>                     |
| DMKNMT254E          | <b>DIAGERR</b> | $2-2$   | ERROR SAVING imag $3800 \cdot RC = (return$<br>code) |
| <b>DMKNMT256E</b>   | <b>RANOUT</b>  | $2-2$   | INSUFFICIENT VIRTUAL STORAGE                         |

Figure 2-4. DMKNMT Messages

 $\smile$ 

# Chapter 3. IPCS-The Interactive Problem Control System

# Introduction

(-

 $\left($ 

 $\big($ 

The VM/lnteractive Problem Control System Extension (VM/IPCS Extension) licensed program can be ordered separately. It is not to be misconstrued with the Interactive Problem Control System (IPCS) component of VM/370. VM/IPCS Extension provides installations with expanded facilities for reporting and diagnosing software failure. If you have installed this program, see the *VM/lnteractive Problem Control System Extension User's Guide and Reference,* Order No. SC34·2020.

The Interactive Problem Control System (IPCS) is a group of CMS commands which track and report both CP and non'CP problems. The IPCS commands are:

DUMPSCAN-which allows you to inspect CP dumps that the VMFDUMP command has converted to CMS files. It prompts you for the dump number and filemode, and it lets you enter subcommands to display specific parts of the dump and to locate data and addresses.

PRB-which allows you to update the status, last update function, severity, and PTF (Program Temporary Fix) files of the symptom summary record for a problem.

PROB-which allows you to describe a problem that is not a CP abend, or to add information to an existing problem report (whether or not it is a CP abend). It prompts you for all the necessary information about the problem.

STAT-which allows you to produce a list of the status of all problems that you can print or type. You can also request the status of a single problem or a subset of problems and display it at the terminal.

VMFDUMP-which allows you to convert CP dumps into CMS files, create problem reports, and search for duplicate problems.

All that is necessary to use the IPCS commands is that the command modules be installed on your VM system and that the modules and IPCS files be available to the appropriate users.

 $\diagup$   $\diagup$ 

(

## **IPCS Report Files**

Usually, all IPCS files reside on the A-disk of the user responsible for maintaining your system. All files associated with a given problem (such as a dump or supplementary files) are of the form.

#### PRBnnnnn filetype

The number assigned to the problem by IPCS is indicated by nnnnn and the filetype is one of the following:

DUMP-a CMS file; the output of the VMFDUMP command.

REPORT---the report generated by the PROB command or the VMFDUMP command. (One exists for each problem known to the system.)

# Other IPCS Files

Other IPCS files include the NUC MAP file, the STATALL LOCAL file, the summary record, and the symptom summary.

NUC MAP is the nucleus load map of the CP dump being analyzed. It contains every module name and entry point in the CP nucleus and is required by the VMFDUMP command for successful analysis of the dump. An abbreviated version of the NUC MAP is appended to the VMFDUMP and is used by the DUMPSCAN command.

The STATALL LOCAL file contains the status of all problems known to the system and is created by the STAT command when entered with the ALL operand.

The summary record contains the next available problem number. It is a single SO-character record that is assigned to a problem when it is reported. The number is then increased by 1 and the summary record is rewritten.

The symptom summary contains the symptoms and status of each problem known to the system. There is one symptom summary control record for each problem that is created and placed in this file by the PROB and VMFDUMP commands. These records are displayed by the STAT command and updated by the PRB command. They are also used to identify possible duplicate problems as they are added to this file.

# CP Abend Dumps

During system generation a user is designated to receive CP abend dumps. If an abend occurs when SET DUMP AUTO is in effect, and sufficient contiguous space is available in the CP paging area, the abend will appear in the designated user's virtual reader. The user can then use the VMFDUMP command to read the spool file, create a CMS file containing the dump, and print it.

3-2 IBM VM/SP HPO Service Routines Program Logic LY20-0898-5 © Copyright IBM Corp. 1982, 1987

After a CP dump is created, any user who has access to the IPCS commands and files can use them to examine the dump, the problem report, and the status of the problem. However, an IPCS file must be on the user's A-disk for him to update it.

# **Method of Operation**

 $\big($ 

 $\blacksquare$ 

 $\big($ 

 $\big($ 

This section describes Interactive Problem Control System (lPCS). Diagrams describe the five IPCS functions. Figure 3-1 shows the relationship of these diagrams.

Diagram 3-1 shows how the DUMPSCAN command and its subcommands enable the user to interactively examine a CMS dump file created by CP.

Diagram 3-2 shows how the PRB command updates the status of problems in the symptom summary file.

Diagram 3-3 shows how the PROB command creates problem reports and adds information to existing problem reports.

Diagram 3-4 shows how the STAT command lists the current status of a given problem.

Diagram 3-5 shows an overview of how the VMFDUMP command creates a problem report by extracting pertinent data from a CP abend dump.

Diagram 3-6 shows how the nucleus load map is compressed.

Diagram 3-7 shows how a program check is handled.

Diagram 3-8 shows how a coded abend is handled.

Diagram 3-9 shows how an operator initiated dump is handled.

Diagram 3-10 shows how the preliminary information is printed.

Diagram 3-11 shows how the control blocks are formatted and printed.

Diagram 3-12 shows how the storage protection keys and dump file are printed.

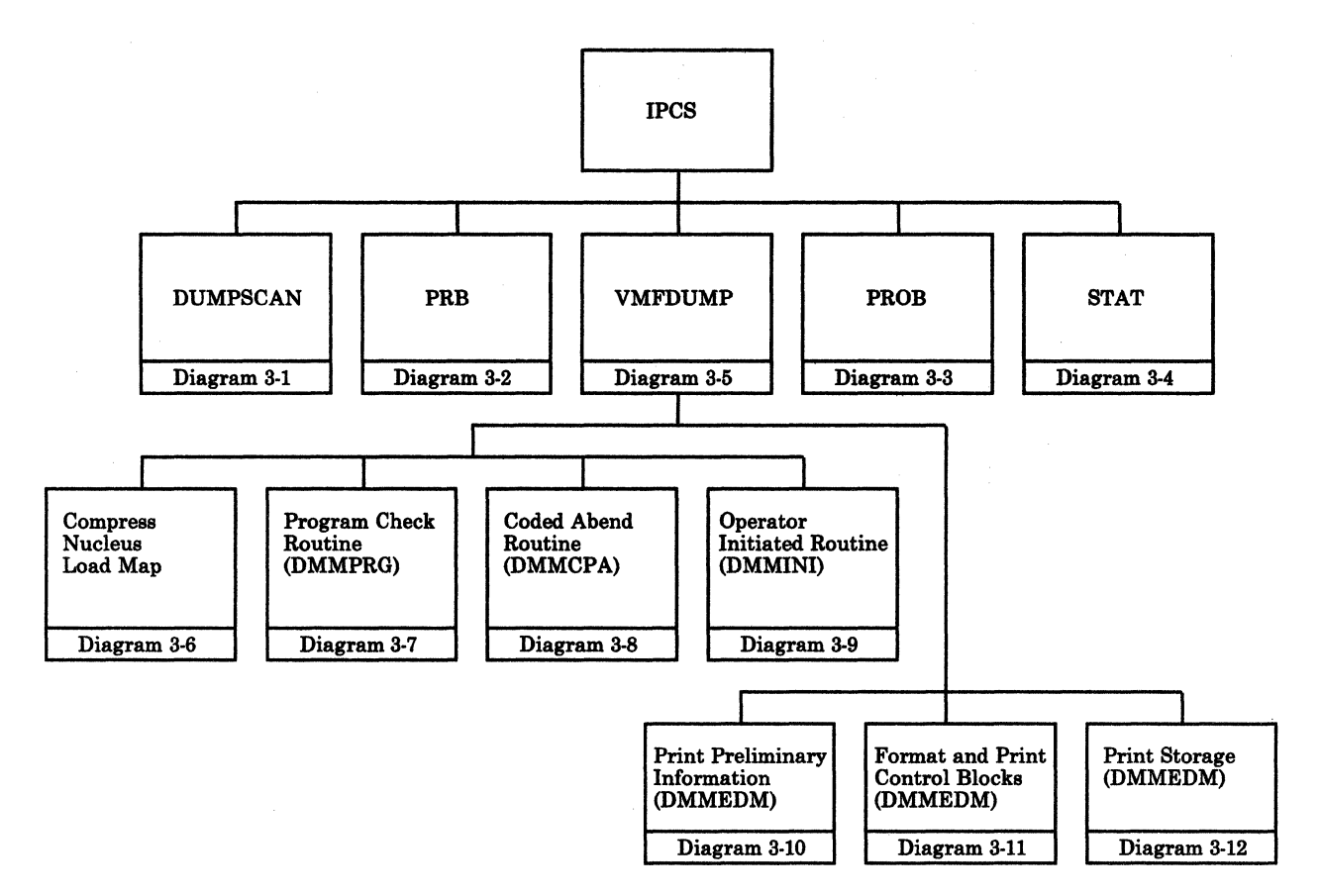

Figure 3-1. Key to Interactive Problem Control System Method of Operation Diagram

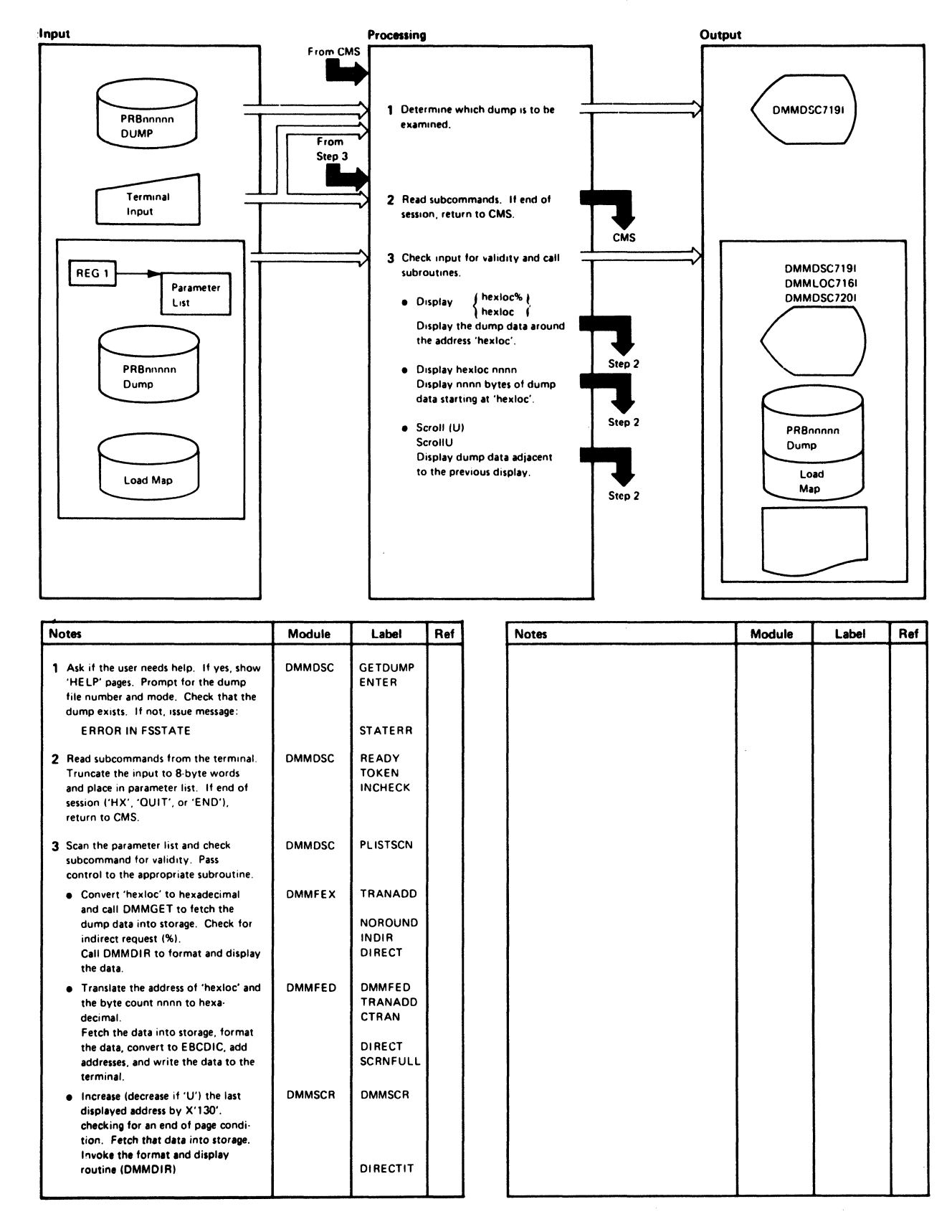

Diagram 3-1. DUMPSCAN IPCS Command (Part 1 of 3)

o

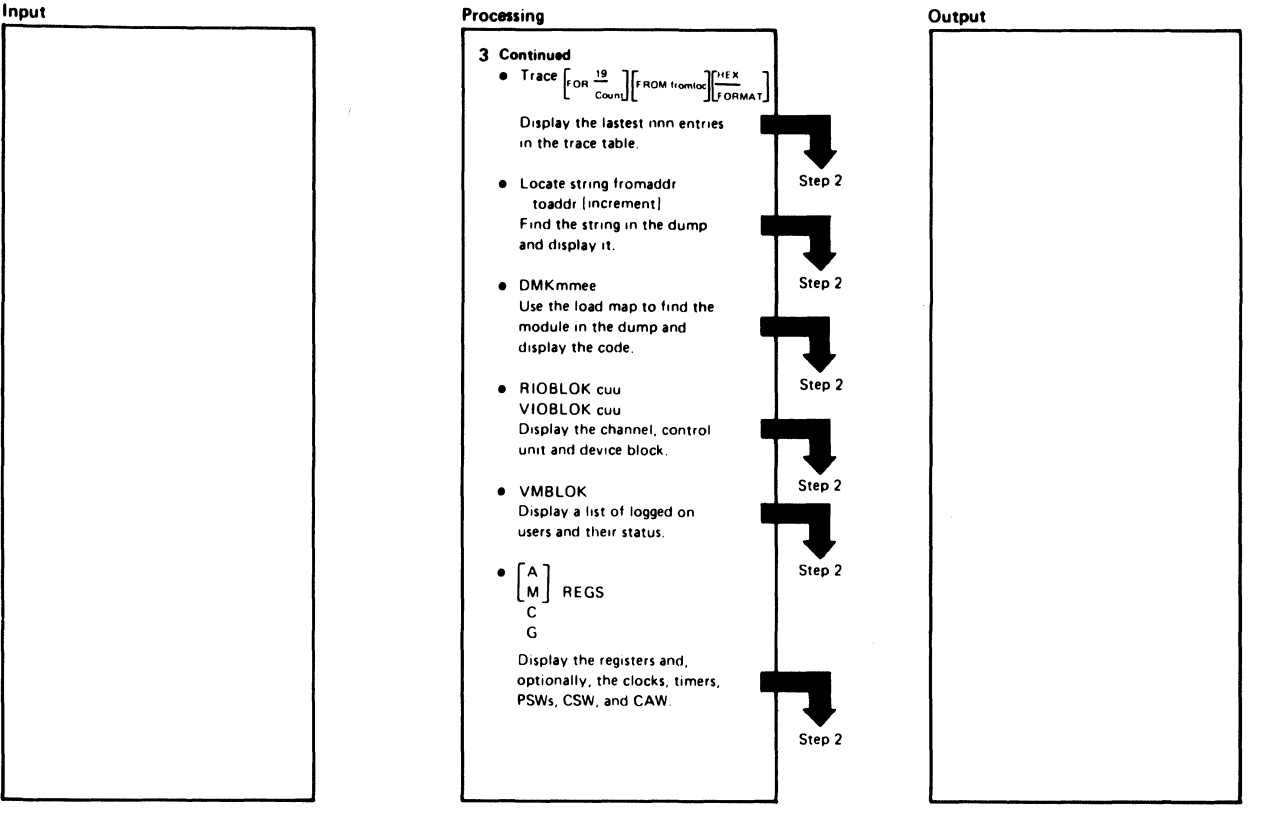

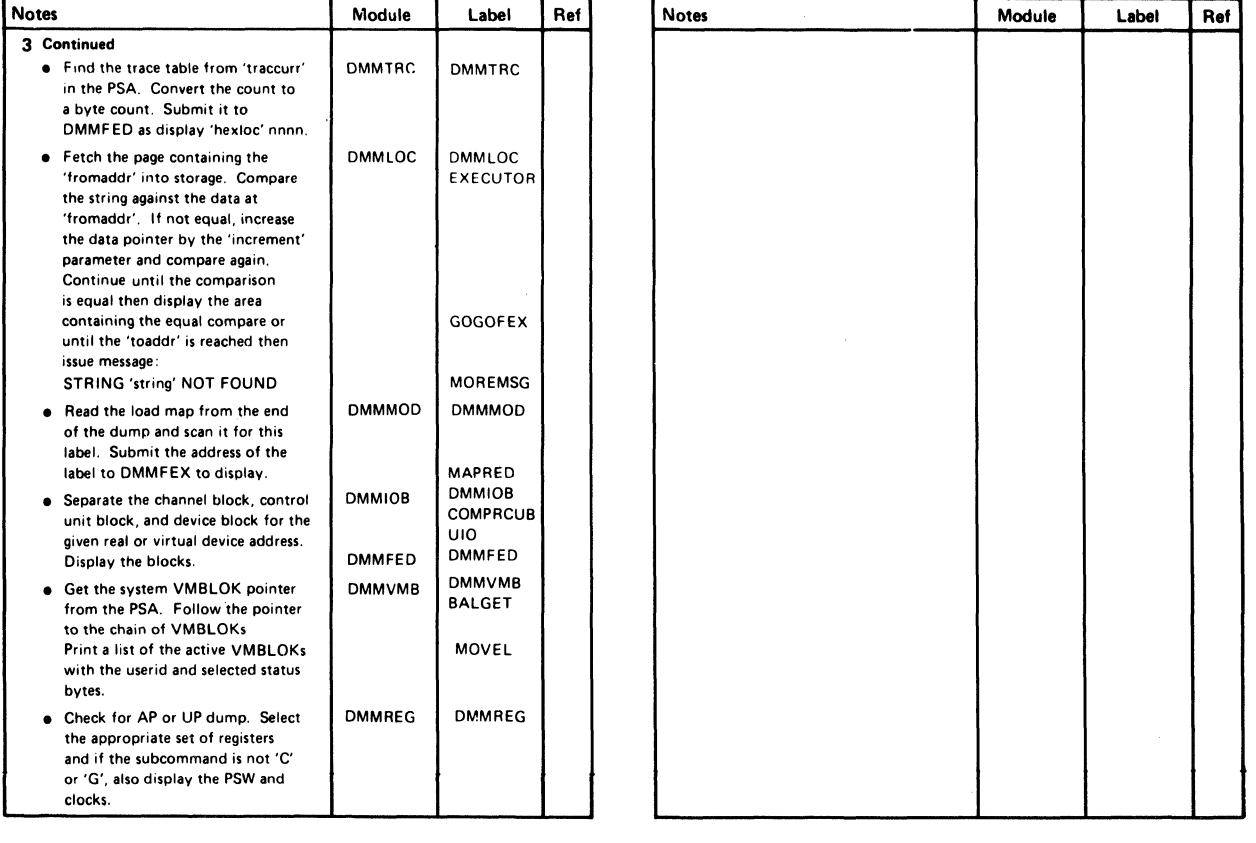

# Diagram 3-1. DUMPSCAN IPCS Command (Part 2 of 3)

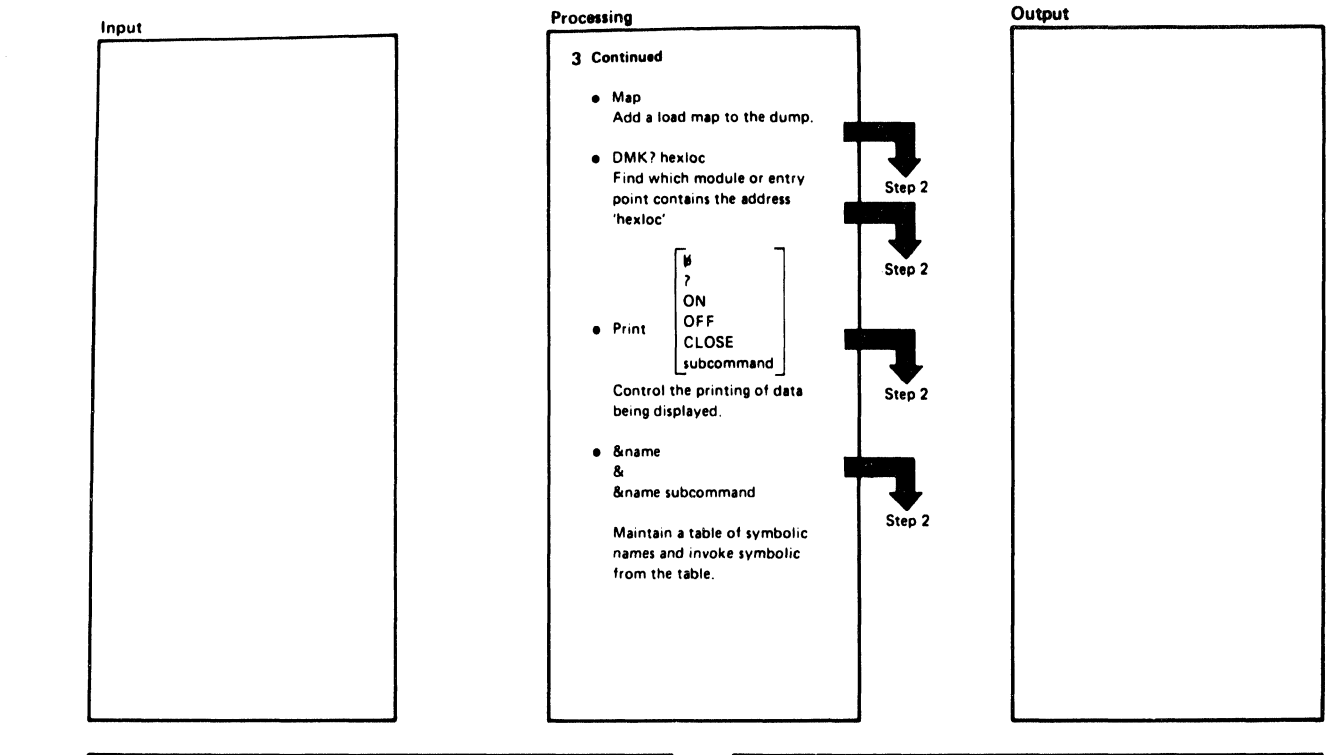

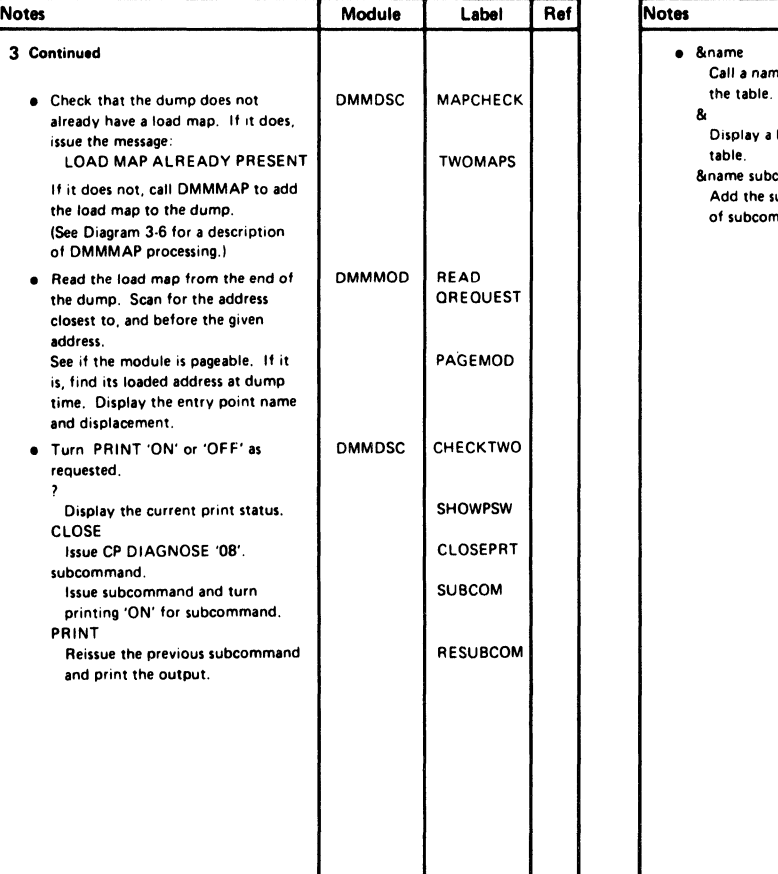

 $\big($ 

 $\blacksquare$ 

ŧ

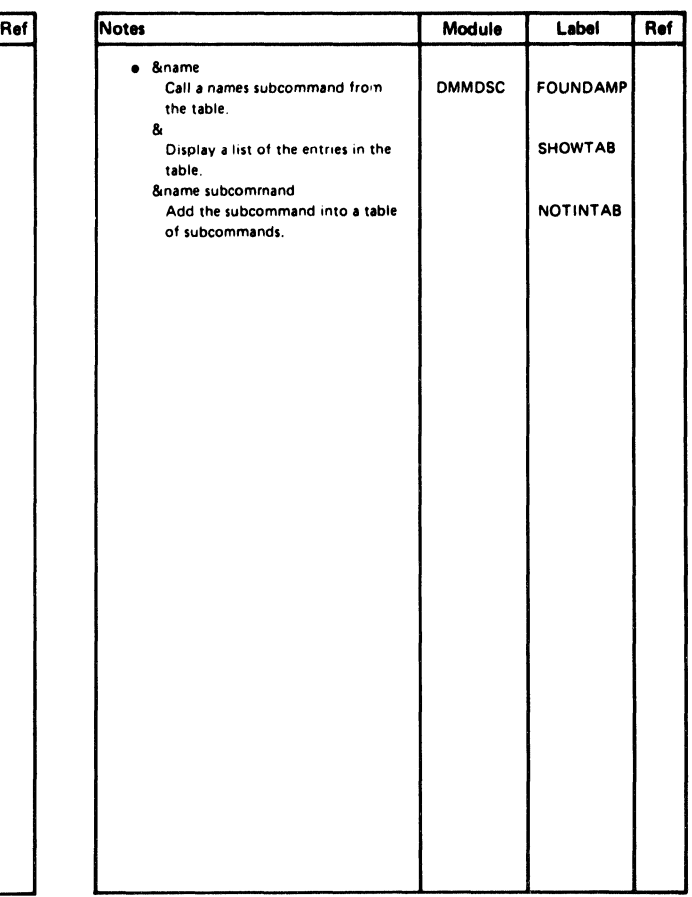

 $\bar{\mathcal{L}}$ 

### Diagram 3-1. DUMPSCAN IPCS Command (Part 3 of 3)

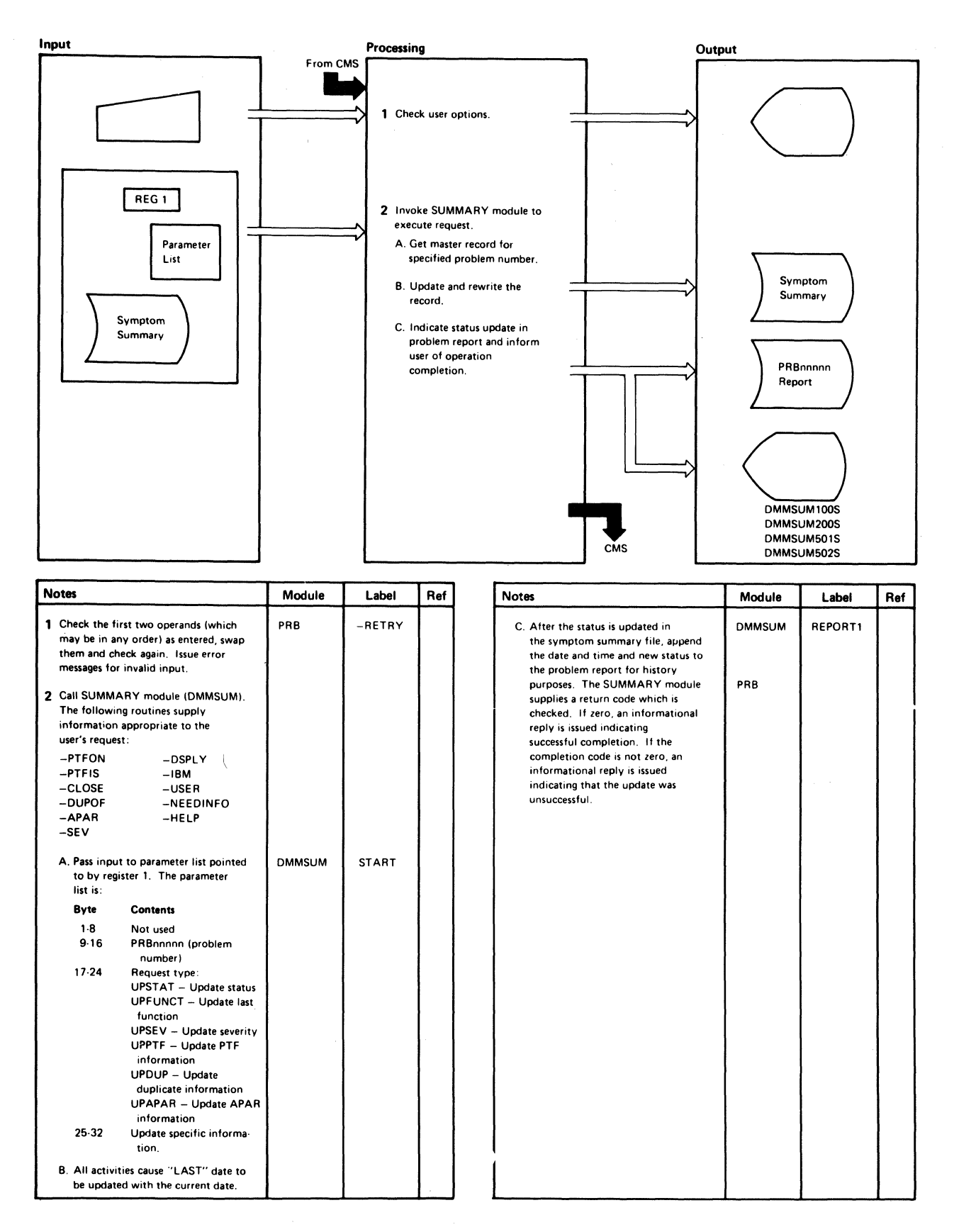

### Diagram 8-2. PRD IPCS Command

 $\left($ 

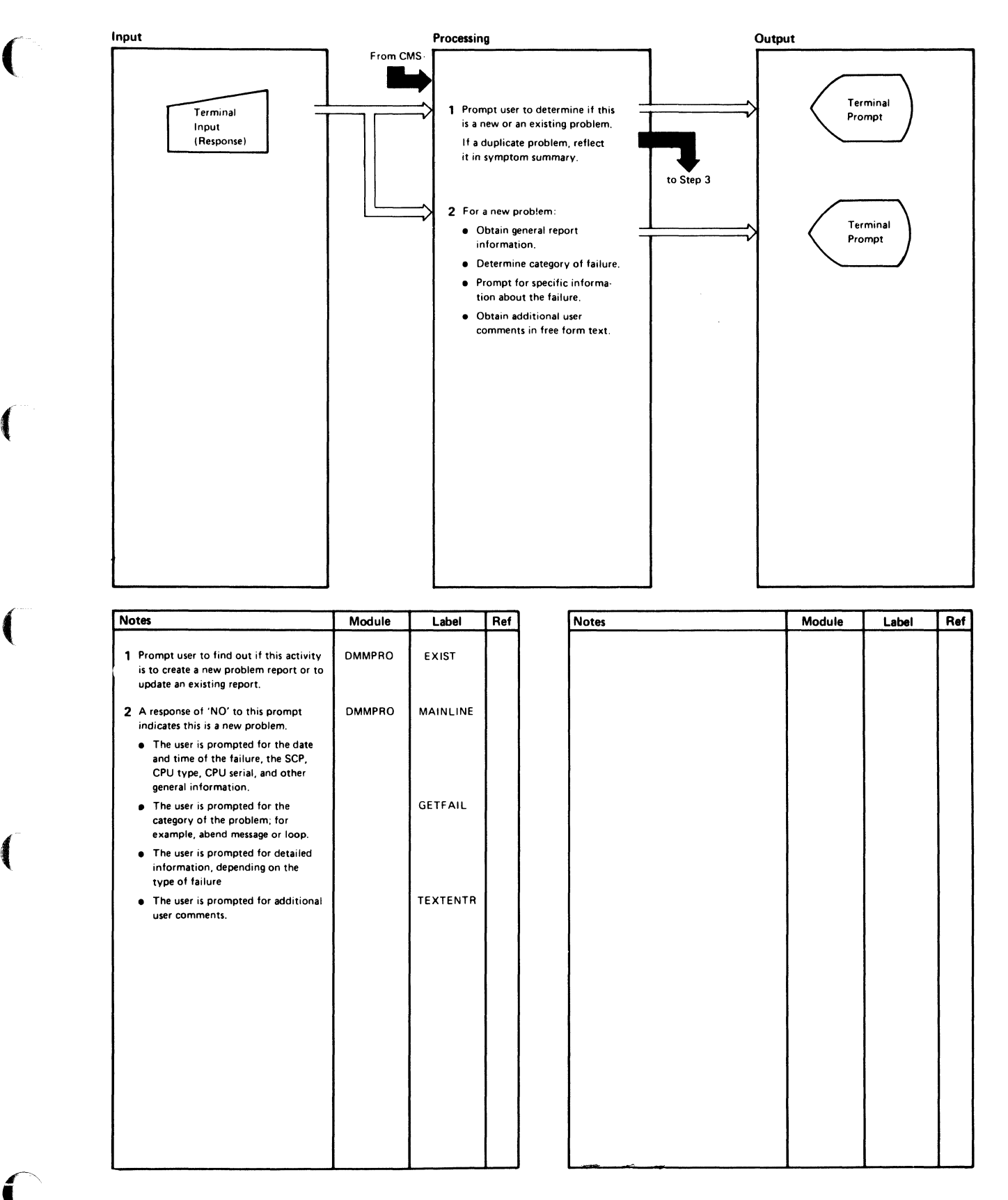

Diagram 3-3. PROB IPCS Command (Part 1 of 2)

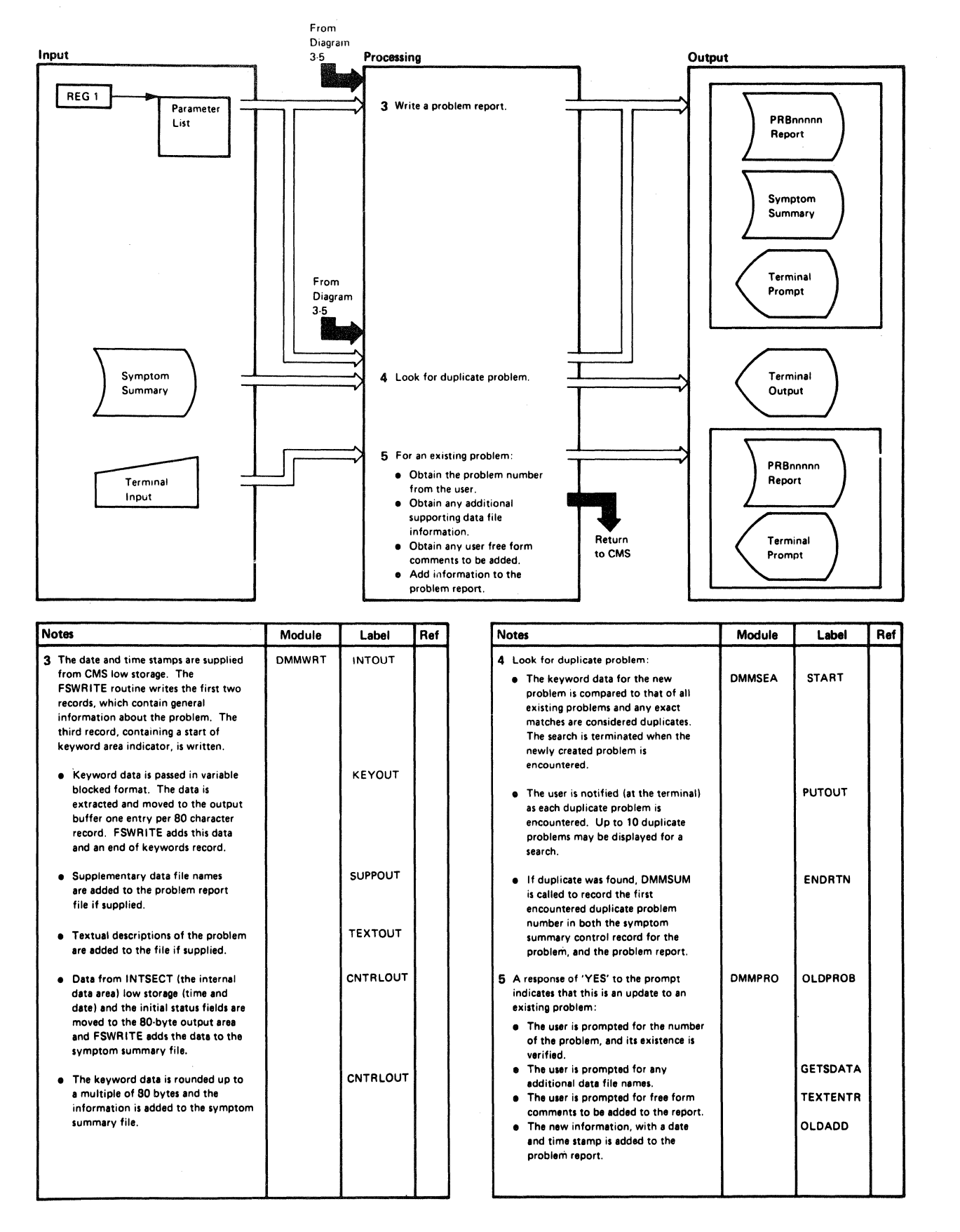

#### Diagram 3-8. PROD IPCS Command (Part 2 of 2)

 $\bigcup$ 

(-

 $\left($ 

 $\left($ 

 $\left($ 

 $\big($ 

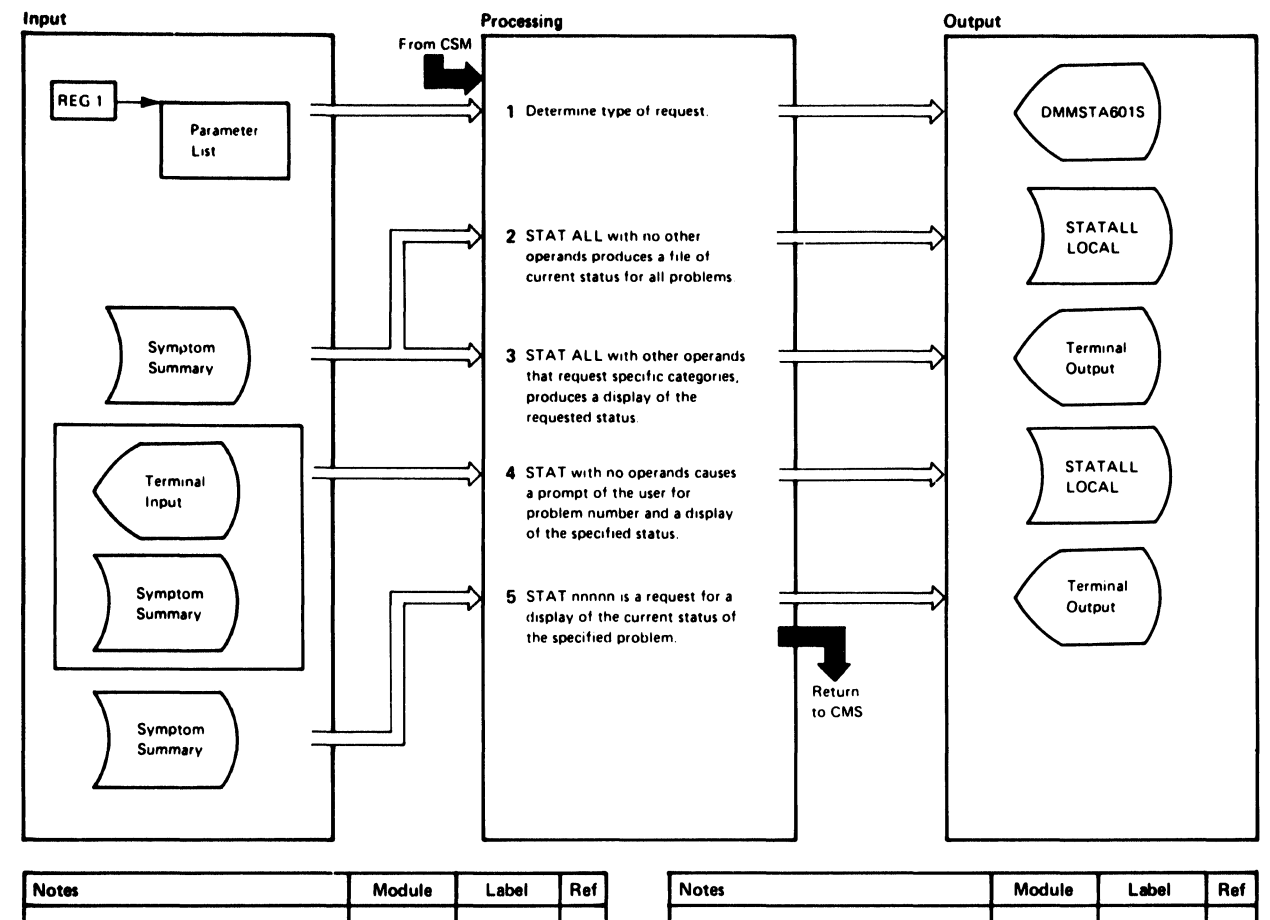

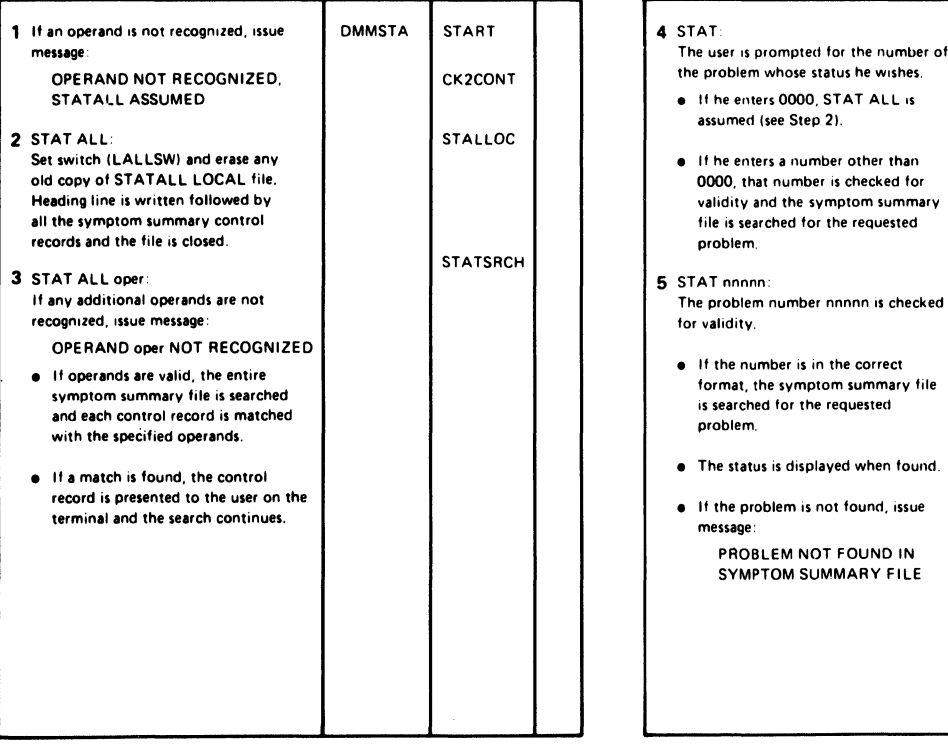

Diagram 3-4. STAT IPCS Command

LY20'()898-5 *0* Copyright IBM Corp. 1982, 1987

SPNUM

**STATRDY** 

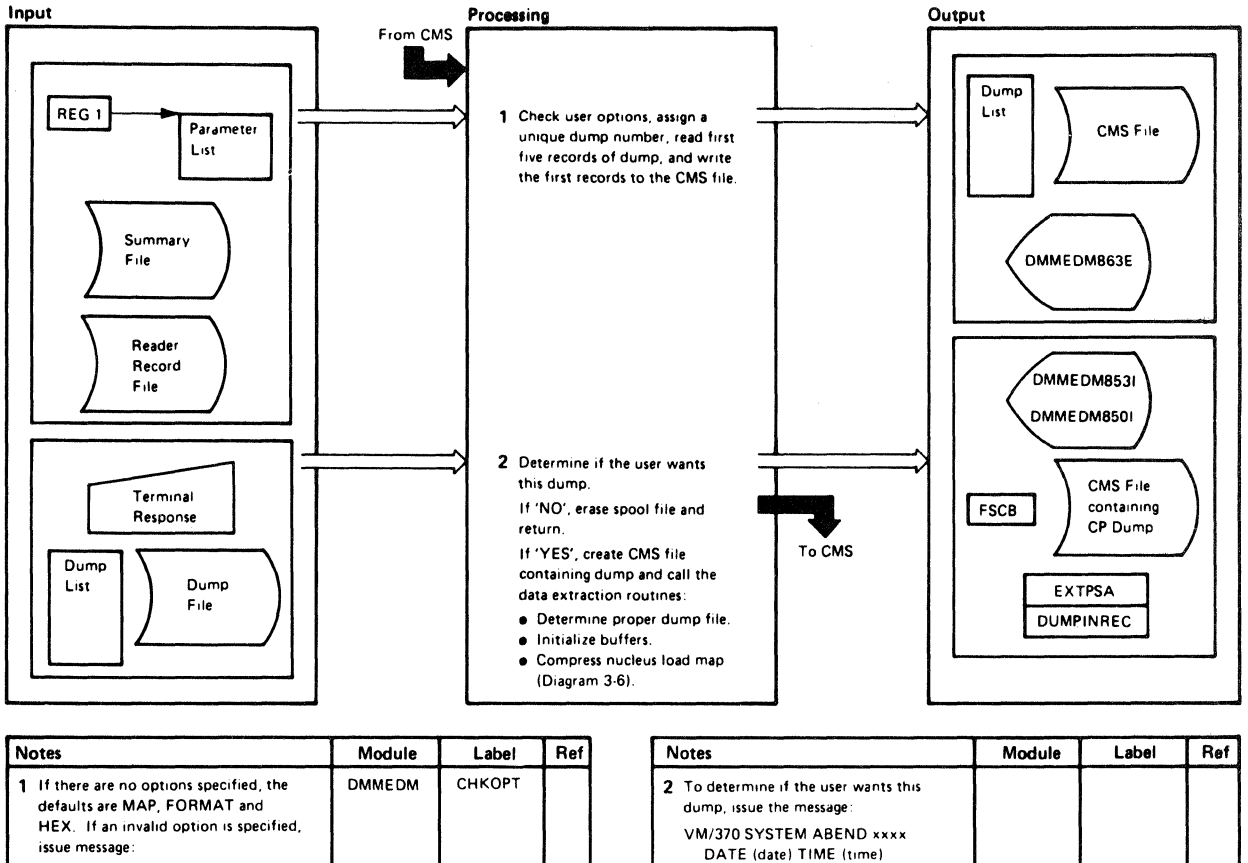

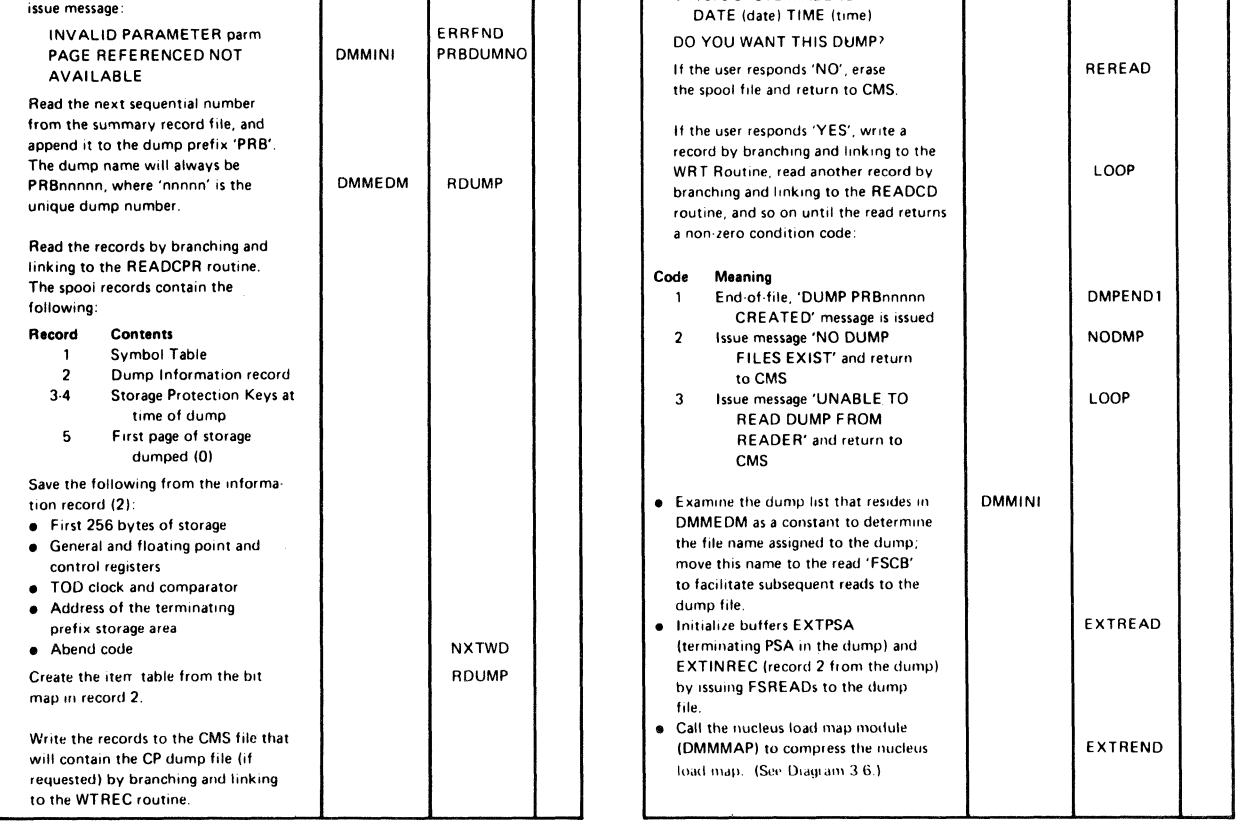

#### Diagram 3-5. VMFDUMP IPCS Command (Part 1 of 3)

3-12 IBM VM/SP HPO Service Routines Program Logic

LY20-0898-5 © Copyright IBM Corp. 1982, 1987

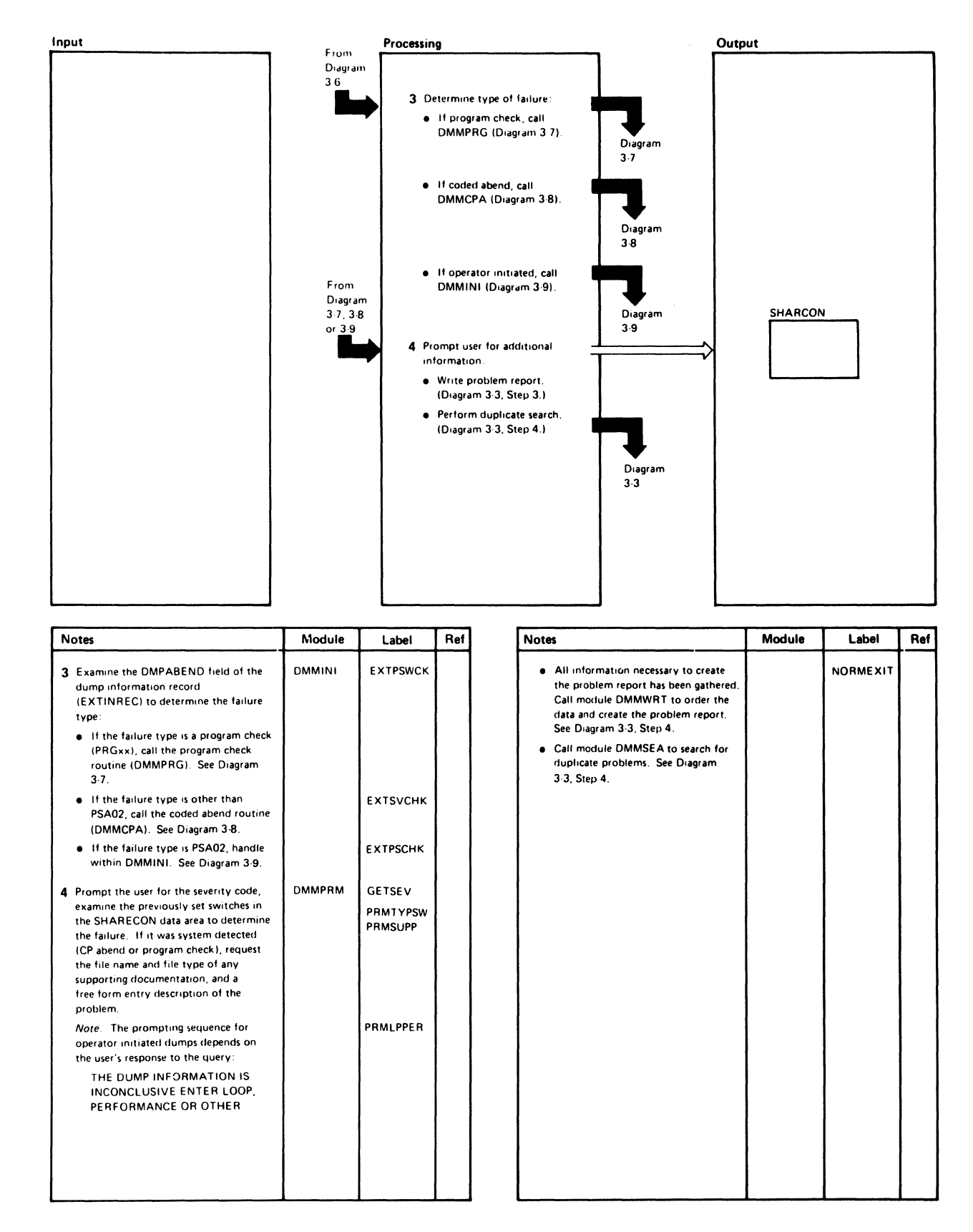

Diagram 3-5. VMFDUMP IPCS Command (Part 2 of 3)

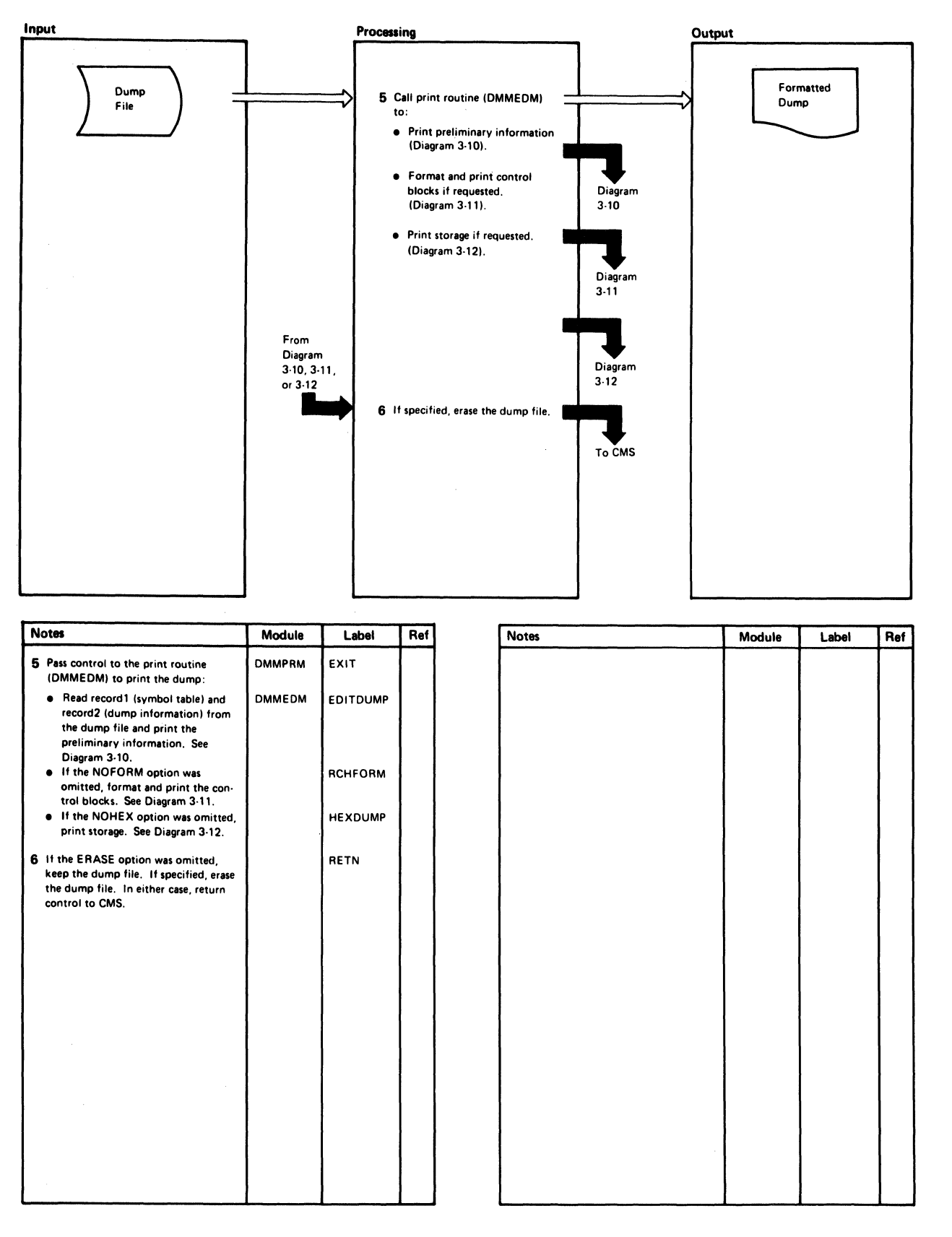

#### Diagram 3-6. VMFDUMP IPCS Command (Part 3 of 3)

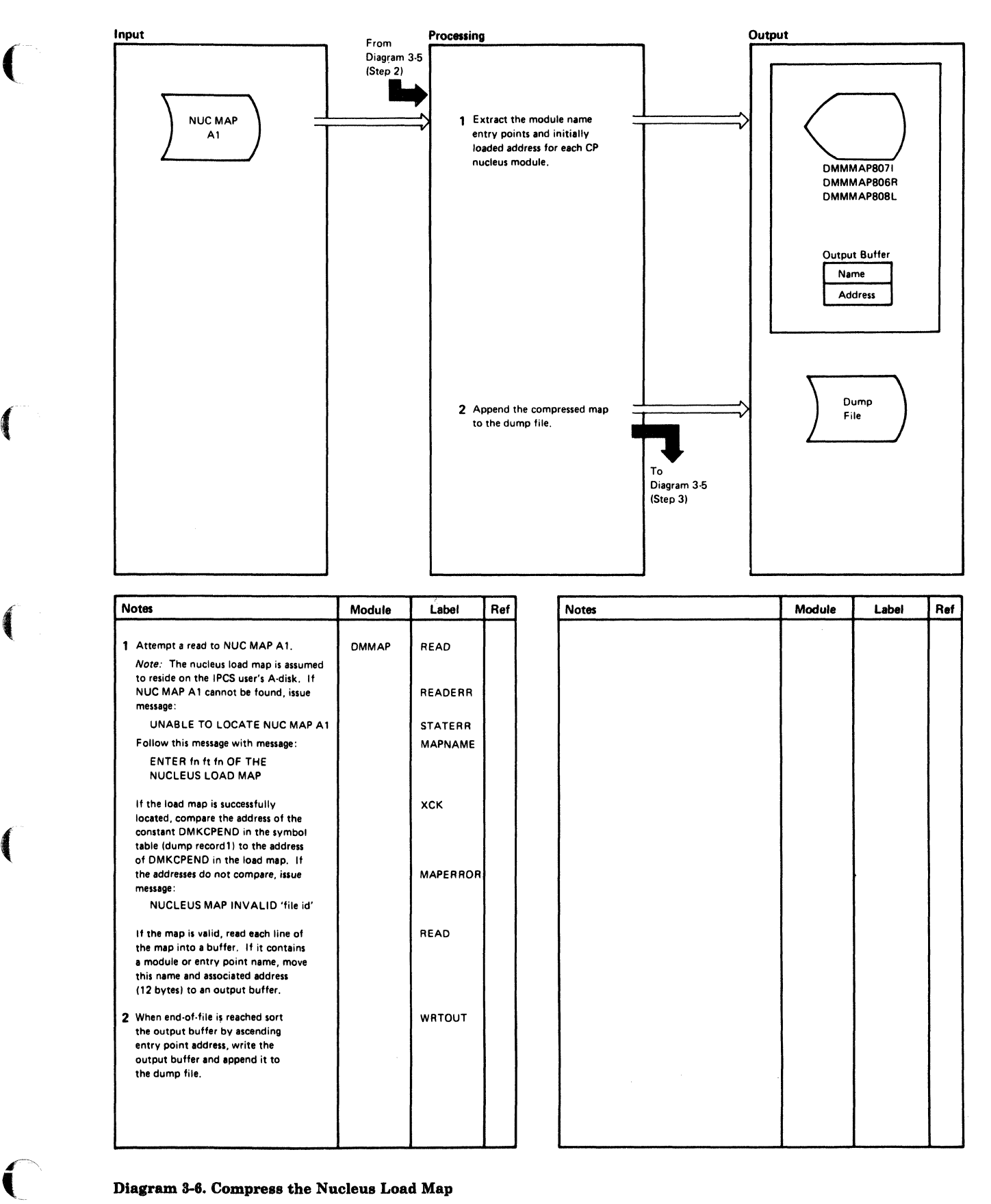

#### Diagram 3-6. Compress the Nucleus Load Map

 $\bigcap$ 

U

./ \..

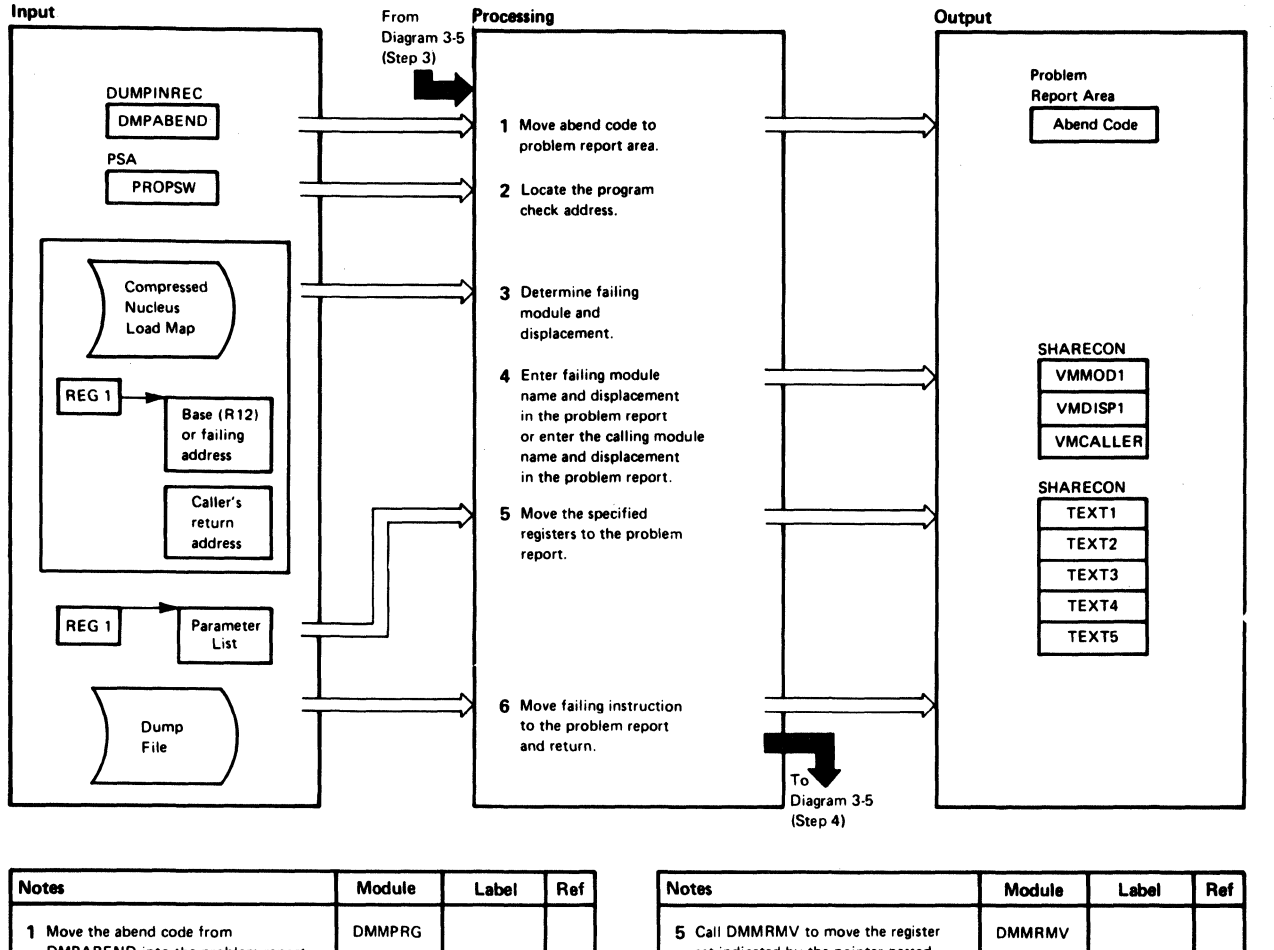

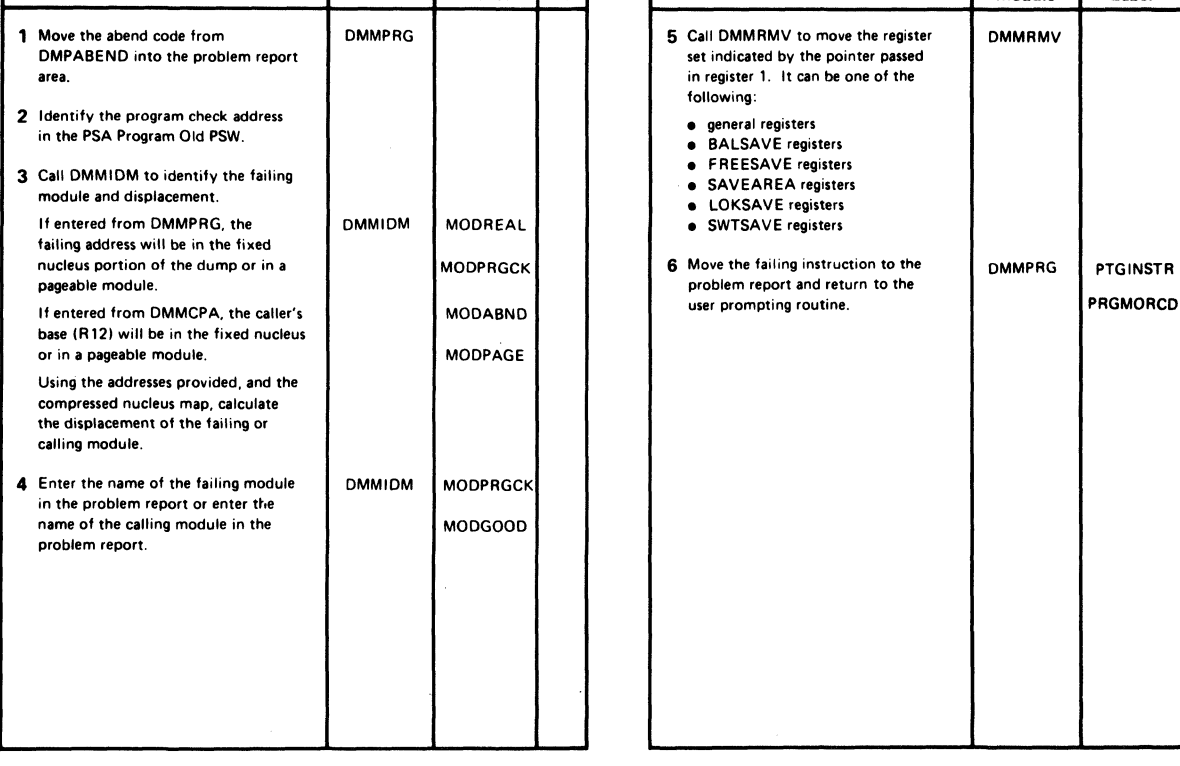

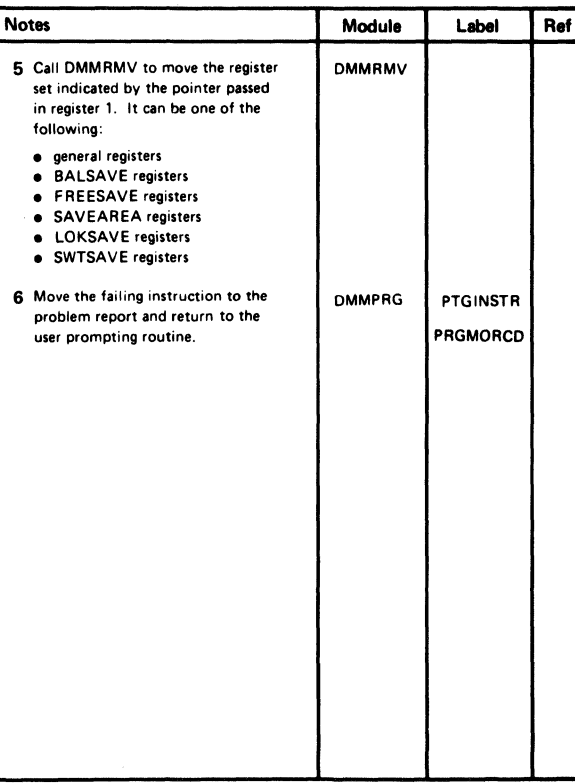

Diagram 3-7. Program Check Routine (DMMPRG)

3-16 IBM VM/SP HPO Service Routines Program Logic L Y20-0898-5 © Copyright IBM Corp. 1982, 1987

 $\cdot$ 

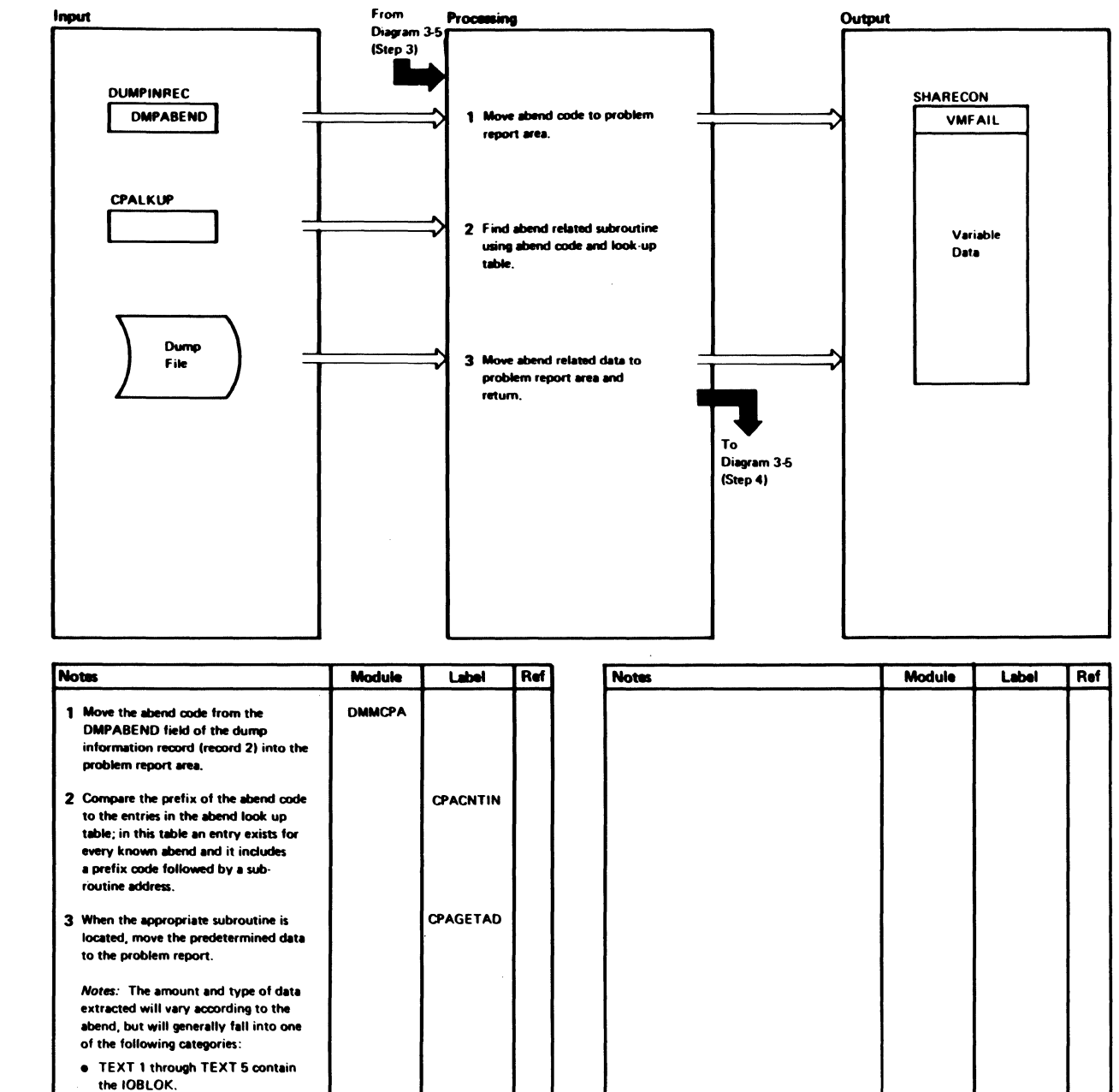

- · TEXT 1 through TEXT 5 contain an information type entry; for example, THE CLOCK IS IN ERROR OR NOT OPERATIONAL
- TEXT 1 through TEXT 5 contain one of the six register save areas (reserved); VMDISP is the displacement within the caller: and VMCALLER is the module calling the failing module.

The last category requires calling DMMIDM and DMMRMV. (See Diagram 3-7, Steps 4 and 5.) **DMMINI** Call the user prompting routine.

Diagram 3-8. Coded Abend Routine (DMMCPA)

CPACALL

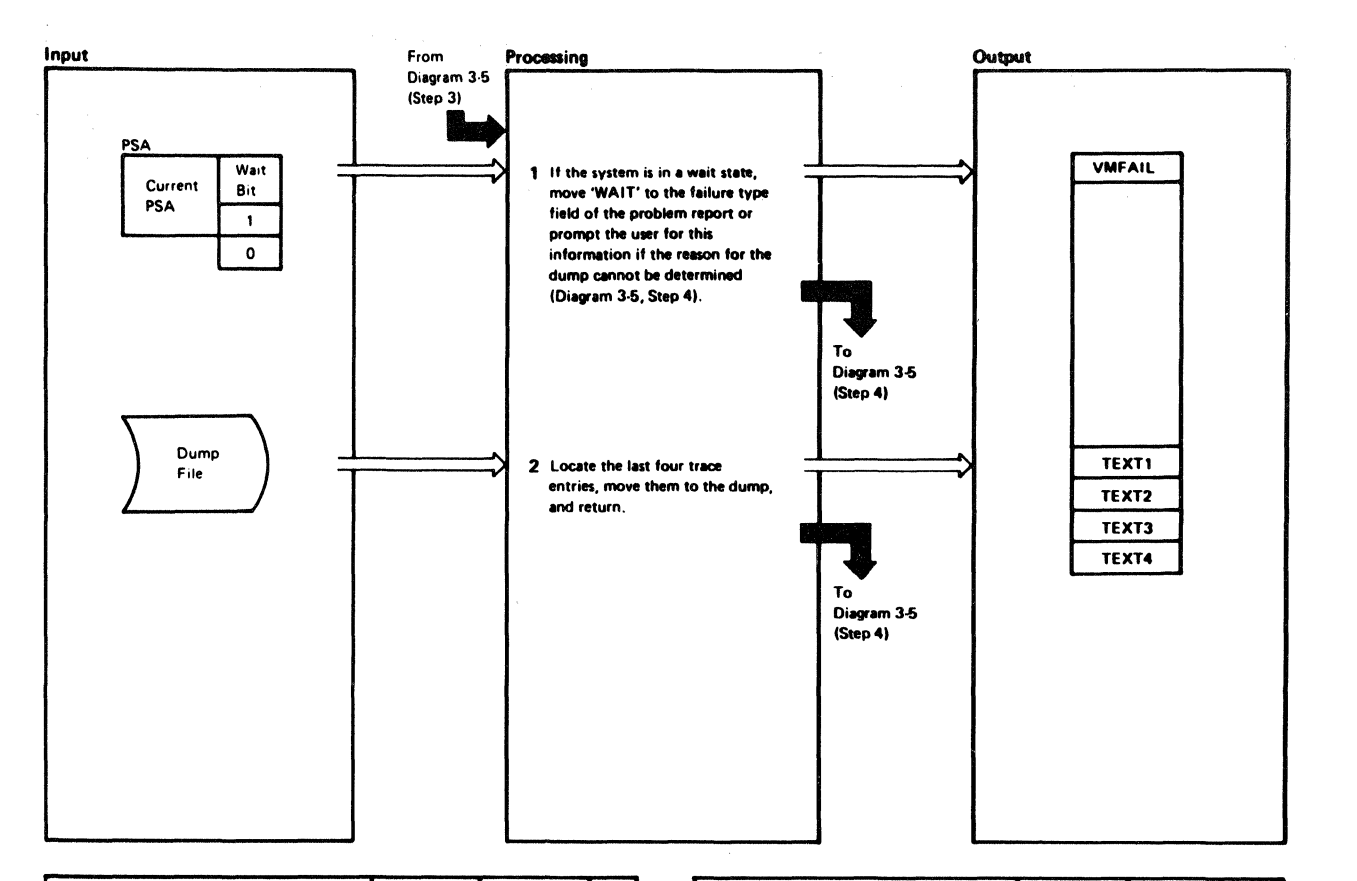

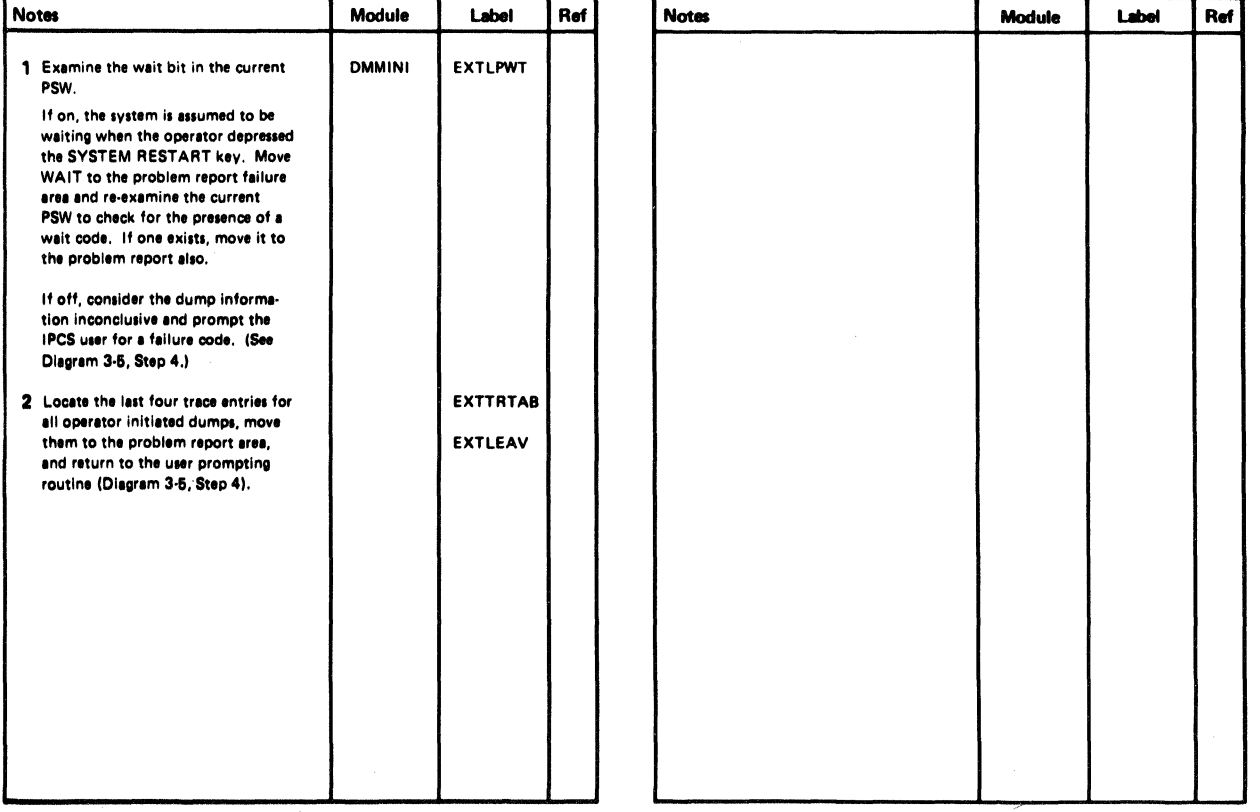

Diagram 3-9. Operator Initiated Routine (DMMINI)

3-18 IBM VM/SP HPO Service Routines Program Logic

LY20-0898-5 © Copyright IBM Corp. 1982, 1987

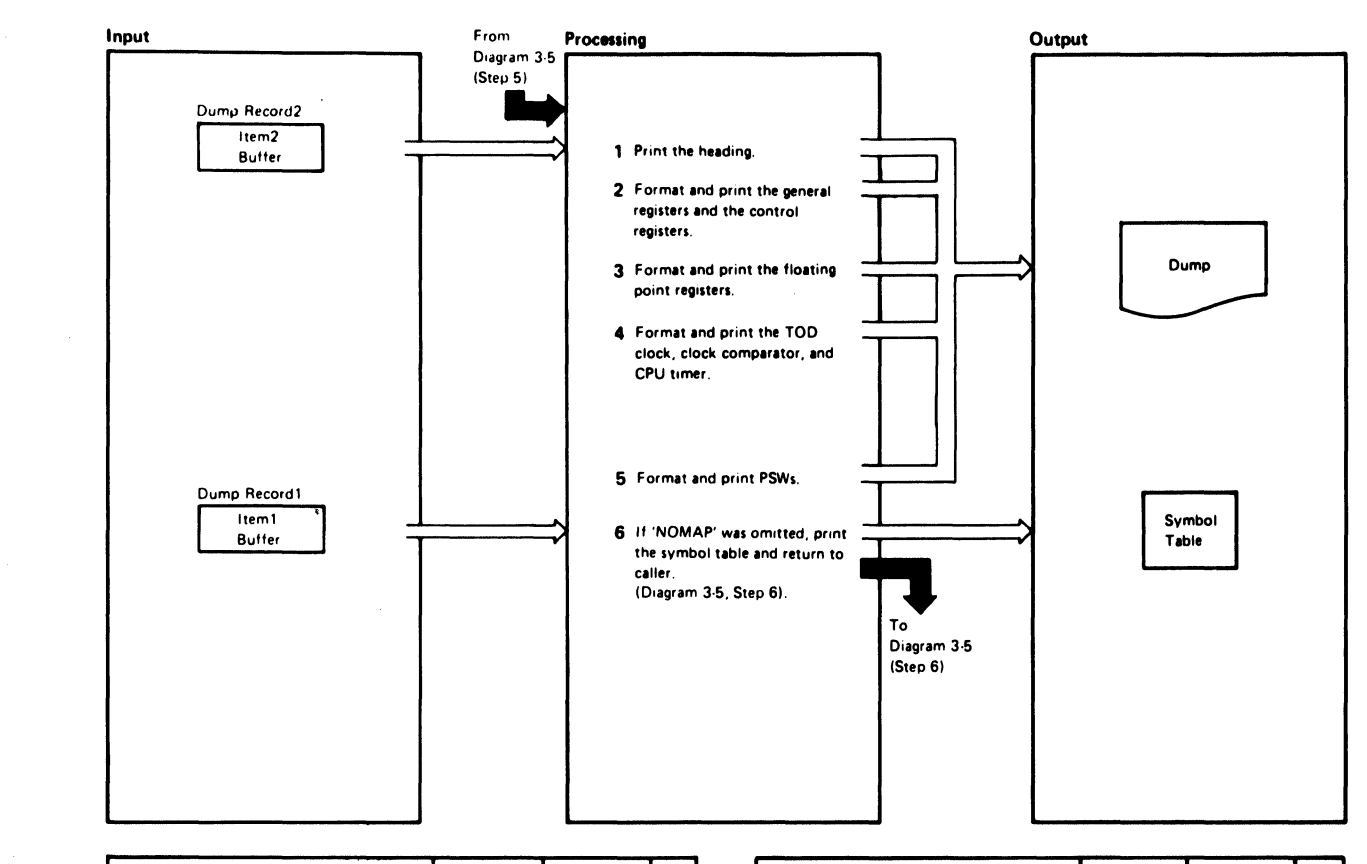

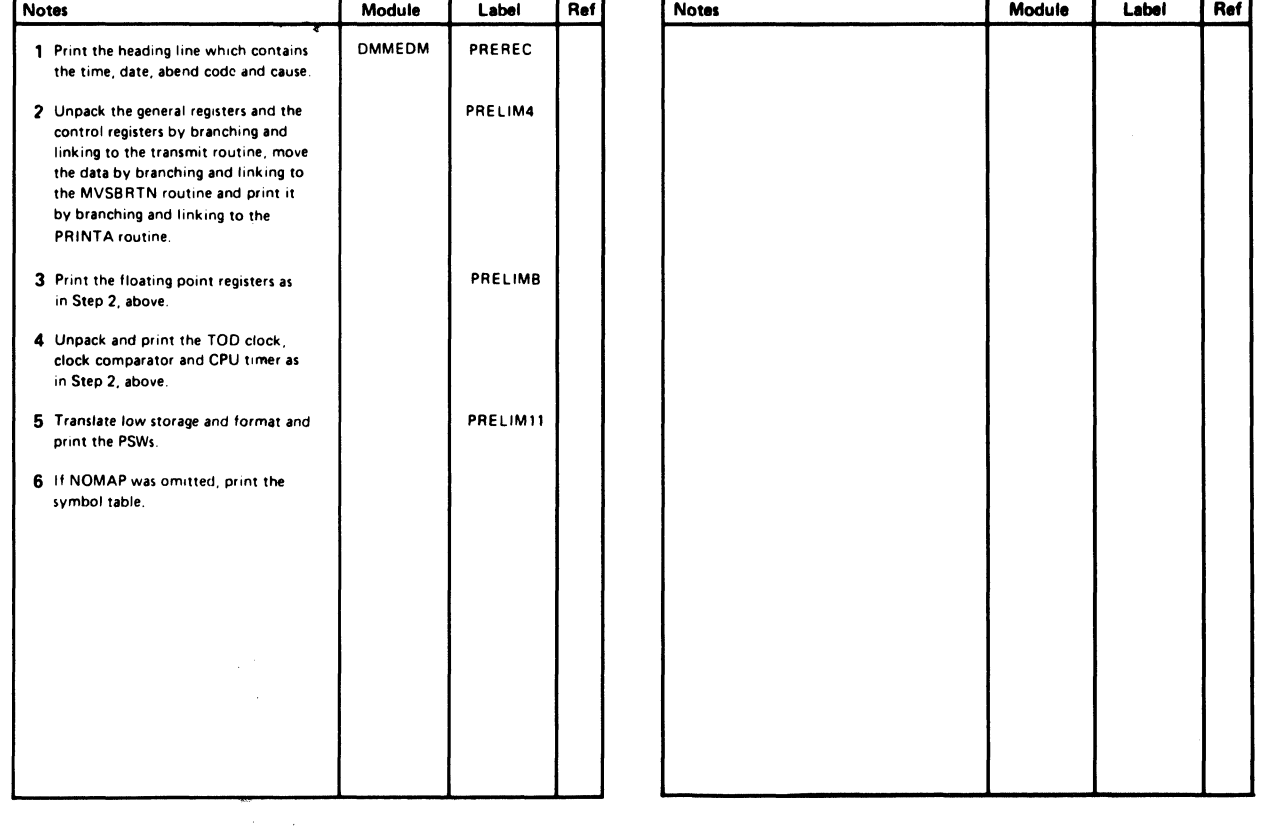

Diagram 3-10. Print Preliminary Information (DMMEDM)

 $\blacksquare$ 

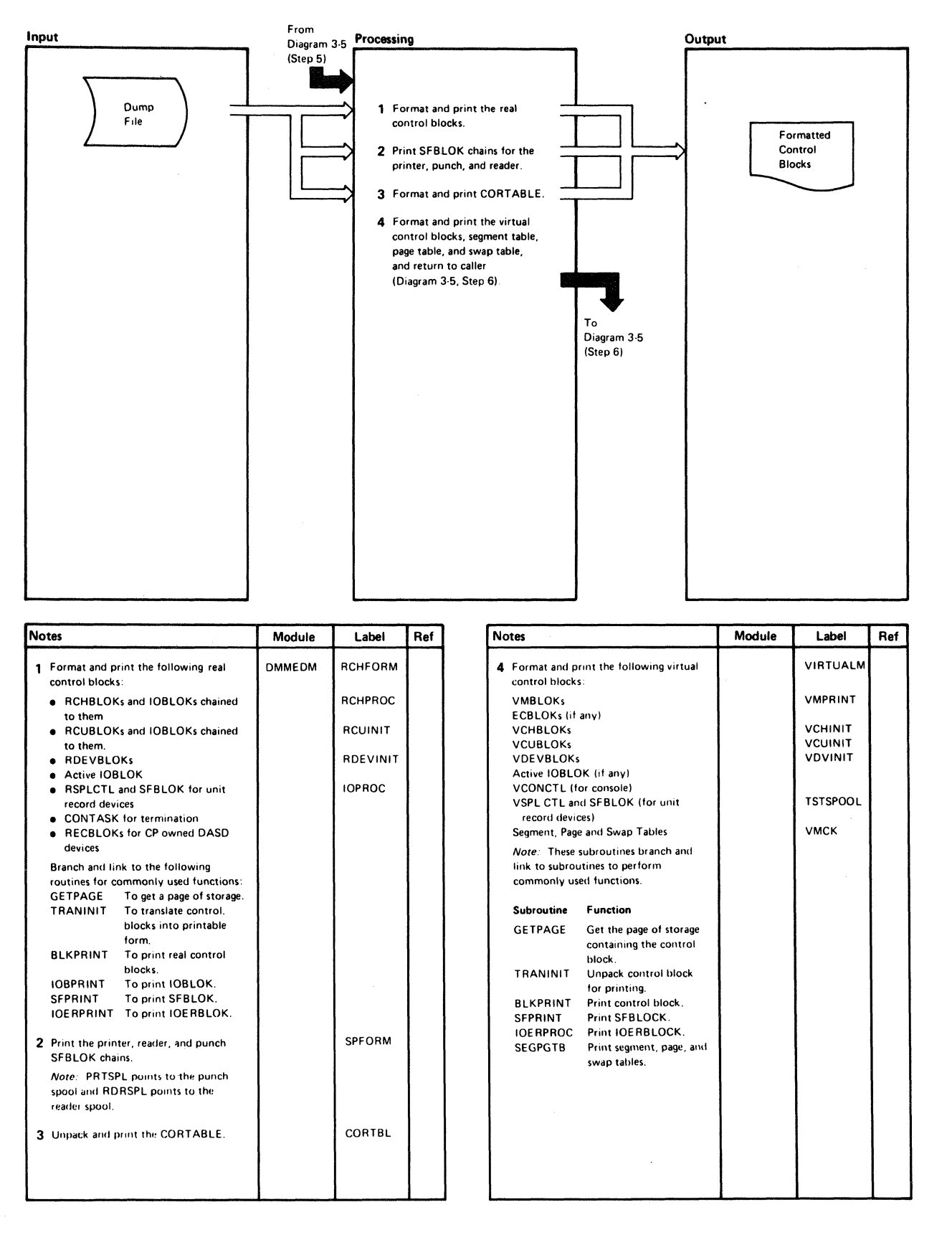

#### Diagram 3-11. Format and Print Control Blocks (DMMEDM)

 $3 - 20$ IBM VM/SP HPO Service Routines Program Logic

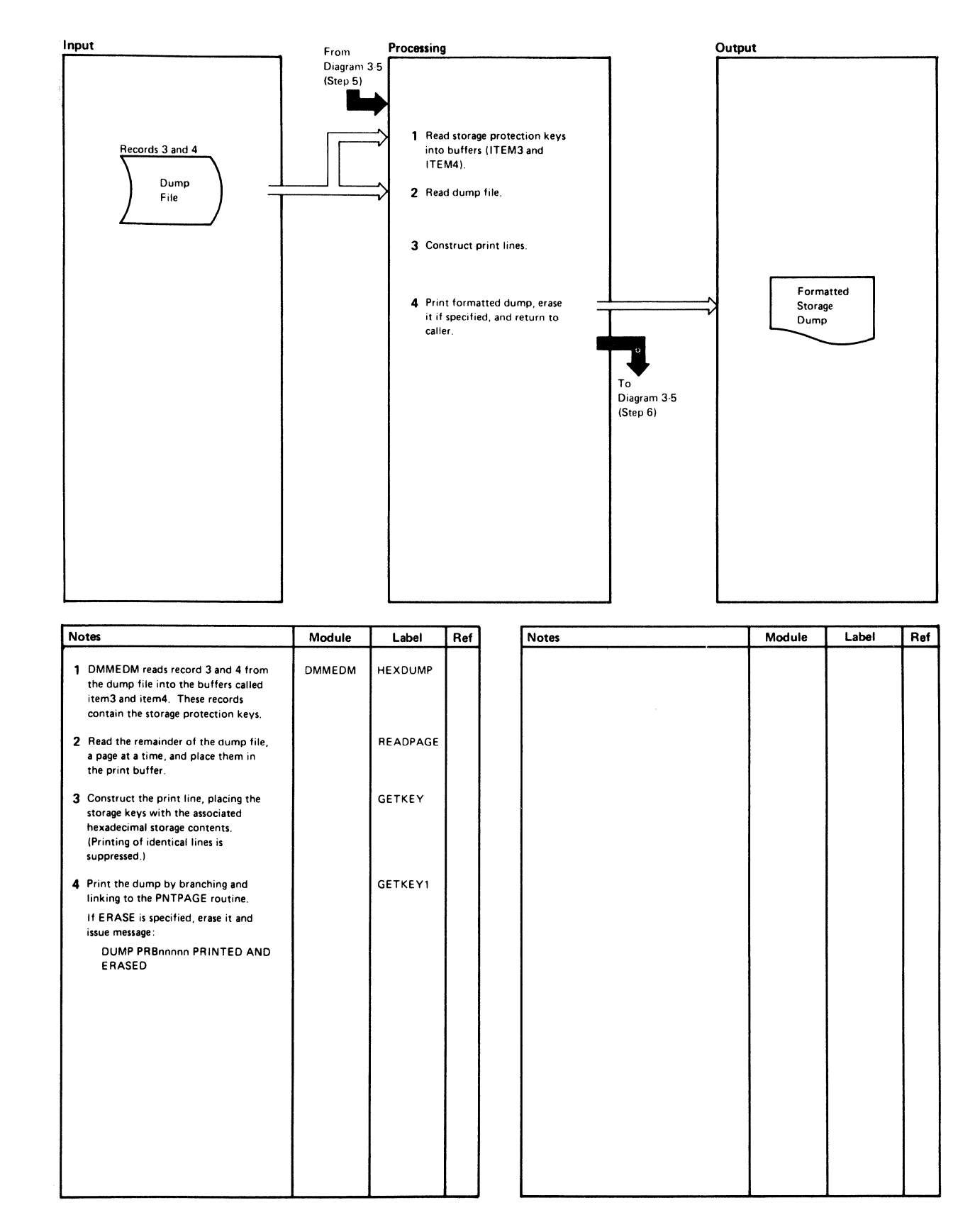

Diagram 3-12. Print Storage (DMMEDM)

 $\overline{\mathcal{L}}$ 

 $\overline{\mathbf{C}}$ 

Ĺ

 $\mathcal{L}_{\mathcal{A}}$ 

 $\diagup$  $\bigcup_{i=1}^n$ 

 $\bigcirc$ 

# Program Organization

This section describes the program organization of Interactive Problem Control System (lPCS). The logic of modules DMMCPA, DMMDIR, DMMDSC, DMMEDM, DMMFED, DMMFEX, DMMGET, DMMGRC, DMMHEX, DMMIDM, DMMINI, DMMINT, DMMOIB, DMMLOC, DMMMAP, DMMMOD, DMMPRG, DMMPRM, DMMPRo, DMMREG. DMMRMV, DMMSCR, DMMSEA, DMMSTA, DMMSUM, DMMTRC, DMMTRN, DMMVMB, and DMMWRT.

# DMMCPA - Extracts Information Pertinent to Individual Abend Conditions and Enters it in a Problem Report

Entry Point DMMCPA

#### Entry Conditions

At entry, the shared constant area contains information previously gathered from the dump, and the PSA has been read into EXTPSA buffer.

#### Exit Conditions

The abend code and data related to that abend are in the problem report.

#### Routines Called

DMMIDM - Which finds the calling module and displacement. DMMTRN - Which translates the data from hexadecimal to EBCDIC. DMMGRC - Which reads in the requested dump file records. DMMPRM - Which is the user prompting routine. DMMRMV - Which moves the registers to the problem report.

Called By DMMINI

Error Messages DMMCPA805I

# DMMDIR - Formats and Displays Hexadecimal Data on the Terminal Screen

### Entry Points

 $DMMDIRLN - Which displays the HELP pages for DMMDSC.$ DMMDIR - Which formats a screen from dump data.

#### Entry Conditions

R2: Points to the area to be displayed.

R7: The dump address to be displayed.

### Exit Conditions

RI5: Return code

- 0 Good<br>4 Print
- Print error
- 8 Unrecoverable error

### Routines Called

DMMINT - Which translates from hexadecimal to EBCDIC.

Called By

DMMFEX, DMMLOC, DMMMOD, and DMMSCR

Error Messages

None

 $\left($ 

# DMMDSC - Provides a Method of Examining the CMS Format CP Dumps Created by VMFDUMP

Entry Point

DUMPSCAN

Entry Conditions

From CMS when the DUMPSCAN command is issued.

#### Exit Conditions

RI5: Return code

- o User 'HX', 'QUIT', or 'END'
- 8 Error processing the dump

#### Routines Called

 $DMMFEX - Which writes a full screen from the dump.$ DMMFED - Which displays areas of the dump.  $DMMLOC - Which locates data strings.$ DMMSCR - Which performs the scroll function. DMMREG - Which displays the registers. DMMVMB - Which displays the VMBLOK summary. DMMMOD - Which finds the modules and resolves the addresses. DMMTRC - Which displays the trace table entries.

Called By

CMS via the DUMPSCAN command.

o

 $\bigtriangleup$ 

#### Error Messages

DMMDSC7001 DMMDSC701R DMMDSC7191 DMMDSC7201 DMMDSC721I DMMDSC7221 DMMDSC7231

# DMMEDM - Edits and Prints a CP Dump

#### Entry Point

#### DMMEDM

#### Entry Conditions

- Rl: Address of option list
- R13: SVC save area address
- R14: Return address
- R15: Entry point address

#### Exit Conditions

If an error is encountered reading the CP dump file (register  $15$  is nonzero), refer to the CMS RDBUF code meanings.

#### Routines Called

 $RDBUF - Via$  SVC to read in the dump file.

 $ERASE - Via$  SVC to delete the CP dump file from the P-disk.

CLOSIO - Via SVC to close out the printer.

PRINTR - Via SVC to print a line on the printer.

 $TYPLIN - Via$  SVC to write a message to the console.

DMMINI - To create a problem report.

#### Called By

CMS via the VMFDUMP command.

#### Error Messages

DMMEDMI00S DMMEDM200S DMMEDM400S DMMEDM850I DMMEDM852I DMMEDM853I DMMEDM860I DMMEDM861E DMMEDM863E DMMEDM864I

 $\blacksquare$ 

 $\left($ 

f

# DMMFED - Displays 'nnn' Bytes from Address 'hexloc'

## Entry Points

DMMFED -- Which formats the dump data. DMMFEDLN - Which writes a line to the terminal.

### Entry Conditions

Register 2 points to the parameter list with input truncated to 8-byte words.

#### Exit Conditions

R15: Return code

- o Good
- 4 Error in DMMGET accompanied by message DMMFEX7021 or DMMFEX7031
- 8 Unrecoverable error

### Routines Called

 $DMMGET - Which reads in an area of the dump.$ 

Called By

## DMMDSC, DMMFEX, DMMGET, DMMHEX, DMMOIB, DMMLOC, DMMMOD, DMMREG

Error Messages

DMMFED702I DMMFED7031

# DMMFEX - Displays X'130' Bytes of the Dump

### Entry Point

DMMFEX

### Entry Conditions

Register 2 points to the parameter list containing input truncated to 8-byte words.

# Exit Conditions

R15: Return code

- o Good
- 4 Bad return from DMMGET or message DMMFEX7041 is issued.

 $\bigcap$ 

 $\begin{array}{c} \sqrt{2} \ \sqrt{2} \ \sqrt{$ *j* 

### Routines Called

DMMDIR - Which formats and displays the data.

Called By

DMMDSC, DMMLOC

Error Messages

DMMFEX704I

# DMMGET - Fetches Portions of the Dump into Storage

Entry Point

DMMGET

Entry Conditions

Register 2 contains the required dump address.

#### Exit Conditions

Register 2 contains the requested area's in storage address.

R15: Return code

- o Good
- 4 Warning message DMMGET708I is issued R2 X'OO' Page within dump not dumped R2 X'FF' Page outside range of dump
- 8 Read error and message DMKGETIOOS is issued

#### Routines Called

DMMINT - Which translates the dump.

#### Called By

DMMFED, DMMFEX, DMMIOB, DMMLOC, DMMMOD, DMMREG, DMMSCR, DMMTRC, DMMVMB

#### Error Messages

DMMGETIOOS DMMGET708I

 $\big($ 

 $\sqrt{\phantom{a}}$ 

 $\big($ 

(-

# DMMGRC - Reads Dump Record Containing Data at a Given Address and Passes Data Back to Caller

### 'Entry Point

DMMGRC

## Entry Conditions

The shared constant area contains an address at GRCPARM which is the requested data address.

### Exit Conditions

Under normal conditions, register 1 points to the data read from the dump. Upon error return, control is passed to DMMPRM to prompt the user for information before quitting.

### Routines Called

DMMPRM - Which handles errors if encountered (control not returned to DMMGRC).

Called By

DMMINI, DMMIDM, DMMCPA, DMMPRG

Error Messages

DMMGRCIOOS DMMGRC809S

# DMMHEX - Translates EBCDIC to Hexadecimal and Checks for Validity

#### Entry Point

#### DMMHEX

#### Entry Conditions

- R3: Contains the count in bytes.
- R4: Points to the leftmost byte of EBCDIC.

#### Exit Conditions

- R5: Points to the leftmost byte of translated data.
- R15: Return code
	- o Good
	- 4 Message DMMHEX714I is issued

### Routines Called

 $DMMFED - Which displays the dump data line by line.$ 

Called By

DMMDSC, DMMIOB, DMMLOC, DMMMOD

Error Messages

# DMMHEX714I

# DMMIDM - Determines the Failing or Calling Module Name and Displacement within the Module

Entry Point

DMMIDM

### Entry Conditions

Register 1 points to a parameter list.

WORD 1 Failing address or base address of module.

WORD 2 Register 1 for the address of caller for non-program check condition.

#### Exit Conditions

The failing or calling module and displacement have been resolved and moved to the report. IF possible, an entry point name is also determined.

### Routines Called

DMMGRC - Which reads the required record into the work buffer. DMMTRN - Which translates the displacement from binary to a printable format.

 $\bigcirc$ 

#### Called By

#### DMMCPA, DMMPRG

#### Error Messages

None

(

 $\left($ 

 $\left($ 

 $\left($ 

# DMMINI - Initializes for Data Extraction from the CMS File Containing the Dump

## Entry Point

DMMINI

### Entry Conditions

Register 1 contains the VMFDUMP parameter list.

### Exit Conditions

Normal exit is to DMMEDM to process the CP spool file.

If the problem number file (SUMMFILE) retrieval results in an error, control is returned to DMMEDM and VMFDUMP processing is halted.

### Routines Called

DMMPRG - Which extracts data for the CP program check. DMMCPA - Which extracts data for the CP coded abend.  $DMMMP - Which compresses the load map.$ DMMTRN - Which translates the data from binary to zoned. DMMGRC - Which reads in the specified dump record. DMMPRM - Which prompts the user for additional problem information.

Called By

DMMEDM

Error Messages

DMMINI100S DMMINI400S DMMINI800S DMMINI803S

# DMMINT - Translates the Binary Data to Printable Format

#### Entry Point

# DMMINT

#### Entry Conditions

- R3: Byte count
- R4: Points to the input data string

**C** 

## Exit Conditions

R5: Points to the translated data

Routines Called

None

Called By

DMMDSC, DMMDIR, DMMFED, DMMLOC, DMMMOD, DMMREG, DMMTRC, and DMMVMB

Error Messages

None

# DMMIOB - Displays the 1/0 Blocks

Entry Point

DMMIOB

#### Entry Conditions

Register 2 points to the parameter list with the input truncated to 8·byte words.

#### Exit Conditions

R15: Return code

- o Good
- 4 A bad return from DMMGET; message DMMIOB712I or DMMIOB713I was issued.
- 8 Unrecoverable error

#### Routines Called

 $DMMGET - Which fetches data into storage.$ DMMHEX - Which converts EBCDIC to hexadecimal.

Called By

#### DMMDSC

#### Error Messages

### DMMIOB712I DMMIOB713I

(

c

# DMMLOC - Locates 'string' 'from' 'to' 'increment'

Entry Point

DMMLOC

Entry Conditions

Register 2 points to a parameter list containing the command.

### Exit Conditions

R15: Return code

- o String is found and data is displayed.
- 4 Message DMMLOC715I is issued; no data is displayed.<br>8 Error in DMSFREE or DMSFRET: no data is displayed
- Error in DMSFREE or DMSFRET; no data is displayed.

### Routines Called

DMMGET - Which fetches data into storage. DMMINT - Which translates hexadecimal into EBCDIC. DMMHEX - Which translates EBCDIC into hexadecimal. DMMFEX - Which writes the found location to a screen. DMMFED - Which writes the found location to a terminal.

Called By

DMMDSC

Error Messages

DMMLOC715I DMMLOC716I DMMLOC717I

# DMMMAP - Appends Compressed and Sorted Load Map at End of Dump File

#### Entry Point

# DMMMAP

### Entry Conditions

Register 1 points to the parameter list. Word 1 of the parameter list points to the 12K output buffer.

#### **Exit Conditions**

R15: Return code

- o Normal completion (the load map information is appended to the dump).
- 8 Function not performed (error encountered).

## Routines Called

None

Called By

DMMINI, DMMDSC

Error Messages

DMMMAP810S DMMMAP200S DMMMAP80lI DMMMAP8021 DMMMAP806R DMMMAP8071 DMMMAP8081 DMMMAP810S

# DMMMOD - Locates Modules and Entry Points in Load Map and Identifies Module Containing Given Address

Entry Point

### DMMMOD

#### Entry Conditions

Register 2 points to the parameter list with input truncated to 8-byte words.

#### Exit Conditions

R15: Return code

- o Good
- 4 Message DMMMOD705E, DMMMOD706I, DMMMOD7071 or DMMMOD7181 is issued.
- 8 Unrecoverable error

#### Called By

DMMDSC

 $\big($ 

 $\big($ 

#### Error Messages

DMMMOD100I DMMMOD705E DMMMOD706I DMMMOD7071 DMMMOD718I

# DMMPRG - Handles the CP Program Check Processing

Entry Point

DMMPRG

Entry Conditions

The shared constant area contains information about the failure.

#### Exit Conditions

Exits to DMMPRM (the prompting subroutine) with the failing code in the text area.

#### Routines Called

 $DMMRMV - Which puts the registers in the output.$ DMMGRC - Which gets the dump record containing the code. DMMTRN - Which translates the failing code. DMMPRM - Which prompts the user for any information concerning the problem.

### Called By

DMMINI

Error Messages

None

 $\bigcap$ *"'-j* 

/~~  $\left( \begin{array}{ccc} & & \ & & \end{array} \right)$  $\zeta$  )

 $\bigcirc$ 

# DMMPRM - Prompts User for Supplementary Data Files and Textual Notes about Failure

### Entry Point

DMMPRM

## Entry Conditions

The common shared constant area contains information gathered by previous routines.

### Exit Conditions

Exit to DMMEDM with the problem report created, the symptom summary file appended, and the summary record updated.

## Routines Called

DMMWRT - Which writes the problem report to disk. DMMSEA - Which performs the duplicate problem search.

Called By

DMMINI, DMMCPA, DMMPRG

Error Messages

DMMPRM200S DMMPRM804I

# DMMPRO - Creates a Problem Report through User Prompting

#### Entry Point

DMMPRO

#### Entry Conditions

Entry from CMS when PROB command is entered.

#### Exit Conditions

### R15: Return code

- 0 Normal completion<br>4 The user entered 'H
- The user entered 'HX' (halt execution)
- 8 Unrecoverable error

# Routines Called

 $DMMWRT - Which writes the problem report to disk.$ DMMSEA - Which looks for a duplicate of this problem.

Called By

By CMS when the PROB command is entered.

#### Error Messages

DMMPR0100S DMMPR0200S

# DMMREG - Displays the Registers

 $\big($ 

 $\blacklozenge$ 

Entry Point

DMMREG

### Entry Conditions

Register 2 points to the parameter list with input truncated to 8-byte words.

### Exit Conditions

R15: Return code

- 0 Good<br>4 Warn
- Warning
- 8 Unrecoverable error

## Routines Called

DMMINT - Which translates hexadecimal to EBCDIC.  $DMMFED - Which displays the dump data line-by-line.$  $DMMGET - Which fetches the dump pages into storage.$ 

Called By

DMMDSC

### Error Messages

DMMREGI00S
--;;/

## DMMRMV - Places Registers in the Text Area of the Report

Entry Point

DMMRMV

Entry Conditions

Register 1 points to the savearea for one of the following save area sets:

BALR FREE General registers savearea

Exit Conditions

The registers are in the text area of the report.

Routines Called

DMMTRN - Which translates the registers into a printable format.

Called By

DMMCPA, DMMPRG

Error Messages

None

## DMMSCR - Scrolls the Display Up or Down from the Last Address

Entry Point

DMMSCR

#### Entry Conditions

Register 2 points to the parameter list containing the input truncated to 8-byte words.

## Exit Conditions

R15: Return code

- o Good
- 4 Message DMMSCR7091 is issued; bad return from DMMGET.
- 8 Unrecoverable error

(-

#### Routines Called

DMMGET -- Which fetches data into storage. DMMDIR ... Which formats and displays data.

Called By

DMMDSC

Error Messages

DMMSCR709I

## DMMSEA - Locates any Problems which are Duplicates of a Newly Entered Problem

Entry Point

DMMSEA

### Entry Conditions

Register 1 points to a parameter list as follows:

- WDI Pointer to the internal data area
- WD2 Pointer to the keyword string (with length fields)
- WD3 Pointer to the text area for this problem

#### Exit Conditions

- R15: Return code
	- o No duplicates found
	- 4 Duplicates found
	- 8 Unrecoverable error encountered

### Routines Called

DMMSUM - Which posts duplicate status of the problem to the summary control record.

Called By

#### DMMPRM, DMMPRO

Error Messages

DMMSEAlOOS

## DMMSTA- Displays the Status of a Given Problem or Group of Problems or all Problems

## Entry Point

DMMSTA

### Entry Conditions

Register 1 points to the passed parameters:

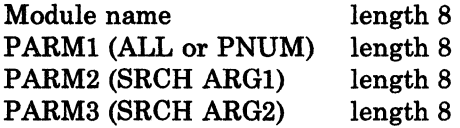

#### Exit Conditions

Rl5: Return code

- 0 Normal return, function performed<br>4 Problem number not found in symp
- 4 Problem number not found in symptom summary<br>8 Unrecoverable error encountered
- Unrecoverable error encountered

#### Routines Called

None

Called By

CMS via the STAT command.

#### Error Messages

DMMSTAlOOS DMMSTA200S DMMSTA601S

## DMMSUM - Updates or Finds Symptom Summary Control Record for a Given Problem and Passes it to Caller

## Entry Point

## SUMMARY

#### Entry Conditions

Register 1 contains the parameter pointer as follows:

8 characters not used

- 8 characters PRBxxxxx, where xxxxx is the problem number
- 8 characters The function to be performed (UPcccccc) or FI where cccccc is EG, STAT, PTF, or FUNCT, and UP and FI stand for update and find
- n characters New data to be put in the appropriate field

#### Exit Conditions

- R15: Return code
	-
	- 0 Normal successful completion<br>4 Requested problem not found Requested problem not found
	- 8 Unrecoverable error encountered

If a FIND was requested, register 1 points to the problem control record.

#### Routines Called

None

 $\big($ 

Called By

DMMSEA and PRB EXEC

#### Error Messages

DMMSUMIOOS DMMSUM200S DMMSUM501S DMMSUM502S

o

## DMMTRC - Displays 'nnn' Trace Entries

Entry Point

DMMTRC

Entry Conditions

Register 2 points to the parameter list.

#### Exit Conditions

Register 2 contains the last displayed scroll address.

R15: Return code

0 Good<br>4 Badr

4 Bad return from DMMGET, message DMMTRC7101 is issued.

#### Routines Called

DMMGET - Which fetches the dump pages into storage. DMMFED - Which displays the specified areas.

Called By

DMMDSC

Error Messages

DMMTRC7101

## DMMTRN - Translates Binary Data into a Printable Format

Entry Point

DMMTRN

#### Entry Conditions

The common constant area TRNPARM and TRNPARM1 have the data length and data address respectively.

#### Exit Conditions

Register 1 points to the translated data.

Routines Called

#### DMMINI, DMMCPA, DMMPRG, DMMRMV, and DMMIDM

#### Error Messages

None

 $\blacksquare$ 

 $\overline{(\ }$ 

## DMMVMB - Displays all VMBLOK Addresses, Userids, and Status

Entry Point

DMMVMB

Entry Conditions

None

#### Exit Conditions

R15: Return code

- 0 Good<br>4 Badr
- 4 Bad return from DMMGET, message DMMVMB711I issued.

## Routines Called

DMMGET - Which fetches the dump into storage. DMMINT - Which translates hexadecimal into EBCDIC.

Called By

DMMDSC

Error Messages

DMMVMB711I

## DMMWRT - Creates a Problem Report on Disk and Adds this Problem to the Symptom Summary File

#### Entry Point

DMMWRT

#### Entry Conditions

Register 1 points to the parameter list as follows:

WD1 Points to the internal data (DSECT INTSECT)

WD2 Points to the keyword data (variable blocked format)

WD3 Points to the text description (halfword length prefix)

WD4 Points to the supplementary data (halfword length prefix)

(

/

### Exit Conditions

R15: Return code

- 0 Normal, successful completion<br>8 Error occurred
- Error occurred

## Routines Called

None

### Called By

DMMPRO (PROB command), and DMMPRM (during VMFDUMP processing)

#### Error Messages

#### DMMWRT200S

# **Directory**

 $\big($ 

(

 $\blacksquare$ 

Ĺ

Figure 3-2 is an alphabetical list of some of the labels in the IPCS modules. The function performed at the point in the program indicated by each label is described and the associated method of operation diagram is referenced.

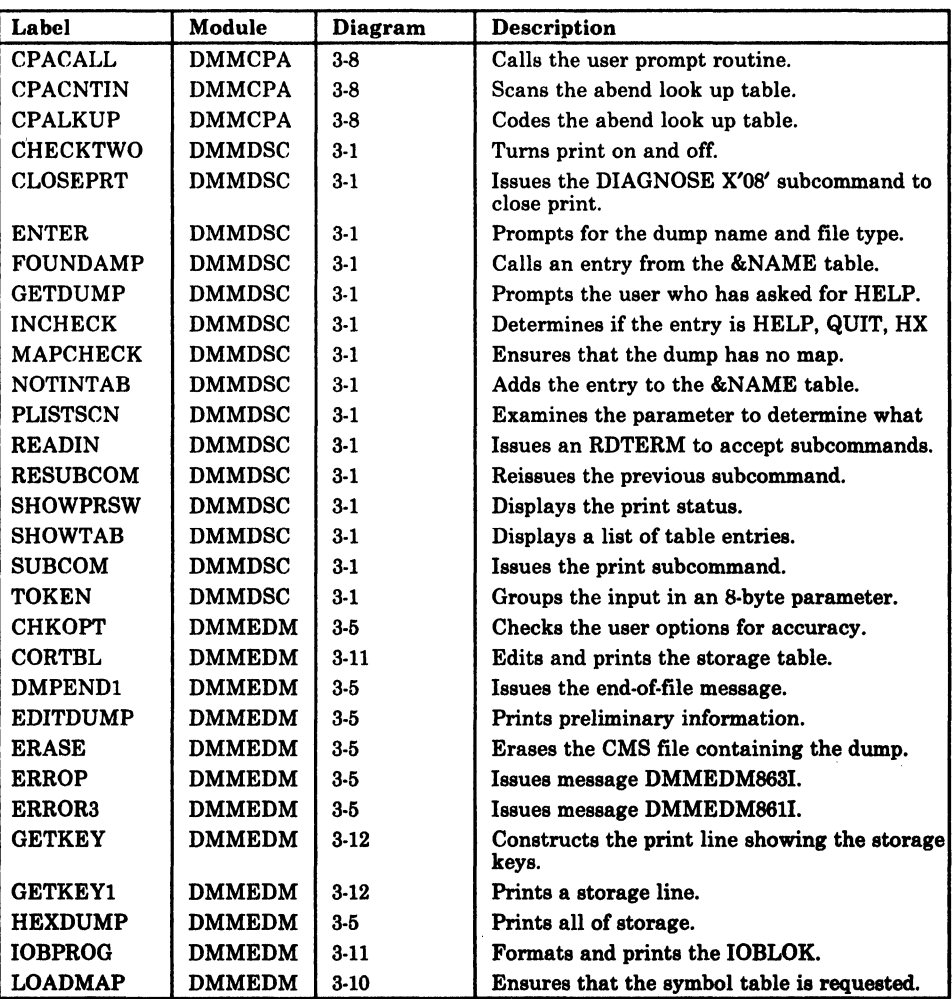

Figure 3-2 (part 1 of 4). The Interactive Problem Control System (lPCS) Label Directory

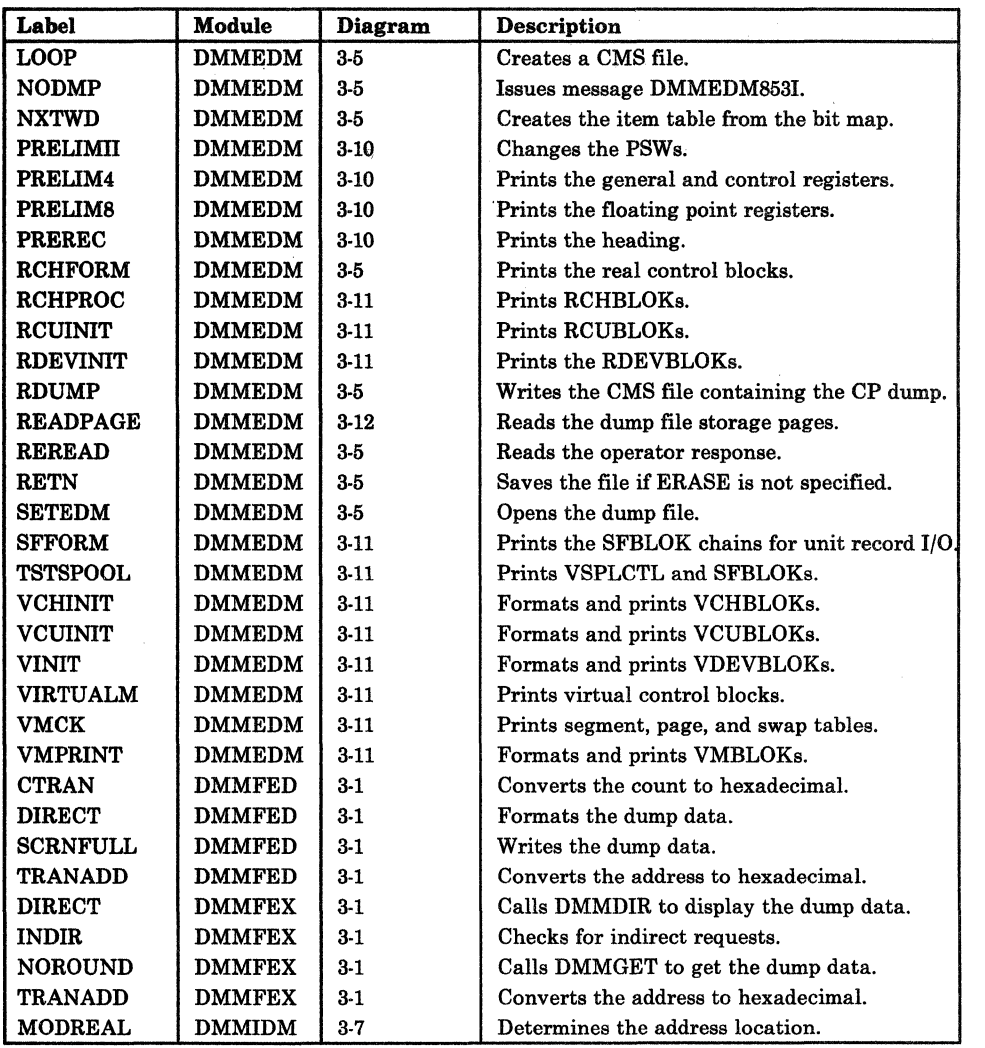

Figure 3-2 (Part 2 of 4). The Interactive Problem Control System (IPCS) Label Directory

3-44 IBM VM/SP HPO Service Routines Program Logic LY20-0898-5 © Copyright IBM Corp. 1982, 1987

\''--- - ,/

 $\bigcap$ 

"-

 $\big($ 

 $\tilde{\mathbf{C}}$ 

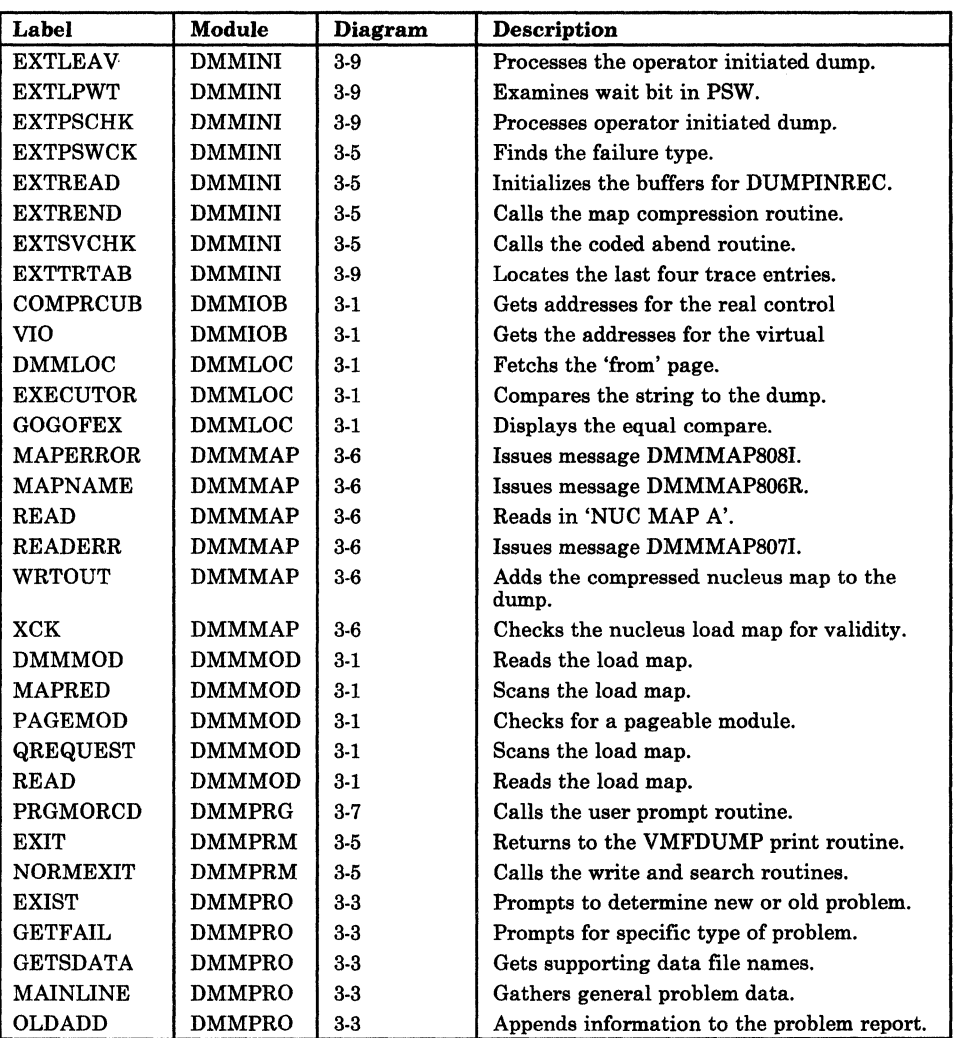

Figure 3-2 (Part 3 of 4). The Interactive Problem Control System (IPCS) Label Directory

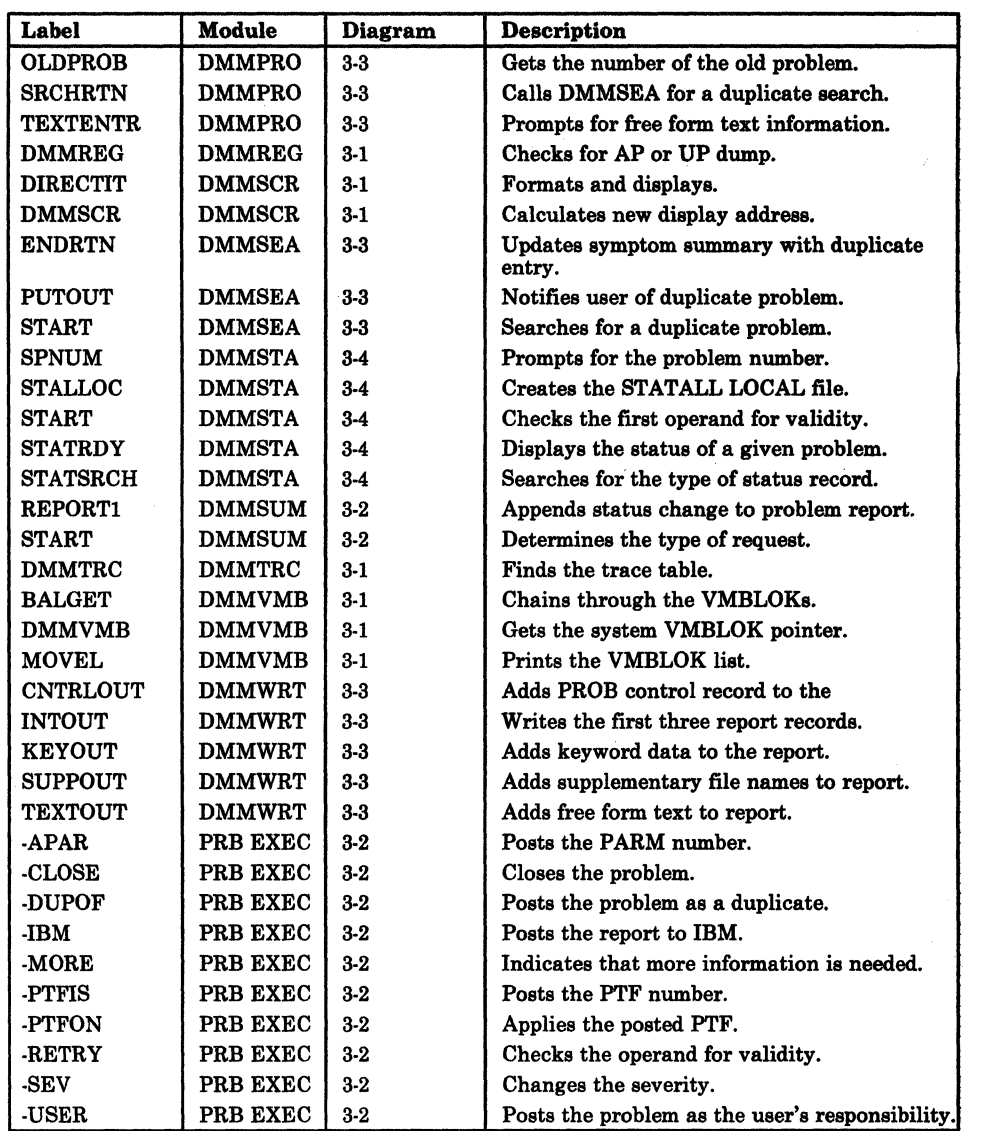

Figure 3-2 (Part 4 of 4). The Interactive Problem Control System (IPCS) Label Directory

,/

 $\bigcirc$ ./

# Data Areas

 $\left($ 

 $\left($ 

 $\blacksquare$ 

This section describes the data areas used by the Interactive Problem Control System (IPCS). The data areas are:

## SHARECON - VMFDUMP Shared Constant Area

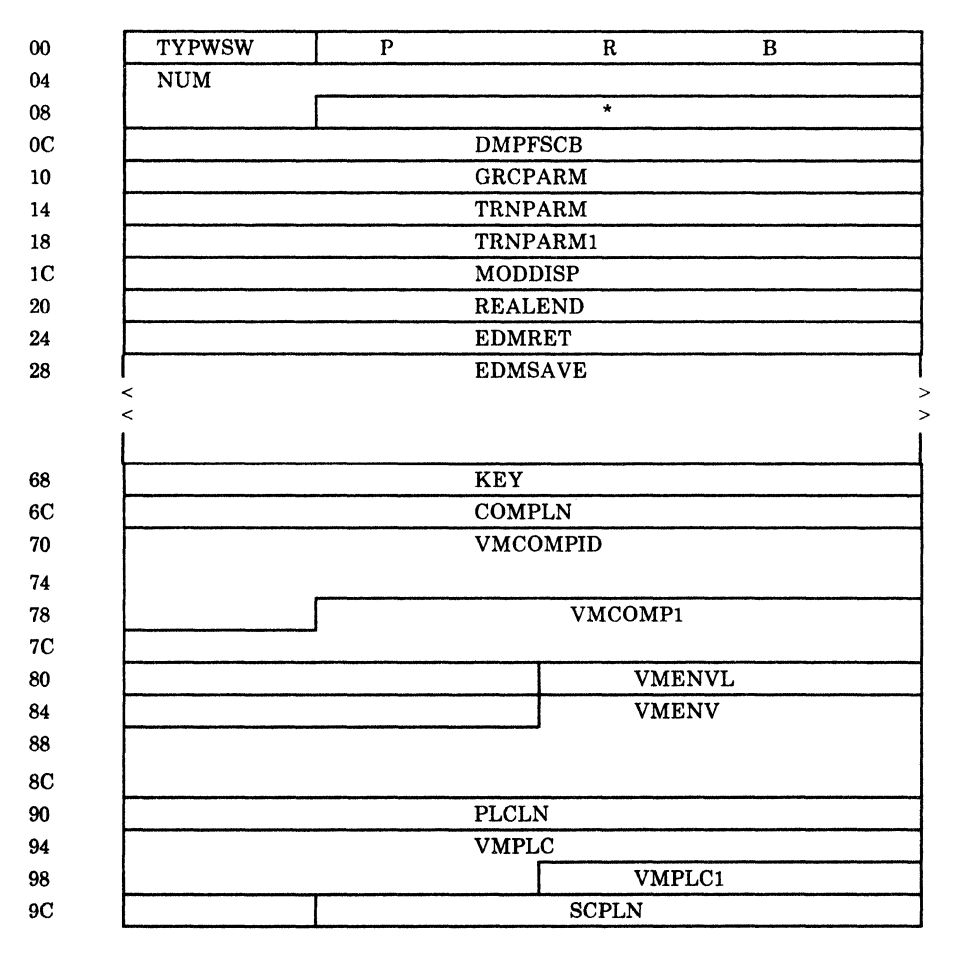

Figure 3-3 (Part 1 of 4). VMFDUMP Shared Constant Area

 $\bigcirc$ *j* 

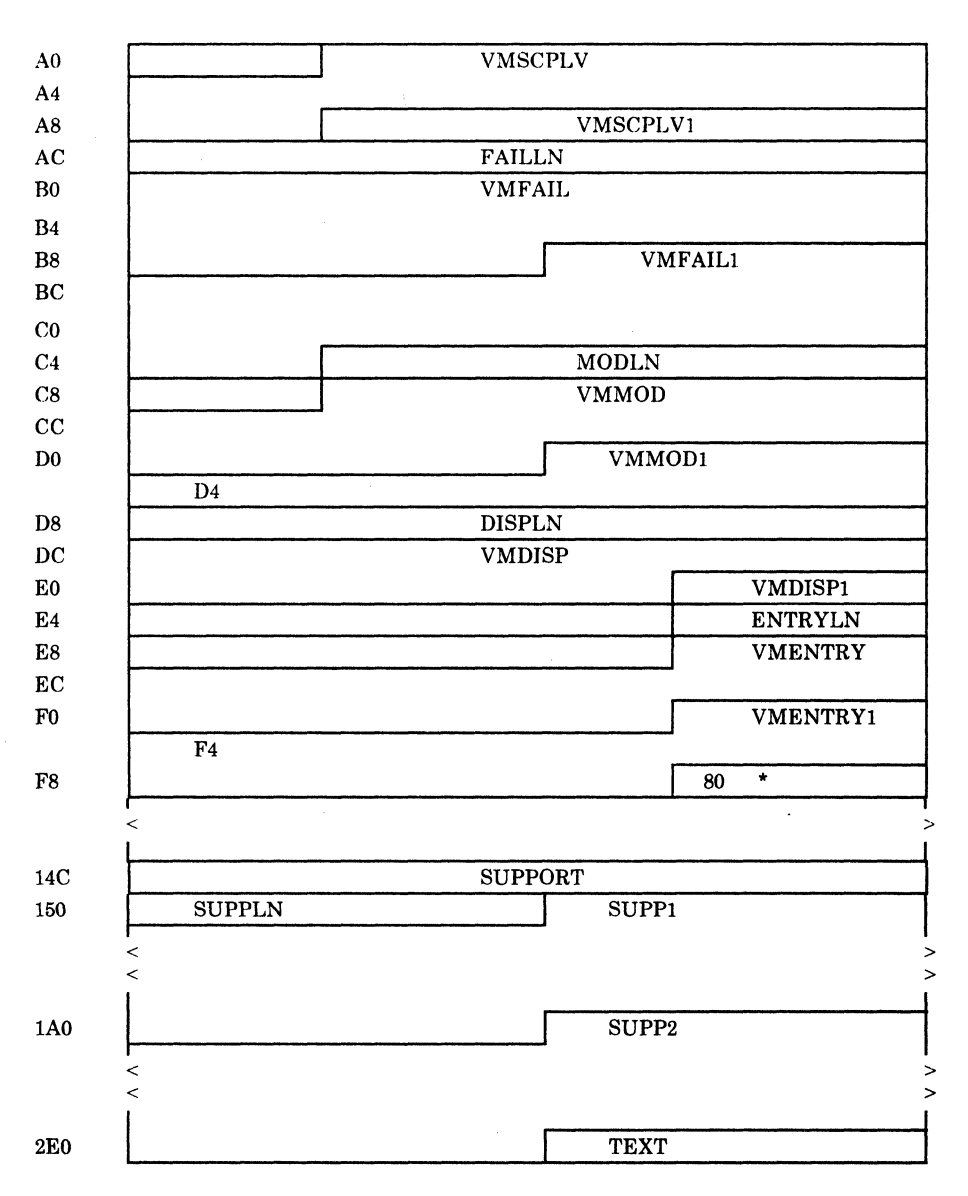

Figure 3-3 (Part 2 of 4). VMFDUMP Shared Constant Area

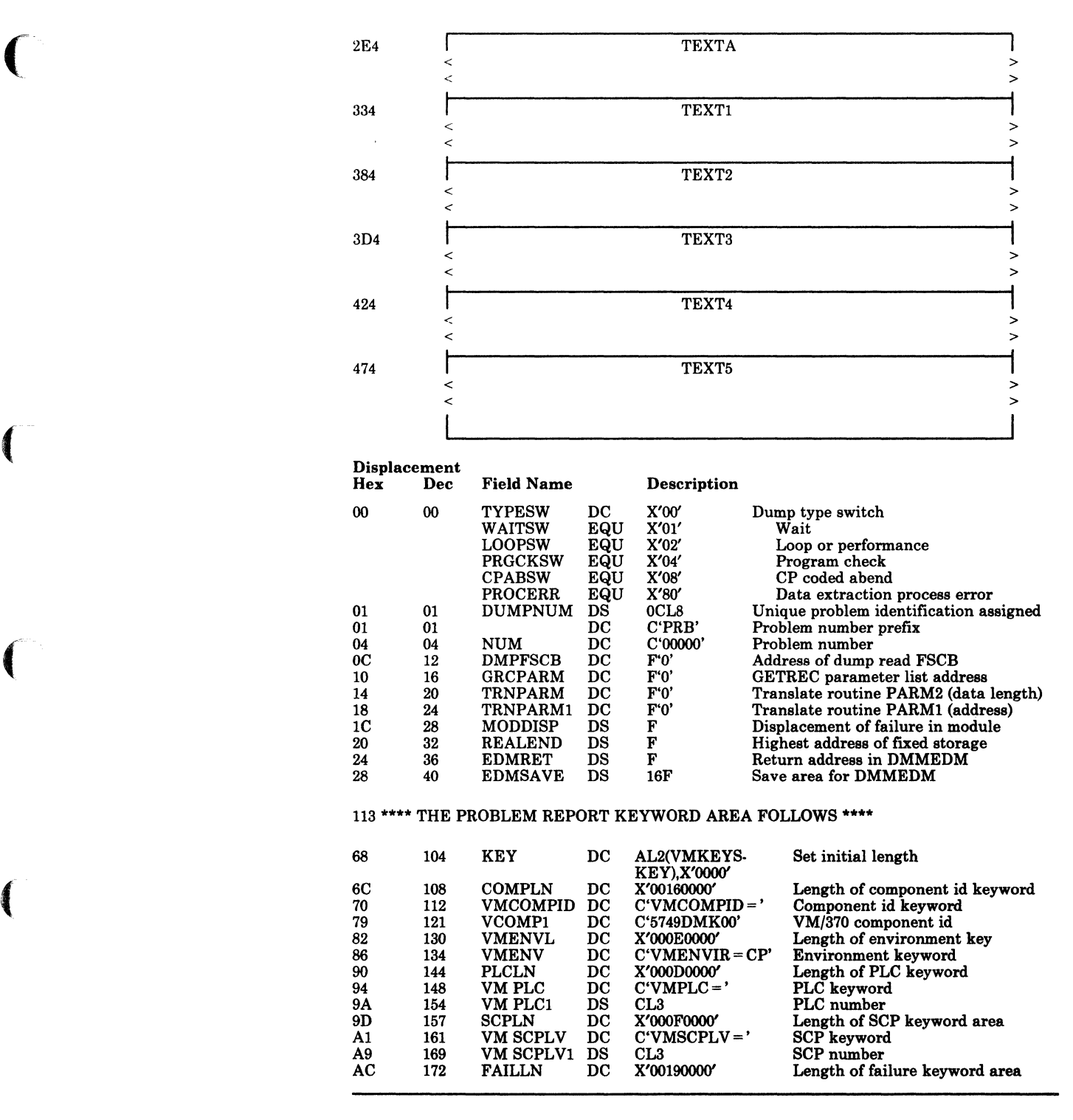

Figure 3-3 (Part 3 of 4). VMFDUMP Shared Constant Area

c

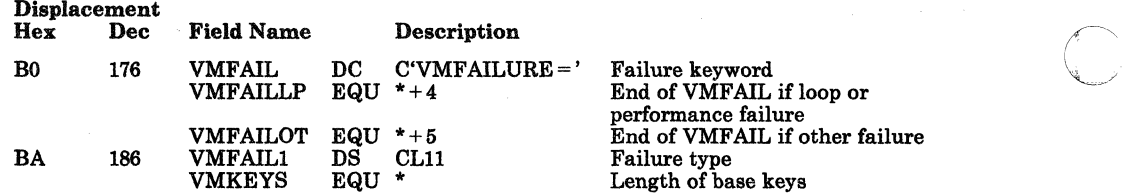

#### \*\*\*\* OTHER KEYWORDS WHICH MAY OR MAY NOT BE USED FOLLOW\*\*\*\*

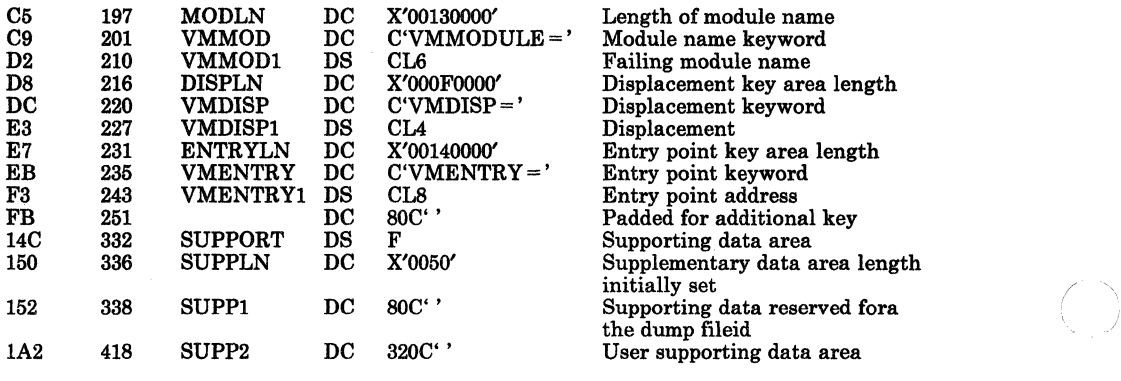

\*\*\*\* THE PROBLEM REPORT TEXT AREA FOLLOWS: \*\*\*\*

2E2 738 TEXT DC X'OlEO' Text area length initially set to 48

 $\bigodot$ 

\*\*\*\* THE FIRST 480 BYTES RESERVED FOR THE EXTRACTION PROGRAM \*\*\*\*

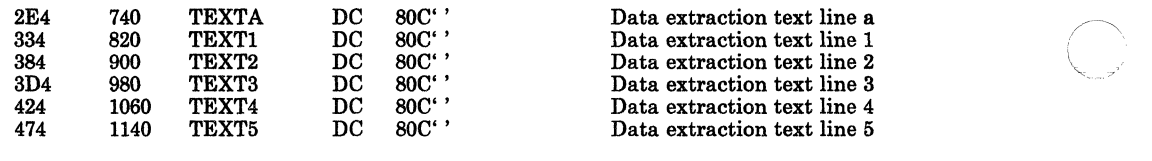

\*\*\*\* USER TEXT AREA UP 15 LINES OF 80 BYTE ENTRIES \*\*\*\*

Figure 3-3 (Part 4 of 4). VMFDUMP Shared Constant Area

 $\big($ 

 $\bigcap$ 

 $\big($ 

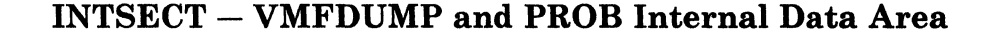

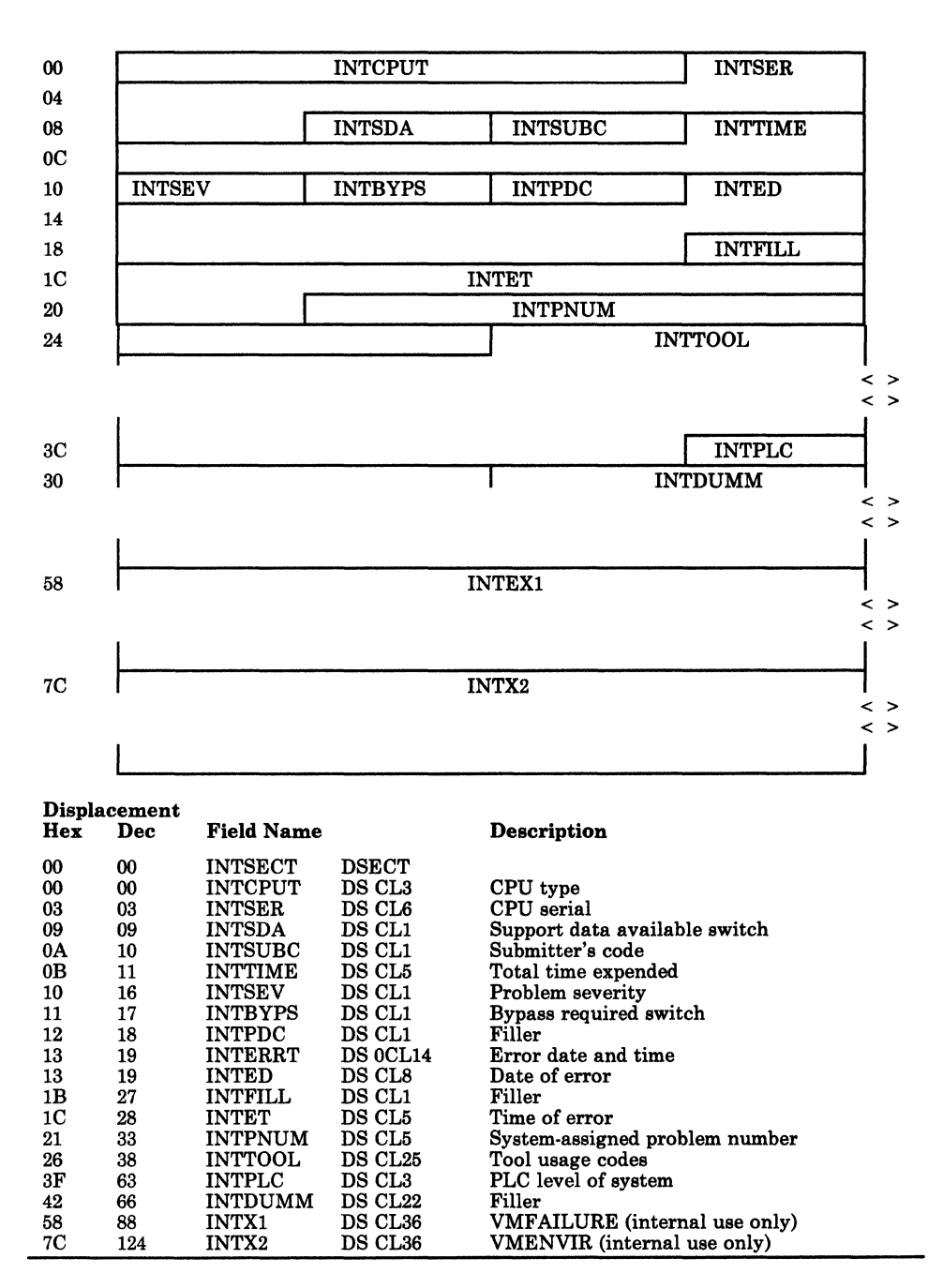

Figure 3-4. VMFDUMP and PROB Internal Data Area

**C** 

 $\left\langle \;\right\rangle$ 

## SYMSECT - Symptom Summary Control Record Format

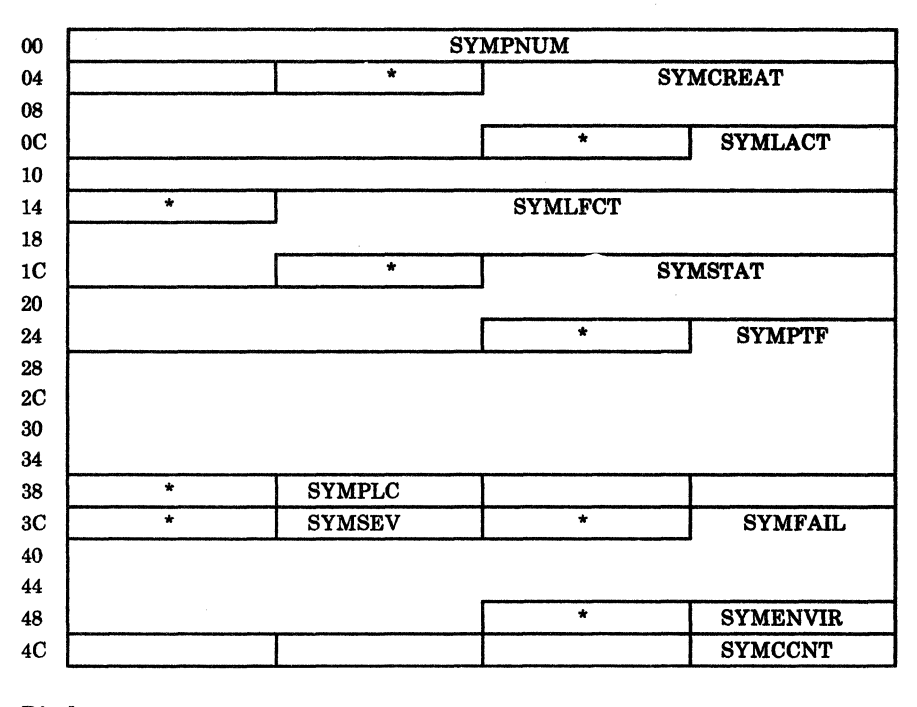

## Displacement

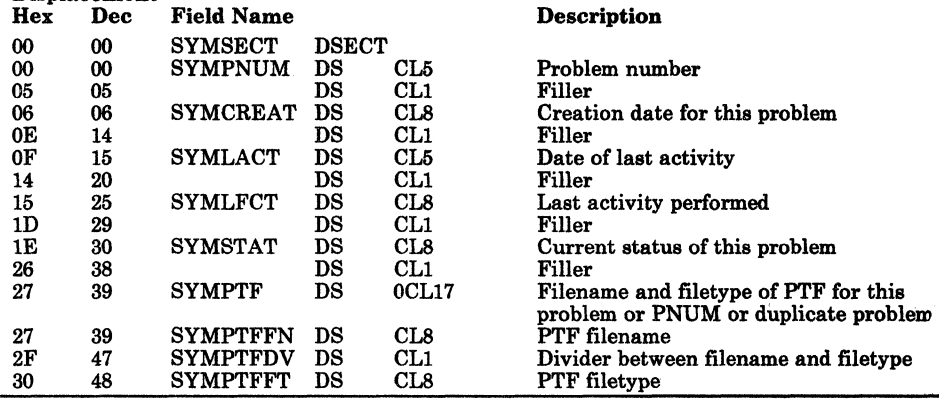

Figure 3-5 (Part 1 of 2). Symptom Summary Control Record Format

(

 $\big($ 

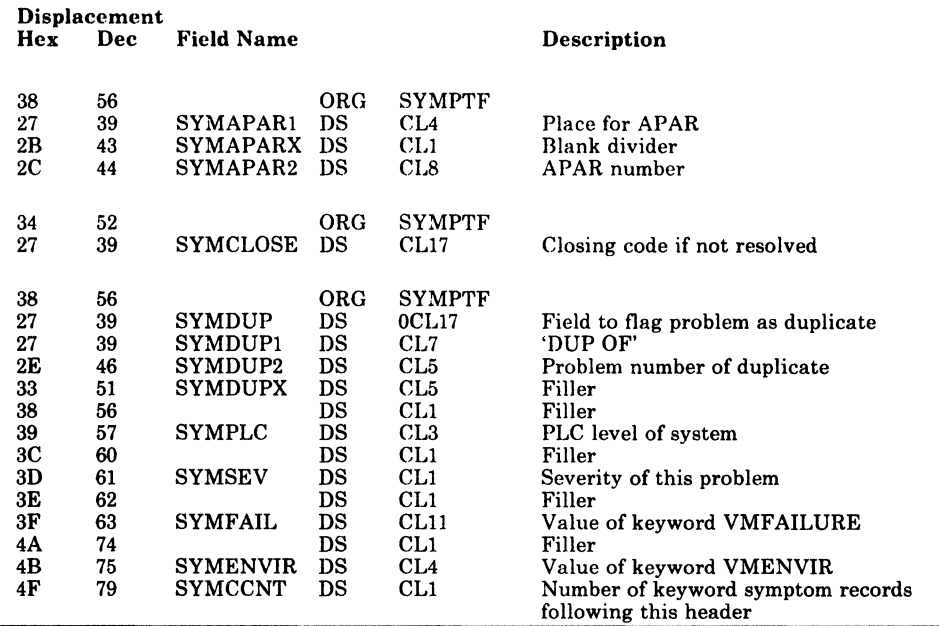

#### Figure 3-5 (Part 2 of 2). Symptom Summary Control Record Format

The following CP and CMS data areas are used by IPCS:

#### CMS

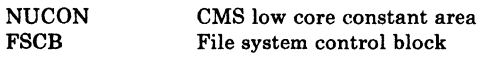

#### CP

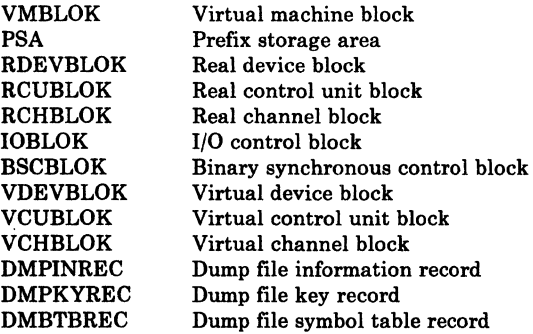

These data areas are described in the *VM/SP HPO Data Areas and Control Block Logic- CP.* 

# **Diagnostic Aids**

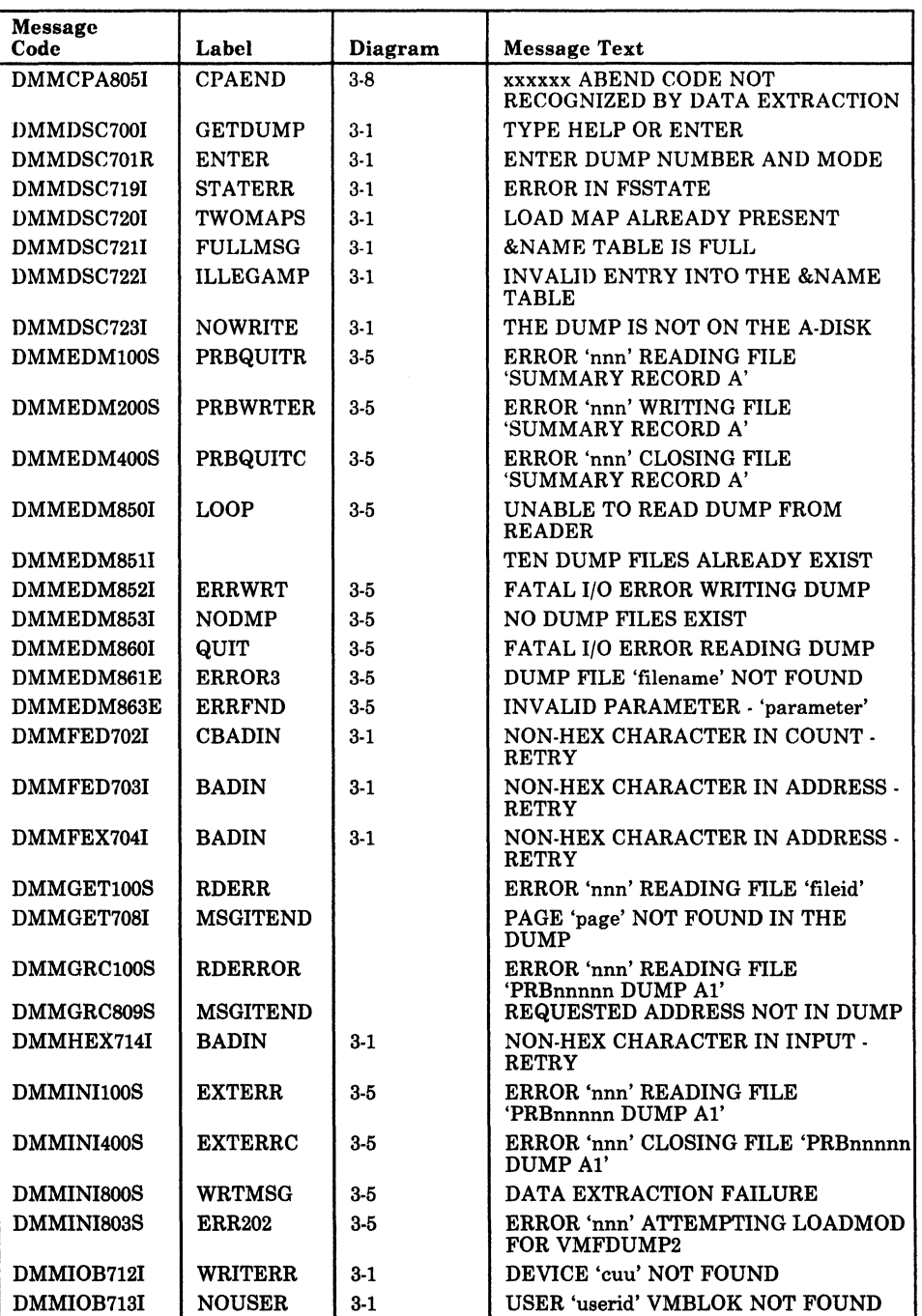

Figure 3·6 is an alphabetical list of all the messages issued by IPCS. The nearest label and the associated method of operation diagram are identified.

Figure 3-6 (Part 1 of 2). Interactive Problem Control System Messages

 $\overline{\mathbb{C}}$ /'

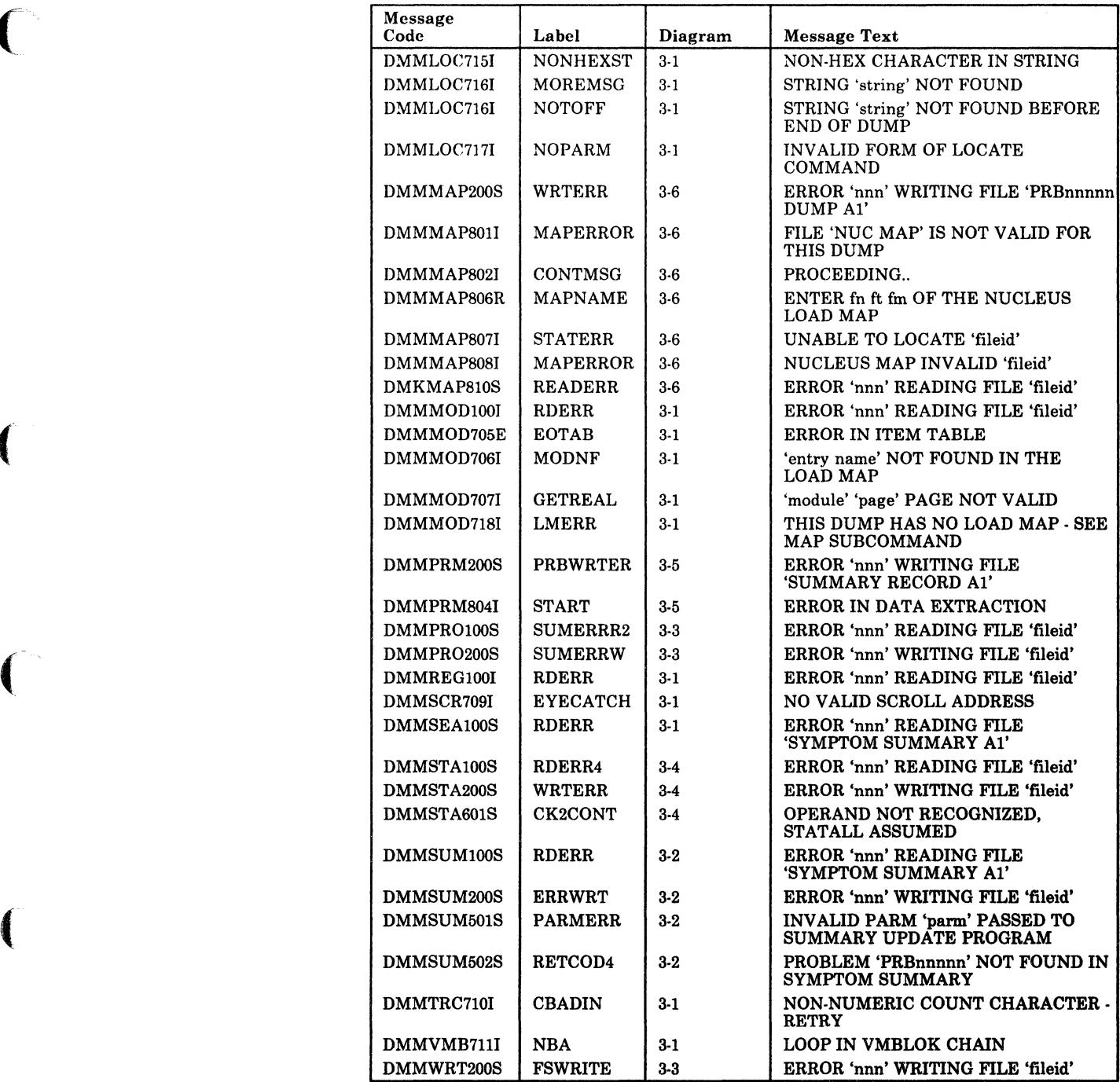

Figure 3-6 (Part 2 of 2). Interactive Problem Control System Messages

 $\curvearrowleft$  $\mathbf{C}$ 

 $\label{eq:2.1} \frac{1}{2} \int_{\mathbb{R}^3} \frac{1}{\sqrt{2}} \, \frac{1}{\sqrt{2}} \,$ c

# **Chapter 4. The Format/Allocate Service Program**

## **Introduction**

(

 $\sqrt{\frac{1}{2}}$ 

f

The Format/Allocate service routine is a standalone program which:

- Formats all or part of a DASD device
- Allocates DASD space
- Creates volume labels for IBM 2314, 2319, 3330, 3340, 3350 series, 2305 series, 3375, 3380, and FB-512 direct access storage devices.

Operands entered from the IPL device and/or a 1052 console control the execution of the Format program.

With the inclusion of FB-512 devices, the format/allocate service program now supports two distinct types of DASD devices. It is important to understand the differences in these types.

The main difference is one of data format and addressing. One type, count-key-data, is referenced by a cylinder, head, and record number. A given record has two components; a count field and a data field. The count field contains the DASD address (cchhr) and length of the corresponding data. Formatting for CP's use means that these count and data fields are initialized to 4096-byte records (format writes 4096-byte records).

The other type, FB-512 devices, are addressed by a block number. The data is thought of as a linear address space of n blocks, numbered 0 through n-1. Each block is 512 bytes of data. Therefore, a CP page consists of eight consecutive blocks. Because the data is not stamped with a self-identifying label (such as cchhr in the count field of count-key-data devices), and the length of each block is fixed, the concept of formatting is quite different. Count-key-data space is formatted and allocated in units of cylinders. That means that the user "talks" to format/allocate by referring to specific cylinder numbers. FB-512 disk space is formatted and allocated in units of pages.

The distinction between count-key-data and FB-512 operation is detailed in the following pages.

If you install the speed matching buffer feature (Feature #6550) with the 3380, the extended count-key-data channel programs are used.

c

)

### Format Operation

### Count-Key-Data

The Format program writes 4096-byte (one page) records on all the specified cylinders. The records just written are then read to verify the disk surface. Any records not passing the read-after-write check are counted. When the format operation is complete, a summary of the addresses of the unusable pages is written on the console.

The first three records of cylinder 0 contain special system data including the volume label. If the format operation includes cylinder 0 any existing volume label is read first and if an OS Format 4 label is present, the information in the label concerning alternate track assignments is carried forward to the new label. Then the new volume label is written on the DASD device.

If cylinder 0 is not to be formatted, label checking is performed.

If unrecoverable DASD errors occur during the formatting operation, the format function is canceled, the message

#### DMKFMT735E FATAL DASD I/O ERROR

is issued, and the next control statement is read.

#### FB-512

The Format program writes zeros in the specified pages. The write is done with a read-back check to verify the disk surface. The format operation stops if any block fails the read-after-write check. The error message contains the block number in error.

The first two pages (pages 0 and 1) contain special system data including the volume label. If the format operation includes page 0, a volume label is written. If page 0 is not to be formatted, label checking is performed.

If fatal DASD errors occur during the formatting operation, the format function is canceled, the message

#### DMKFMT735E FATAL DASD I/O ERROR

is issued, and the next control statement is read.

## Label-Only Operation

#### Count-Key-Data

In a label-only operation, a new volume is written on cylinder 0, track 0, record 3 of the DASD device. No label checking is done before the new label is written. The device must already be formatted before a label operation can be performed.

#### FB-512

In a label-only operation, a new volume label is written in the volume label block (block 1). A label-only operation can be done any time (the volume need not be formatted first).

## Allocation Operation

(

 $\big($ 

 $\overline{\mathbf{C}}$ 

In an allocation operation, disk space is assigned on the specified device in units of one cylinder for count-key-data or one page for FB-512. This disk space may be used as:

- Temporary space (TEMP)
- Permanent space (PERM)
- Directory space (DRCT)
- Temporary user space (TDSK)
- Paging space (PAGE)
- CP Dump space (DUMP)
- Override file space (OVRD)

The input parameters provide the information needed to update the allocation table. When the END allocation statement is processed:

- The allocation table is written. For count-key-data this is the byte allocation map on cylinder 0, track 0, record 4 of the DASD device. For FB-512 this is the allocation extent map in blocks 3 and 4.
- The results of the allocation operation are displayed at the console.

The DASD device must already be formatted before an allocation operation can be performed.

## Executing the Format Program

The sequence for executing the Format program is:

- 1. Ready the DASD device.
- 2. Ready the reader. The reader must contain the Format/Allocate program and may also contain control cards for the program.
- 3. IPL the reader.
- 4. If a console is not located at either address 009 or 01F, signal attention from the console so the Format program can establish the address of the console.
- 5. The program title is printed.
- 6. When there are no control cards in the reader, the program requests control statements by sending prompting messages to the console.
- 7. When control cards are in the reader, they are processed. The prompter messages are displayed with the response field updated from the control statements already entered through the card reader. The program requests additional input, which can be entered via the reader or console.
- 8. The program issues messages indicating the start or end of an operation.
- 9. An operation in progress may be canceled by signaling attention from the console. Execution resumes with the next operation.
- 10. The Format/Allocate program cancels an operation if a an unrecoverable DASD I/O error occurs. A message indicating the cause of the error is displayed.

# **Method of Operation**

This section describes the execution of the disk format program and shows the processing associated with:

- Formatting DASD space
- Allocating DASD space
- Writing a volume label.

Figure 4-1 shows the relationship of the diagrams.

Diagram 4-1 describes the major functions of the Format/Allocate program.

Diagram 4-2 describes the format function of the Format/Allocate program for count-key-data.

Diagram 4-3 describes the allocate function of the Format/Allocate program for count-key-data.

Diagram 4-4 describes the format function for FB-512.

Diagram 4-5 describes the allocate function for FB-512.

 $\blacklozenge$ 

 $\big($ 

 $\left($ 

€

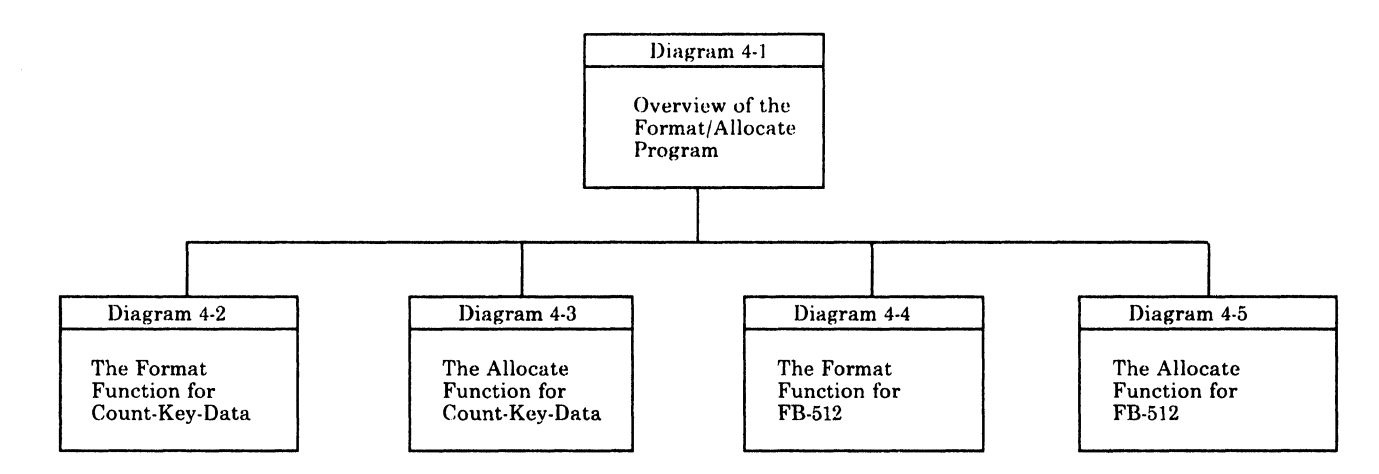

Figure 4-1. Key to the Format/Allocate Program Method of Operation Diagrams

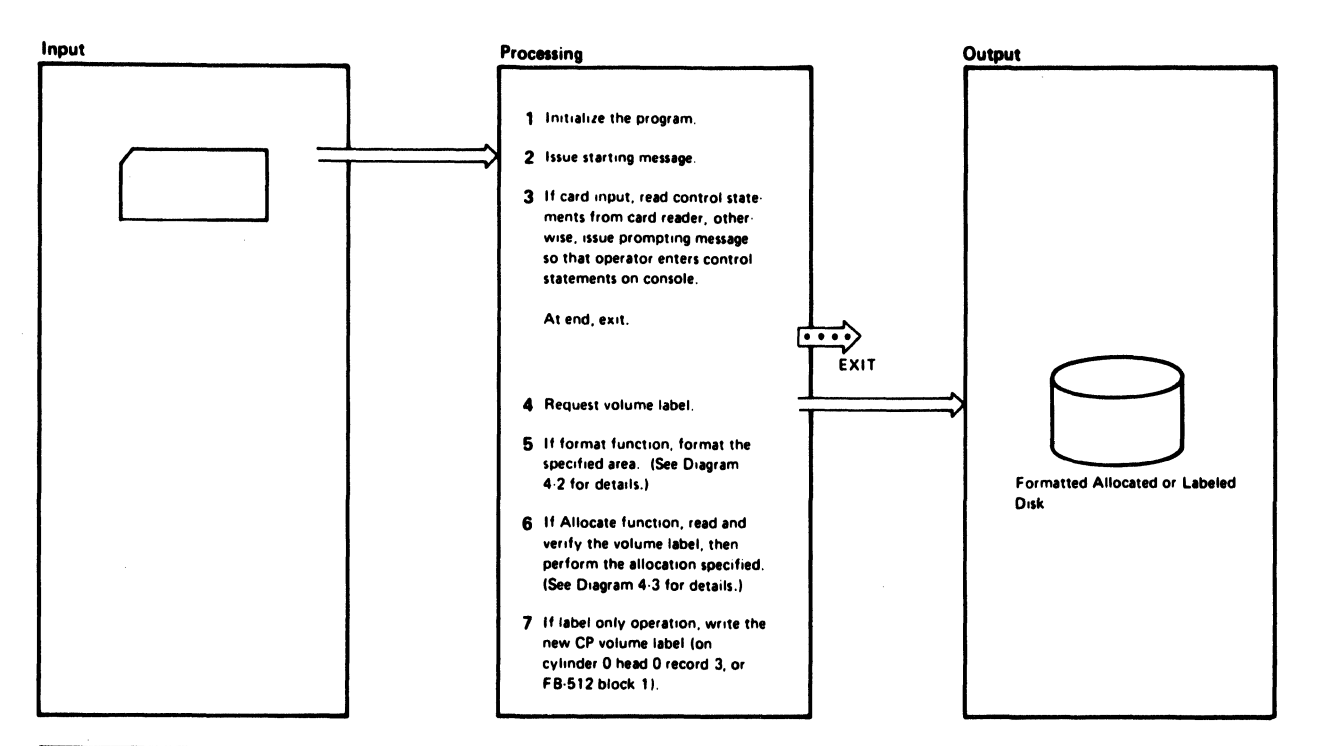

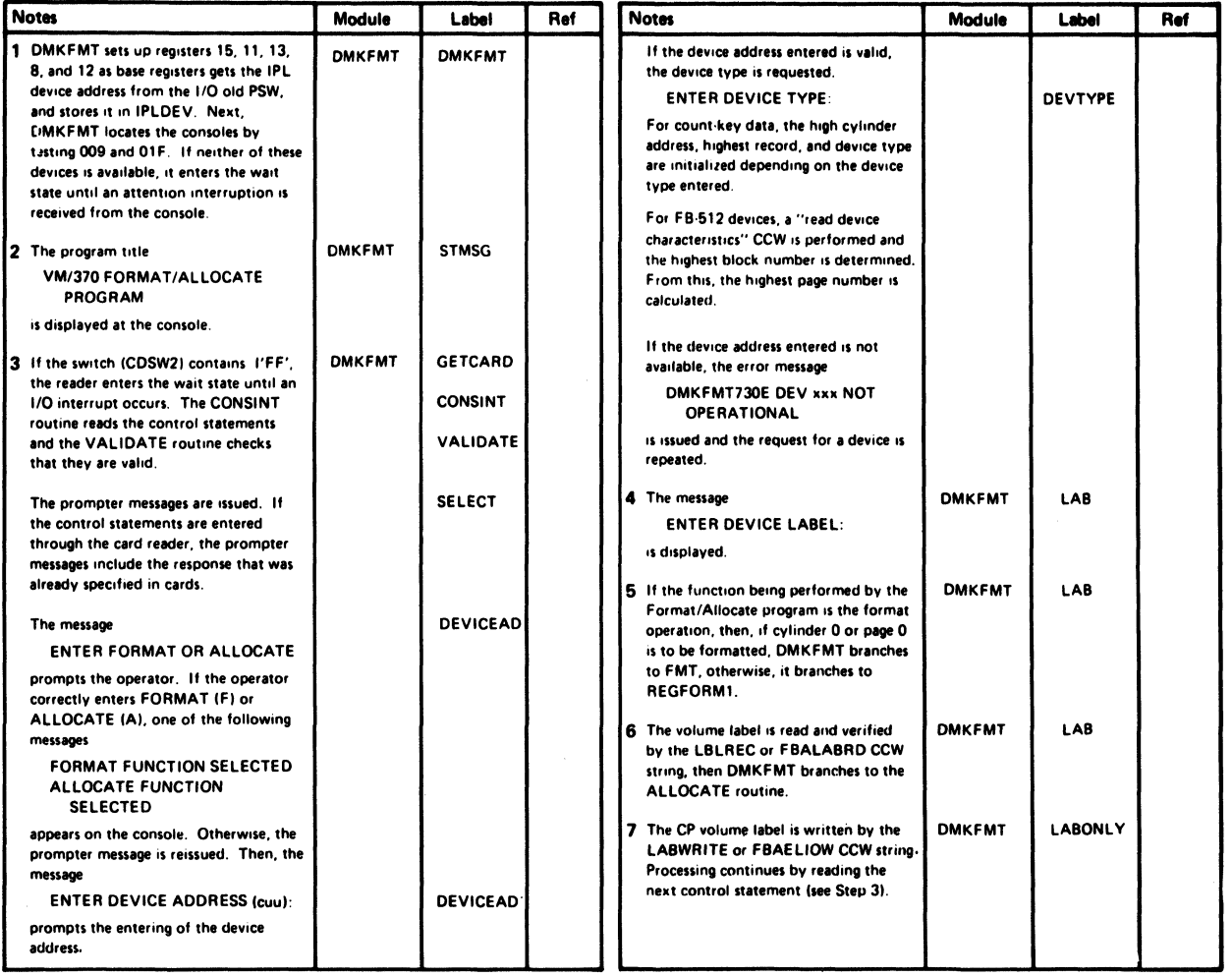

Diagram 4-1. Overview of the Format/Allocate Program

 $\left($ 

 $\bigcap$ 

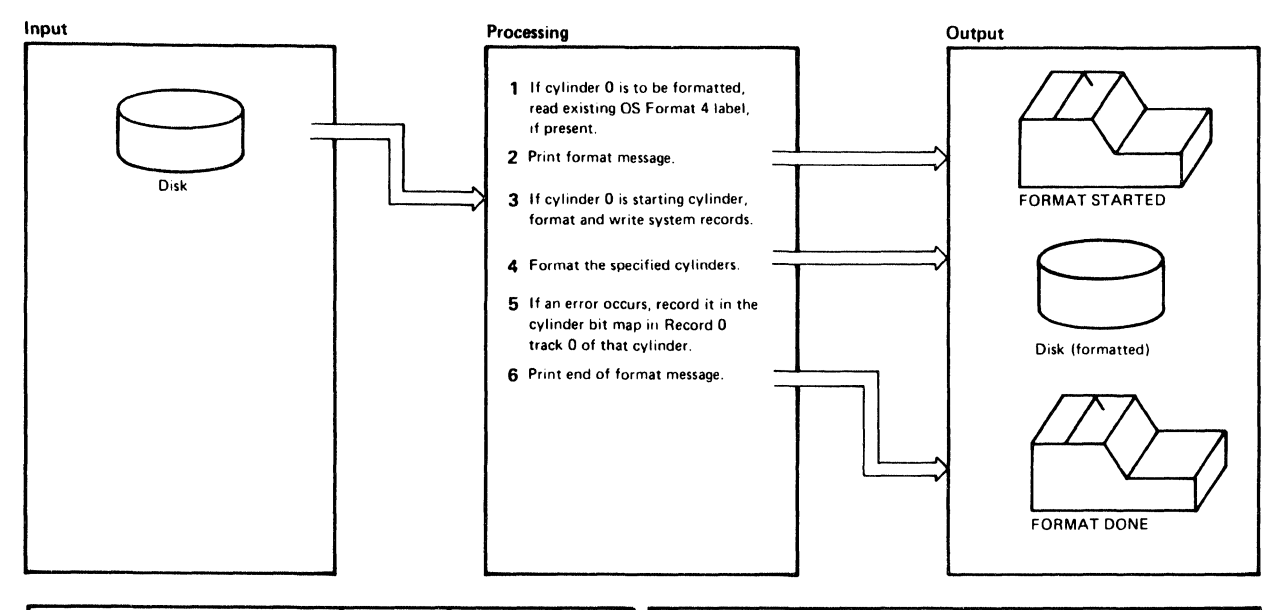

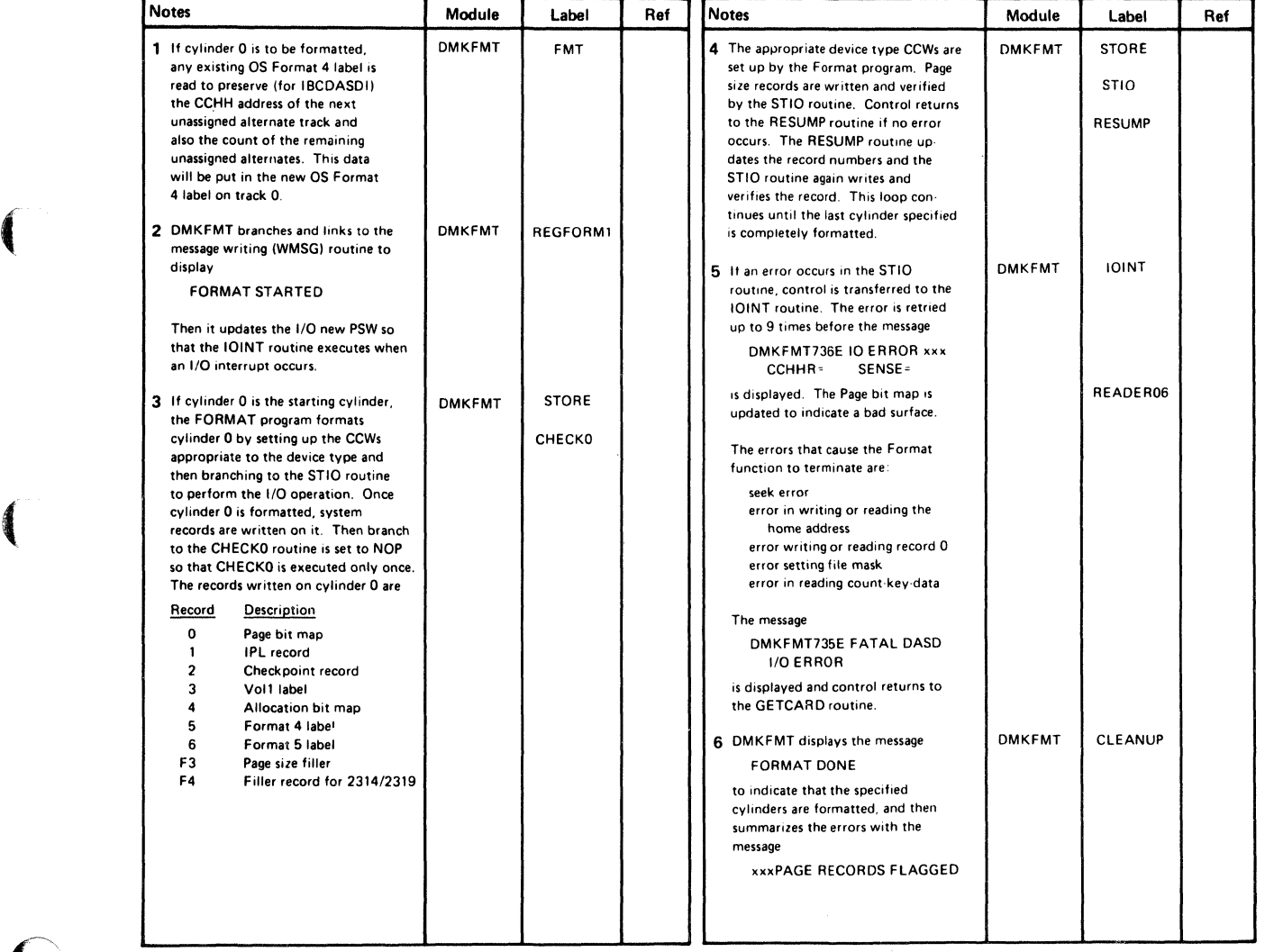

#### Diagram 4-2. The Format Function for Count-Key-Data

 $\angle$  \

./

 $\bigcirc$ 

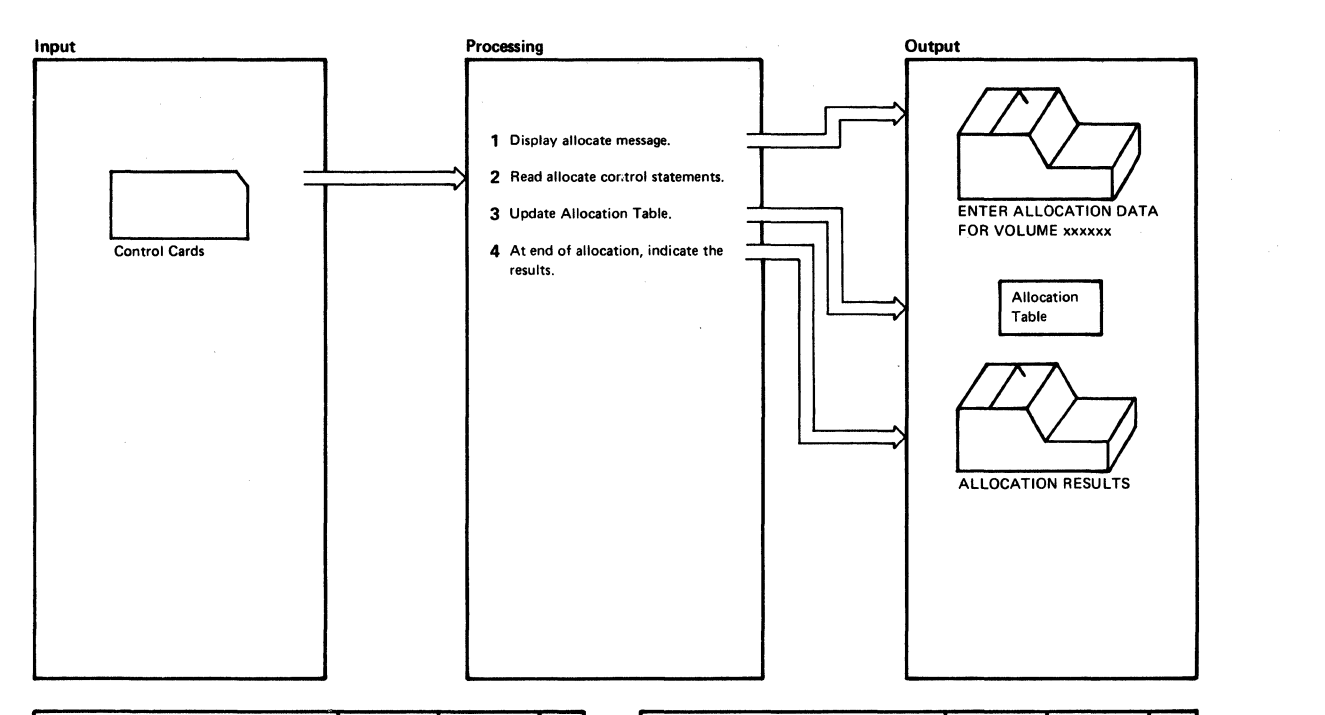

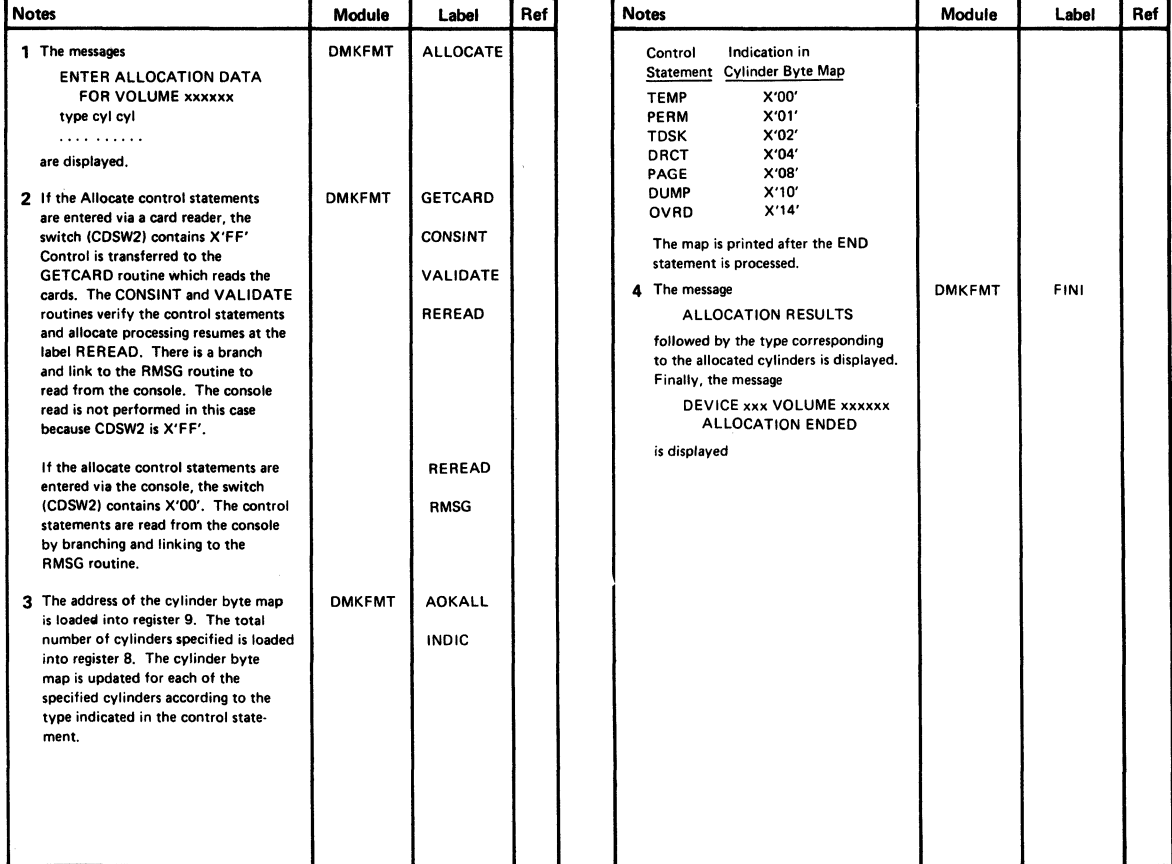

#### Diagram. 4-3. The Allocate Function for Count-Key-Data

 $\big($ 

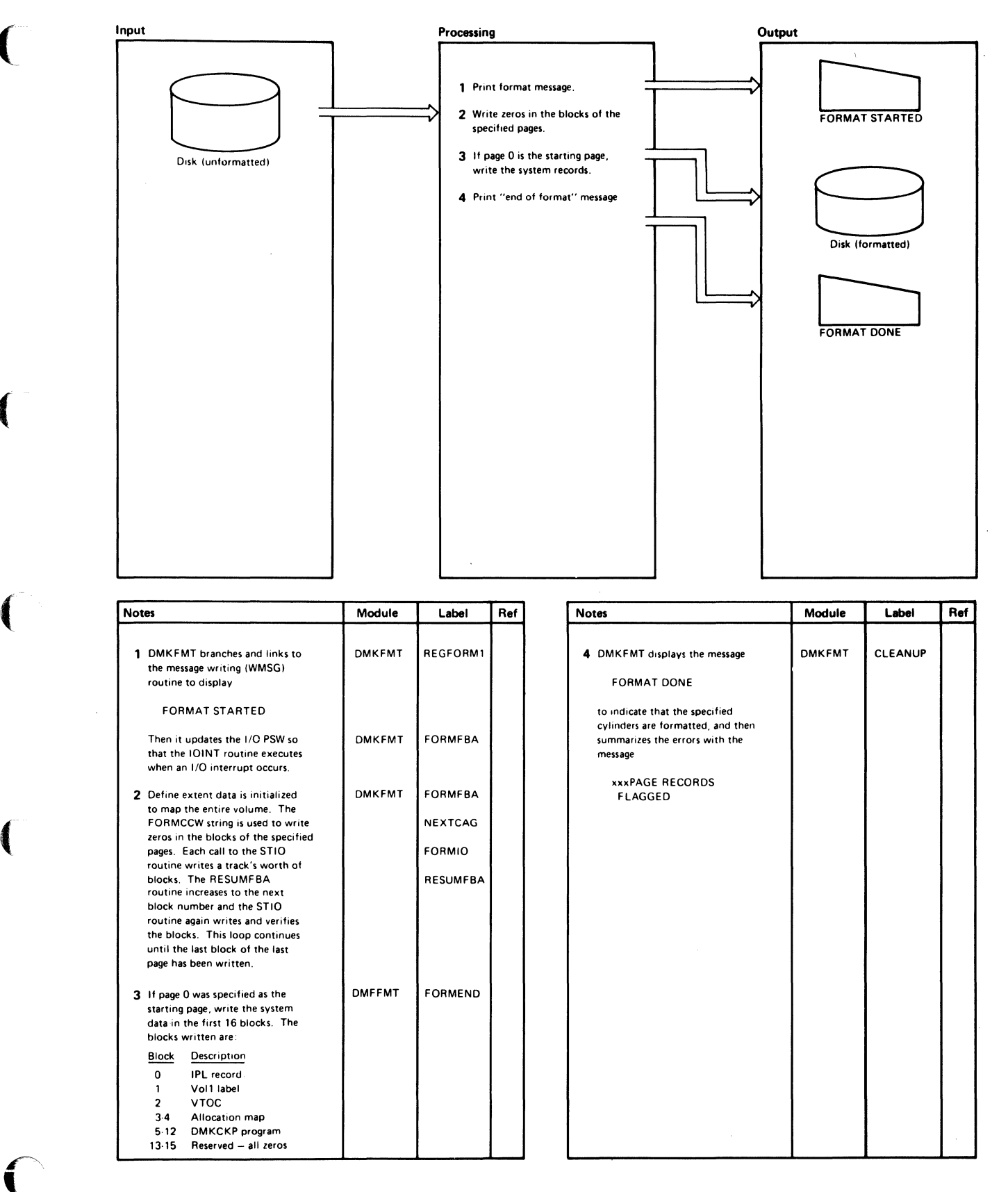

Diagram 4-4. The Format Function for FB-611

 $\overline{\mathcal{L}}$  $\bigtriangledown$ 

o

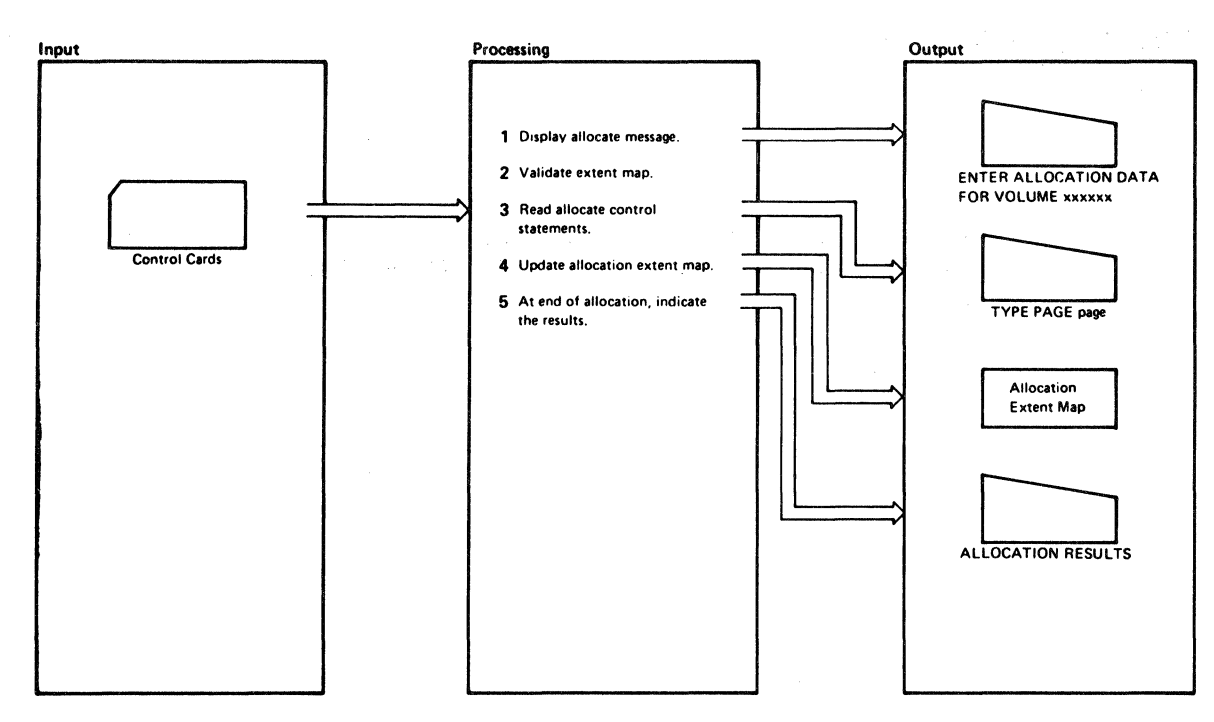

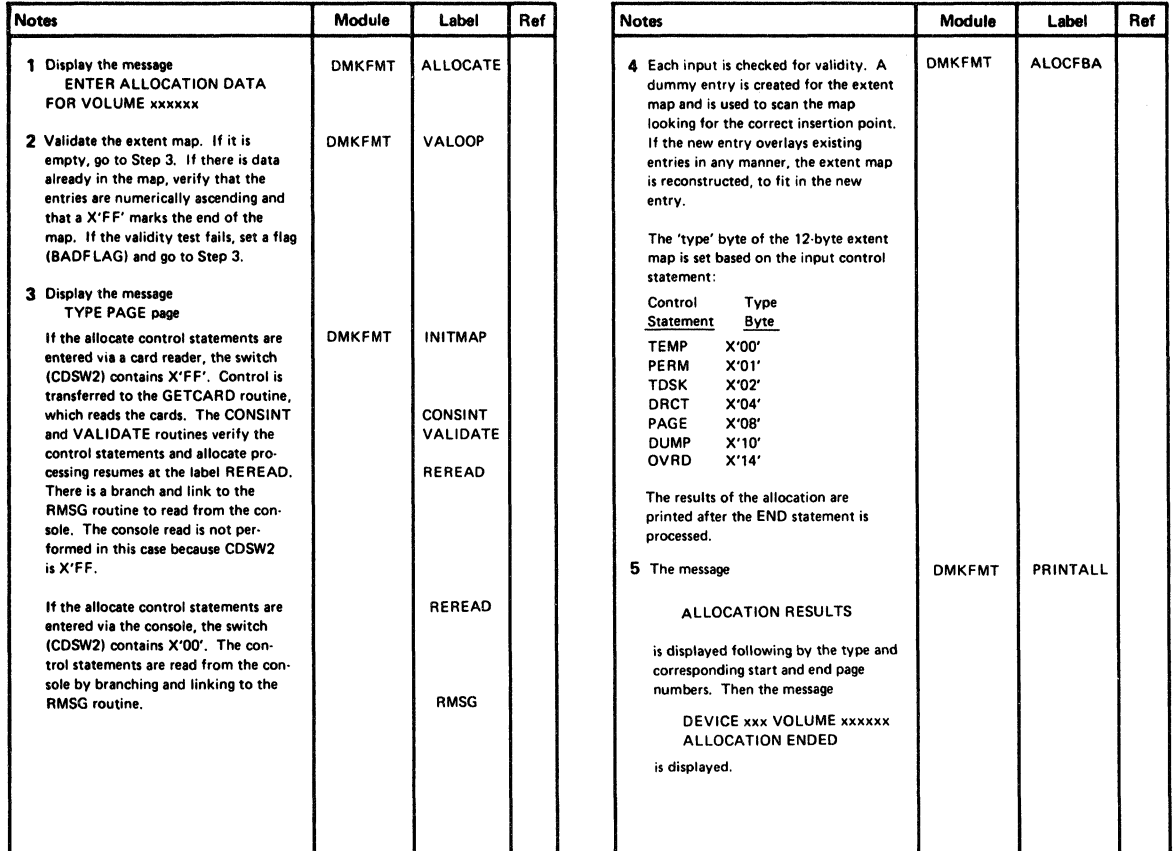

Diagram 4-6. The Allocate Function for FB-512

# Program Organization

## DMKFMT

(-

 $\big($ 

 $\big($ 

A standalone program that formats, allocates, and labels all (or part) of 2314, 2319, 3330, 3340, 3350 series, 3375, 3380, FB·512 series, and 2305 series direct access storage devices.

Entry Point

#### DMKFMT

Routines Called

None

## Register Usage

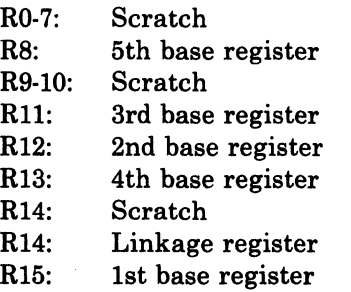

# **Directory**

Figure 4-2 is an alphabetical list of the major labels in the Pormat/Allocate program. The associated method of operation diagram and a brief description of the function performed at the point in the program indicated by each label are included in the list.

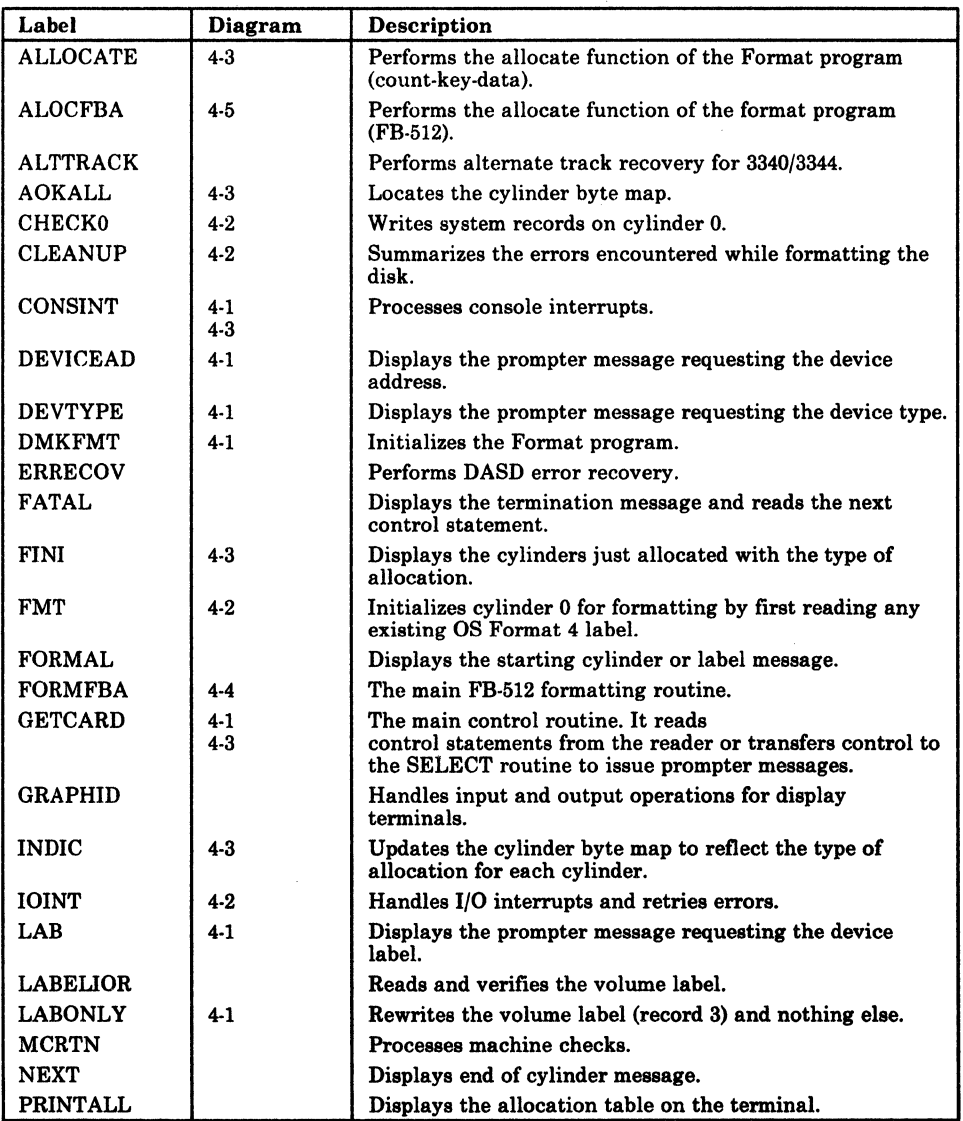

Figure 4-2 (Part 1 of 2). The Format/Allocate Program Label Directory

 $\circ$ .. /

 $\big($ 

 $\big($ 

 $\tilde{\mathbf{I}}$ 

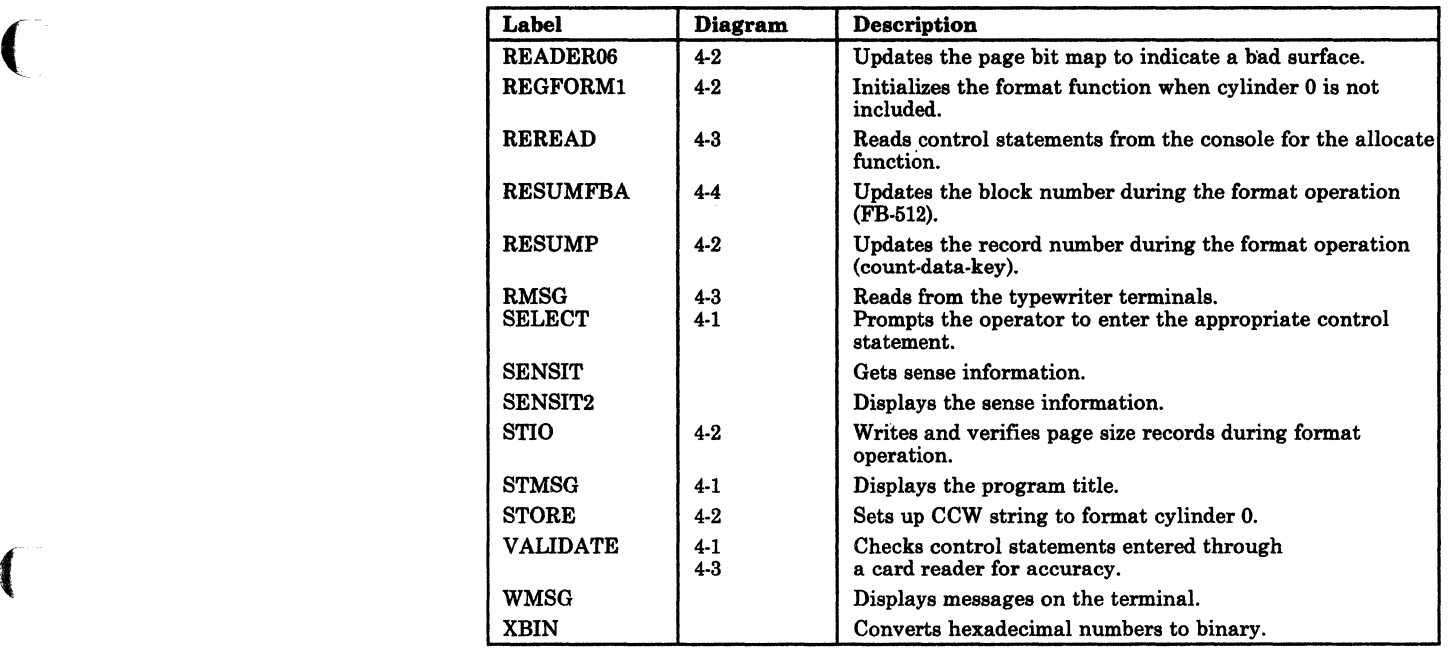

Figure 4-2 (Part 2 of 2). The Format/Allocate Program Label Directory

o

 $\curvearrowright$ 

# Data Areas

This section contains descriptions of the DASD record formats and the layout of these DASD records for:

- 2305 Models 1 and 2
- •<br>-2314/2319 devices
- •<br>-3330 series
- 3340 series
- 3350 series"
- •<br>-FB-512 series
- 3380

## Record 0

Record 0 is the standard 8-byte data area, set to 0 except for cylinder O. On cylinder 0, pages are flagged as follows:

For 2305, 2314/2319, 3330, 3340, 3380, and 3350 in compatibility mode:

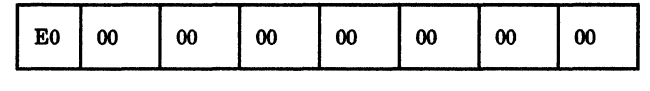

For 3350 in native mode only:

| F0 | ഹ | 00 | 00 | 00 | $\boldsymbol{\omega}$ | 00 | 00 |
|----|---|----|----|----|-----------------------|----|----|
|    |   |    |    |    |                       |    |    |

Figure 4-3. Record 0 Format

#### Record 1

24 bytes· track 0 cylinder 0

IPL record - puts system into wait state if storage device is loaded (via IPL function).

loooooooooooooooo~oooooo~oooooooooooooooooooooo

Figure 4-4. Record 1 Format

When a 3350 DASD is formatted for the 3880 Model 21 Storage Subsystem, it can be used for that subsystem only, and only for paging and swapping. It must be reformatted as a normal 3350 before it can be used as such.

#### Record 2

4096 bytes - track 0 cylinder 0

Checkpoint record - this is the Checkpoint program load at IPL time to retrieve and save control information for a warm start.

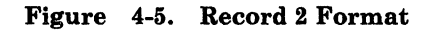

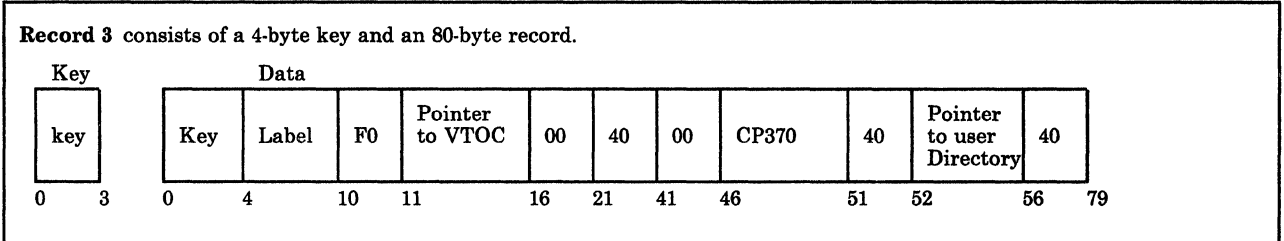

Figure 4-6. Record 3 Format

 $\big($ 

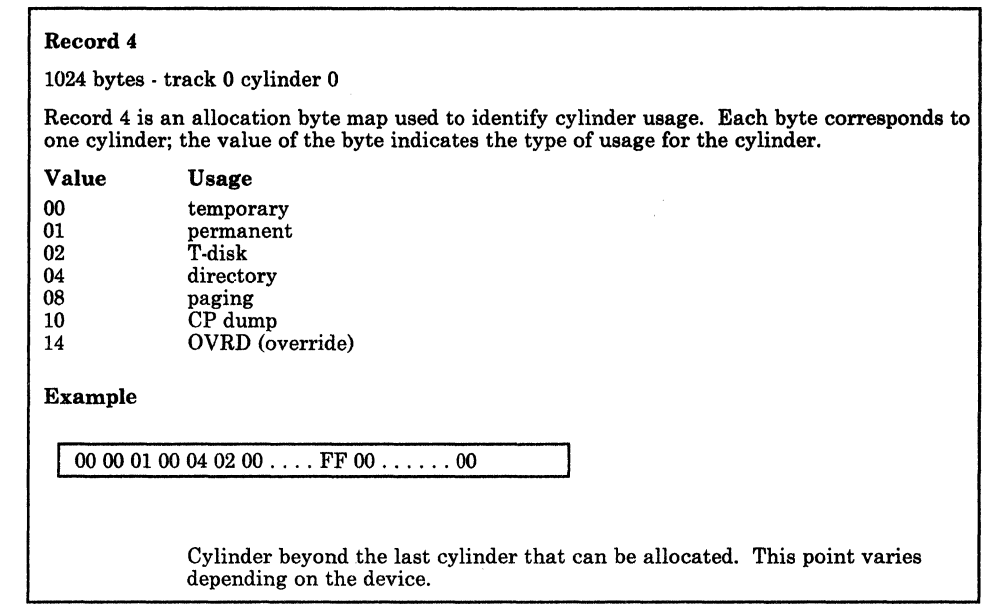

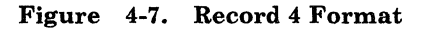

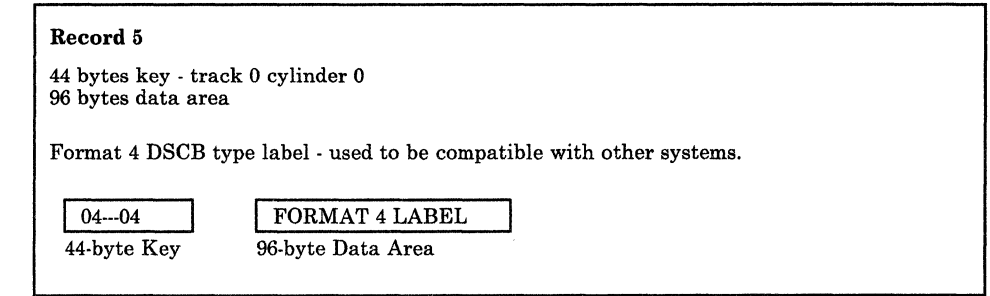

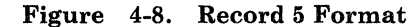
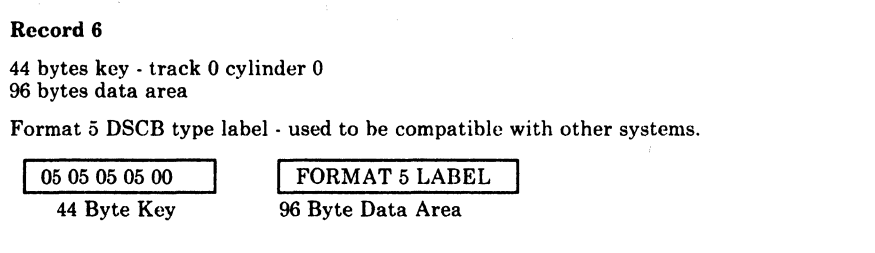

#### Figure 4-9. Record 6 Format

Record F3

 $4096$  bytes  $\cdot$  1 page, track 0 or track 1 (2314/2319 devices only).

F3 Record is reserved for IBM use, and is referred to as a filler record.

Figure 4-10. Record F3

Record F4

1624 bytes - track 1 (2314/2319 devices only).

Record F4 is used only on 2314 and 2319 to align Record 4 on the track.

#### Figure 4-11. Record F4

#### Record 4

824 bytes - cylinder 0, track 1 (2314/2319 devices only). The first segment of Record 4 is used for paging.

Figure 4-12. Record 4

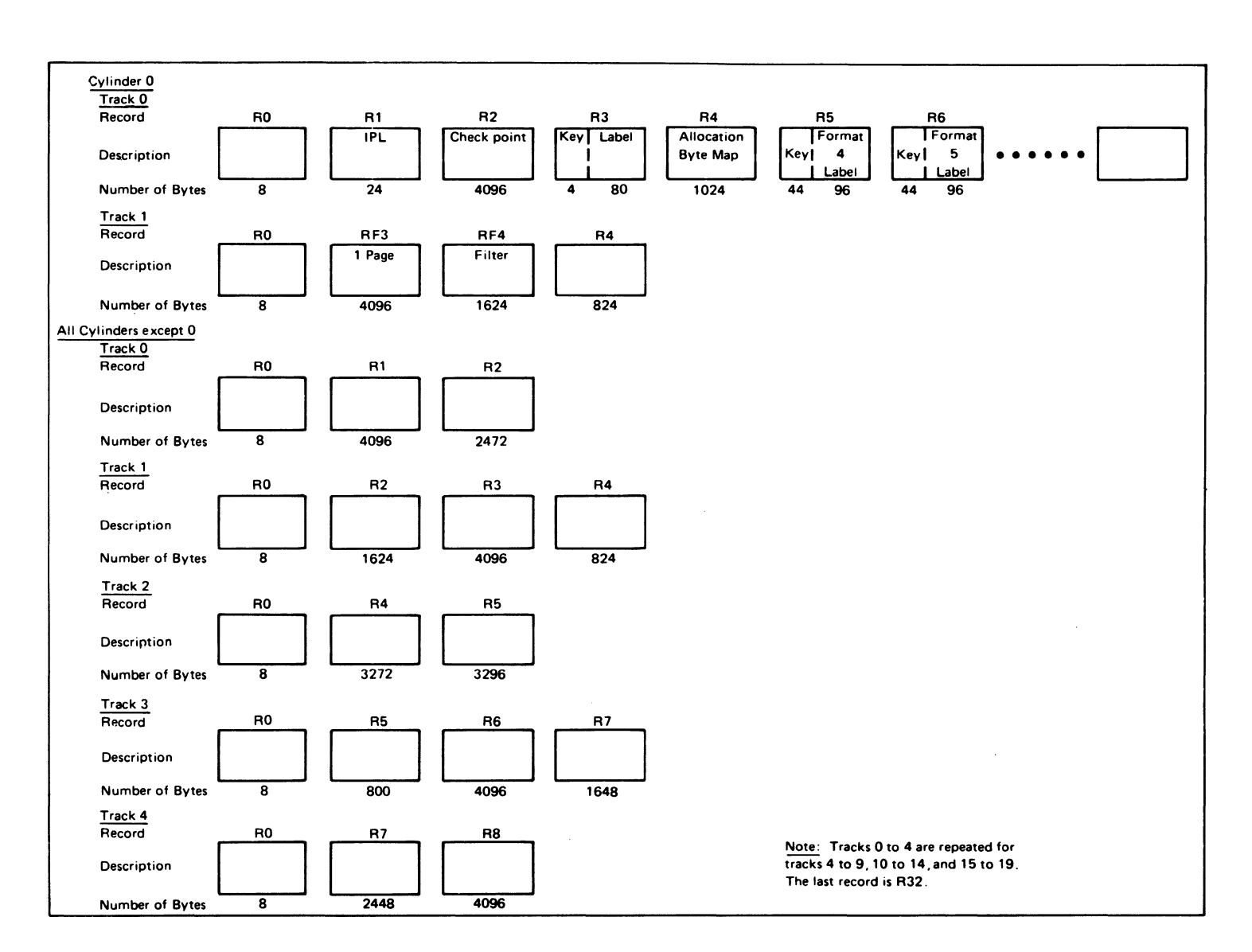

Licensed Materials -

Property of IBM

Restricted Materials of IBM

Figure 4-13. 2314/2319 Record Layout

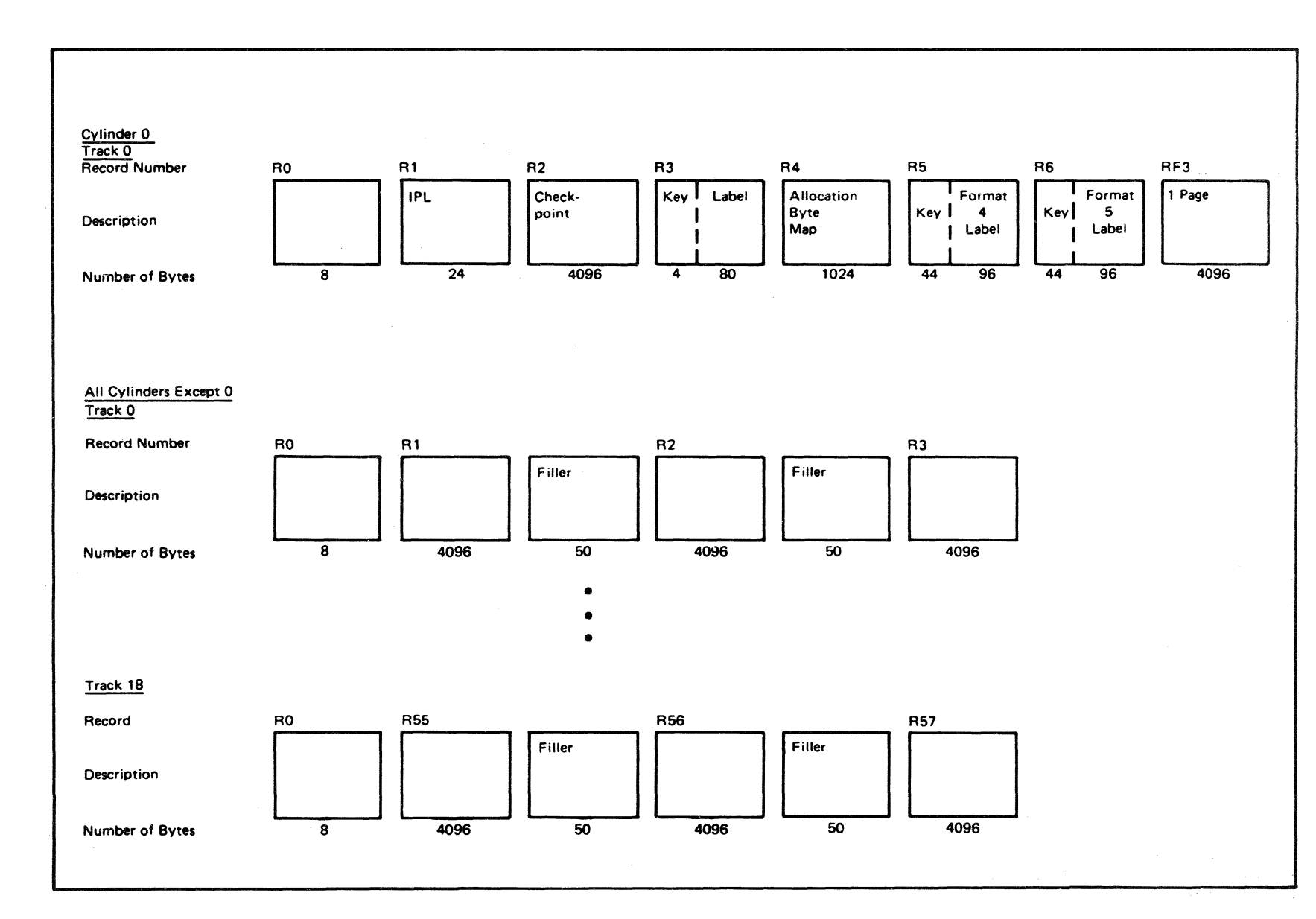

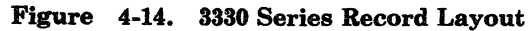

 $4 - 18$ IBM VM/SP HPO Service Routines Program Logic

Restricted Materials of IBM<br>Licensed Materials – Property of IBM

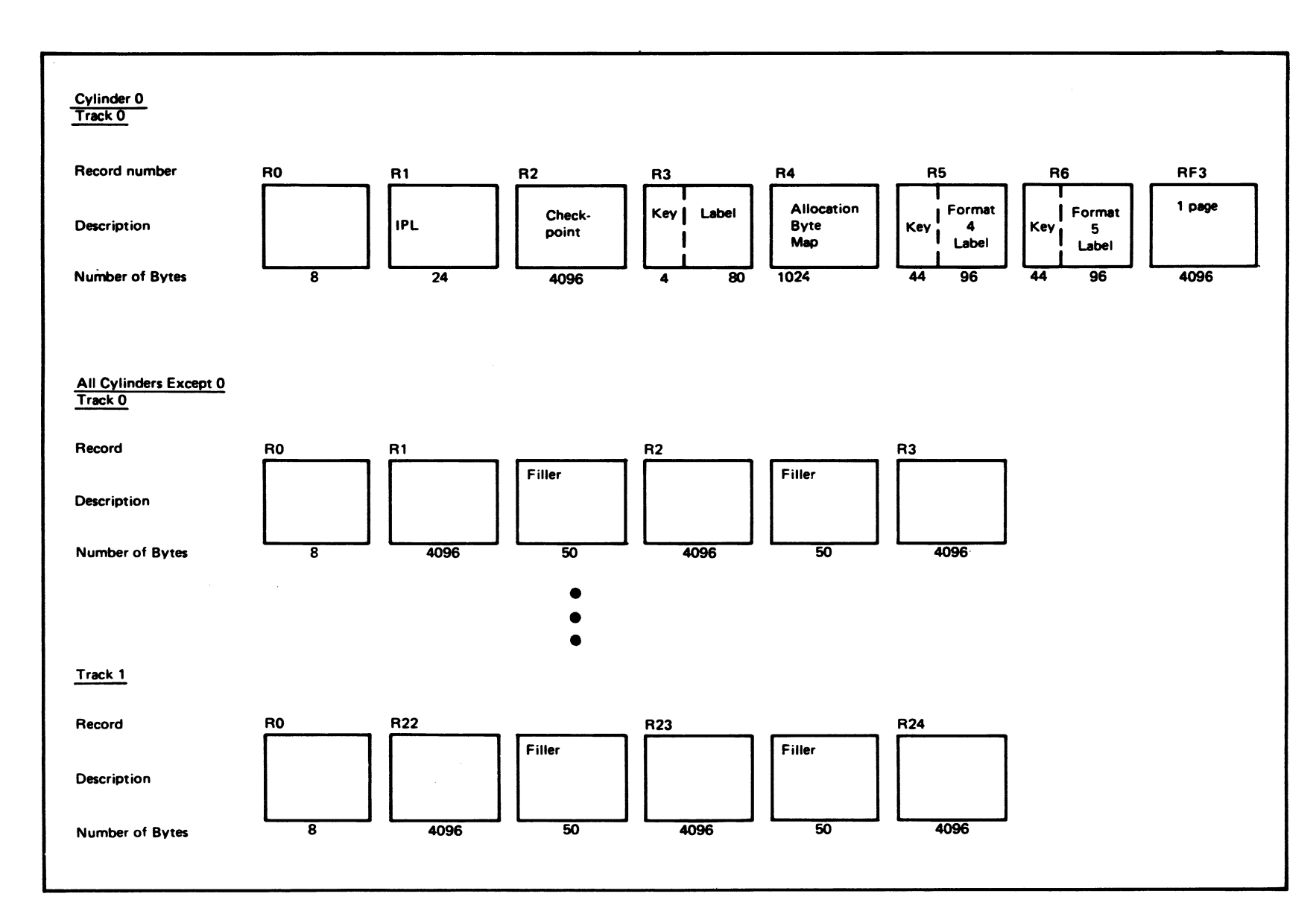

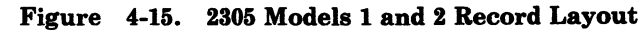

Licensed Materials -Restricted Materials of IBM Property of IBM

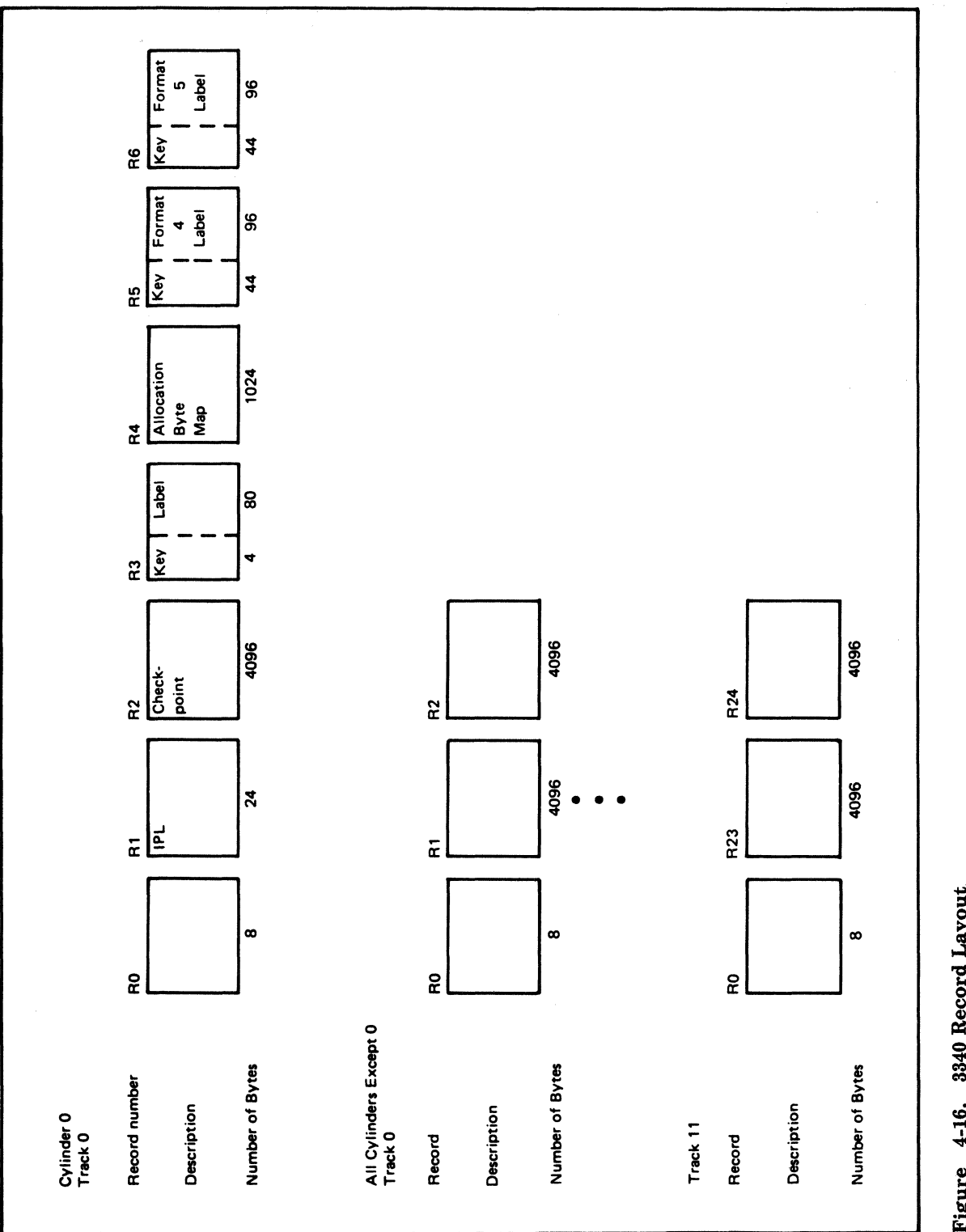

Figure 4-16. 3340 Record Layout

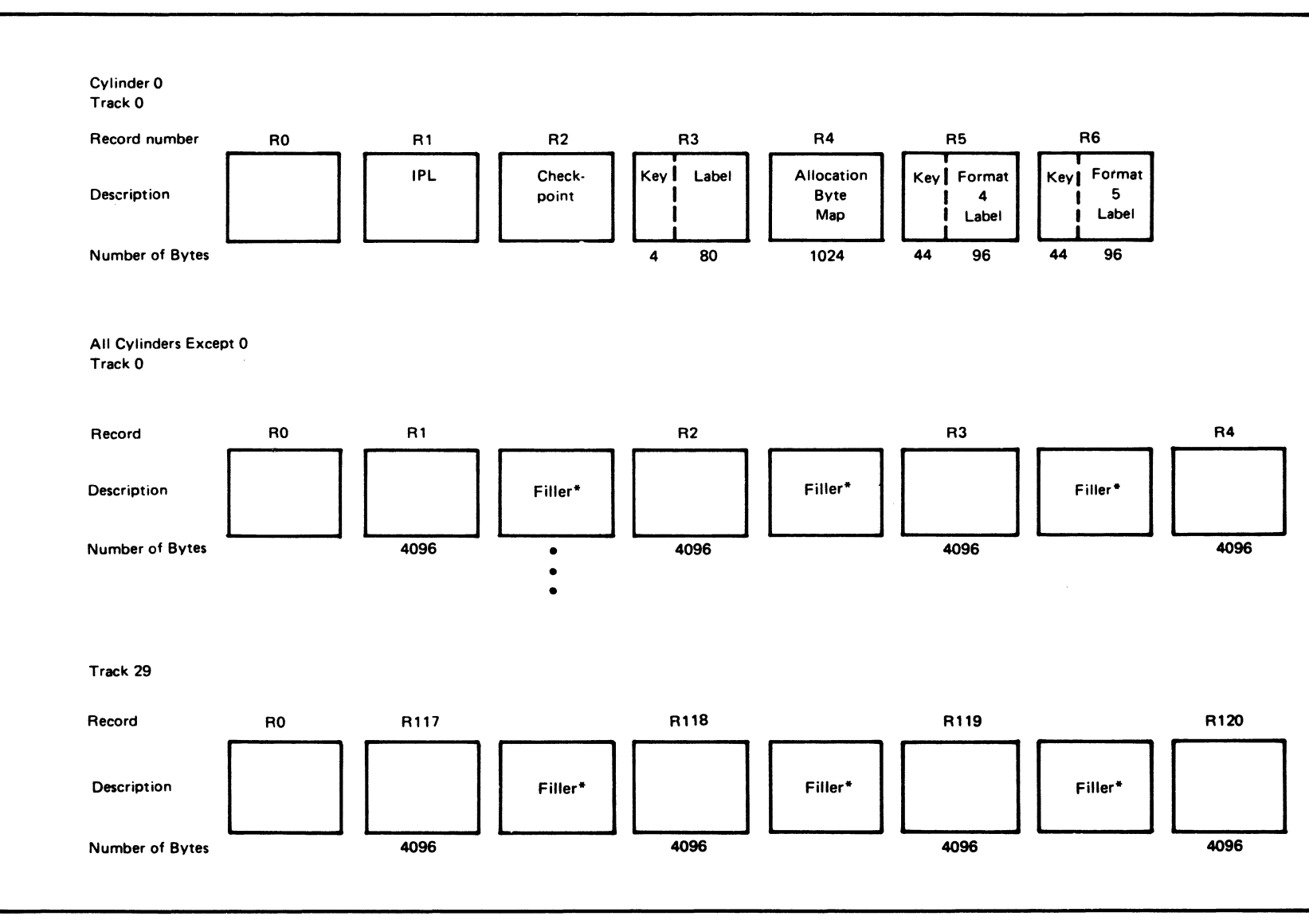

\*Not included when formatted for a 3880 Model 21 Storage Subsystem.

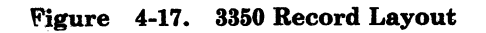

LY20-0898-5 © Copyright IBM Corp. 1982, 1987

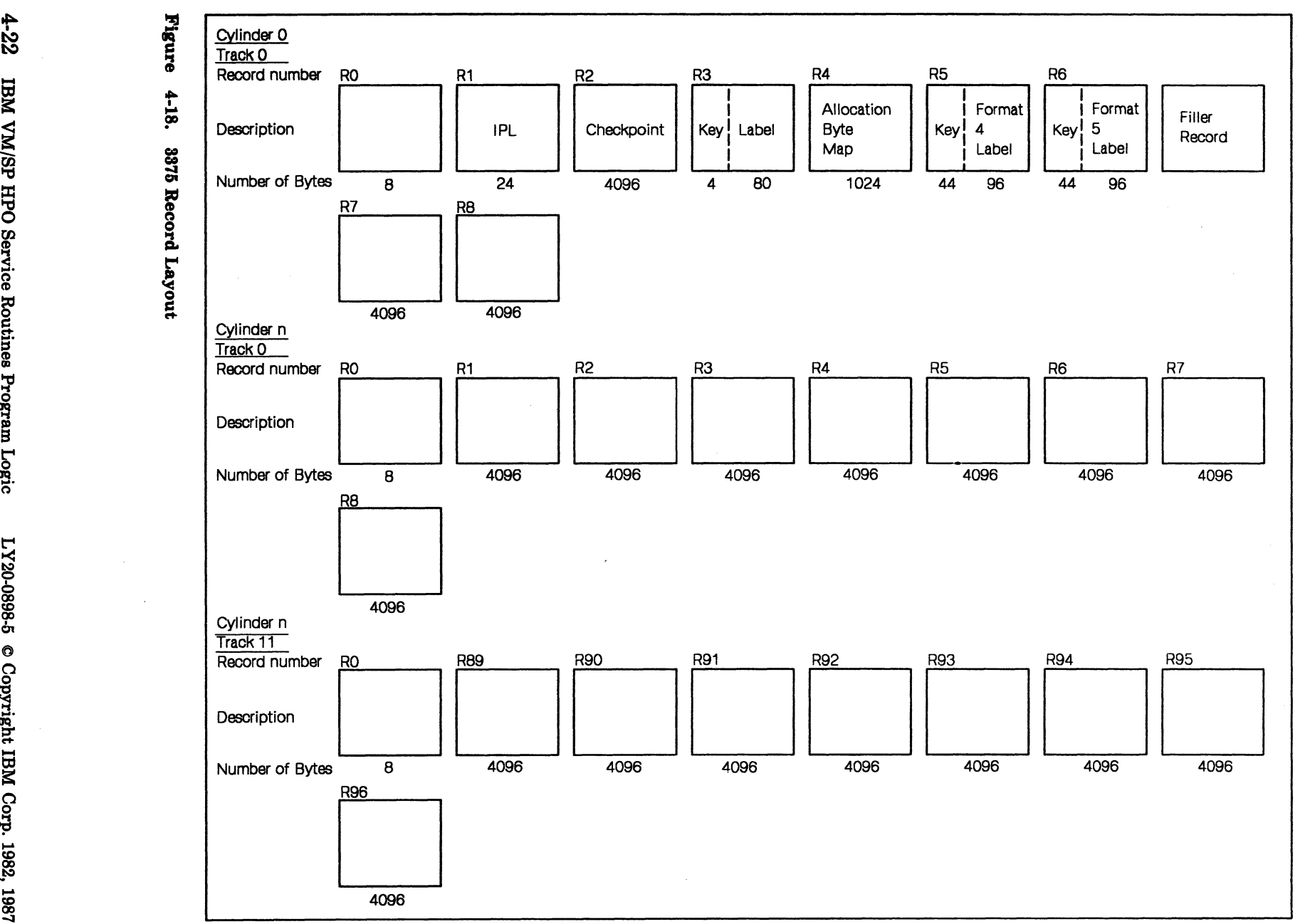

 $\mathbf{z}$  is a set of  $\mathbf{z}$ 

\* 9.<br>VM<br>VM ', 3375<br>UN/SP<br>VM/SP 75 Recc<br>|<br>|} HPO a. times the contract of the contract of the contract of the contract of the contract of the contract of the c<br>The contract of the contract of the contract of the contract of the contract of the contract of the contract o

-

 $20^{\circ}$ S: ~ CD en  $\bullet$  $\mathbf{c}_{\mathbf{a}}$ **Nute** .ight .... Il:J  $\rightarrow$ င္မ  $5.19$  $\frac{3}{1!}$ 

**186** 

/

 $\bigcap$ 

....

8

CD

 $\Omega$ 

ues ~

gram Logic

Lice nsed<br>n **tc"** a. CD tricted<br>rials – Mats<br>Proj erials of<br>perty of .... .... **== iCiC** 

/

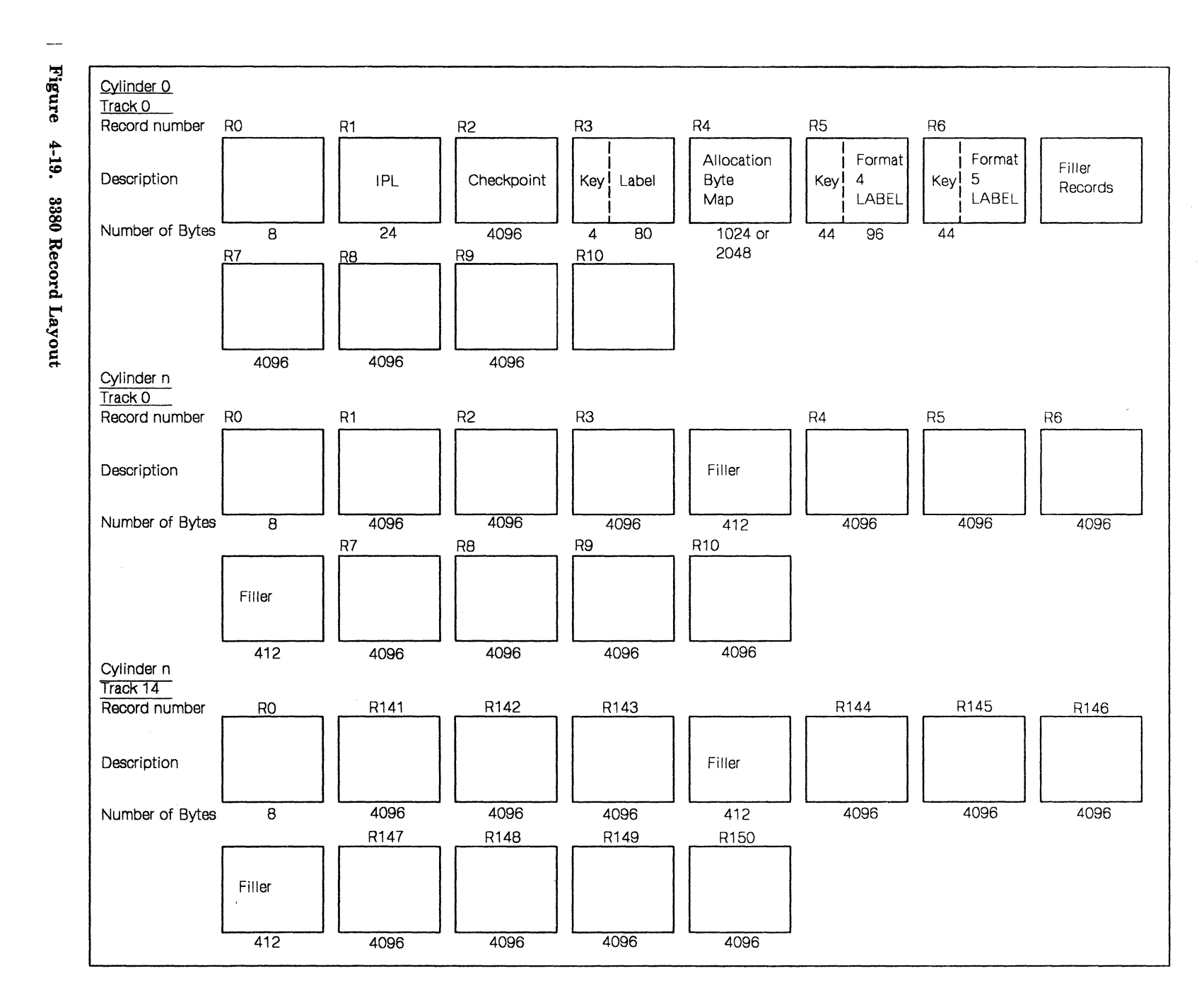

Licensed Materials Restricted Materials of IBM  $\overline{1}$ Property of IBM

 $\bigg($ 

FB-512 Data Layout and Content (each block is 512 bytes)

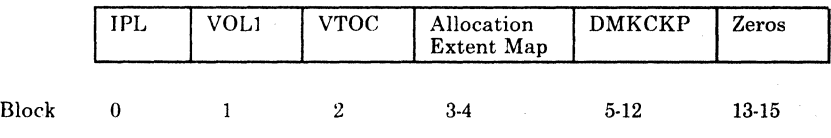

Blocks 16 to the end of the volume contain CP pages\_

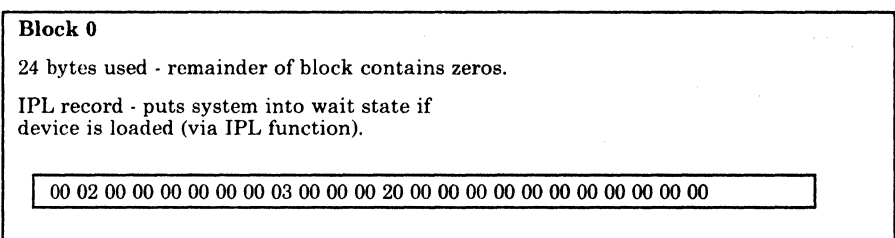

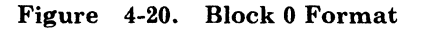

| <b>Block 1</b>                                                           |    |    |    |                                                   |                 |                 |                       |    |    |    |
|--------------------------------------------------------------------------|----|----|----|---------------------------------------------------|-----------------|-----------------|-----------------------|----|----|----|
| 80 byte volume label - remainder of block contains zeros.                |    |    |    |                                                   |                 |                 |                       |    |    |    |
|                                                                          |    |    |    |                                                   |                 |                 |                       |    |    |    |
| VOL1   label   F0   VTOC Pointer   00   CI Size   BLK/CI   LAB/CI   4040 |    |    |    |                                                   |                 |                 |                       |    |    |    |
| $\bf{0}$                                                                 | 4  | 10 | 11 | 16                                                | 21              |                 | 25                    |    | 29 | 33 |
|                                                                          |    |    |    |                                                   |                 |                 |                       |    |    |    |
|                                                                          |    |    |    | 0000   CP370   40   Pointer to Directory   404040 |                 |                 |                       |    |    |    |
| 41                                                                       | 46 | 51 | 52 |                                                   | 56              |                 |                       | 79 |    |    |
|                                                                          |    |    |    |                                                   |                 |                 |                       |    |    |    |
|                                                                          |    |    |    |                                                   |                 |                 |                       |    |    |    |
| The VTOC pointer (bytes 11-16) contains                                  |    |    |    |                                                   | 00 <sup>°</sup> | 00 <sup>°</sup> | 00                    | 00 | 02 |    |
| The CI size (bytes 21-25) contains                                       |    |    |    |                                                   |                 | 00              | 00 <sup>°</sup>       | 02 | 00 |    |
| The blocks per CI (bytes 25-29) contain                                  |    |    |    |                                                   |                 | $00\,$          | $\boldsymbol{00}$     | 00 | 01 |    |
|                                                                          |    |    |    |                                                   |                 |                 |                       |    |    |    |
| The labels per CI (bytes 29-33) contain                                  |    |    |    |                                                   |                 | 00              | $\boldsymbol{\omega}$ | 00 | 03 |    |
|                                                                          |    |    |    |                                                   |                 |                 |                       |    |    |    |

Figure 4-21. Block 1 Format

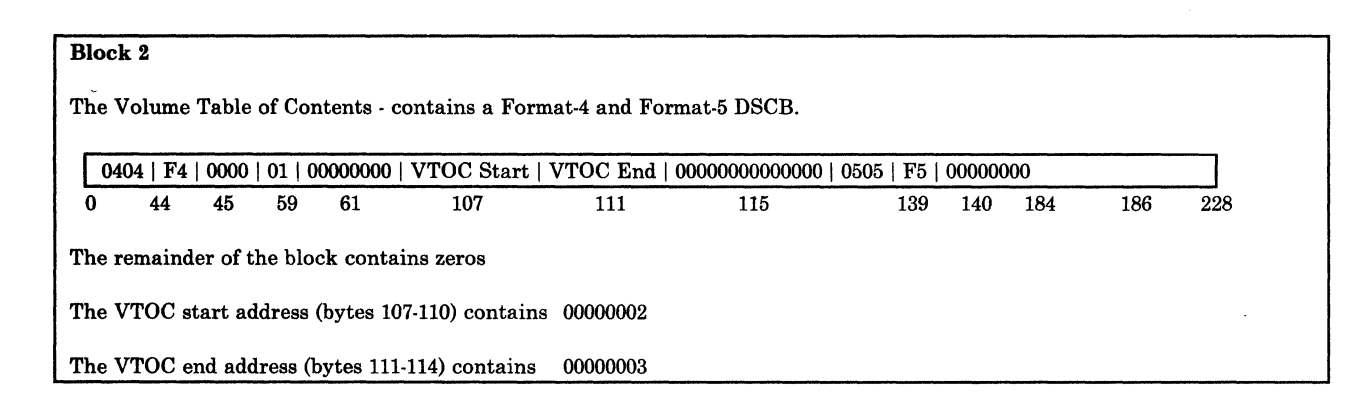

#### Figure 4-22. Block 2 Format

 $\left($ 

 $\big($ 

 $\big($ 

#### Block 3-4

Allocation Extent Map - used to identify the usage of pages on the device. The 1024-byte map is made up of 12-byte entries. Each entry represents an extent of pages, and the usage of that extent.

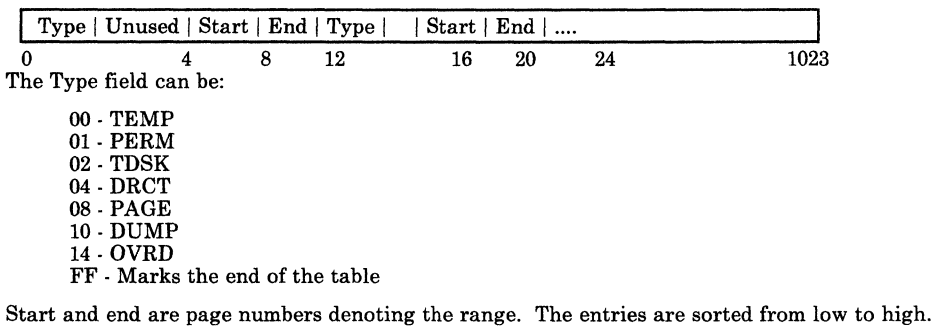

Figure 4-23. Block 3-4 Format

### Block 5-12

4096 bytes used.

Checkpoint record - this is the first page of the checkpoint program (DMKCKP) that gets control at IPL to retrieve and save control information for a warm start.

#### Figure 4-24. Block 5-12 Format

#### Block 13-15

Reserved for system use· contains zeros.

#### Figure 4-25. Block 13-15 Format

# **Diagnostic Aids**

Figure 4-26 is a list of the messages issued by the Format/Allocate program. The label of the message, the label of the routine issuing the message and the associated method of operation diagram are included in the list.

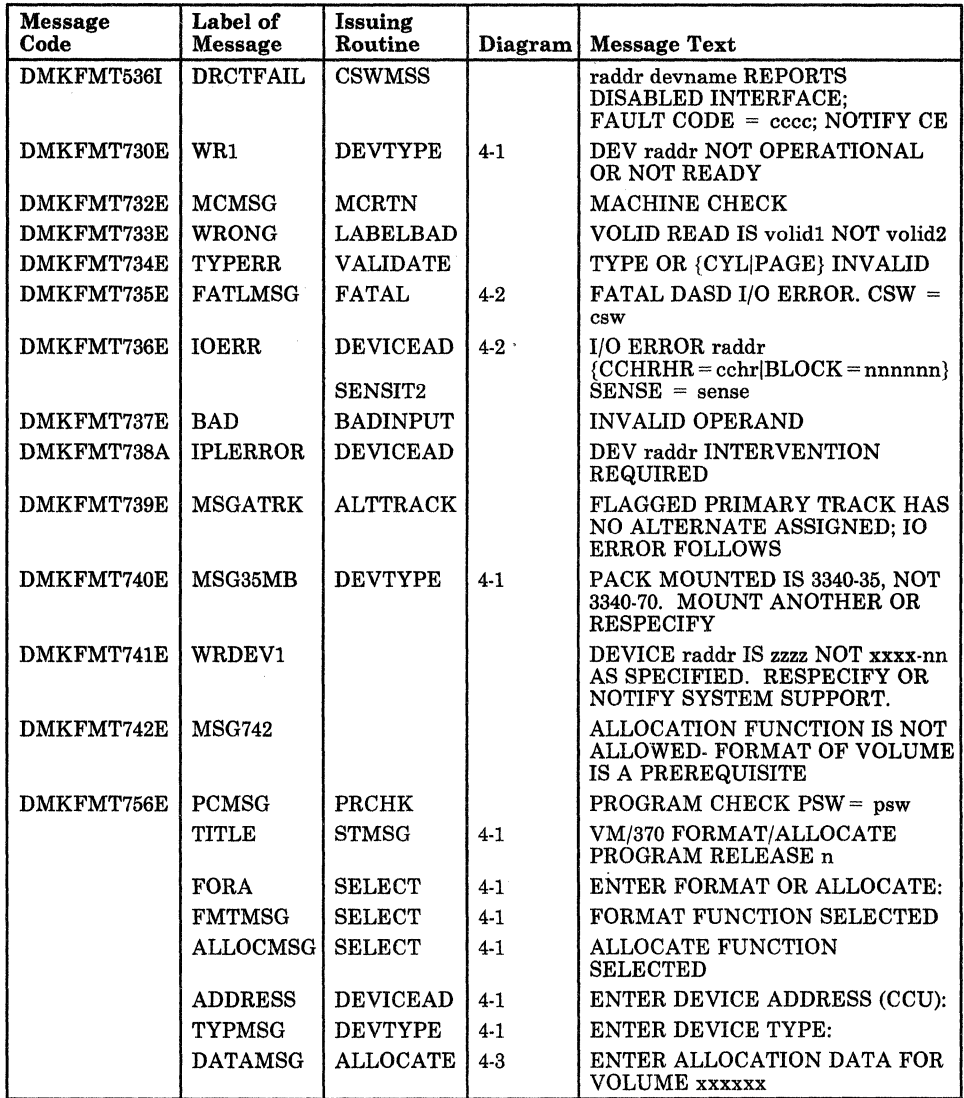

Figure 4-26 (Part 1 of 2). The Format/Allocate Program Messages

 $4 - 26$ IBM VM/SP HPO Service Routines Program Logic

LY20-0898-5 © Copyright IBM Corp. 1982, 1987

 $\bigcap$ 

 $\hat{\boldsymbol{\beta}}$ 

| <b>Message</b><br>Code | Label of<br><b>Message</b> | <b>Issuing</b><br>Routine | Diagram | <b>Message Text</b>                                            |
|------------------------|----------------------------|---------------------------|---------|----------------------------------------------------------------|
|                        | <b>ALMSG</b>               | <b>ALLOCATE</b>           | $4 - 3$ | TYPE CYL CYL                                                   |
|                        | ALMSG1                     | <b>ALLOCATE</b>           | $4 - 3$ |                                                                |
|                        | <b>ALLEND</b>              | <b>FINI</b>               | $4-3$   | DEVICE xxx VOLUME xxxxxx<br><b>ALLOCATION ENDED</b>            |
|                        | <b>STCYL</b>               | <b>FORMALL</b>            |         | ENTER START CYLINDER (xxx)<br>OR "LABEL":                      |
|                        | <b>ENDCYL</b>              | <b>NEXT</b>               |         | <b>ENTER END CYLINDER (xxx):</b>                               |
|                        | <b>PROGFOR</b>             | <b>REGFORM</b>            | $4 - 2$ | <b>FORMAT STARTED</b>                                          |
|                        | <b>RDLAB</b>               | LAB                       | $4-1$   | <b>ENTER DEVICE LABEL:</b>                                     |
|                        | <b>ENDFOR</b>              | <b>CLEANUP</b>            | $4 - 2$ | <b>FORMAT DONE</b>                                             |
|                        | <b>PAGE</b>                | <b>CLEANUP</b>            | $4 - 2$ | <b>xxx PAGE RECORDS FLAGGED</b>                                |
|                        | <b>RESULTS</b>             | <b>FINI</b>               | $4 - 3$ | <b>ALLOCATION RESULTS</b>                                      |
|                        | <b>MAP</b>                 | <b>PRINTALL</b>           |         | <b>TEMP 000 000</b>                                            |
|                        | <b>LABELCHK</b>            | <b>LABONLY</b>            |         | <b>LABEL IS NOW XXXXXX</b>                                     |
|                        | <b>STPAGE</b>              | <b>STRTPAG</b>            | $4 - 1$ | <b>ENTER START NUMBER OR</b><br>"LABEL":                       |
|                        | <b>ENPAGE</b>              | <b>ENDPAG</b>             | $4-1$   | <b>ENTER END PAGE NUMBER:</b>                                  |
|                        | <b>ALPMSG</b>              |                           | $4 - 4$ | TYPE PAGE page                                                 |
|                        | <b>MAPFULL</b>             | <b>COMPRESS</b>           | $4-4$   | <b>NUMBER OF EXTENTS EXCEEDS</b><br><b>MAXIMUM - RESPECIFY</b> |
|                        | <b>PAGEXC</b>              | <b>ALOCFBA</b>            | $4 - 5$ | HIGHEST ALLOCATABLE PAGE<br>IS XXXXXX - RESPECIFY              |
|                        | PAG2LO                     | <b>ALOCFBA</b>            | $4 - 5$ | LOWEST ALLOCATABLE PAGE IS<br><b>PAGE 2 - RESPECIFY</b>        |
|                        | <b>PAGERR</b>              | <b>ALOCFBA</b>            | $4 - 5$ | PAGE NUMBER INVALID -<br><b>RESPECIFY</b>                      |
|                        | <b>FBAMAP</b>              | <b>FBAPRALL</b>           | 4-5     | TYPE xxxxxx xxxxxx                                             |

Figure 4-26 (Part 2 of 2). The Format/Allocate Program Messages

# **Chapter 5. DMKDIR-The Directory Program**

## **Introduction**

 $\blacklozenge$ 

The DMKDIR program builds the directory on a volume previously formatted by the Format/Allocate program, using space that was previously allocated for use as directory space.

Under the control of CMS or standalone, the new directory is dynamically swapped and placed in use provided the directory has been created without errors, on a volume in the system·owned list, and provided the user class is A, B, or C.

The new dire. ry can be built so that it does not overlay an existing directory. To do this, allocate enough space for two directories or allocate space for a new directory each time the directory is created.

The directory program can be run standalone or under the control of CMS. The CMS DIRECT command invokes the directory program under CMS.

## **Method of Operation**

This section describes the operation of the Directory program. Figure 5·1 shows the relationship of the Method of Operation diagrams.

Diagram 5·1 describes the major functions of the Directory program.

Diagrams 5·2, 5·3, and 5·4 describe the control statement processing and the resulting action.

Diagram 5-5 shows the functions performed before the program terminates.

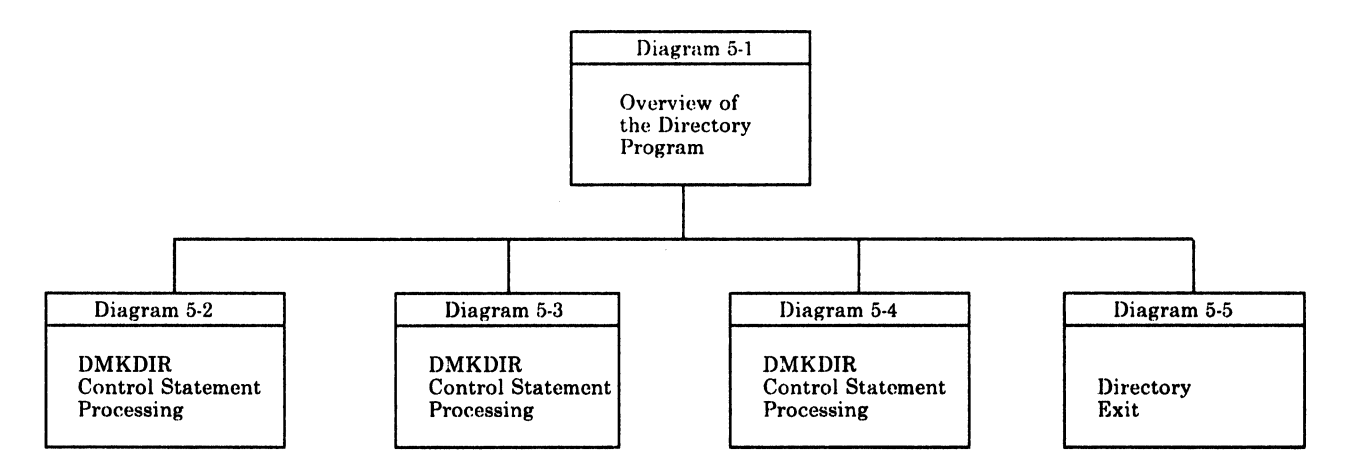

Figure 5-1. Key to the Directory Program Method of Operation Diagrams

 $\bar{1}$ 

(

~----........

 $\left($ 

 $\sqrt{\frac{1}{2}}$ 

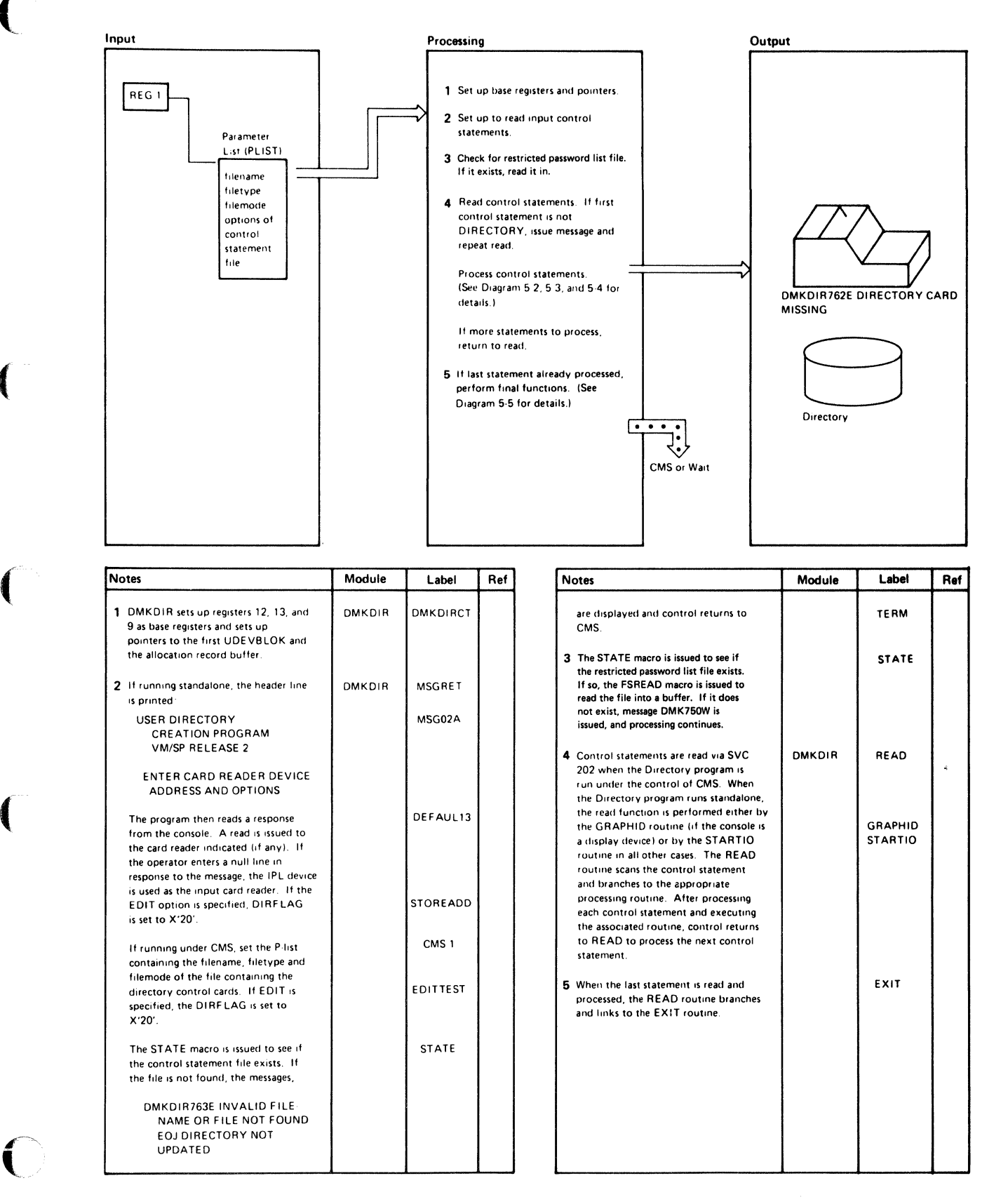

#### Diagram 5-1. Overview of the Directory Program

 $\bigg($ 

"'- /

 $\bigcirc$ 

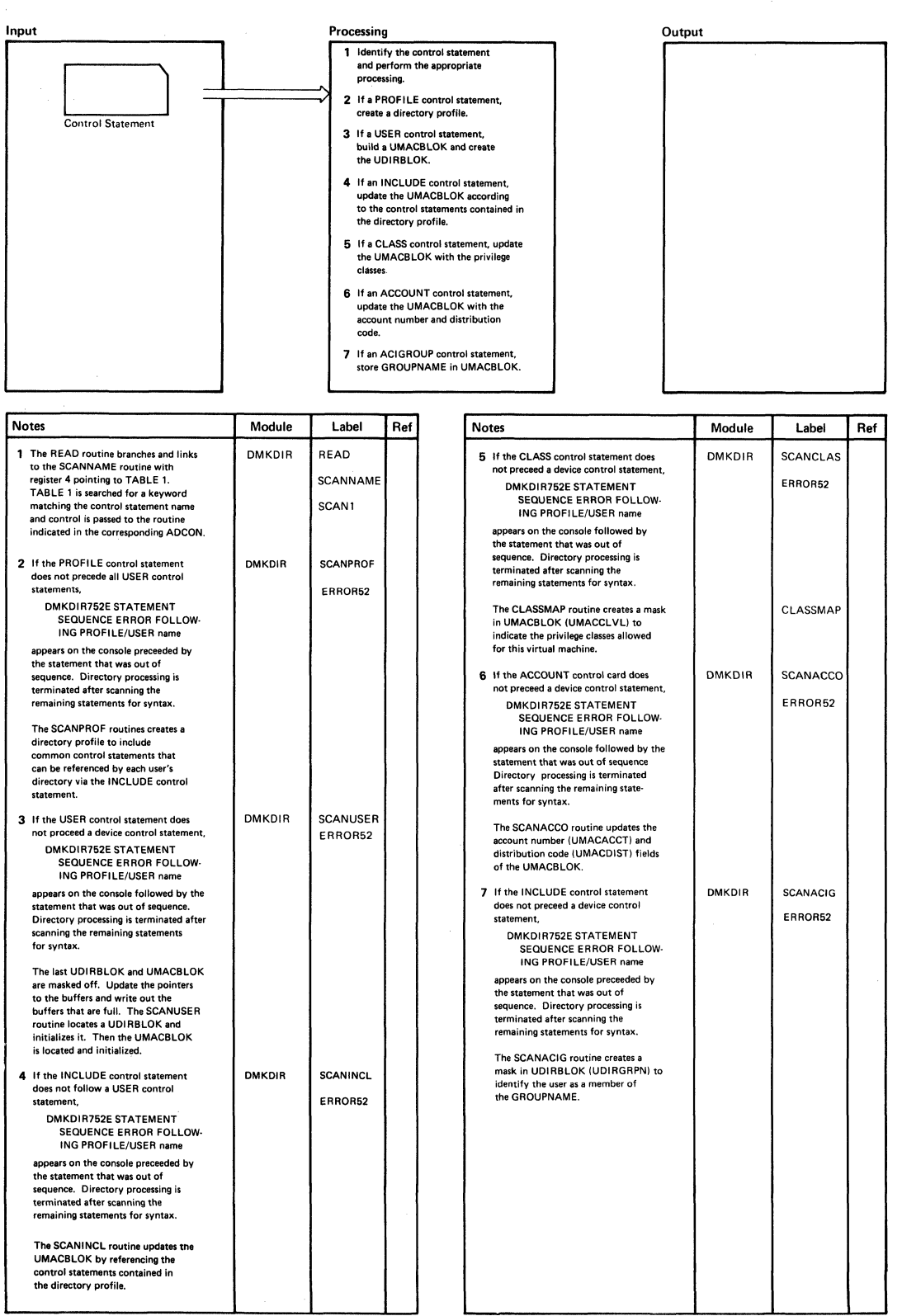

## Diagram 5-2. DMKDIR Control Statement Processing - Part I

 $\blacksquare$ 

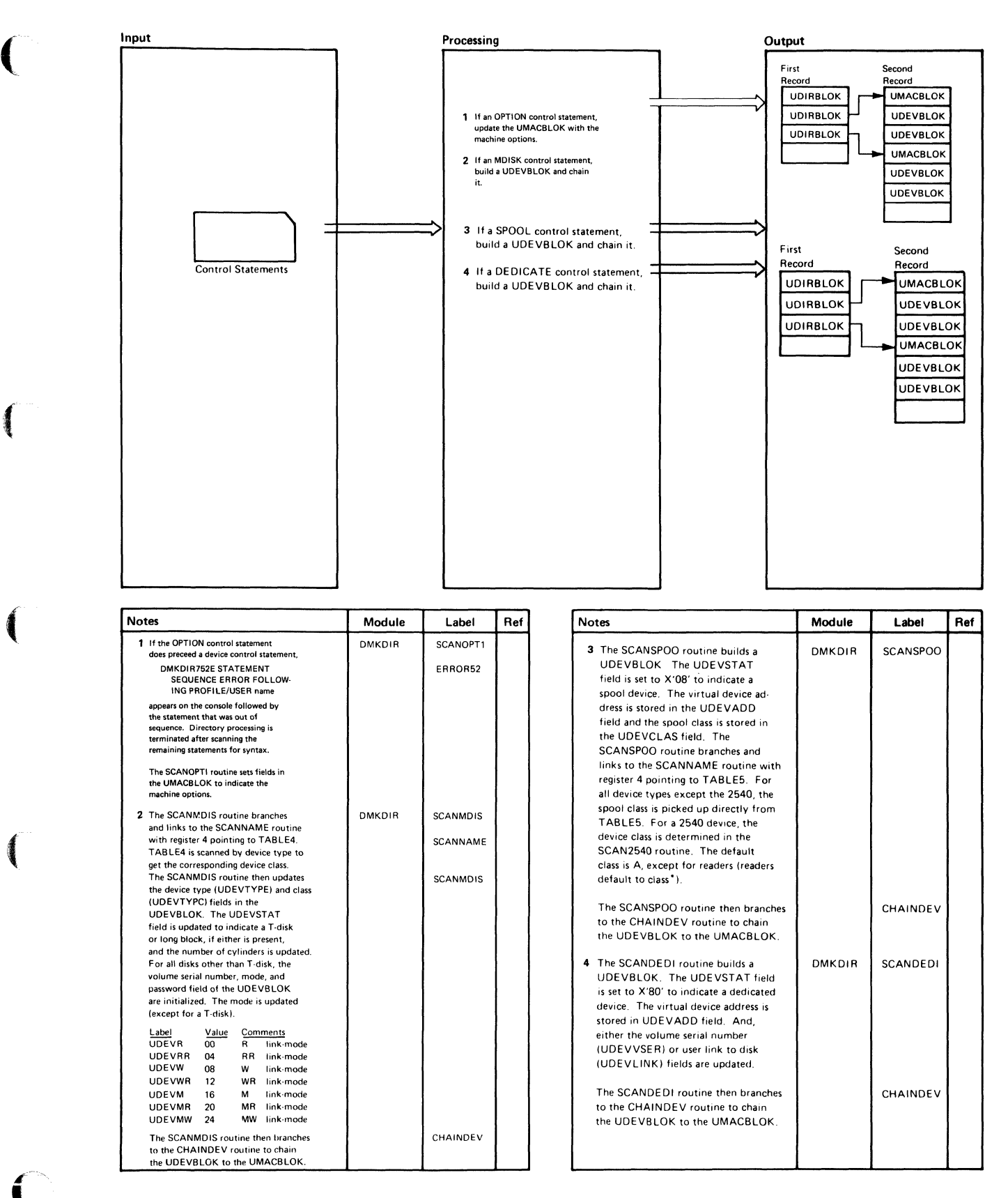

Diagram 5-3. J}MKDIR Control Statement Processing - Part II

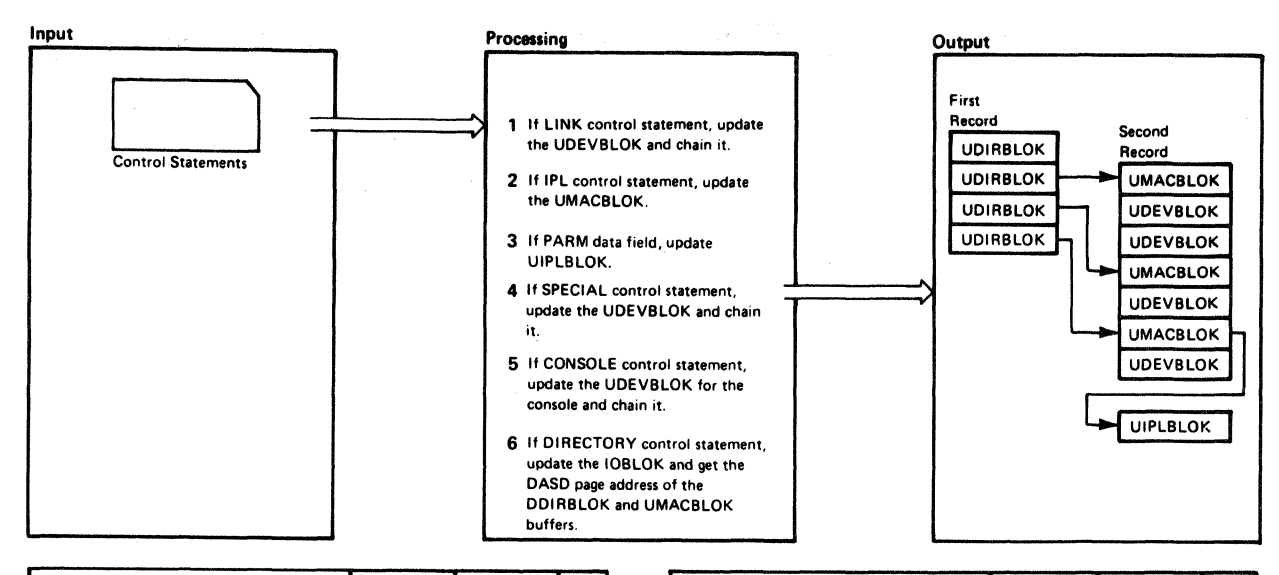

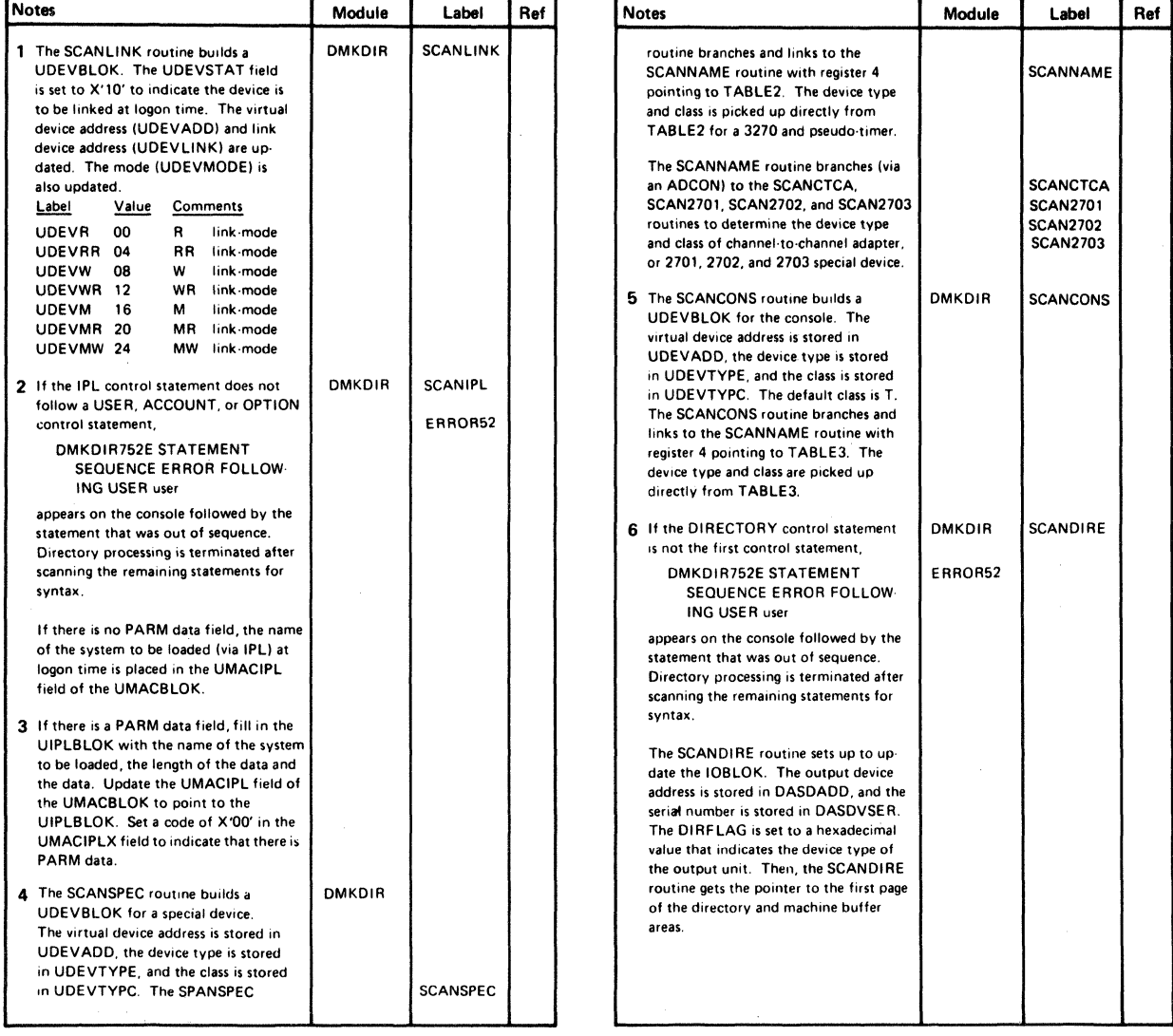

#### Diagram 5-4. DMKDIR Control Statement Processing - Part III

5-6 IBM VMjSP HPO Service Routines Program Logic LY20-0898-5© Copyright IBM Corp. 1982, 1987

/'

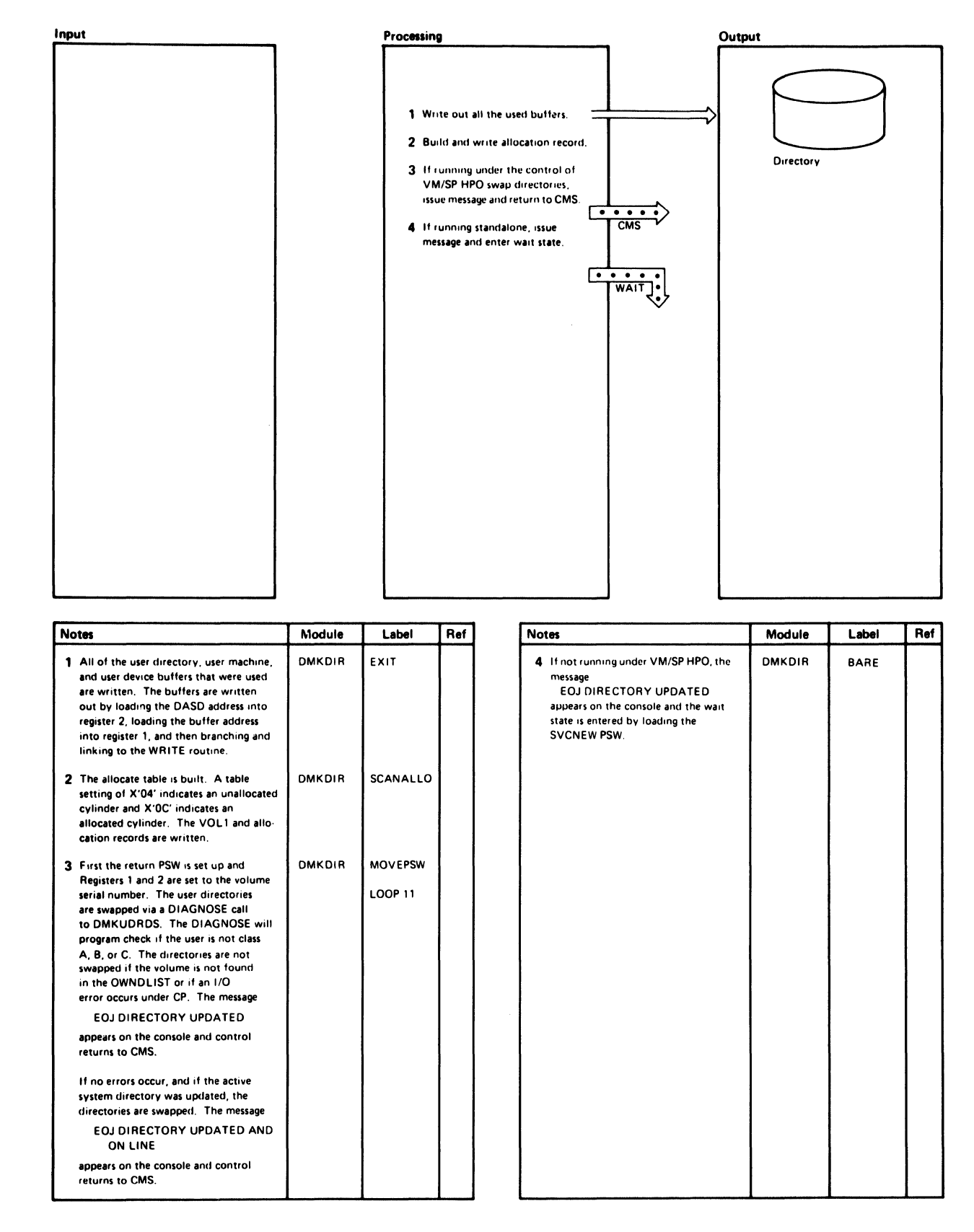

#### Diagram 5-5. Directory Exit

/

/

## **Program Organization**

This section includes a program description of the DMKDIR module.

## **DMKDIR**

Creates the directory on a system owned volume.

#### Entry Points

DMKDIRCT is the entry point when the directory program is executed standalone and DMKDIRED is the entry point when the directory program is executed under the control of CMS.

### Routines Called

None

#### Attributes

Not serially reusable.

#### Exit Conditions

If executed under the control of CMS, register 15 contains a return code at exit.

## Return Code Meaning

- 1 Invalid filename or file not found.
- 2 Error loading the directory.
- 3 Invalid option from CMS.
- 4 Directory not swapped, user class not A, B, or C.
- 5 Directory not swapped, system (old) directory locked.
- 6 Directory not swapped; the directory the system is using is not the directory just updated.
- 1xx Error in CMS RDBUF routine.
- 2xx Error in CMS TYPLIN routine.

where xx is the CMS routine return code.

 $\blacktriangledown$ 

 $\left($ 

 $\left($ 

### Register Usage

- RO: Work register.
- Rl: Pointer to input field. Pointer to lOB. Pointer to output buffer. Work register.
- R2: Input count from SCANCARD. DASD address. Work register.
- R3: Work register.
- R4: Work register.
- R5: Branch and link return address. Pointer to the next UDEVBLOK. Work register.
- R6: RDIRBUF, pointer to the UDIRBLOK buffer.
- R7: RMACBUF, pointer to the UMACBLOK buffer.
- R8: RDEVBUF, pointer to the UMDEVBLOK buffer.
- R9: Base register 3.
- RIO: RMAC, pointer to UMACBLOK.
- Rll: RDEV, pointer to UDEVBLOK.
- R12: Base register 1.
- R13: Base register 2.
- R14: Return address.
- R15: RDIR, pointer to UDIRBLOK.

### External References

DMKURDS is called via a DIAGNOSE instruction to write the new directory on DASD.

./

# **Directory**

Figure 5·2 is an alphabetic list of the major labels of the Directory program. The associated method of operation diagram is referenced and a brief description of the function performed at the point in the program corresponding to each label is included.

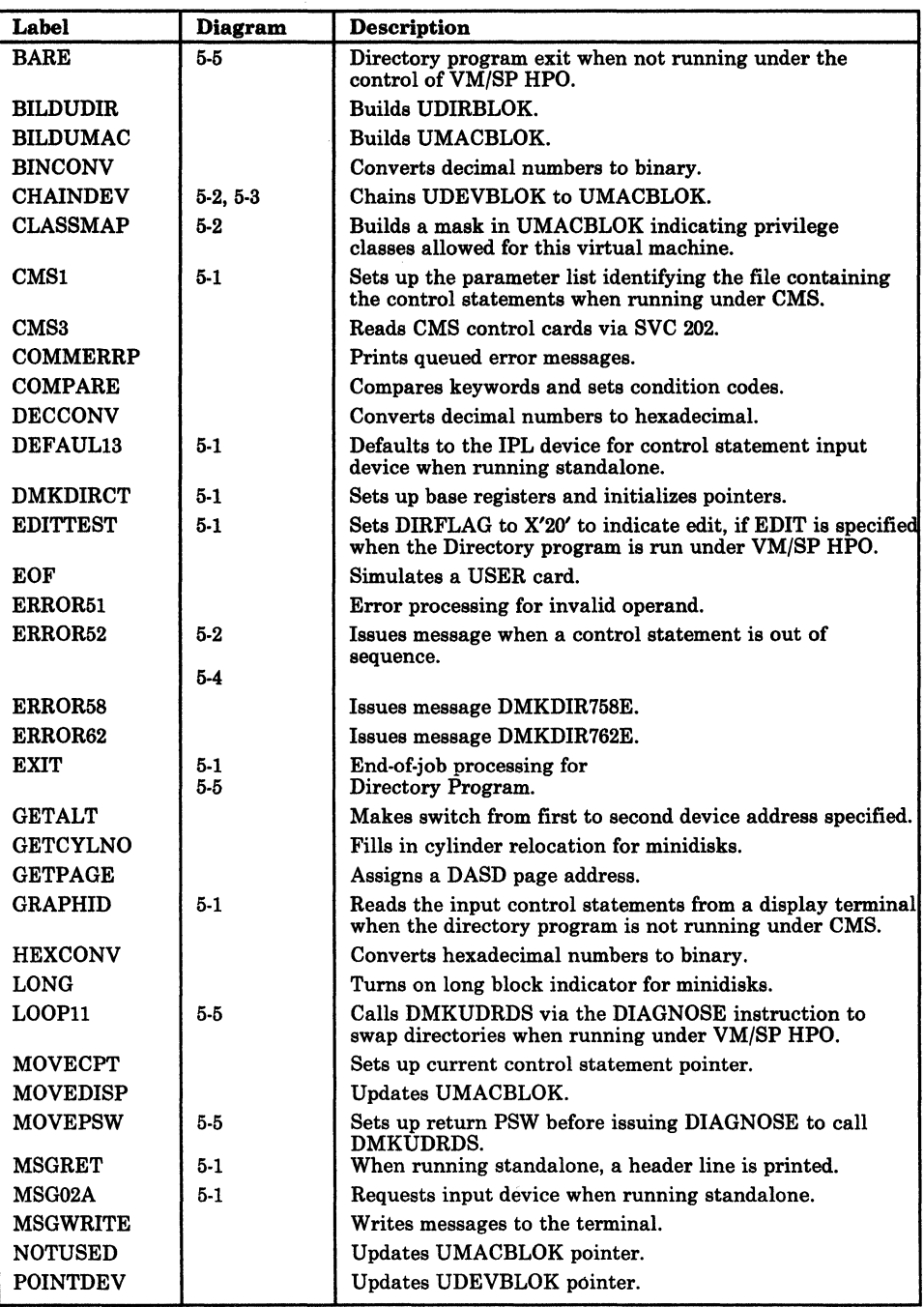

Figure 5-2 (Part 1 of 2). The Directory Program Label Directory

| Label             | Diagram        | Description                                                                                                    |
|-------------------|----------------|----------------------------------------------------------------------------------------------------|
| <b>READ</b>       | 5-1            | Reads control statements and branches to appropriate                                                                                                    |
|                   | $5-2$          | processing routine.                                                                                                    |
| <b>REREAD</b>     |                | Sets up pointer to control statement read buffer.                                                                                                    |
| RET1              |                | Scans control statements.                                                                                                    |
| <b>SCANACCO</b>   | $5 - 2$        | ACCOUNT statement processing routine.                                                                                                    |
| <b>SCANACIG</b>   |                | ACIGROUP statement processing routine.                                                                                                    |
| <b>SCANALLO</b>   | 5-5            | Builds allocation record.                                                                                                    |
| <b>SCANCARD</b>   |                | Scans the control statement for the next operand.                                                                                                    |
| <b>SCANCLAS</b>   | $5-2$          | Process the CLASS control statement.                                                                                                    |
| <b>SCANCONS</b>   | $5-4$          | CONSOLE statement processing routine.                                                                                                    |
| <b>SCANCTCA</b>   | 5-4            | Updates the UDEVBLOK and chains the control unit to<br>the UDEVBLOK for channel-to-channel adapters.                                                                                                    |
| <b>SCANDEDI</b>   | $5-3$          | DEDICATE statement processing routine.                                                                                                    |
| <b>SCANDIRE</b>   | $5-4$          | DIRECTORY statement processing routine.                                                                                                    |
| <b>SCANINCL</b>   |                | INCLUDE statement processing routine.                                                                                                    |
| <b>SCANIPL</b>    | $5-4$          | IPL statement processing routine.                                                                                                    |
| <b>SCANLINK</b>   | $5-4$          | LINK statement processing routine.                                                                                                    |
| <b>SCANMDIS</b>   | $5 - 2$        | MDISK statement processing routine.                                                                                                    |
| <b>SCANNAME</b>   | $5-2$<br>$5-4$ | Scans the name table until a match<br>is found. Register 4 points to the name table. If the name<br>field is a constant, it is put in the UDEVBLOK. If the<br>name field is an address, control is passed to that address. |
| <b>SCANOPTI</b>   | $5-2$          | OPTION statement processing routine.                                                                                                    |
| <b>SCANPROF</b>   |                | PROFILE statement processing routine.                                                                                                    |
| <b>SCANSPEC</b>   | $5-4$          | SPECIAL statement processing routine.                                                                                                    |
| <b>SCANSPOO</b>   | $5-3$          | SPOOL statement processing routine.                                                                                                    |
| <b>SCANUSER</b>   | $5-2$          | USER statement processing routine.                                                                                                    |
| SCAN <sub>1</sub> | $5 - 2$        | Points register 4 to TABLE1, then branches and links to<br>SCANNAME routine to determine the appropriate control<br>statement processing routine.                                                                          |
| <b>SCAN2311</b>   |                | Updates the UDEVBLOK for 2311 disks.                                                                                                    |
| <b>SCAN2540</b>   |                | Updates the UDEVBLOK for 2540 devices.                                                                                                    |
| <b>SCAN2701</b>   | $5-4$          | Updates the UDEVBLOK for 2701 devices.                                                                                                    |
| <b>SCAN2702</b>   | $5-4$          | Updates the UDEVBLOK for 2702 devices.                                                                                                    |
| <b>SCAN2703</b>   | 5-4            | Updates the UDEVBLOK for 2703 devices.                                                                                                    |
| <b>STARTIO</b>    | $5-1$          | Reads the input control statements if the directory<br>program is not running under CMS.                                                                                                    |
| <b>STATE</b>      | $5-1$          | Checks that control statement file exists.                                                                                                    |
| <b>STOREADD</b>   | $5 - 1$        | Sets the DIRFLAG to X'20' to indicate edit, if EDIT is<br>specified when the Directory program is run standalone.                                                                                                    |
| <b>TERM</b>       | $5-1$          | At end of processing, returns control to CMS if running<br>under VM/SP HPO.                                                                                                    |
| <b>TESTBUFF</b>   |                | Tests to see if UDEVBLOK was used.                                                                                                    |
| <b>TESTUDEV</b>   |                | Gets DASD address of UMACBLOK.                                                                                                    |
| <b>UPDATE</b>     |                | Points to next UDEVBLOK.                                                                                                    |
| <b>UPDATECT</b>   |                | Updates device count in UMACBLOK.                                                                                                    |
| <b>WRITE</b>      |                | Writes the directory on DASD.                                                                                                    |
| XERR754E          |                | Keeps track if first address on DIRECT statement not<br>operational.                                                                                                    |
| <b>XERR755E</b>   |                | Keeps track of I/O errors.                                                                                                    |
| XERR761E          |                | Keeps track of volid.                                                                                                    |

Figure 5-2 (Part 2 of 2). The Directory Program Label Directory

 $\blacksquare$ 

 $\bigcirc$ j

i /

 $\bigcirc$ '--"")

## **Data Areas**

The directory exists on disk as 4K (page size) records. The VOL1 label (cylinder 0 track 0 record 3), on the volume containing the directory, points to the directory. The directory starts with the first available record.

The first UDIRBLOK is a dummy UDIRBLOK. Its UDIRDISP field points to the last UDIRBLOK in that record. The UDIRDASD field points to the next UDIR record, or, if it is the last record, it contains zeros. The second UDIRBLOK in the first record points to the UMACBLOK for that user, located in the second record. In turn, the UMACBLOK points to the first UDEVBLOK for that user. It is the second block in the second record. The last UDEVBLOK for this user has a pointer of all zeros.

The directory entry for the second user consists of a UDIRBLOK in the first record and associated UMACBLOK, and UDEVBLOKs in the second record. When a record becomes full, the chain continues into the next available record.

When the directory is created, all UDIRBLOKs are grouped 169 blocks per record. The UMACBLOK and UDEVBLOKs are sequentially chained into a separate record. If the record becomes full before the end of the chain, the chain overflows into the next available record. The formula to find the number of records is:

NU  $((NU x 3.66) + (NM x 2.33) + (ND x 1.33)) = NR$ 169

where:

NU is the number of user records.

- NM is the number of MDISK cards describing a virtual disk (not T-Disk).
- ND is the total number of MDISK (describing T-Disk space), SPOOL, LINK, SPECIAL, CONSOLE, and DEDICATE cards.
- NR is the total number of records used.

For count-key-data DASD, to find the number of cylinders, divide the total number of records by 32 for 2314/2319 devices, by 57 for 3330 series devices, or by 24 for 3340 and 2305 series devices, by 96 for the 3375 and by 150 for the 3380. For FB-512 DASD, the total number of pages needed equals NR. To ensure that a new directory will not overlap an existing directory, allow space for two directories or allocate a new directory each time the directory is created.

The following data areas are used by the directory program:

- The UDEVBLOK (user device block), built in the UDEVBLOK or UMACBLOK buffer.
- The UDIRBLOK (user directory block), built in the DIRBLOK buffer.
- The UMACBLOK (user machine block), built in the UMACBLOK buffer.

These data areas, as well as a figure showing the user directory format and the relationship of the above blocks, are described in the *VM/SP HPO Data Areas and Control Block Logic- CP.* 

*Note: If you install the speed matching buffer feature (Feature #6550) with the 3380. the extended count-key-data channel programs are used.* 

# (. - **Diagnostic Aids**

 $\big($ 

 $\blacksquare$ 

Figure 5-3 lists the messages issued by the Directory program. The label of the message and the associated method of operation diagram are included in the list.

| Message<br>Code   | Label                                              | Diagram                               | <b>Message Text</b>                                                                                                    |
|-------------------|----------------------------------------------------|---------------------------------------|----------------------------------------------------------------------------------------------------|
| DMKDIR536I        | <b>ERR536</b>                                      |                                       | raddr devname REPORTS DISABLED<br>INTERFACE: FAULT CODE $=$ ecce:<br>NOTIFY CE                                                                                                    |
| DMKDIR751E        | ERROR51A                                           |                                       | <b>INVALID OPERAND - operand</b>                                                                                                    |
| DMKDIR752E        | ERROR52                                            | $5-2, 5-4$                            | STATEMENT SEQUENCE ERROR<br>FOLLOWING PROFILE/USER name                                                                                                    |
| DMKDIR753E        | ERROR53                                            |                                       | OPERAND MISSING                                                                                                    |
| DMKDIR754E        | ERROR54A<br><b>STARTIO</b><br>READ<br><b>WRITE</b> |                                       | DEV raddr NOT OPERATIONAL                                                                                                    |
| DMKDIR755E        | ERROR55A<br><b>WRITE</b>                           |                                       | I/O ERROR raddr CSW csw SENSE sense                                                                                                    |
| DMKDIR756E        | ERROR56A                                           |                                       | <b>PROGRAM CHECK PSW = psw</b>                                                                                                    |
| DMKDIR757E        | ERROR57                                            |                                       | MACHINE CHECK                                                                                                    |
| DMKDIR758E        | ERROR58<br><b>CHAINDEV</b>                         |                                       | DUPLICATE UNIT DEFINITION                                                                                                    |
| DMKDIR760E        | ERROR <sub>60</sub><br><b>GETPAGE</b>              |                                       | NOT ENOUGH SPACE ALLOCATED<br>FOR {DIRECTORY OVERRIDES}                                                                                                    |
| DMKDIR761E        | ERROR61A<br><b>SCANDIRE</b>                        |                                       | VOLID READ IS volid1 NOT volid2<br>(ON raddr)                                                                                                    |
| DMKDIR762E        | ERROR62<br><b>READ</b>                             |                                       | {DESTINATION DIRECTORY} MISSING                                                                                                    |
| DMKDIR763E        | ERROR63<br><b>STATE</b>                            | $5-1$                                 | INVALID FILENAME OR FILE NOT<br><b>FOUND</b>                                                                                                    |
| DMKDIR764E        | ERROR64                                            |                                       | <b>ERROR IN routine</b>                                                                                                    |
|                   | MSG04<br>MSG01<br>MSG03<br>MSG02<br>MSG02A         | 5-1<br>5-5<br>5-5<br>$5 - 1$<br>$5-1$ | EOJ DIRECTORY NOT UPDATED<br>EOJ DIRECTORY UPDATED<br>EOJ DIRECTORY UPDATED AND ON LINE<br>USER DIRECTORY CREATION PROGRAM<br>VM/SP HPO RELEASE 5<br>ENTER CARD READER DEVICE ADDRESS |
|                   |                                                    |                                       | <b>AND OPTIONS</b>                                                                                                    |
| DMKDIR765E        | ERROR65                                            |                                       | <b>INVALID CLASS DEFINITION</b>                                                                                                    |
| DMKDIR766E        | ERROR66                                            |                                       | DUPLICATE CLASS DEFINITION                                                                                                    |
| DMKDIR767W        | ERROR67                                            |                                       | PASSWORD CHANGED TO NOLOG FOR<br>userid                                                                                                    |
| <b>DMKDIR768E</b> | <b>ERRSNS</b>                                      |                                       | FOR userid. MOVE vaddr TO A vcutype VCU                                                                                                    |
| DMKDIR771E        | ERROR71                                            |                                       | RESTRICTED PASSWORD AND NOLOG<br><b>INVALID FOR userid</b>                                                                                                    |

Figure 5-3. The Directory Program Messages

## **Chapter 6. The DASD Dump Restore Program**

# **Introduction**

 $\left($ 

 $\left($ 

 $\blacksquare$ 

The DASD Dump Restore program executes under the control of CMS via the DDR command. It performs five functions for direct access storage devices (both count-key-data and FB-512). The five functions are:

- Dumpl
- **Restore**
- Copy
- Print
- Type

DDR can store data on tape in a compact format. DDR does this by compressing strings of duplicate data into a smaller amount of space and reducing the amount of space necessary to represent the characters in the data. This uses less tape space than the standard format. The compact format is an option (COMPACT) specified by the user on the OUTPUT control statement for the dump function. The COMPACT option is ignored on the OUTPUT control statement for the restore, print, and type functions and on the INPUT control statement. If it is used on the OUTPUT control statement for the copy function, a system message is issued saying the COMPACT option is ignored. It is valid only for tape output. Tapes created by DDR which are in the compact format may be used as input to the restore, copy, print, and type functions.

*Note: Tapes created by DDR which are in the compact format cannot be used as input to earlier levels of DDR.* 

 $\mathbf{1}$ The FTR operand is only valid with the DUMP function statement. It requests the use of the full track read feature for those devices supporting the feature (3310, 3330, 3340, 3350, 3370, 3375, and 3380).

The dump function saves data from a direct access volume on magnetic tape. The output tape may be put into compact format. For the count-key-data (non-full track read and non-compact format), the data is saved cylinder by cylinder. The format of the tape is:

- Record 1, volume header record  $-$  data describing the volume.
- Record 2, track header record  $-$  a list of count fields to restore the track and the number of data records written on tape. After the last count field the record contains key and data records to fill the 4K buffer.
- Record 3, track data records  $-$  key and data records packed into  $4K$ blocks with the last block truncated.
- Record 4, either the end-of-volume or end-of-job trailer label. The end-of-volume label contains the same information as the next volume header record except that the ID field contains EOV. The end-of-job trailer label contains the same information as record 1 except that the cylinder number field contains the disk address of the last record on tape and the ID field contains EOJ.

For FB-512 devices, (in either compact or noncompact format), the data is saved in groups of FB-512 blocks. Any number of blocks can be dumped. The format of the tape is:

- Record 1, volume header record  $-$  data describing the volume.
- Record 2, track header record  $-$  data describing the group of FB-512 data blocks that follow, as well as the number of tape records required to hold these blocks. After the control data, the record contains FB-512 data to fill the 4K buffer.
- Record 3, FB-512 data records  $-$  contains the FB-512 blocks dumped from the FB-512 volume.
- Record 4, either the end-of-volume or end-of-job trailer label. The end-of-volume label contains the same information as the next volume header record except that the ID field contains EOV. The end-of-job trailer is the same' as the EOV label except that the ID contains EOJ and the block-number field contains the number of the last block on the tape.

For count-key-data (full track read format or compact format), the data is saved cylinder by cylinder as follows:

- Record 1, volume header record  $-$  data describing the volume.
- Record 2, track header record  $-$  length of track, density of the tape, and number of count fields in the track followed by track contents.
- Record 3, track data records  $-$  count-key-data records in 8K blocks for 800 bpi or 1600 bpi tapes, 12K blocks for 1600 bpi tapes, or 49K for 6250 bpi tapes. The last block being a short block.
- Record 4, either the end-of-volume or end-of-job trailer label. The end-of-volume label contains the same information as the next volume header record except that the ID field contains EOV. The end-of-job trailer label contains the same information as record 1 except that the cylinder number field contains the disk address of the last record on tape and designates the allocation of cylinders and the ID field contains EOJ.

## RESTORE

The restore function transfers data from a tape created by the DDR dump function to a DASD device. The data may be restored only to a device of the same type as the device from which it was dumped.

A tape in compact format may be used as input. DDR checks to see if the input is in compact format, and expands the data, if needed.

## **COPY**

 $\blacksquare$ 

 $\blacksquare$ 

 $\bigcap$ 

The copy function copies data from one device to another device of the same type (DDR does not copy from count-key-data to FB-512 or from FB-512 to count-key-data). For disk-to-disk operations, data may be reordered on a cylinder or block basis. If copying from tape-to-tape, the input tape must have been created by the DDR dump function.

A tape in compact format may be used as input. For a tape-to-tape copy, the output tape will be in the same format (compact or standard) as the input tape. The COMPACT option on the OUTPUT control statement is not valid for the COpy function. If it is specified, a message stating, 'COMPACT OPTION IS IGNORED' is displayed.

## PRINT

The print function prints both hexadecimal and EBCDIC representations of selected records of a DASD or Tape Volume device on a printer. The word "record" here means a particular block when referring to FB-512 DASD, and a particular page when referring to CKD DASD. A tape in compact format may be used as input.

### **TYPE**

The type function displays at the terminal both hexadecimal and EBCDIC representations of selected records of a DASD or Tape Volume device. The word "record" here means a particular block when referring to FB-512 DASD, and a particular page when referring to CKD DASD. A tape in compact format may be used as input.

/

## **Method of Operation**

The method of operation diagrams describe the major functions of the DDR (DASD Dump Restore) program. The relationship of the method of operation diagrams is described in Figure 6-1.

The five functions of DDR apply equally to FB-512 data as they do to count-key-data devices. The method of operation for each is the same at a given level of description. The main difference is the unit of DASD data that DDR can handle for FB-512 devices. This unit is an FB-512 block. This means that DDR can copy, dump, restore, print, or type any number of blocks in increments as small as one block. For count-key-data, the unit of copy, dump, or restore is one cylinder; for print or type it is one record. This difference leads to a different control statement format, as well as different control statement format, as well as different internal processing. This distinction is noted in the following diagrams. This distinction is noted in the following diagrams, as appropriate.

Diagram 6-1 describes the major functions of the DDR program.

Diagram 6-2 shows the control statement processing for the DDR program.

Diagram 6-3 describes the Dump function.

Diagram 6-4 describes the Dump function with streaming.

Diagram 6-5 describes the Restore function.

Diagram 6-6 describes the Restore function with streaming.

Diagram 6-7 describes the Copy function.

Diagram 6-8 describes the Print function.

Diagram 6-9 describes the Type function.

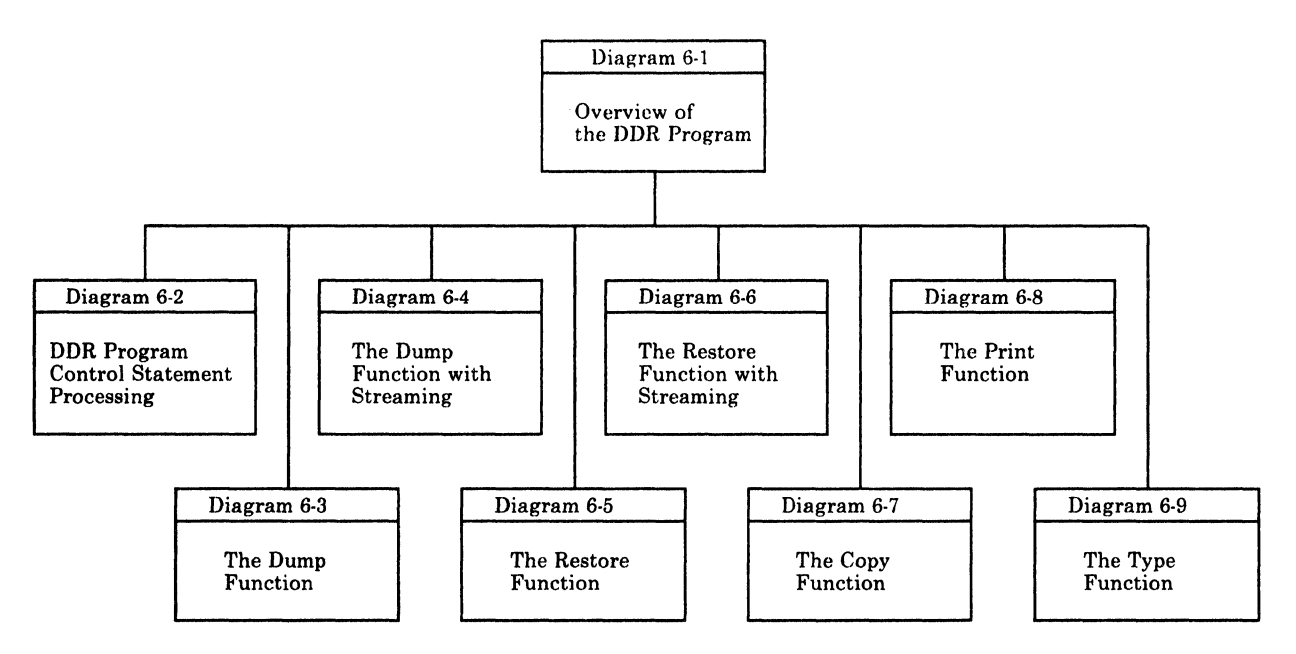

Figure 6-1. Key to the DASD Dump Restore Program Method of Operation Diagrams

 $\overline{\mathcal{L}}$ 

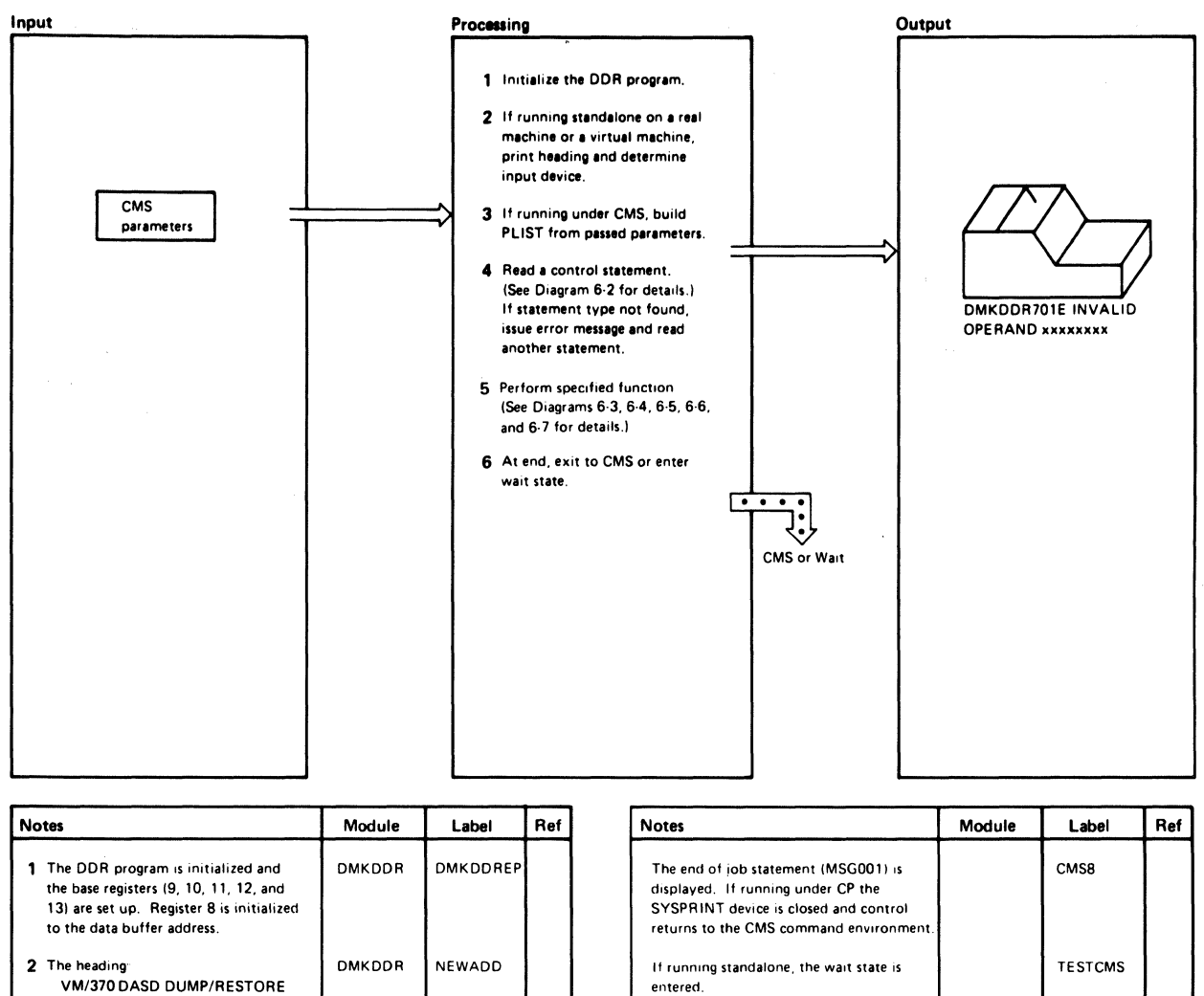

| 1 The DDR program is initialized and<br>the base registers (9, 10, 11, 12, and<br>13) are set up. Register 8 is initialized<br>to the data buffer address.                                     | DMKDDR        | <b>DMKDDREP</b> | The end of iob statement (MSG001) is<br>displayed. If running under CP the<br>SYSPRINT device is closed and control<br>returns to the CMS command environment. | CMS8           |
|----------------------------------------------------------------------------------------------------|---------------|-----------------|----------------------------------------------------------------------------------------------------|----------------|
| 2 The heading<br>VM/370 DASD DUMP/RESTORE<br>PROGRAM RELEASE n<br>is displayed.                                                                                                    | <b>DMKDDR</b> | <b>NEWADD</b>   | If running standalone, the wait state is<br>entered.                                                                                                    | <b>TESTCMS</b> |
| If no input device is specified, the IPL<br>device is used as the input device.                                                                                                    |               |                 |                                                                                                    |                |
| 3 DMKDDR builds a PLIST if<br>parameters are passed from CMS to<br>the DDR program.                                                                                                    | <b>DMKDDR</b> | CMS1            |                                                                                                    |                |
| 4 DMKDDR reads the control<br>statement. The routine needed to<br>initialize the DDR function is found<br>by branching and linking to the<br>SCANNAME routine and searching the<br>name table. | <b>DMKDDR</b> | <b>GTCARD</b>   |                                                                                                    |                |
| 5 The designated function is performed.<br>At its end, control returns to the<br>GTCARD routine to read the next<br>control statement and perform the<br>next function.                        | <b>DMKDDR</b> |                 |                                                                                                    |                |
| 6 When the last control statement is<br>read and processed the GTCARD<br>routine branches to the EXIT routine.                                                                                 | <b>DMKDDR</b> | EXIT            |                                                                                                    |                |
|                                                                                                    |               |                 |                                                                                                    |                |

Diagram 6-1. Overview of the DDR Program

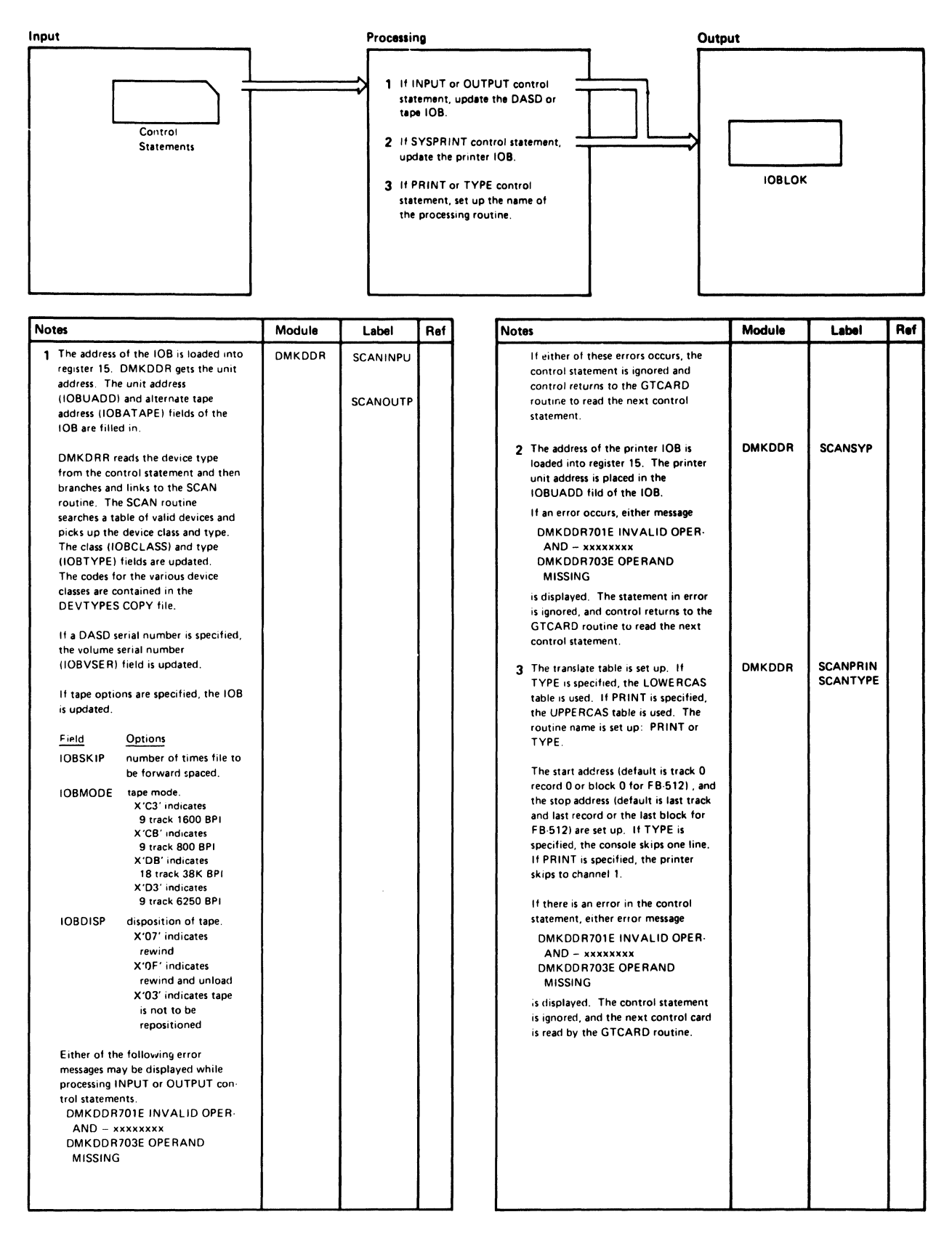

Diagram 6-2. DDR Program Control Statement Processing (Part 1 of 2)

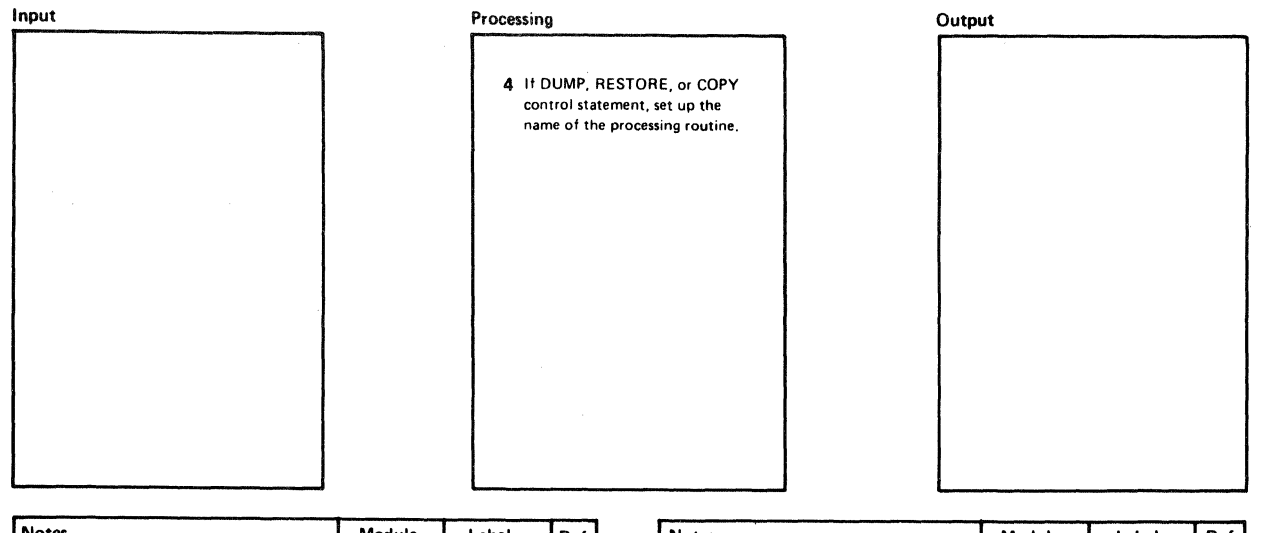

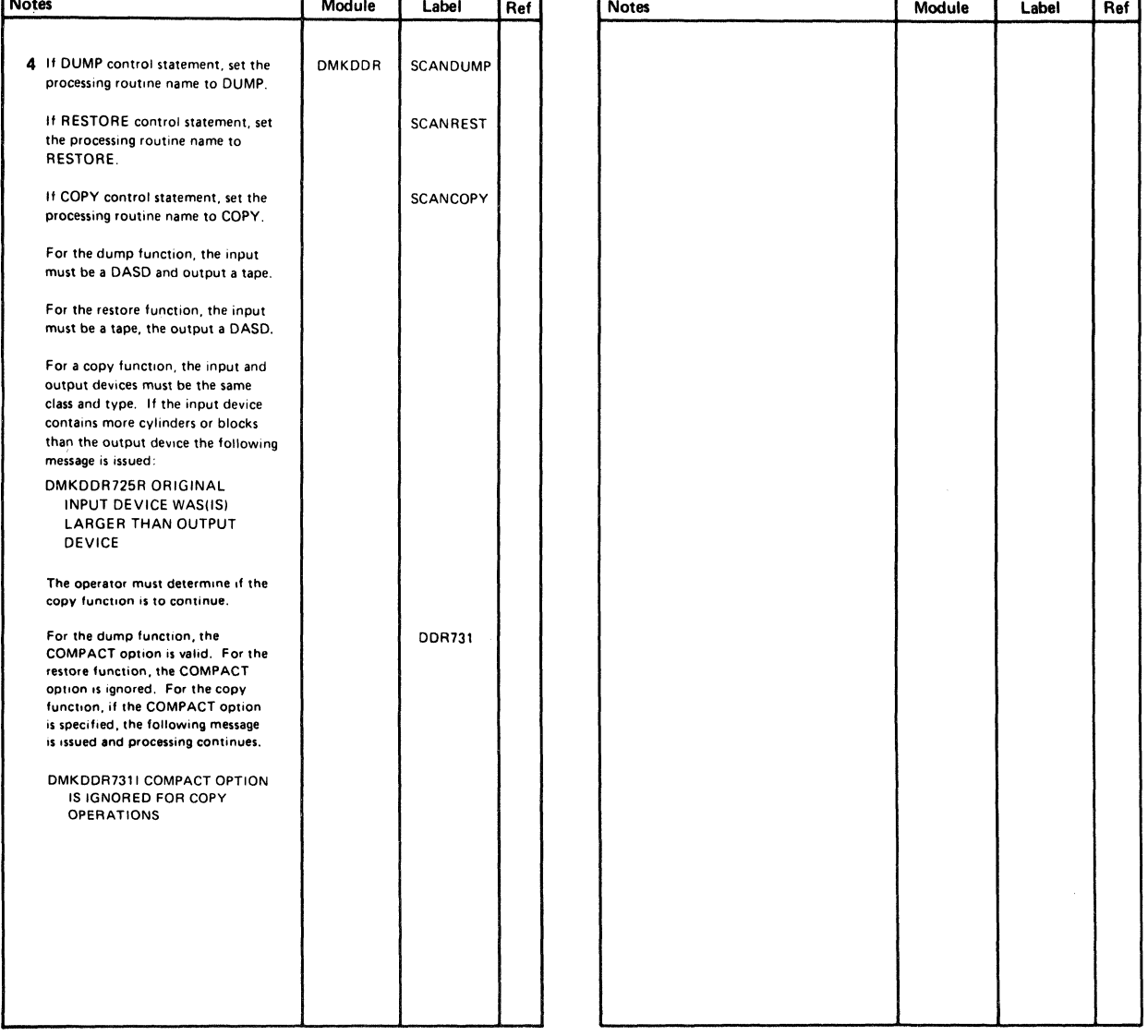

### Diagram 6-2. DDR Program Control Statement Processing (Part 2 of 2)

 $\blacksquare$ 

 $\left($ 

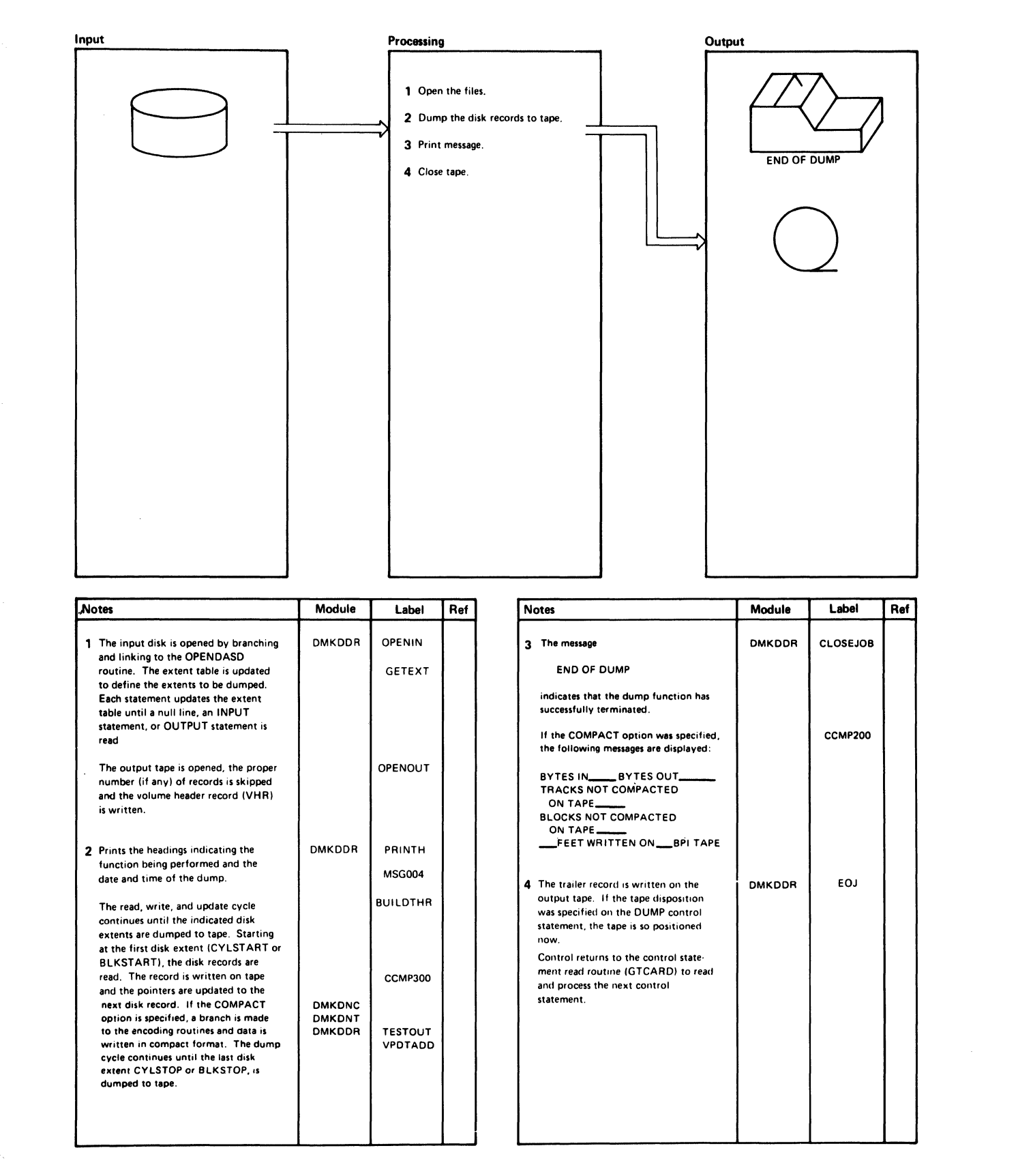

#### Diagram 6-8. The Dump Function
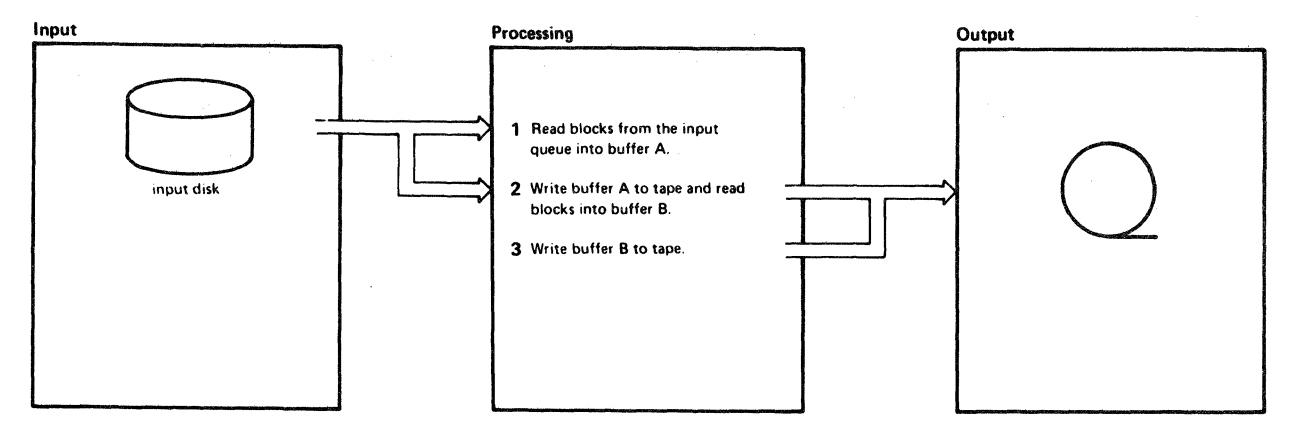

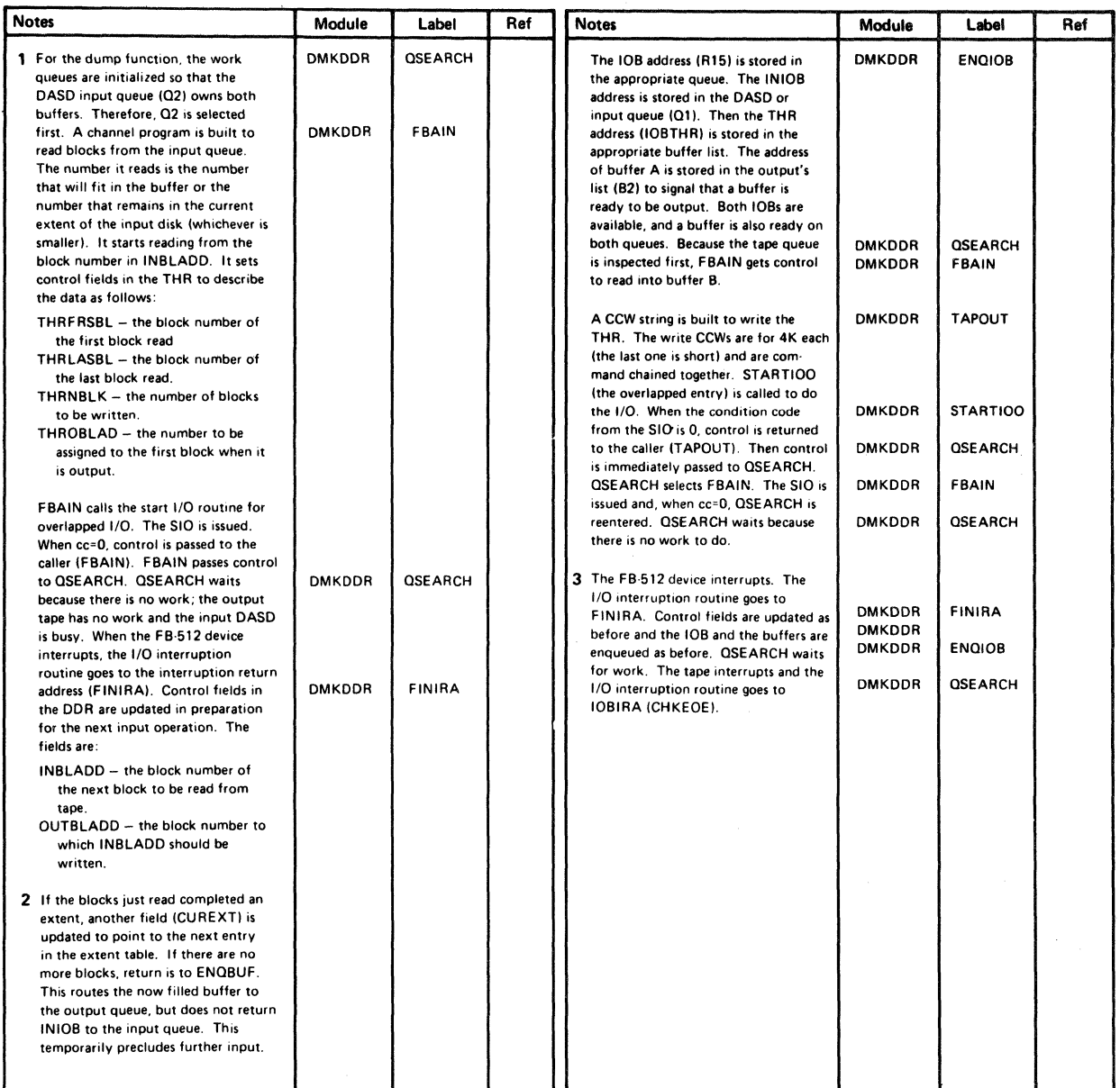

#### Diagram 6-4. The Dump Function with Streaming (Part 1 of 2)

6-10 IBM VM/SP HPO Service Routines Program Logic LY20-0898-5 © Copyright IBM Corp. 1982, 1987

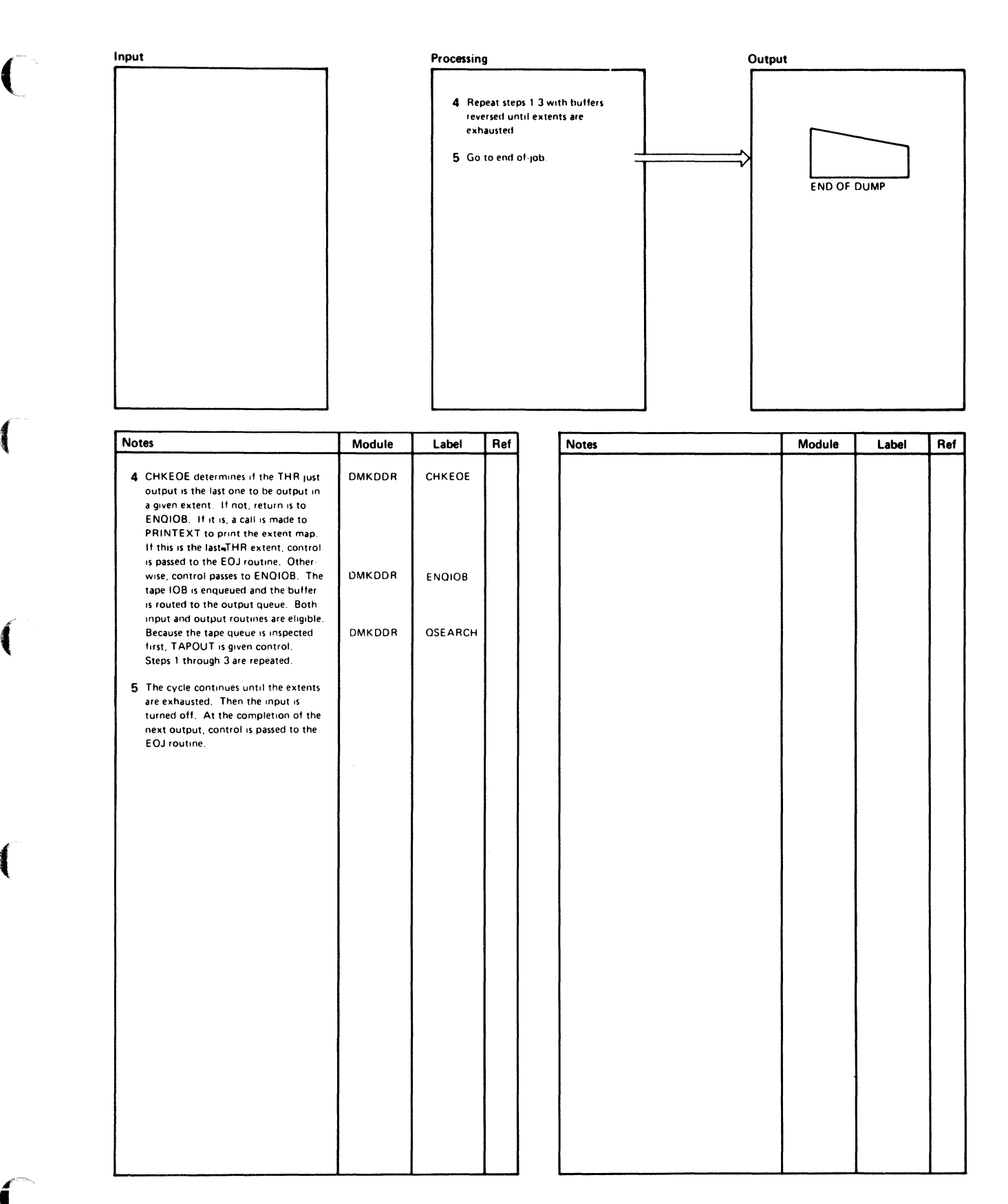

#### Diagram 6-4. The Dump Function with Streaming (Part 2 of 2)

 $\blacksquare$ 

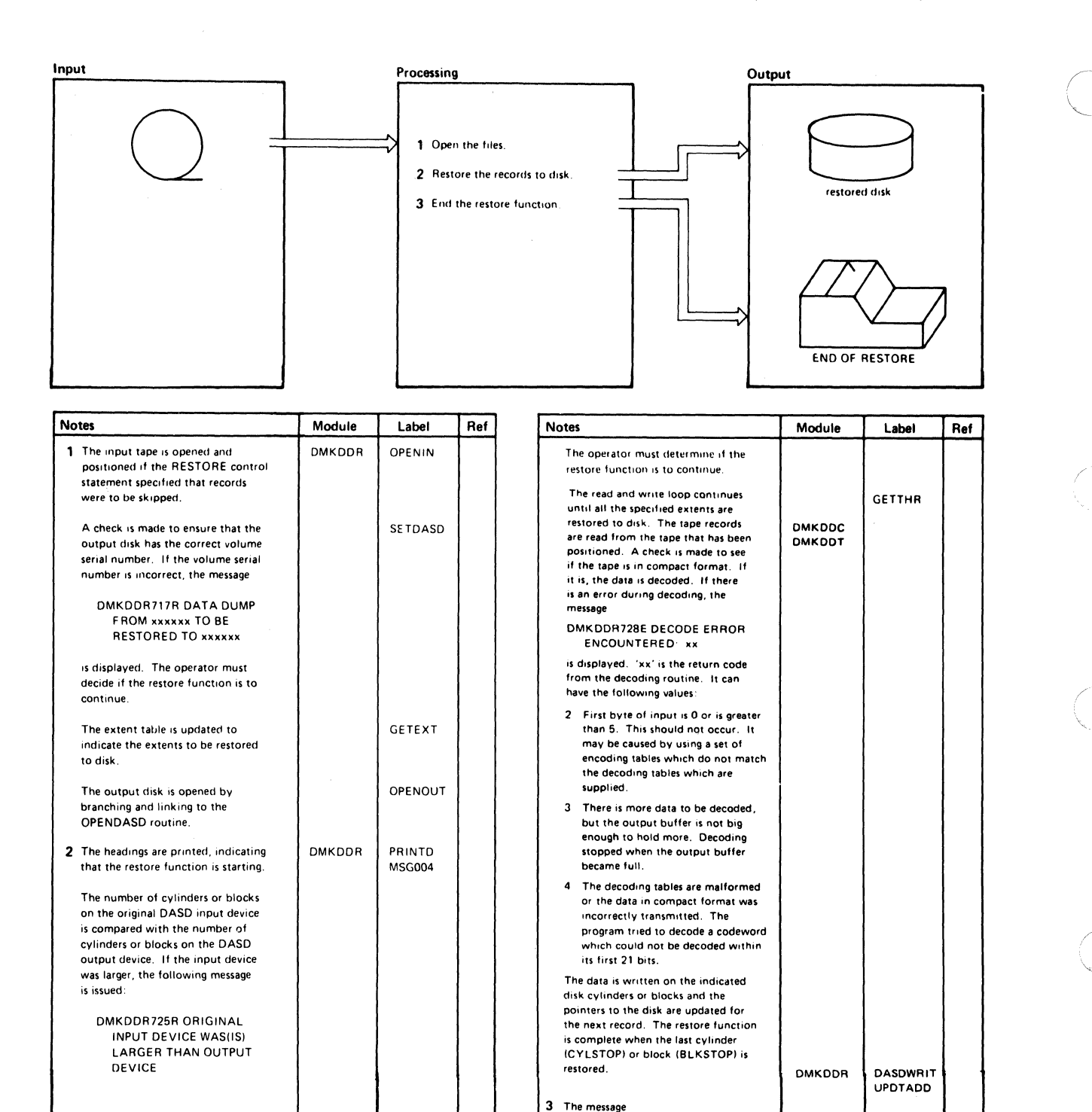

END OF RESTORE

BYTES RESTORED. Control returns to the GTCARO routine to read the next control

statement.

from compact format, the following

Diagram 6-5. The Restore Function

6-12 IBM VM/SP HPO Service Routines Program Logic LY20-0898-5 © Copyright IBM Corp. 1982, 1987

is displayed. If the data was decoded DMKDOR CLOSEJOB

message is displayed:  $\begin{bmatrix} 1 & 1 \\ 2 & 3 \end{bmatrix}$  CCMP200

 $\overline{\mathbf{C}}$ 

 $\curvearrowleft$ 

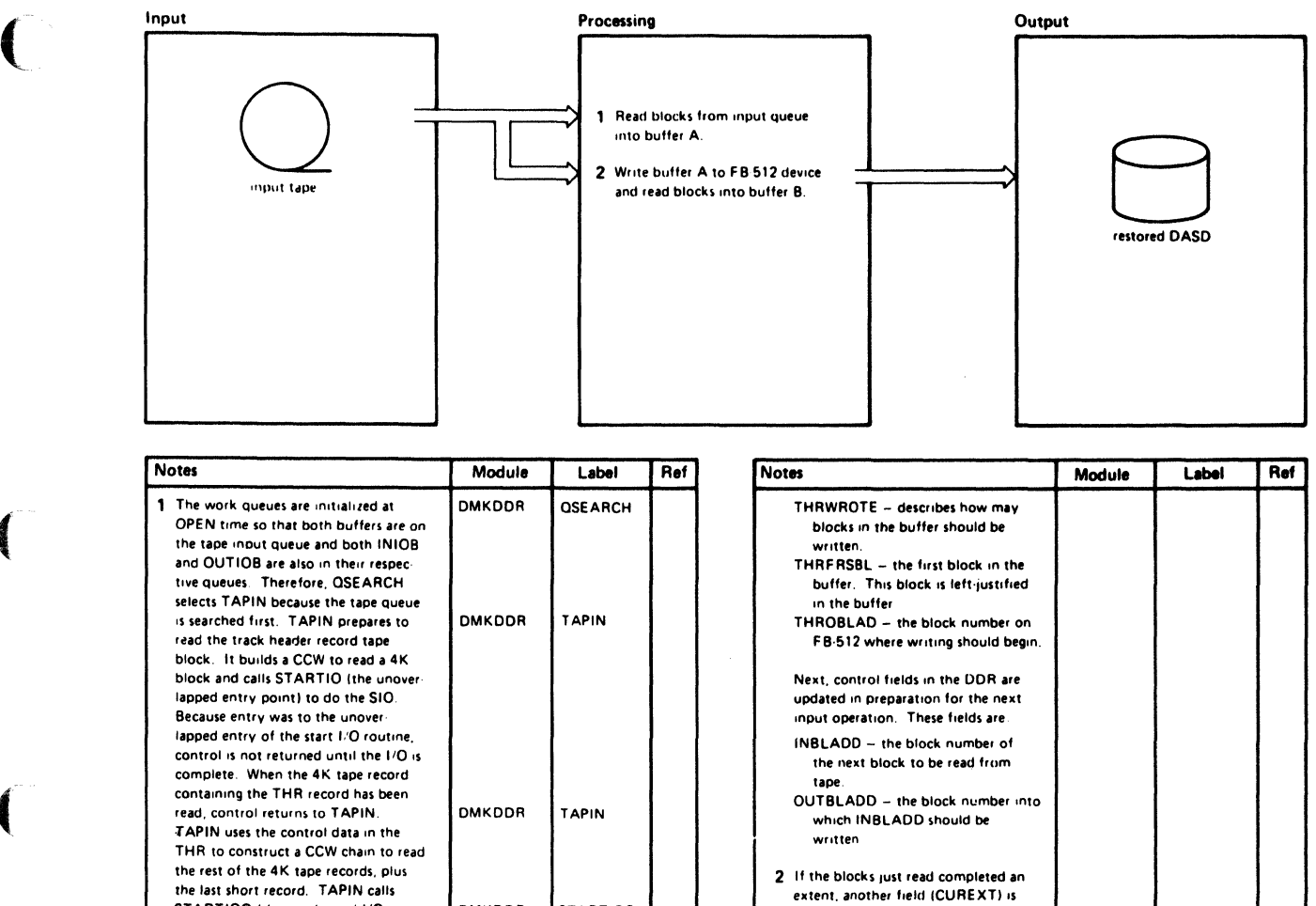

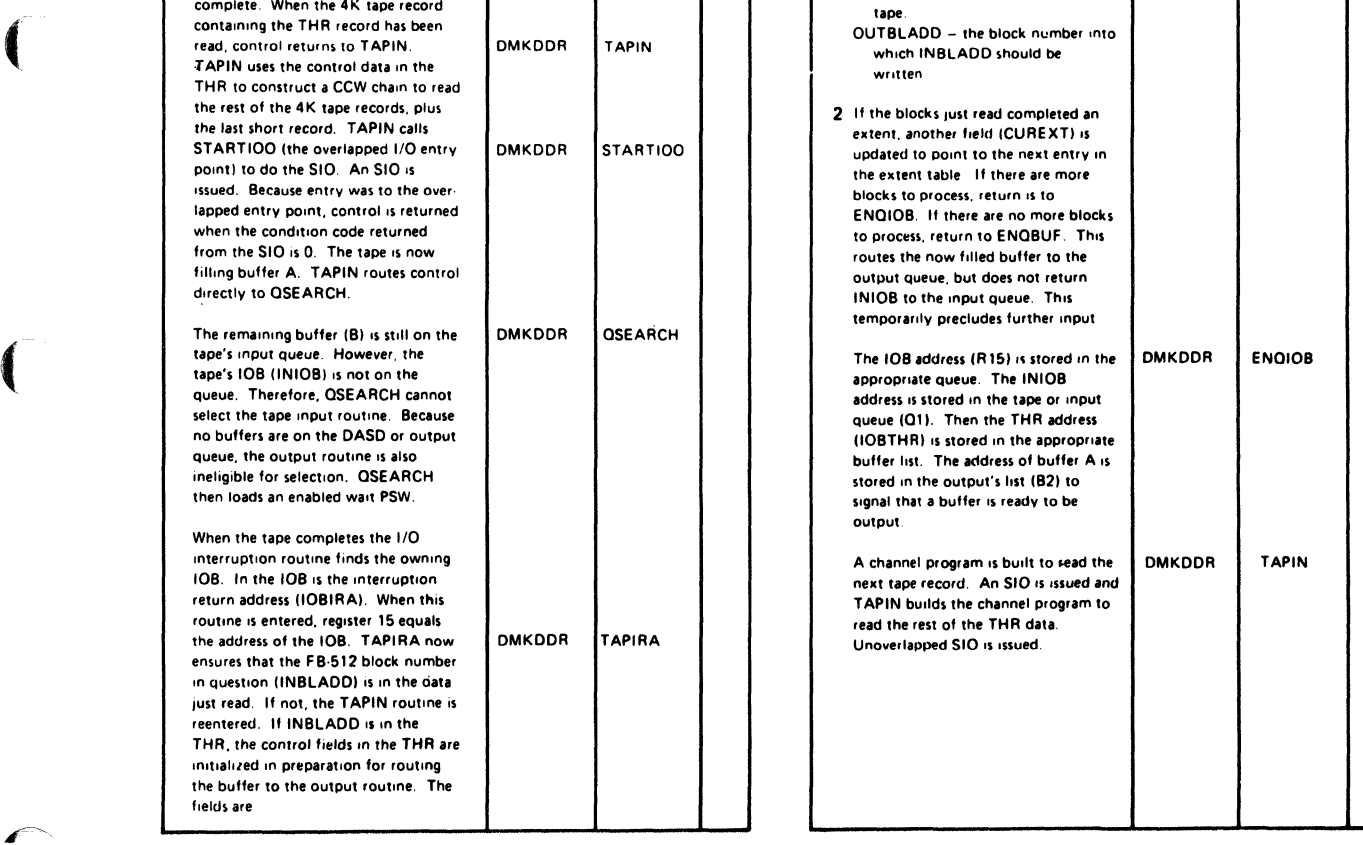

Diagram 6-6. The Restore Function with Streaming (Part 1 of 2)

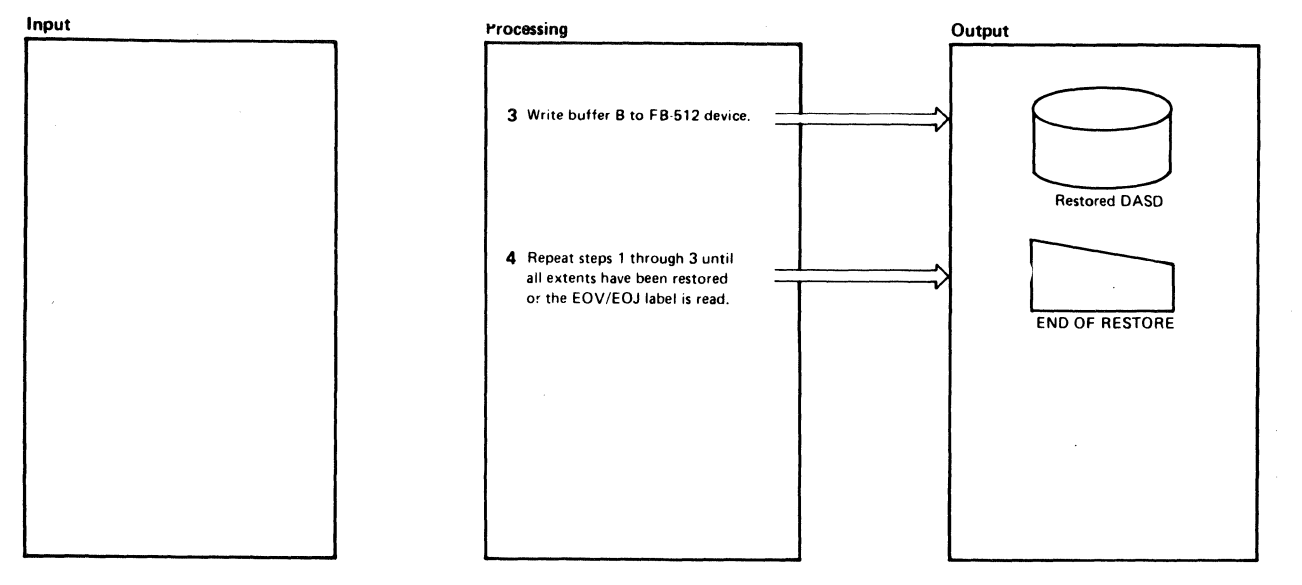

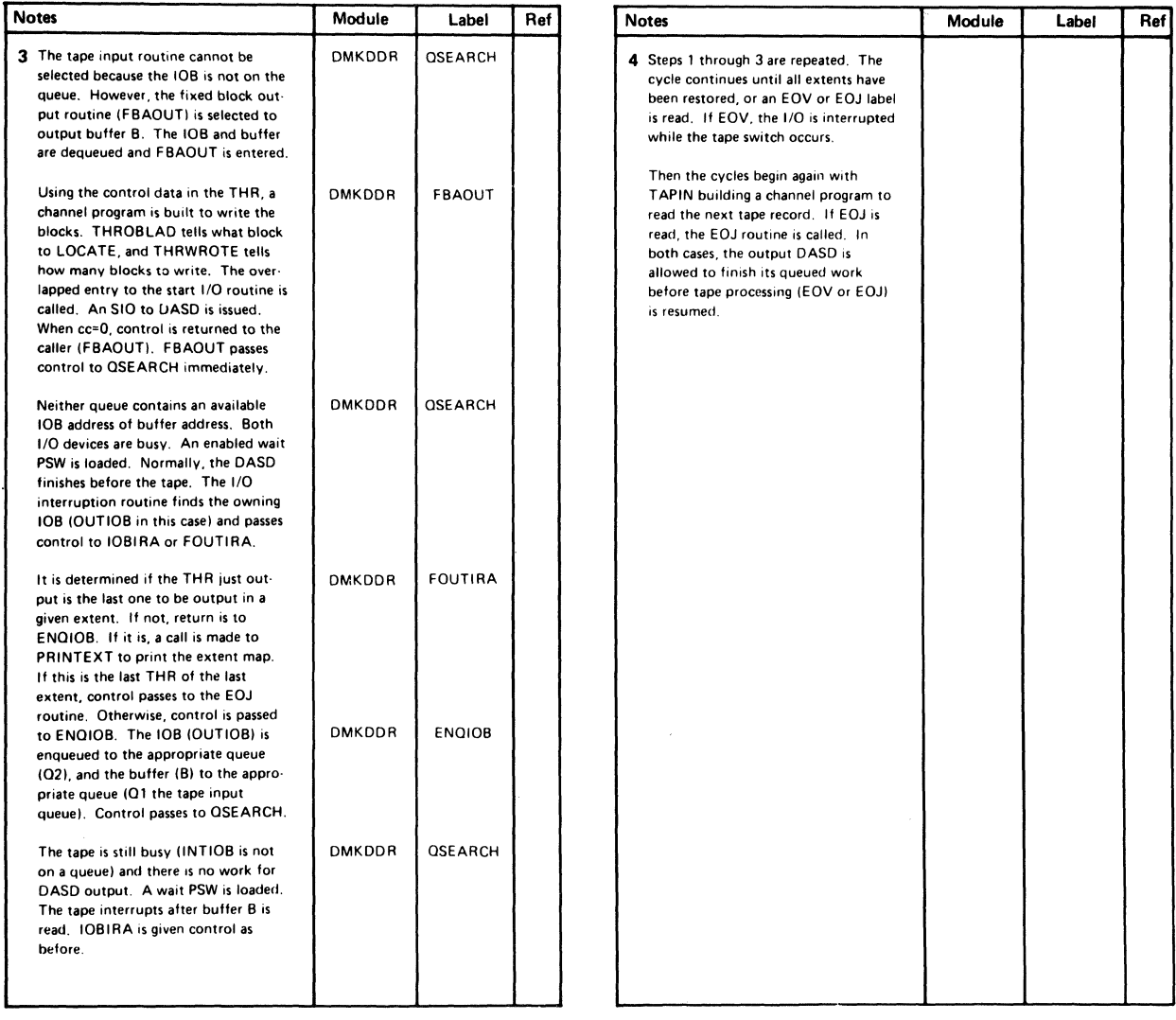

Diagram 6-6. The Restore Function with Streaming (Part 2 of 2)

6-14 IBM VM/SP HPO Service Routines Program Logic LY20-0898-5 © Copyright IBM Corp. 1982, 1987

्रे

 $\frac{1}{2}$ 

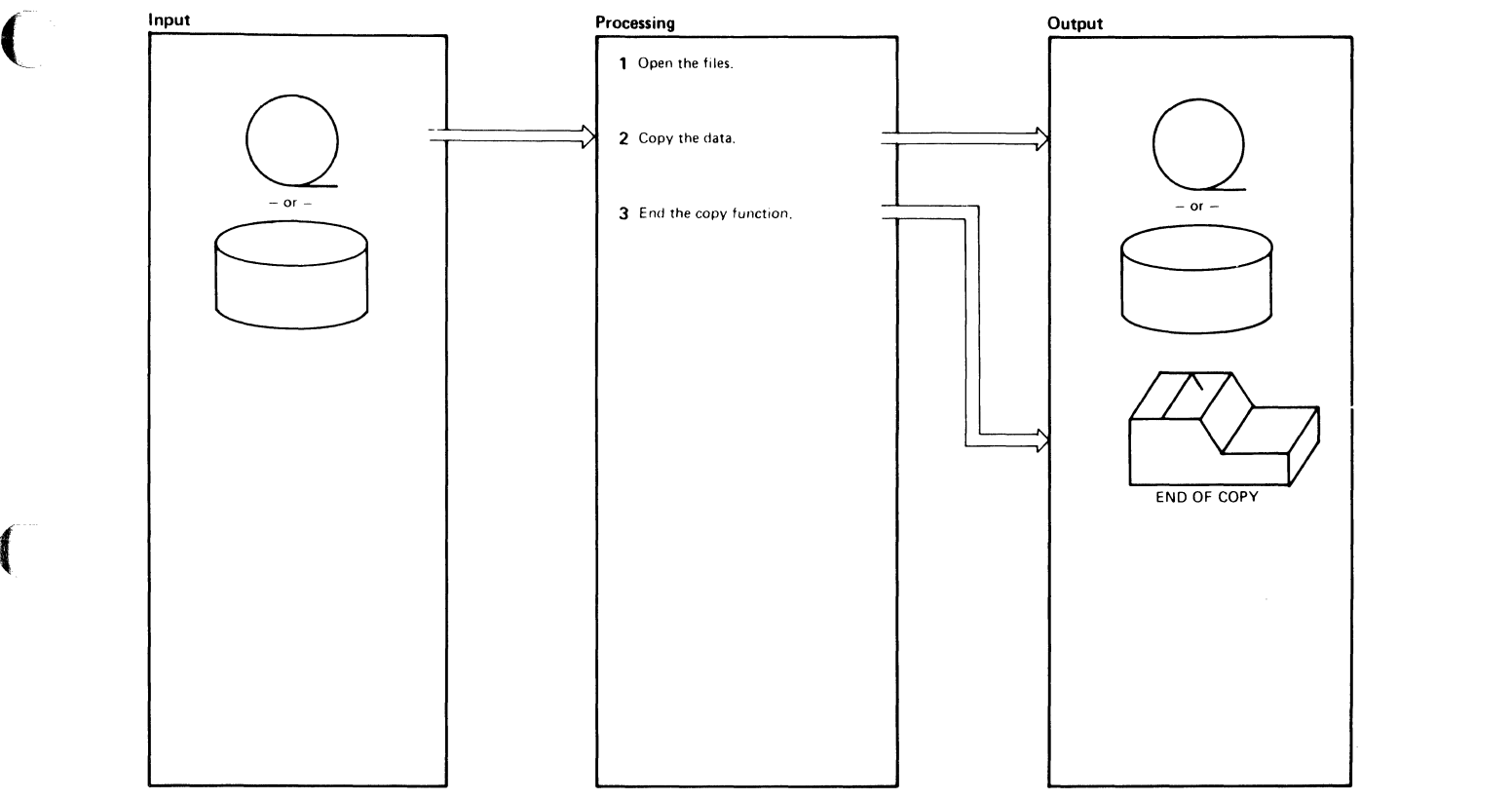

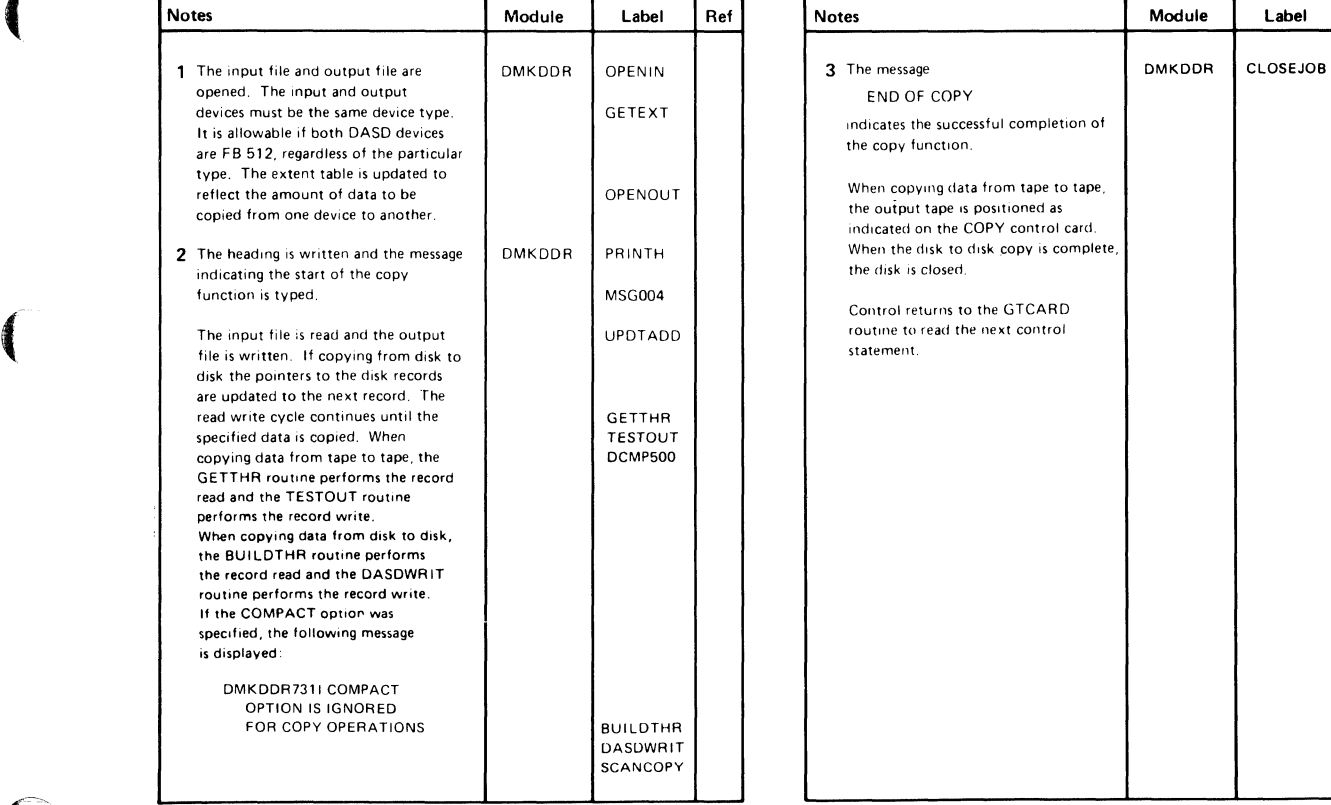

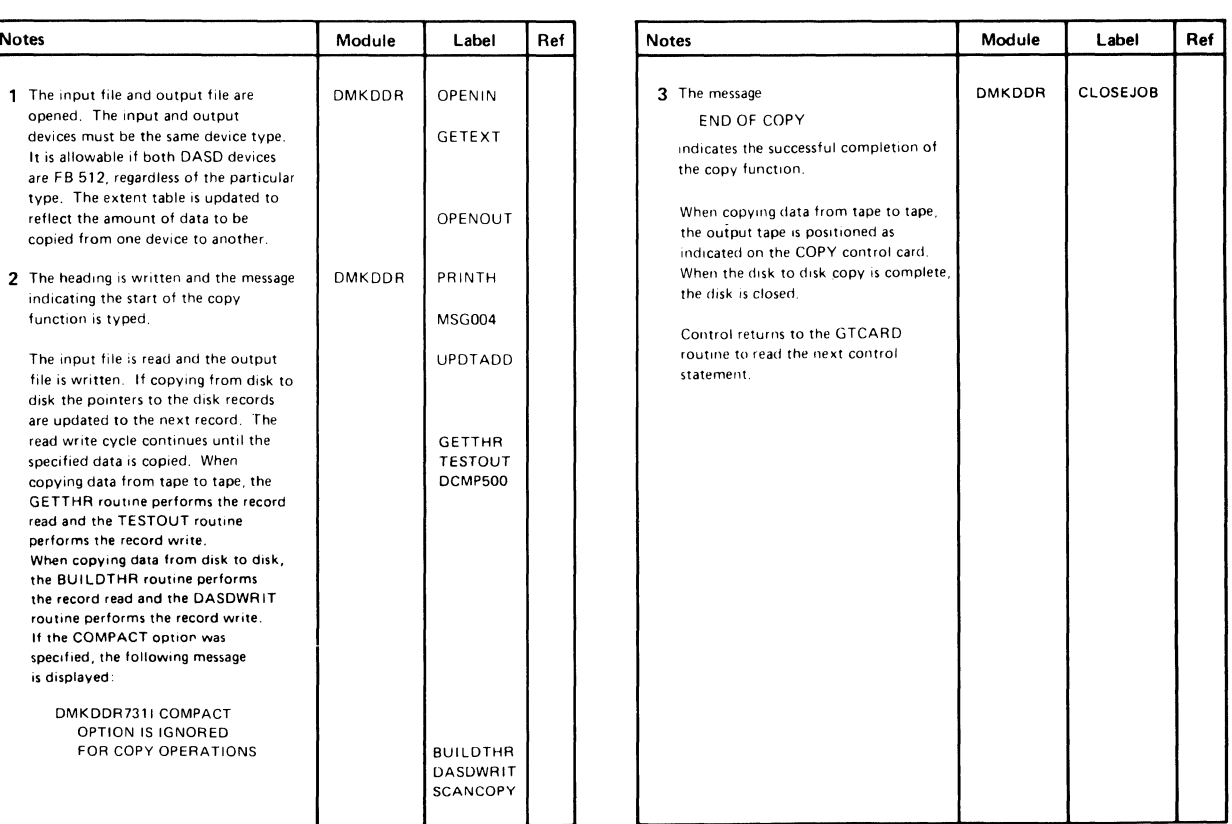

#### Diagram 6-7. The Copy Function

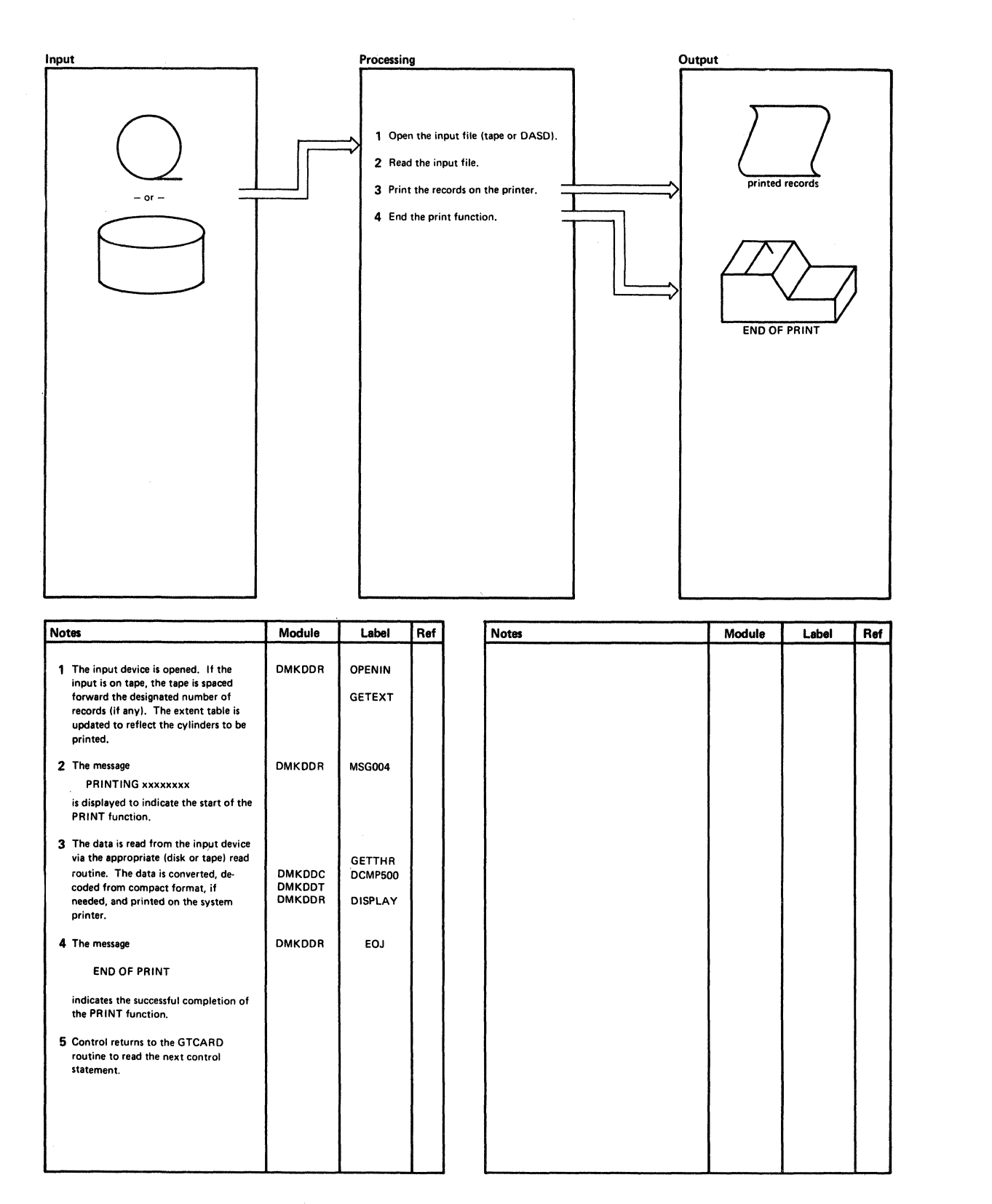

Diagram 6-8. The Print Function

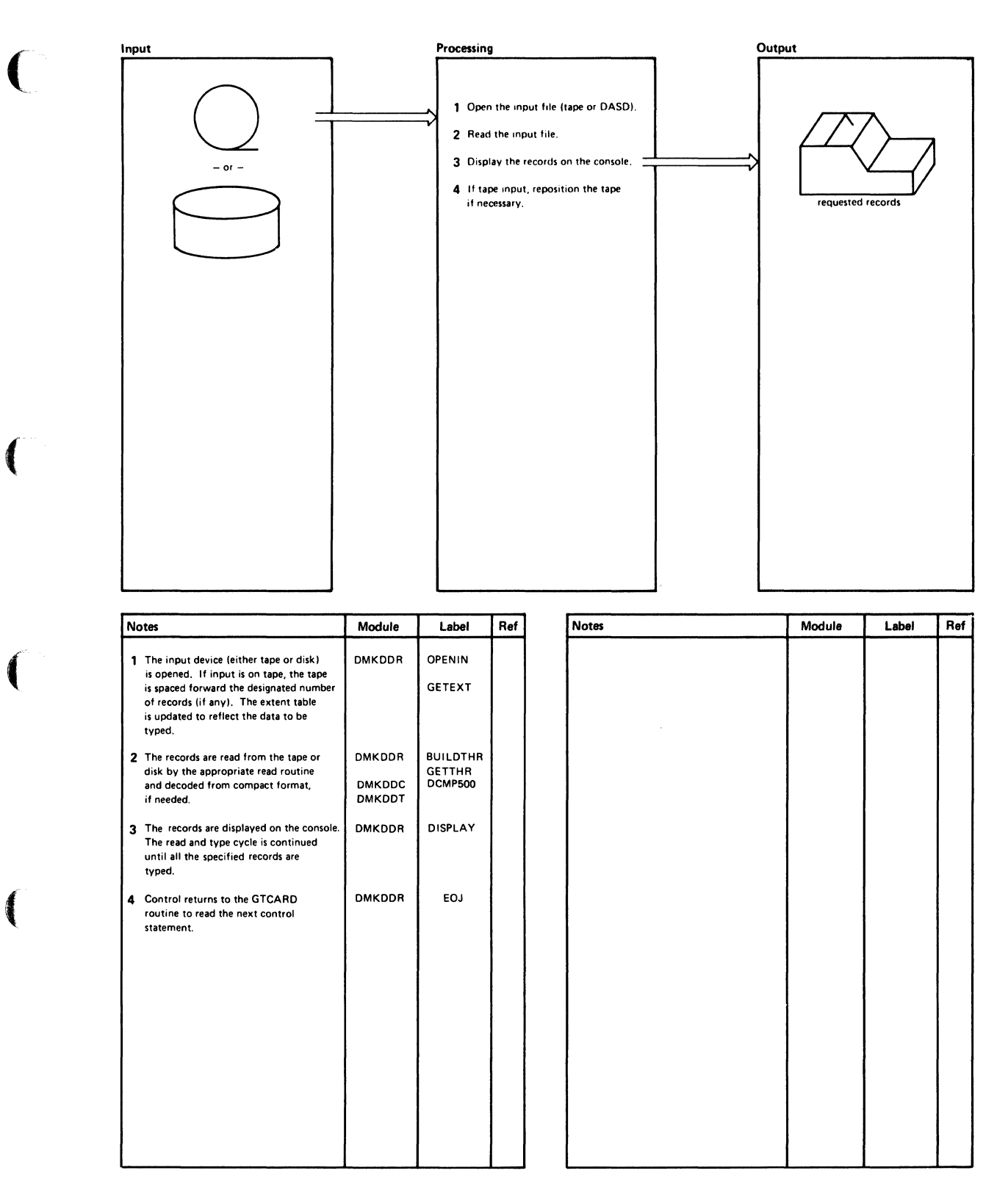

Diagram 6-9. The Type Function

# **Program Organization**

This section contains a program description of the DMKDDR module.

### **DMKDDR**

The DASD dump restore program.

Attributes

Serially reusable.

Entry Point

DMKDDREP.

#### Registers at entry

Rl: Points to a parameter list when DMKDDR is executed under the control of CMS.

#### Registers at exit

R15: Contains a return code when DMKDDR is executed under the control of CMS. The return codes are:

#### Return Code Meaning

- 1 Invalid filename or file not found.<br>2 Error while running the program.
- 2 Error while running the program.<br>3 Flagged DASD track.
- 3 Flagged DASD track.
- 4 Permanent tape or DASD I/O error.
- lxx Error in the PRINTIO routine.
- 2xx Error in the CONREAD routine.
- 3xx Error in the RDBUF routine.
- 4xx Error in the TYPLIN routine.
- 20 Error in the decoding routine.

#### where:

xx is the return code from the CMS routine.

 $\blacksquare$ 

 $\left($ 

 $\overline{\mathcal{L}}$ 

#### Register Usage

- R0: Work Register.<br>R1: Pointer to inpu
- Pointer to input field from SCANCONT. Pointer to the output buffer (PRINT/TYPE). Work register.
- R2: Input count from SCANCONT. Unit address for STARTIO. Data block count (PRINT/TYPE). Work register.
- R3: End of current line (PRINT/TYPE). Work register.
- R4: Length of one line (PRINT/TYPE). Pointer to key (PRINT/TYPE). Work register.
- R5: Total length of data (PRINT/TYPE). Work register.
- R6: Data count (PRINT/TYPE). Number of records on the track (PRINT/TYPE). Work register.
- R7: Pointer to the extent table entry. Current line pointer (PRINT/TYPE).
- R8: Address of the data area used for DASD/tape input and output (THR).
- R9: Base register 5.
- RIO: Base register 1.
- Rll: Base register 2.
- RI2: Base register 3.
- RI3: Base register 4.
- R14: Return address.
- RI5: Pointer to the lOB.

#### External References

DMSACF, DMSCRD, DMSCWR, DMKDDC (Data decoding), DMKDDT (Decoding table), DMKDNC (Data encoding), DMKDNT (Encoding table).

# **Directory**

Figure 6-2 is an alphabetic list of the major labels in the DASD Dump Restore program. The associated method of operation diagrams are indicated and a brief description is included of the operation performed at the point in the program that is associated with each label.

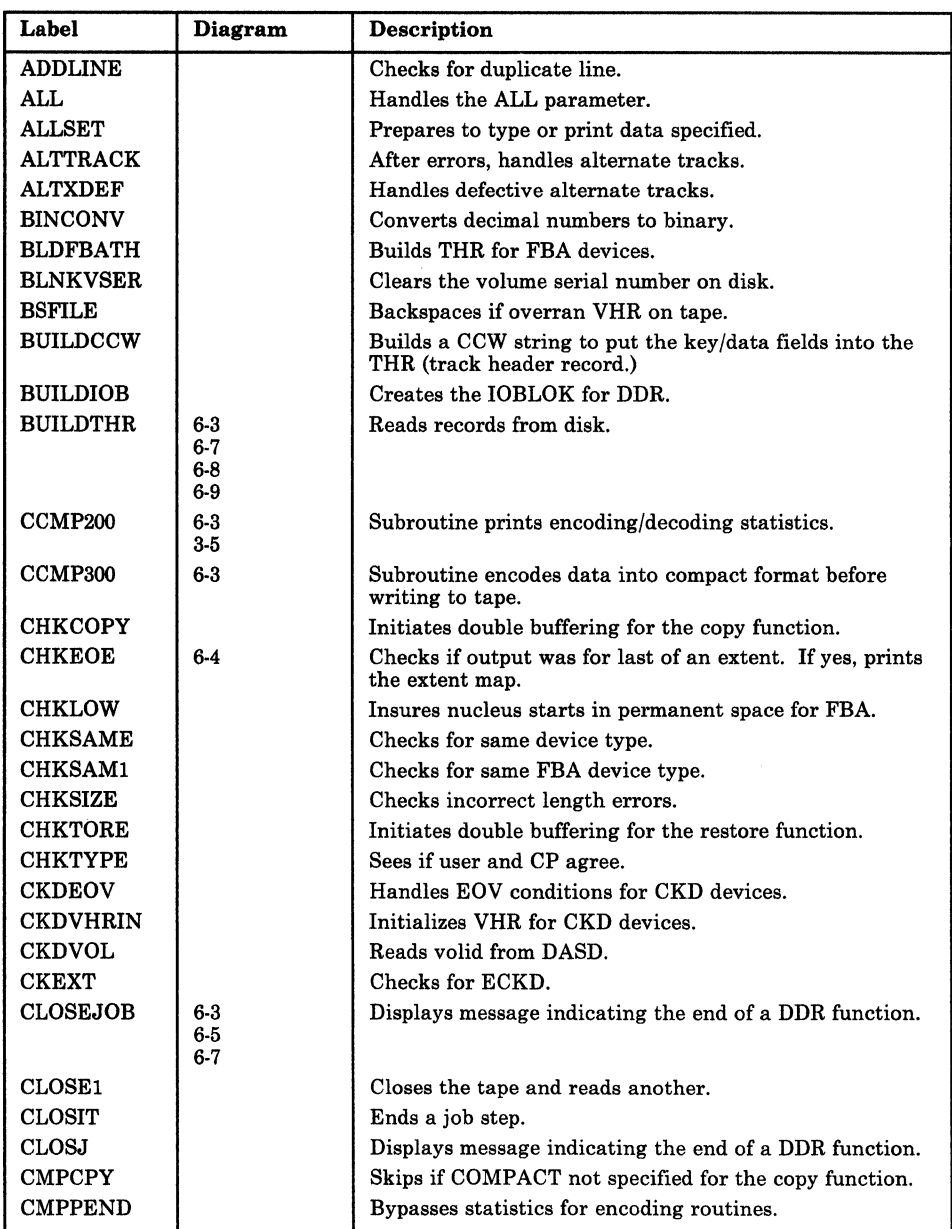

Figure 6-2 (Part 1 of 7). The DASD Dump Restore Program Label **Directory** 

 $\big($ 

 $\big($ 

 $\left($ 

U

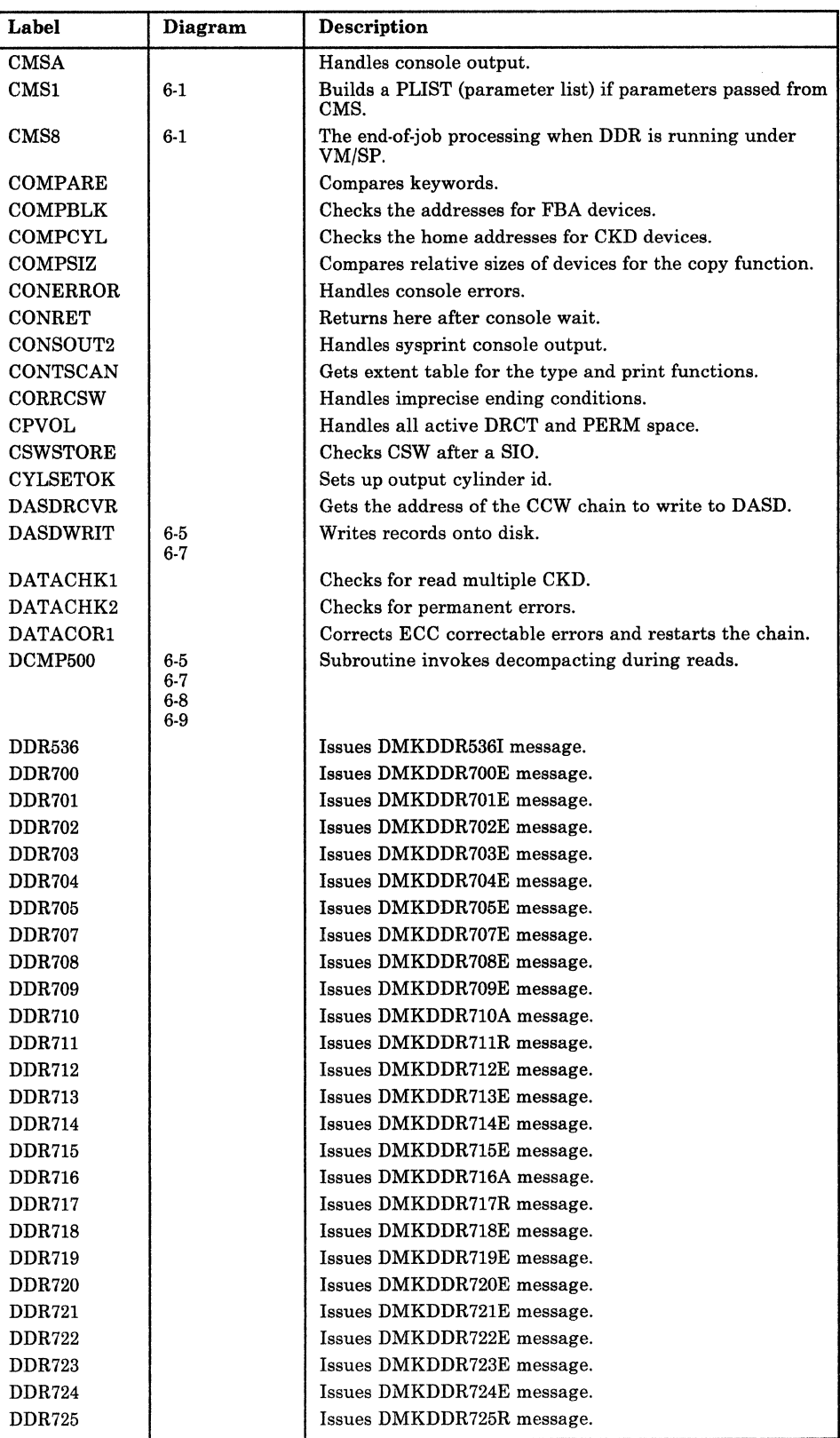

Figure 6-2 (Part 2 of 7). The DASD Dump Restore Program Label **Directory** 

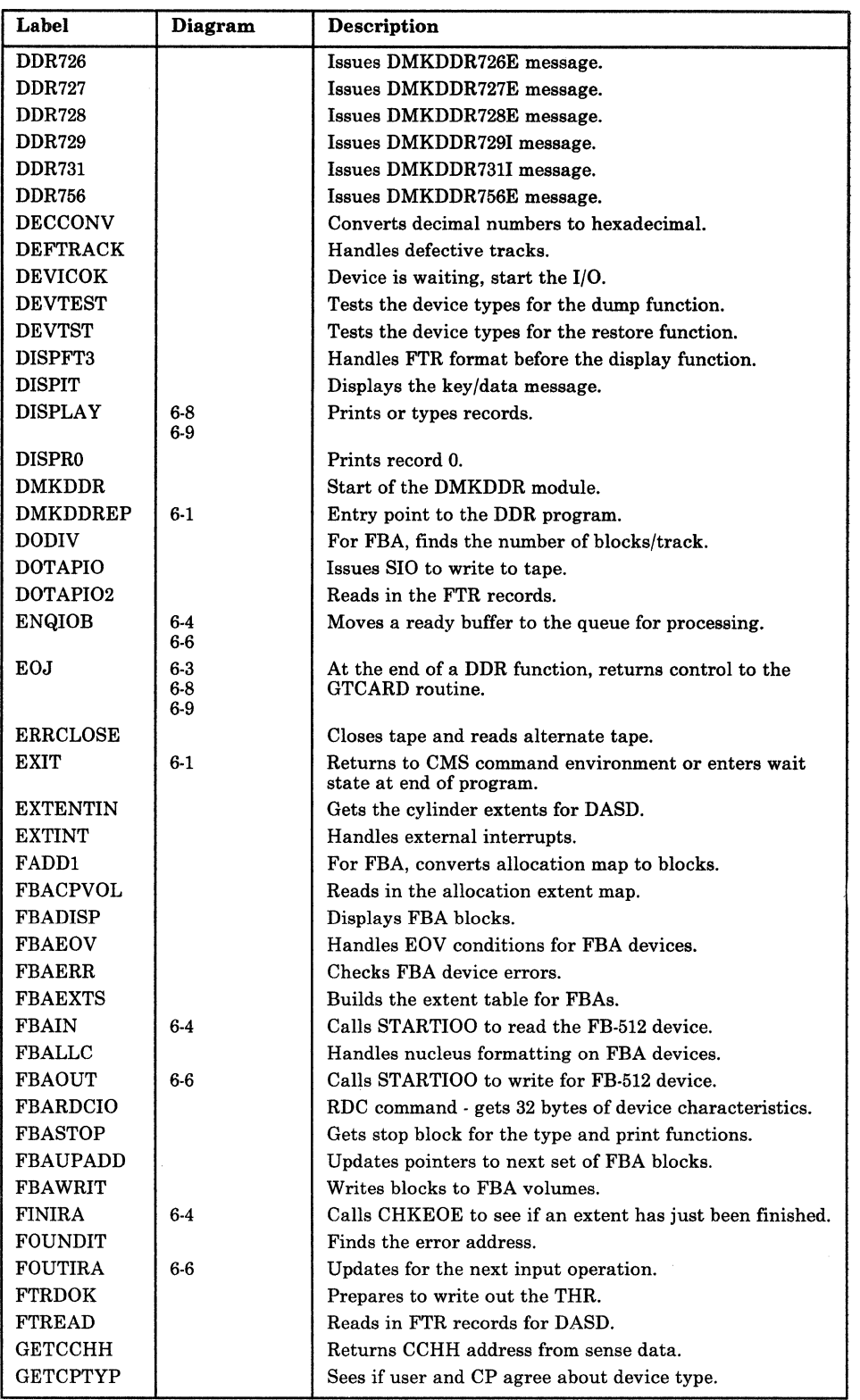

Figure 6-2 (Part 3 of 7). The DASD Dump Restore Program Label Directory

 $\bigcirc$ 

 $\overline{\mathcal{L}}$ 

 $\big($ 

 $\left($ 

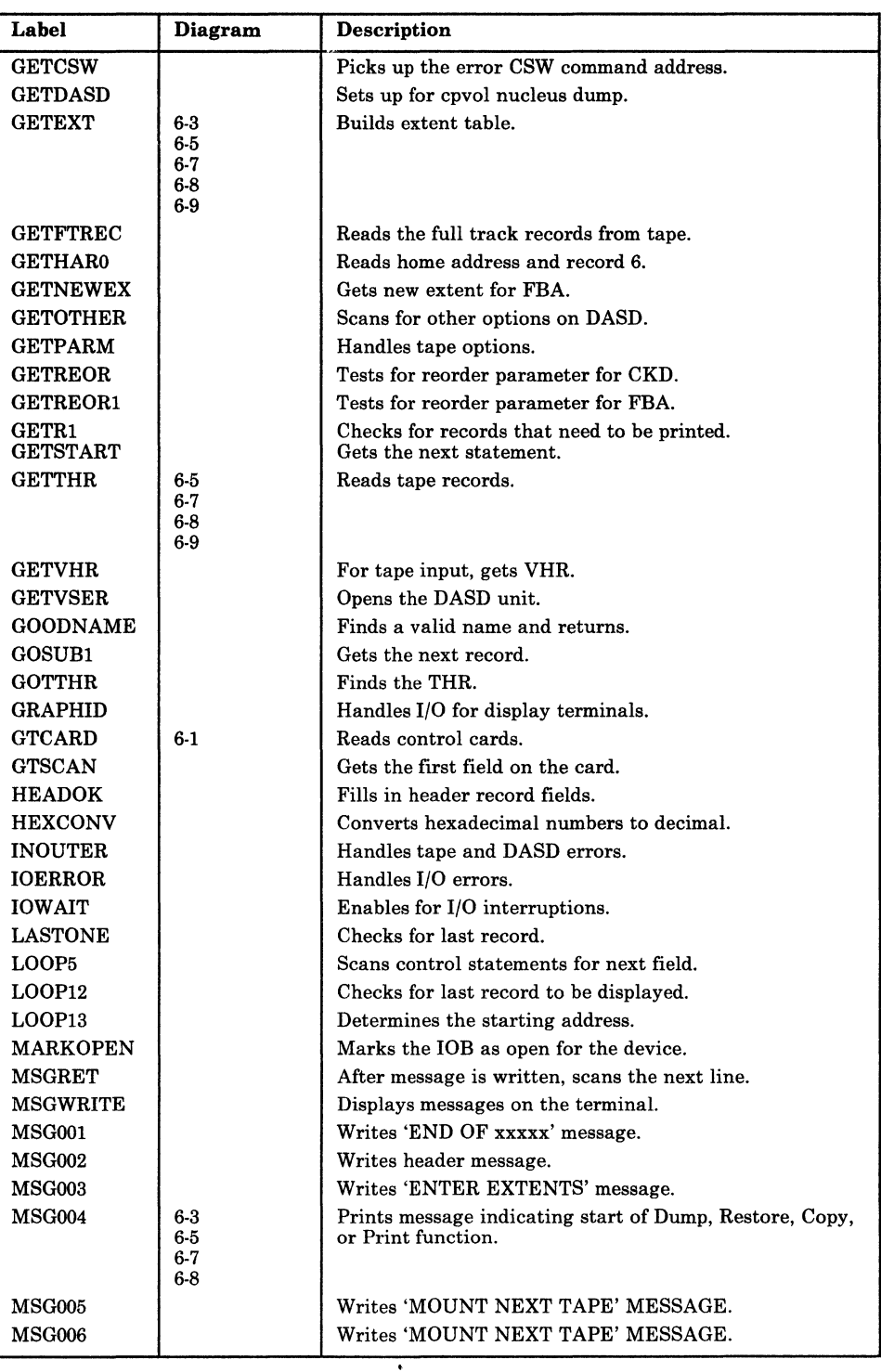

Figure 6-2 (Part 4 of 7). The DASD Dump Restore Program Label **Directory** 

/

(  $\bigcirc$  .

o

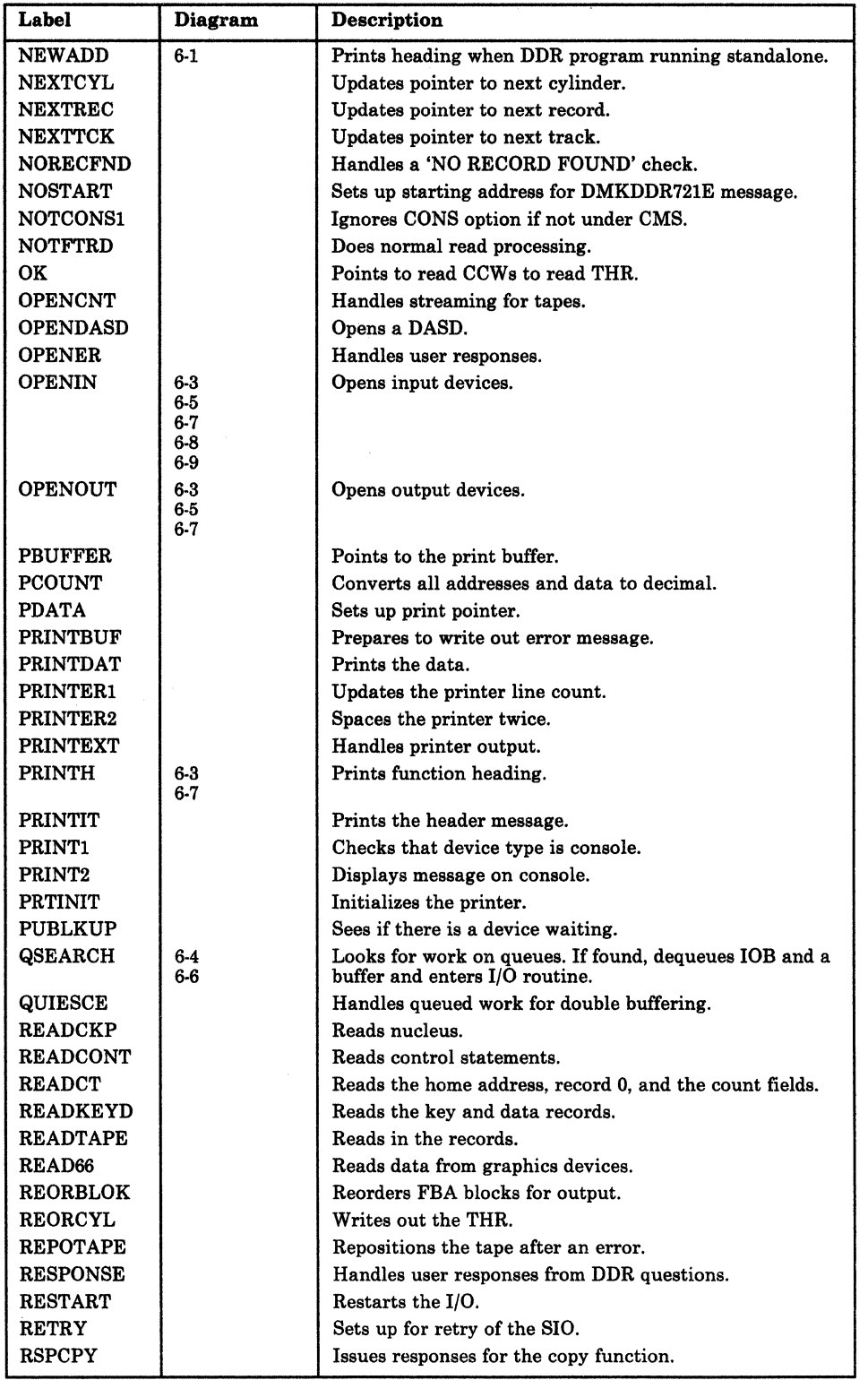

Figure 6-2 (Part 5 of 7). The DASD Dump Restore Program Label **Directory** 

 $\blacksquare$ 

 $\big($ 

f

Ĺ

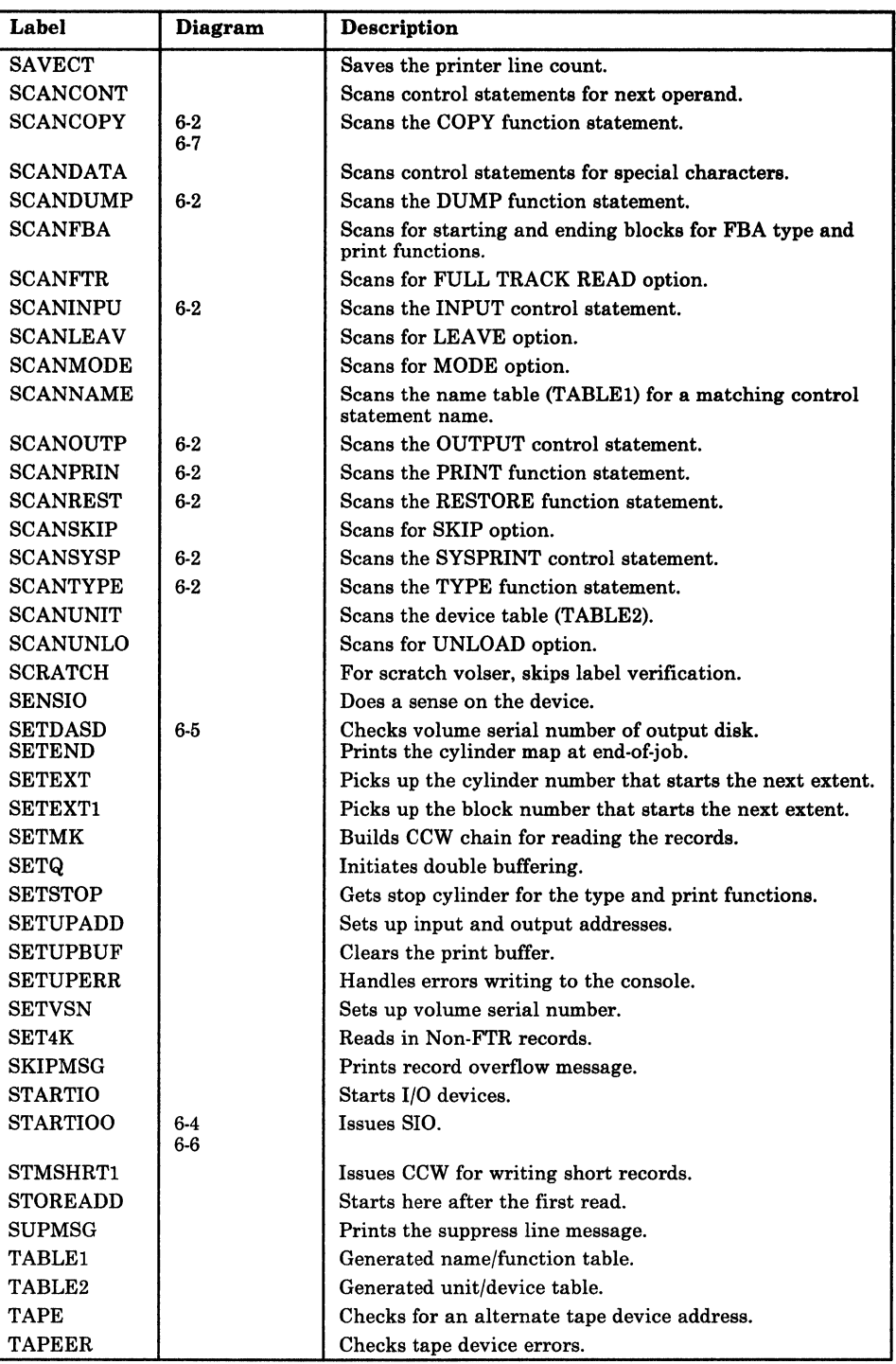

Figure 6-2 (Part 6 of 7). The DASD Dump Restore Program Label Directory

./

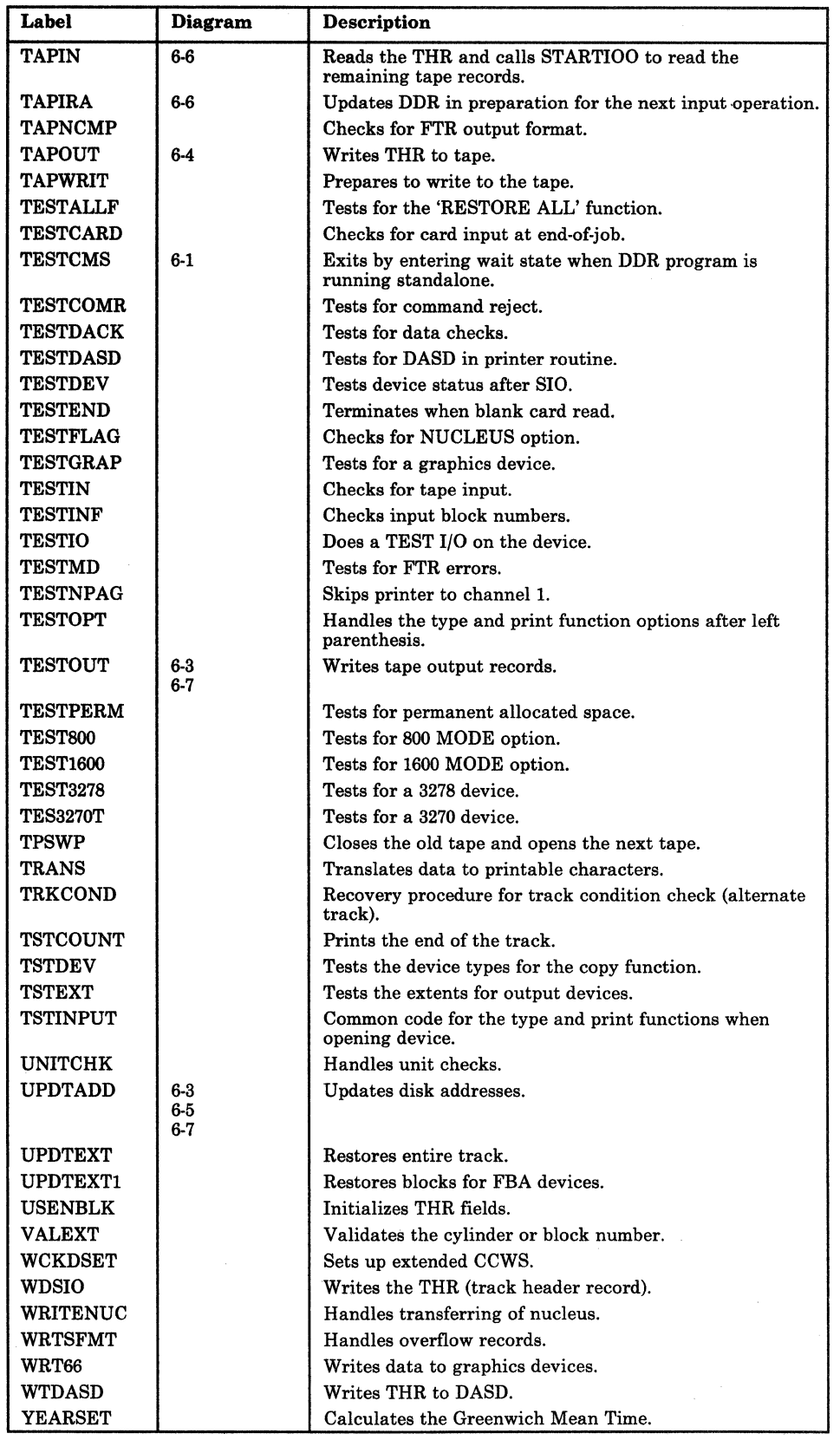

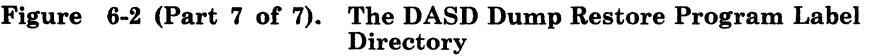

6-26 IBM VM/SP HPO Service Routines Program Logic L Y20-0898-5 © Copyright IBM Corp. 1982, 1987

# **Data Areas**

(

 $\left($ 

 $\left($ 

f

This section contains a description of a:

- Track header record
- Cylinder header record
- lOB
- Trace table

# **Cylinder Header Record**

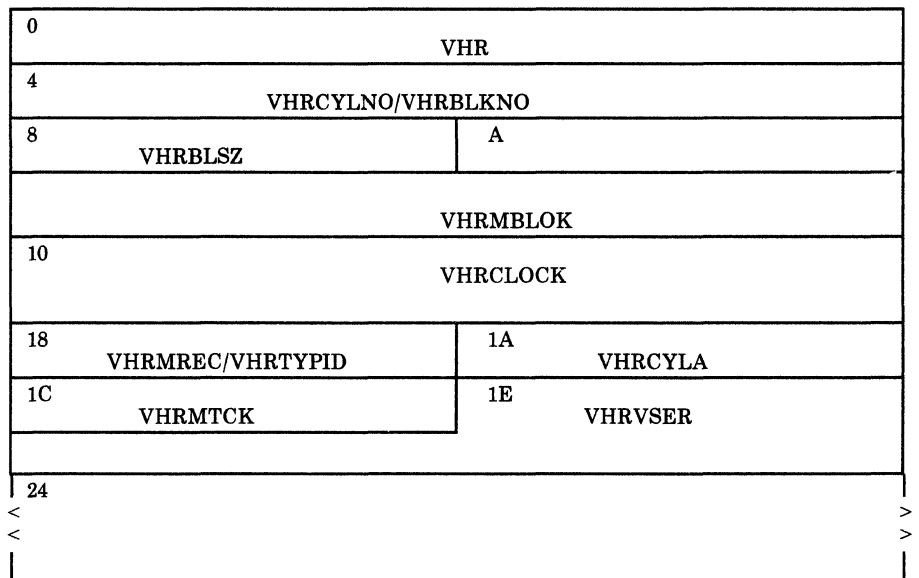

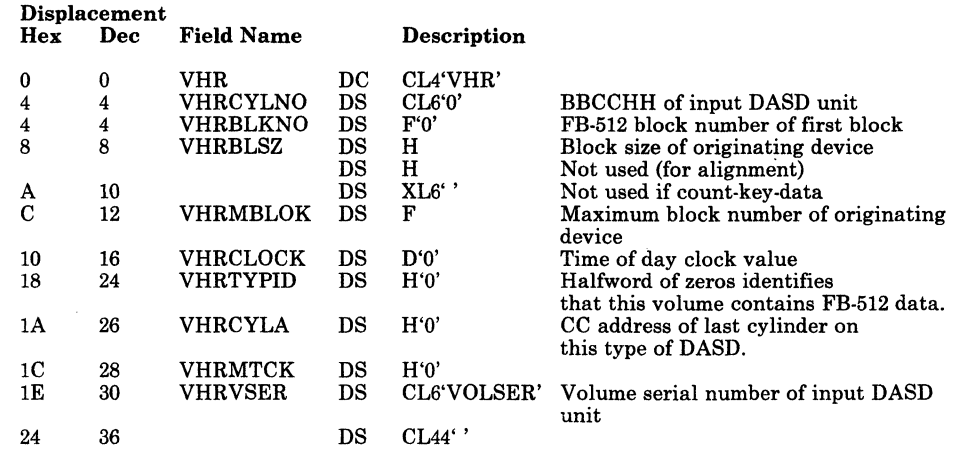

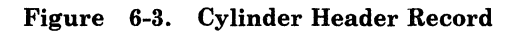

 $\overline{\phantom{a}}$ /

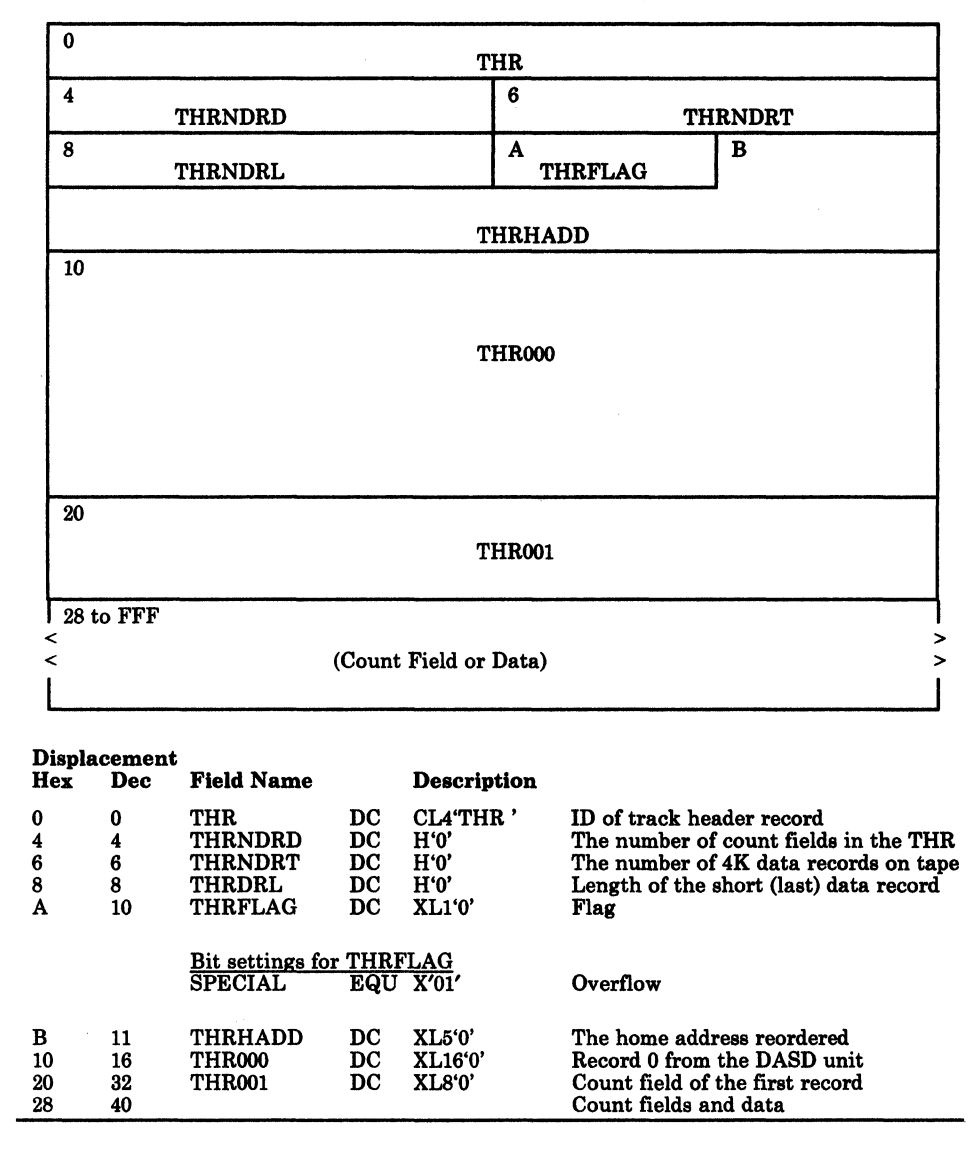

### Track Header Record for Count-Key-Data (non-FTR)

Figure 6-4. Track Header Record for Count-Key-Data (non-FTR)

 $\overline{\mathcal{L}}$ 

## Track Header Record For Count-Key Data (FTR)

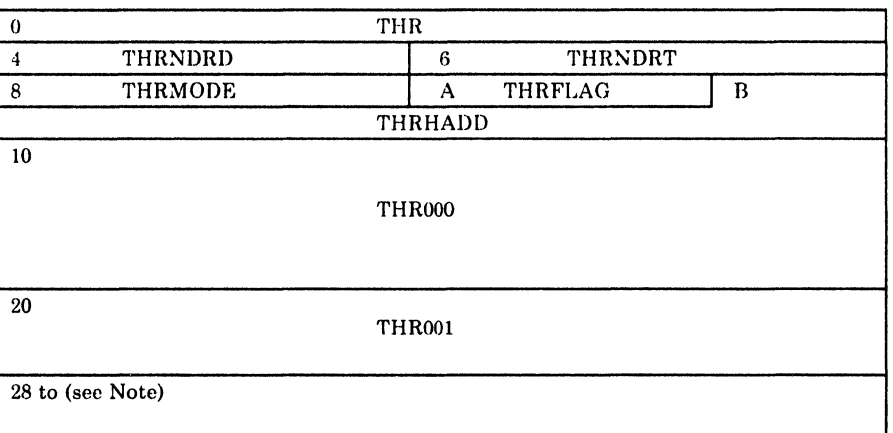

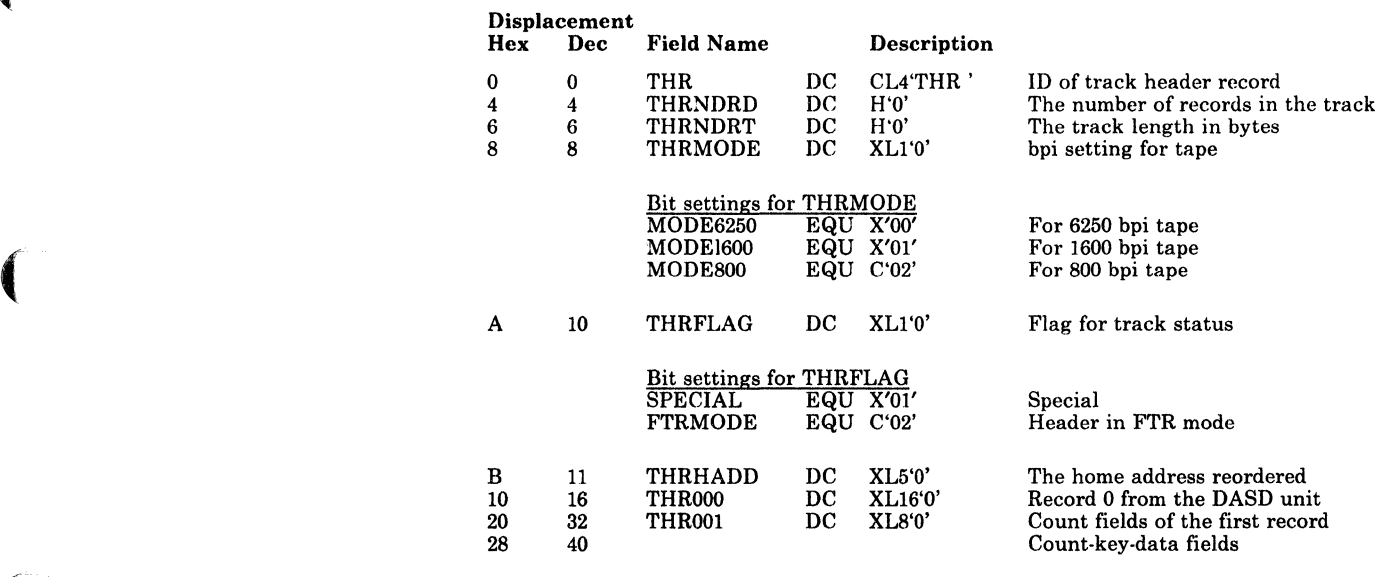

( *Note;* 28 *to IFFF for 800 bpi,* 28 *to 2FFF for 1600 bpi, and* 28 *to BFFF for 6250 bpi tape.* 

Figure 6-5. Track Header Record for Count-Key-Data (FTR)

 $>$   $\infty$ 

## Track Header Record for Count-Key Data (Compacted, FTR or Non-FTR)

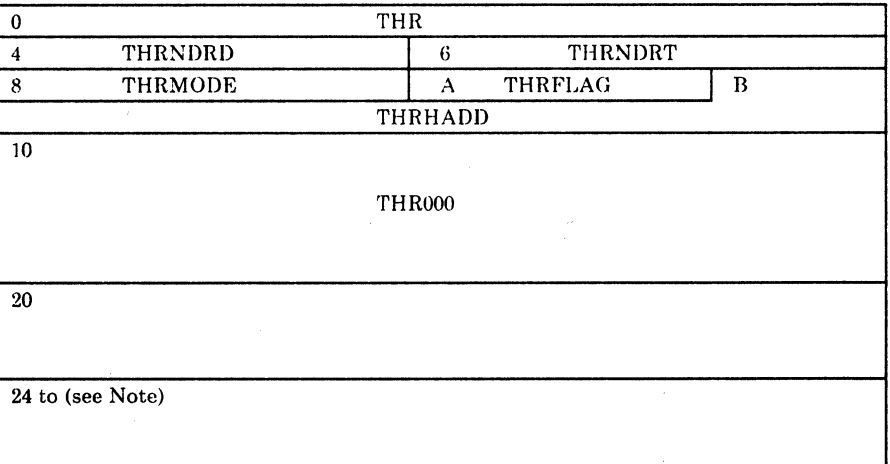

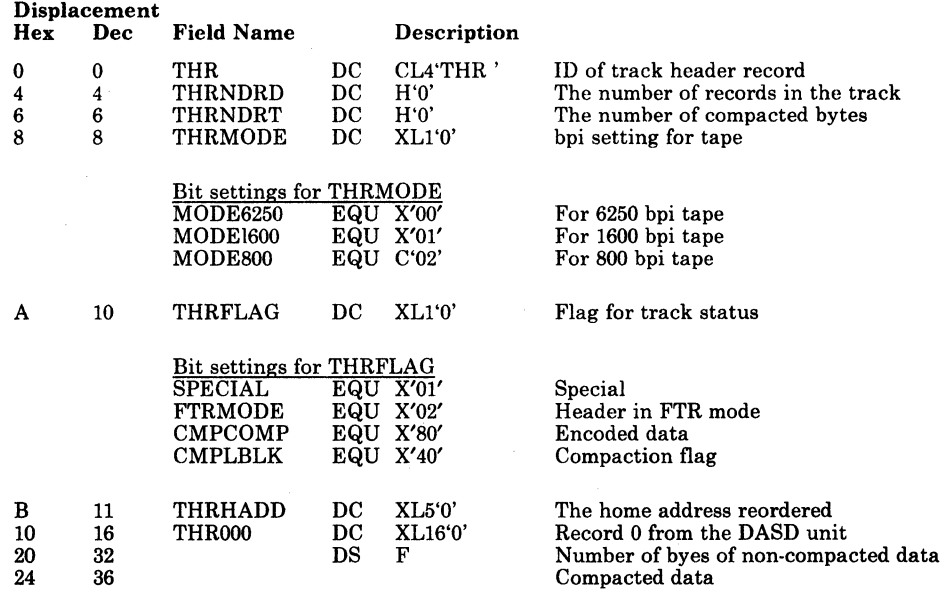

*Note:* 24 *to 1FFF for 800 bpi,* 24 *to 2FFF for 1600 bpi, and* 24 *to BFFF for 6250 bpi tape.* 

Figure 6-6. Track Header Record for Count-Key-Data (Compacted, FTR or Non-FTR)

## **Track Header Record for FB-512**

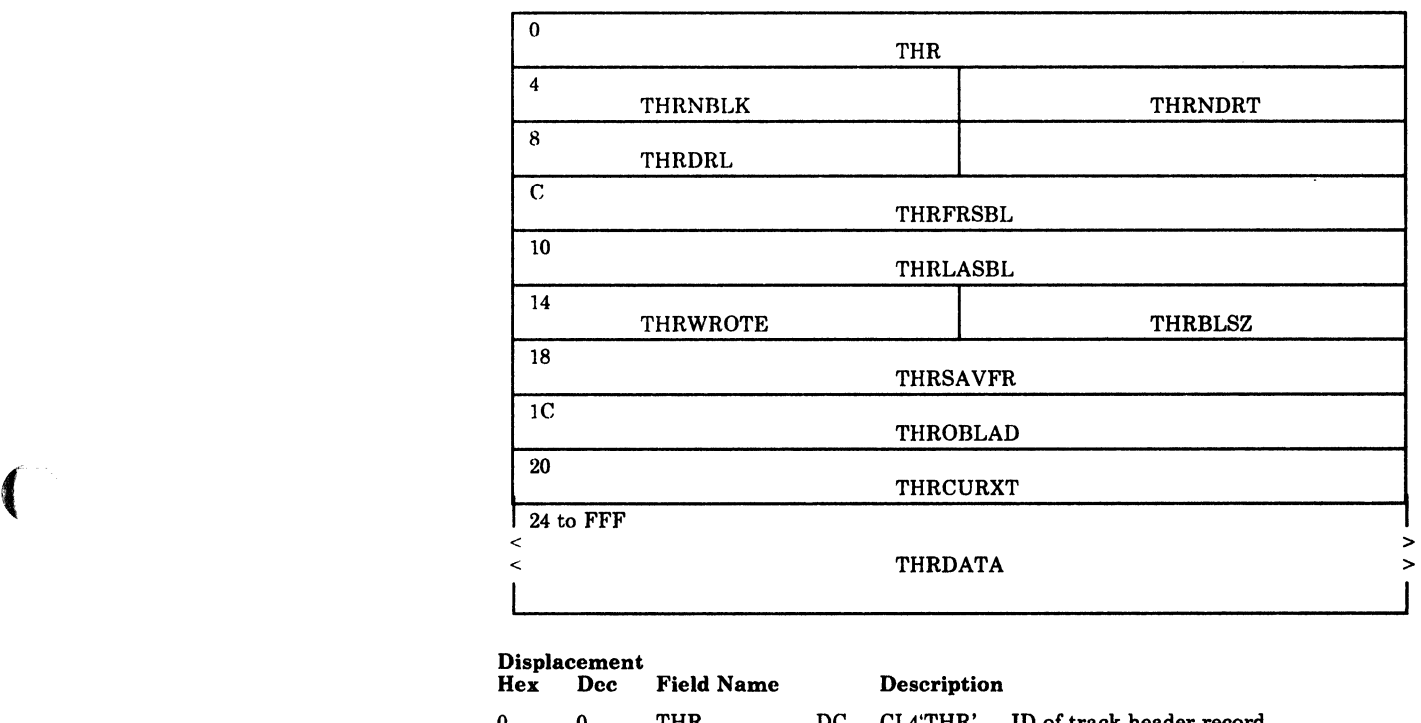

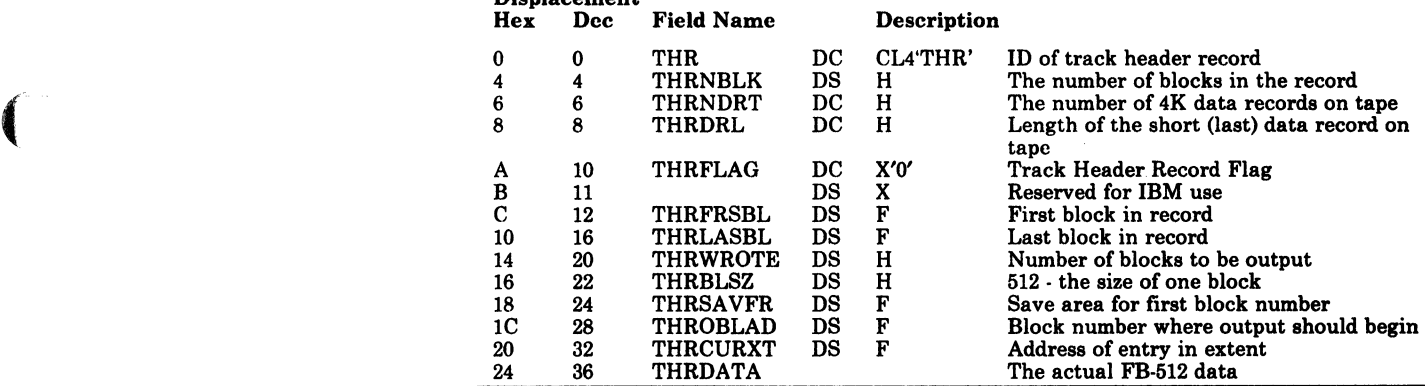

( Figure 6-7. Track Header Record for FB-512

Ű

 $\triangle$ 

 $\rightarrow$  $(+)$ ~, /

 $\left\langle \right\rangle$  $\searrow$  ;  $\swarrow$ "

## Track Header Record for FB-512 (Compacted)

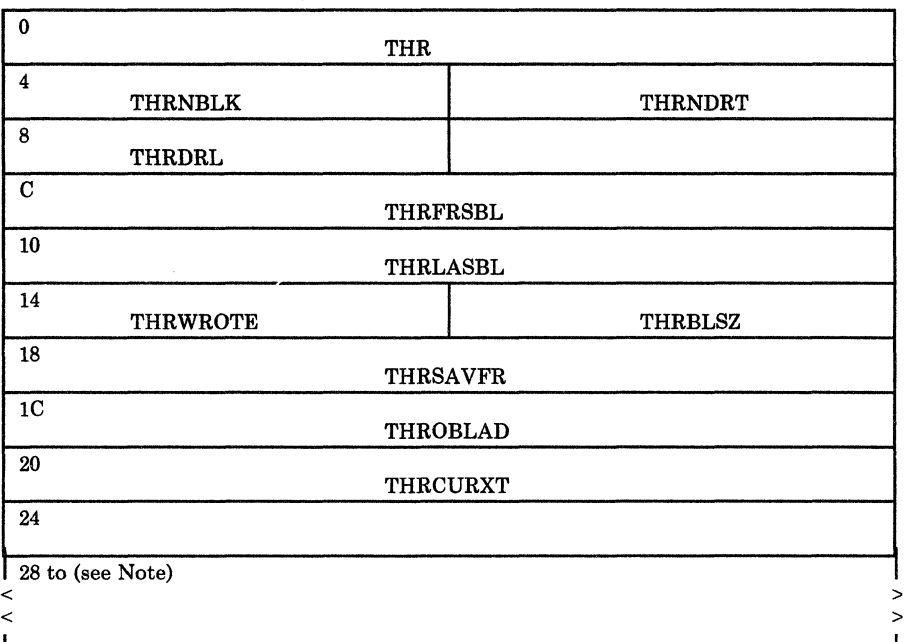

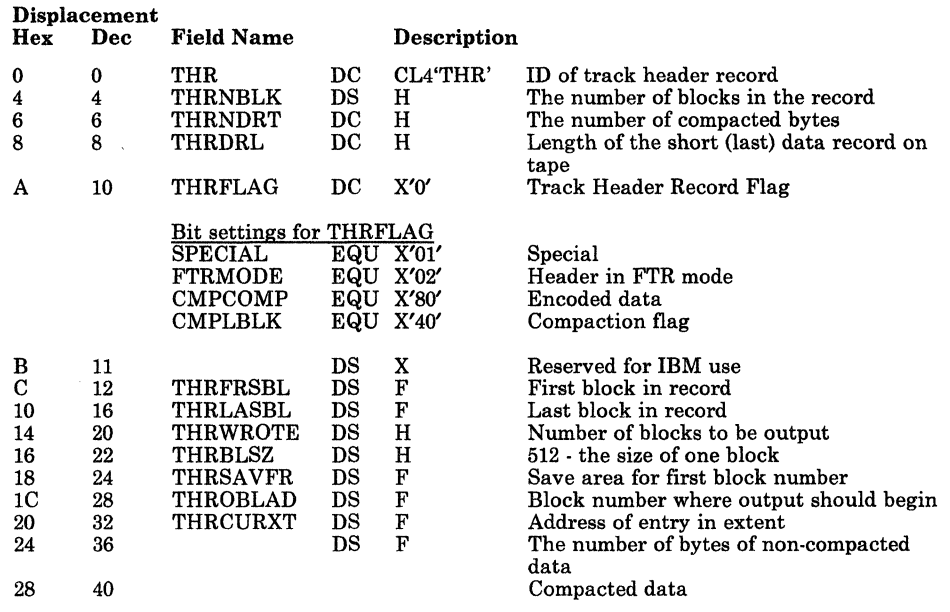

*Note:* 28 *to 1FFF for 800 bpi,* 28 *to 2FFF for 1600 bpi, and* 28 *to BFFF for 6250 bpi and 38K bpi tape.* 

#### Figure 6-8. Track Header Record for FB-512 (Compacted)

## ( **lOB**

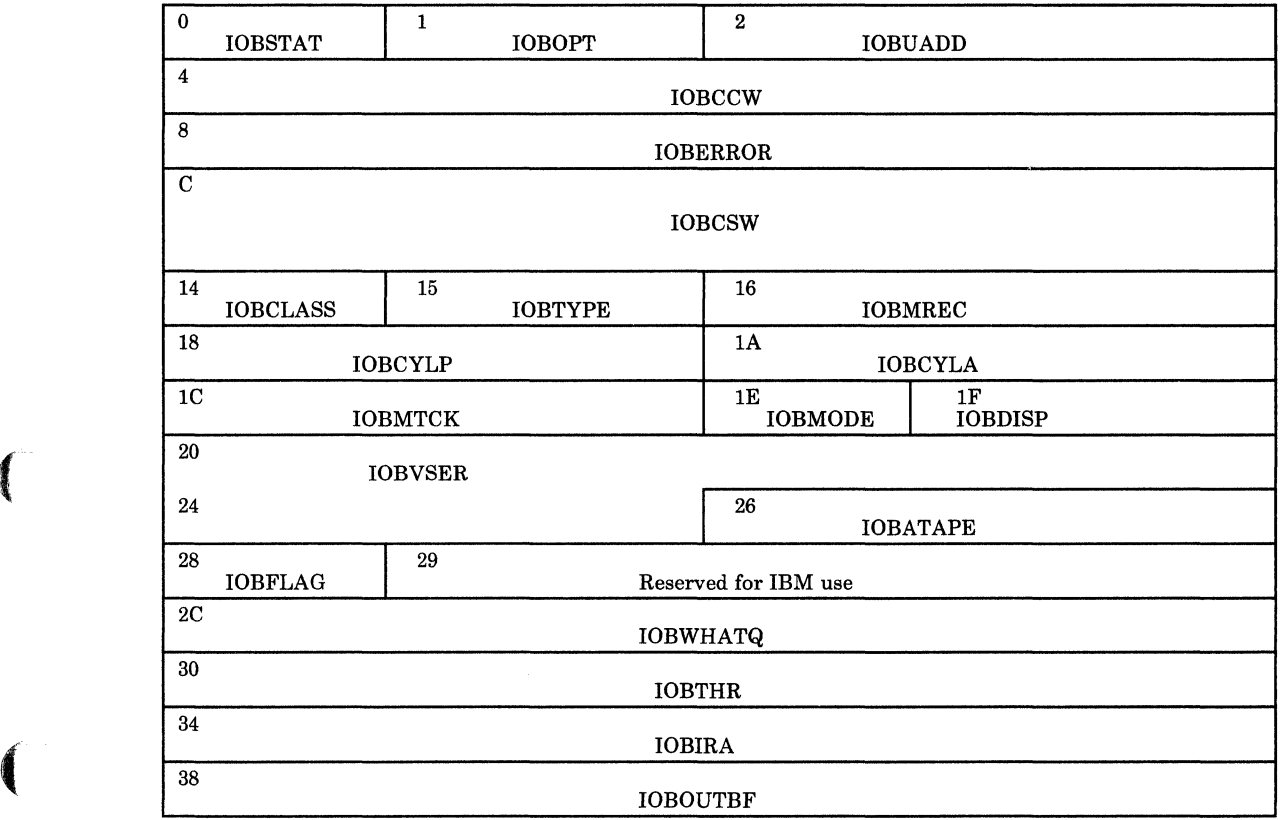

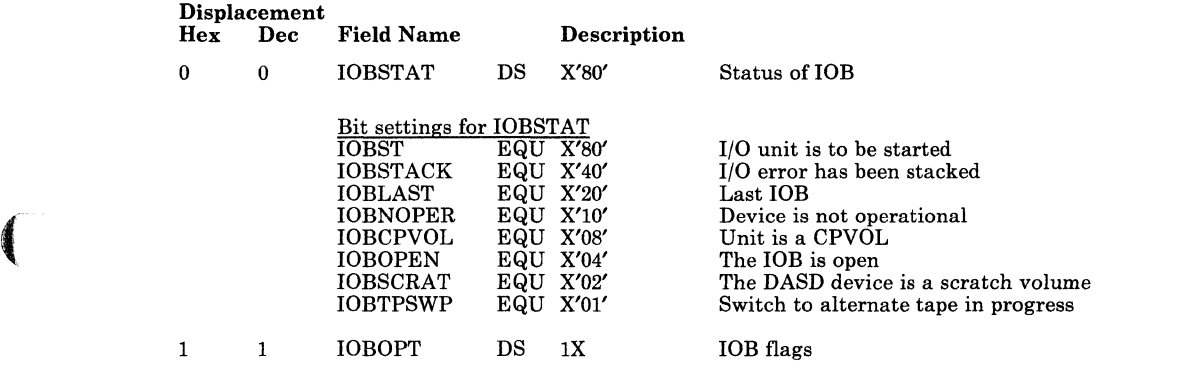

Figure 6-9 (Part 1 of 2). lOB (Input/Output Block) Format

 $\bar{\mathcal{A}}$ 

 $\ddot{\phantom{a}}$ 

 $\Delta$ 

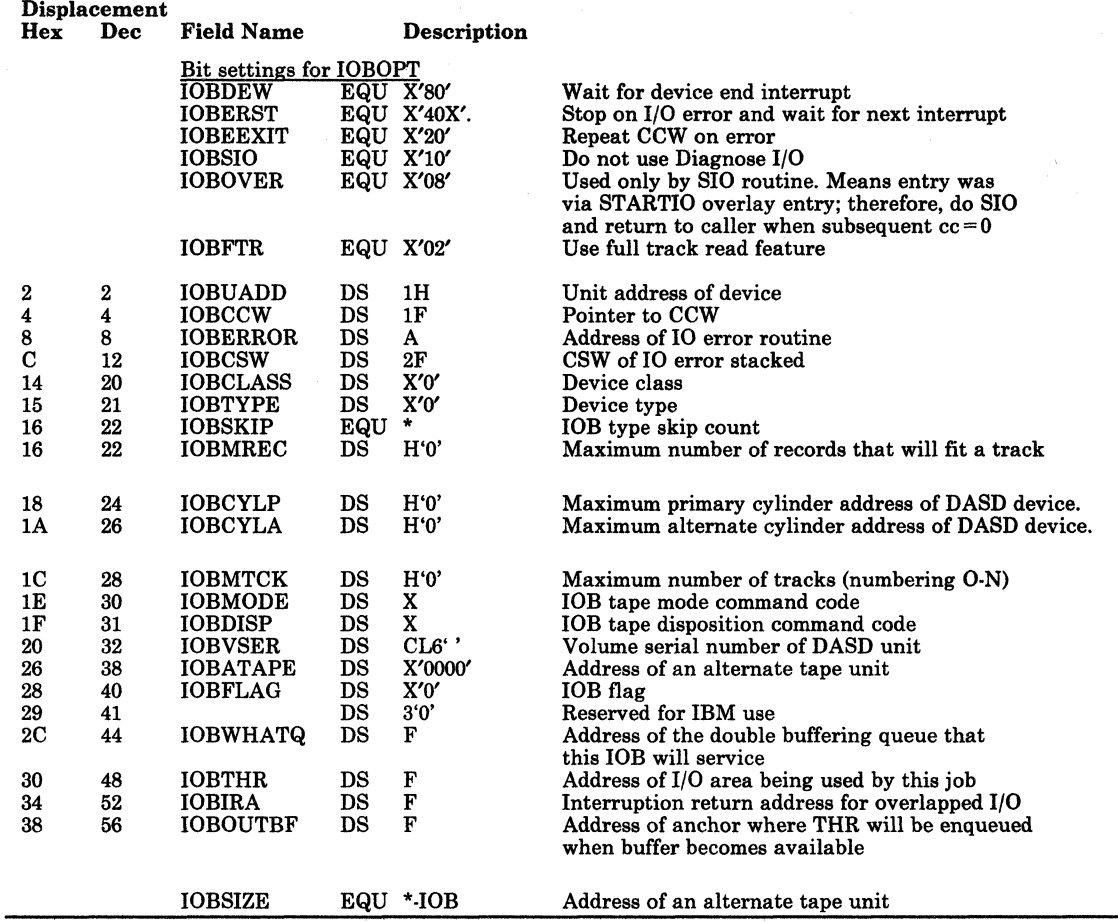

Figure 6-9 (Part 2 of 2). lOB (Input/Output Block) Format

## Trace Table

 $\mathbf{r}$ 

 $\big($ 

 $\overline{\mathbf{C}}$ 

Figure 6-10 shows the trace table format. Trace table addresses may be obtained by referencing the module and finding these labels:

- TRACEST Beginning of trace table
- TRACEND End of trace table
- TRACEPT Pointer to next available entry

Byte 0 is overlaid by the trace identification code.

| Event                                                              | Id.<br>Code    | <b>Format of Trace Entry</b>            |                 |                            |                   |            |
|--------------------------------------------------------------------|----------------|-----------------------------------------|-----------------|----------------------------|-------------------|------------|
| Start I/O IPL                                                      | E2             | X'E2'                                   | CAW             | First IOB word             | Return<br>Address | <b>IOB</b> |
|                                                                    |                | 8<br>12<br>1<br>$\overline{\mathbf{4}}$ |                 |                            |                   |            |
| Interrupt <sup>1</sup><br>(native)                                 | C9             | X'C9'                                   | I/O Old PSW     |                            | $\cos w$          |            |
| Error                                                              | C <sub>5</sub> | X'C5'                                   | CAW             | Device address             | Sense Information |            |
| Interrupt<br>(virtual)                                             | C9             | X'C9'                                   | CAW or<br>sense | Diagnose 20<br>$_{\rm RC}$ | <b>CSW</b>        |            |
| <sup>1</sup> Byte 0 is overlayed by the trace identification code. |                |                                         |                 |                            |                   |            |

Figure 6-10. DDR Trace Table Format

# **Diagnostic Aids**

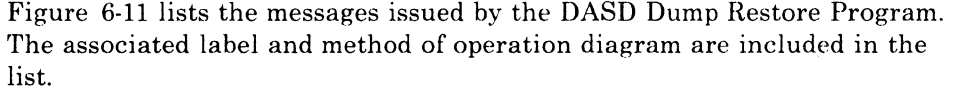

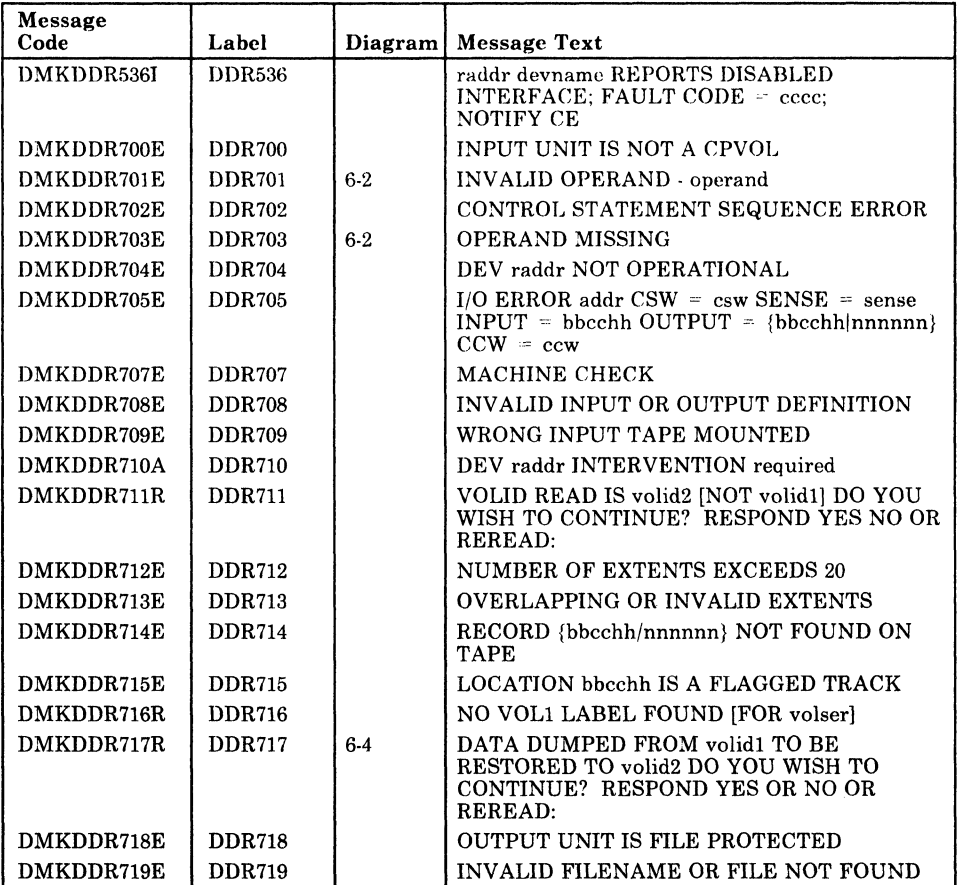

Figure 6-11 (Part 1 of 2). The DASD Dump Restore Program Messages

 $\overline{\bigtriangleup}$ 

 $\rightarrow$ /

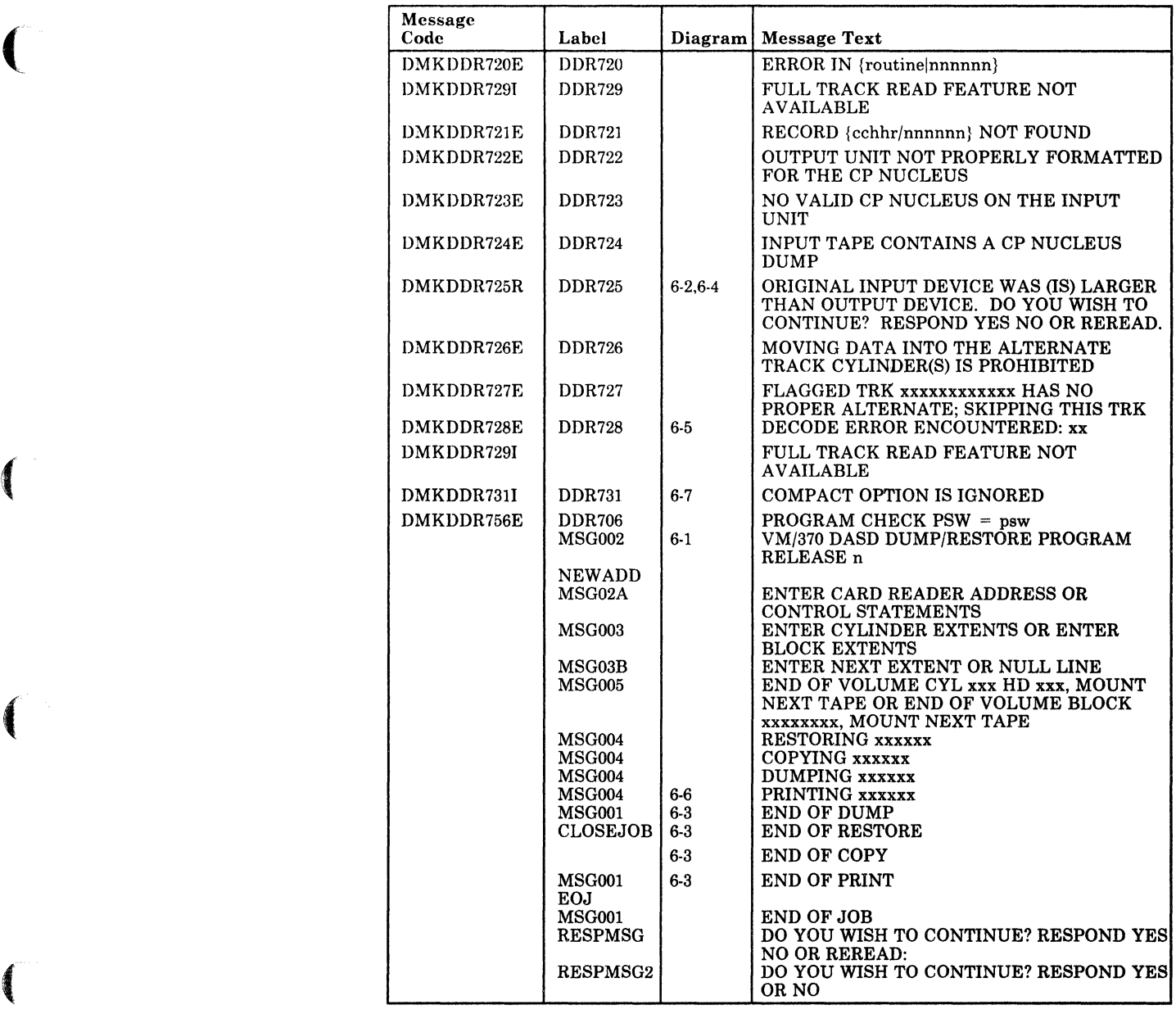

Figure 6-11 (Part 2 of 2). The DASD Dump Restore Program Messages

 $\bigcap$ 

 $\label{eq:2} \begin{split} \mathcal{L}_{\text{max}}(\mathcal{L}_{\text{max}}(\mathbf{X})) = \mathcal{L}_{\text{max}}(\mathbf{X}) \\ = \mathcal{L}_{\text{max}}(\mathbf{X}) = \mathcal{L}_{\text{max}}(\mathbf{X}) \end{split}$ 

# **Chapter 7. The Installation Verification Procedure**

# **Introduction**

 $\left($ 

 $\blacksquare$ 

The Installation Verification Procedure (IVP) is designed to exercise the generated system to verify that basic facilities are operable. The IVP is contained in two files using the EXEC facility of CMS, and uses two virtual machines in addition to the system operator's virtual machine.

The tests exercise the following areas of CP:

- Multiple virtual machine support
- $I/O$  spooling
- Transferring of spooled data to other virtual machines
- Offline I/O operations
- Sending of messages to the system operator
- Paging operations
- Task dispatching and scheduling
- Disk I/O support
- Automatic warm start following abnormal termination.

The following facilities of CMS are exercised:

- Normal CMS command processing
- Disk formatting
- Copying of files
- Creation and modification of files via EDIT command
- Assembly of executable programs
- Execution of user programs
- Creation and execution of user-written commands
- Printing and punching of CMS files
- Issuing of commands to CP
- Use of multilevel nested EXEC procedures
- Stacking and unstacking of command and data input from the terminal
- Communication with user from EXEC procedures.

Several other system facilities, incidental to the primary IVP tests, are exercised. Certain system facilities, such as preferred execution options, virtual = real, OS ISAM, and VSAM and Access Method Services under CMS, are not exercised by the IVP.

',- j

The NP requires operator intervention only when an operational decision is to be made, or to initiate the NP tests themselves. All file creation, erasure, management, and logoff of the virtual machines (with the exception of the system operator) at test completion is performed automatically without operator or user action.

# **Method of Operation**

(

 $\blacksquare$ 

 $\blacksquare$ 

This section describes the execution of the two EXEC procedures of the IVP (Installation Verification Procedure).

Figure 7·1 shows the relationship of the diagrams.

Diagram 7·1 describes the highest level EXEC procedure, IVP.

Diagram 7·2 describes the major functions of the nested EXEC procedure IVPX.

Diagram 7·3 describes test procedure 1.

Diagram 7·4 describes test procedure 2.

Diagram 7·5 describes the error processing.

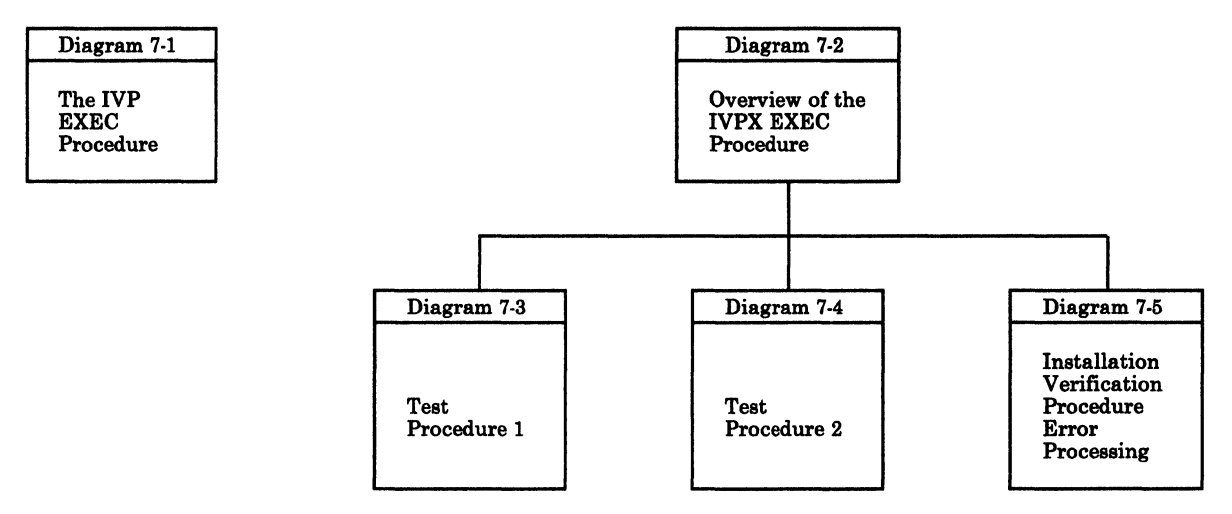

Figure 7-1. Key to the Installation Verification Procedure Method of Operation Diagrams

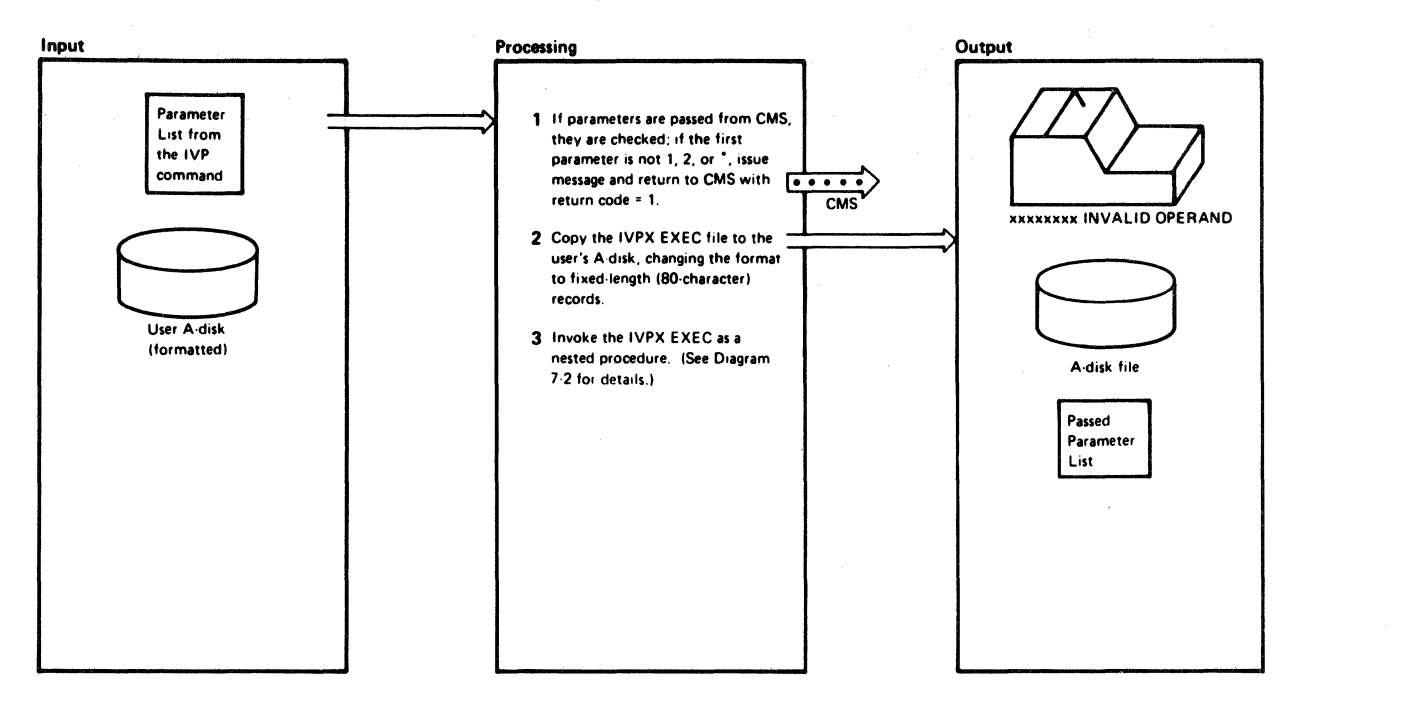

Diagram 7-1. The IVP EXEC Procedure

 $\blacksquare$ 

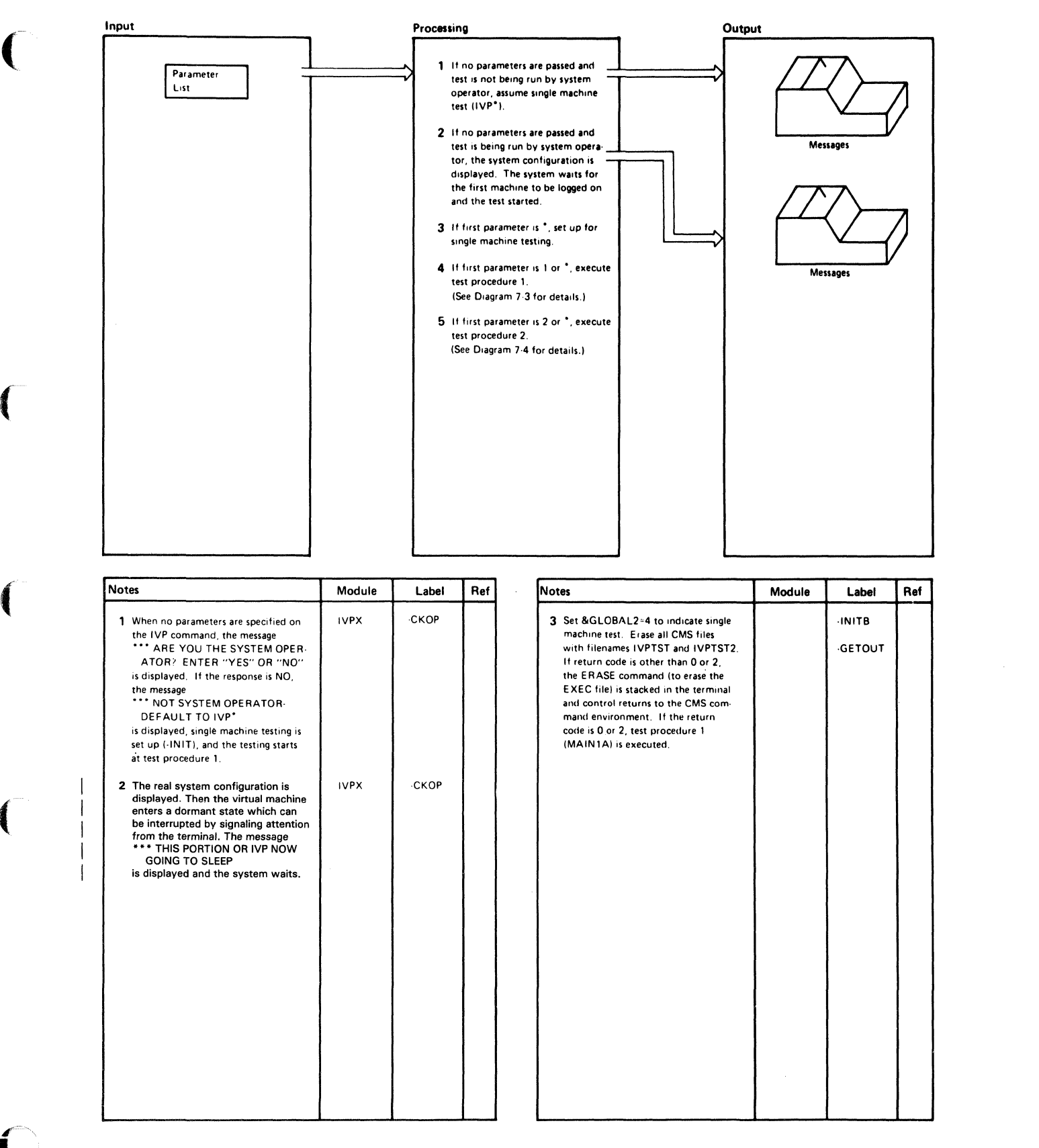

Diagram 7-2. Overview of the IVPX EXEC Procedure

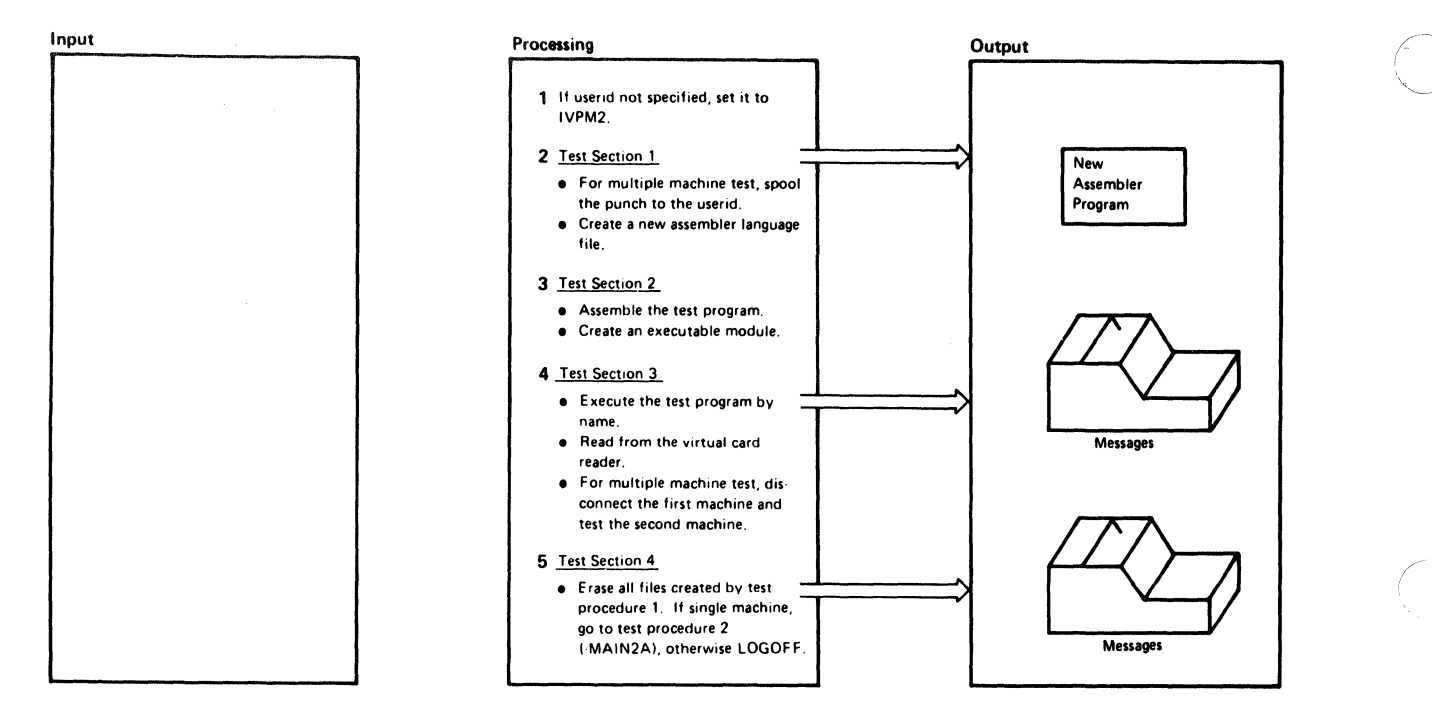

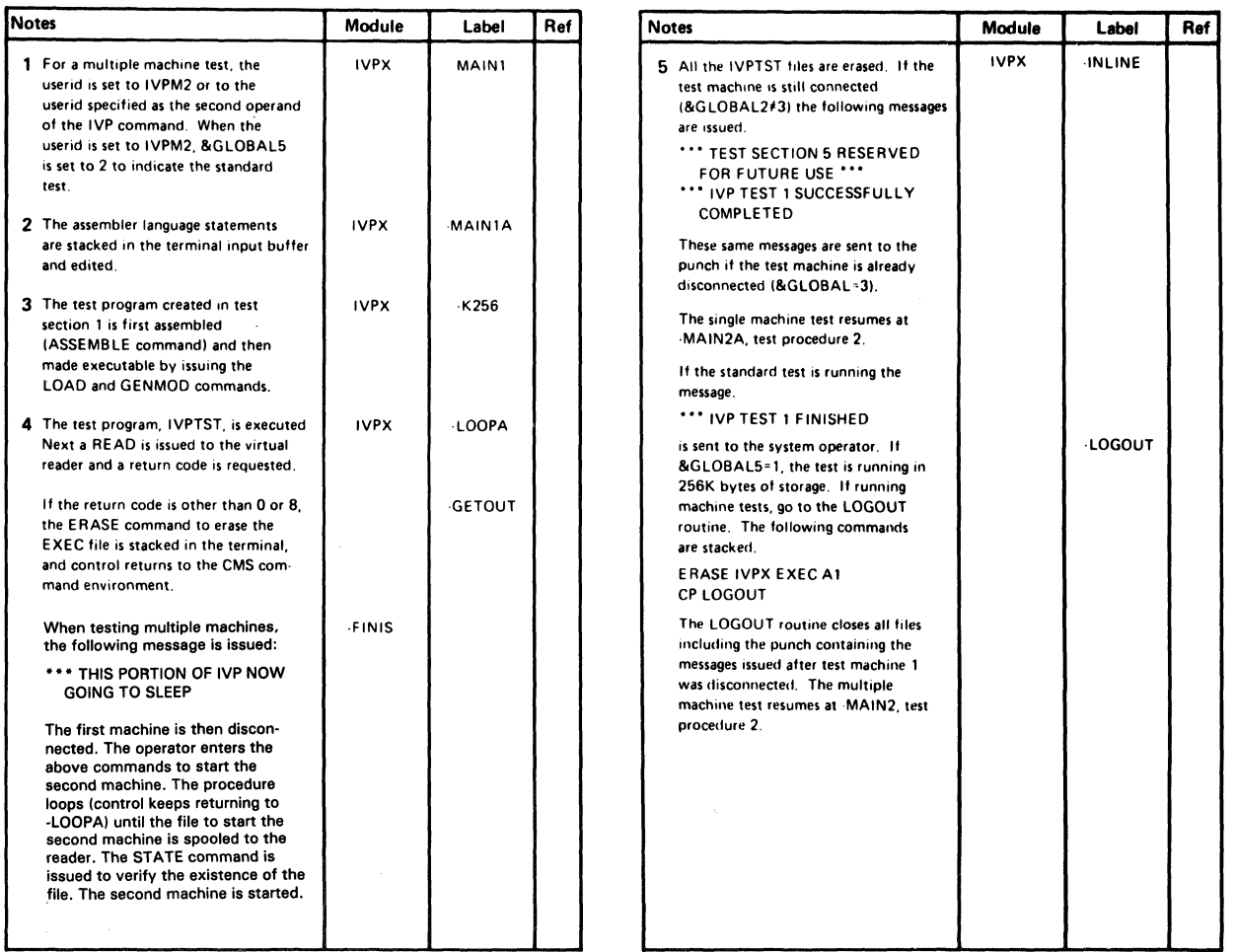

#### Diagram 7-3. Test Procedure 1

7-6 IBM VM/SP HPO Service Routines Program Logic L Y20-0898-5 © Copyright IBM Corp. 1982, 1987

 $\overline{\mathcal{L}}$ 

 $\left($ 

 $\bigcap$ 

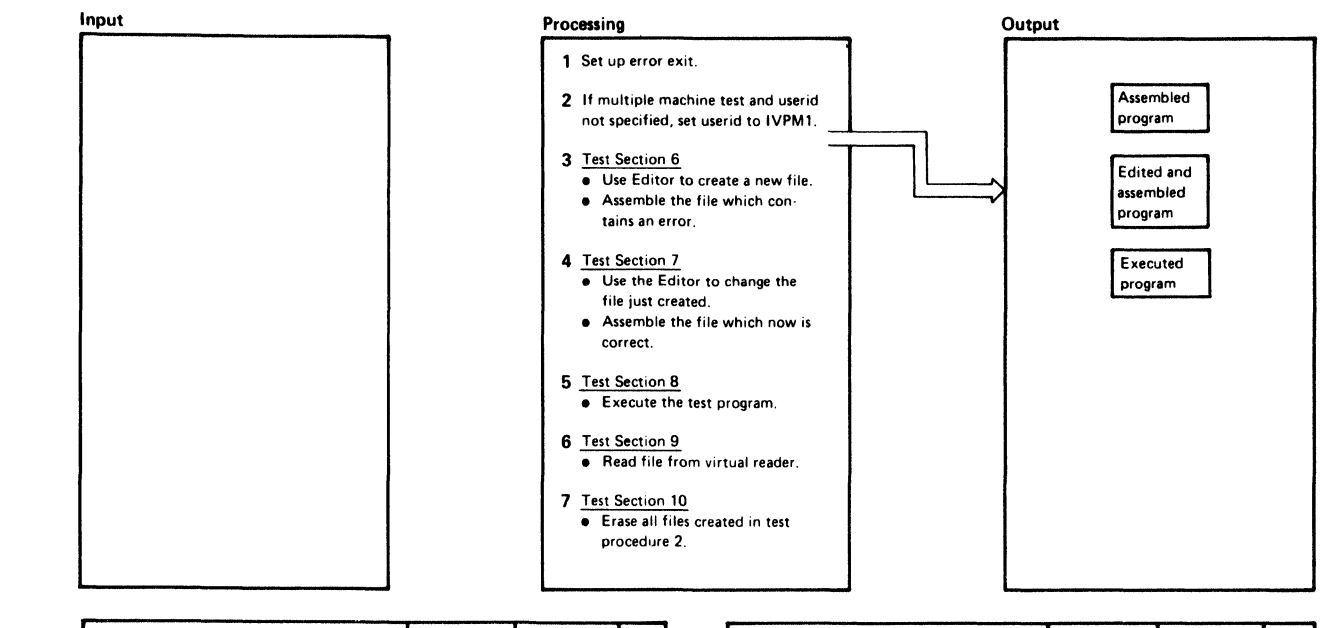

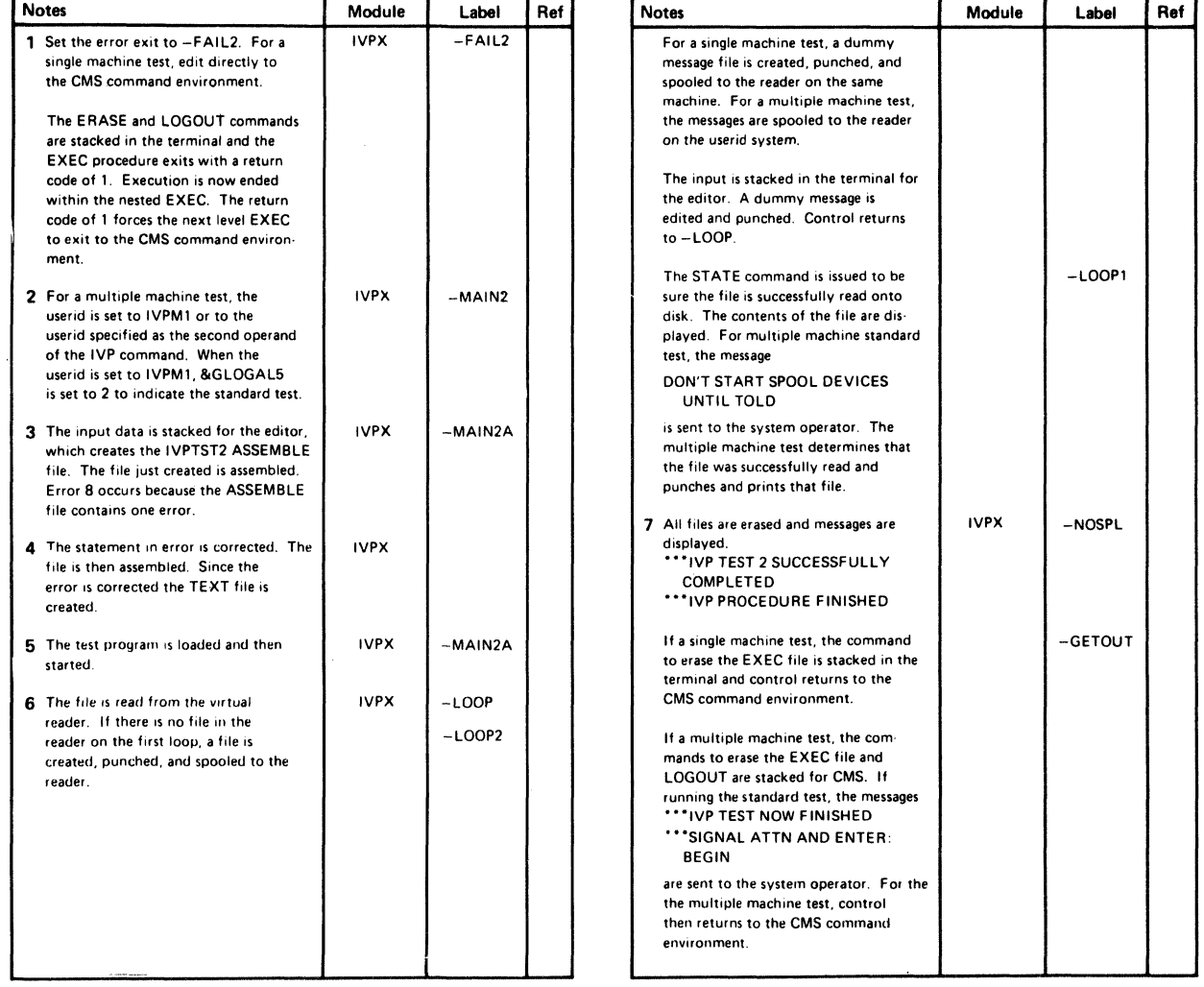

#### Diagram 7-4. Test Procedure 2
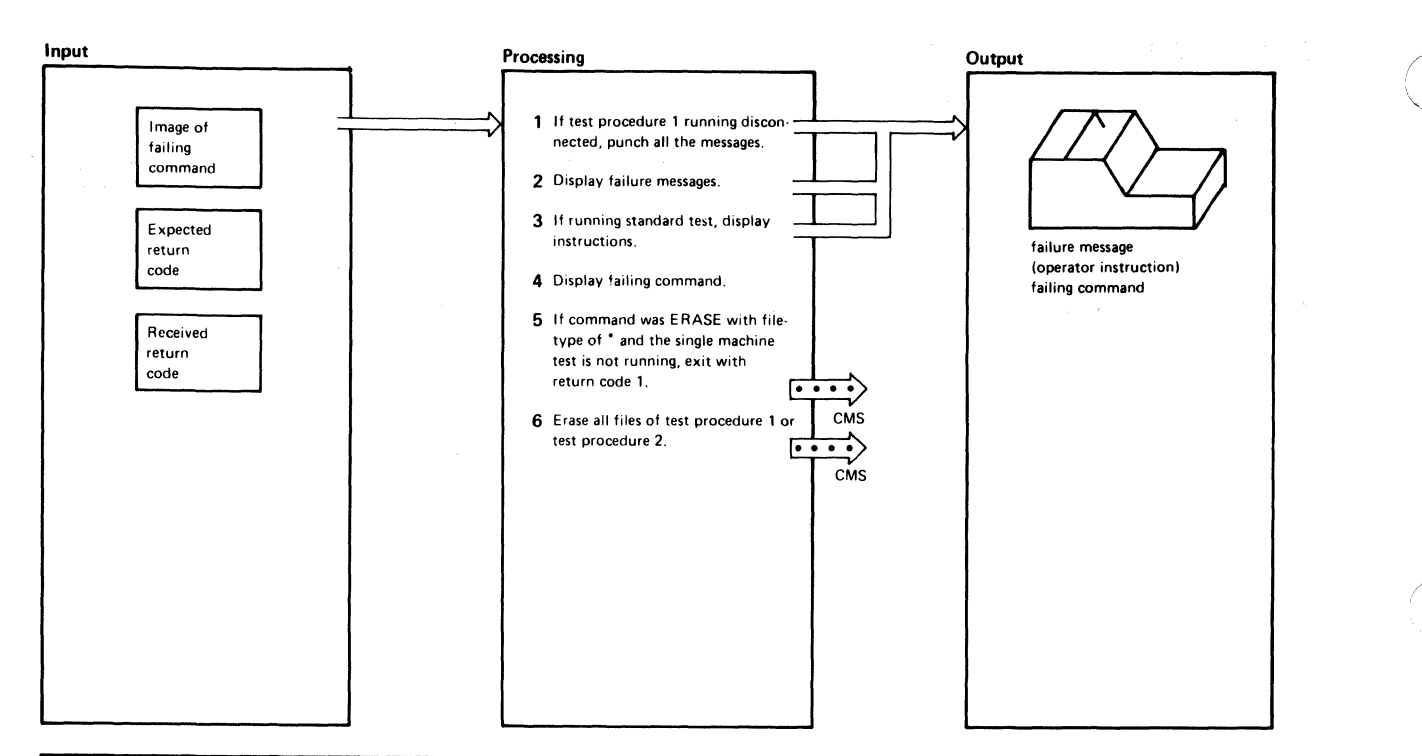

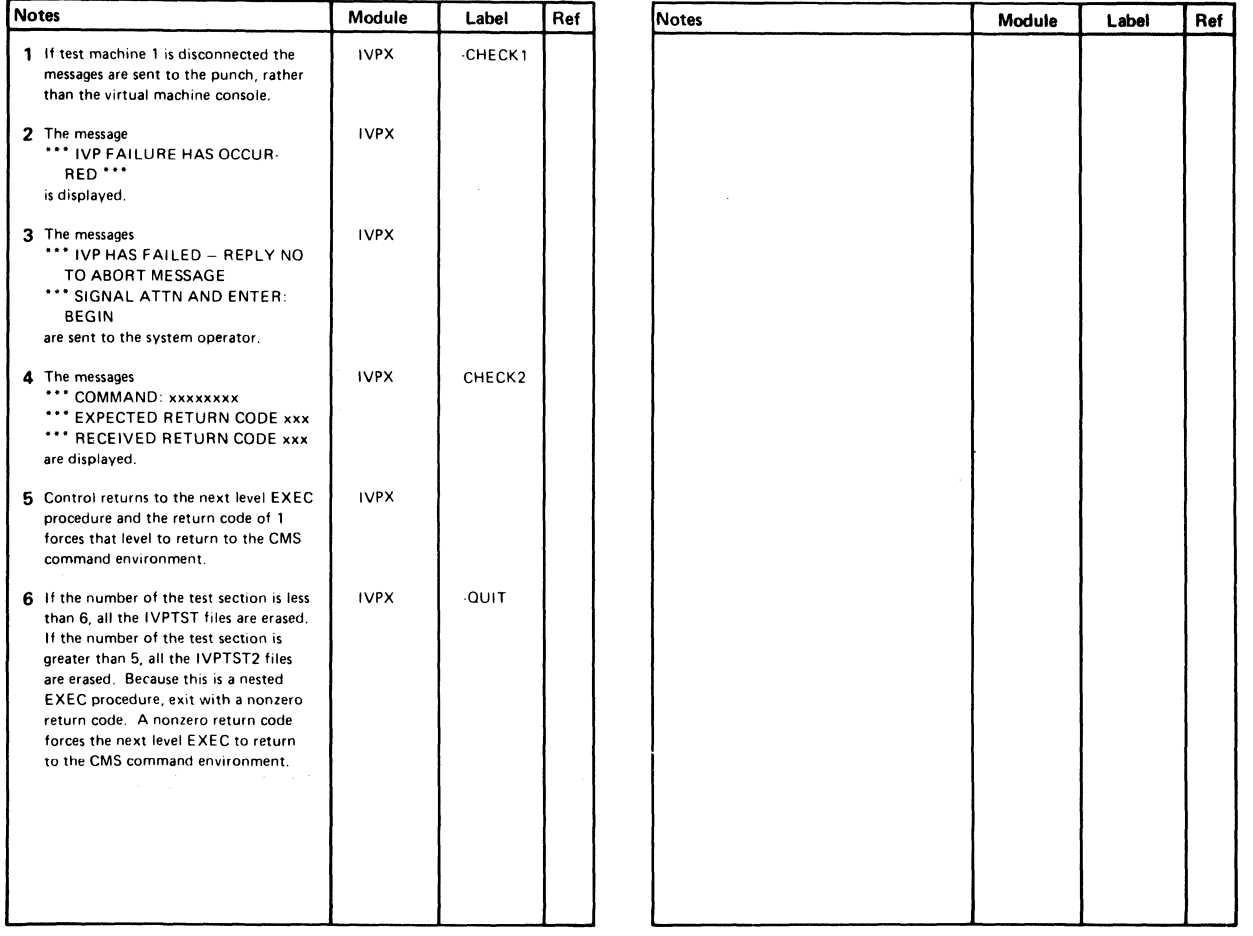

Diagram 7-5. Installation Verification Procedure Error Processing

# **Program Organization**

(

 $\overline{\mathcal{L}}$ 

The IVP (Installation Verification Procedure) consists of two EXEC procedures: IVP and IVPX. Figure 7-2 shows the structuring of the major routines of the IVP. Figure 7-3 relates the test sections to the CP or CMS functions being exercised.

Installation Verification Procedure Routine Structuring

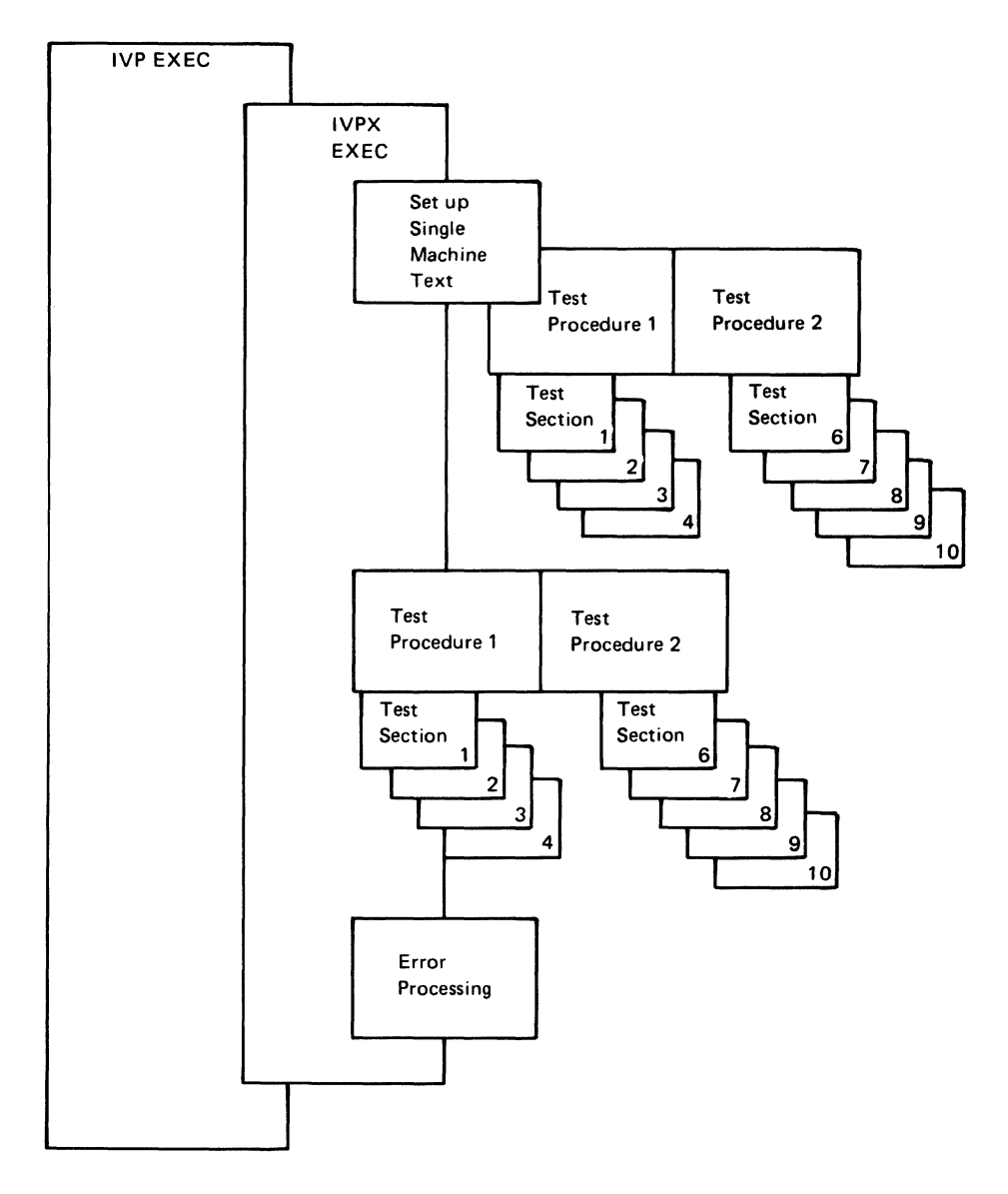

Figure 7-2. Structure of Installation Verification Procedure Routines

 $\overline{\bigtriangleup}$ 

 $\bigcirc$ 

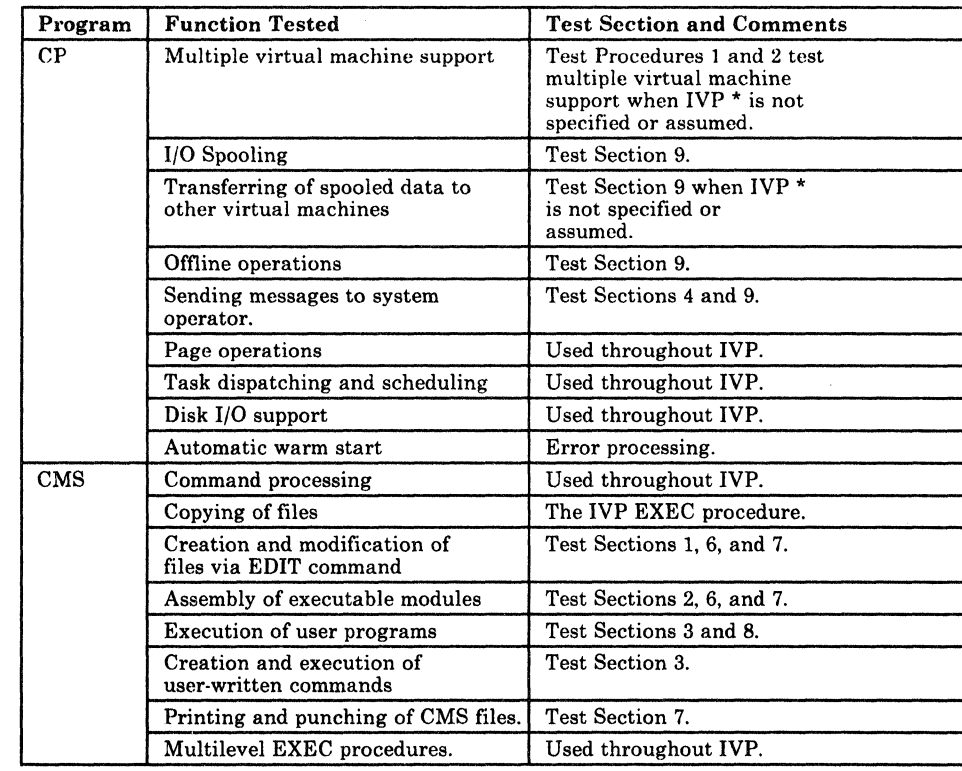

## Installation Verification Procedure Testing

Figure 7-3. Installation Verification Procedure Tests

## **Directory**

(-

 $\left($ 

This section contains an alphabetical list of the labels in the IVPX EXEC procedure. Figure 7-4 describes the function performed at the point in the program corresponding to each label; the associated method of operation diagram is referenced.

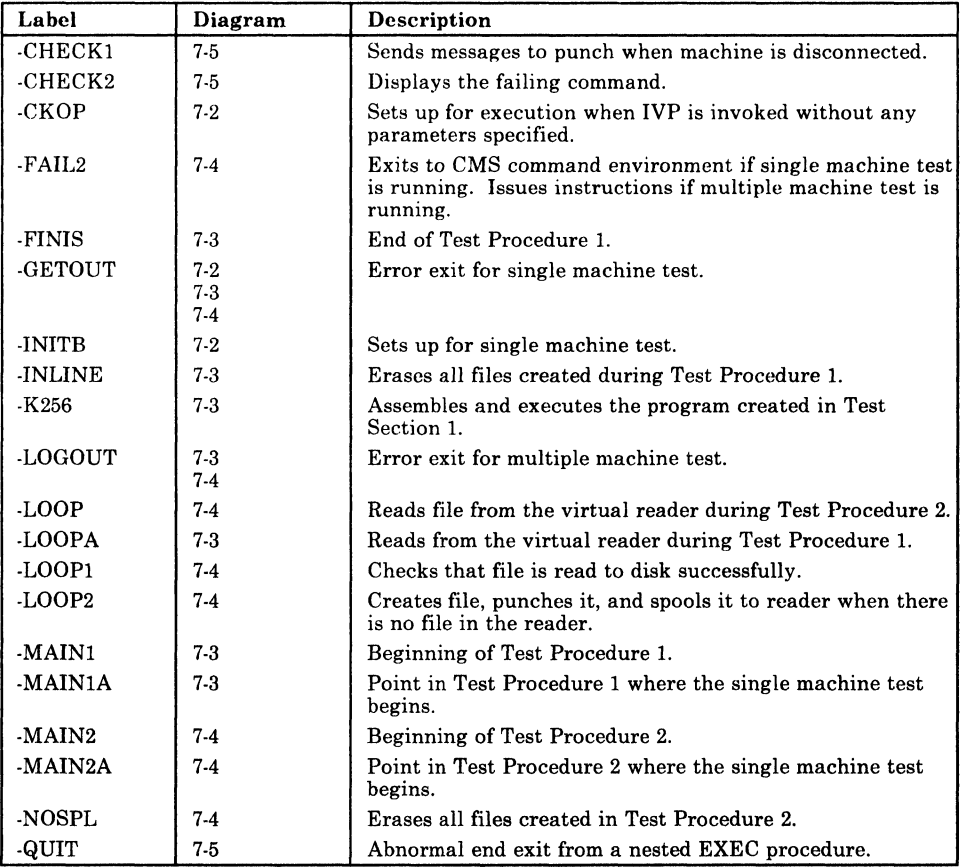

Figure 7-4. Installation Verification Procedure Label Directory

# Diagnostic Aids

Figure 7-5 is a list of all the messages that the IVPX EXEC procedure issues, the label nearest to the point where the message is issued, and the associated method of operation diagram.

| Label         | Diagram | <b>Message Text</b>                                                                                                    |
|---------------|---------|----------------------------------------------------------------------------------------------------|
| -CKOP         | 7.2     | *** ARE YOU THE SYSTEM OPERATOR?<br>ENTER "YES" OR "NO".                                                                                                    |
| -CKOP         | $7-2$   | *** NOT SYSTEM OPERATOR - DEFAULT TO IVP *                                                                                                    |
| -CKOP         | $7-2$   | *** FROM A TERMINAL. ENTER THE FOLLOWING FOUR<br>COMMANDS:<br><b>LOGIN IVPM1</b><br>(WHEN REQUESTED, ENTER THE PASSWORD IVPASS)<br>DEFINE STORAGE AS 16384K<br><b>IPL 190</b><br>IVP <sub>1</sub>                                                                                         |
| -CKOP         | $7-2$   | *** THIS PORTION OF IVP NOW GOING TO SLEEP.<br>*** STARTING SYSTEM ABORT ROUTINE.                                                                                                    |
| -ABMSG        |         | *** ENTER "GO" TO CONTINUE OR "NO" TO QUIT.                                                                                                    |
| -ABMSG        |         | *** THIS IS THE LAST STEP OF THE IVP PROCEDURE.<br>*** FOLLOWING SYSTEM RESTART (WARM START),<br>START SPOOLING DEVICES.                                                                                                    |
| -ABMSG        |         | MANUALLY DEPRESS CPU RESTART KEY TO ABORT<br>SYSTEM.                                                                                                    |
| -PERFORM      |         | *** STARTING TEST SECTION x                                                                                                    |
| -CHECK1       | 7.5     | *** IVP FAILURE HAS OCCURRED ***                                                                                                    |
| -CHECK1       | $7-5$   | *** IVP HAS FAILED - REPLY NO TO ABORT MESSAGE<br>*** SIGNAL ATTN AND ENTER: BEGIN                                                                                                    |
| -CHECK2       | $7-5$   | *** COMMAND: xxxxxxxx<br>*** EXPECTED RETURN CODE xxx<br>*** RECEIVED RETURN CODE xxx                                                                                                    |
| -LOOPA        | $7-3$   | *** WHEN "VM/370 ONLINE" APPEARS. ENTER THE<br><b>FOLLOWING THREE COMMANDS:</b><br>LOGIN XXXXXXXX<br>(WHEN REQUESTED, ENTER THE APPROPRIATE<br>PASSWORD)<br>(IF LOGGING IN IVPM2, THE PASSWORD IS: IVPASS)<br><b>IPL 190</b><br>IVP <sub>2</sub><br>*** THIS PORTION IS NOW DISCONNECTING |
| <b>INLINE</b> | $7-3$   | *** TEST SECTION 5 RESERVED FOR FUTURE USE ***                                                                                                    |
| -INLINE1      | $7-3$   | *** IVP TEST 1 SUCCESSFULLY COMPLETED<br>*** IVP TEST 1 FINISHED                                                                                                    |
| -LOOP1        | $7-4$   | DON'T START SPOOL DEVICES UNTIL TOLD.                                                                                                    |
| -NOSPL        | $7-4$   | *** IVP TEST 2 SUCCESSFULLY COMPLETED<br>*** IVP PROCEDURE FINISHED                                                                                                    |
| -NOSPL        | $7 - 4$ | *** IVP TEST 2 FINISHED<br>*** SIGNAL ATTN AND ENTER: BEGIN                                                                                                    |
| -FAIL2        | $7-4$   | *** WHEN "VM/370 ONLINE" APPEARS, ENTER THE<br>FOLLOWING TWO COMMANDS:<br>LOGIN XXXXXXXX<br>(WHEN REQUESTED, ENTER THE APPROPRIATE<br><b>PASSWORD) LOGOUT</b>                                                                                                    |

Figure 7-5. The Installation Verification Procedure Messages

# **Chapter 8. Procedures for Generating and Updating CP and CMS**

## **Introduction**

 $\big($ 

 $\sqrt{ }$ 

 $\left($ 

 $\blacksquare$ 

The procedures covered in this chapter provide for the updating of files with several levels of updates and any number of program temporary fixes (PTFs). For Assembler language source statement files, procedures are supplied for assembling the updated source code to produce a uniquely defined text deck. The deck has a unique name and some control cards to identify the origin of the updates, macro libraries, and source statements. For macro library files, a copy file is produced to identify the origin of the input and any updates applied.

Procedures are provided for generating load files from various object modules, for generating MACLIB files from various COPY and MACRO files, and creating text libraries from TEXT files.

The procedure for updating VM/SP HPO has a file naming convention for update and text files, a set of programs to support the processing, and a set of EXEC procedures and modules to process the files.

- The VMFASM procedure incorporates PTFs or updates.
- The VMFLOAD procedure creates a new CP or CMS nucleus.
- The VMFMAC procedure generates a new macro library.
- The VMFNLS procedure updates national language related files.
- The VMFTXT procedure creates a new text library.

### **Update Files**

Files used to update another file are given a filetype of UPDTxxxx, where xxxx is a unique *update identifier* for programmer and system use. The filename of the update file must be the same name as the file to be updated. For instance, the file PROGRAM ASSEMBLE could be updated by the file PROGRAM UPDTGN30 or the file PROGRAM UPDTGC61.

The creation and use of update files are described in the UPDATE command discussion in the *VM/SP eMS Macros and Function Reference.* 

### TXT Files

Text files are produced by the assembler as a part of the VMFASM procedure. The filename of the text file is the same as the filename of the ASSEMBLE file. The filetype of the completed text deck is TXTnamex, where 'namex' represents a unique *update level identifer.* The value of 'namex' is taken from a control file, and corresponds to the highest level of update applied. In addition, the text deck is produced from a combination of the assembler text deck and an auxiliary control file containing data describing the origin of the files used. The auxiliary file is called 'filename UPDATES' and is produced by a program called VMFDATE. The filename is the same as the filename of the UPDTxxxx file.

### Control Files

Each user may have several control files to specify various combinations of updates and macro libraries to be used. A control file must have a filetype of CNTRL. These control files contain records in the following format:

*namOO* MACS maclibl maclib2 ... *namOl* UPDTupl *nam02* UPDTup2 *nam03* UPDTup3 *nam04* AUXxxxxx

The suffixes up1, up2, up3, and xxxxx are *update identifier* fields, and the fields namOO, namOl, nam02, nam03, and nam04 are *update level identifiers.* 

The first record is the MACS record that lists in search order the macro libraries (maclibl maclib2) to be used in the assembly. Up to 29 libraries may be specified (subject to the character limit of the MACS record line).

Records 2, 3, and 4 are update identification records. They define the UPDTxxxx files that were created (via update control cards and source statements) to update some particular file. Record 2 defines a UPDTupl file, and records 3 and 4 define UPDTup2 and UPDTup3 updates, respectively. None, some, or all of the updates may exist to be applied.

Record 5 defines an auxiliary file that specifies an auxiliary list of PTFs or updates that are to be applied. Record 5 defines an auxiliary file identified as 'filename AUXxxxxx', where 'filename' is the same as the filename of the input file and xxxxx is an update identifier (the update identifier for an auxiliary control file cannot be "aux"). Records in the auxiliary file have the following format for PTFs to be applied:

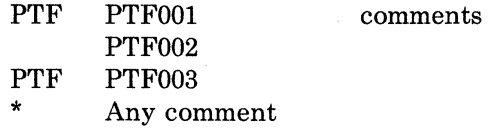

(

 $\left($ 

The PTF field is an optional identifier, and the second field (for example, PTFOOl) defines a specific PTF to be applied. The PTF has a 'filename PTFOOl' identification, where 'filename' is the same as the filename of the file to be updated. The comment field is used to describe the function of the particular PTF. The \* record is ignored and is used to provide additional comments on any updates or PTFs.

The updates (PTFs included) are applied in the reverse order in which they appear. In the previous example, the updates would be applied in the following order:

PTFOO3 PTFOO2 PTFOOl UPDTup3 UPDTup2 UPDTupl

The PTF records can be directly included in the CNTRL file if desired, but it is usually more convenient to place them in a separate auxiliary (AUXxxxxx) file.

There can be any number of UPDTxxxx definition and auxiliary control file definition records, but only one MACS record. The complete CNTRL file can have any filename, but typically has the same name as the first specified UPDTxxxx control record. In the example, the file could be named UPl CNTRL.

The underlined fields in each record mark the level identification fields. The highest level (last) update to be applied selects the name that can be used to identify updated files. In the example, if UPDTup3 was the last update applied, then the name selected would be nam03. The value for the identification usually consists of a combination of the update identifier upl, up2, ... (up to four characters) and additional characters up to a maximum of 5 for the combined update identifier and additional characters. If no updates are applied, then the namOO field is selected to identify the TXTnamOO produced. This name can be used to uniquely identify updated files. The text files described above, for instance, can have a filetype of TXTup3. It is desirable, on occasion, to have entries in the user CNTRL file that specify a level identification but no update. A record of the following format, for example, is allowed:

nam05

This is because the control file serves a double purpose and is used for loading text decks as well as updating input files. An identifier of TEXT as a name causes special handling in the VMF ASM EXEC procedure, whether or not an update is used with it. A name of TEXT is used without level identification catenation. Thus, TEXT becomes the filetype.

 $\bigcirc$ 

#### System EXEC Procedures

Several system control files provide for system update and creation. Some EXEC procedures invoke others or make use of user-supplied control files to accomplish various functions such as multilevel updating, text generation, and macro library generation.

#### VMFASM EXEC Procedure

The VMFASM procedure performs the multilevel update function by invoking the DMSUPD module (via the CMS UPDATE command) before assembling the desired files. To update and assemble a source file, the VMF ASM procedure is invoked in the following way:

VMF ASM filename control options

where 'filename' is the name of the ASSEMBLE file to be processed and 'control' is the name of the user CNTRL file that contains the MACS (macro library), update, and any AUXxxxx control records. The VMFASM procedure invokes the DMSUPD module via the CMS UPDATE command, passing the values 'filename', 'ASSEMBLE', and 'control'.

The UPDATE command returns a level identifier and a MACLIB list from the MACS record of the control file. If the identifier is TEXT, then that becomes the filetype of the complete text deck; otherwise the filetype is TXTxxxxx (for example, TXTup3ml). The EXEC procedure then reads the MACLIB list passed by UPDATE and issues a GLOBAL command to prepare for the assembly using the specified libraries.

The ASSEMBLE program is invoked with the specified options. If no options are specified for the ASSEMBLE command, the defaults are: PRINT, NOTERM, LIST, NODECK, NORENT, SYSPARM(), and XREF(FULL). The options that can be specified for the VMFASM EXEC are: DISK, NOTERM, NOLIST, DECK, RENT, EXP, XREF, and RLD. The defaults for the VMFASM EXEC are: PRINT, TERM, LIST, NODECK, NORENT, SYSPARM(SUP), XREF(SHORT), and NORLD.

The VMFDATE program is used to construct a record for each MACLIB used and for the ASSEMBLE file. Each record is placed in the auxiliary file 'filename UPDATES'. The text deck produced by the assembler is combined with the file produced by the VMFDATE program and is named 'filename TXTxxxxx', where 'filename' is that of the ASSEMBLE file, and 'TXTxxxxx' is constructed from the update level identifier returned by the UPDATE command. All intermediate files are erased, leaving only the original ASSEMBLE and UPDTxxxx files, and the newly created text file.

#### VMFLOAD Procedure

 $\big($ 

 $\left($ 

The VMFLOAD procedure uses two user-supplied files, a load list EXEC and a 'control' file identical in format to the CNTRL file used by VMF ASM and UPDATE, to produce a punched deck comprised of several text files. VMFLOAD is invoked as a CMS command as follows:

VMFLOAD loadlist ctlfile [langid]

The loadlist is a user-supplied EXEC file consisting of several records of the following format:

&CONTROL OFF &1 &2 fn [ft] [ (LANG] &1 &2 fn [ft] [ (LANG]

The 'filename' specifies the name of a text file to be punched. The text files are punched in the order specified. If a filetype is specified, a search is made for that specific file, and if it is found it is punched without a header card, and the search then bypasses the control file. LANG is a special option you use for national language-related files, such as message repositories. Any entry with the LANG option is punched with a header card. If you specify *langid* on the VMFLOAD command, VMFLOAD determines the file type of the object module you want to punch.

If the filetype is not given, the specified control file is used to search for the highest level text file available, and it is punched.

VMFLOAD displays a confirmation or error message upon completion. Before invoking the loadlist procedure, a SPOOL PCH CONT command line is executed to assure that the punched files appear as one deck. The command lines SPOOL PCH NOCONT and CLOSE PCH are executed upon completion.

The control field is used only if the filetype is not specified. The control field specifies a user-supplied control file with a filename of 'control' and a filetype of CNTRL. This control file is of the same type and format as the one used to perform multilevel updates. Indeed, most often the file used to produce the updated and assembled text decks is the one used to load the text decks.

VMFLOAD uses the control file to search for the desired text deck in the order in which the identifiers are specified in the file. The first file located is punched, and all lower files are ignored. If the end is reached without finding a text file, VMFLOAD displays the message 'filename TEXT' NOT FOUND, and continues processing with the next entry in the loadlist EXEC. It is quite possible to have a completed load deck comprised of different levels of text decks.

 $\overline{C}$ 

#### DMKLDOOE Service Program

The loader (DMKLDOOE) is a service program that is used to generate a CP or CMS nucleus. The loader loads the text decks supplied with it, resolves CCW addresses, and resolves address constants. The same loader is used whether a virtual = real or standard CP system is generated.

The loader is distributed with the following default I/O addresses:

Console = 009 Printer=OOE

These addresses can be overridden by a control card that must be piaced between the last card of the loader and the first card of the text decks. The format of the control card is:

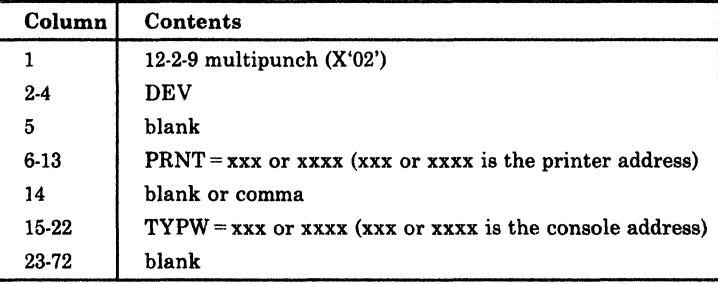

The format of the other control cards can be found in the discussion of the LOAD command in the *VM/SP CMS Macros and Function Reference*.

The loader is self-relocating, that is, it is initially loaded at address 8000 (decimal); it then relocates itself to the top of storage. (For example, if the size of the loader is 10K, and the storage size of the system is 256K, the loader will occupy the area of storage between 246K and 256K.) After relocating itself, the loader clears the storage it was originally loaded in. As the loader needs free storage to perform its operations, it extends downward through storage.

The text decks being loaded must not try to overlay either the loader or any address between zero and 100 (hexadecimal). The text decks are loaded into storage in a positive direction (that is, upward through storage). If the text decks are going to overlay the loader's free storage, the operation is terminated.

(

 $\big($ 

 $\big($ 

## **The VMFMAC Macro Library Update Procedure**

The VMFMAC procedure applies updates to copy or macro files and builds a new macro library. The VMFMAC EXEC procedure is invoked with the following command line:

#### VMFMAC maclibname cntrlname

#### **where:**

maclibname is the filename of the file that contains a list of the macro and copy files that are to be included, or updated and included, in the new macro library. This list file must have a filetype of EXEC and each entry in the maclibname EXEC file has the following format:

> &1 &2 filename1 &1 &2 fi1ename2

cntrlname is the filename of the control file used to apply the updates. The control file (filetype CNTRL) may contain the actual update or only the names of other files that contain the updates.

The UPDATE command is issued for each macro or copy file. If the update procedure is successful, the member is added to the NEWMAC MACLIB. After all macro and copy files have been processed, any existing libname MACLIB file is erased and the NEWMAC MACLIB is renamed to libname MACLIB.

#### **VMFNLS Procedure**

The VMFNLS EXEC automatically applies updates to source files, generates text files, and renames them so they can be loaded into the system. The format of the VMFNLS command is:

VMFNLS fn ft ( (options. ... ()]]

*where:* 

- fn is the filename of the source file that is to be converted to text.
- ft is the file type of the source file that is to be converted to text. Only REPOS, DLCS, and ASSEMBLE are allowed.
- cntrl is the name of the control file that is used to apply updates to the source file before text is generated.
- options are options for the three commands that VMFNLS can issue. These commands are GENMSG, CONVERT COMMANDS, and ASSEMBLE.

*Cj* 

The VMFNLS exec does different tasks, depending on the type of input source file.

If the input source file is a message repository file or a command syntax definition file:

- VMFNLS applies updates to the source file, producing the file *\$In It.* If necessary, VMFNLS changes the filename of this temporary *\$In It* file to match the filename required for the text file; it does not use the filetype, however.
- VMFNLS then determines the langid associated with the source file. If the source filename is only six characters, VMFNLS assigns the langid AMENG as a default; otherwise, it extracts the country code from the 7th and 8th characters of the source filename.

VMFNLS LANGLIST contains a list of all valid country codes, along / with the associated langid and language name. VMFNLS uses this list to convert the source filename to the text filename.

- Next, VMFNLS compiles the source file with the appropriate command.
	- 1. If the source file is a message repository, it has a filetype of REPOS. VMFNLS invokes GENMSG to produce a text file and a listing file from the source file. The text file that has the same filename as the input file, and a filetype of *TXTlangid.* The listing file has the same filename as the text file; however, VMFNLS changes it to instead match the filename of the source file.
	- 2. If the source file is a definition language for command syntax (DLCS) file, it has a filetype of DLCS. VMFNLS invokes the CONVERT COMMANDS command to produce two text files from this input file. The filenames of these text decks depend on the :DLCS statement contained with the input file. This statement identifies the applid, langid, and whether the input file is a user or system DLCS file.

For a system DLCS file, the filenames of the text decks are *applidSP* A for the command syntax definition file and *applidSSY* for the translation and synonym table. For a user DLCS file, the filenames of the text decks are *applidUPA* for the command syntax definition file and *applidUSY* for the translation and synonym table.

CONVERT COMMANDS assigns the filetype *TXTlangid* to the text files.

• VMFNLS appends the summary of updates to the front of the text file that is produced.

If the input source file is an ASSEMBLE file:

VMFNLS invokes the VMF ASM EXEC to apply updates to the source, sends the update log to the printer, and produces an associated text deck with a filetype of TEXT. It also determines the langid associated with the source file.

#### VMFTXT EXEC Procedure

(

 $\blacksquare$ 

 $\blacksquare$ 

 $\blacksquare$ 

The VMFTXT EXEC procedure creates text libraries. VMFTXT rebuilds a named TXTLIB file using a member list in an EXEC file with the same name. The VMFTXT EXEC is invoked as a CMS command as follows:

```
VMFTXT libname [ctlfile]
```
*where:* 

1 ibname is the filename of the text library you want to update, and of the EXEC file that contains the names of the library members. The recommended format of the EXEC file is as follows:

```
&TRACE OFF 
*Optional comments may be included 
&1 &2 [&3] fn [ft] [(FILename [) ] ]
&1 &2 & [&3] fn [ft] [(FILename [) ] ]
```
where fn and optionally ft, are the filename and filetype of an object file you want to add to the library.

- If you specify a filetype, VMFTXT looks for the specific file.
- If you do not specify a filetype, and you do not specify a CNTRL file, then VMFTXT looks for a filetype of TEXT.
- If you do not specify a filetype, but you do specify a CNTRL filename, VMFTXT searches those filetypes for the specified member.

Each entry in the member list EXEC file may also specify an optional filename parameter (FILename) to be passed directly to the TXTLIB command. This parameter indicates that the member name is to be taken from the filename and not from the CSECT name within the file.

ctlfile is the filename of an optional file which VMFTXT uses to determine the filetypes of the object files being added to the text library. The filetype of the *ctlfile* must be CNTRL.

> This is usually the same control file used to apply updates to modules using the VMFASM or UPDATE commands. This file identifies the filetype search order if you do not specify the filetype in the member list.

VMFTXT uses the EXEC file to determine which members to include. VMFTXT takes the files from the member list and adds them to the library. They are added in the order they appear in the member list.

If you specify a filetype in the member list, then VMFTXT adds that specific file. Normally you do not specify a filetype, in which case VMFTXT uses the update level identifier in the control file to determine the filetype.

For each member VMFTXT adds, a message is issued verifying this. When all the members have been added, a message is issued stating that member VMFTXT TEXT has been added.

## **Method of Operation**

 $\blacksquare$ 

 $\big($ 

 $\left($ 

This section describes the following procedures for generating and updating CP and CMS:

- Update procedure
- Nucleus loading facility
- The MACLIB generation facility.

Figure 8-1 shows the relationship of the diagrams.

Diagram 8-1 shows the major functions of the VMFASM procedure.

Diagram 8-2 shows the initialization of the VMFASM procedure.

Diagram 8-3 describes the assembling portion of the VMFASM procedure.

Diagram 8-4 describes the VMFDATE program.

Diagram 8-5 describes the major functions of the DMSUPD (update) program.

Diagram 8-6 describes the operand and option checking for the Update program.

Diagram 8-7 describes the multiple level update procedure.

Diagram 8-8 describes the processing of control records for the Update program.

Diagram 8-9 describes the single level update procedure.

Diagram 8-10 shows how inserting is done.

Diagram 8-11 describes the exit procedure for the Update program.

Diagram 8-12 describes the module load program.

Diagram 8·13 describes the procedure that builds the MACLIB.

Diagram 8·14 describes the procedure for updating national language related files.

Diagram 8·15 describes the procedure that builds the TXTLIB.

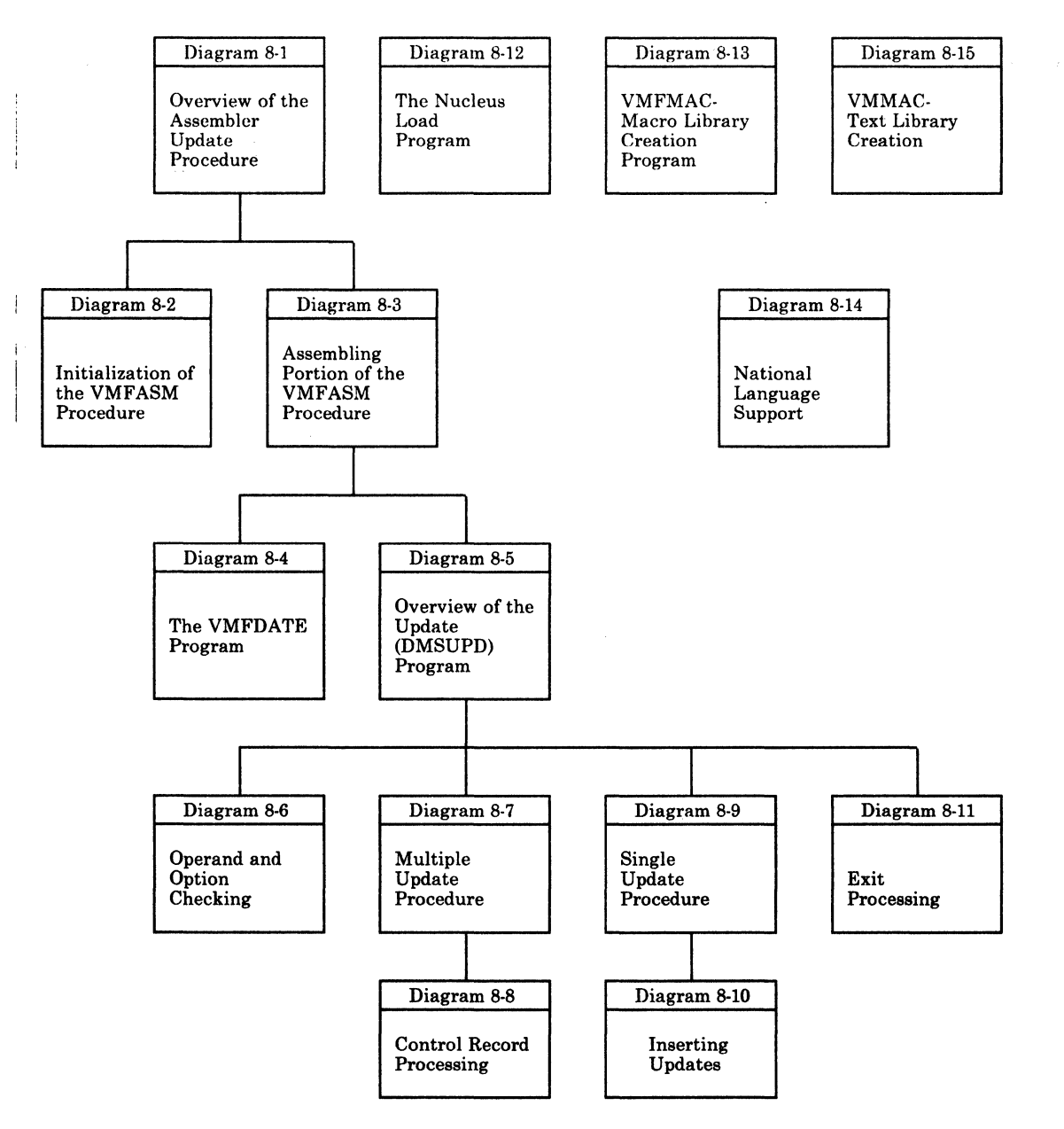

Figure 8-1. Key to the Procedures for Generating and Updating CP and CMS Method of Operation Diagrams

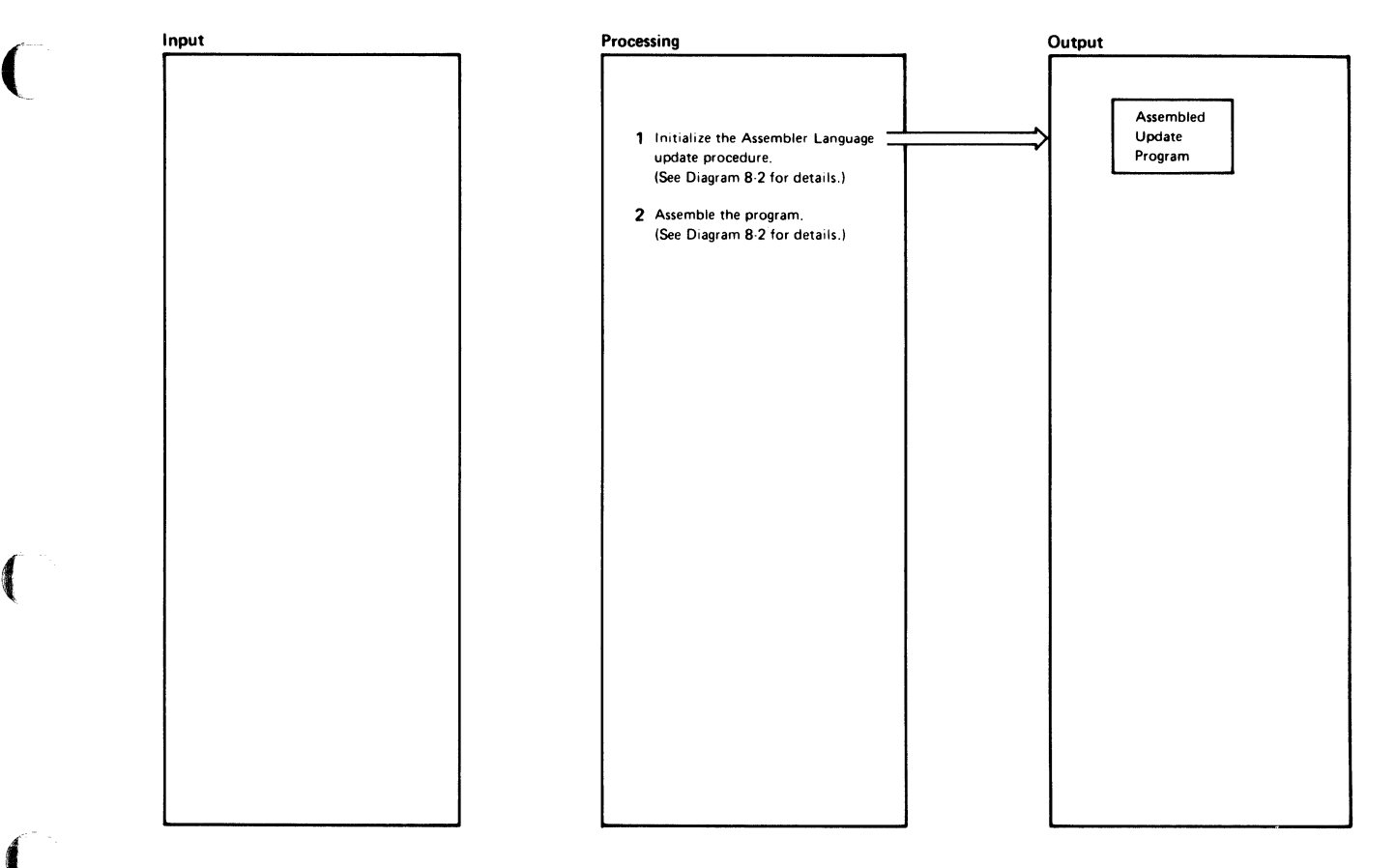

#### **Diagram. 8-1. Overview of the Assembler Update Procedure**

 $\mathcal{A}^{\mathcal{A}}$ 

 $\blacksquare$ 

 $\big($ 

/

/"

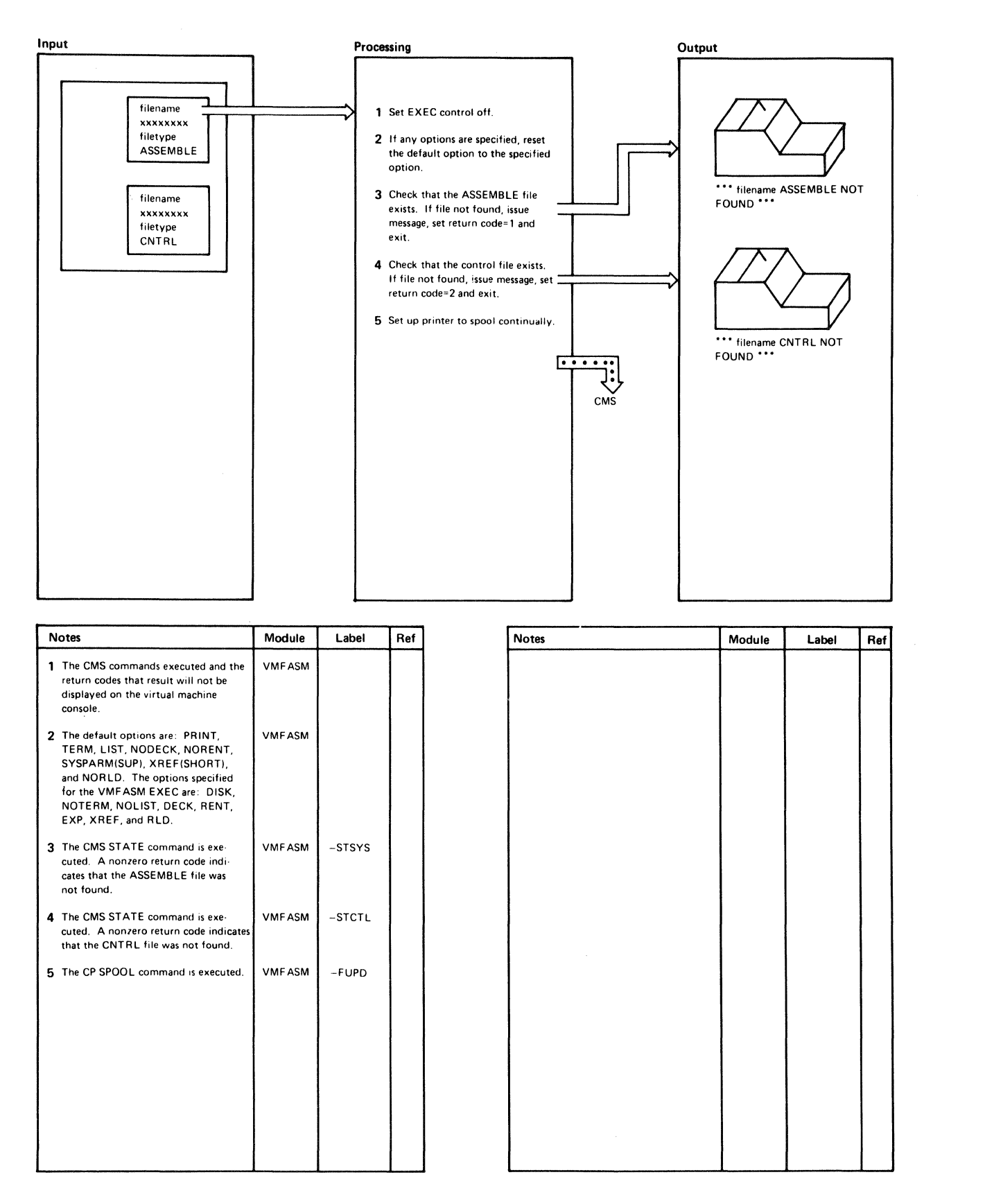

Diagram 8-2. Initialization of the VMFASM Procedure

 $\big($ 

 $\left| \right|$ 

 $\left($ 

ĺ

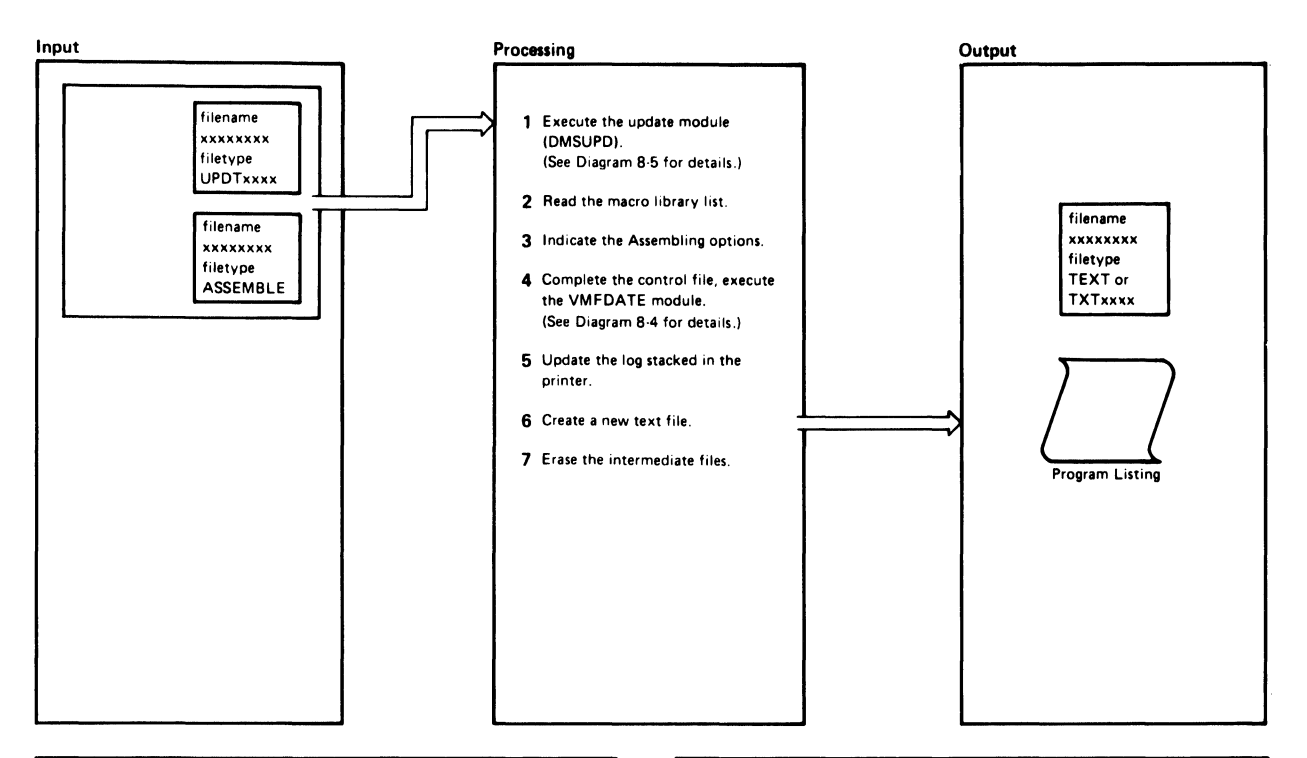

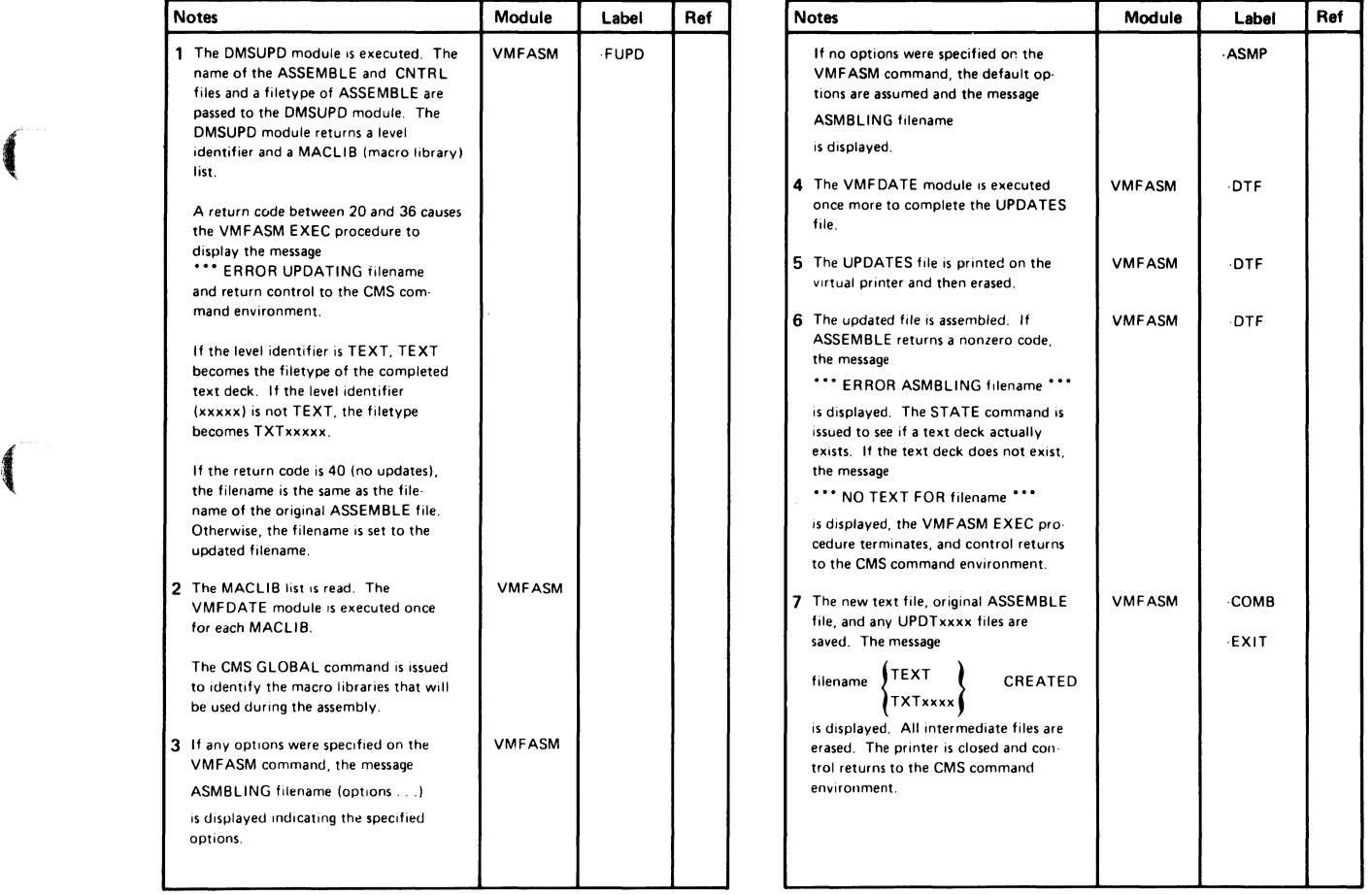

#### Diagram 8-8. Assembling Portion of the VMFASM Procedure

~" ~/

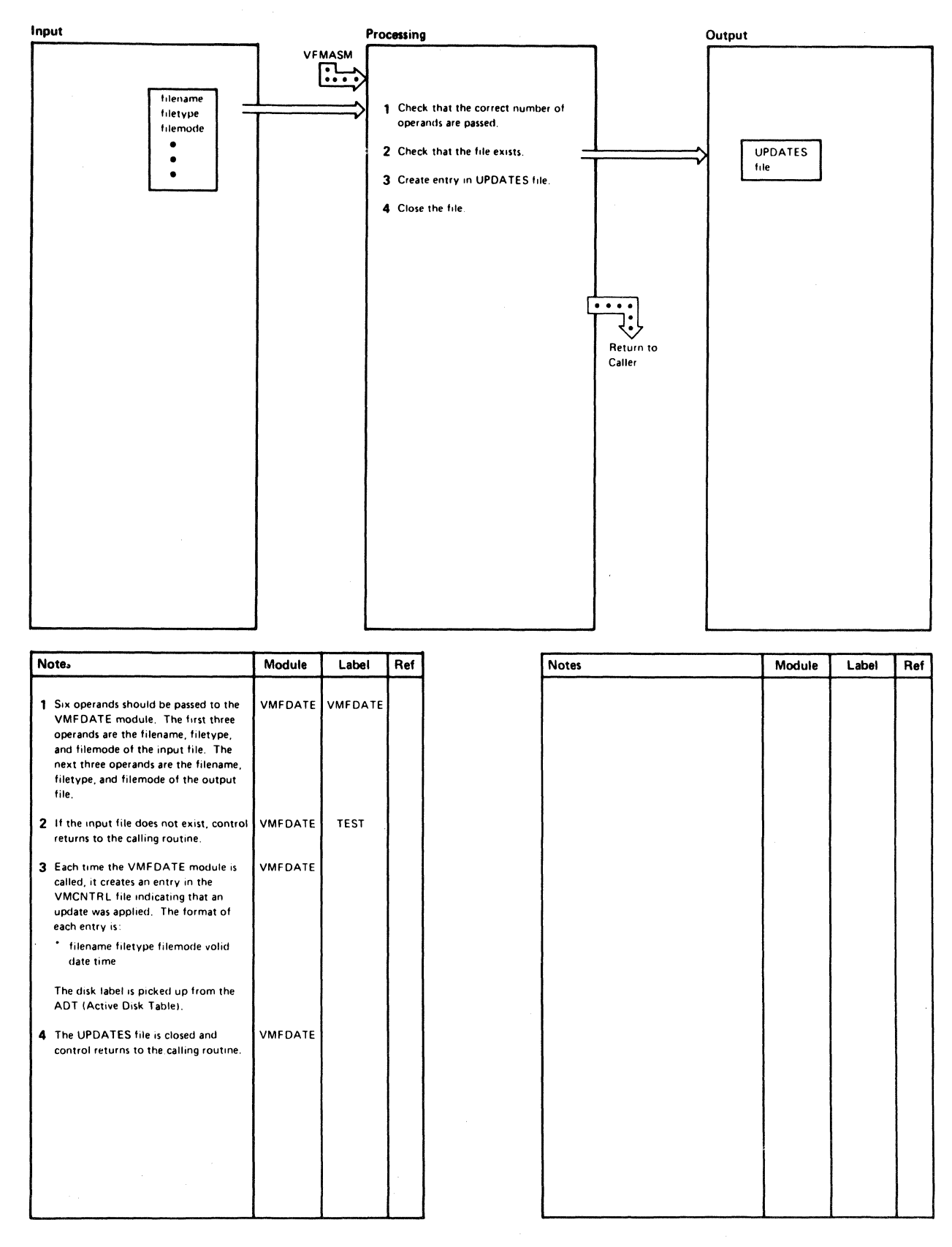

Diagram 8-4. The VMFDATE Program

 $\blacksquare$ 

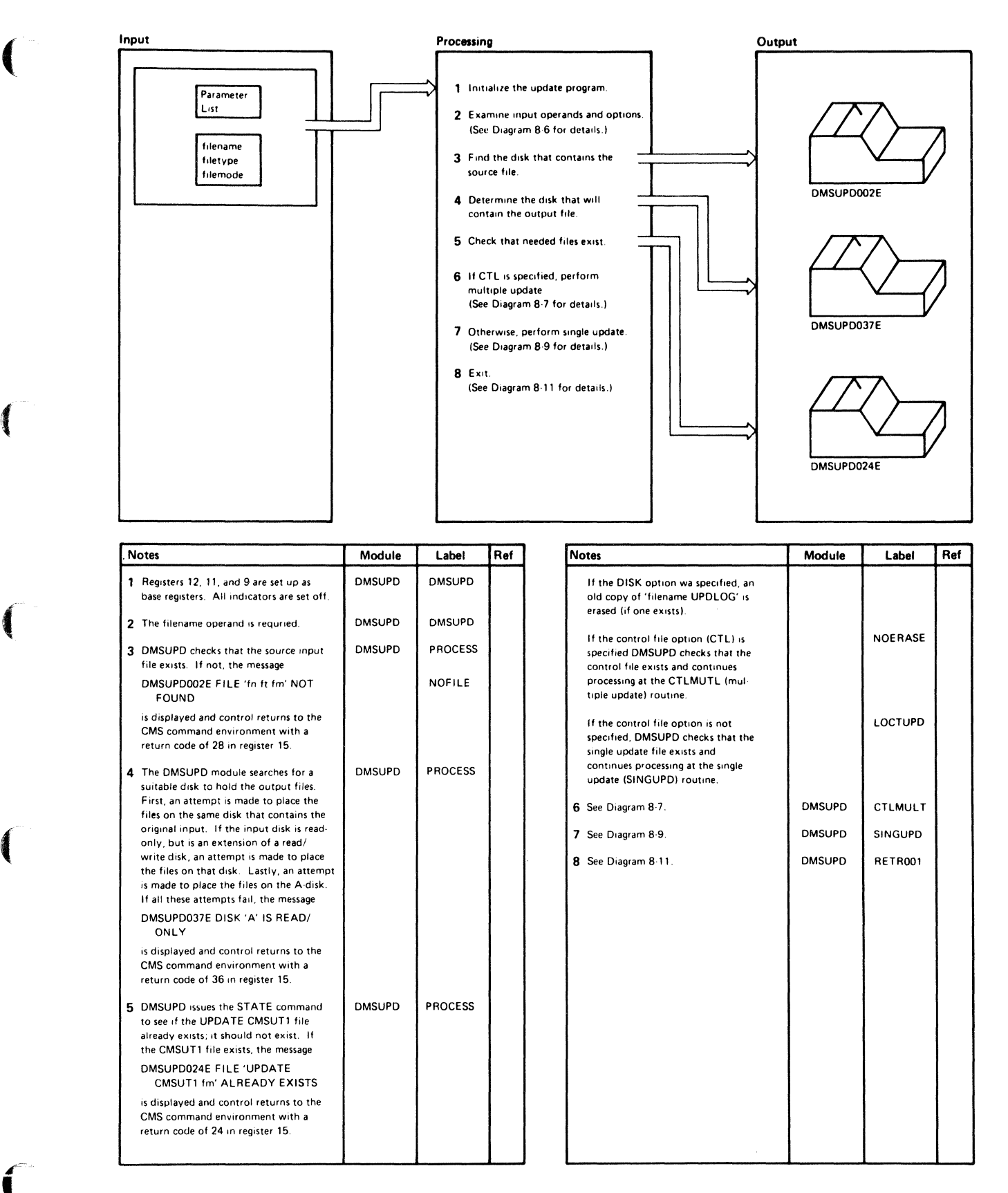

Diagram. 8-5. Overview of the Update (DMSUPD) Program.

/

.~

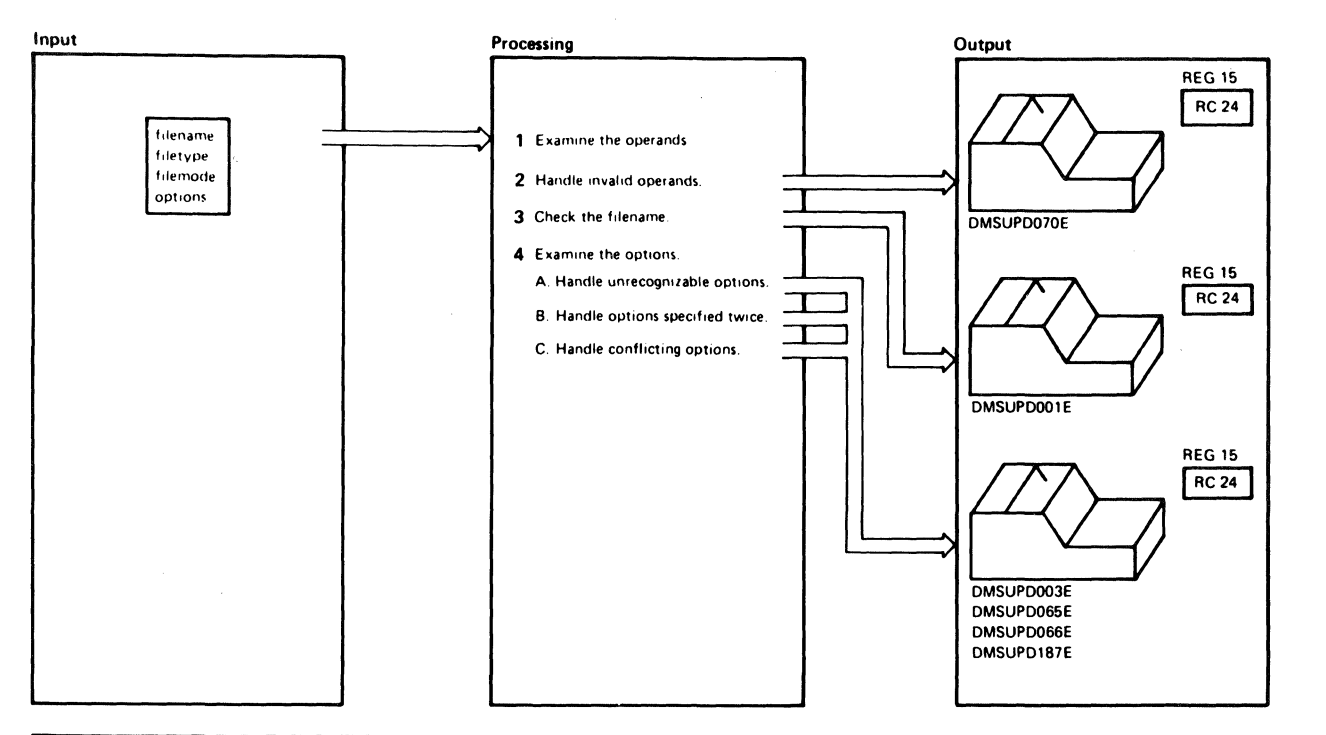

| <b>Notes</b>                                                                                                    | Module        | Label          | Ref | <b>Notes</b>                                                                                                    | Module | Label          | Ref |
|----------------------------------------------------------------------------------------------------|---------------|----------------|-----|----------------------------------------------------------------------------------------------------|--------|----------------|-----|
| 1 DMSUPD uses the filename operand<br>to set up the disk parameter lists for<br>input, update log, and auxiliary files.<br>All the operands (except the required<br>filename) and all the options are read | <b>DMSUPD</b> | <b>DMSUPD</b>  |     | is displayed and control returns to<br>the CMS command environemit<br>with a return code of 24 in register<br>15.                                  |        |                |     |
| by branching and linking to the<br>OPTSCAN routine.                                                                                                    |               |                |     | B. If an option is specified twice, the<br>message                                                                                                 |        | OPTOUP         |     |
| The first three operands are the file-<br>name, filetype, and filemode of the                                                                                                    |               |                |     | DMSUPD065E 'option' OPTION<br><b>SPECIFIED TWICE</b>                                                                                               |        |                |     |
| file to be updated. The next three<br>operands are the filename, filetype, and<br>filemode that describe the update or<br>control file to be applied.                                                      |               |                |     | is displayed and control returns to<br>the CMS command environment<br>with a return code of 24 in register<br>15.                                  |        |                |     |
| 2 If more than six operands are<br>specified before the left                                                                                                    |               |                |     | C. If two conflicting options are<br>specified, the message                                                                                        |        | <b>OPTCONF</b> |     |
| parenthesis, the message<br>DMSUPD070E INVALID<br>PARAMETER 'param'                                                                                                    |               | <b>EXCESIV</b> |     | DMSUPD066E 'option' AND<br>'option' ARE CONFLICTING<br>OPTIONS                                                                                     |        |                |     |
| is displayed and control returns to<br>the CMS command environment with<br>a return code of 24 in register 15.                                                                                             |               |                |     | is displayed and control returns to<br>the CMS command environment<br>with a return code of 24 in register<br>15. The conflicting pairs of options |        |                |     |
| 3 Only the first operand must be<br>specified. If no operands are found,<br>the message                                                                                                    | <b>DMSUPD</b> | <b>NOFNAME</b> |     | are: SEQ8, and NOSEQ8, INC and<br>NOINC, REP and NOREP, STK<br>and NOSTK, TERM and NOTERM.<br>CTL and NOCTL, INC and NOINC.                        |        |                |     |
| DMSUPD001E NO FILENAME<br><b>SPECIFIED</b>                                                                                                    |               |                |     | and DISK and PRINT.                                                                                                    |        |                |     |
| is displayed and control returns to<br>the CMS command environment with                                                                                                    |               |                |     | If the STK option is specified with-<br>out the CTL option, the message                                                                            |        | <b>ERSC</b>    |     |
| a return code of 24 in register 15.                                                                                                    |               |                |     | DMSUPD187E OPTION 'STK'<br>INVALID WITHOUT 'CTL'                                                                                                   |        |                |     |
| 4 The options assumed, if not otherwise<br>specified are: SEQ8, NOINC, NOREP,<br>NOCTL, NOSTK, TERM, and DISK.                                                                                             | <b>DMSUPD</b> |                |     | is displayed, and control returns to<br>the CMS command environment<br>with a return code of 24 in register                                        |        |                |     |
| When the last option is processed, con-<br>trol returns to the PROCESS routine.                                                                                                    |               |                |     | 15.                                                                                                    |        |                |     |
| A. If an unrecognizable option is<br>specified, the message                                                                                                    |               | <b>INVOPTN</b> |     |                                                                                                    |        |                |     |
| <b>DMSUPD003E INVALID OPTION</b><br>'option'                                                                                                    |               |                |     |                                                                                                    |        |                |     |

Diagram 8-6. Operand and Option Checking

 $\blacksquare$ 

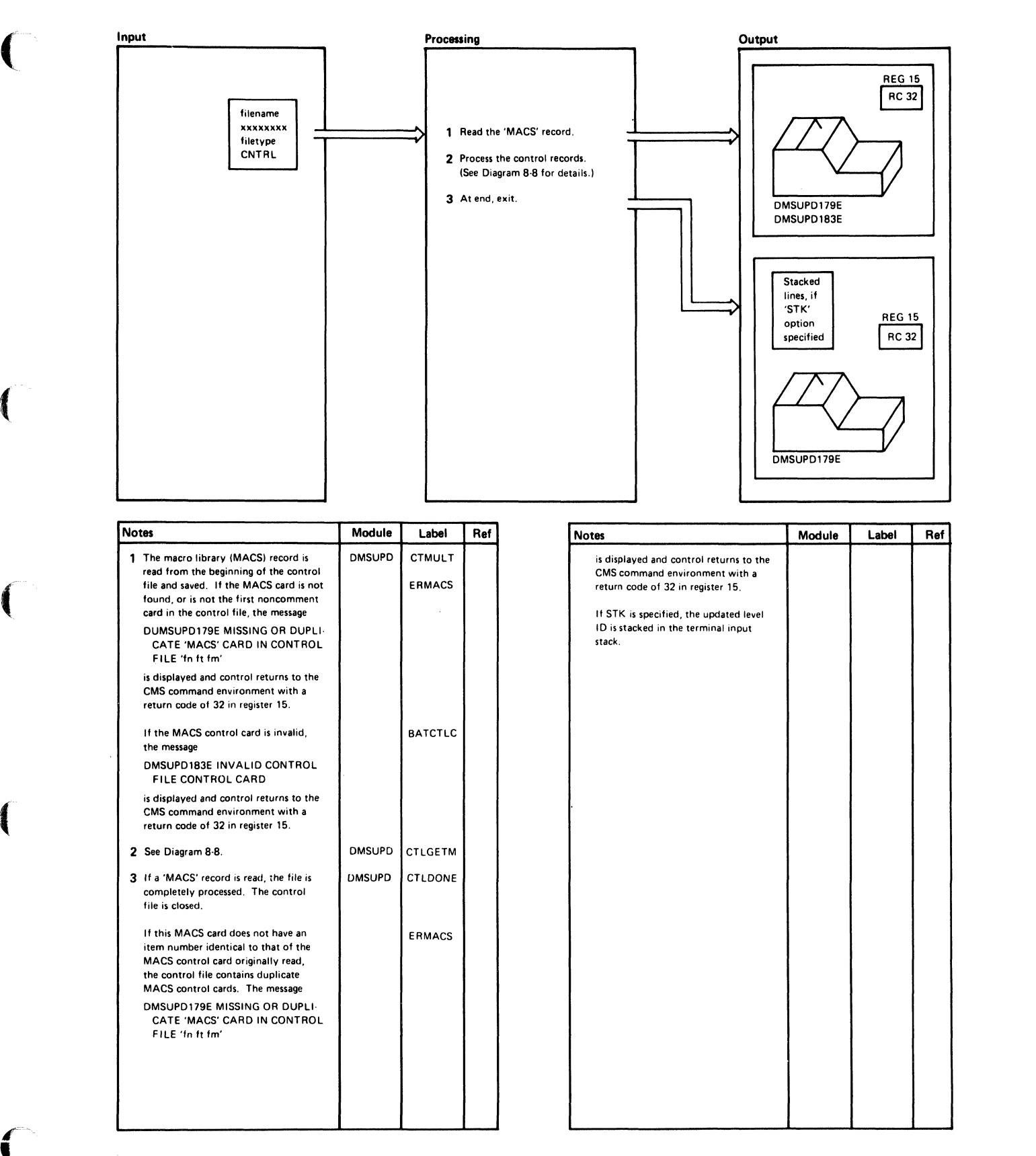

Diagram 8-7. Multiple Update Procedure

 $\bigcirc$ 

 $\bigg($ 

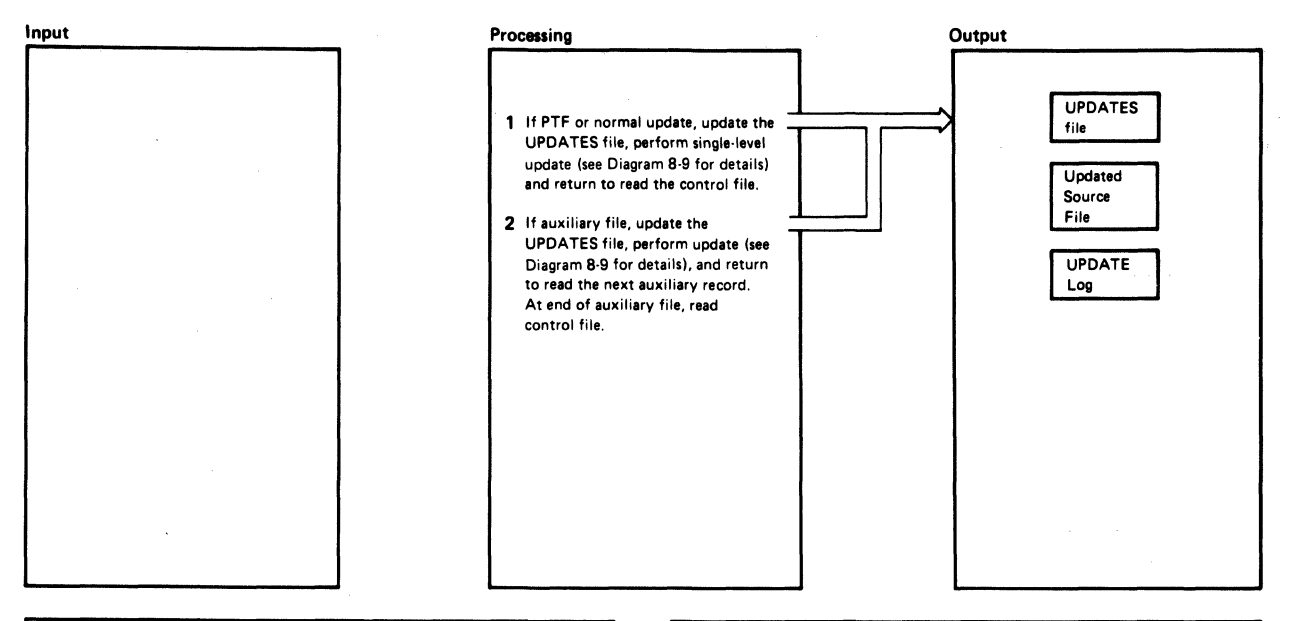

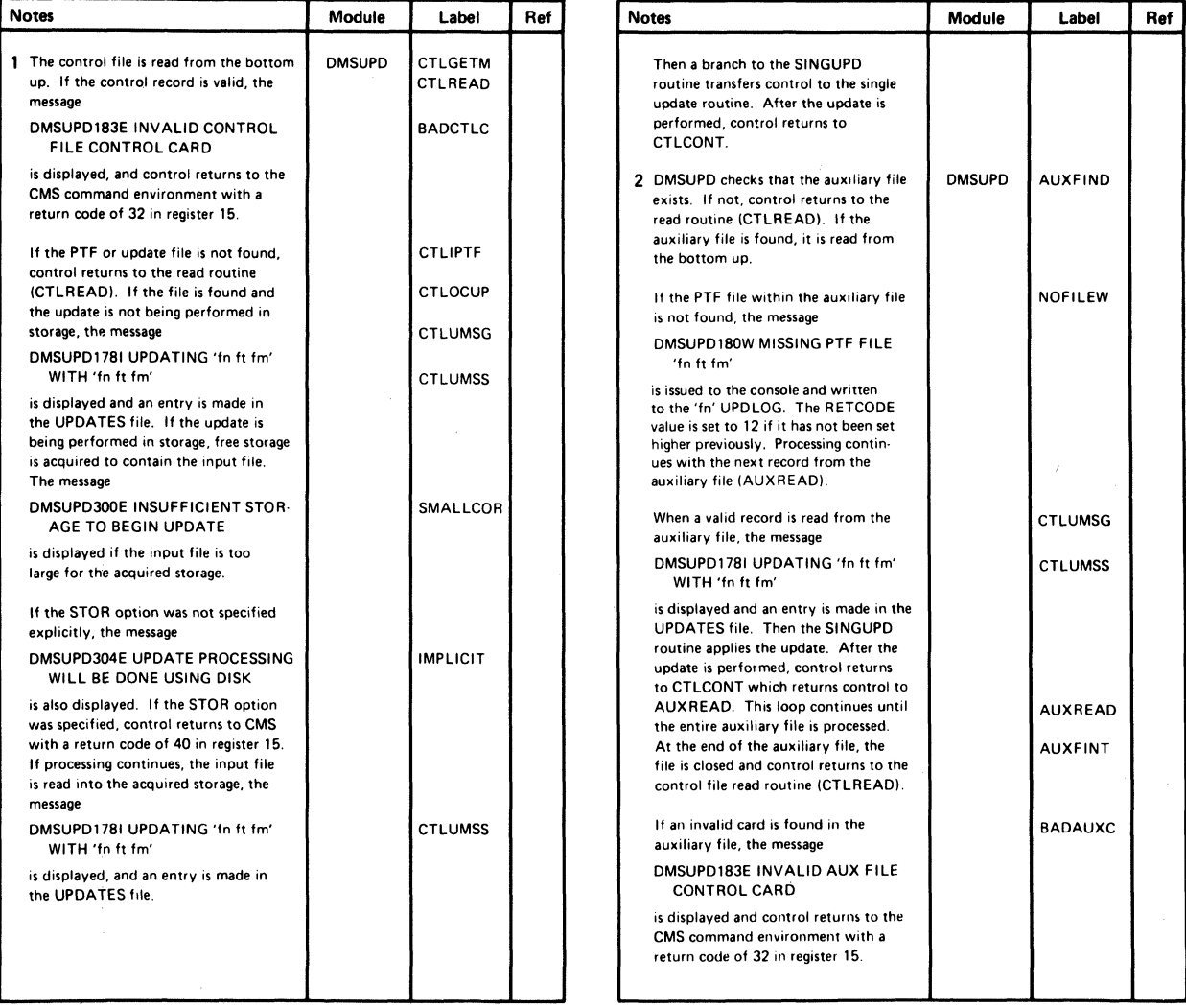

#### Diagram 8-8. Control Record Processing

 $\blacksquare$ 

 $\blacksquare$ 

{-

 $\overline{\mathbf{C}}$ 

 $\big($ 

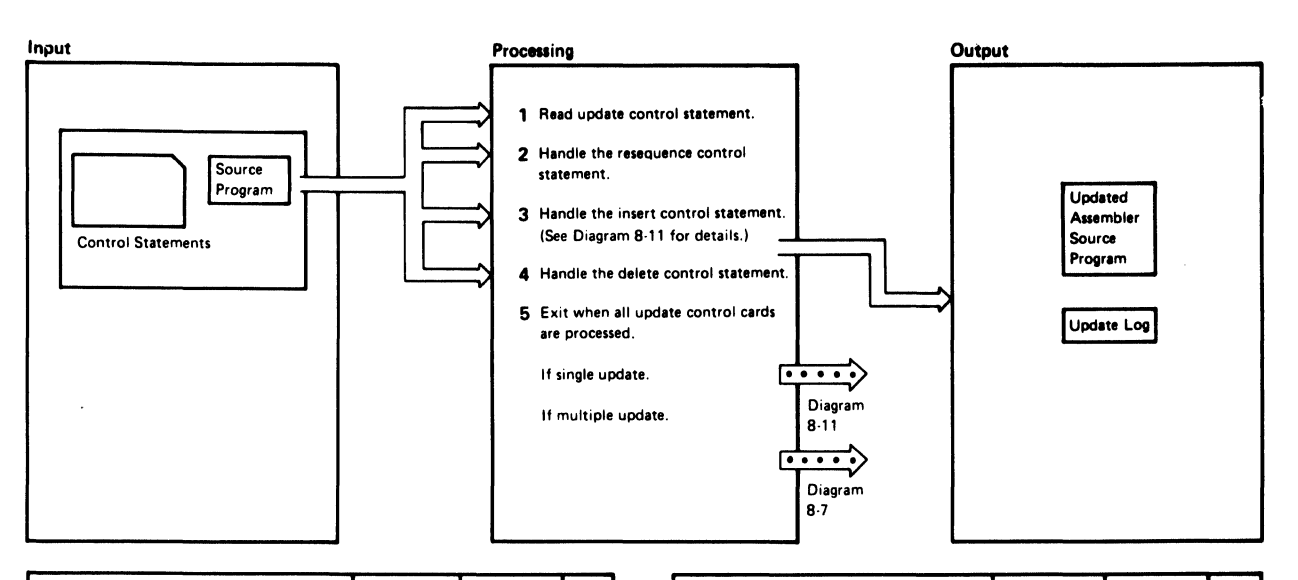

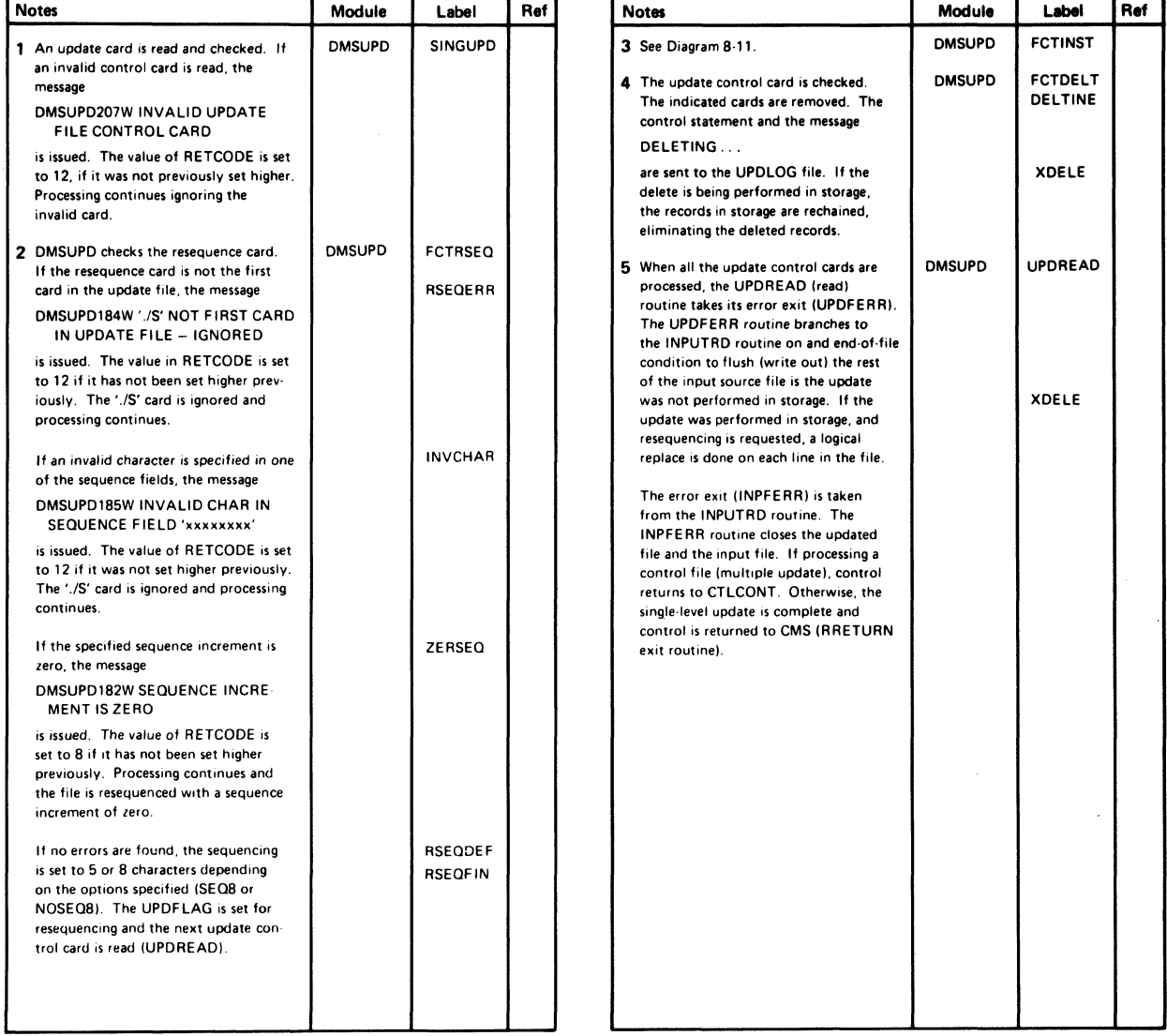

Diagram 8-9. Single Update Procedure

C)

 $\bigcirc$ 

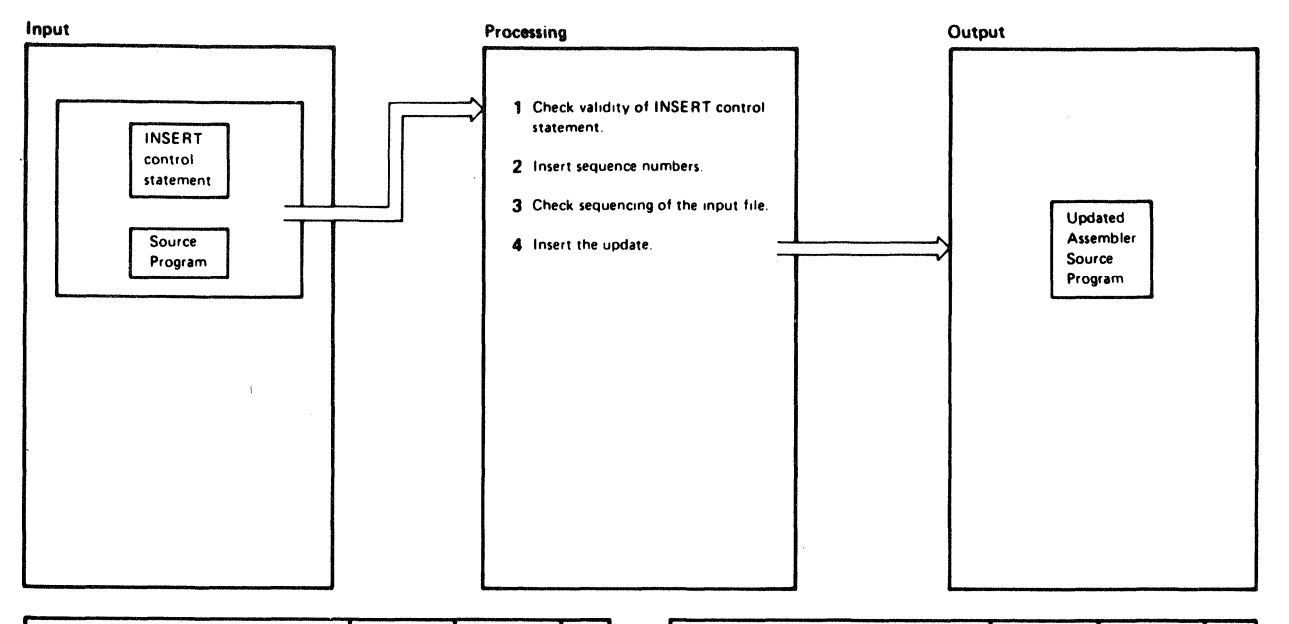

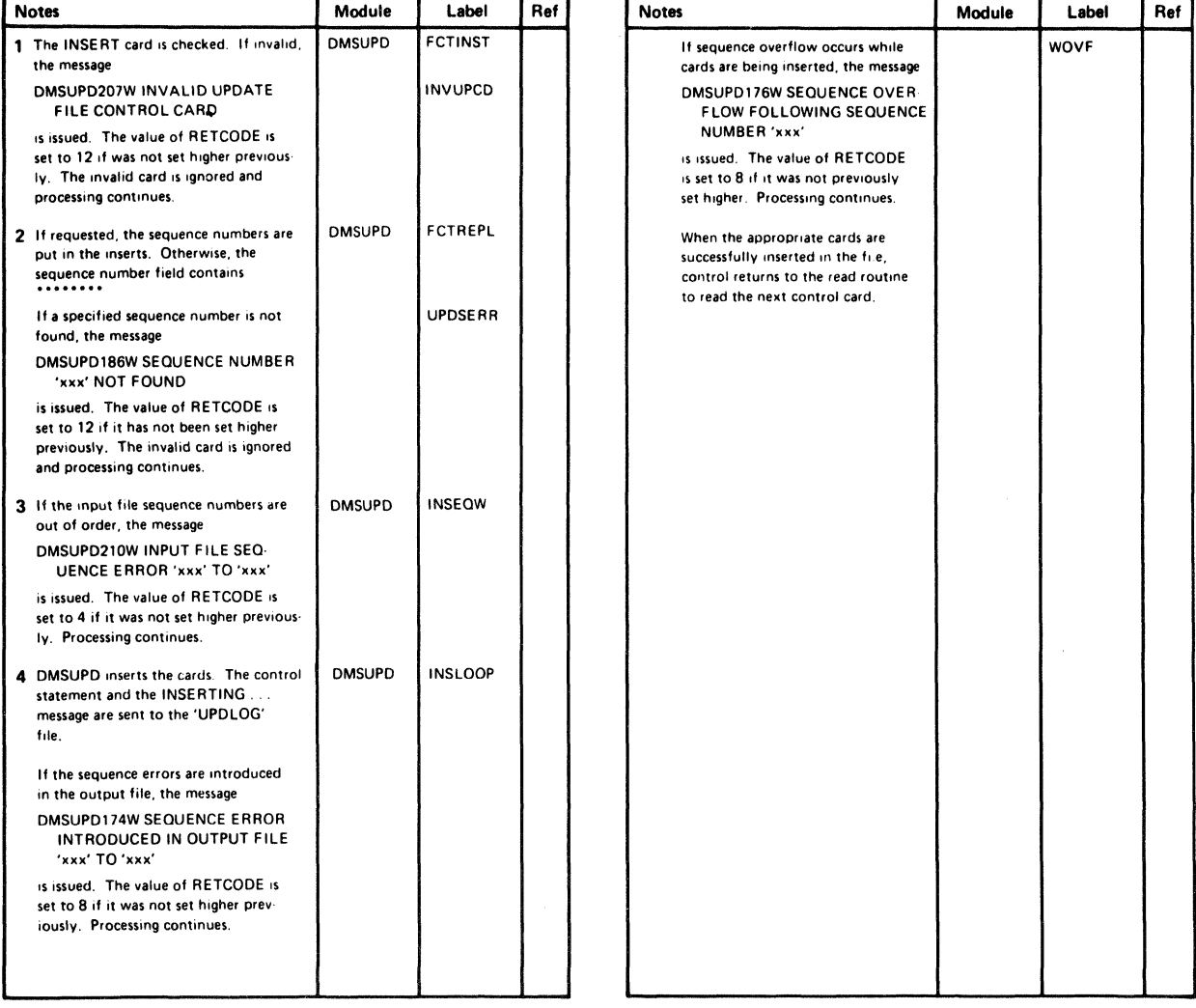

#### Diagram 8-10. Inserting Updates

 $\left($ 

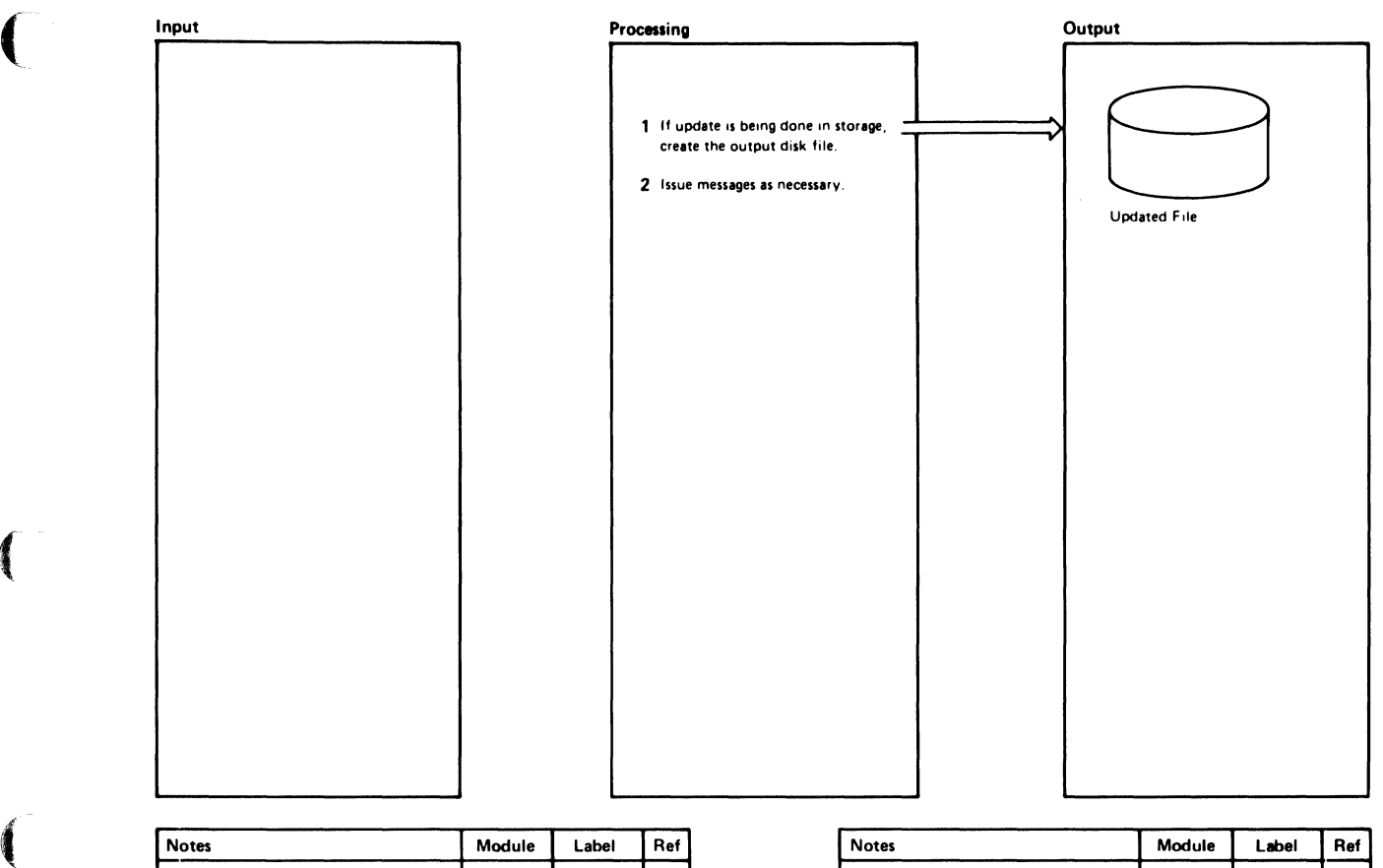

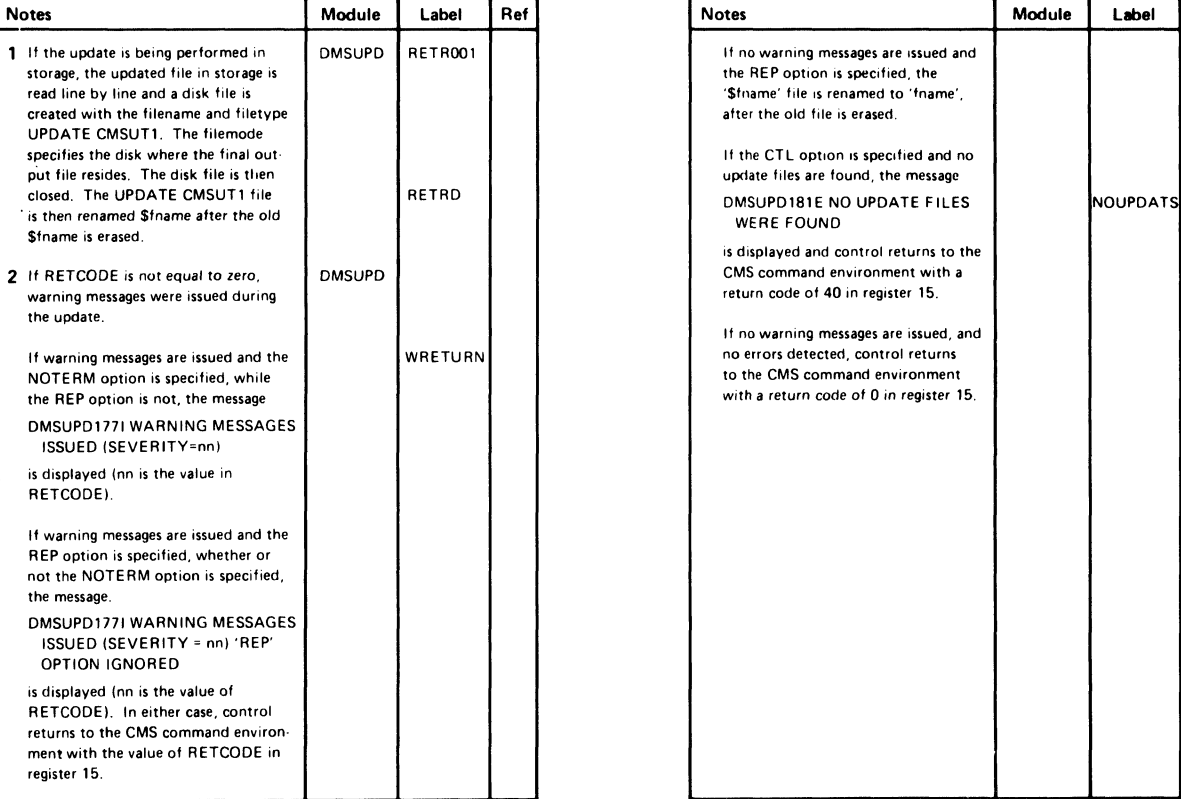

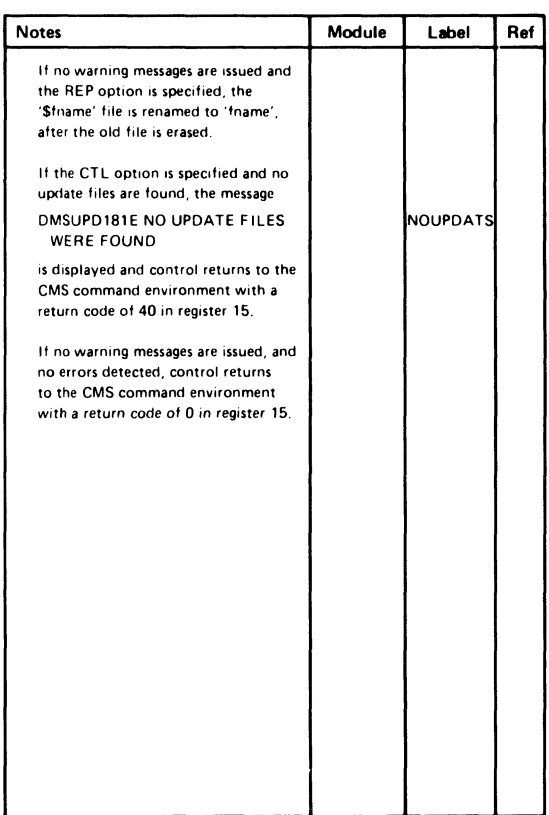

#### Diagram 8-11. Exit Processing

 $\bigcap$  $\cup$   $\overline{\phantom{0}}$ 

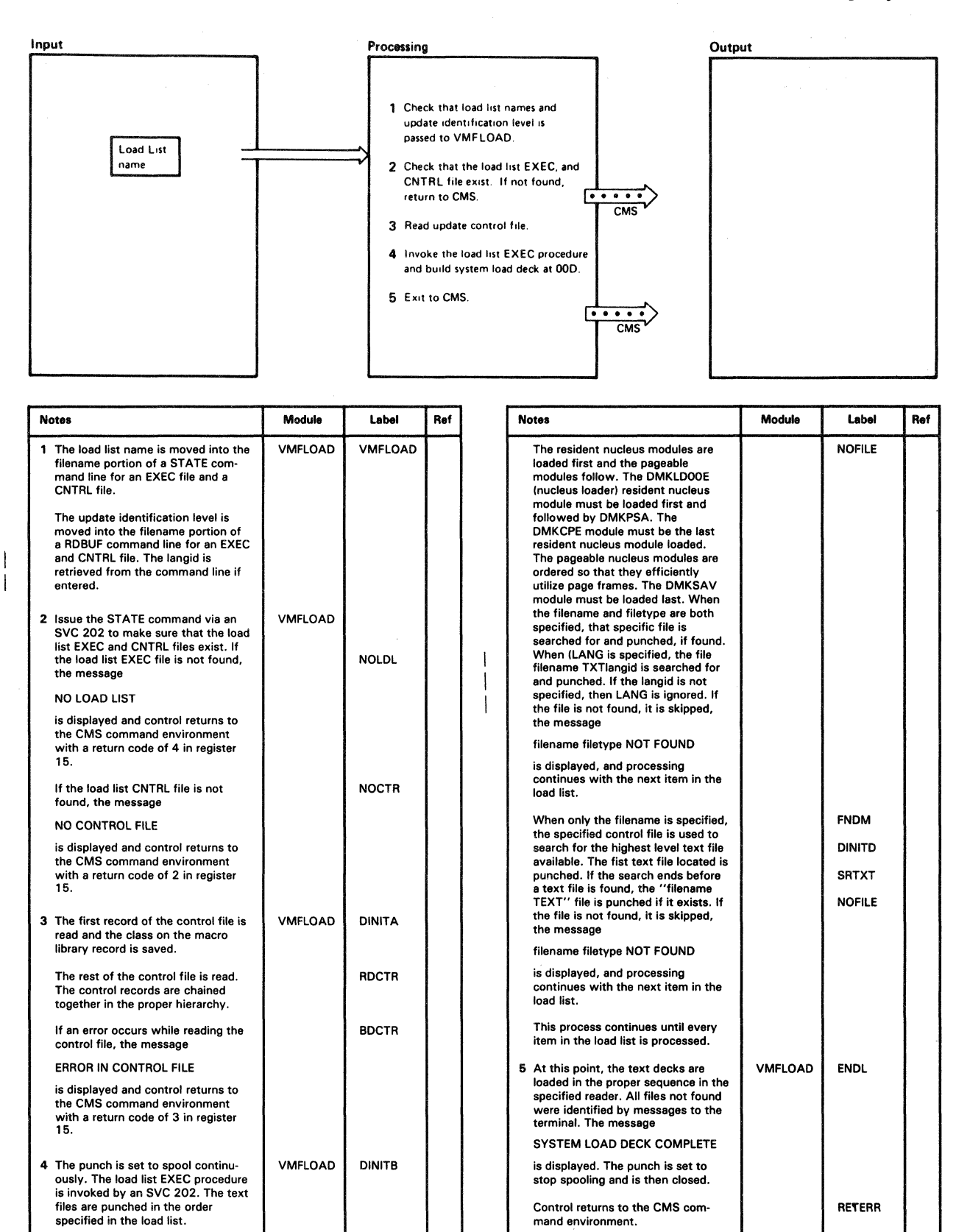

Diagram 8-12. The Nucleus Load Program

8-24 IBM VM/SP HPO Service Routines Program Logic LY20-0898-5 © Copyright IBM Corp. 1982, 1987

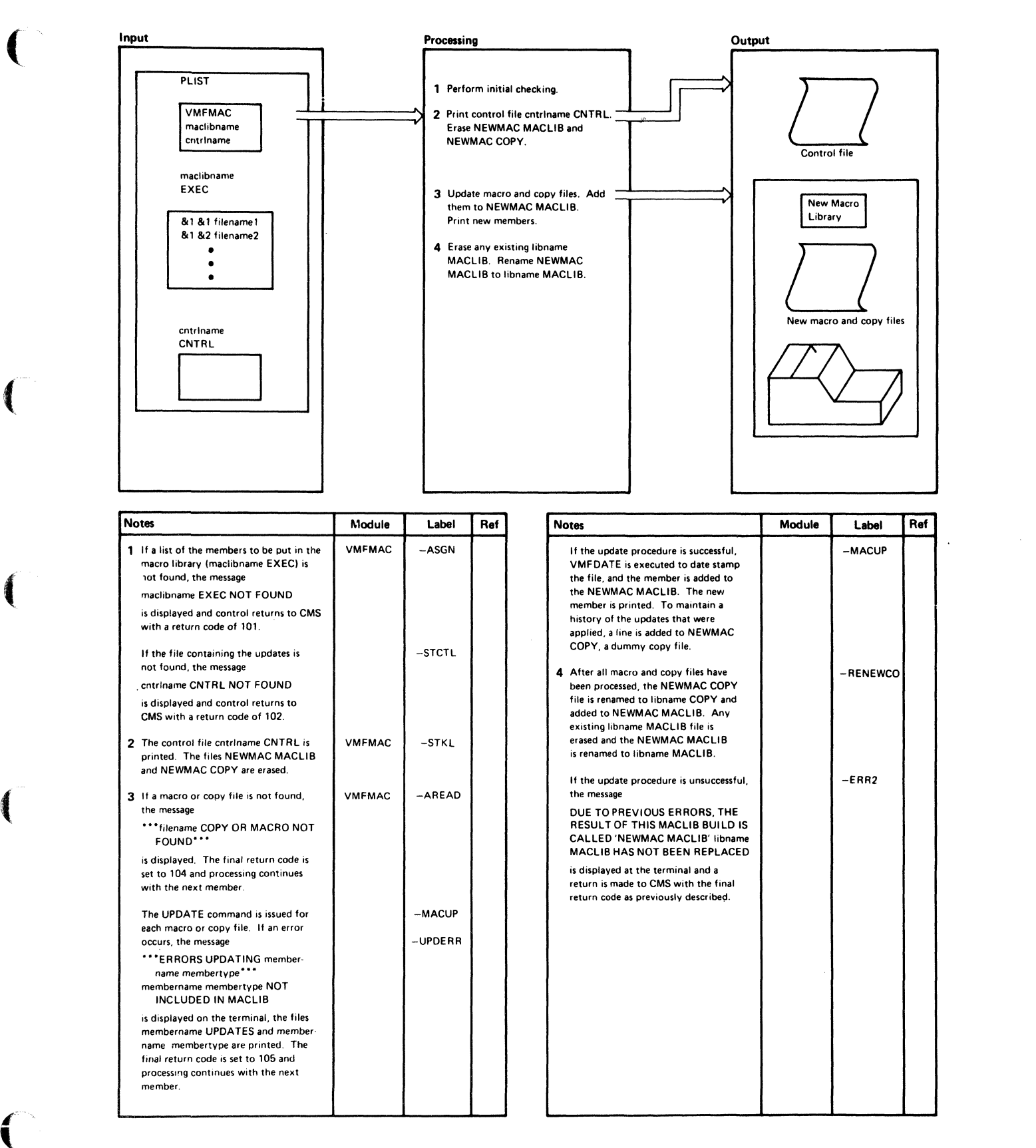

Diagram. 8-13. VMFMAC-The Macro Library Creation Procedure

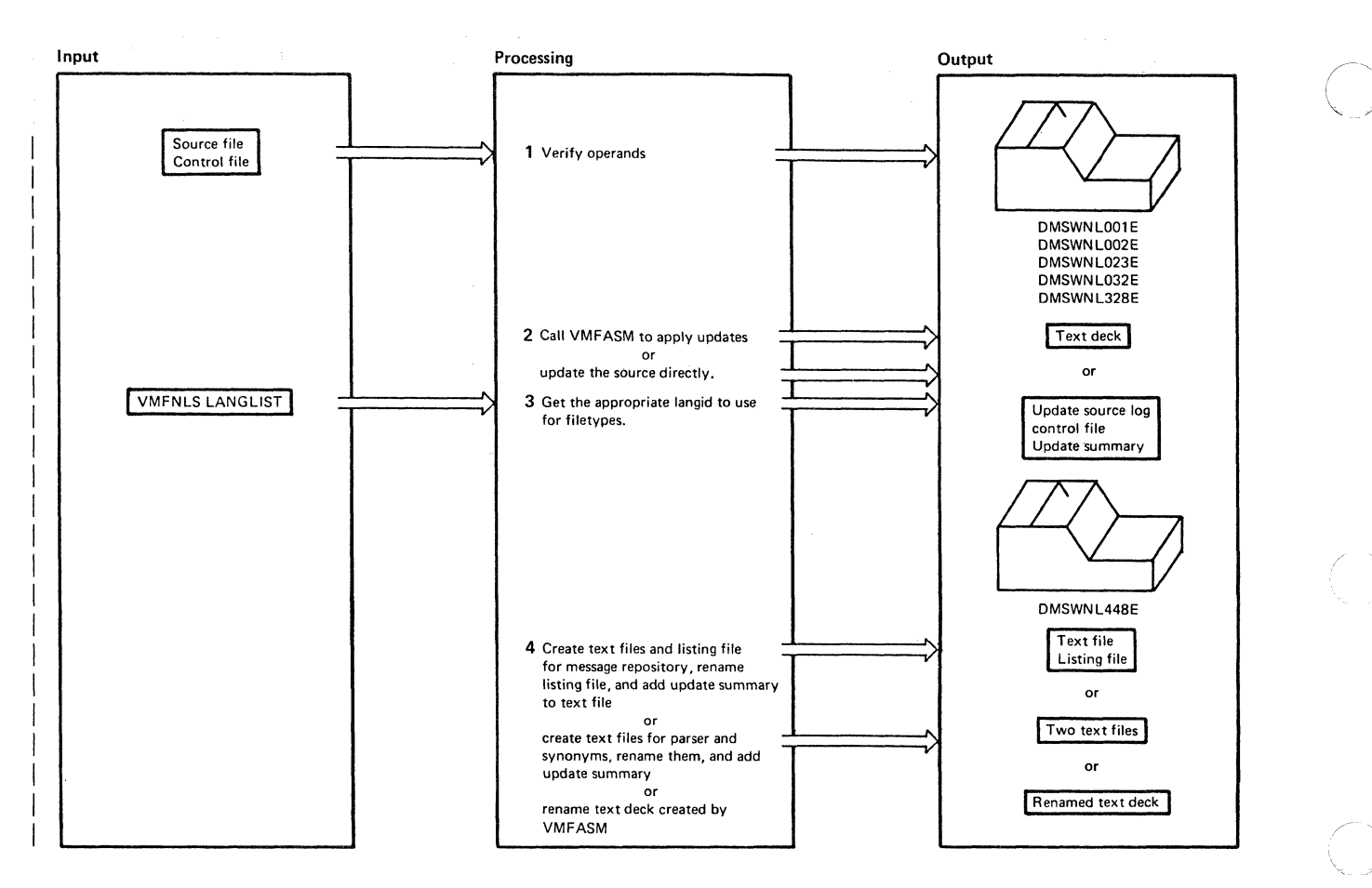

|              | <b>Notes</b>                                                                                                    | Module        | Label | Ref |
|--------------|----------------------------------------------------------------------------------------------------|---------------|-------|-----|
|              | Checks that:                                                                                                    | <b>VMFNLS</b> |       |     |
|              | A source filename was specified; if it was not, issue the message<br>DMSWNL001E FILENAME NOT SPECIFIED<br>A source filetype was specified; if it was not, issue the message<br>DMSWNL023E FILETYPE NOT SPECIFIED<br>A control file was specified; if it was not, issue the message<br>DMSWNL328E CONTROL FILE NOT SPECIFIED<br>٠<br>The source filetype is either REPOS, DLCS, or ASSEMBLE; if it was not, issue the<br>message<br>DMSWNL032E INVALID FILETYPE n |               |       |     |
| 2            | The source file, control file, and VMFNLS LANGLIST file all exist; if one (or more) of them<br>don't, issue the message<br>DMSWNL002E FILE to the NOT FOUND                                                                                                    |               |       |     |
| $\mathbf{2}$ | If the source filetype is ASSEMBLE, call VMFASM to apply the updates.                                                                                                    |               |       |     |
|              | If the source file is DLCS or REPOS, do the following:                                                                                                    |               |       |     |
|              | Update the input source file and print update source log If the update fails, quit the<br>program.<br>Print control file and update summary file.                                                                                                    |               |       |     |
| з            | If the source file contains a country code in the 7th and 8th characters of its filename, use this<br>code to search a file called VMFNLS LANGLIST for the appropriate langid; If the country code<br>is not found in VMFNLS LANGLIST, issue the message<br>DMSWNL448E COUNTRY CODE code NOT IN VMFNLS LANGLIST<br>If the source filename only has 6 characters, the langid defaults to AMENG.                                                                   |               |       |     |

| Diagram 8-14. VMFNLS--Updating National Language Files (Part 1 of 2)

 $\blacklozenge$ 

 $\overline{1}$ 

 $\blacksquare$ 

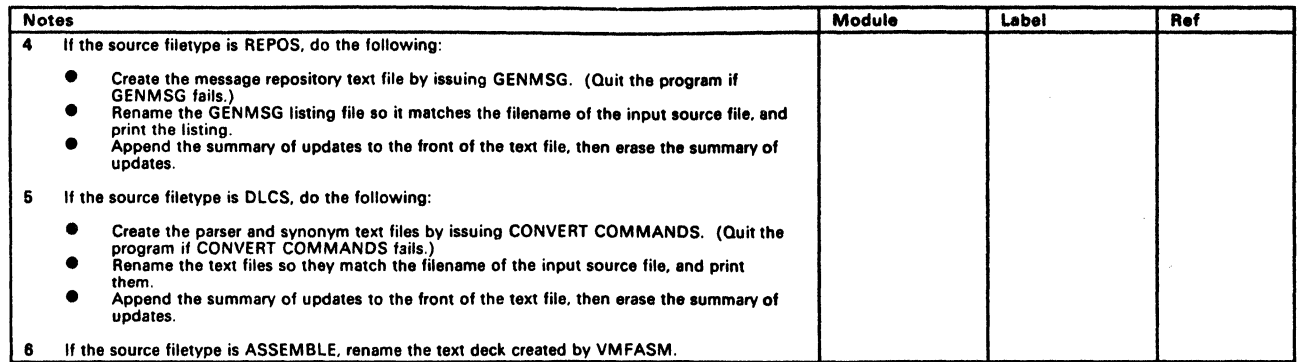

Diagram 8-14. VMFNLS-Updating National Language Files (Part 2 of 2)

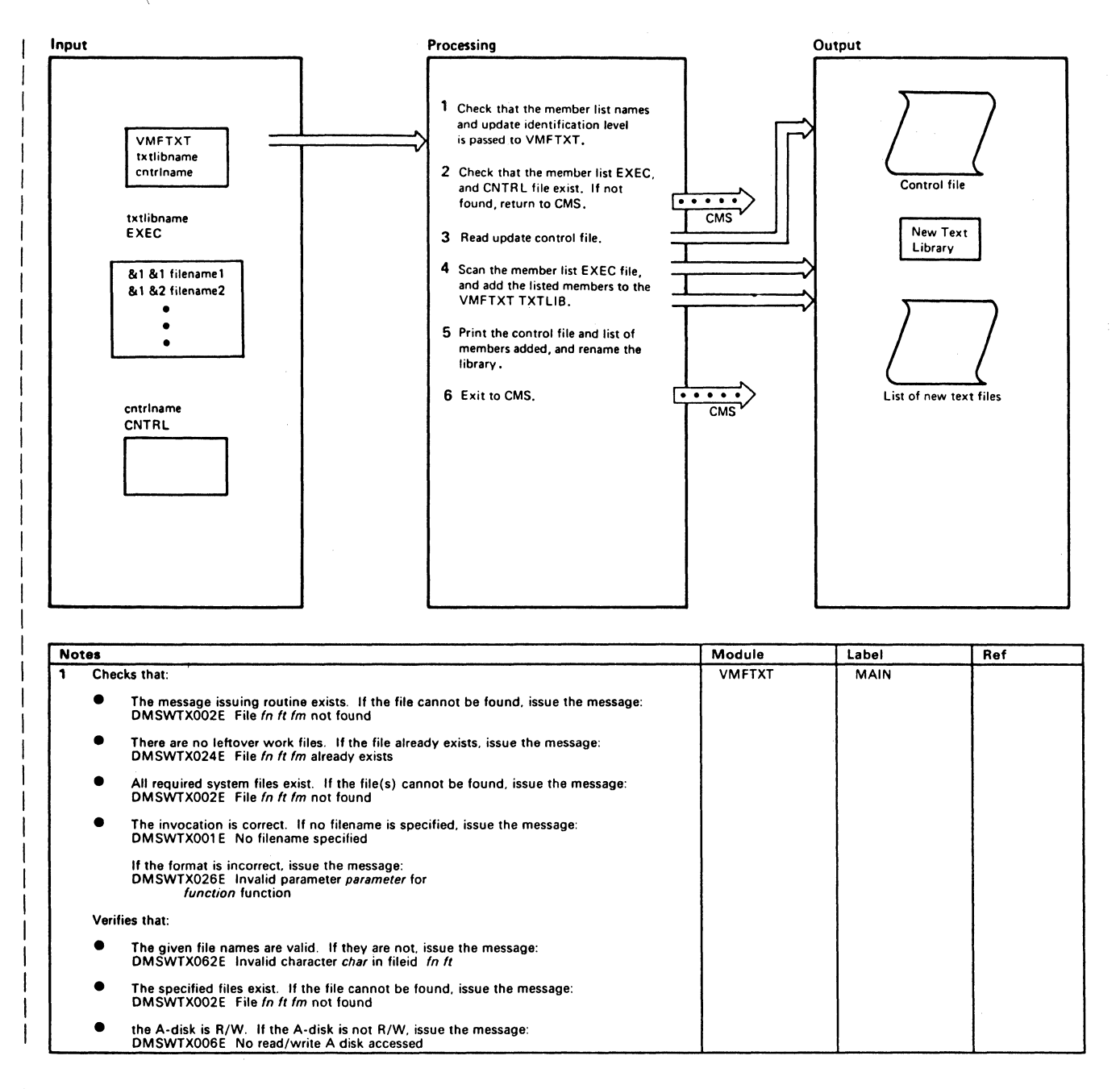

Diagram 8-16. VMFTXT-The Text Library Creation Procedure (Part 1 of 2)

 $\big($ 

€

U

 $\mathbf{I}$ 

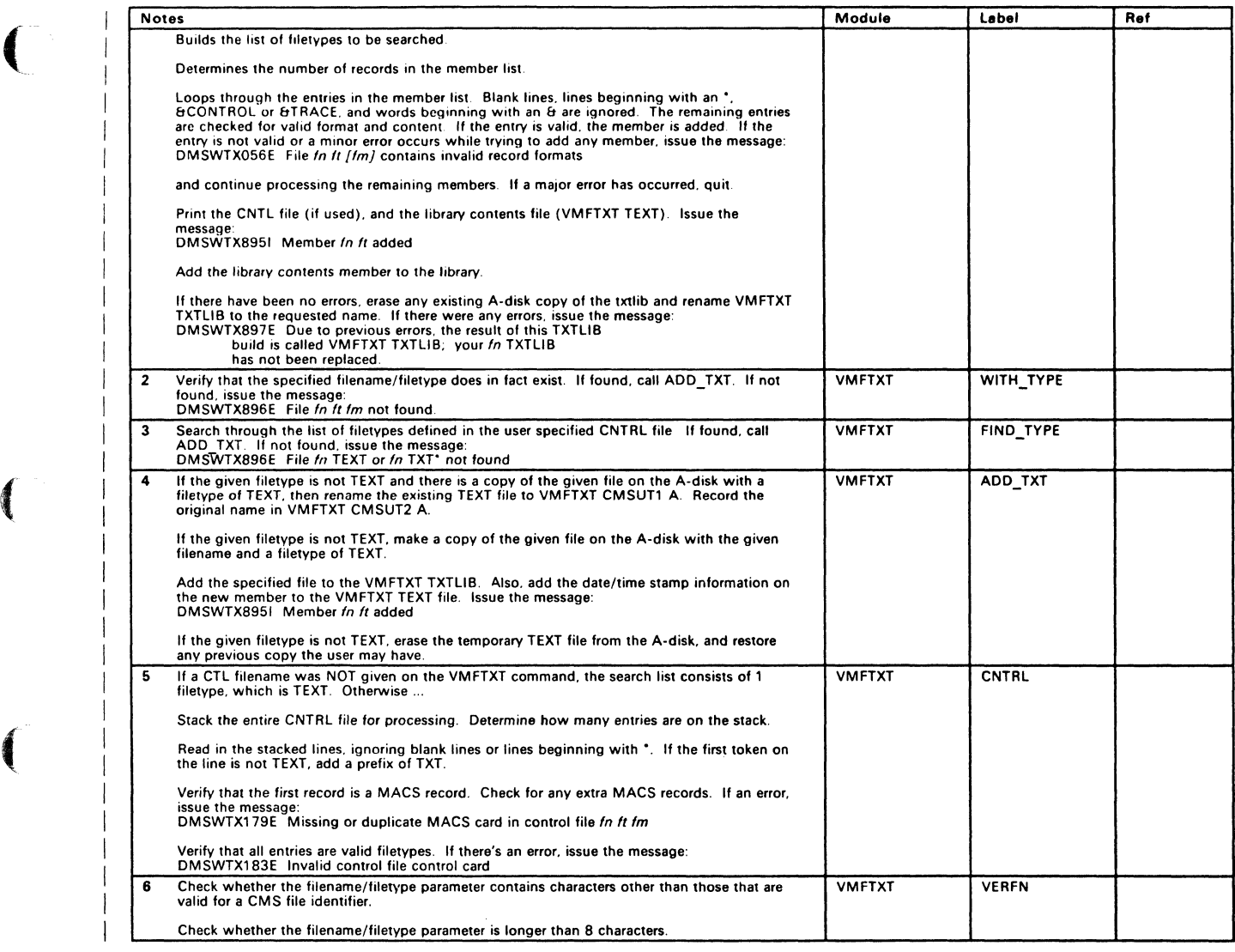

Diagram 8-15. VMFTXT-The Text Library Creation Procedure (Part 2 of 2)

## **Program Organization**

The procedures for generating and updating VM/SP HPO consist of VMFASM, VMFNLS, VMFMAC, VMFTXT, VMFDATE, DMSUPD, and VMFLOAD.

The Assembler language update procedure consists of the VMFASM EXEC procedure and two modules (VMFDATE and DMSUPD). The VMFASM EXEC procedure sets up for the assembly by calling DMSUPD to create the update control file. There is an entry in the VMCNTRL file for each update control and auxiliary update file. The VMCNTRL identifies the updates applied to the original assembler program and the date and time they were applied.

The Assembler language update procedure calls the VMFDATE program. The MACLIBs needed are then included in the VMCNTRL file.

The nucleus loader procedure consists of a program (VMFLOAD) and an EXEC procedure. Although the DMSUPD update program is not used, the control file that it creates may be used. The LOADER EXEC procedure lists the nucleus modules in the order they are to be loaded. The list includes the filename of each module and may optionally include the update level. If the update level is not specified, the control file created by DMSUPD is used to locate the highest level update available, and that level of the module is loaded.

When nucleus modules are updated and loaded, it is often necessary to create a new macro library. The level of macro library needed for each updated module is recorded in the VMCNTRL file created by the VMFDATE module. The VMFMAC EXEC procedure creates a new macro library. The VMFTXT EXEC procedure rebuilds a TXTLIB file. A member list EXEC file contains the filenames and optional filetypes of the members to be included. For those members that do not specify a filetype, a list of filetypes (provided in the CNTRL file) is searched. This search processing is consistent with the output file created by the VMFASM EXEC procedure using the same CNTRL file.

# **Directory**

Four label directories are provided.

The label directory for the Assembler update function, including labels from:

- The VMFASM EXEC procedure.
- The DMSUPD update program.
- The VMFDATE control file program.

The label directory for the nucleus load program, VMFLOAD.

 $\left($ 

 $\overline{\phantom{a}}$  $\overline{1}$ 

 $\left($ 

The label directory for the VMFMAC EXEC procedure, which creates and updates the macro library.

The label directory for the VMFTXT procedure which builds the text library.
/

### Assemble Update Procedure

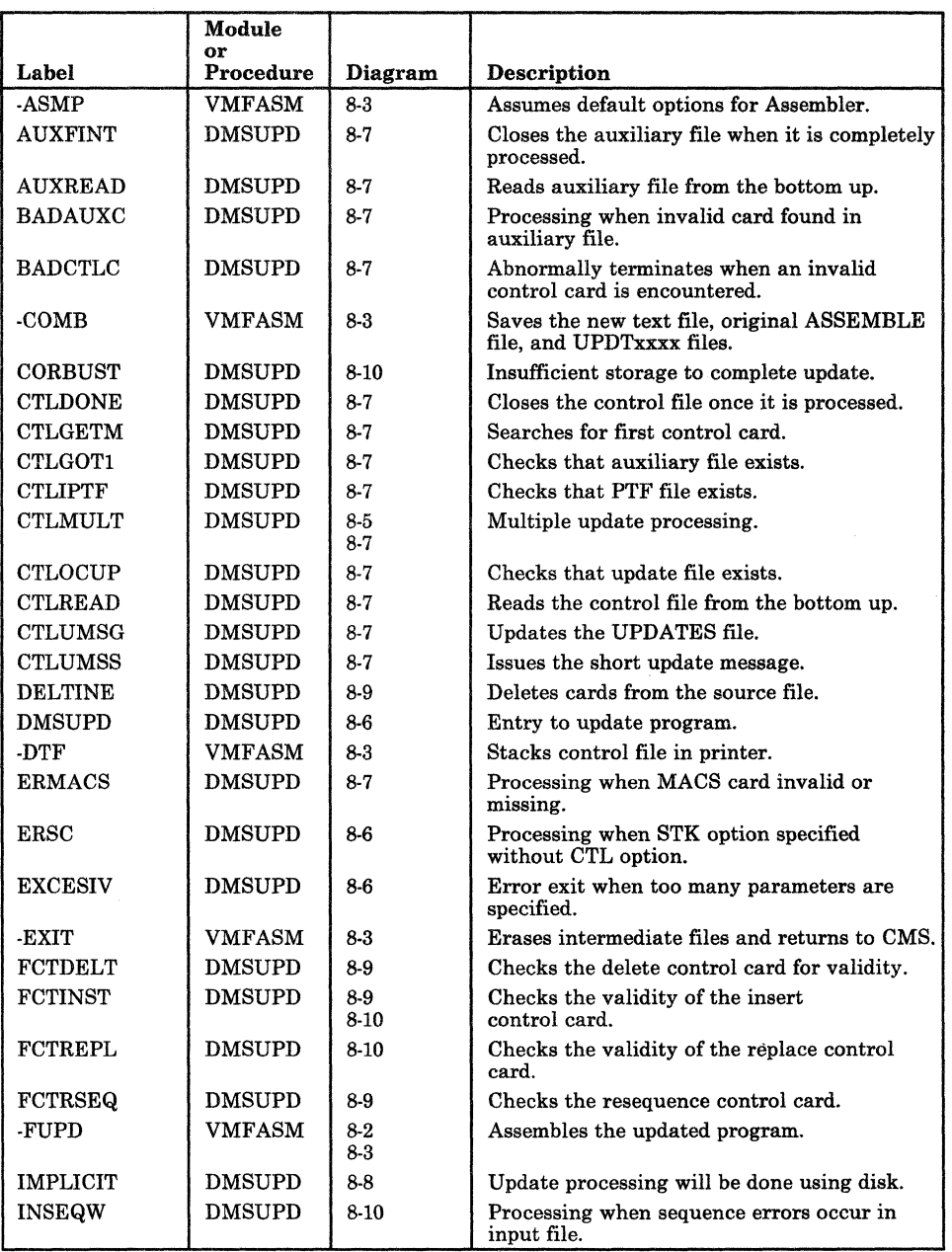

Figure 8-2 (Part 1 of 2). The Assembler Update Procedure Label Directory

### Restricted Materials of IBM Licensed Materials - Property of IBM

(

 $\left($ 

 $\left($ 

 $\left($ 

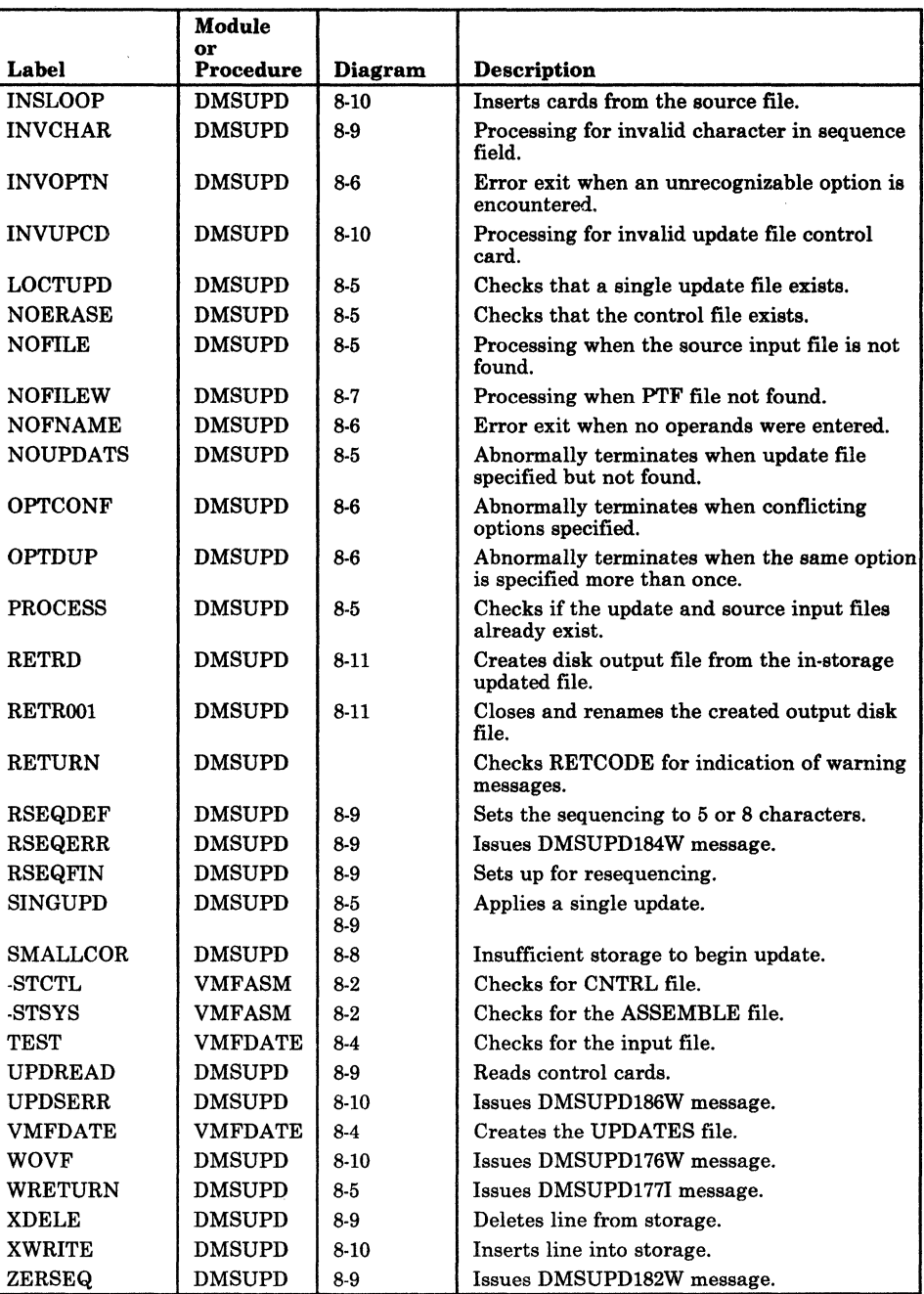

Figure 8-2 (Part 2 of 2). The Assembler Update Procedure Label Directory

### VMFLOAD Procedure

|                | Module<br>or   |         |                                                             |
|----------------|----------------|---------|-------------------------------------------------------------|
| Label          | Procedure      | Diagram | Description                                                 |
| <b>BDCTR</b>   | VMFLOAD        | 8-12    | Error exit when error occurs while reading<br>control file. |
| <b>DINITA</b>  | <b>VMFLOAD</b> | $8-12$  | Reads the MACS record from control file.                    |
| <b>DINITE</b>  | <b>VMFLOAD</b> | 8-12    | Punches text files.                                         |
| <b>DINITD</b>  | VMFLOAD        | 8-12    | Punches the highest level update available.                 |
| ENDL.          | <b>VMFLOAD</b> | 8-12    | Closes punch and returns to CMS.                            |
| <b>FNDM</b>    | <b>VMFLOAD</b> | 8-12    | Searches for file specified in control file.                |
| <b>NOCTR</b>   | <b>VMFLOAD</b> | 8-12    | Error exit when control file not found.                     |
| <b>NOFILE</b>  | <b>VMFLOAD</b> | 8-12    | Skips the files that are not found.                         |
| <b>NOLDL</b>   | <b>VMFLOAD</b> | 8-12    | Error exit when loadlist EXEC procedure is<br>not found.    |
| <b>RDCTR</b>   | <b>VMFLOAD</b> | 8-12    | Reads the control file.                                     |
| <b>RETERR</b>  | <b>VMFLOAD</b> | 8-12    | Exits to CMS.                                               |
| <b>SRTXT</b>   | <b>VMFLOAD</b> | 8-12    | Punches the TEXT file if update level is not<br>found.      |
| <b>VMFLOAD</b> | VMFLOAD        | $8-12$  | Entry for load list program.                                |

Figure 8-3. The VMFLOAD Program Label Directory

### VMFMAC Procedure

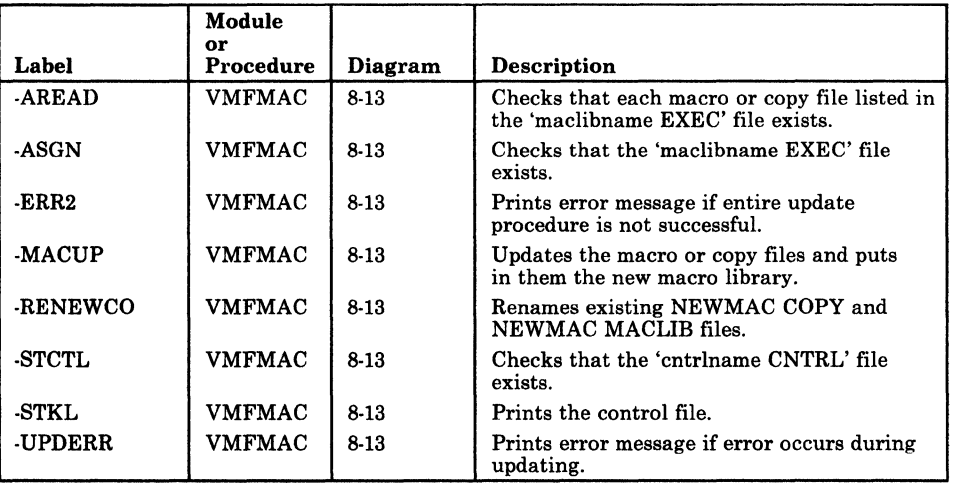

/

Figure 8-4. The VMFMAC Procedure Label Directory

 $\big($ 

### The VMFTXT Procedure Label Directory

|                  | Module<br>or                   |                    |                                                                                                    |
|------------------|--------------------------------|--------------------|----------------------------------------------------------------------------------------------------|
| Label            | Procedure                      | Diagram            | <b>Description</b>                                                                                                    |
| MAIN             | <b>VMFTXT</b>                  | $8-15$             | Checks that the invocation conditions are<br>correct, that the 'txtlibname EXEC' file<br>exists, and processes each entry in the<br>'txtlibname EXEC' file.                                                             |
| WITH TYPE        | <b>VMFTXT</b>                  | 8-15               | Checks that those files listed in the<br>'txtlibname EXEC' file with a filetype do<br>exist.                                                                                                    |
| <b>FIND-TYPE</b> | <b>VMFTXT</b>                  | 8-15               | Searches through the list of filetypes defined<br>in the specified CNTRL file until a file with<br>that filetype and given filename is found.                                                                           |
| ADD-TXT<br>CNTRL | <b>VMFTXT</b><br><b>VMFTXT</b> | $8-15$<br>$8 - 15$ | Adds the files to the VMFTXT TXTLIB.<br>Stacks the CNTRL file, reads the stack,<br>verifies that only one MACS record exists<br>and that it is the first record, and verifies<br>that all entries have valid filetypes. |
| VERFN            | VMFTXT                         | 8-15               | Checks that the filename and filetype<br>parameters are valid.                                                                                                    |

Figure 8-5. THE VMFTXT Procedure Label Directory

 $\bigcirc$ 

# Diagnostic Aids

The following figures list all the messages issued by the modules and EXEC procedures that create and update the VM/SP system. Figure 8-6 lists all the messages issued by the VMFASM EXEC procedure, Figure 8-7 lists the messages issued by the DMSUPD module, Figure 8-8 lists the messages issued by the VMFLOAD procedure, Figure 8-9 lists the messages issued by the VMFMAC procedure. The label of the issuing routine and the diagram (if any) describing that routine are included.

### VMFASM Procedure

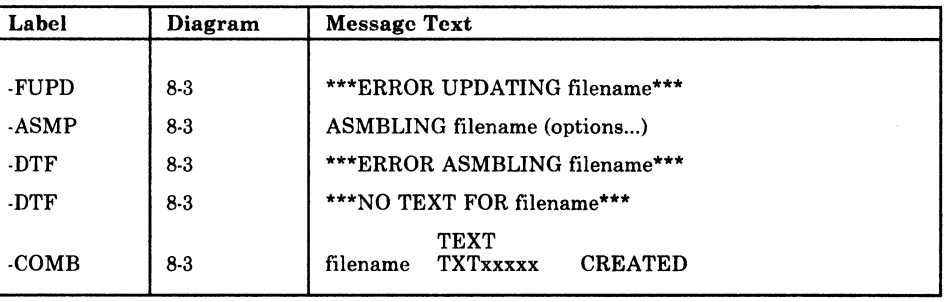

Figure 8-6. VMFASM Messages

## DMSUPD Program

 $\left($ 

 $\left($ 

 $\overline{\phantom{a}}$ 

Ű

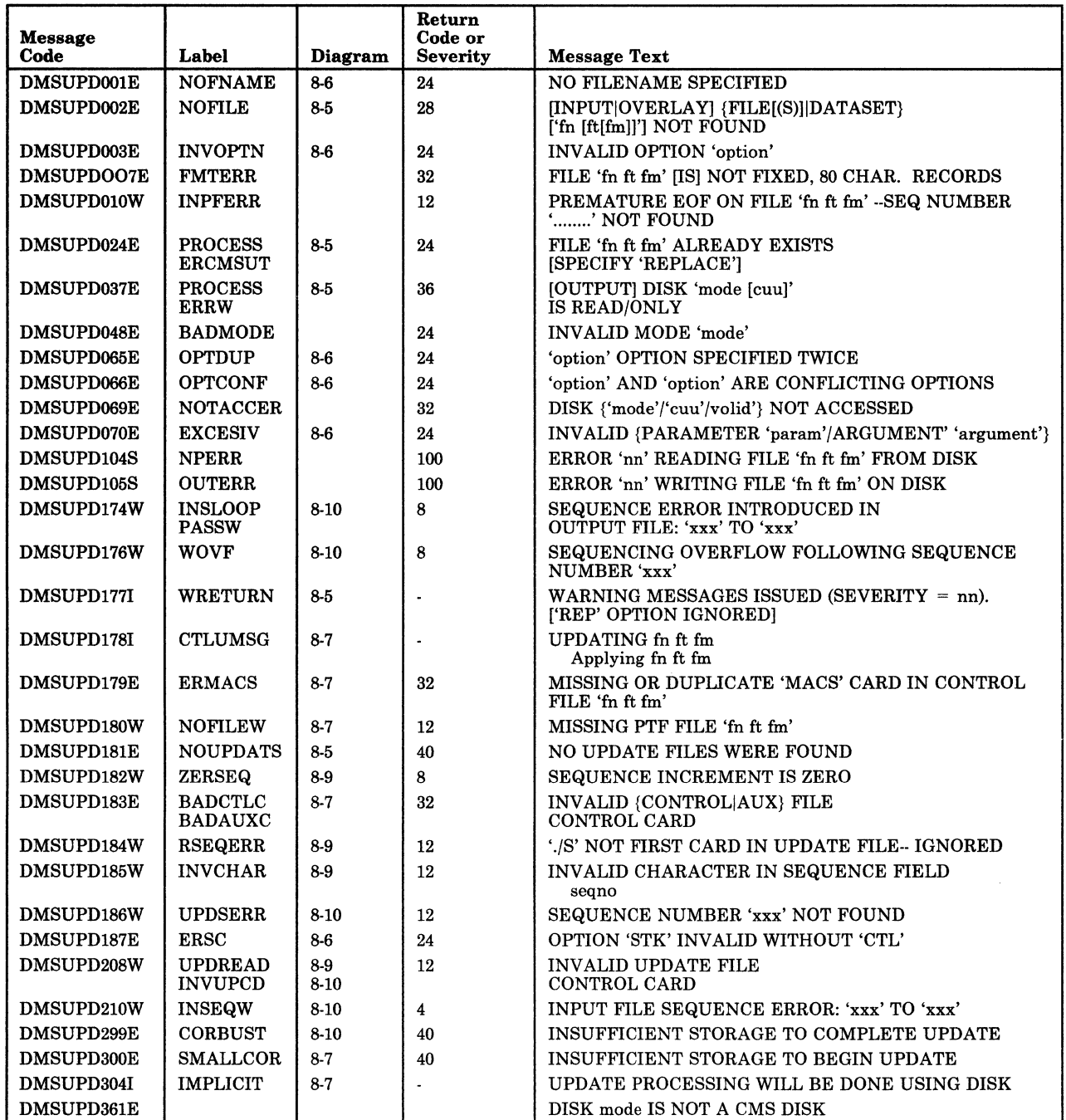

Figure 8-7. DMSUPD Messages

- ---/

### VMFLOAD Program

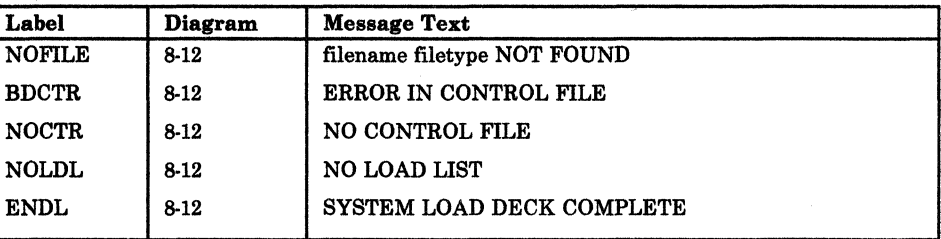

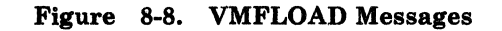

### VMFMAC Procedure

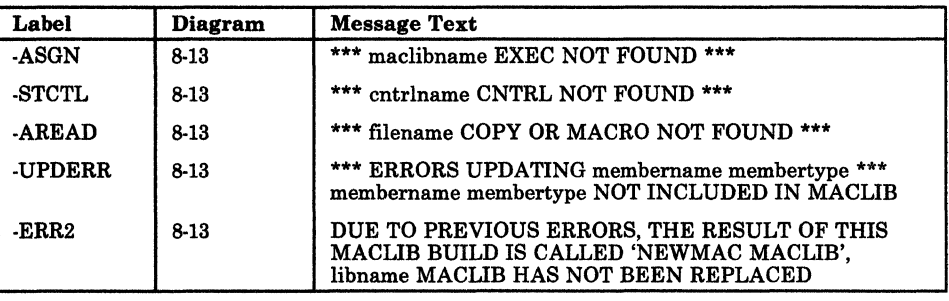

Figure 8-9. VMFMAC Messages

### **VMFTXT Program**

 $\overline{\phantom{a}}$ 

 $\mathbb{R}^n$ 

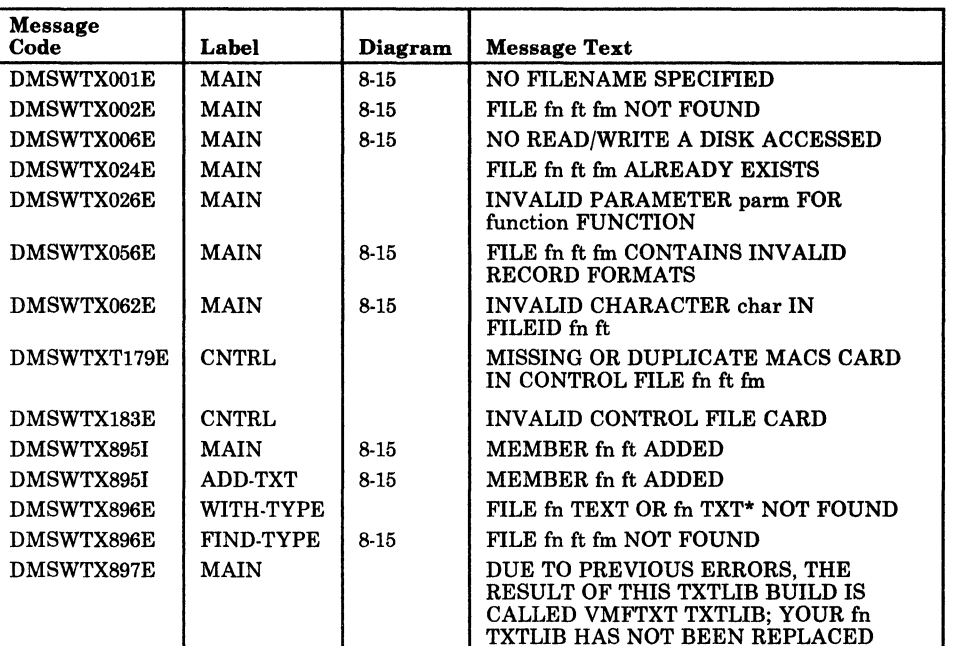

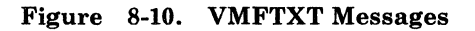

### **VMFNLS Program**

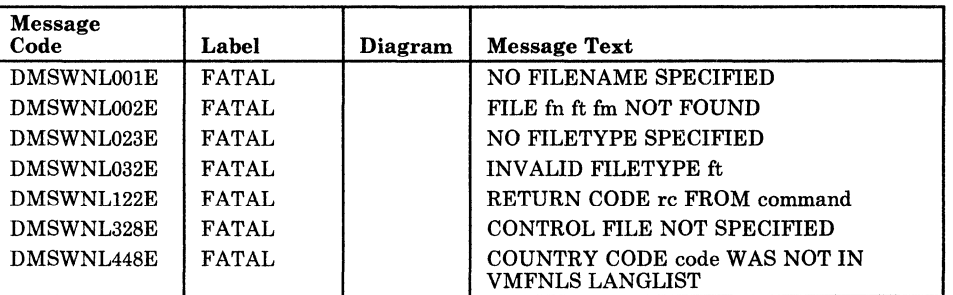

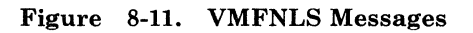

#### DMKLDOOE (Loader) Program

If the loader terminates, one of the following wait conditions is indicated in the instruction counter:

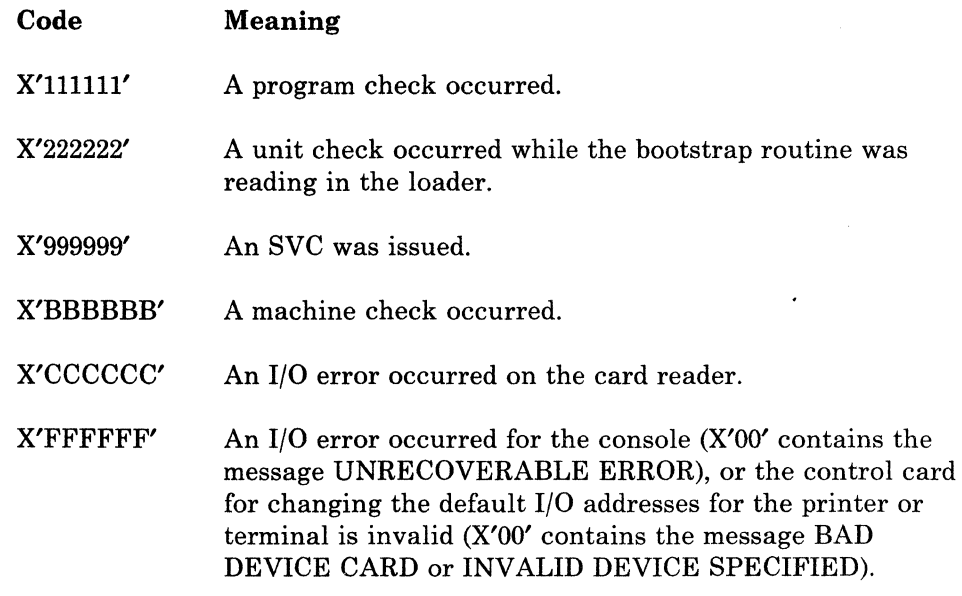

#### Loader Wait State Codes

If the instruction counter contains X'999999', indicating an SVC wait state, examine the interruption code (the third and fourth bytes of the supervisor old PSW). The interruption codes (shown in hexadecimal) have the following meanings:

#### Code Meaning

- 64 An error occurred during conversion of a value from hexadecimal to binary format.
- 65 There is no more free storage available for the loader.
- 66 'A duplicate type 1 ESD (External Symbol Dictionary) entry has been encountered.
- 67 The "name" in the LDT (Loader Terminate) statement is undefined.
- 68 The control section named in the ICS (Include Control Section) statement was not found by end of file.
- 69 The loader attempted to add another entry to the reference table, which would have caused the table to overflow.
- 6A The object modules being loaded are about to overlay the loader.

(-

 $\big($ 

 $\overline{\mathbf{C}}$ 

 $\overline{\mathbf{C}}$ 

Ũ

#### Code Meaning

- 6B The object modules being loaded are about to overlay an address between zero and 100.
- 6C A permanent error occurred in the input device.
- 6D The loader is trying to release storage that is not on a doubleword boundary.

For further explanations of these wait state conditions and the recommended operator action to correct them, see *VM/SP HPO System Messages and Codes.* 

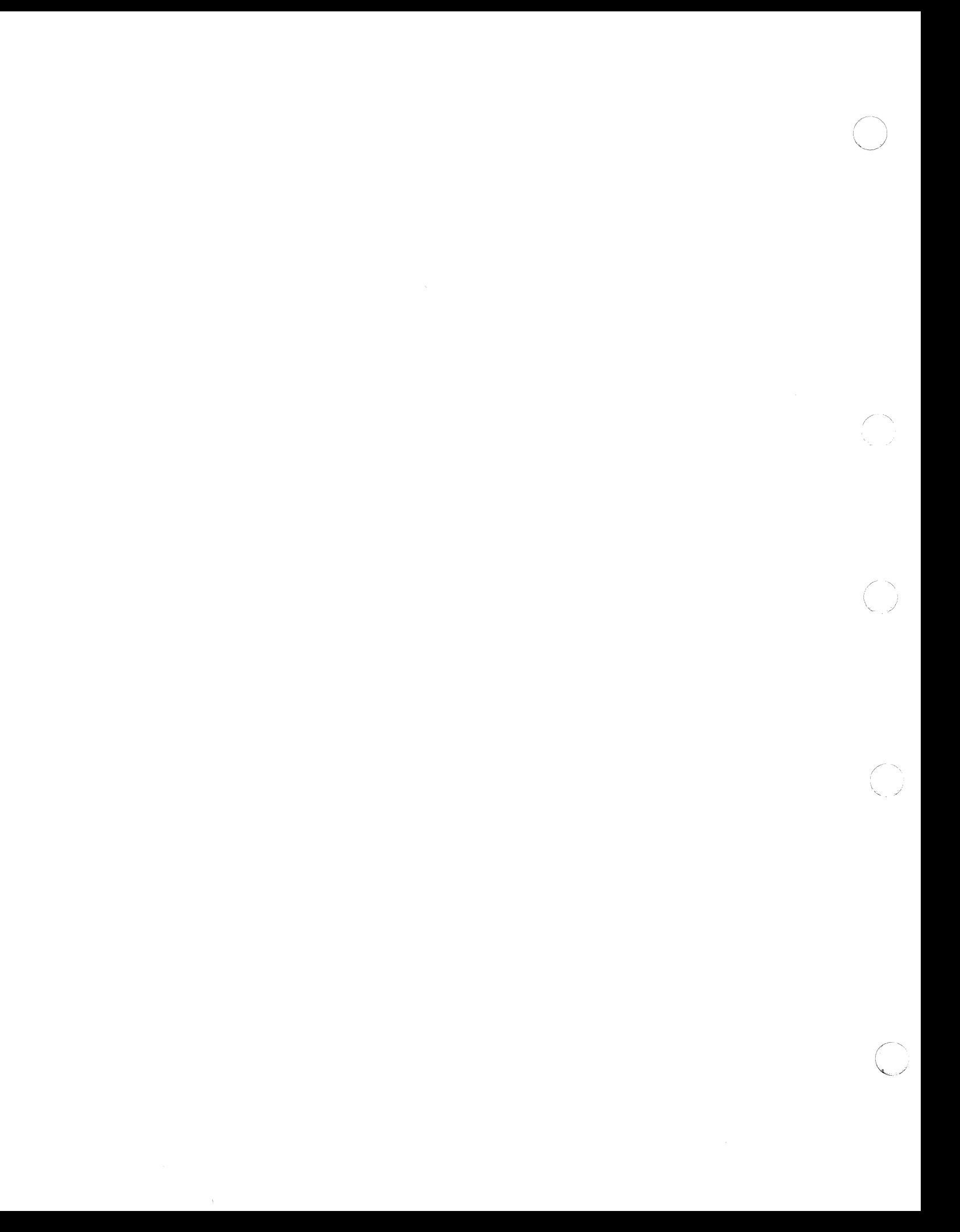

# **Chapter 9. The VM/SP HPO Starter System**

# **Introduction**

 $\sqrt{\phantom{a}}$ 

 $\big($ 

The Starter System Program (DMKSSP) redefines the real configuration according to the operator's specifications.

Normally, VM/SP HPO is loaded from disk; the DMKSAV module reads a copy of the CP nucleus into real storage and then calls DMKCPI to perform the initialization tasks (such as initializing storage, mounting devices, and so on). However, during system generation, the VM/SP HPO starter system is loaded from the starter system tape to disk using DDR. When VM/SP HPO is loaded from the starter system tape, the DMKSAV module reads a copy of the starter system nucleus into real storage and calls DMKSSP to give the operator the opportunity to redefine the devices necessary to continue with system generation. When DMKSSP is through with its processing, it calls DMKCPI to continue the initialization process.

DMKSSP is an interactive program. The operator must signal attention to define a console at an address other than 009 or OIF. Then, the operator responds to questions displayed at the terminal to redefine the printer, punch, reader, tape and disk devices.

# **Method of Operation**

This section describes those functions that are performed by the DMKSSP program. There is only one method of operation diagram and that is Diagram 9-1.

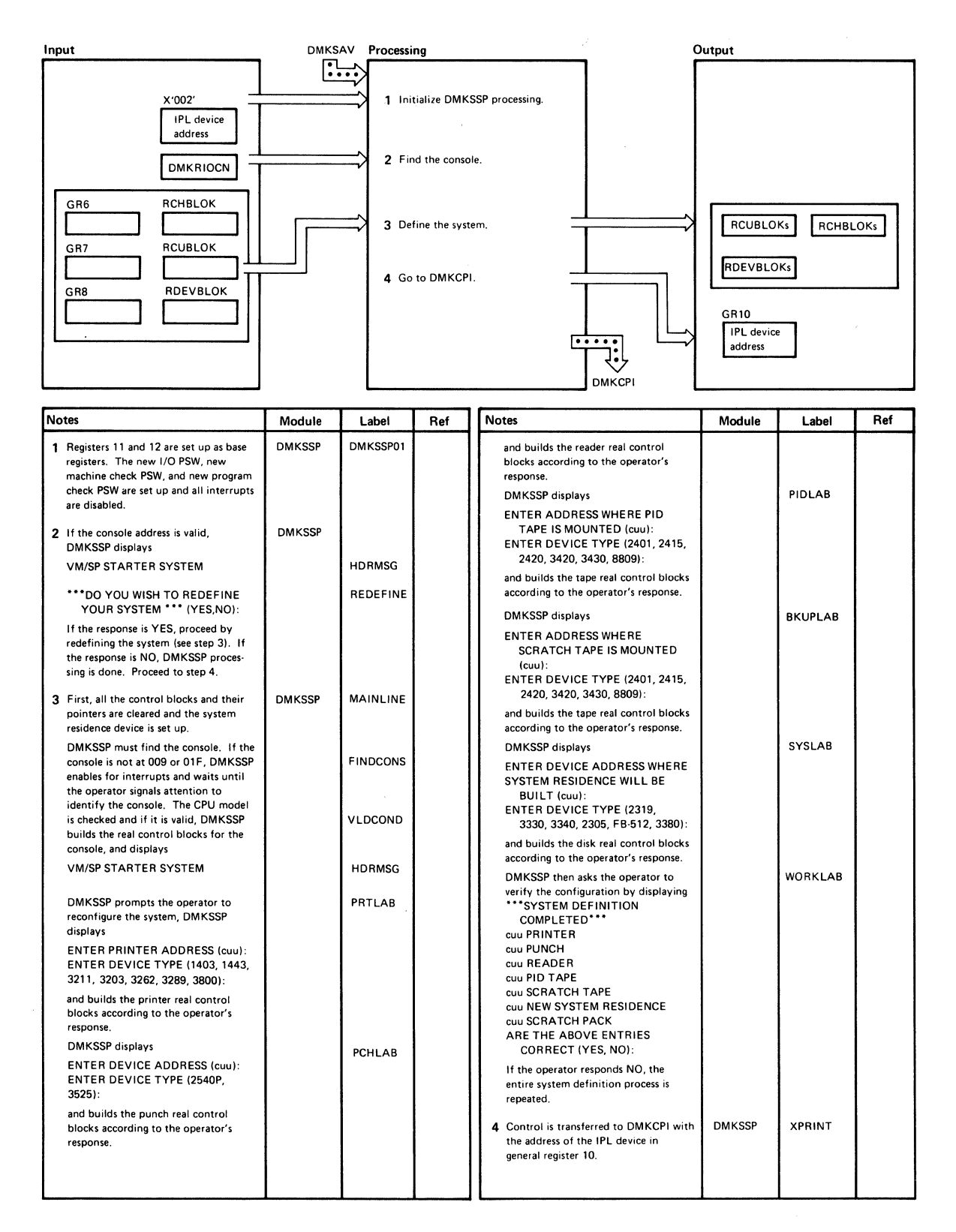

Diagram 9-1. DMKSSP-The Starter System

 $\bar{\ell}$ 

c:

# **Program Organization**

This section describes the organization of the DMKSSP module.

### DMKSSP

(

 $\overline{\mathcal{C}}$ 

c

The Starter System Program that allows the operator to redefine the minimum devices necessary to generate the CP system.

#### Attributes

Nonreentrant, nonresident, entered via IPL.

Entry Point

DMKSSPOOI

#### Entry Conditions

DMKSAV gives control to DMKSSP01. Location X'002' must contain the address of the IPL device.

#### Exit Conditions

DMKSSP gives control to DMKCPINT to initialize the remainder of the system. Register 10 must contain the IPL device address.

#### Register Usage

- Rl: Parameter register
- R2: Parameter register
- R5: General BAL register
- R6: Address of RCHBLOK
- R7: Address of RCUBLOK
- R8: Address of RDEVBLOK
- Rll: Base register 2
- R12: Base register 1

#### External References

 $DMKRIODV - Anchor to the first real device block$  $DMKRIOCU - Anchor to the first real control unit block$ DMKRIOCH - Anchor to the first real channel block DMKRIOCN - Address of the system console device DMKRIOPR - Address of the system printer device  $DMKRIOPU - Address$  of the system punch device  $DMKRIORD - Address$  of the system reader device  $DMKSYSNU - Disk$  address on the nucleus DMKRIO - Address of real I/O control blocks

#### Call to Other Routines

 $DMKCVTHB - To convert the device address to binary$  $DMKCVTBH - To convert the device address to printable hexadecimal$ characters DMKCPINT - To continue system initialization

# **Data Areas**

#### RCHBLOK, RCUBLOK, RDEVBLOK, PSA

## **Directory**

Figure 9-1 is an alphabetic list of the major labels in the Starter System Program. The associated method of operation diagram (if any) is indicated and a brief description of the operation performed at the point in the program associated with each label is included.

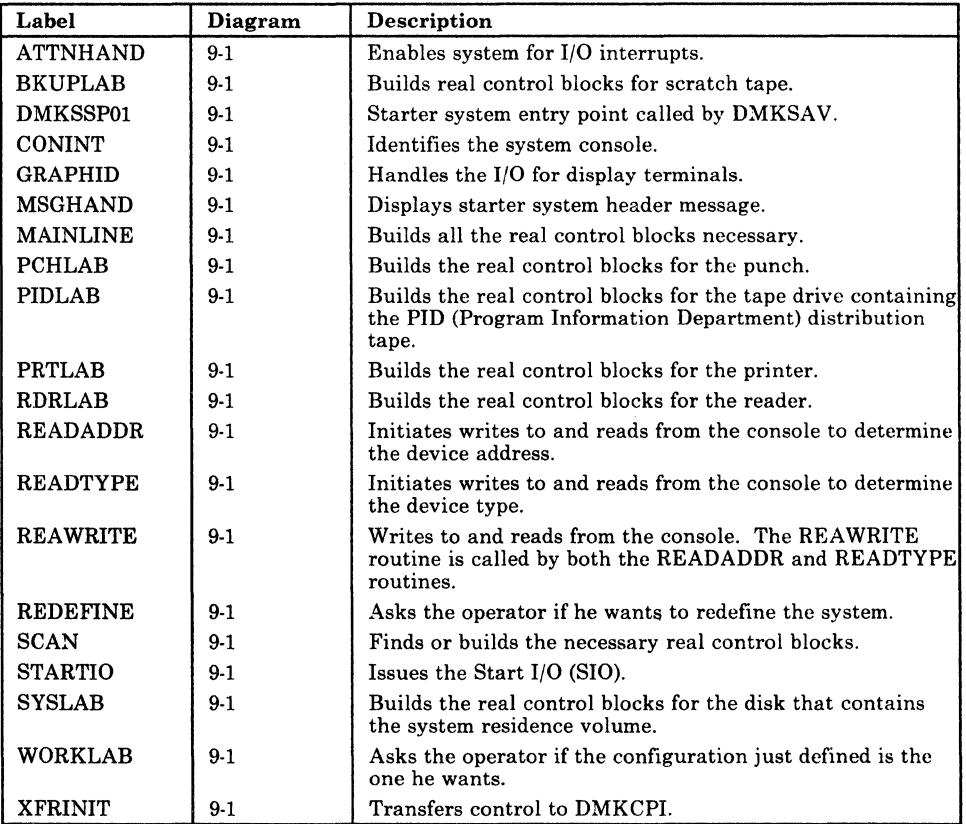

 $\sqrt{2}$ ( \..

Figure 9-1. The Starter System (DMKSSP) Label Directory

# **Diagnostic Aids**

 $\big($ 

 $\big($ 

€

Figure 9-2 lists the messages issued by the Starter System Program. The associated program label and method of operation diagram are included in the list.

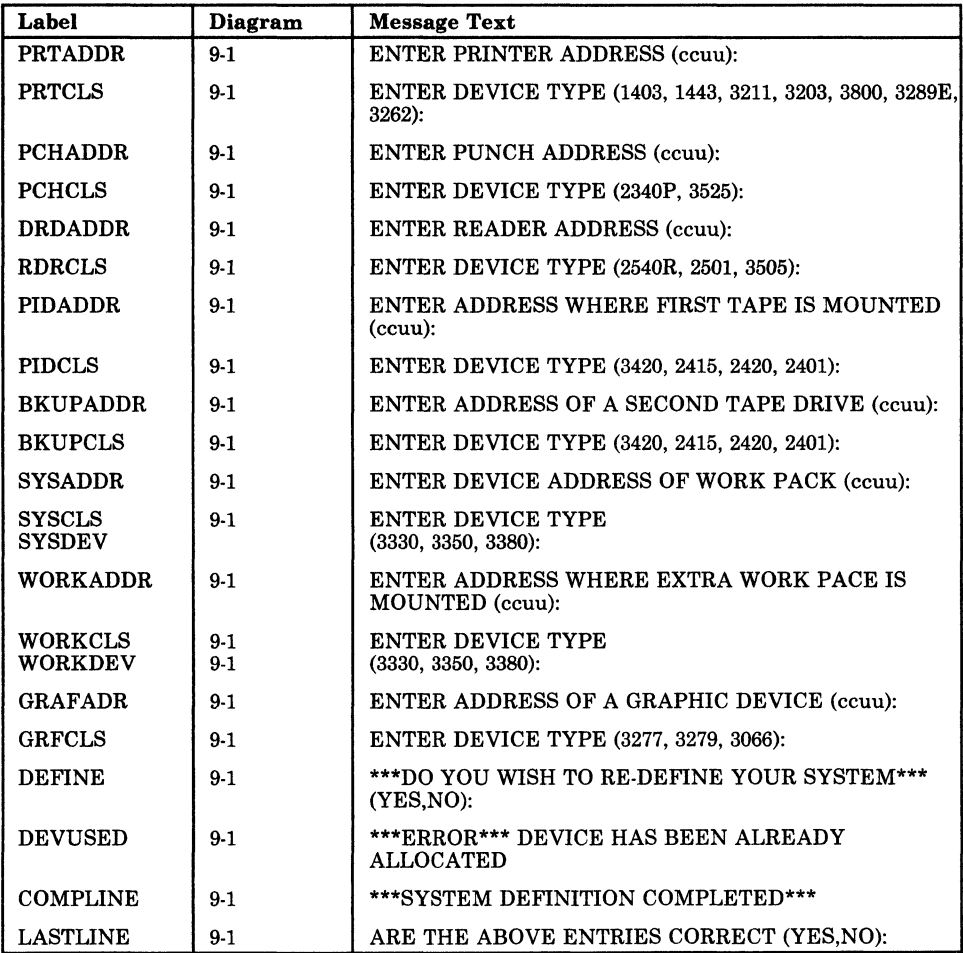

Figure 9-2. The Starter System (DMKSSP) Messages

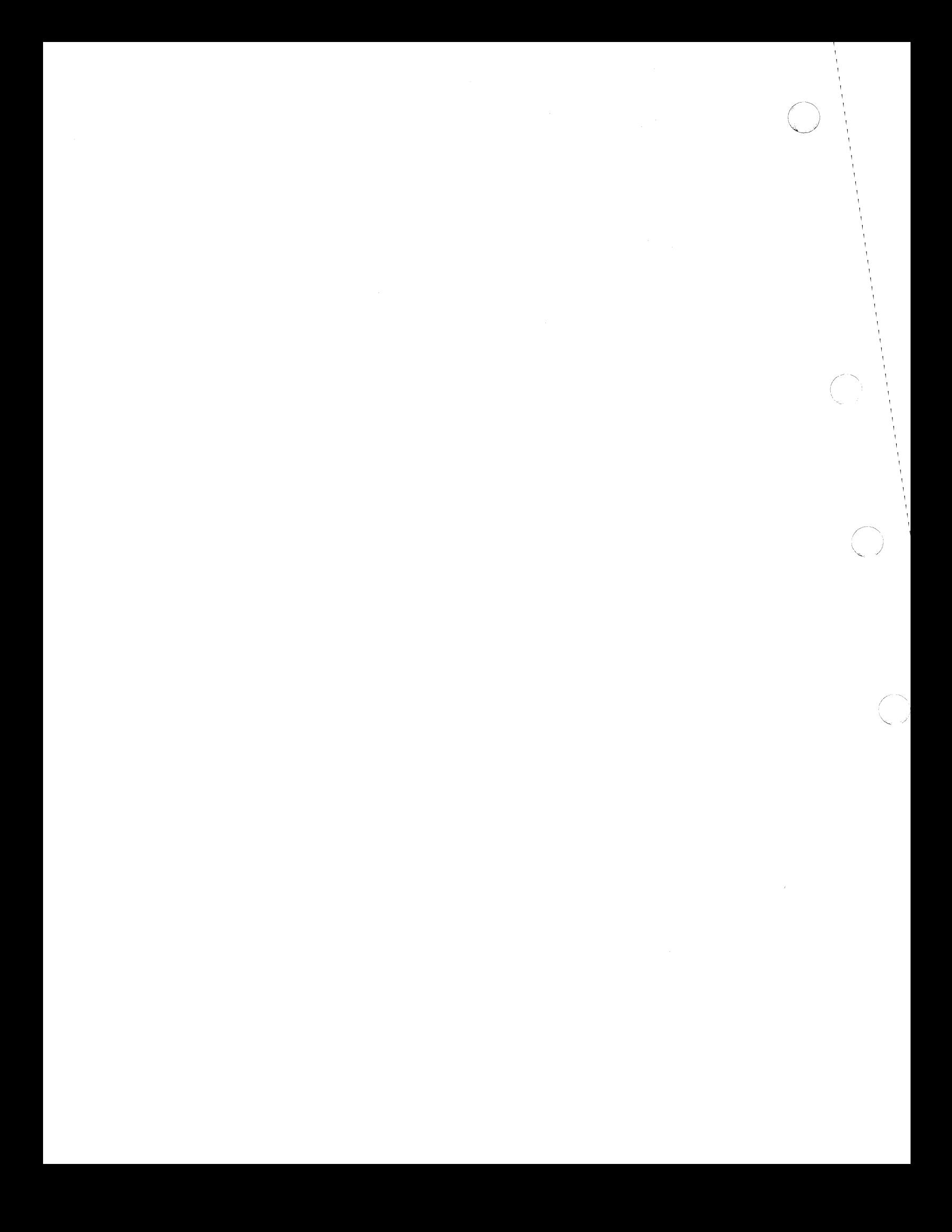

# **Chapter 10. The 3704/3705 Service Programs**

# **Introduction**

 $\big($ 

(-

 $\big($ 

There are four CMS commands and two CP commands specifically for generating and manipulating the 3704/3705 control program. The CMS commands are needed to generate and save a copy of the 3704/3705 control program. The CP commands allow you to operate and manipulate the 3704/3705 in a manner similar to the way other CP commands let you operate your other virtual machine devices.

The CMS commands that help you generate a 3704/3705 control program are: ASM3705, GEN3705, LKED, and SAVENCP. The ASM3705 command is an interface between CMS and the NCP/VS Release 2 and 3 Assembler (IFKASM) or the NCP/VS Release 4 Assembler (CWAXOO). It accepts source statement files as input, checks that the input file exists and that the options specified are valid, calls IFKASM or CW AXOO to perform the assembly, and produces an object deck and program listing as output. The ASM3705 command produces the stage 1 output for the 3704/3705 control program generation process.

The GEN3705 command accepts the file produced in stage 1, creates a unique assembler file for each job step in the input file, creates several unique files containing the linkage editor statements necessary to build the load module file, and builds an EXEC macro file of the CMS commands necessary to assemble and load the 3704/3705 control program. If SAVE was specified on the command line, it saves a copy of the control program in page-format on a CP-owned volume.

The LKED command is an interface between CMS and the OS/VSl linkage editor. The GEN3705 command processor embeds the LKED commands in the EXEC macro file it produces. The LKED command processor interprets the CMS command lines, defines the necessary files, and links to the OS/VS linkage editor. Two permanent files are produced: the 'filename LOADLIB' file, which contains the load modules, and the 'filename LKEDIT' file, which contains the printed output.

The SAVENCP command builds the parameter list (CCPARM) and calls DMKSNC via Diagnose instruction X'50' to write a core image copy of the 3704/3705 control program to a CP-owned system volume. This copy of the control program is loaded each time the 3704/3705 is loaded.

The CP commands that help you to control the operation of the 3704/3705 are NCPDUMP and NETWORK. The NCPDUMP command processor performs several different tasks. It:

- Erases a specific CP or CMS 3704/3705 dump file
- Formats the 3704/3705 dump
- Prints the 3704/3705 dump file
- Assigns an identifier to the 3704/3705 dump file
- Creates the CMS 3704/3705 dump file.

The NETWORK command processor provides the support for the 3704/3705 that several CP commands (ENABLE, DISABLE, QUERY, DISPLAY, VARY, HALT, TRACE, and SHUTDOWN) provide for other devices. In addition, the NETWORK command has options that load a named 3704/3705 control program into 3704/3705 storage and dump the contents of that storage.

These commands are discussed in detail in other publications. For more information about the ASM3705, GEN3705, LKED, and SAVENCP commands and a complete description of the generation process, see the *VM/SP HPO In,stallation Guide.* For more information about the NCPDUMP and NETWORK commands, see the *Virtual Machine Diagnosis Guide.* 

# **Method of Operation**

 $\bigcap$ 

 $\big($ 

This section describes the CMS modules that provide the commands to generate the 3704/3705 control programs. Diagrams describe the functions performed by each of the command processors. Figure 10-1 shows the relationships between these diagrams.

Diagram 10-1 describes the SAVENCP command, which saves an image of the 3704/3705 control program so that it can later be loaded. Diagram 10-2 shows how CCPARM is built.

Diagrams 10-3, 10-4, and 10-5 describe the GEN3705 command, which generates a series of commands to asseiirble, link edit, and load the 3704/3705 control program.

Diagrams 10-6 and 10-7 describe the ASM3705 command, which is an interface between CMS and the NCP/VS Assembler (IFKASM or CW AXOO).

Diagram 10-8 describes the LKED command, which is an interface between CMS and the OS/VS1 Linkage Editor.

Diagram 10-9 describes the NCPDUMP command, which prints a dump of the 3704/3705 storage.

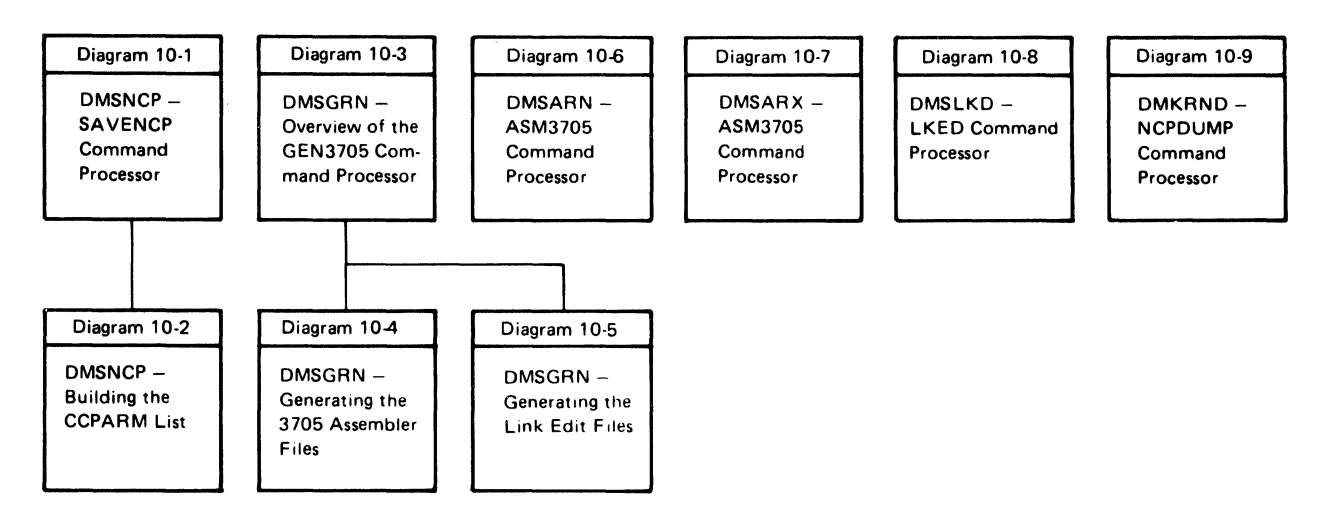

Figure 10-1. Key to the 3704/3706 Service Programs Method of Operation Diagrams

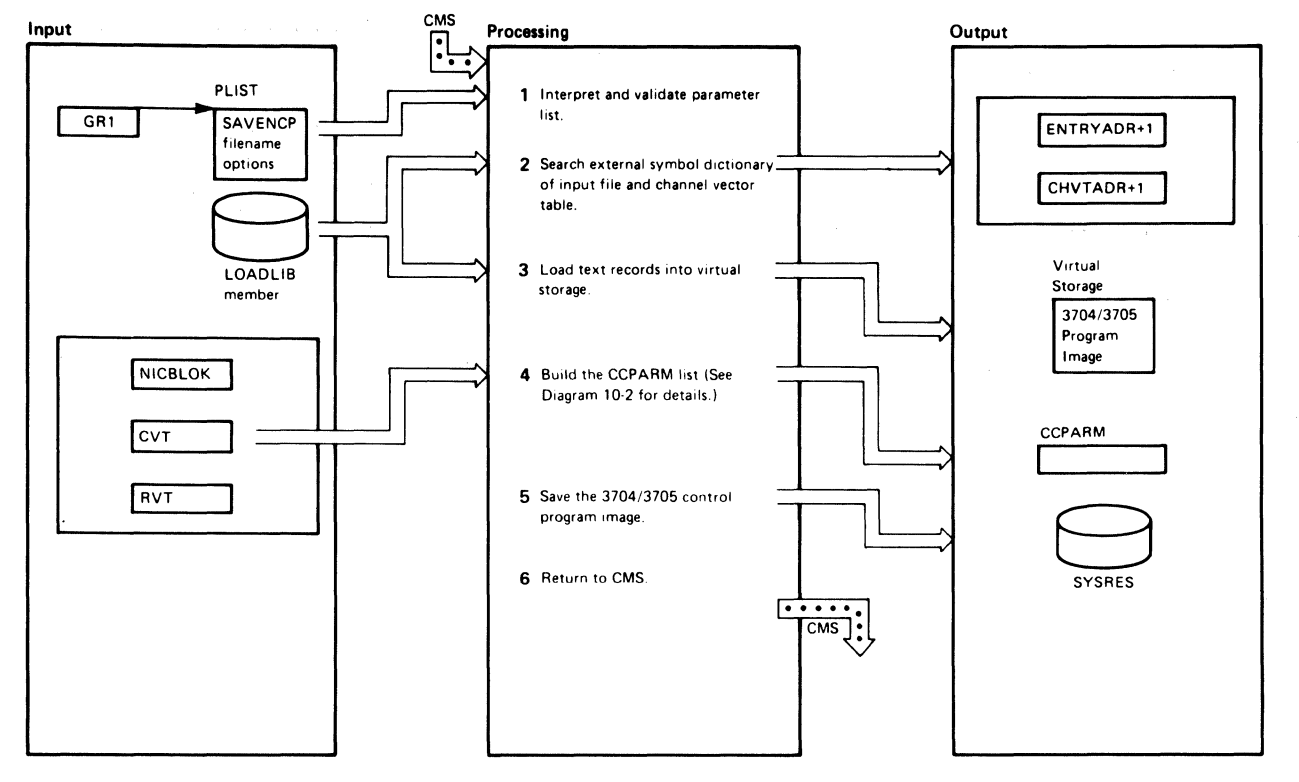

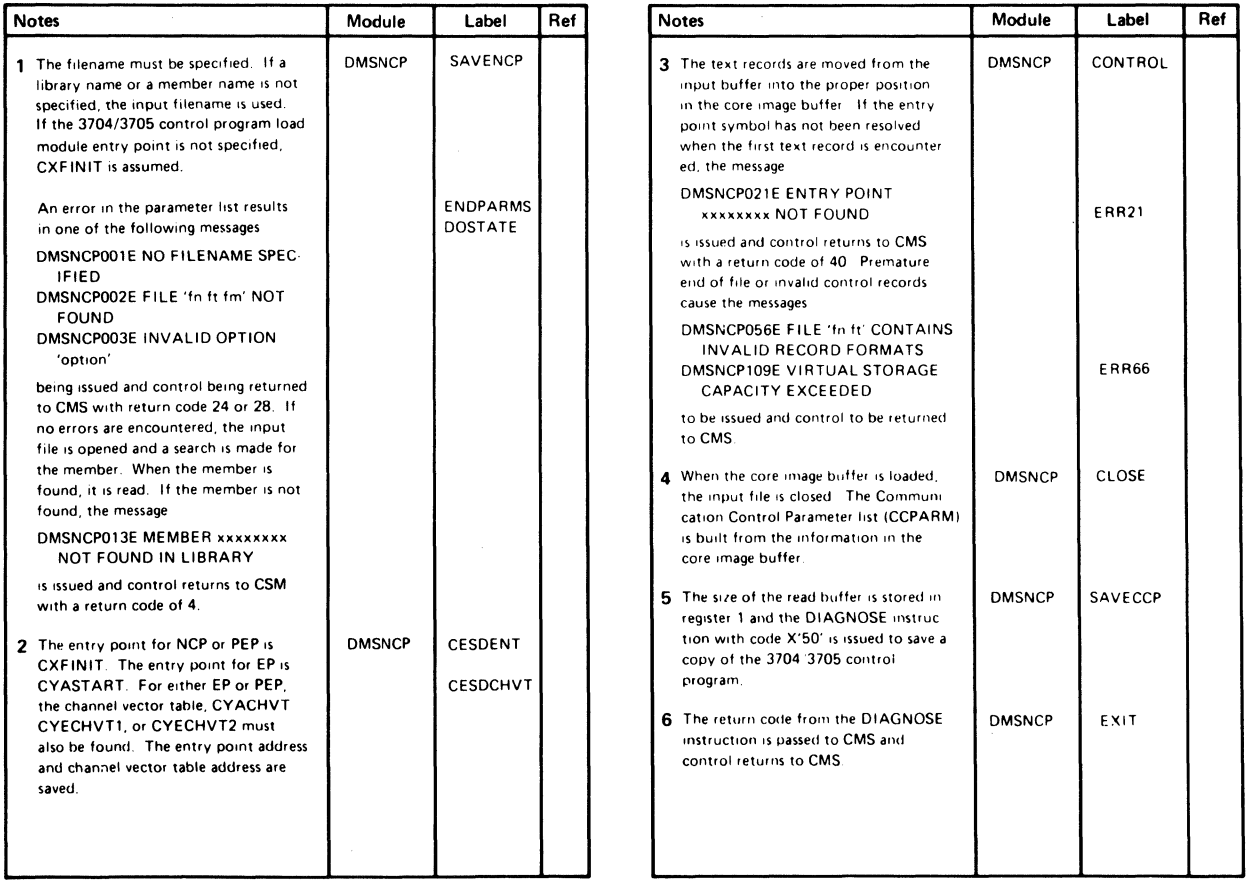

#### Diagram 10-1. DMSNCP-SAVENCP Command Processor

#### Restricted Materials of IBM Licensed Materials - Property of IBM

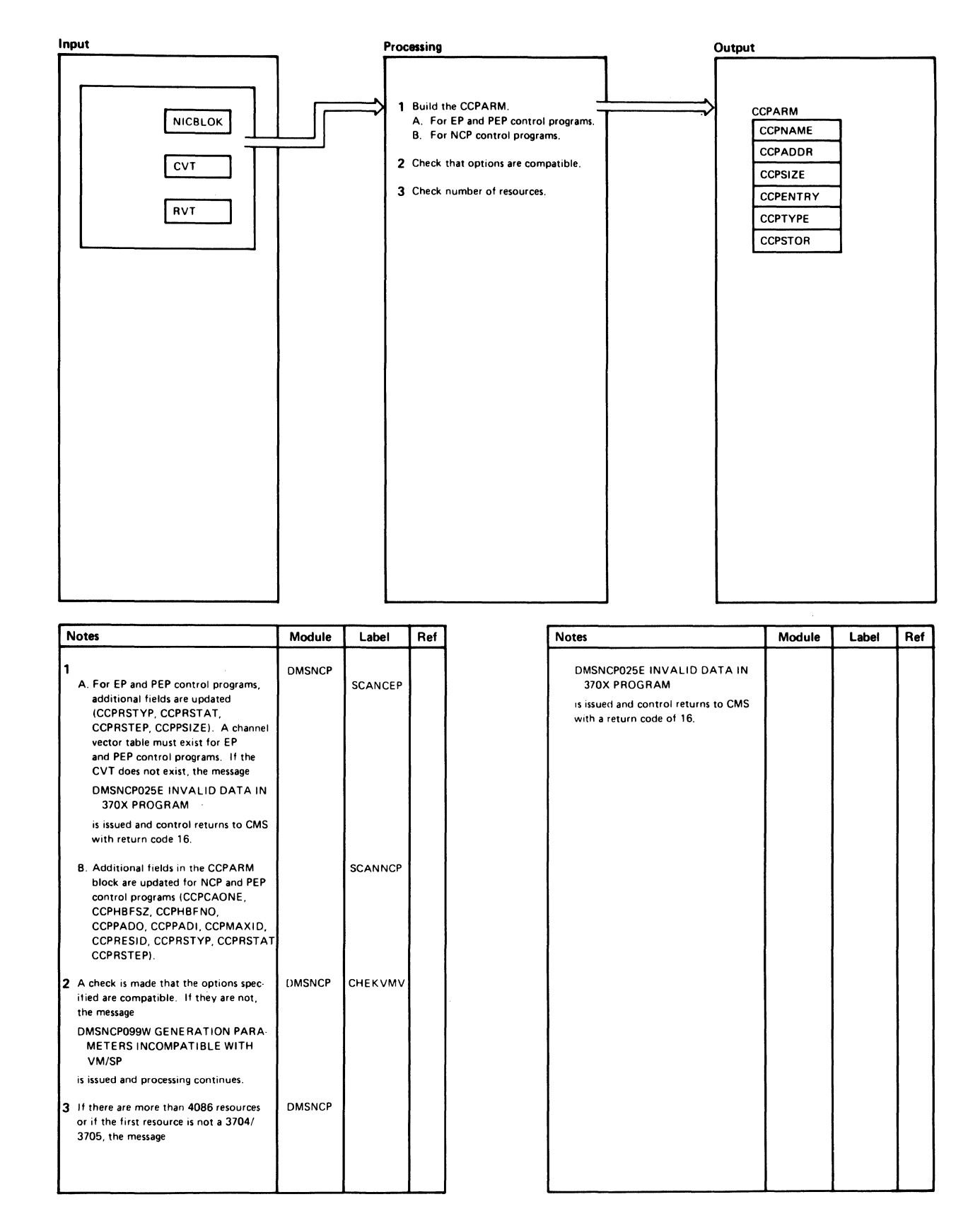

#### Diagram 10-2. DMSNCP-Building the CCPARM List

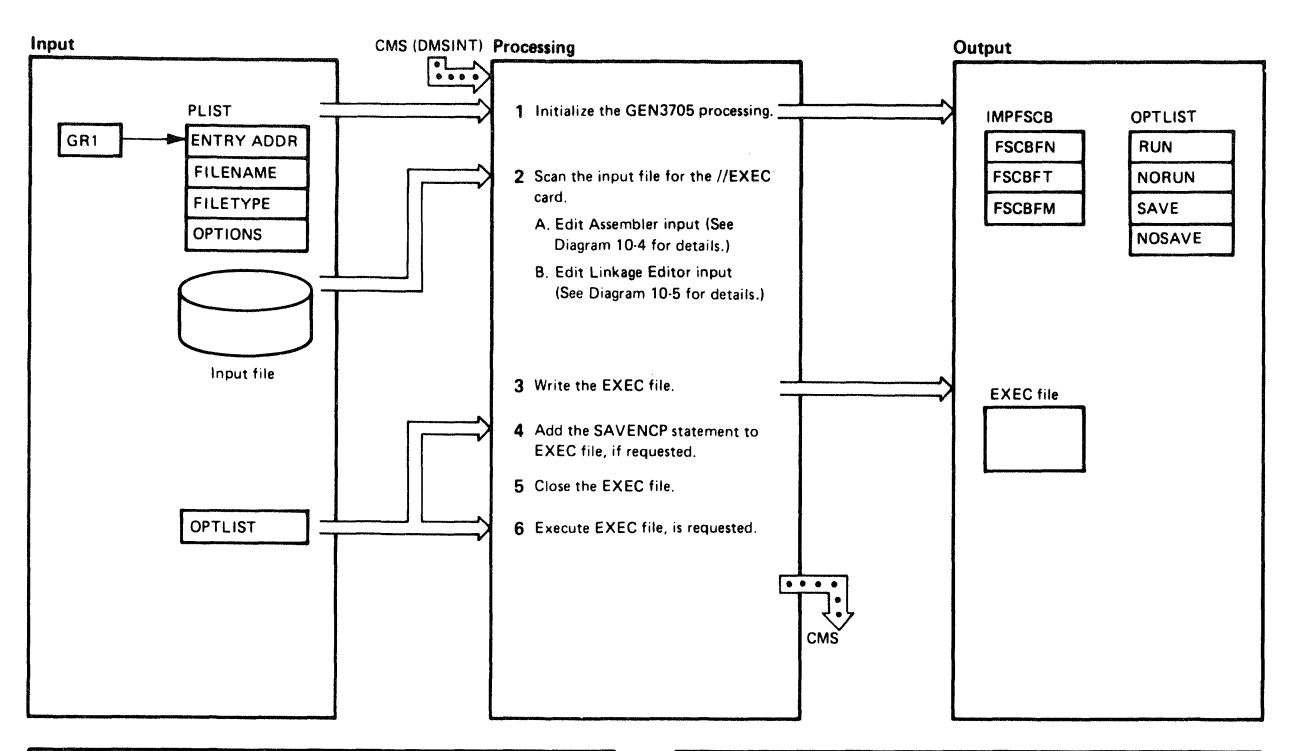

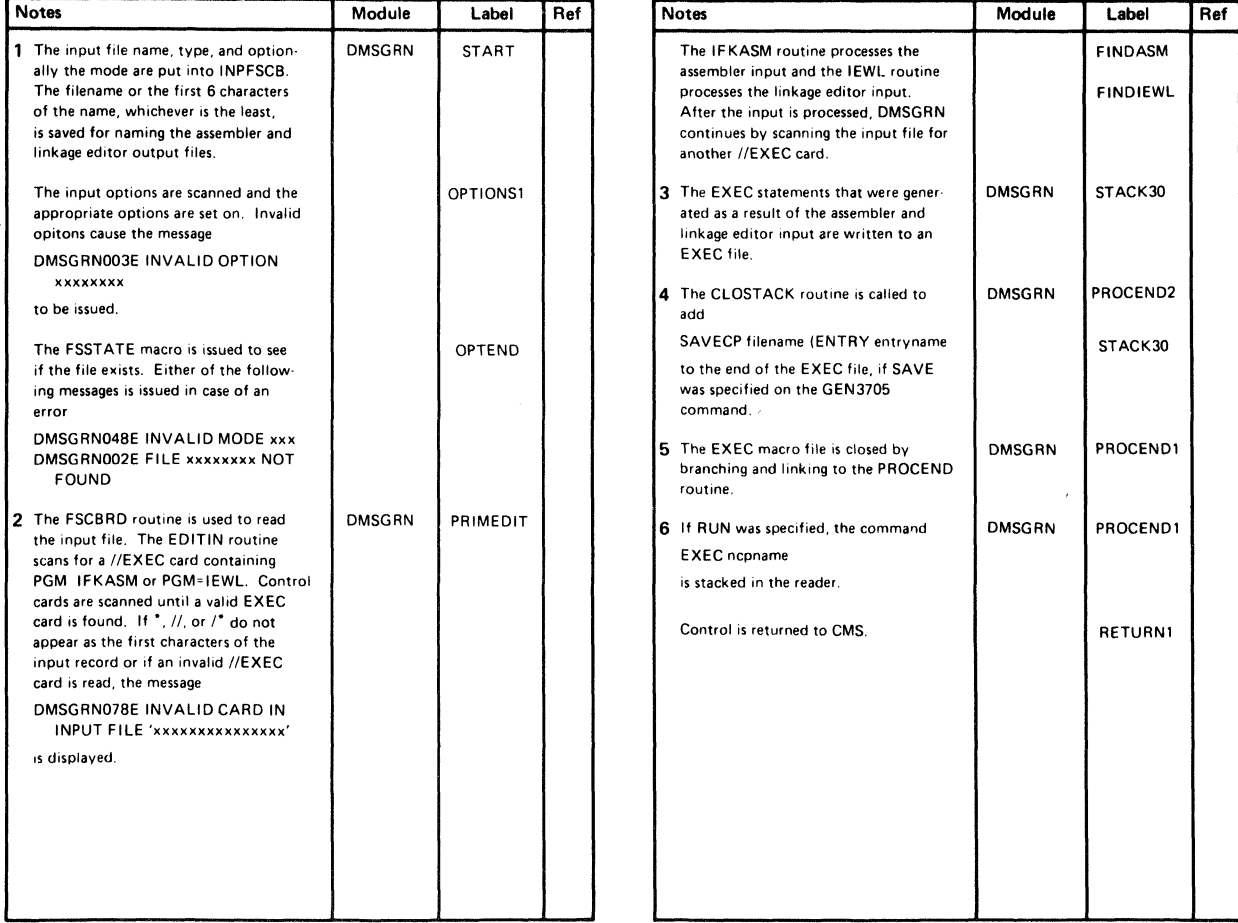

#### Diagram 10-3. DMSGRN-Overview or the GEN3706 Command Processor

### **Restricted Materials of IBM** Licensed Materials - Property of IBM

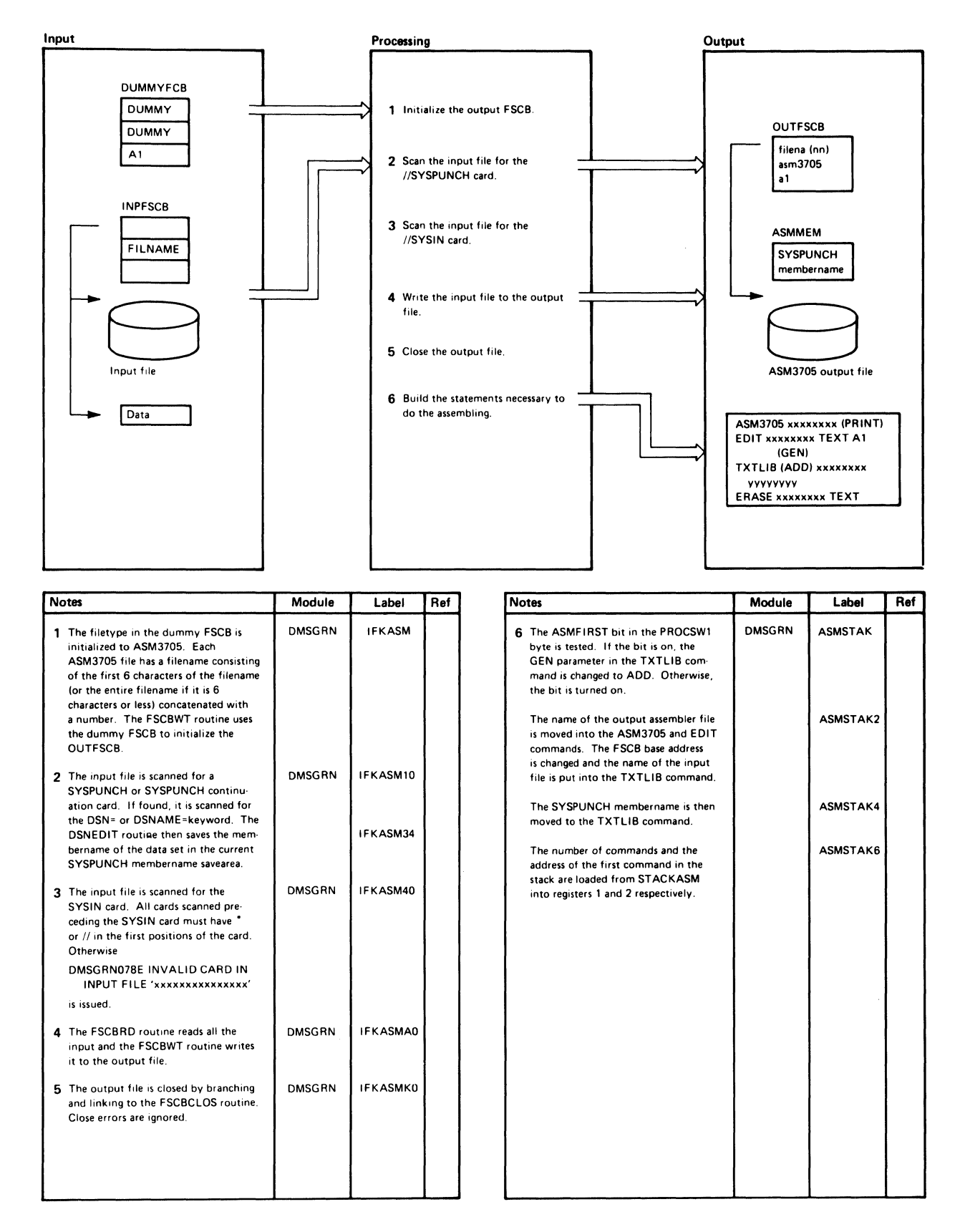

#### Diagram 10-4. DMSGRN-Generating the 3705 Assembler Files

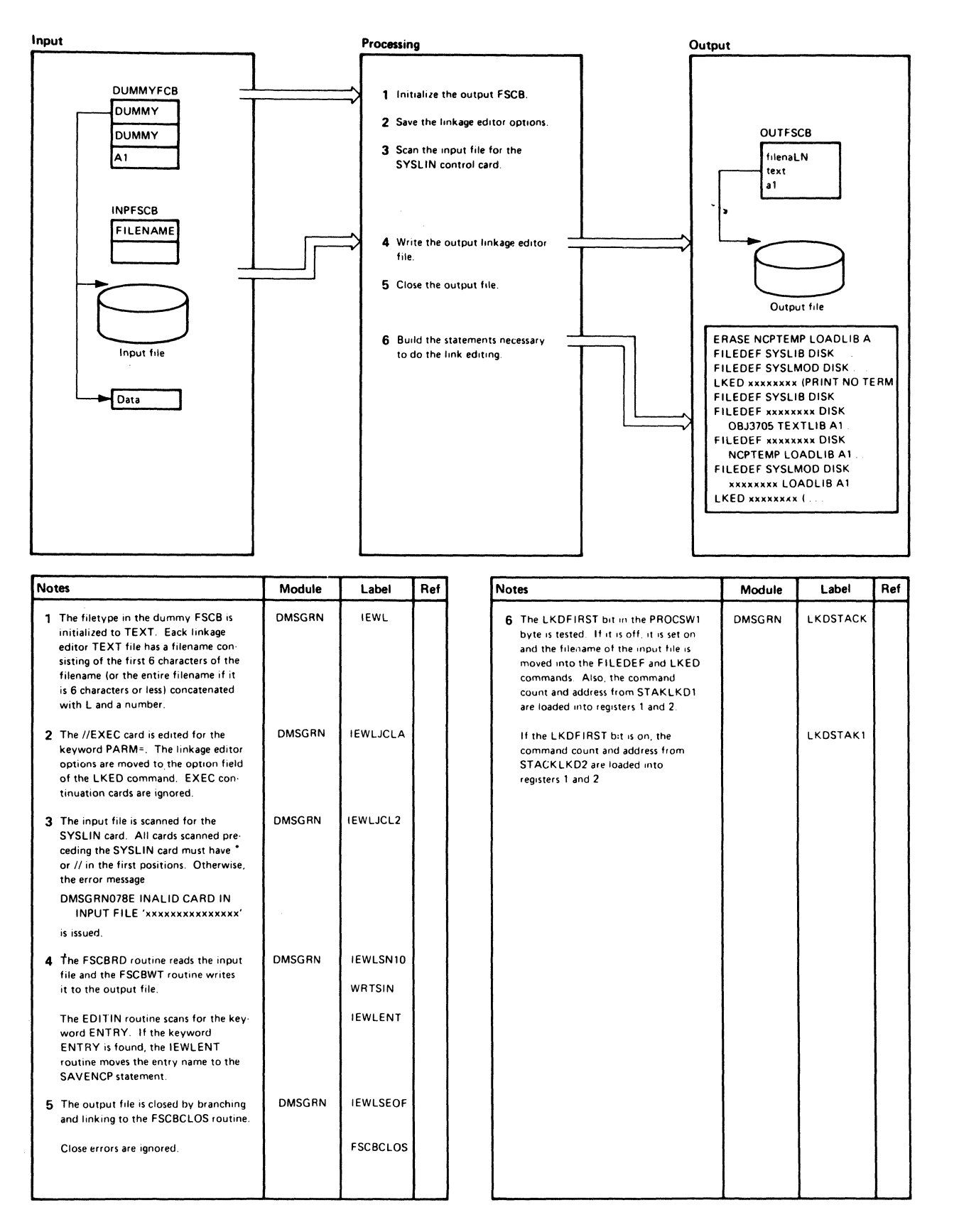

#### Diagram 10-5. DMSGRN-Generating the Link Edit Files

#### **Restricted Materials of IBM** Licensed Materials - Property of IBM

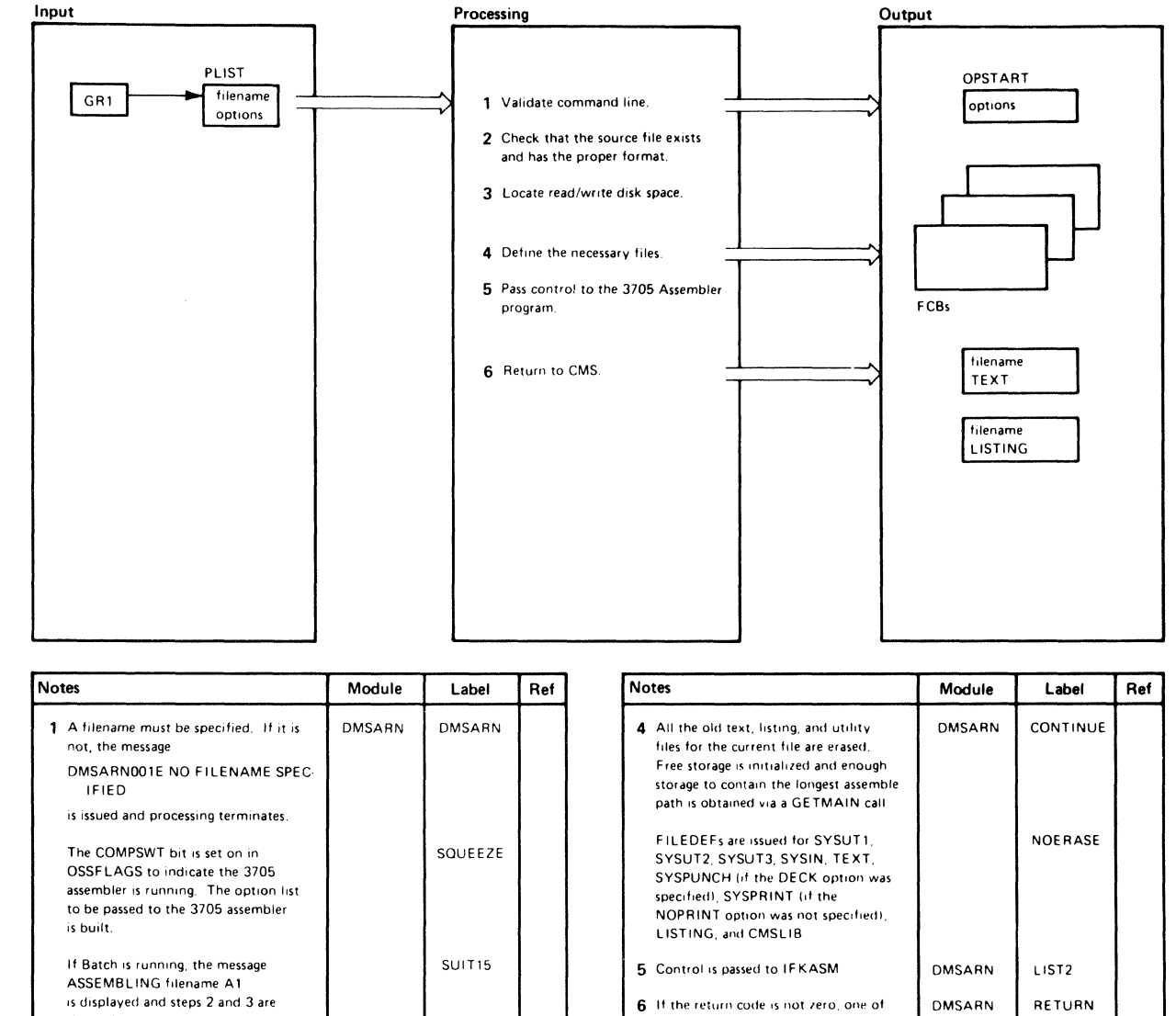

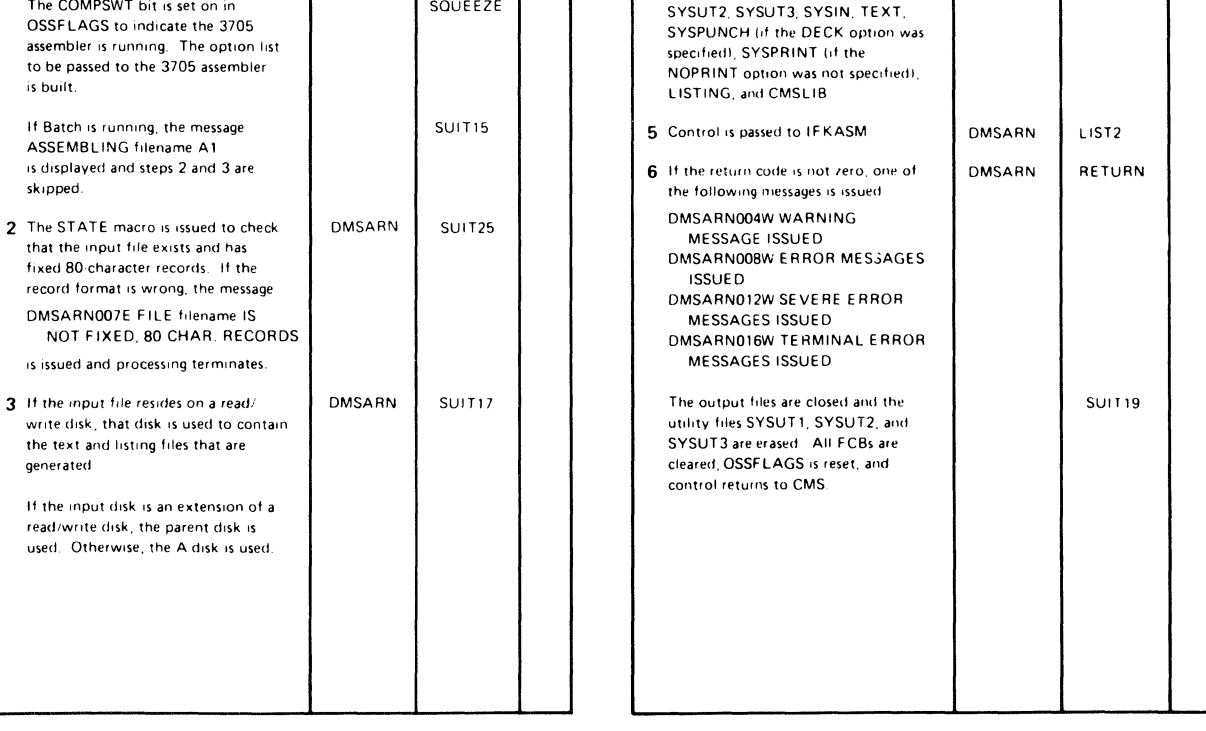

Diagram 10-6. DMSARN-ASM3705 Command Processor (for the NCP/VS Release 2 and 3 Assembler)

 $\bigcirc$ 

c

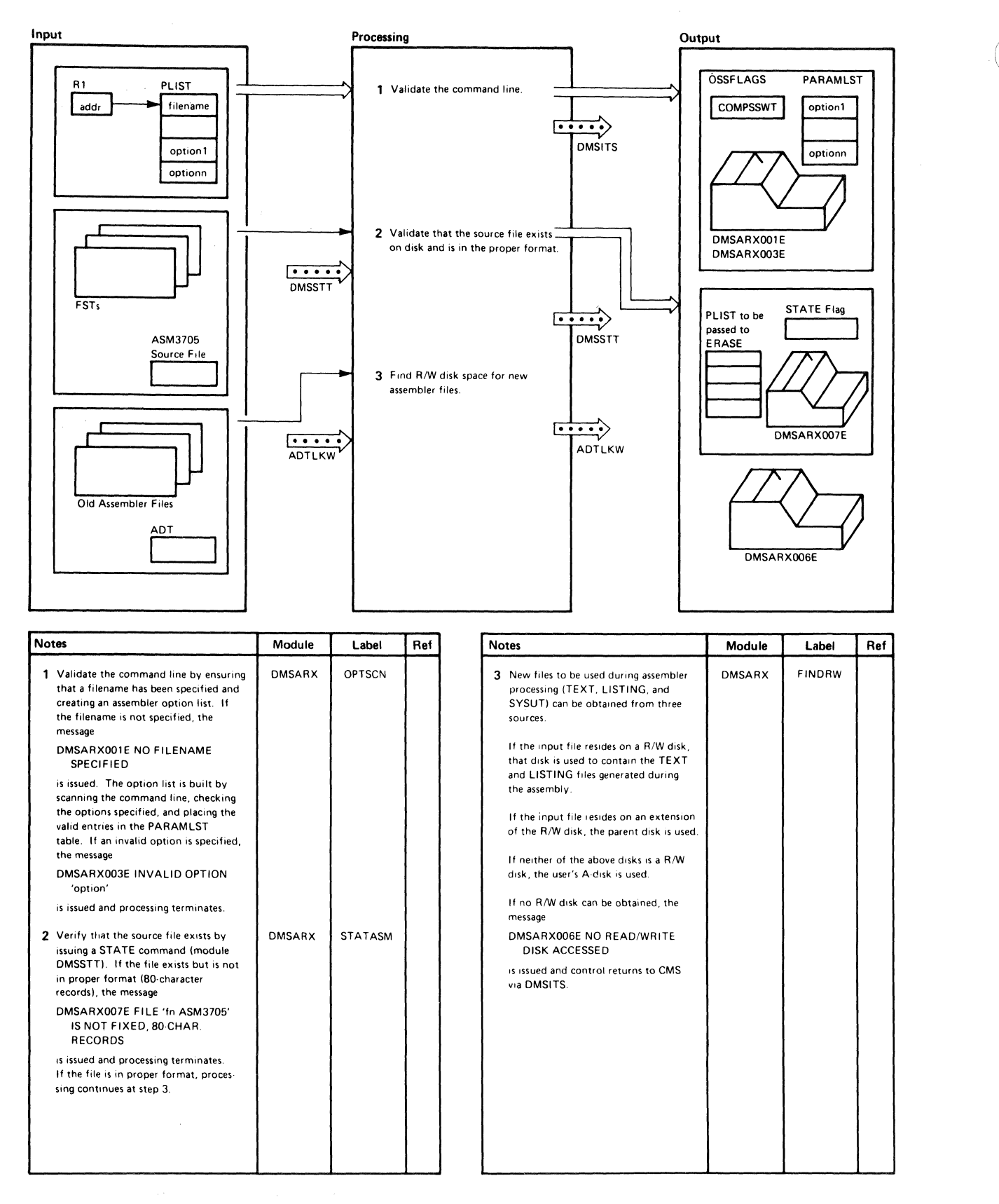

Diagram 10-7. DMSARX-ASM3705 Command Processor (for the NCP/VS Release 4 Assembler) (Part 1 of 2)

10-10 IBM VM/SP HPO Service Routines Program Logic LY20-0898-5 © Copyright IBM Corp, 1982, 1987

#### Restricted Materials of IBM Licensed Materials - Property of IBM

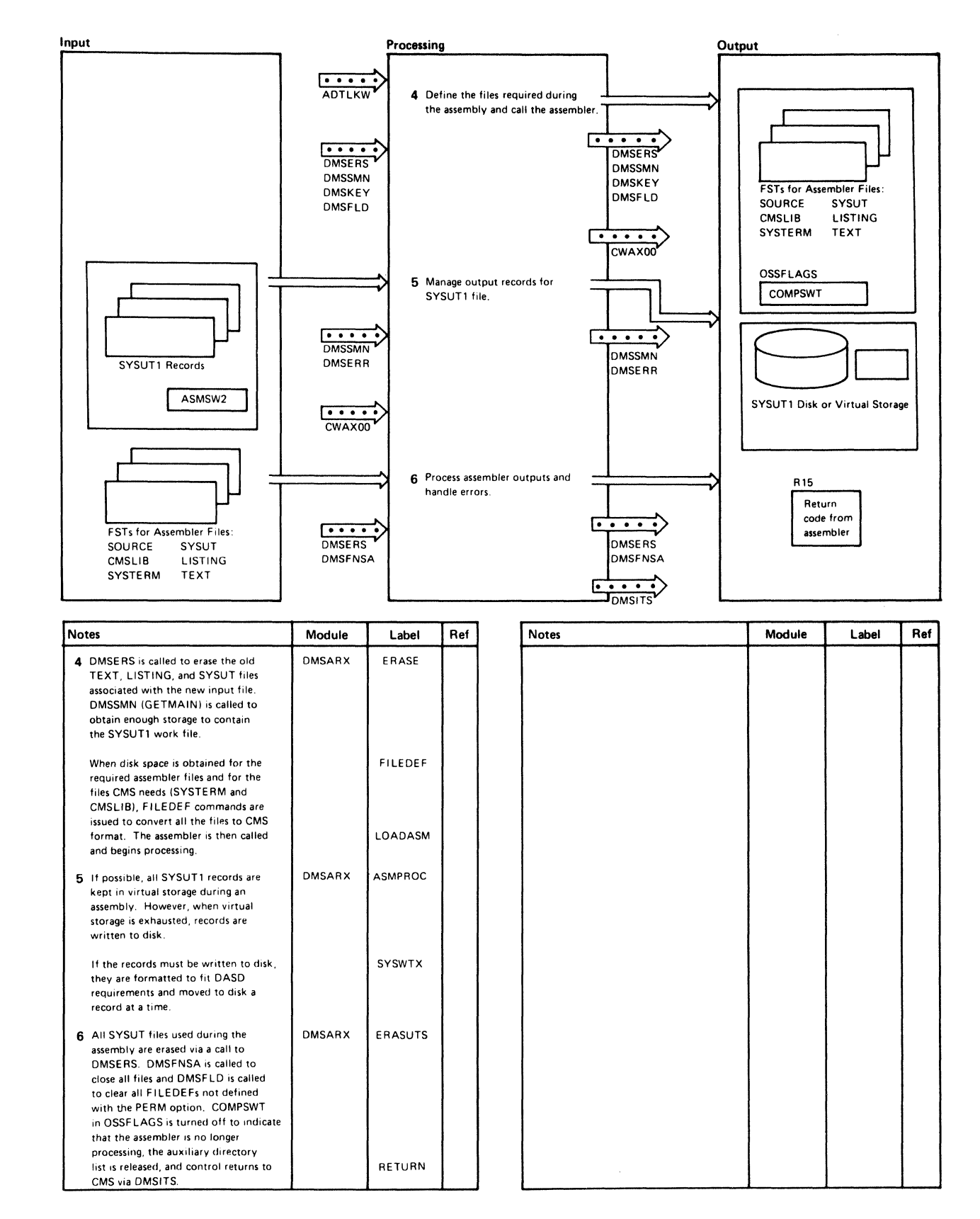

Diagram 10-7. DMSARX-ASM3705 Command Processor (for the NCP/VS Release 4 Assembler) (Part 2 of 2)

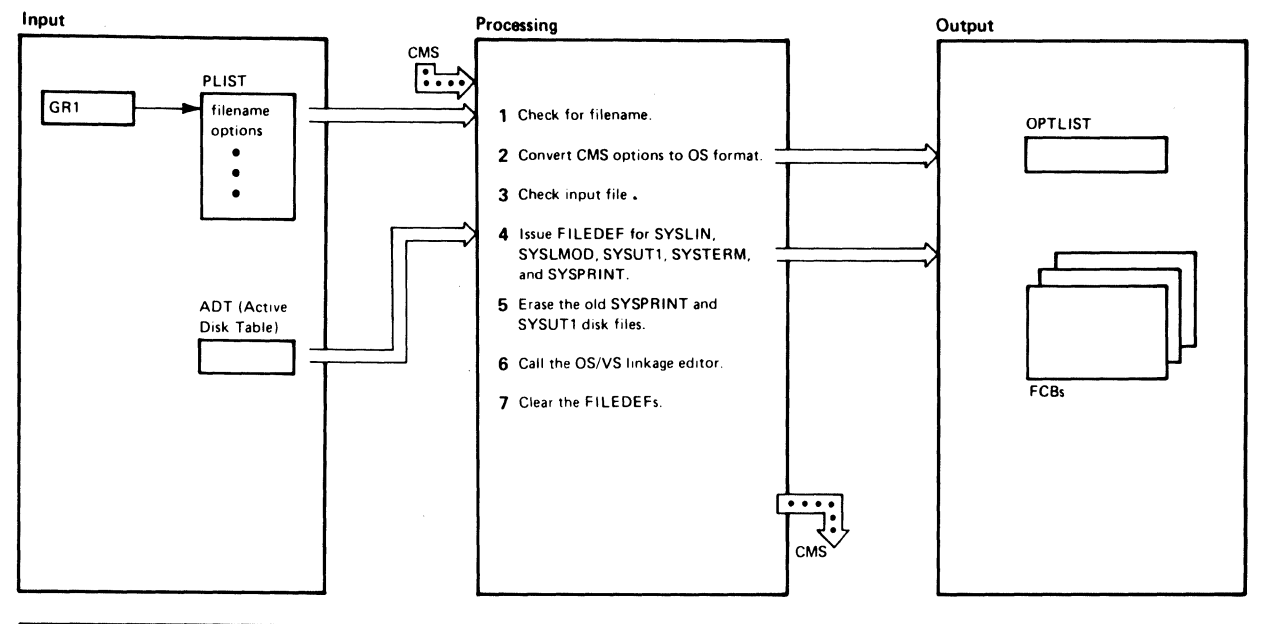

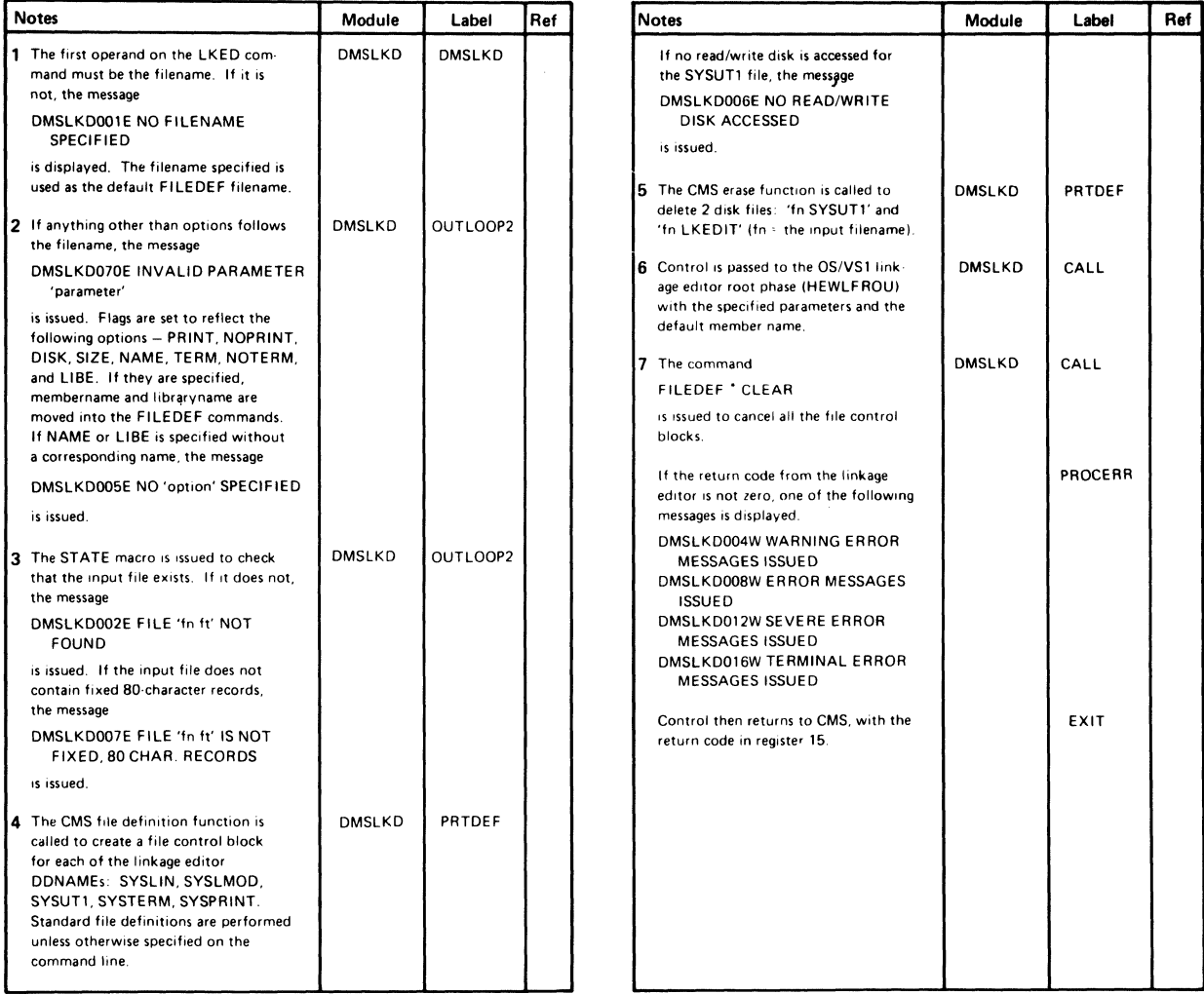

#### Diagram 10-8. DMSLKD-LKED Command Processor

 $\bigodot$ 

 $\bigcup$ 

#### Restricted Materials of IBM Licensed Materials - Property of IBM

 $\big($ 

 $\bigcap$ 

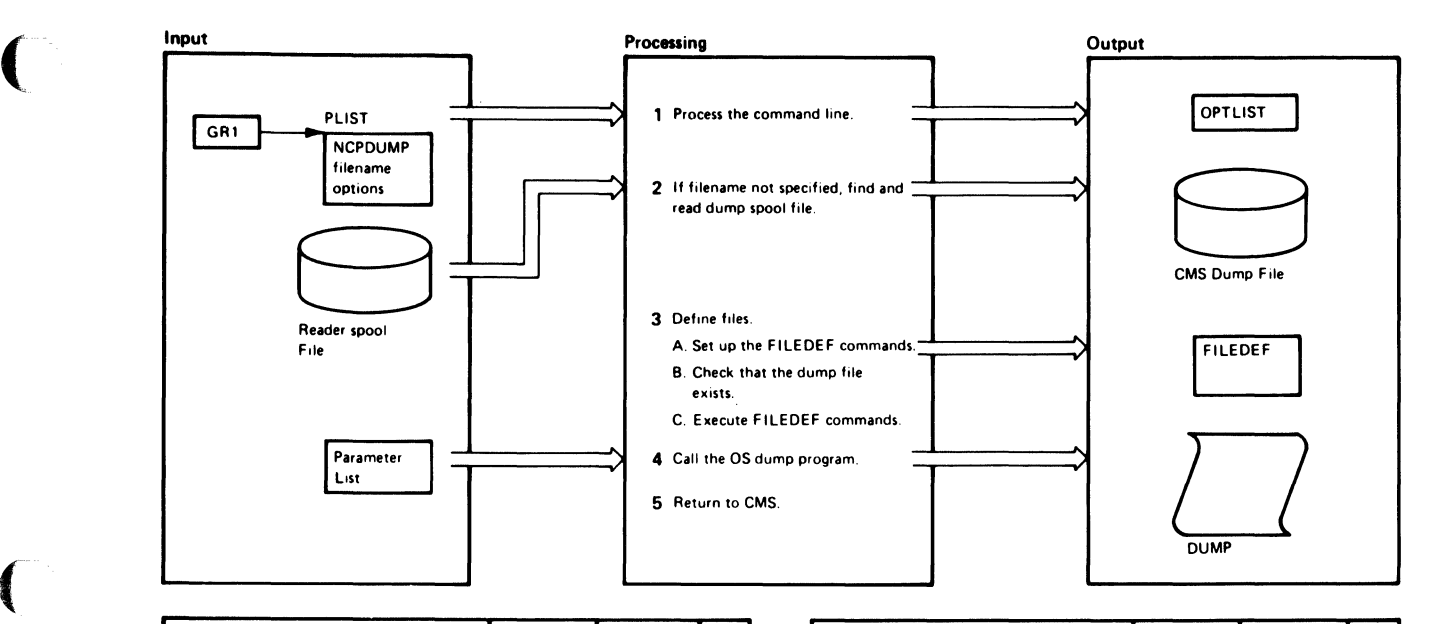

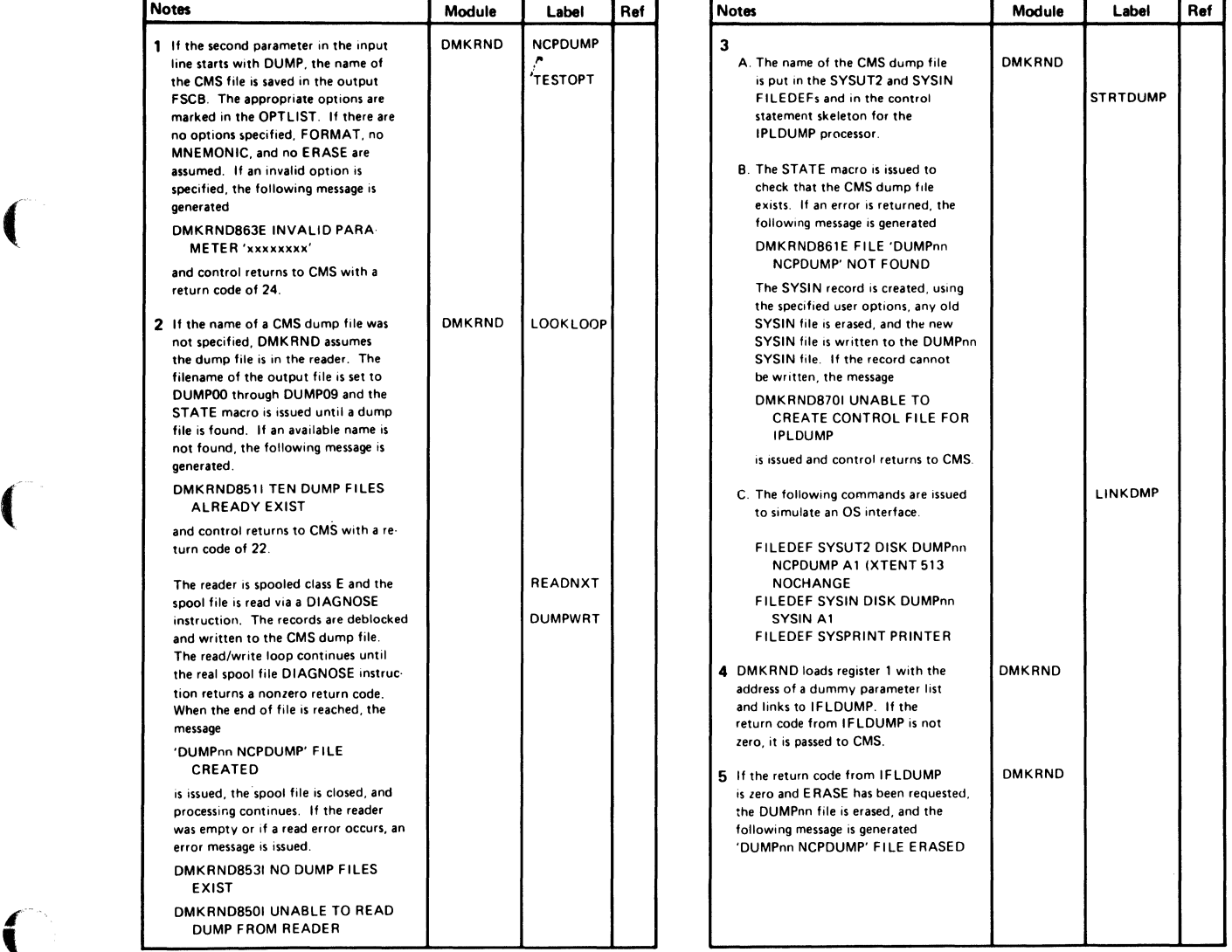

Diagram 10-9, DMKRND-NCPDUMP Command Processor

 $\begin{pmatrix} 1 & 1 \\ 1 & 1 \end{pmatrix}$ -)

# **Program Organization**

This section describes the following 3704/3705 command processing modules:

- DMKRND-NCPDUMP command processor
- DMSARN--ASM3705 command processor (for NCP/VS Release 2 and 3 Assembler)
- DMSARX-ASM3705 command processor (for NCP/VS Release 4 Assembler)
- DMSGRN-GEN3705 command processor
- DMSLKD-LKED command processor
- DMSNCP-SAVENCP command processor.

#### **DMKRND**

The interface to the OS/360 3705 dump program.

Entry Point

#### DMKRND

Attributes

Runs in a CMS virtual machine

#### Entry, Conditions

- R1: Address of parameter list
- R13: Address of savearea
- R14: Return address
- R15: CSECT base register

#### Register Usage

- RO-lO: Work registers
- $R11:$ Address of FSCBDSECT
- R12: CSECT base register
- R13: Address of savearea
- R14: Linkage register
- R15: Return code

#### Call to Other Routines

IFLDUMP To format and print the dump

#### External References

None

#### Data Areas

**FSCB** 

#### Exit Conditions

- RI2: CSECT base address
- RI3: Address of input savearea
- RI4: Return address
- RI5: Return code

#### DMSARN

 $\big($ 

 $\big($ 

The interface between CMS and the 3704/3705 Assembler (IFKASM).

#### Entry Points

DMSARN - To process the ASM3705 command.

 $ASMHAND - To handle any I/O activity pertaining to the SYSUT2 file$ during the assembly.

#### Attributes

Disk resident

#### Entry Conditions

#### At DMSARN

- RI: Address of the parameter list
- RI4: Return address
- RI5: Address of the entry point

### At ASMHAND

- RI: Address of the DECB
- R2: Address of the DCB
- R8: Address of the OPSECT
- Rll: Address of the FCBSECT
- RI4: Return address
- RI5: Address of the entry point

#### Register Usage

- RO-I: Work registers
- R3: Base register
- R4-5: Work registers
- R6: Return address to caller
- R7-9: Work registers
- RIO: Constant 8
- RI2-I3: Work registers
- R14: Linkage register
- R15: Error code

o

 $\overline{\bigcap}$ '- ./

#### Calls to Other Routines

DMSERSA - To erase old files DMSSMNE - To initialize storage pointers DMSSTTA - To locate the file IFKASM - To assemble the 3704/3705 control program

#### External References

FREEMAIN - To return free storage  $GETMAIN - To obtain free storage$ NUCON - The nucleus constant area  $TYPE - To send messages to the terminal$ 

#### Data Areas

None

#### Exit Conditions

Contents of register 15 indicate results of processing.

#### Return<br>Code Meaning

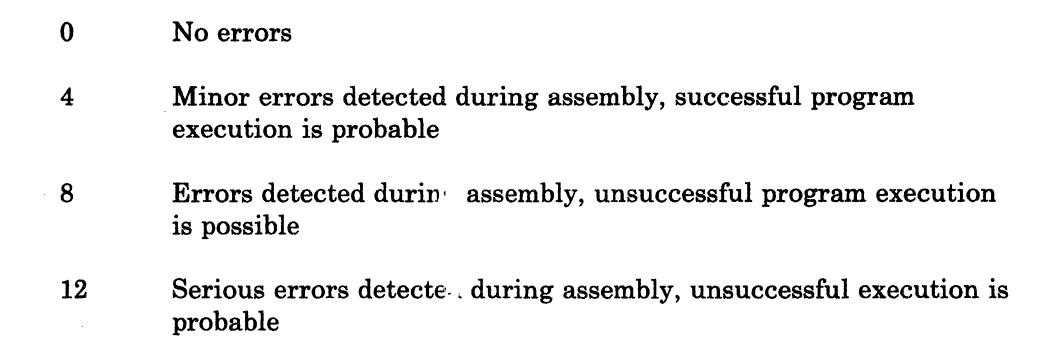

- 16 Critical errors detected during assembly, unsuccessful execution is probable
- 20 Catastrophic errors detected during assembly, partial or complete assembly canceled
- 24 Invalid option, no filename
- 28 File not found
- 32 Invalid record length for ASM3705 file
- 36 No read/write disks accessed

### DMSARX

 $\left($ 

 $\big($ 

The interface between the ASM3705 command and the 3704/3705 Assembler (CWAXOO).

#### Entry Points

DMSARX  $ASMPROC - SYSUT1$  processing routine TERMPROC - Terminal output processing routine

#### Attributes

Executes in user area

#### Entry Conditions

- RI: Address of the parameter list
- R14: Return address
- R15: Address of the entry point (DMSARX)

#### Register Usage

- R0 NUCON addressability
- R1 Address of all PLISTs<br>R2 Work register
- R2 Work register
- Work register
- R4 GETMAIN/FREEMAIN amount
- R5 Work register
- R6 GETMAIN/FREEMAIN address<br>R7 ASMPROC address
- ASMPROC address
- R8 Work register<br>R9 Work register
- Work register
- RIO Linkage register
- Rll FCB address during ASMPROC
- Rl2 Base register
- RI3 Save area address
- RI4 Return register from calls
- Rl5 Assembler root address and return error code

#### Calls to Other Routines

DMSCRD - Read SYSPARM from console

 $DMSCWR - Display SYSTEMM message to console$ 

- DMSFLD FILEDEF all assembler files
- DMSFNS Close all assembler files

 $DMSKEY - Control$  nucleus protect key

DMSERR - Display all error messages

DMSERS - Erase old assembler files

DMSSLN - Load the assembler phases

DMSSMN - Control storage pointers (GETMAIN/FREEMAIN)

DMSSTT - Verify disk file existence

DMSLADAD - SET/RESET the FST chain for auxiliary directory

 $CWAX00 - 3705$  assembler  $(XF)$  root segment

*Cj* 

#### External References

ADT **CMSCB** DMSARD FSTB 10 NUCON

#### Data Areas

DDNAME - Names of CMS ddnames for assembler OPTLIST - Option list passed to the assembler  $OPDEF$   $-$  (Macro label) names and abbreviations of all options PARAMLST - Parameter list for assembler UTENTRY - In-core SYSUTI record area UTHEAD - Header area for in-core records OPTAB\$ - List of pointers to option table entries SAVEAREA - SAVEAREA

#### Exit Conditions

#### NORMAL

 $GPR15 = 0$  No error

#### ERROR

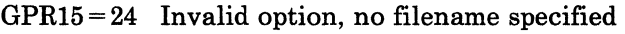

 $GPR15 = 28$  File not found

GPR15 = 32 File not fixed, 80 char. records

GPR15 = 36 No read/write disks accessed

GPR15 = 40 Fileid conflict, device invalid for input

# Return<br>Code

 $\overline{\phantom{a}}$ 

#### Meaning

o No errors

- 4 Minor errors detected during assembly, successful program execution is probable
- 8 Errors detected during assembly, unsuccessful program execution is possible
- 12 Serious errors detected during assembly, unsuccessful execution is probable
- 16 Critical errors detected during assembly, unsuccessful execution is probable
- 20 Catastrophic errors detected during assembly, partial or complete assembly canceled
- 24 Invalid option, no filename
- 28 File not found
- 32 Invalid record length for ASM3705 file
- 36 No read/write disks accessed

### DMSGRN

 $\overline{\mathcal{L}}$ 

Edits the Stage 2 input for the 3704/3705 control program generation, builds the 3704/3705 assembler files and linkage editor text files, and builds an EXEC macro file.

Entry Point

DMSGRN

### Attributes

Runs in a CMS virtual machine

#### Entry Conditions

- RI: Address of the input parameter list
- RIa: Address of the savearea
- RI4: Return address
- RI5: CSECT base address

#### Register Usage .~ *i*

- RO-IO: Work registers
- Rll: Base register 2
- RI2: Base register 1
- R<sub>13</sub>: Address of the savearea
- RI4: Linkage register
- RI5: Return code

#### Call to Other Routines

None

#### External References

None

#### Data Areas

**FSCB** 

#### Exit Conditions

- RI2: Base address
- RI3: Address of input savearea
- RI4: Return address
- RI5: Return code
o

.. ./

 $\diagup$   $\diagup$ (  $\sqrt{2}$ ~---;:/

## **DMSLKD**

The interface to the OS/VS1 Linkage Editor.

Entry Point

DMKSLKD

## Attributes

Reusable, disk resident

## Entry Conditions

Rl: Address of input parameter list

## Register Usage

RO-ll: R12: R13: R14-15: Work registers Work registers Base register Address of savearea

### Calls to Other Routines

 $DMSSTT - To get a copy of an FST$ DMSERS - To delete a file from disk DMSLADW - To find a read/write disk  $DMSFLD - To establish file definitions for OS simulation$ HEWLFROU - To link edit text files

## External References

NUCON - The nucleus constant area  $ADTSECTION - The active disk table$  $FSTSECTION - The file status table$ 

Data Areas

 $ADT - (Active Disk Table)$ 

## Exit Conditions

Contents of register 15 indicate results of processing

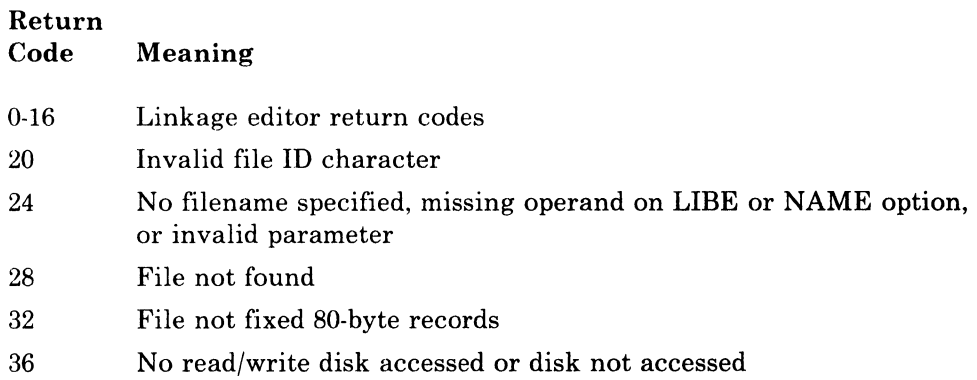

## DMSNCP

 $\big($ 

 $\big($ 

 $\left($ 

Reads a 3705 control program module (EP or NCP) in OS load module format and writes a page-format core-image copy on the system volume.

### Entry Point

**SAVENCP** 

## Attributes

Serially reusable, executes in a CMS virtual machine

#### Entry Conditions

Rl: Address of the input parameter list

### Register Usage

- RO: Work register
- Rl: Address of parameter list and word register
- R2: Pointer to input record and work register
- R3: Length of input record and work register
- R4-6: Work registers
- RIO: Address of the input file DCB during the read, then the address of the control program core image
- Rl1: Address of the CCPARM parameter list
- R12: Base register
- R13: Address of the savearea
- R14: Linkage register
- R14: Linkage and work register

 $\bigcirc$ 

### Calls to Other Routines

DMKSNC via Diagnose Code X'50' to write the core image of the 3704/3705 control program and parameters on disk

External References

None

Data Areas

CCPARM

#### Exit Conditions

R15: Return code

# **Directory**

This section contains two types of directories:

- Module Directory (Figure 10·2) is a list of the CP and CMS modules that process the commands that generate the 3704/3705 control program and process the 3704/3705 storage dumps.
- Label Directories (Figure 10·3 through Figure 10·8) list the major labels in each of the command processors. In addition to the label, the module (if more than one is involved), associated method of operation diagram, and a brief description are included in the list.

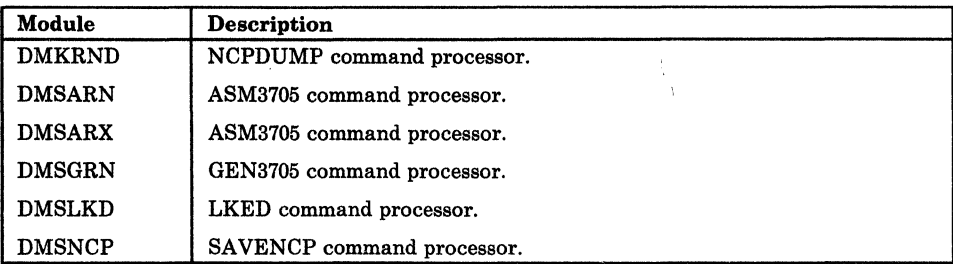

Figure 10-2. Module Directory for 3704/3705 Command Processors

(

(

 $\big($ 

Ĩ.

# The NCPDUMP Command Processor (DMKRND)

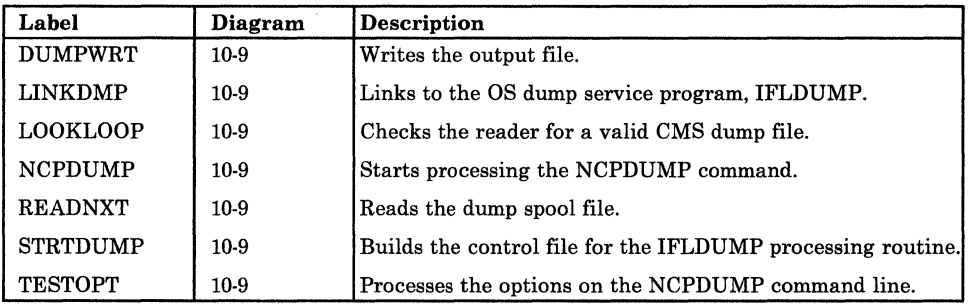

### Figure 10-3. The NCPDUMP Command Processor (DMKRND) Label **Directory**

## f The ASM3705 Command Processor (DMSARN)

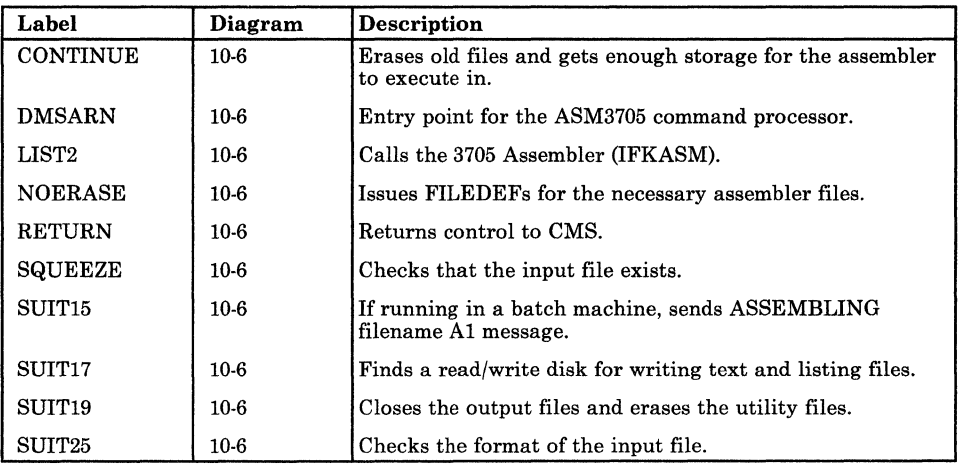

#### Figure 10-4. The ASM3705 Command Processor (DMSARN) Label **Directory**

)<br>)

## The ASM3705 Command Processor (DMSARX)

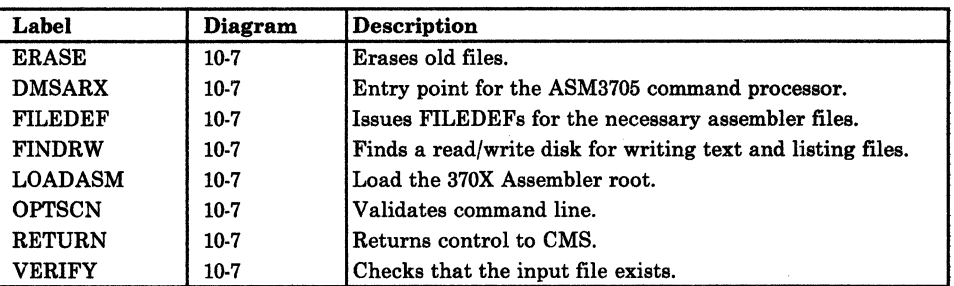

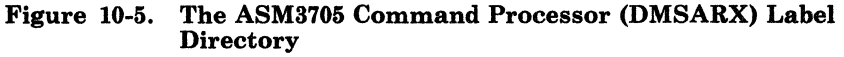

## The GEN3705 Command Processor (DMSGRN)

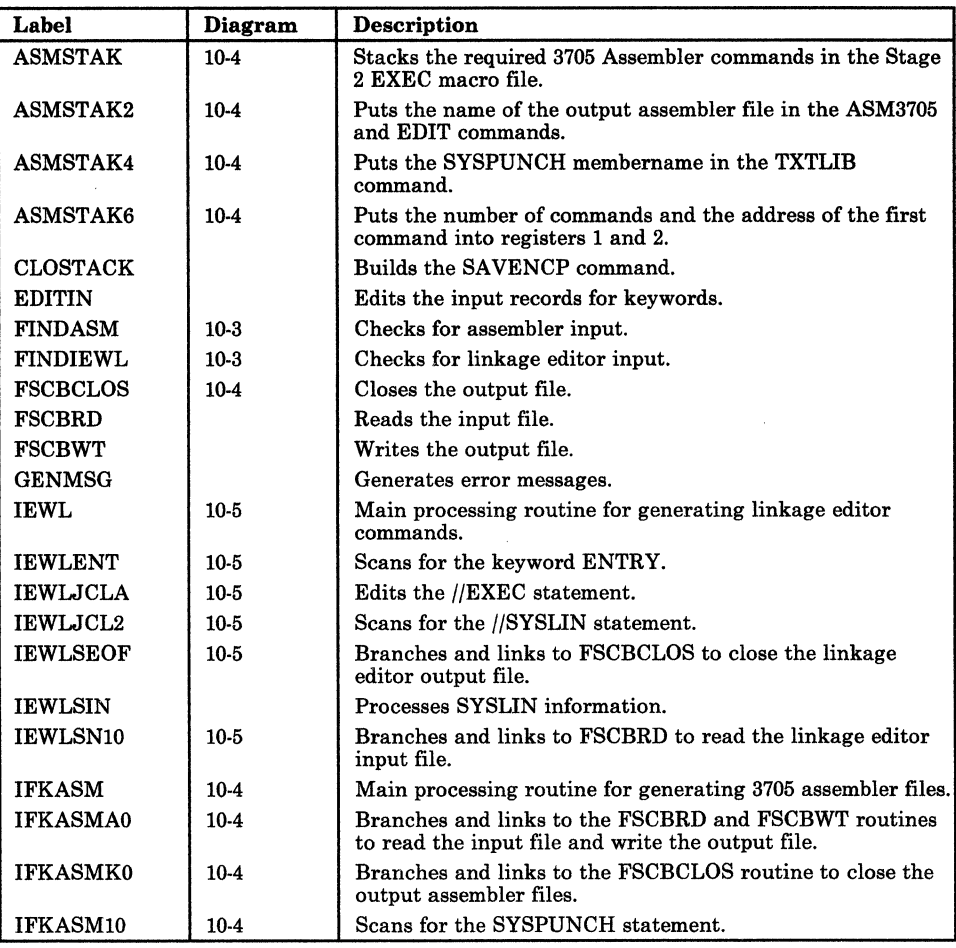

Figure 10-6 (Part 1 of 2). The GEN3705 Command Processor (DMSGRN) Label Directory

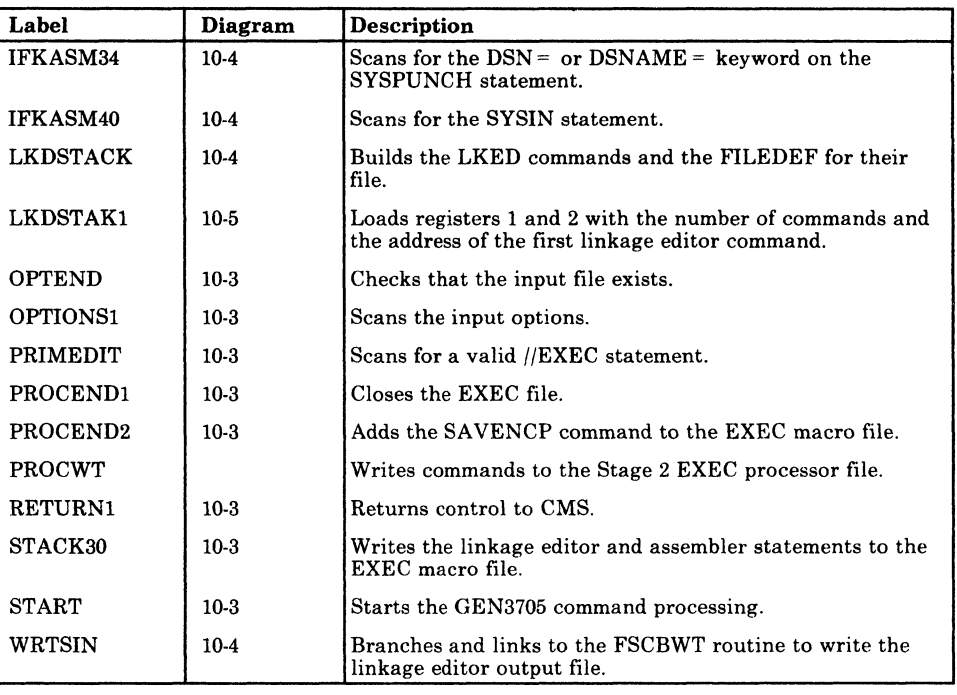

### Figure 10-6 (Part 2 of 2). The GEN3705 Command Processor (DMSGRN) Label Directory

# The LKED Command Processor (DMSLKD)

 $\big($ 

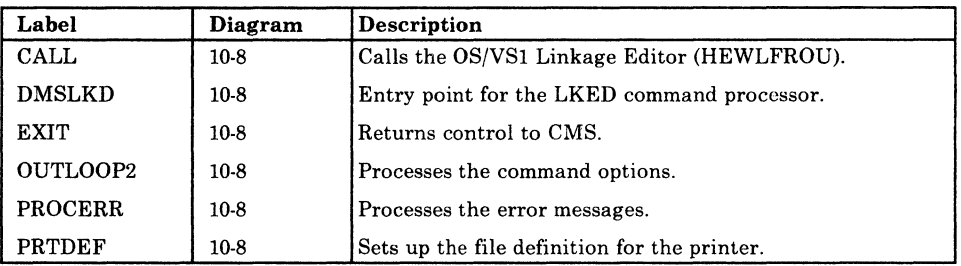

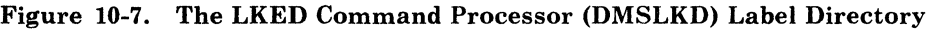

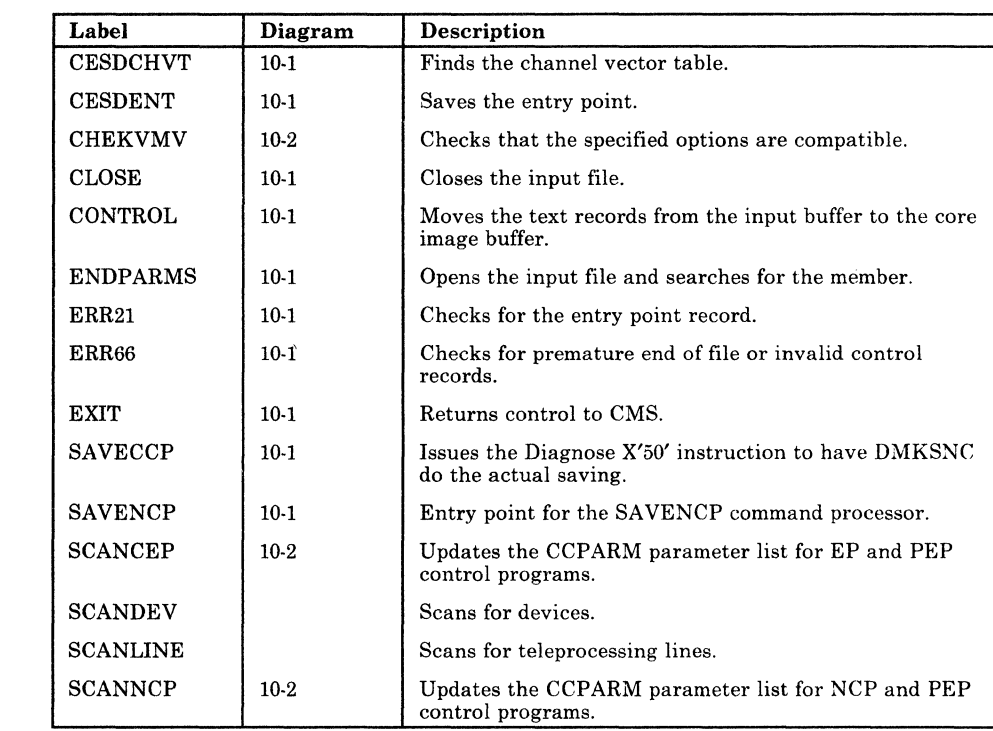

## The SAVENCP Command Processor (DMSNCP)

Figure 10-8. The SAVENCP Command Processor (DMSNCP) Label **Directory** 

# Data Areas

The following data areas are used by the 3704/3705 command processor modules:

- Active Disk Table (ADT)
- Communications Controllers Parameter List (CCPARM)
- File System Control Block (FSCB)
- Input/Output Block (IOBLOK)
- Network Interface Control Block (NICBLOK)
- Real Device Block (RDEVBLOK)
- Spool File Block (SFBLOK)
- Virtual Machine Block (VMBLOK).

All the above data areas except the FSCB are described in the *VM/SP HPO Data Areas and Control Block Logic.* The FSCB is described in Figure 10·9.

## File System Control Block

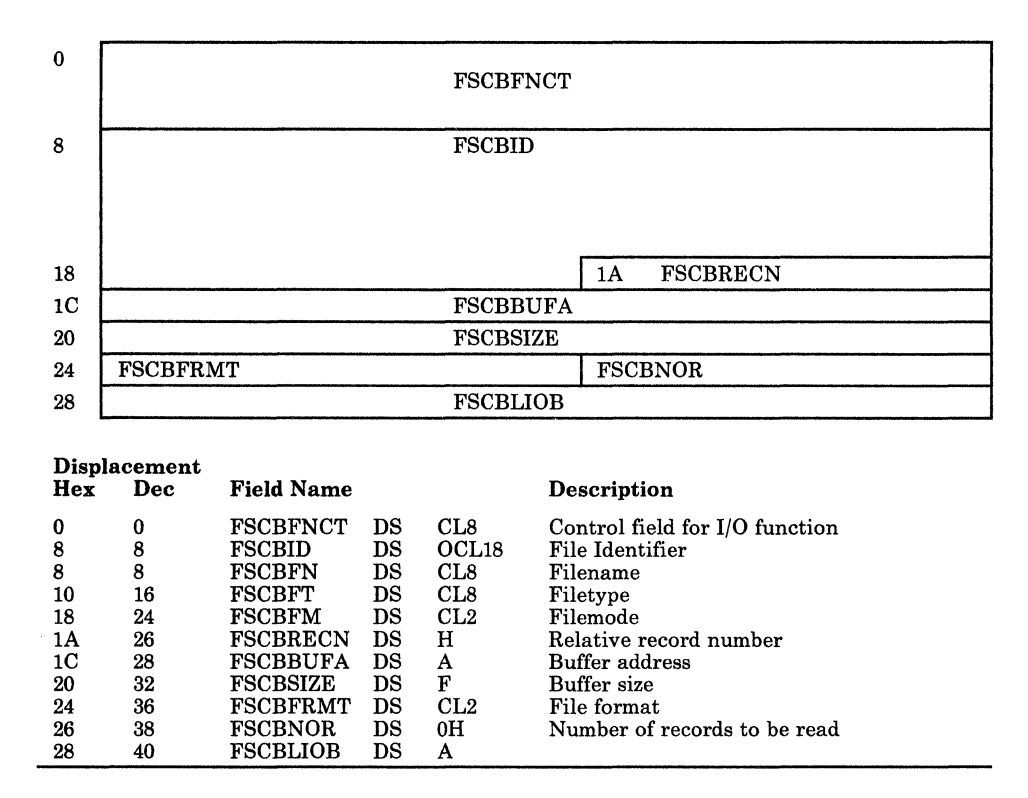

Figure 10-9. File System Control Block (FSCB)

# Diagnostic Aids

 $\sqrt{ }$ 

 $\overline{\mathbf{C}}$ 

The following figures list the messages and abnormal termination codes issued by the CMS 3704/3705 command processors.

Figure 10-10 lists the messages issued by the NCPDUMP command processor (DMKRND).

Figure 10-11 and Figure 10-12 list the messages issued by the ASM3705 command processor (DMSARN and DMSARX).

Figure 10-13 lists the messages issued by the GEN3705 command processor (DMSGRN).

Figure 10-14 lists the messages issued by the LKED command processor (DMSLKD).

Figure 10-15 lists the messages issued by the SAVENCP command processor (DMSNCP).

 $\bigcirc$ 

 $\bigg($ 

## The NCPDUMP Command Processor (DMKRND)

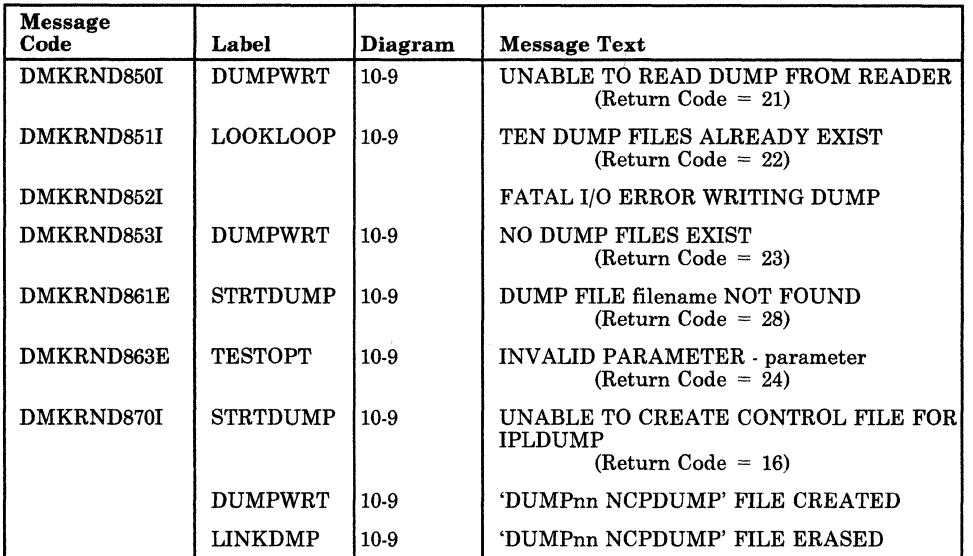

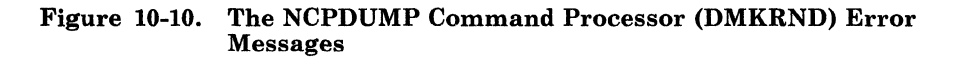

## The ASM3705 Command Processor (DMSARN)

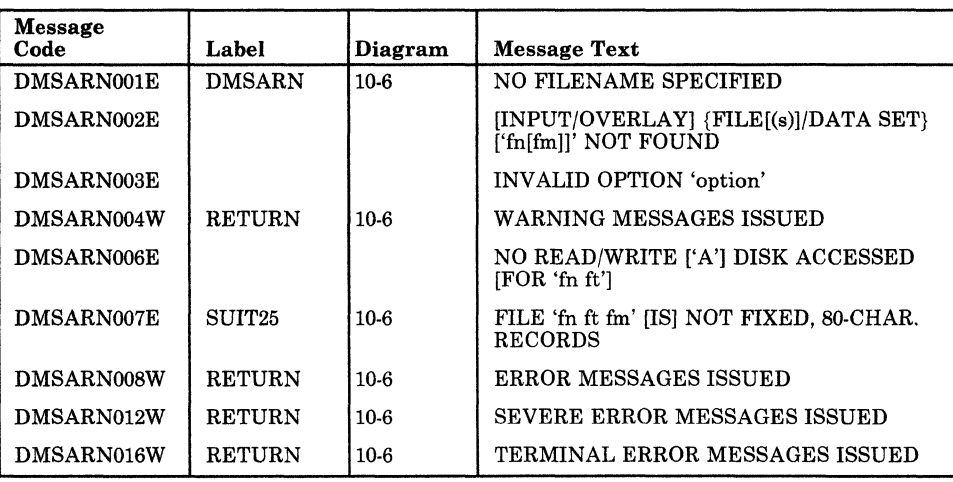

Figure 10-11. The ASM3705 Command Processor (DMSARN) Error Messages

# The ASM3705 Command Processor (DMSARX)

| <b>Message</b><br>Code | Label          | <b>Diagram</b> | <b>Message Text</b>                                           |
|------------------------|----------------|----------------|---------------------------------------------------------------|
| DMSARX001E             | <b>OPTSCN</b>  | $10-7$         | NO FILENAME SPECIFIED                                         |
| DMSARX002E             | <b>NEWFILE</b> | $10-7$         | [INPUT/OVERLAY] {FILE[(s)]/DATA SET}<br>['fn[fm]]' NOT FOUND  |
| DMSARX003E             | <b>OPTSCN</b>  | $10-7$         | <b>INVALID OPTION</b> 'option'                                |
| DMSARX007E             | <b>FINDRW</b>  | $10-6$         | NO READ/WRITE ['A'] DISK ACCESSED<br>[FOR 'fn ft']            |
| DMSARX007E             | <b>STATASM</b> | $10-7$         | FILE 'fn ft fm' [IS] NOT FIXED, 80-CHAR.<br><b>RECORDS</b>    |
| DMSARX038E             | <b>DOFDEF</b>  | $10-7$         | FILEID CONFLICT FOR DDNAME<br><b>'ASM3705'</b>                |
| DMSARX052E             | <b>MOVEKEY</b> | $10-7$         | MORE THAN 100 CHARS OF OPTIONS<br><b>SPECIFIED</b>            |
| <b>DMSARX070E</b>      | <b>DMSARX</b>  | $10-7$         | <b>INVALID {PARAMETER</b><br>'parameter'/ARGUMENT 'argument'} |
| DMSARX074E             | <b>DMSARX</b>  | 10-7           | ERROR [RE]SETTING AUXILIARY<br><b>DIRECTORY</b>               |
| DMSARX075E             | <b>NOTDSK</b>  | $10-7$         | DEVICE 'device' INVALID FOR<br>{INPUT/OUTPUT}                 |

Figure 10-12. The ASM3705 Command Processor (DMSARX) Error Messages

## The GEN3705 Command Processor (DMSGRN)

 $\big($ 

 $\big($ 

Ĺ

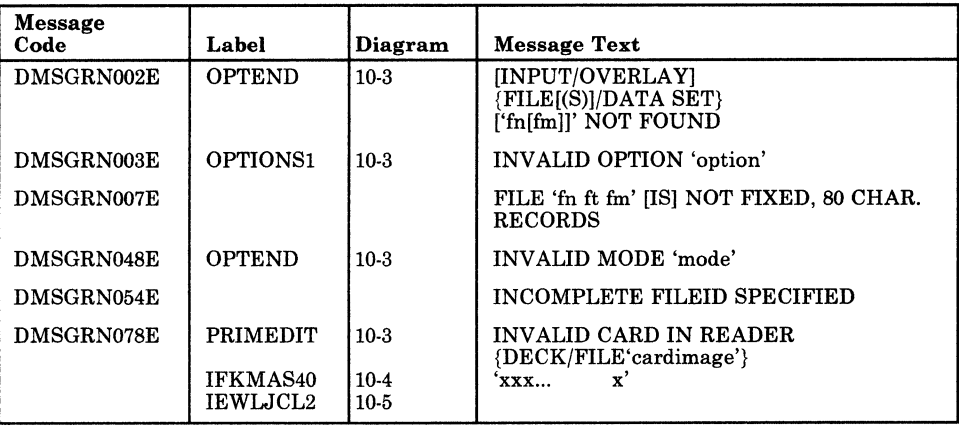

#### Figure 10-13. The GEN3705 Command Processor (DMSGRN) Error Messages

 $\bigvee$ 

C• *i j* 

## The LKED Command Processor (DMSLKD)

| Message<br>Code   | Label          | Diagram | <b>Message Text</b>                                             |
|-------------------|----------------|---------|-----------------------------------------------------------------|
| DMSLKD001E        | <b>DMSLKD</b>  | $10-8$  | NO FILENAME SPECIFIED                                           |
| DMSLKD002E        | OUTLOOP2       | 10-8    | [INPUT/OVERLAY]<br>{FILE[(s)]/DATA SET}<br>['fn[fm]]' NOT FOUND |
| DMSLKD004W        | <b>PROCERR</b> | 10-8    | WARNING MESSAGES ISSUED                                         |
| <b>DMSLKD005E</b> | OUTLOOP2       | $10-8$  | NO 'option' SPECIFIED                                           |
| <b>DMSLKD006E</b> | <b>PRTDEF</b>  | 10-8    | NO READWRITE I'A'I DISK ACCESSED<br>[FOR 'fn ft']               |
| <b>DMSLKD008E</b> | OUTLOOP2       | $10-8$  | FILE 'fn ft fm' IISI NOT FIXED, 80 CHAR.<br><b>RECORDS</b>      |
| <b>DMSLKD008W</b> | <b>PROCERR</b> | $10-8$  | ERROR MESSAGES ISSUED                                           |
| DMSLKD012W        | <b>PROCERR</b> | $10-8$  | SEVERE ERROR MESSAGES ISSUED                                    |
| DMSLKD016W        | <b>PROCERR</b> | $10-8$  | TERMINAL ERROR MESSAGES ISSUED                                  |
| DMSLKD080E        |                |         | INVALID PARAMETER<br>'parameter'/ARGUMENT 'argument'            |

Figure 10-14. The LKED Command Processor (DMSLKD) Error Messages

# The SA VENCP Command Processor (DMSNCP)

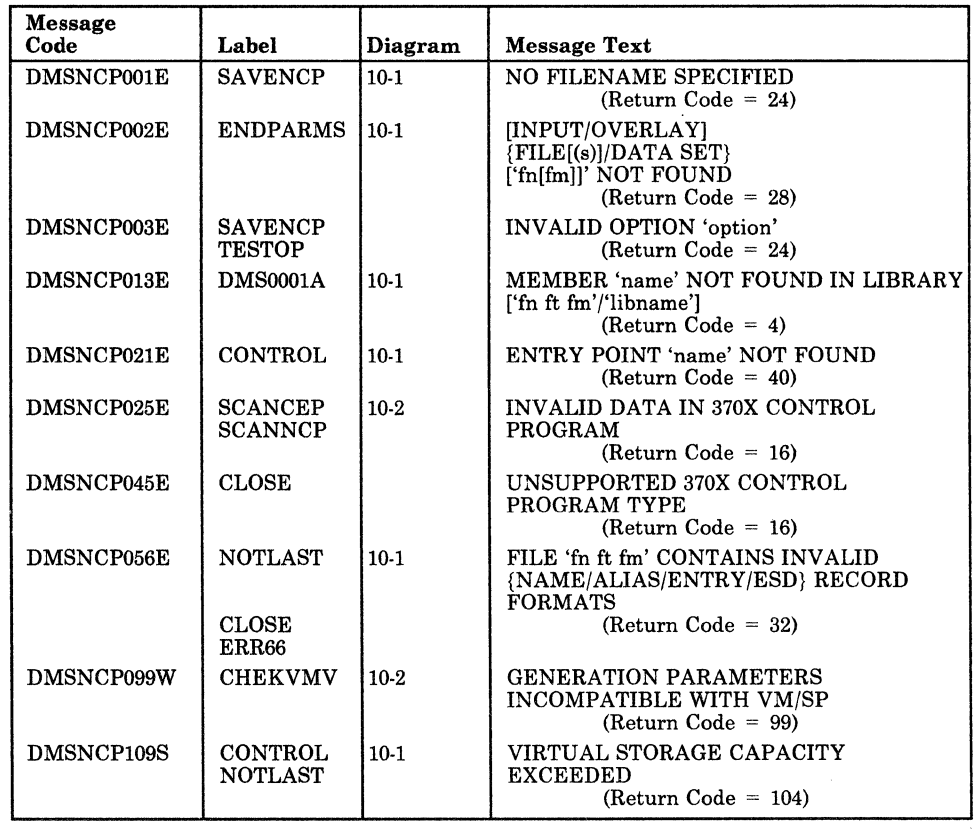

Figure 10-15. The SAVENCP Command Processor (DMSNCP) Error Messages

# **Chapter 11. The ZAP Service Program**

# **Introduction**

(

 $\overline{\mathcal{C}}$ 

The ZAP service program (DMKZAP) executes under the control of CMS via the ZAP and ZAPTEXT commands. The ZAP command performs functions for LOADLIB, TXTLIB, and MODULE files residing on direct access storage devices (DASDs). The ZAPTEXT command performs functions for individual text files and internally invokes ZAP. For a complete description of the ZAP and ZAPTEXT commands, see the *VM/ SP BPO Operator's Guide.* 

The functions that ZAP and ZAPTEXT can perform are:

- Dump
- **Verify**
- Replace

In addition, ZAPTEXT can also perform the EXPAND function.

## **DUMP**

The dump function reads all or part of a specified CSECT, or an entire member or module, formats the dump, and prints it at the system printer (133-character lines, each containing 32 bytes in hexadecimal, plus the translation) or displays it at the terminal (80-character lines, each containing 16 bytes in hexadecimal, plus the translation). If more than one CSECT is dumped, the CSECT name appears before each dump.

## **VERIFY**

The verify function compares specified data with the data at a specified address in a CSECT. If the data is the same, a replace operation (if one is specified) is permitted; otherwise, an error message is issued.

 $\bigcirc$ 

## **REPLACE**

The replace function replaces data at a specified address in a CSECT with the data specified in a control record. The changed record is then written back to the file.

## **EXPAND**

The ZAPTEXT service program uses the EXPAND command to add space to a program in object deck form. The ZAP service program, however, ignores the EXPAND command.

# **Method of Operation**

The method of operation diagrams describe the execution of the ZAP program and show the processing associated with:

- Verifying and replacing data in a CSECT
- Dumping a CSECT, member, or module.

The relationship of the method of operation diagrams is shown in Figure 11·1.

Diagram 11·1 describes the execution of the ZAP program.

Diagram 11·2 shows the ZAP command and control record processing.

Diagram 11·3 describes the processing of the DUMP function.

Diagrams 11-4 and 11·5 describe the processing for modifying data in a CSECT.

Diagrams 11·6 and 11·7 describe how the proper CSECT is located for dumping or modifying.

Diagram 11·8 shows how a file is read for dumping or modifying.

Diagram 11·9 describes how a dump is printed.

(-

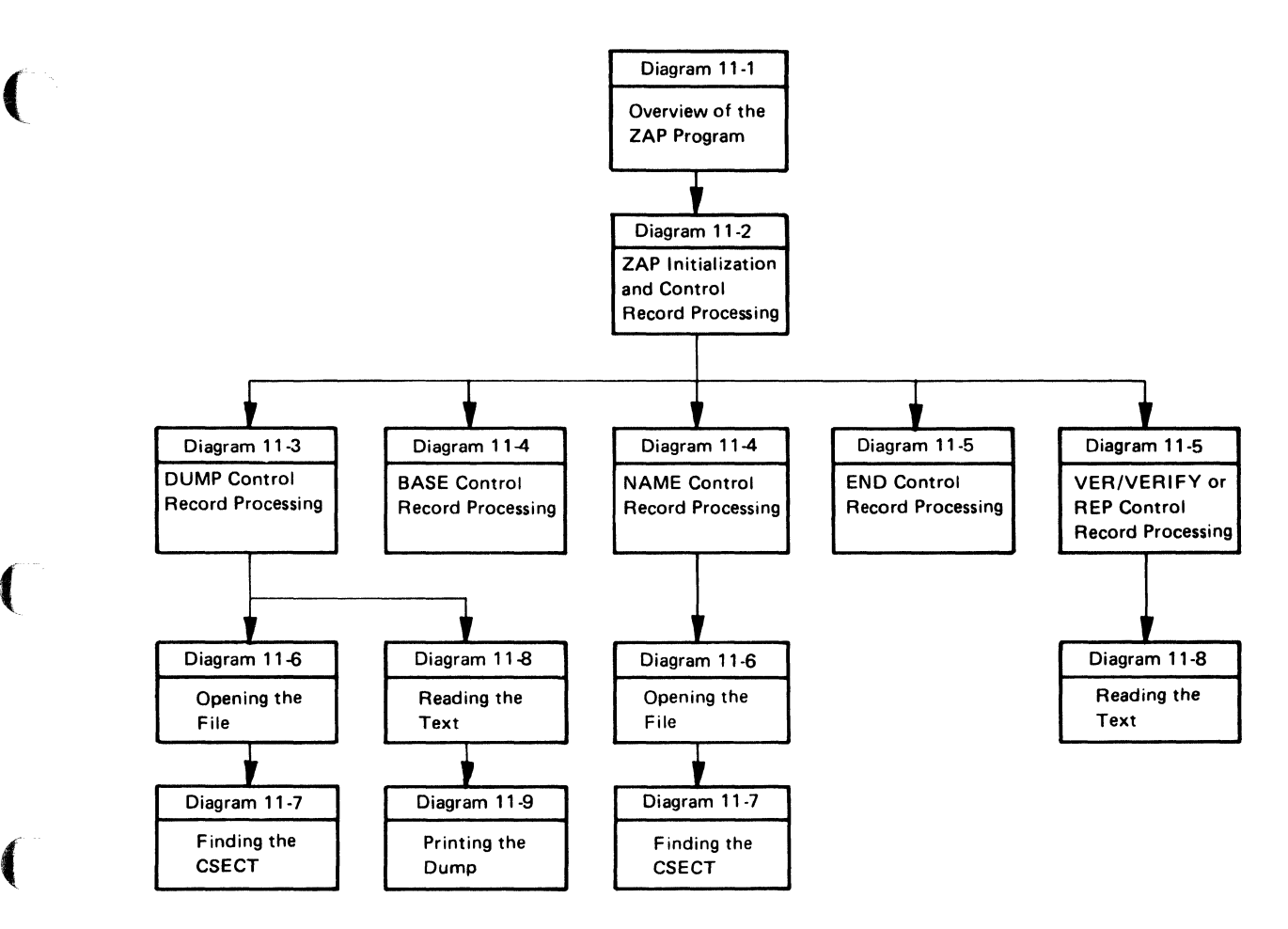

Figure 11-1. Key to the ZAP Program Method of Operation Diagrams

 $\mathcal{E}^{\mathcal{E}}$ '-,

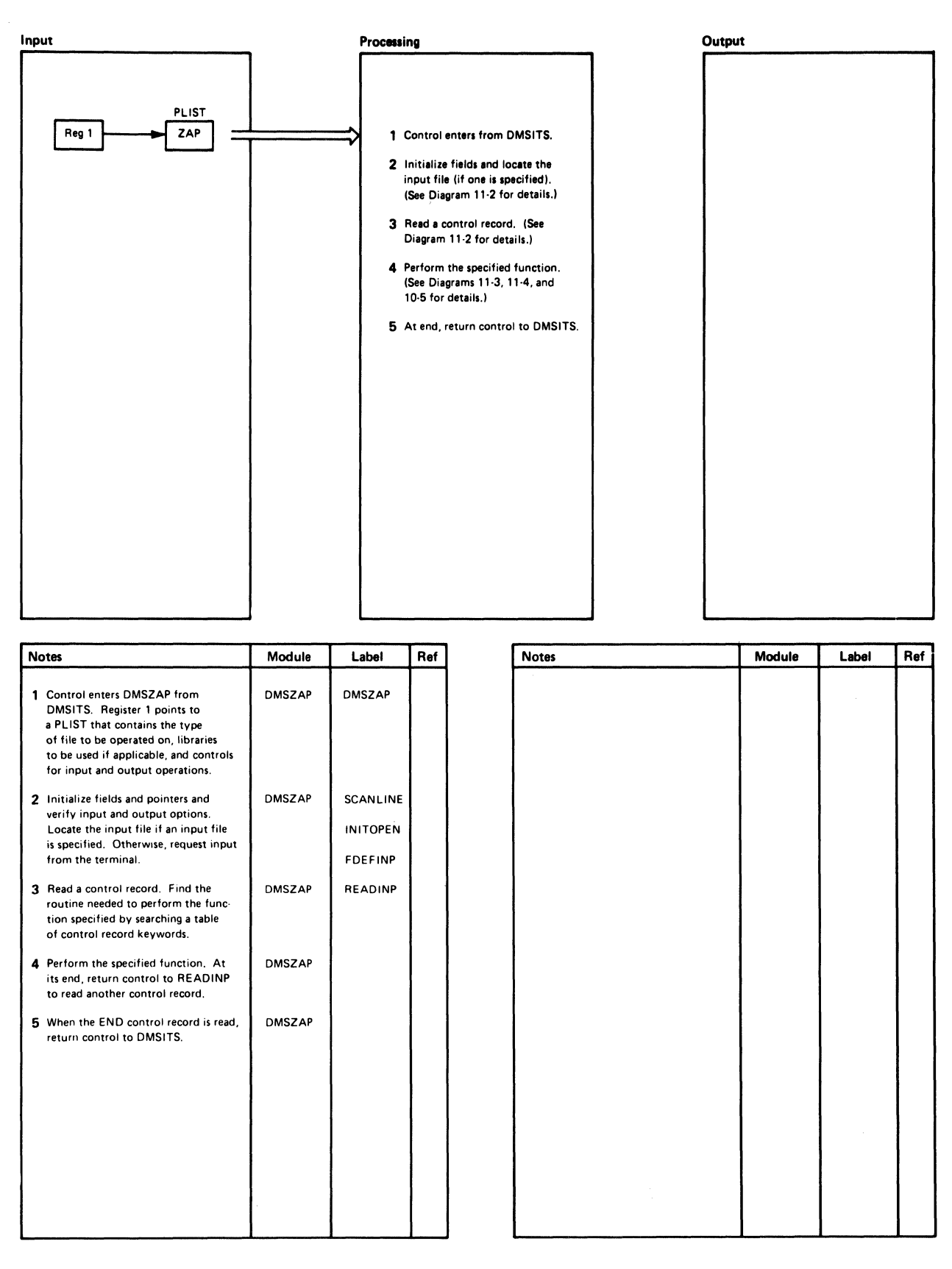

Diagram 11-1. Overview of the ZAP Program

11-4 IBM VM/SP HPO Service Routines Program Logic L Y20-0898-5 © Copyright IBM Corp. 1982, 1987

 $\big($ 

 $\overline{\mathcal{C}}$ 

(

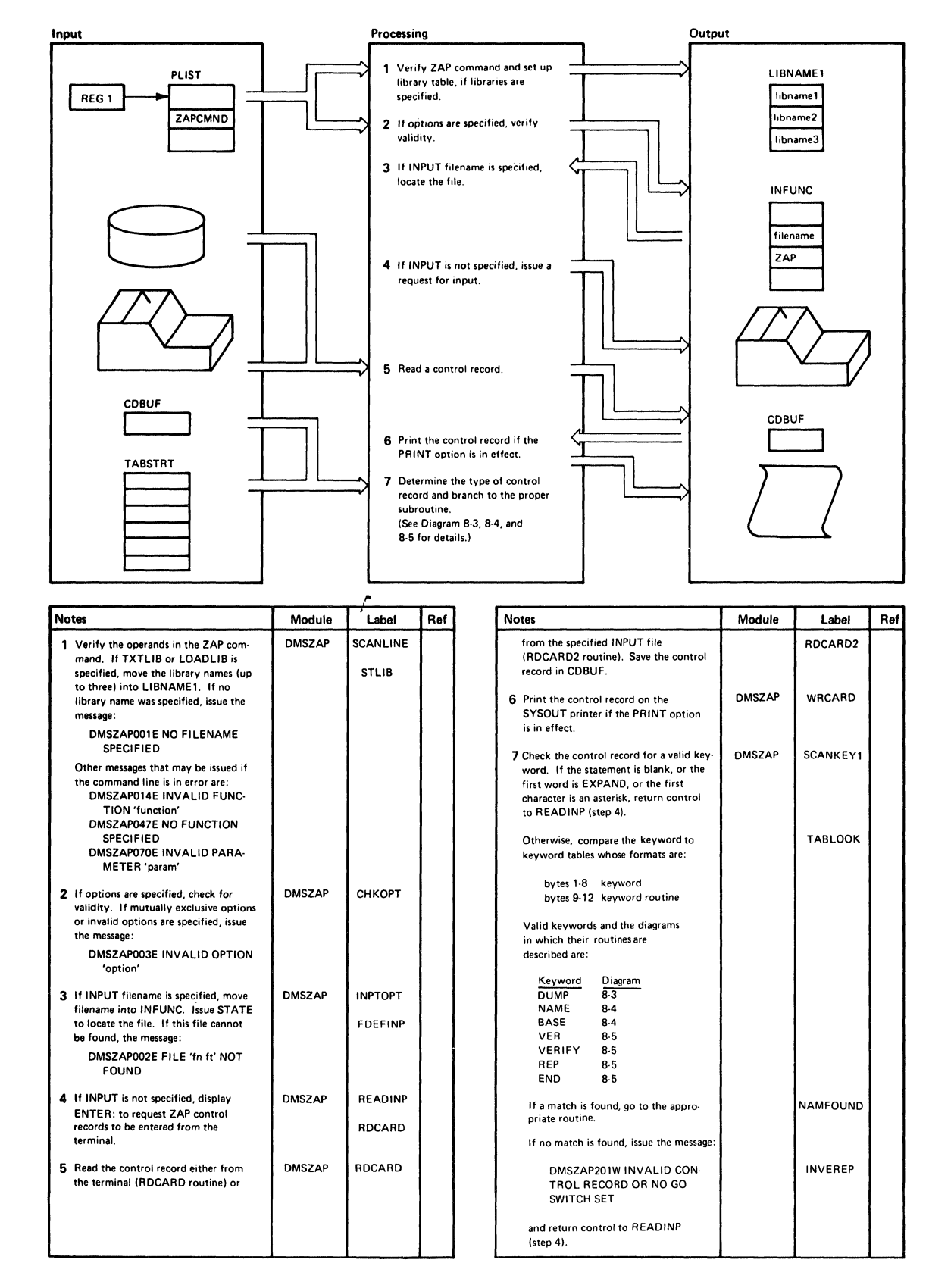

#### Diagram 11-2. ZAP Initialization and Control Record Processing

o

o

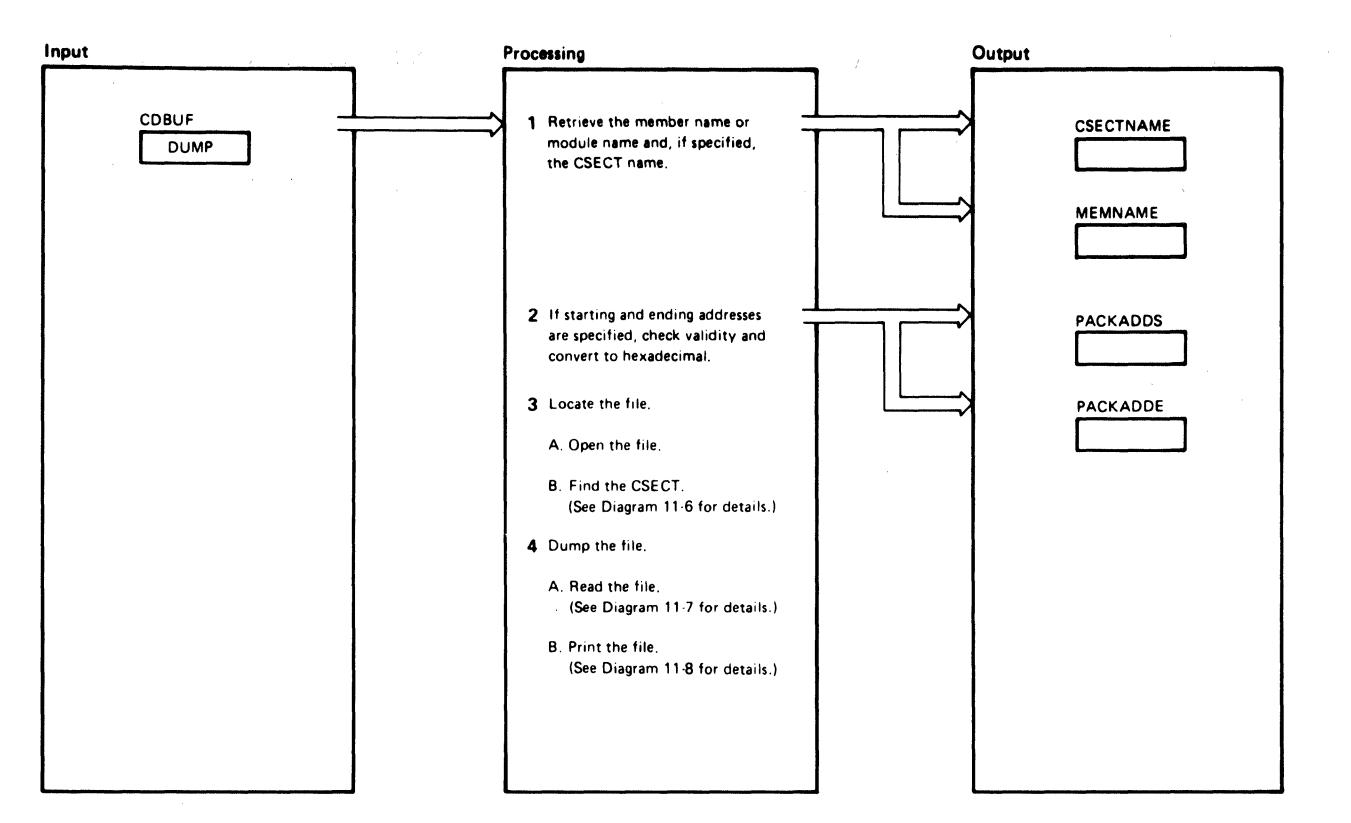

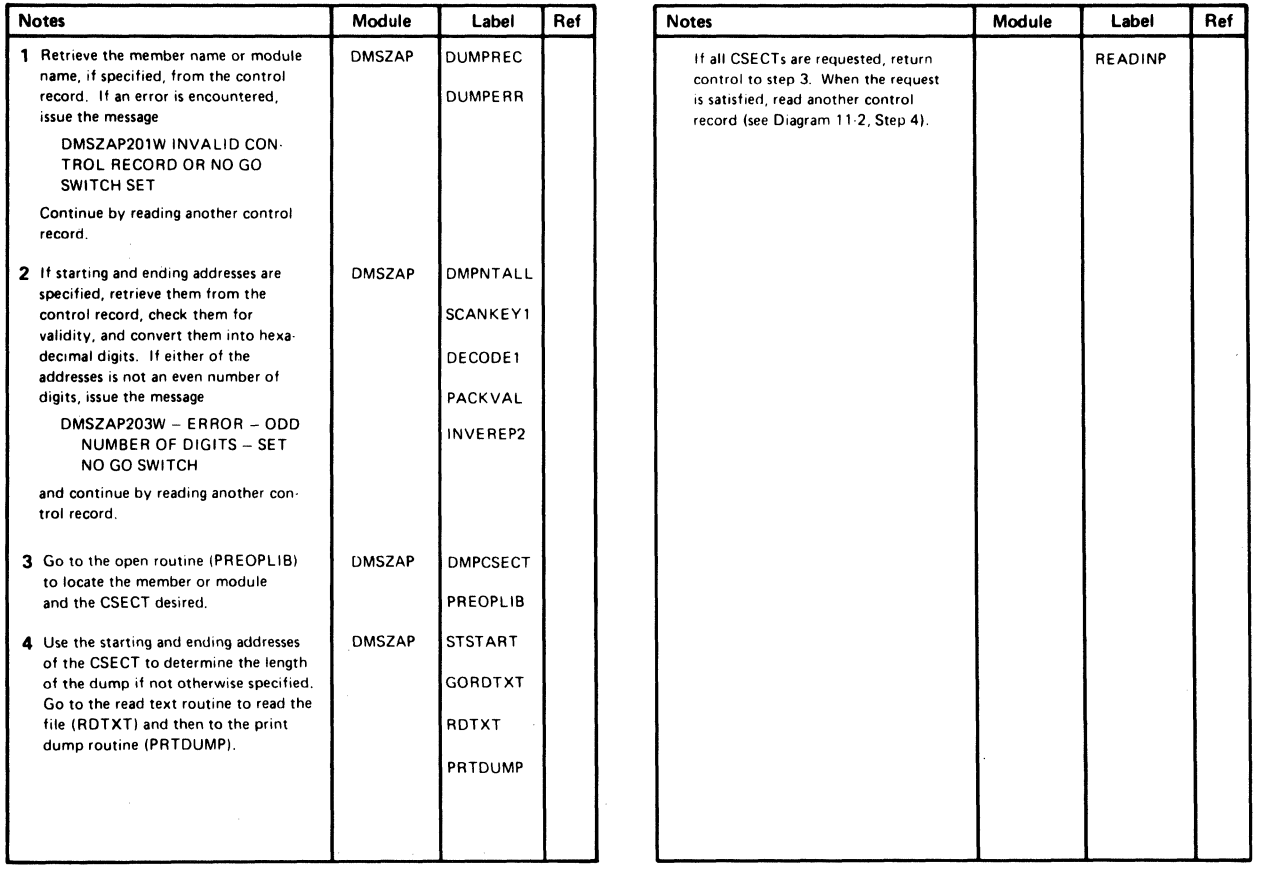

## Diagram 11-3. DUMP Control Record Processing

(-

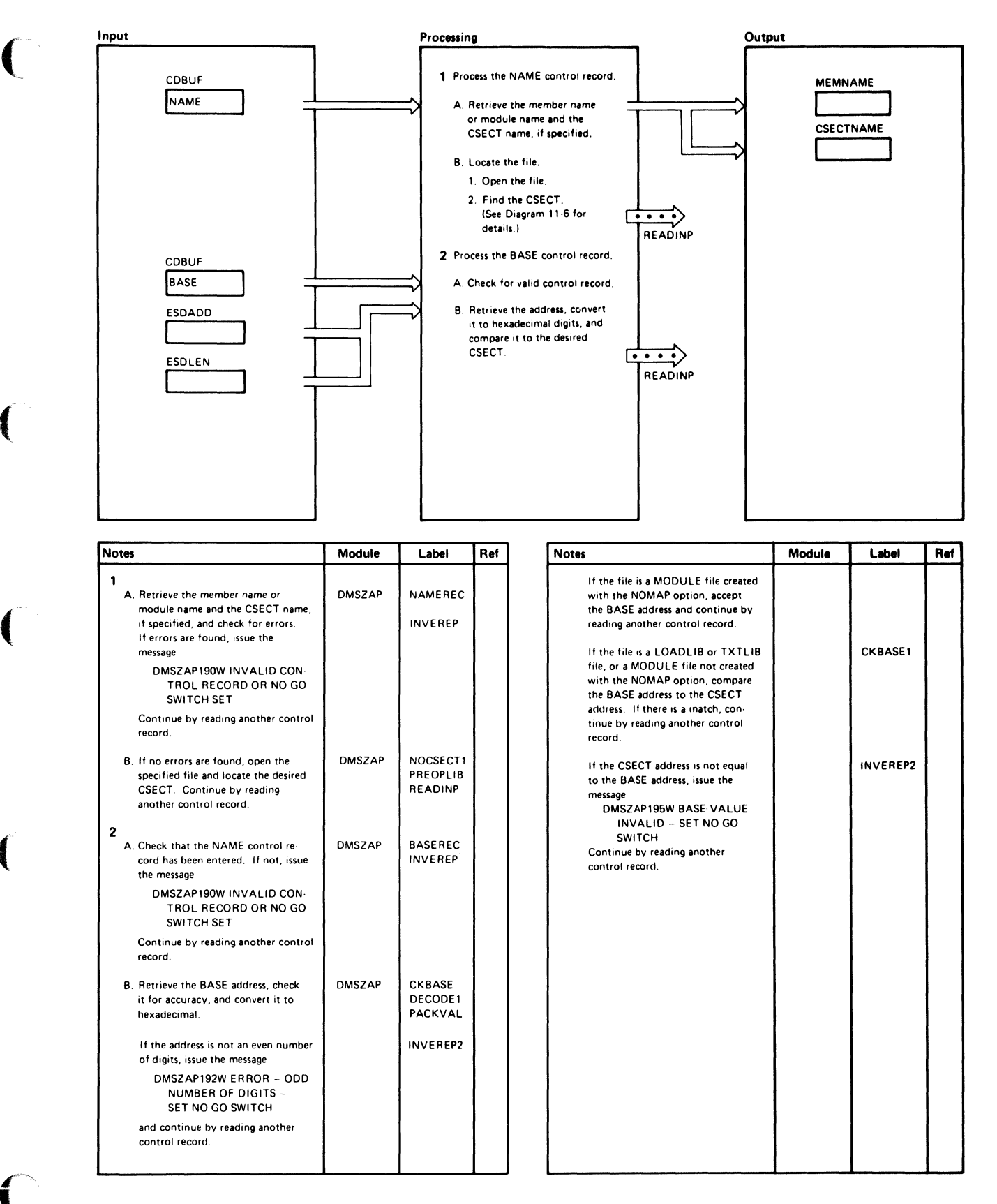

#### Diagram 11-4. NAME and BASE Control Record Processing

 $\bigcirc$ 

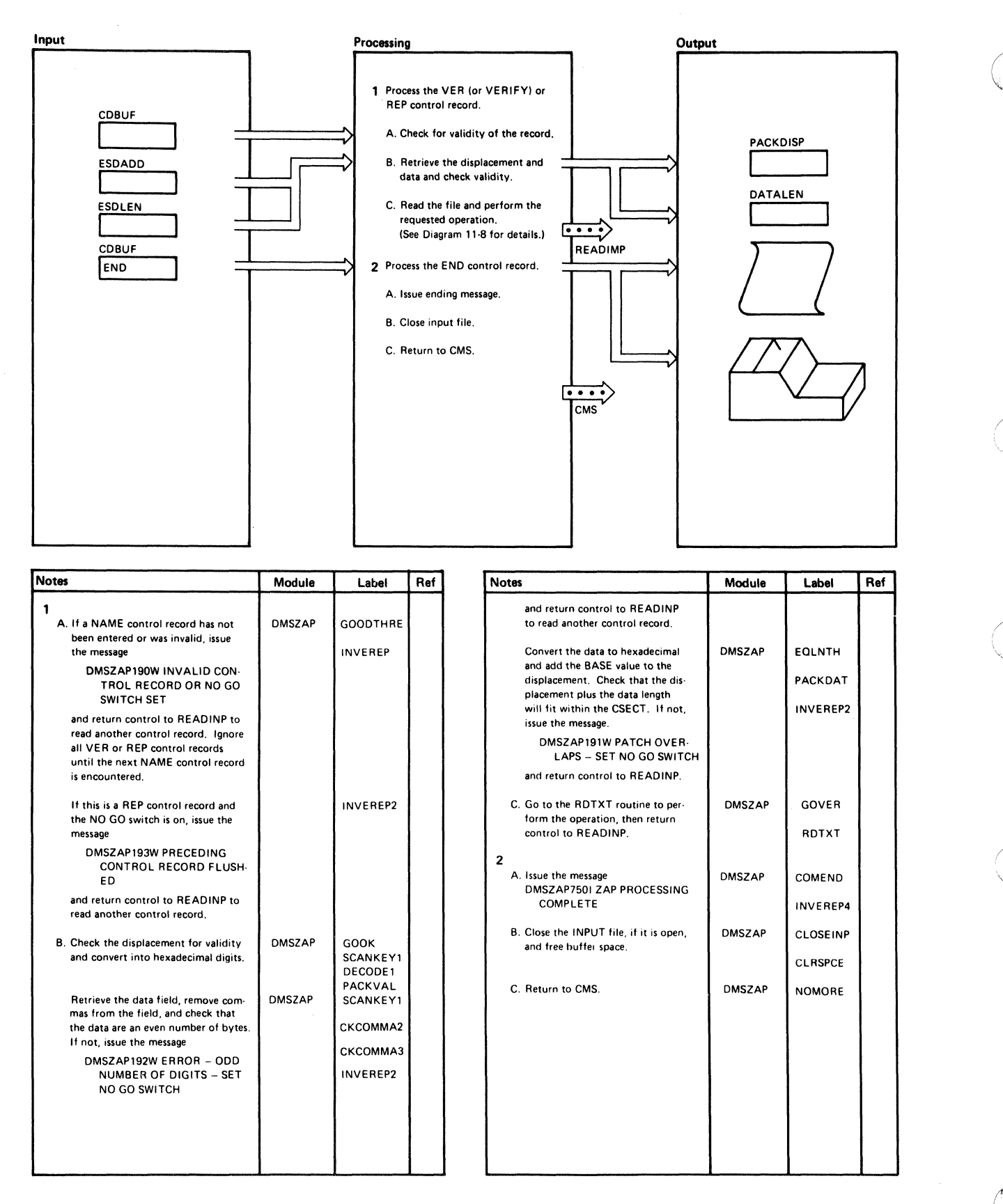

Diagram 11-5. VER/VERIFY or REP and END Control Record Processing

11-8 IBM *VM/SP* HPO Service Routines Program Logic LY20-0898-5 © Copyright IBM Corp. 1982, 1987

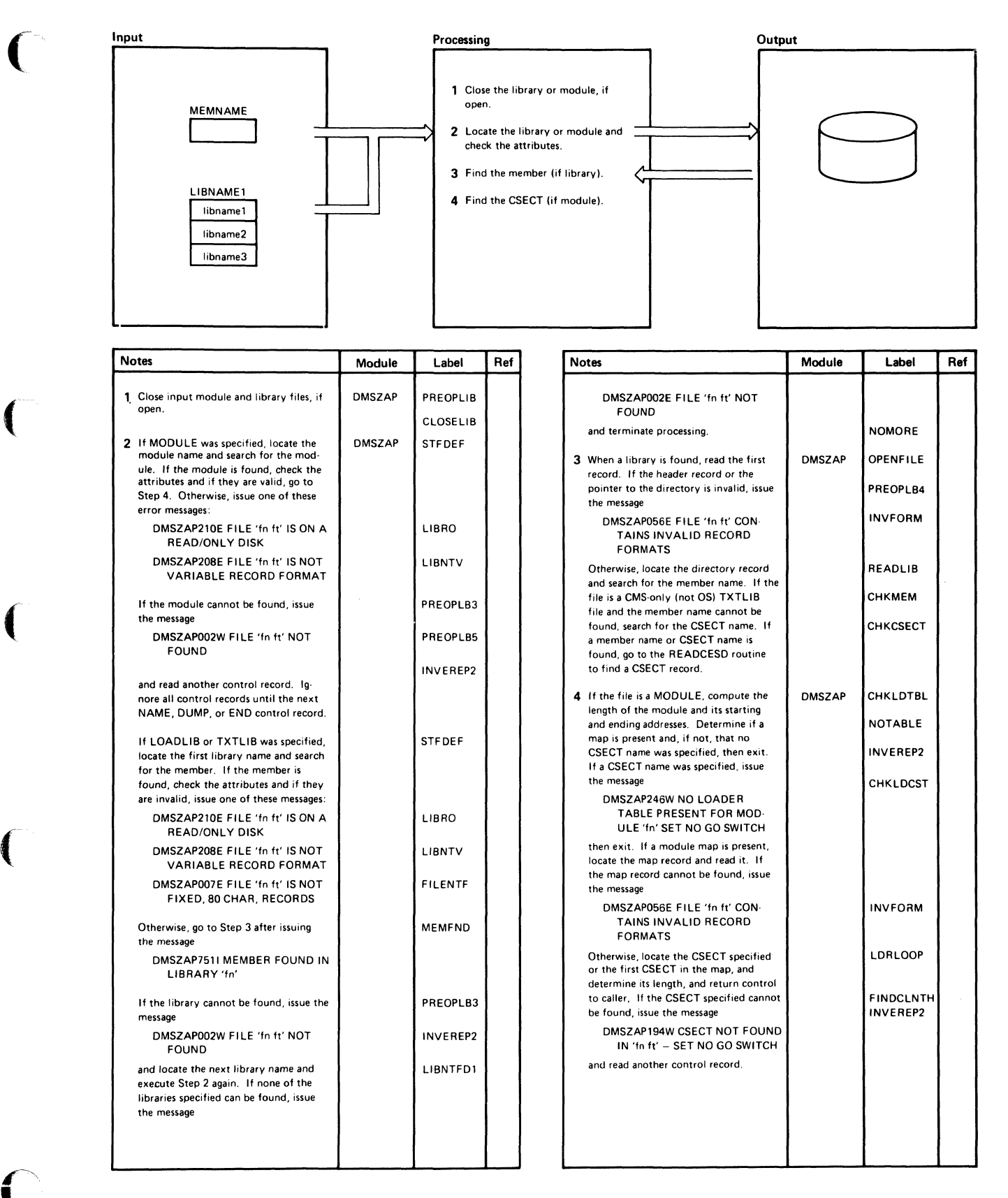

#### Diagram 11-6. Opening the File

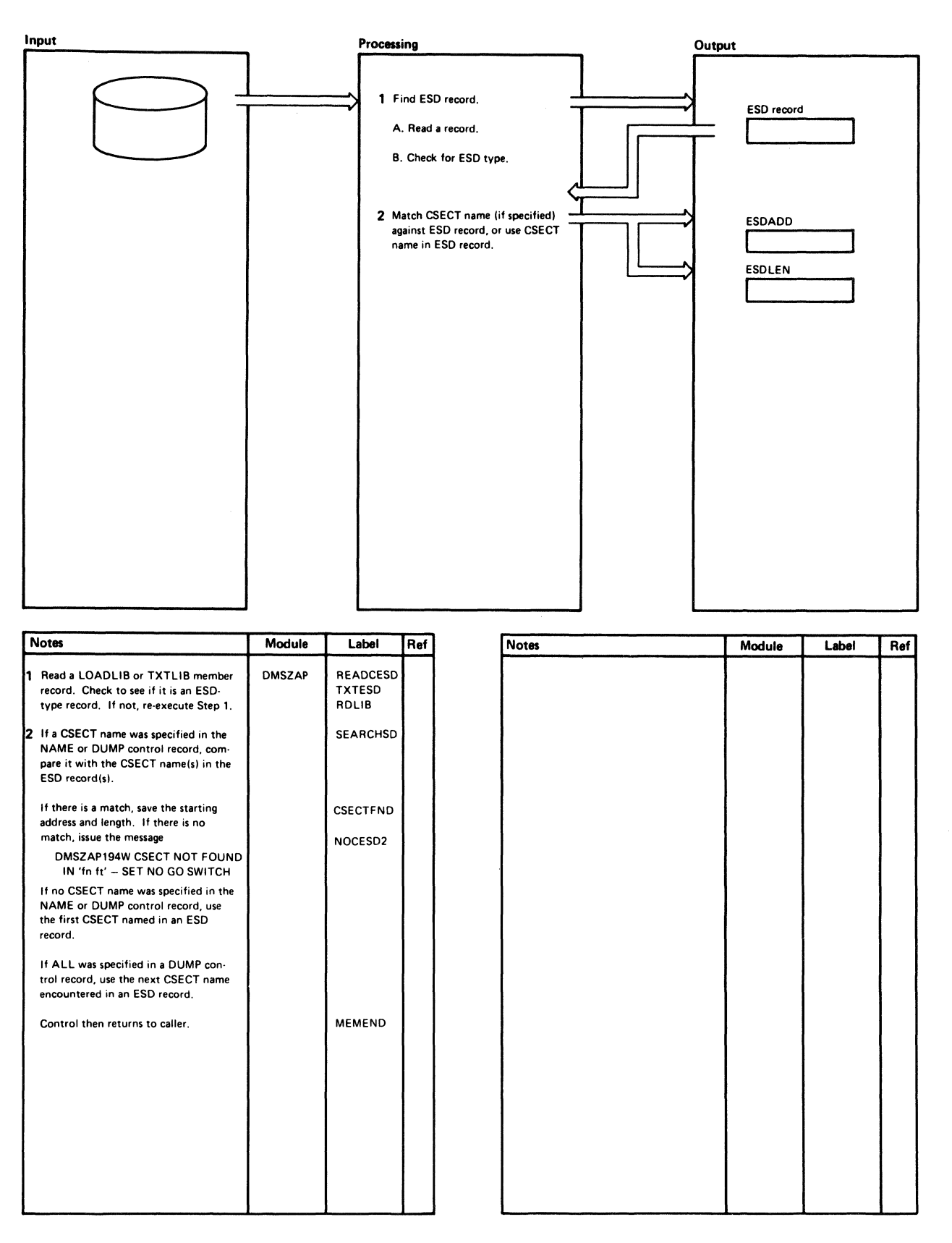

#### Diagram 11-7. Finding the CSECT

 $\left($ 

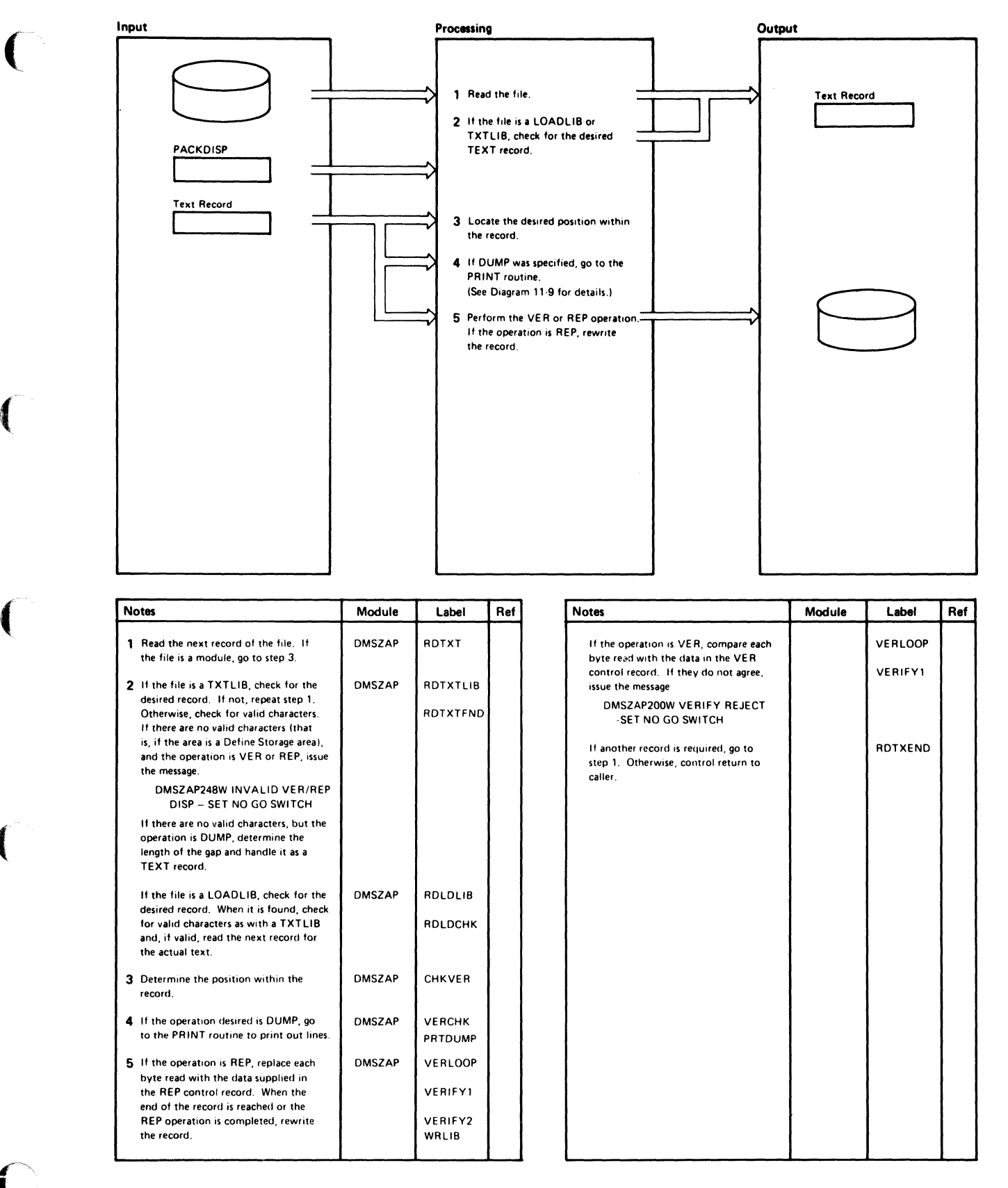

Diagram 11-8. Reading the Text

o

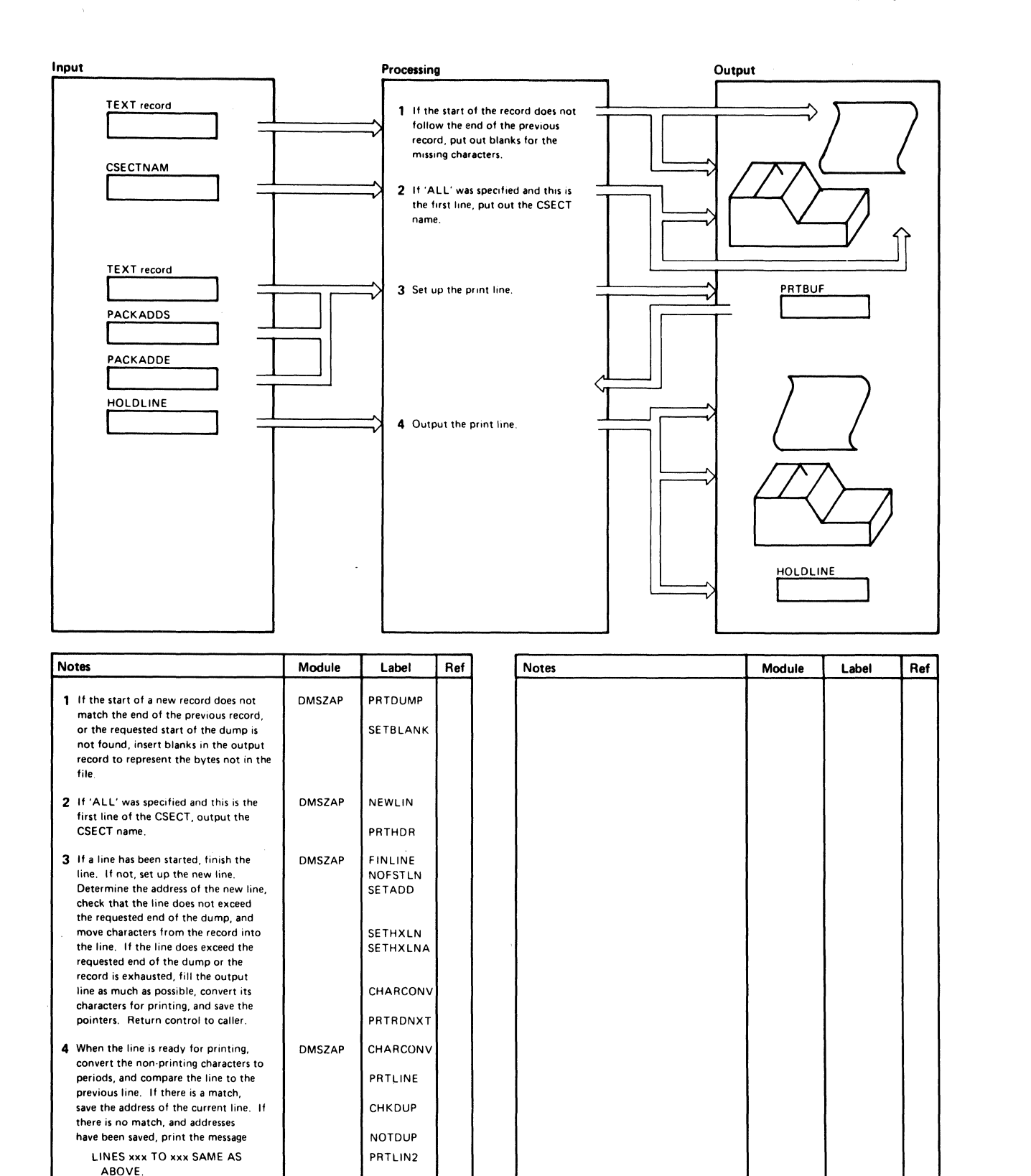

#### Diagram 11-9. Printing the Dump

Otherwise, print the line and save it

in HOLDINE.

11-12 IBM VM/SP HPO Service Routines Program Logic

# **Program Organization**

This section contains a program description of the DMSZAP module.

## DMSZAP

 $\blacklozenge$ 

 $\left($ 

The ZAP service program.

### Entry Point

 $DMSZAP - via the command ZAP.$ 

### Attributes

Reusable, not disk resident.

#### Entry Conditions

RI: Address of the input parameter list

R15: Address of the entry point

## Register Usage

- RI: Address of the input parameter list
- R2·8: Work registers
- R9: Base registers
- RIO: Link register

Rll·12: Base registers

- R13: Address of the save area
- R14: Return address
- R15: Return code

### Calls to Other Routines

 $DMSBRD - To read input disk files.$ 

- DMSBWR To write output disk files as a result of REP operation.
- DMSERR To handle calls from DMSERR and LINEDIT macros.
- DMSFNS To close input and output files.

DMSPRT - To handle PRINT command.

DMSSMN - To handle OS GETMAIN and FREEMAIN macros.

 $DMSSTT - To provide a copy of an FST.$ 

DMSSVT - To process OS macros.

## External References

None.

## Data Areas

File Status Table

#### Exit Conditions

R15: Return code

o

C

# **Directory**

Figure 11-2 is an alphabetical list of the major labels of the ZAP program. The associated method of operation diagrams are indicated and a brief description of the operation performed at the point in the program associated with each label is included.

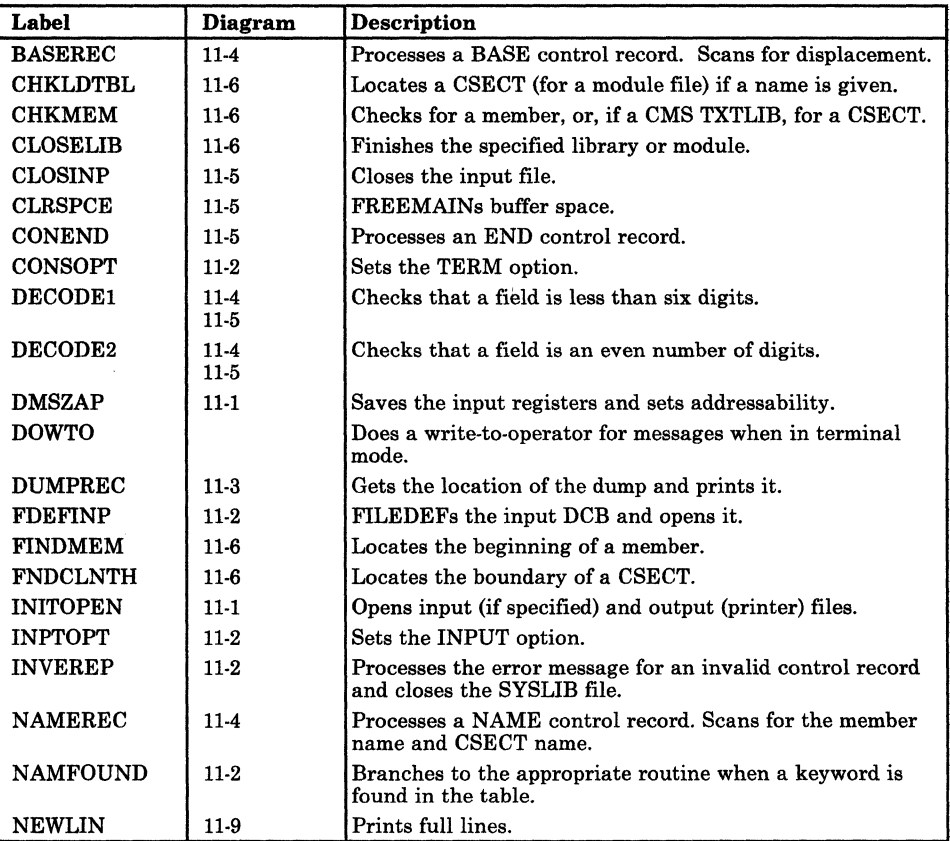

Figure 11-2 (Part 1 of 2). The ZAP Program Label Directory

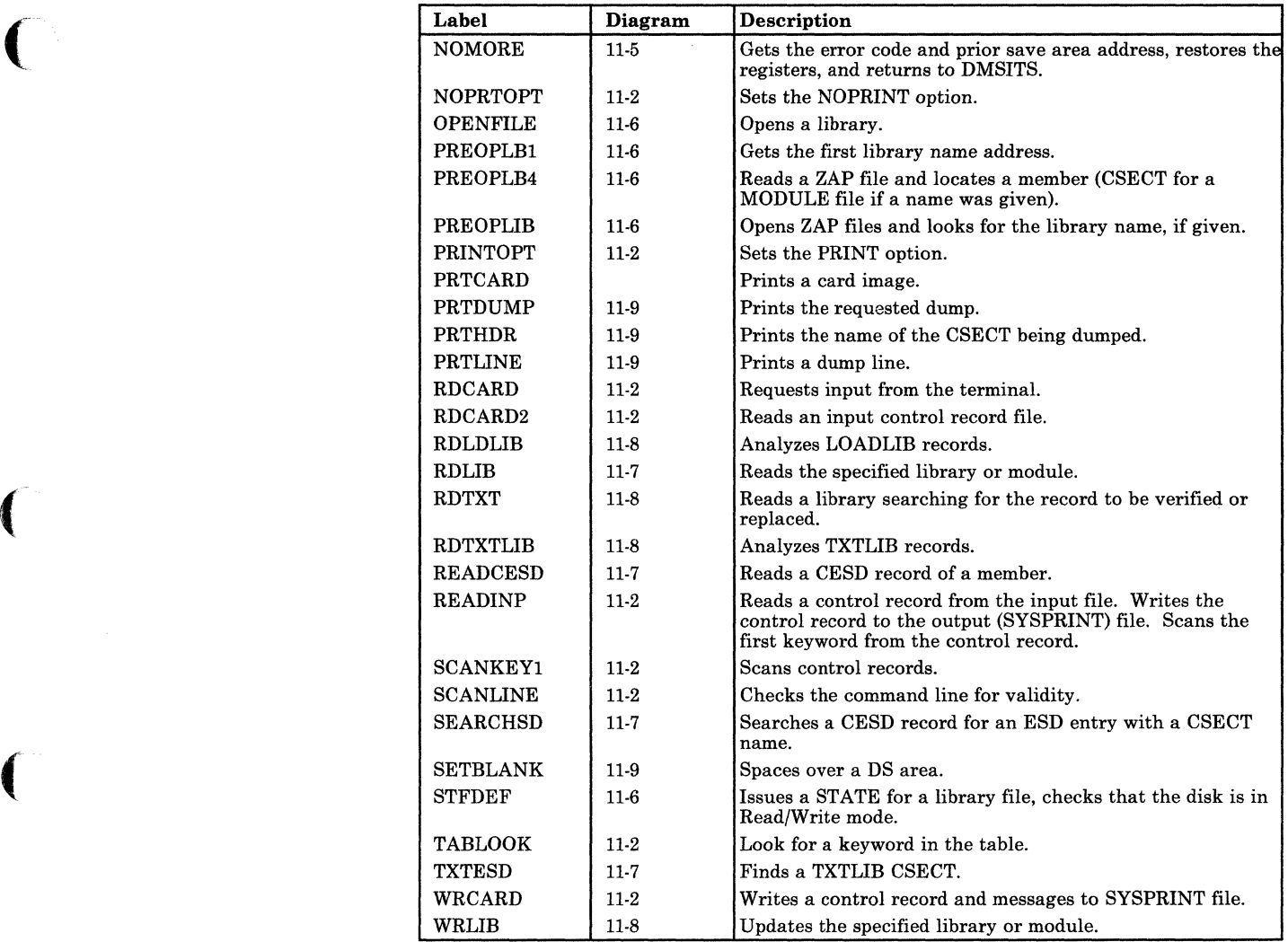

Figure 11-2 (Part 2 of 2). The ZAP Program Label Directory

 $\overline{(\ }$ 

Ű

# **Data Areas**

## The File Status Table is used by the DMSZAP module:

4 Bytes

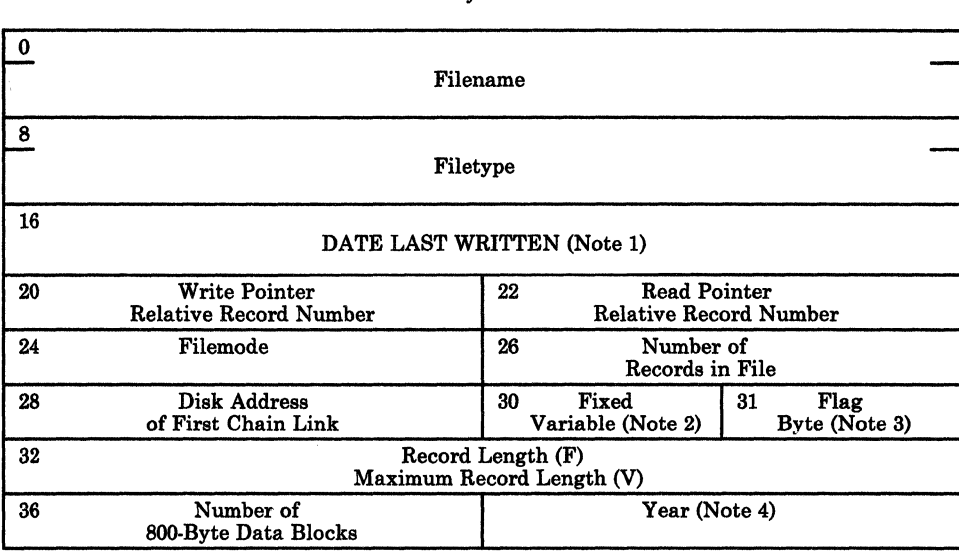

*Notes:* 

- 1. Date last written is in packed decimal format MM DD HH MM; for example, 02 20 14 07 *represents February 20, 2:07 p.m.*
- 2.  $F = Fixed-length records. V = Variable-length records.$
- *8. Flag Byte* = *O.*
- *4. Year* is *in character form; for example,* '72' *for 1972.*

Figure 11-3. File Status Table Entry

# **Diagnostic Aids**

# **The ZAP Command Processor (DMSZAP)**

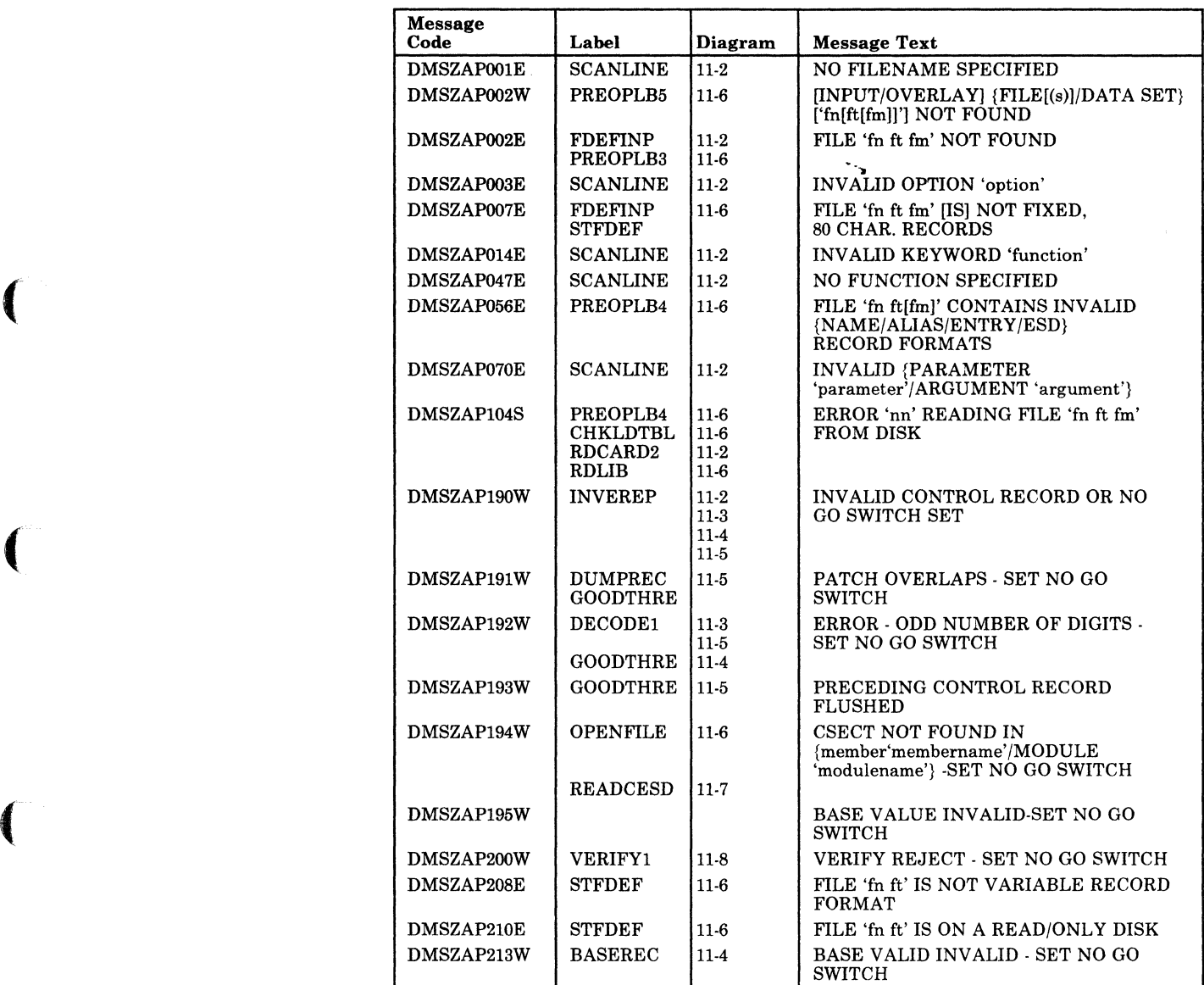

Figure 11-4 (Part 1 of 2). ZAP Command Processor (DMSZAP) Messages

o

 $\diagup$  $\setminus$ 

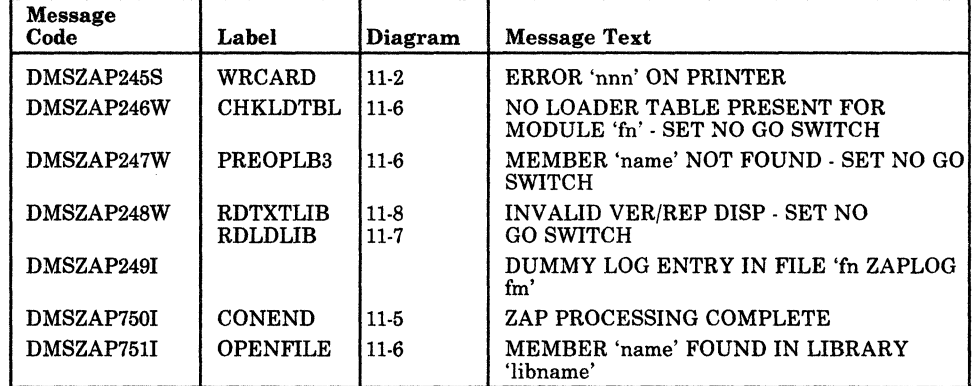

Figure 11-4 (Part 2 of 2). ZAP Command Processor (DMSZAP) Messages

# **Chapter 12. DMSIFC and DMSREA-EREP/Error Recording Interface**

# **Introduction**

 $\big($ 

 $\big($ 

The method of editing error records accumulated on the VM/SP HPO error recording area or stored on other devices makes use of the OS/VS EREP Edit and Print programs. To use these programs from a virtual machine environment requires the use of the DMSIFC module which is called by DMSITS when the CPEREP (EXEC) command is processed.

DMSIFC loads DMSREA and several modules of OS/VS EREP into main storage and then passes control to OS/VS EREP.

Prior to passing control to EREP, DMSIFC does the following:

- Issues FILEDEFs for files needed by OS/VS EREP
- Reads control parameters from the user and puts them into an OS-compatible parameter (PARM) list format to be passed to OS/VS EREP
- Creates a SYSIN file of control parameters from the control parameters that have been entered
- Uses the HNDSVC macro instruction to prepare for trapping the EXCPs (SVC 0) that OS/VS EREP will issue when it attempts to read records from the SYl.LOGREC data set.

*Note: HNDSVC is also used to prepare to trap BLDLs (SVC 18) that OB/VB EREP will issue.* 

The several modules of OS/VS EREP that must be loaded by DMSIFC are those that contain VCONs or that are needed in the process of resolving VCONs. DMSIFC invokes the CMS INCLUDE command dynamically to load these OS/VS EREP modules from CPEREP's two TXTLIB files. Other modules of OS/VS EREP that do not contain VCONs are loaded later (from the two TXTLIB files) by OS/VS EREP itself as they are needed.

DMSIFC passes control to OS/VS EREP by executing an OS LINK (to EREP's IFCEREP1 module, which has already been loaded). The OS·compatible parameter list built by DMSIFC is passed to IFCEREP1 at this time and OS/VS EREP begins to execute.

EREP issues set EXCPs for I/O to the OS SYS1.LOGREC data, which are intercepted by CMS. CMS transfers control back to DMSIFC, which simulates the EXCPs so that they appear to access a SYS1.LOGREC data set. This simulation results in calls to DMSREA to supply records contained in the VM/SP HPO error recording area.

EREP issues BLDLs (SVC 18) to determine whether or not EREP modules needed for certain error records are present in the TXTLIBs. The standard CMS simulation of OS BLDL does not include the JOBLIB/STEPLIB form of BLDL which EREP uses here. Therefore, these BLDLs are intercepted and are simulated by DMSIFC.

When EREP is finished executing, it exits (returns to  $DMSIPC$  which invoked it). Before returning to CMS, DMSIFC does some cleaning up. Temporary files are erased and FILEDEFs issued by DMSIFC are cleared with the following exceptions: the EREPPT, ACCIN, TOURIST and ACCDEV FILEDEFs are not cleared because they may have been entered by the user or by DMSIFC but DMSIFC has no way of knowing which. Since they should not be cleared if they were entered by the user, DMSIFC never clears them.

In order to make use of the CPEREP command, both of the following publications are required. The first publication provides general information on the use of the command and detailed information on command operands applicable to VM/SP HPO. The second publication provides detailed information on the operands that are common to both VM/SP HPO and OS/VS.

*VM/SP HPO Release* 4.2 *OLTSEP and Error Recording Guide,* Order No. STOO-1901

*OS/VS Environment Recording Editing and Printing (EREP) Program,* Order No. GC28-0772.

Program logic information describing OS/VS EREP is contained in:

*OS/VS Environment Recording Editing and Printing (EREP) Program Logic,* Order No. SY28·0773.

C<sub>1</sub>

# **Method of Operation**

 $\overline{\mathbf{r}}$ 

 $\big($ 

 $\overline{O}$ 

This section describes the interface between CMS (the Conversational Monitor System) and the OS/VS EREP program. Diagrams 12-1 and 12-2 describe the functions of the interface modules and serve as a guide to the program listings. The labels shown indicate the closest, nonmacro expansion label to the function being documented. These diagrams are not terribly detailed, therefore, some functions are not shown. Use the Directory and Program Organization section to find the labels in the program listings for any routines that are not shown in the Method of Operation section. Figure 12-1 shows the relationship of these diagrams.

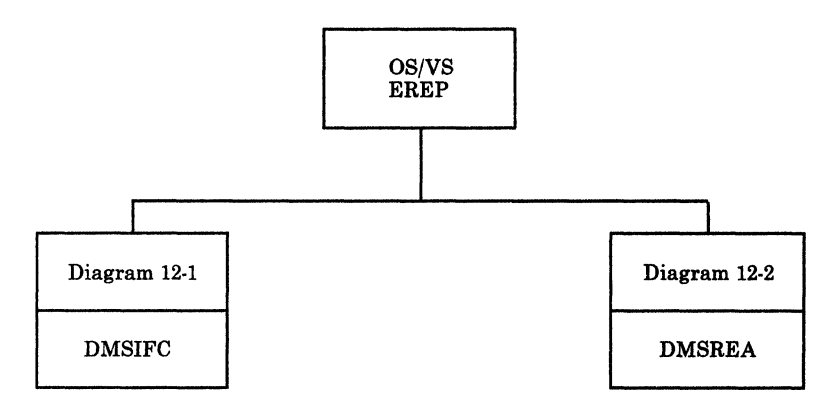

Figure 12-1. Key to EREP/Error Recording Interface Method of Operation Diagrams

 $\searrow$ 

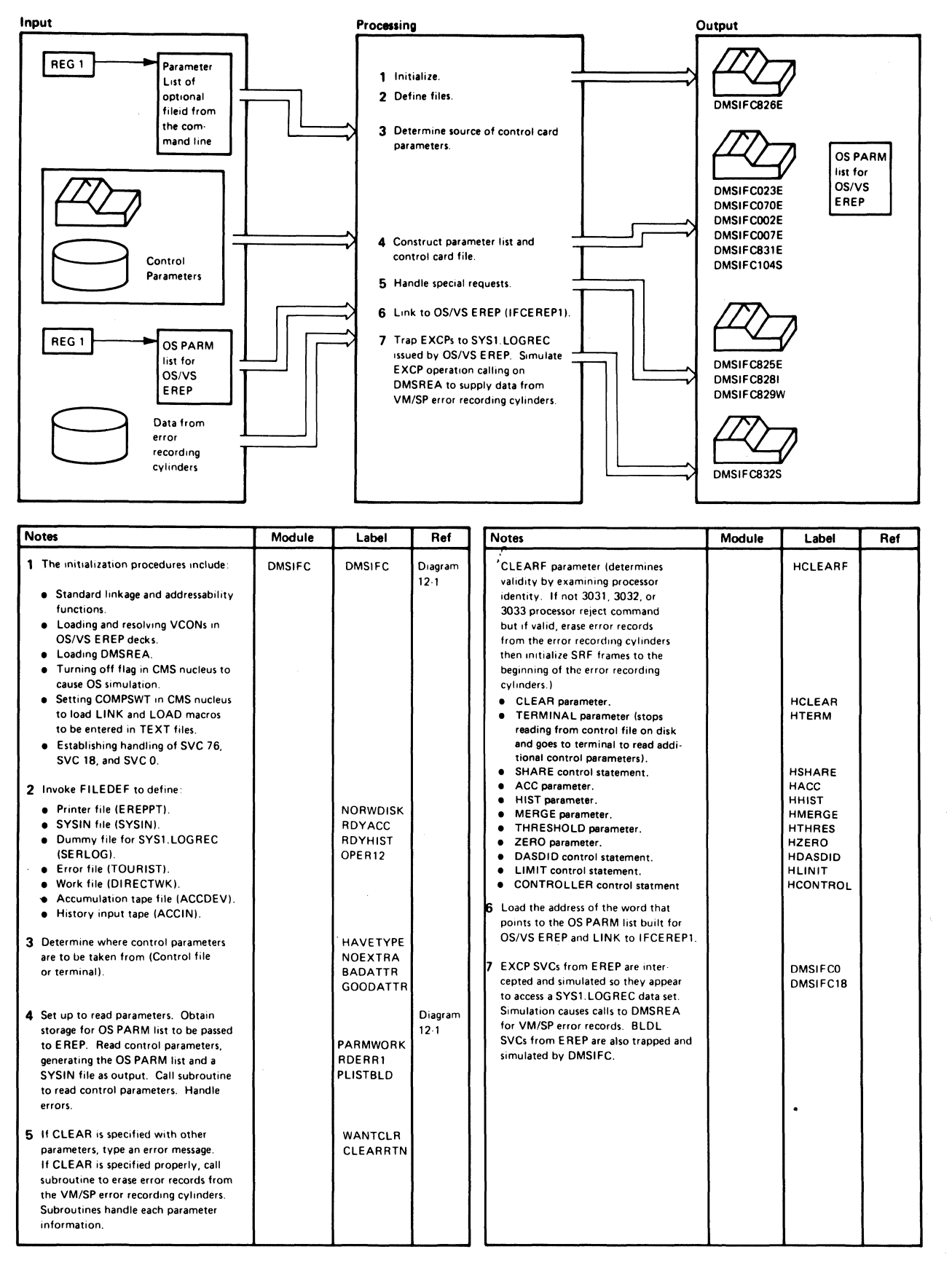

#### Diagram 12-1. DMSIFC

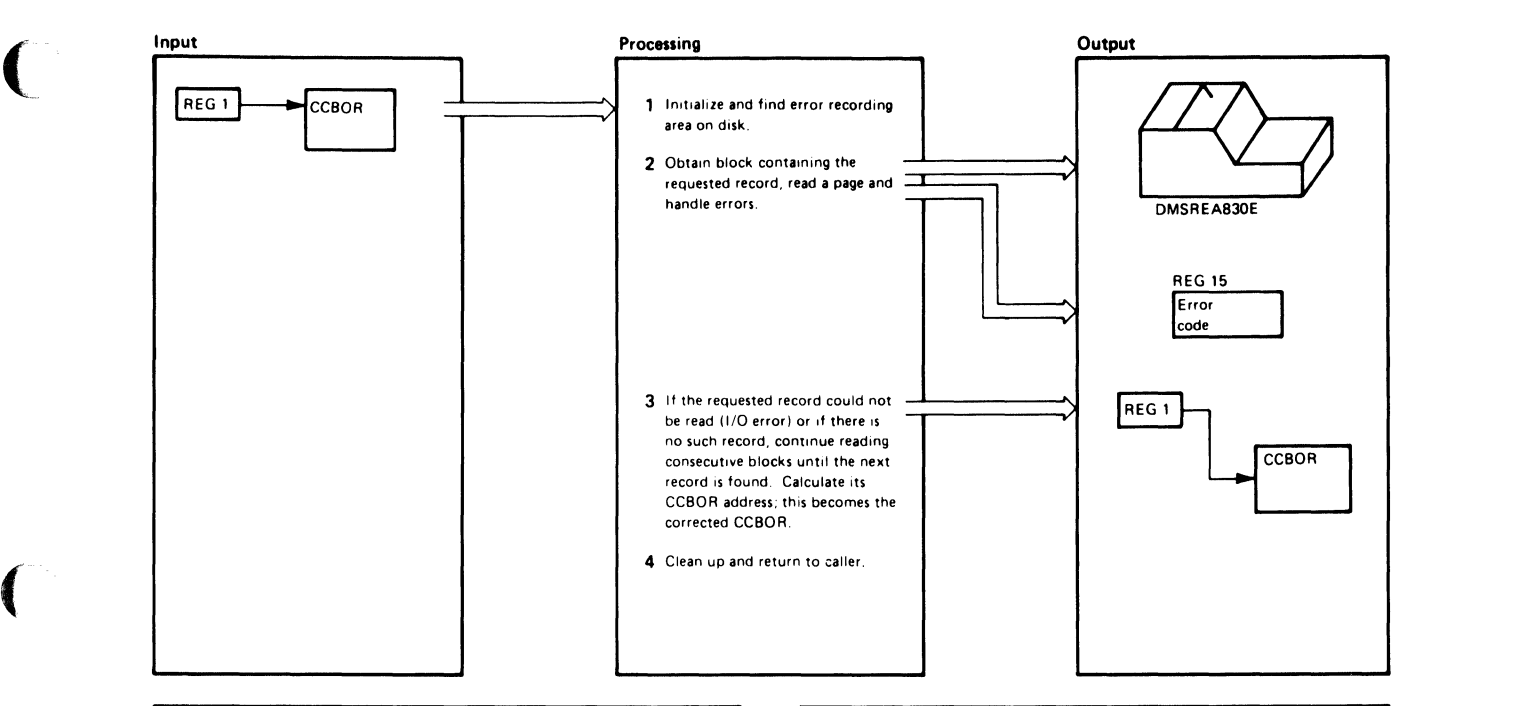

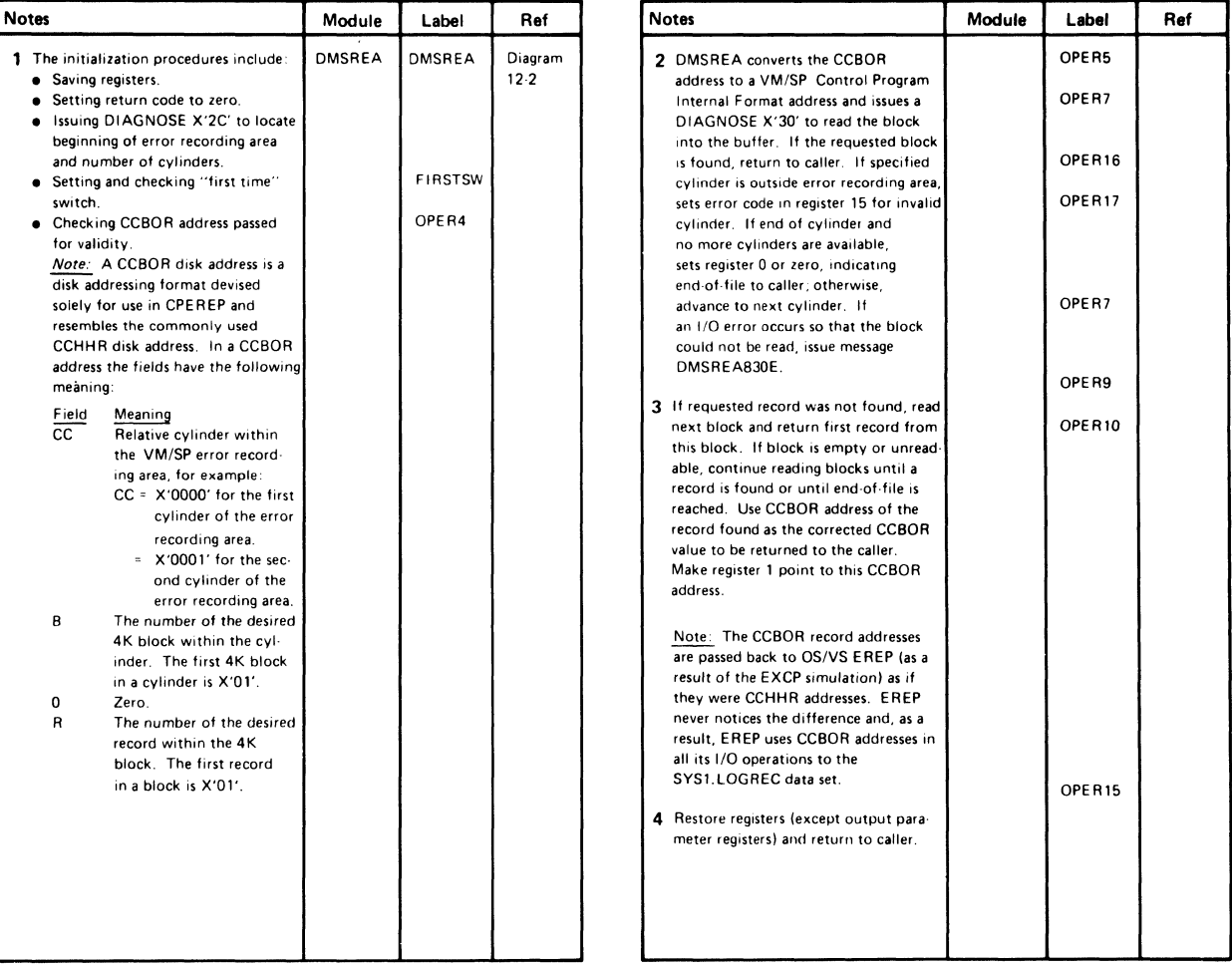

#### Diagram 12-2. DMSREA

 $\big($ 

 $\bigodot$ 

o

 $\bigcirc$ 

# **Program Organization**

This section includes program descriptions of modules DMSIFC and DMSREA.

## **DMSIFC**

Allows virtual users to edit and print VM/SP HPO error recordings under CMS via the OS/VS EREP Edit and Print Program (IFCEREPl).

## Entry Point

DMSIFC

#### Routines Called

 $IFCEREP1 - via LINK to edit and print VM/SP HPO error recording area.$ DMSREA -- via BALR to read a specified record from the VM/SP HPO error recording area.  $DMSLAD - via BALR$  to determine which read/write disk has the most space. DMKIOG - via DIAGNOSE to clear requested recording area.  $STATE/STATEW - via SVC$  to perform CMS functions. ERASE -- via SVC to perform CMS functions.  $INCLUDE - via SVC to perform CMS functions.$ 

## Attributes

Nonreusable, CMS User Area, and called by CMS.

## Registers at Entry

- Rl: CMS parameter list address
- R13: Save area address
- R14: Return address

#### Registers at Exit

RO-RI4: Restored R15: One of the following return codes:

#### Return

## Code Meaning

- 12 CLEAR specified with other parameters.
- 24 An invalid parameter or no filetype was specified.
- 28 The file was not found.
- 32 The file was not a fixed-length format.
- 56 GLOBAL command was not issued for CPEREP's TXTLIBs.

 $\blacklozenge$ 

 $\big($ 

 $\big($ 

## Return<br>Code **Meaning**

- 60 An 1/0 error caused one or more of the 4K blocks of error records to be skipped.
- 62 More than the maximum number of characters in options specified.<br>88 Attempt to set to zero was suppressed. Requires privilege class F.
- Attempt to set to zero was suppressed. Requires privilege class F.
- 100 Error reading file from disk.

## Register Usage

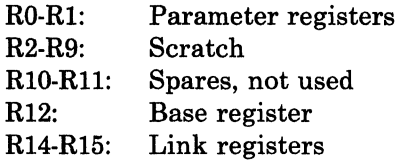

## External References

CURRSAVE - Contains address of the current system save area when control is received to handle an SVC as requested by the HNDSVC macro.

OSSFLAGS - OS simulation flags in the NUCON area.

DOSFLAGS - DOS simulation flags in the NUCON area.

 $AADTLKW - Contains$  address of routine that determines which read/write disk has the most space. (In the NUCON.)

TXTLIBS - Indicates whether or not any TXTLIBs have been globaled. (In the NUCON.)

TXTDIRC - Indicates whether or not any TXTLIBs have been globaled. (In the NUCON; points to the first directory in the chain of global TXTLIB directories.)

The functions performed by DMSIFC can be summarized as follows:

- 1. Performs standard linkage and addressability functions.
- 2. Invokes CMS LOAD function to load and resolve VCONs in about a dozen EREP object decks.

*Note: All other EREP object decks are brought into storage later, as needed, by OS LOAD and LINK macros issued by OS/ VS EREP.* 

- 3. Invokes STRINIT function. Indicates that area above presently loaded programs is the beginning of free storage.
- 4. Turns off the DOSSVC flag in the CMS nucleus so that OS simulation can be used. Sets COMPSWT in CMS nucleus so that OS LOAD and LINK macros bring in TEXT files rather than module files. Invokes OS LOAD to load DMSREA into storage and saves its address so it can be called later during the EXCP simulation.
- 5. Establishes handling of SVC 76 (error log), SVC 18 (BLDL), and SVC 0 (EXCP).
- 6. Invokes FILEDEF function to define:
	- Printer file for EREP
	- SYSIN file to be created for EREP
	- Dummy file for EREP to open and close as SYS1.LOGREC
	- "TOURIST" error file to the terminal
	- DIRECTWK work file on disk.
- 7. Gets the command line arguments and determines if a control file is provided for input. If so, sets up to read parameters from the control file, otherwise, sets up to read parameters from the terminal.
- 8. Issues a DMSFREE macro to get storage for building OS parameter list to be passed to EREP.
- 9. Gets input parameters (from control file or terminal) and constructs equivalent OSjVS EREP parameter list and SYSIN control card file.
- 10. If CLEAR was specified, and it was not the only parameter specified, types an error message to the terminal and does housekeeping and exits to CMS.
- 11. If CLEAR was specified correctly, calls a subroutine to issue the DIAGNOSE that clears the appropriate records from the VM/SP HPO error area, then does housekeeping and exits to CMS. If CLEARF was specified, read CPU and director frames from SRF device and write on error area.
- 12. Invokes FILEDEF to define the accumulation tape file if requested. Issues the tape control macros necessary to position tape for subsequent write operations.
- 13. Invokes FILEDEF to define history input tape if requested and makes sure that it is rewound.
- 14. Links to OSjVS EREP (IFCEREP1).
- 15. Simulates BLDL SVCs issued from OS/VS EREP. Simulates EXEC SVCs issued from OS/VS EREP so they will appear to access a SYS1.LOGREC data set. EXCP simulation will result in calls to DMSREA to get records from VM/SP HPO error recording area.
- 16. Eventually OSjVS EREP is done and control returns from that LINK done above.
- 17. Housekeeps all indicators and switches, frees any storage obtained for the OS parameter list area, clears handling of SVC 0, SVC 18, and SVC 76; and clears any FILEDEFs that were set up by CPEREP.
- 18. Exits to CMS.

## DMSREA

(-

 $\big($ 

 $\big($ 

Reads a specified logical record from the error recording area and returns it to the caller.

#### Entry Point

DMSREA

#### Routines Called

DIAGNOSE X'2C' to find the beginning of the recording area on the system disk, and the size of the error recording area.

DIAGNOSE X'30' to read a page size record from the error recording area.

DMSERR via macro SVC to write error messages to the console.

#### Attributes

Nonreusable, CMS User Area, enter via CALL.

#### Registers at Entry

- RI: Address of CCBOR DASD record address
- R13: Save area address
- R14: Return address

#### Register at Exit

- RO: Nonzero: address of variable-length record being returned. The first 4 bytes are the record descriptor word containing the record length.
	- Zero: end-of-file; no record was at or beyond the entered address.
- RI: Address of CCBOR DASD record address (sometimes corrected).
- R13: Save area address.
- R15: One of the following return codes:

#### Return

#### Code Meaning

- 00 Nothing unusual.
- 04 Empty 4K block skipped.
- 
- 08 Invalid CC value in CCB0R address that was entered.<br>60 I/O error accompanied by message DMSIFC830E. I/O error accompanied by message DMSIFC830E.

#### Register Usage

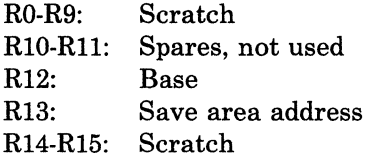

#### External References

None.

o

The functions performed by DMSREA can be summarized as follows:

- 1. Issues the DIAGNOSE command to find the beginning of the VM/SP HPO error recording area and the size of the area.
- 2. Reads a requested record from the VM/SP HPO error recording area.
- 3. Returns the next logical record to the caller when the requested record does not exist or cannot be read and revises the caller's specified CCBOR address accordingly.
- 4. Handles errors.

## **Directory**

Figure 12·2 is an alphabetical list of the major labels of modules DMSIFC and DMSREA. The associated method of operation diagrams are indicated and a brief description of the operation performed at the point in the program associated with each label is included.

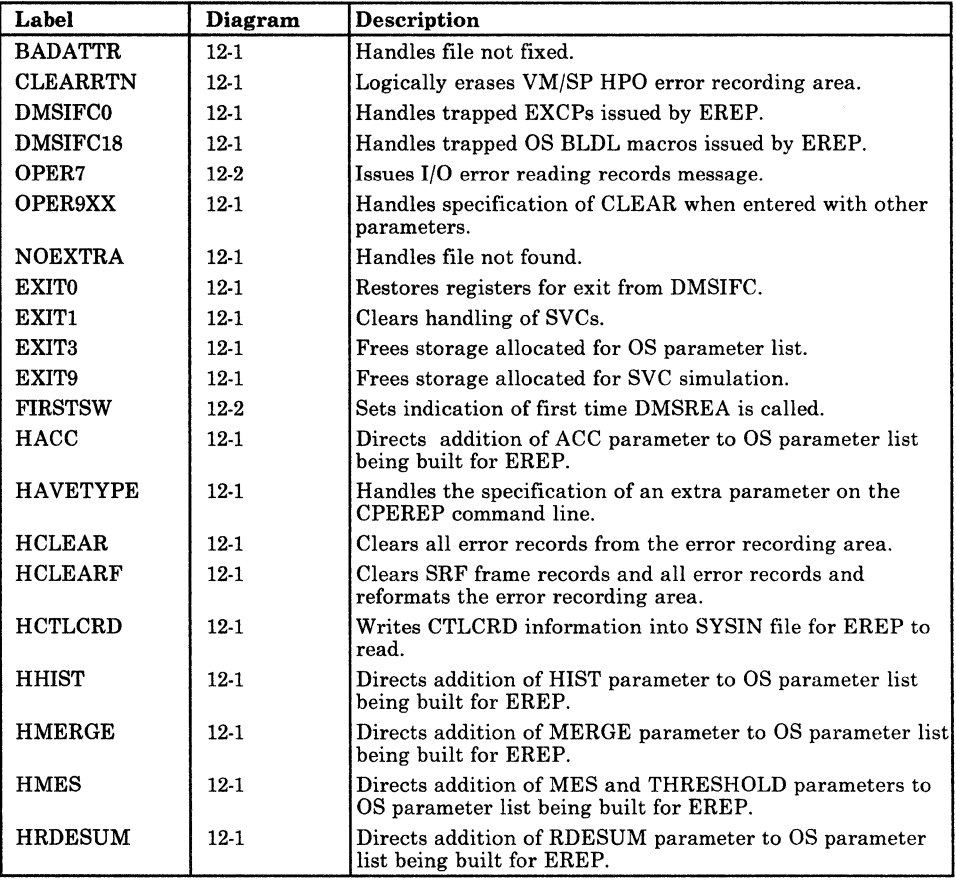

Figure 12-2 (Part 1 of 2). DMSIFC and DMSREA Label Directory

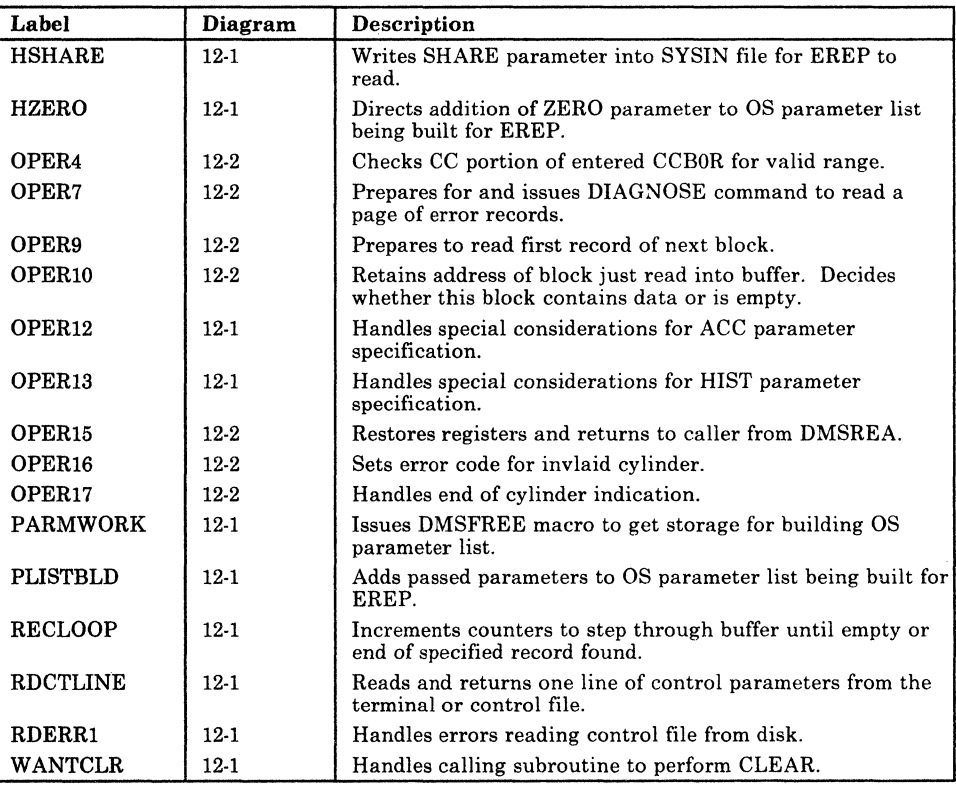

Figure 12-2 (Part 2 of 2). DMSIFC and DMSREA Label Directory

## **Data Areas**

## **DMSREA**

 $\big($ 

No system data areas are used by DMSREA. However, DMSREA uses 4K of unallocated storage at absolute location X'21000' as a page buffer in which to read the 4K blocks of error records.

## **DMSIFC**

DMSIFC uses ADTECT (the ADT macro) and FSTSECT (FSTB macro) to read from but does not store into them. It uses SSA VE and NUCON also. SSAVE is the CMS system save area that saves the value of the SVC old PSW, the caller's registers, and other necessary control information required to process SVCs and return to the caller. NUCON contains all the nucleus constants for CMS. These are either listed at the end of the module or a description can be found in the *VM/SP HPO Data Areas and Control Block Logic* manual.

 $\bigodot$ 

## **Diagnostic Aids**

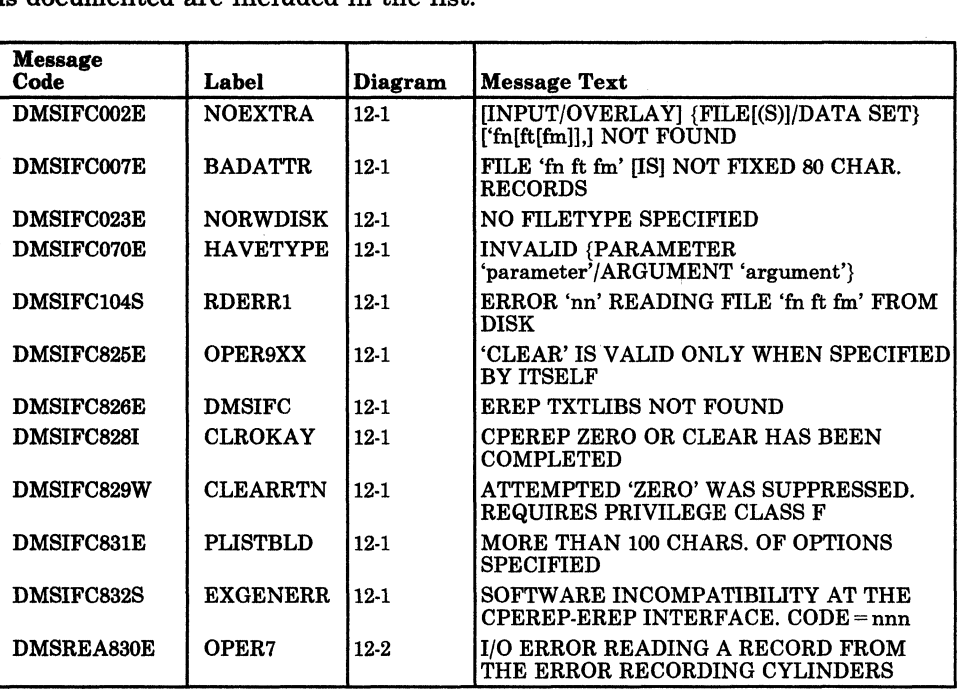

Figure 12·3 lists the messages issued by DMSIFC and DMSREA. The label of the message and the associated method of operation diagram in which it is documented are included in the list.

Figure 12-8. DMSIFC and DMSREA Messages

## **Chapter 13. DMKMSS - The MSS Communicator**

## **Introduction**

 $\sqrt{\phantom{a}}$ 

 $\epsilon$ 

The DMKMSS program operates under the control of either OS/VS1 or OS/VS2 (MVS) in a virtual machine. It is a communications interface between the control program and the MSS Mass Storage Control. It uses a combination of CP-generated attention interrupts on a virtual I/O device, the DIAGNOSE code X'78' instruction, and OS/VS SVC 126 to provide communications.

Requests are received from CP in response to a DIAGNOSE code X'78' instruction issued by DMKMSS. They are passed to the MSC using the standard OS/VS SVC 126. Responses are received from the MSC and returned to CP using diagnose.

## **Method of Operation**

This section describes the two major sections of the DMKMSS program.

Diagram 13-1 shows initialization using OS/VS control blocks.

Diagram  $13-2$  shows the processing of a request from CP.

Figure 13-1 shows the relationship of these diagrams.

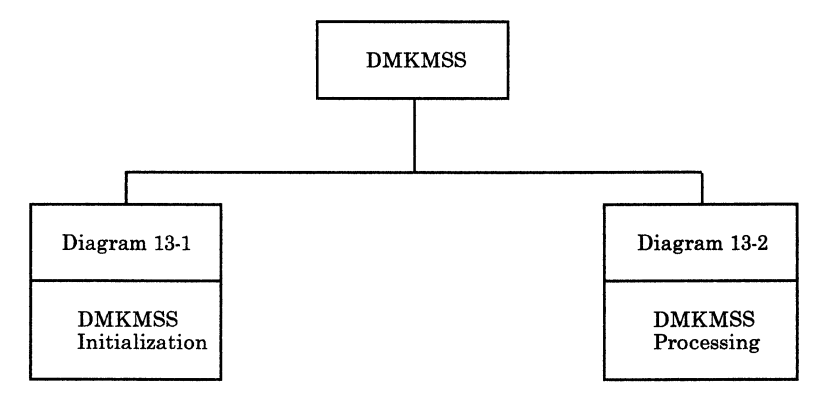

Figure 13-1. Key to the DMKMSS Method of Operation Diagrams

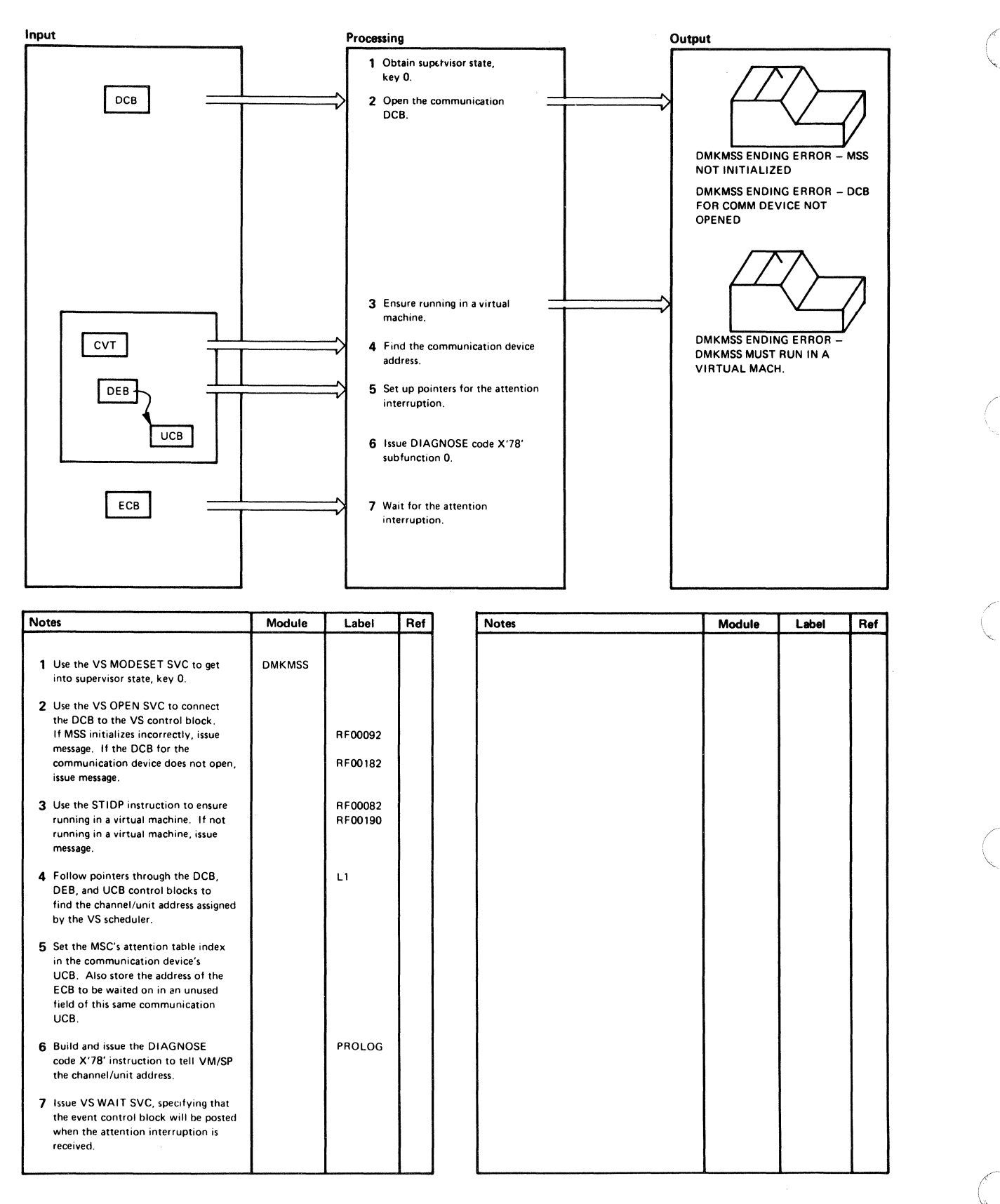

Diagram 13-1. DMKMSS Initialization

(

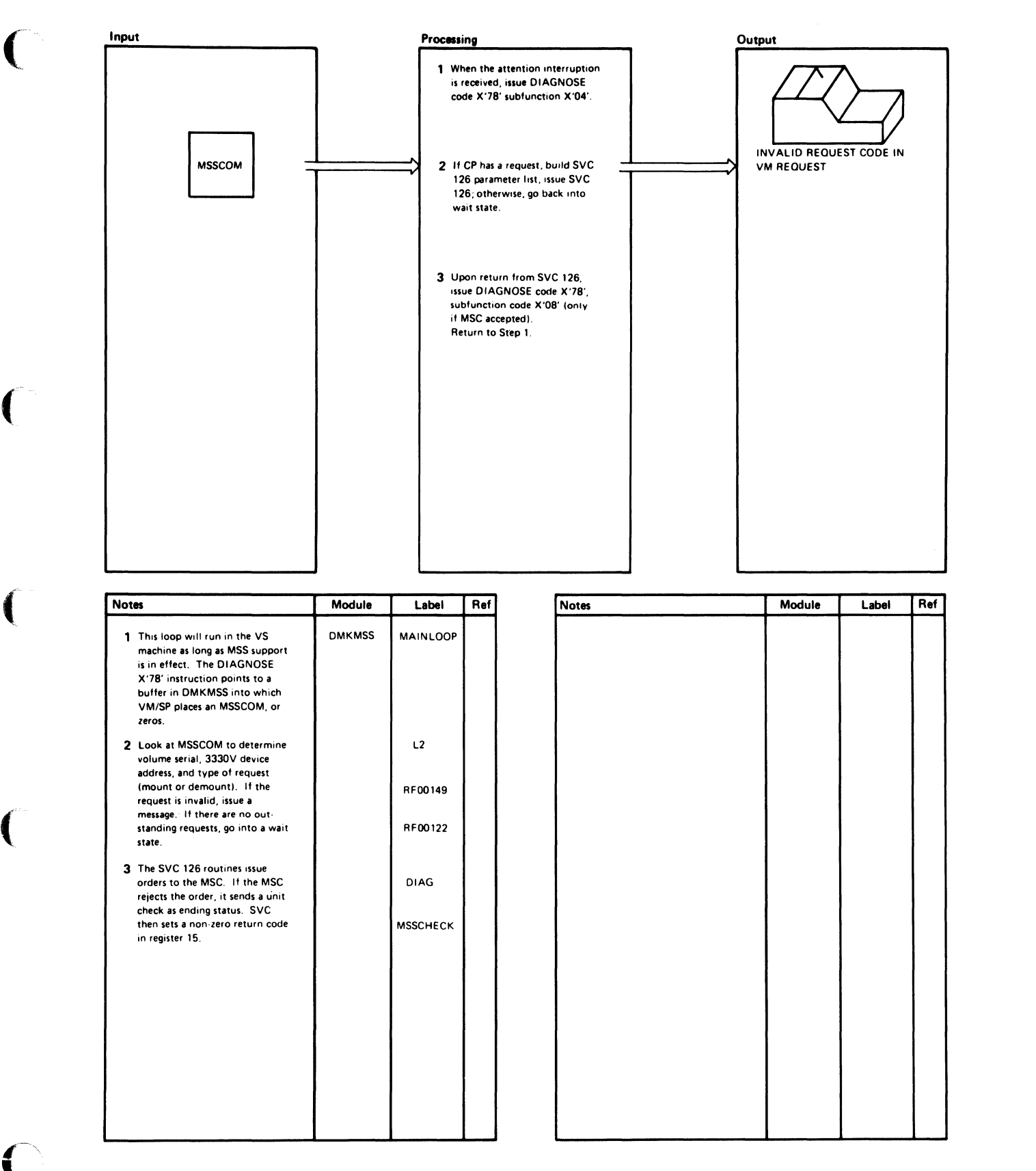

#### Diagram 13-2. DMKMSS Processing

)

## **Program Organization**

This section describes the program organization of the DMKMSS module.

## **DMKMSS**

The MSS communicator program.

#### Attributes

Reentrant

Entry Point

DMKMSS

#### Register Usage

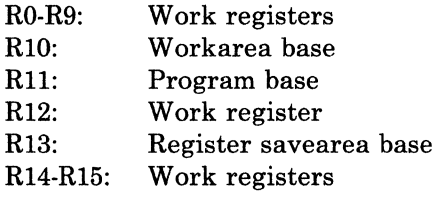

## **Directory**

Figure 13-2 is an alphabetical list of the major labels in the DMKMSS program. The figure indicates the associated method of operation diagrams and it provides a brief description of the operation performed at the point in the program associated with each label.

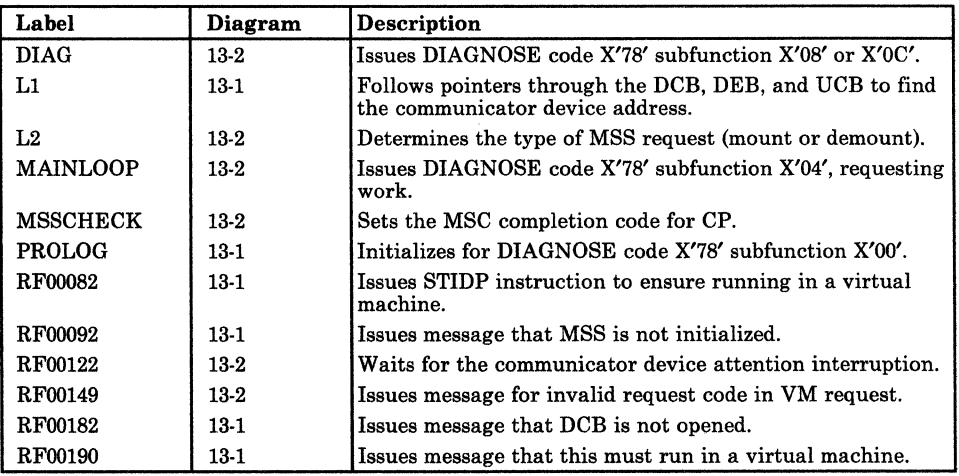

Figure 13-2. DMKMSS Label Directory

## **Data Areas**

The OSjVS control blocks used (CVT, DCB, DEB, and UCB are described in *OS/VS1 System Data Areas,* Order No. SY28-0605, and in *OS/VS2 System Debugging Library: Debugging Handbook,* Order No. GC28-0632).

The MSS communicator control block (MSSCOM) is described in *VM/SP HPO Data Areas and Control Block Logic- CP.* 

## **Diagnostic Aids**

Figure 13-3 lists the messages issued by the DMKMSS program. The nearest label and the associated method of operation diagram are identified.

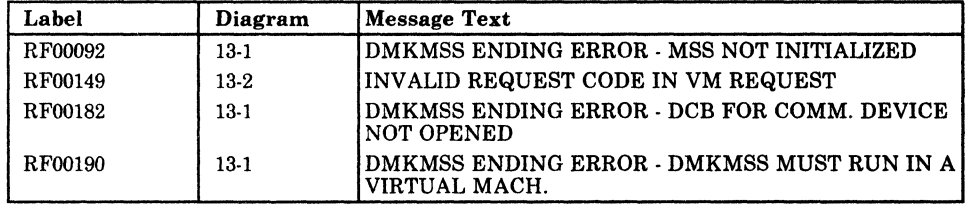

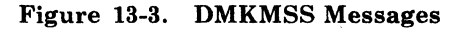

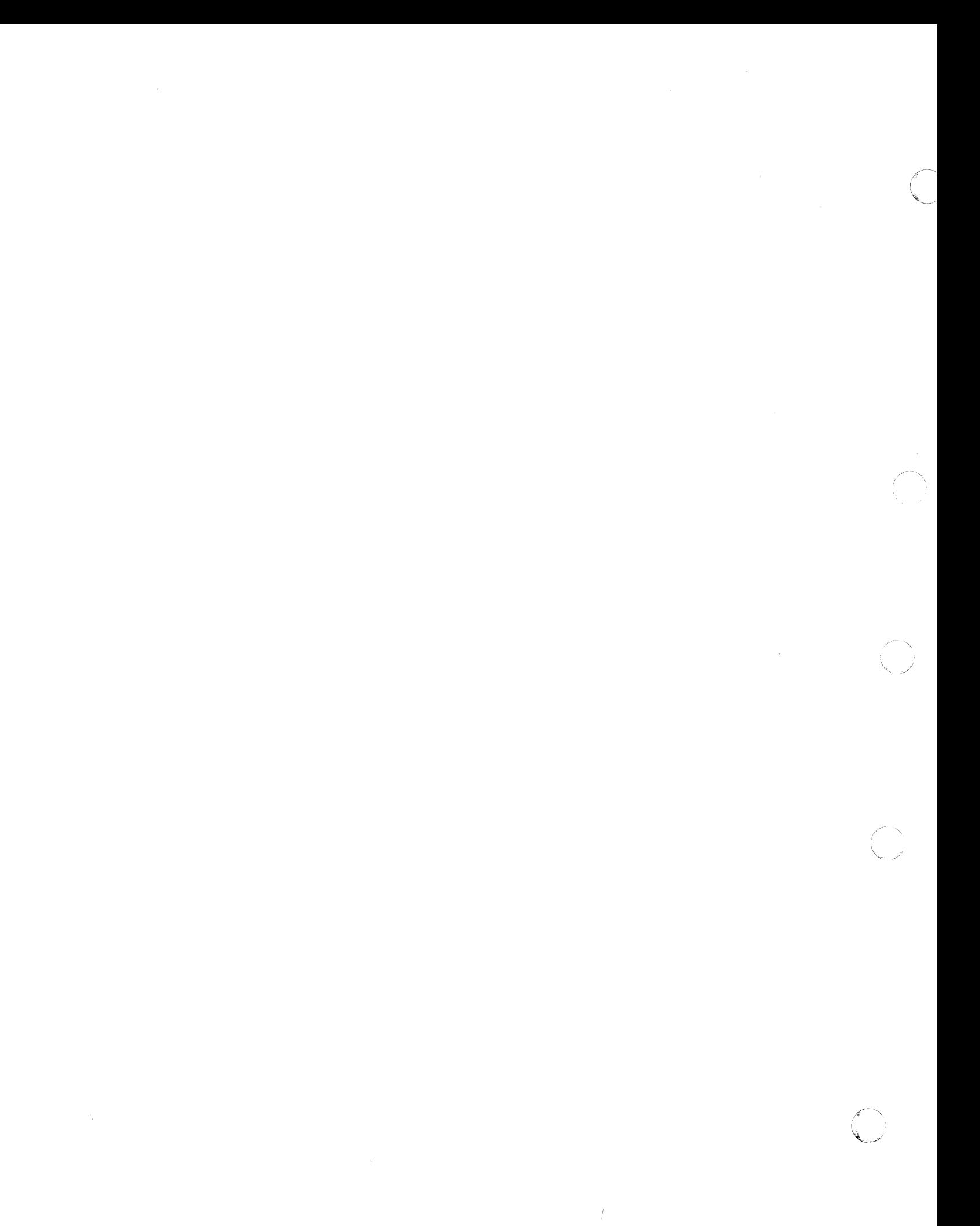

## ~hapter **14. DMKOVR - The Command** Class **Override Program**

## **Introduction**

 $\blacklozenge$ 

 $\overline{\mathcal{C}}$ 

The DMKOVR program builds an internal class-override file on a volume previously formatted by the Format/Allocate program as type OVRD.

VM/SP HPO is distributed with the CP commands and DIAGNOSE codes assigned to one or more of the eight privilege classes (see the *CP Command Reference* for a list of what classes each command is assigned to). Installations can redefine the assignment of privilege classes using up to 32 classes (A through Z and 1 through 6) to tailor the authorization structure of their system.

To redefine the privilege classes for certain commands, the user creates a CMS file that contains a DESTINATION control statement and an OVERRIDE control statement for each command whose class is being changed. (See *CP for System Programming* for a detailed description of these control statements and the steps to take.) The changes to privilege classes described by these control statements are activated when the user enters an OVERRIDE command.

When the user issues the OVERRIDE command, DMKOVR receives control. DMKOVR scans the parameters specified on the OVERRIDE command, one of which is the filename of the CMS file that contains the DESTINATION and OVERRIDE control statements. Using this file, DMKOVR builds a class-override file in internal format that describes the new privilege classes for the specified commands.

## **Method of Operation**

This section describes those functions that the DMKOVR program performs. There is only one method of operation diagram and that is Diagram 14-1.

 $\mathbb{Q}=\mathbb{R}^n$ 

ing)<br>S

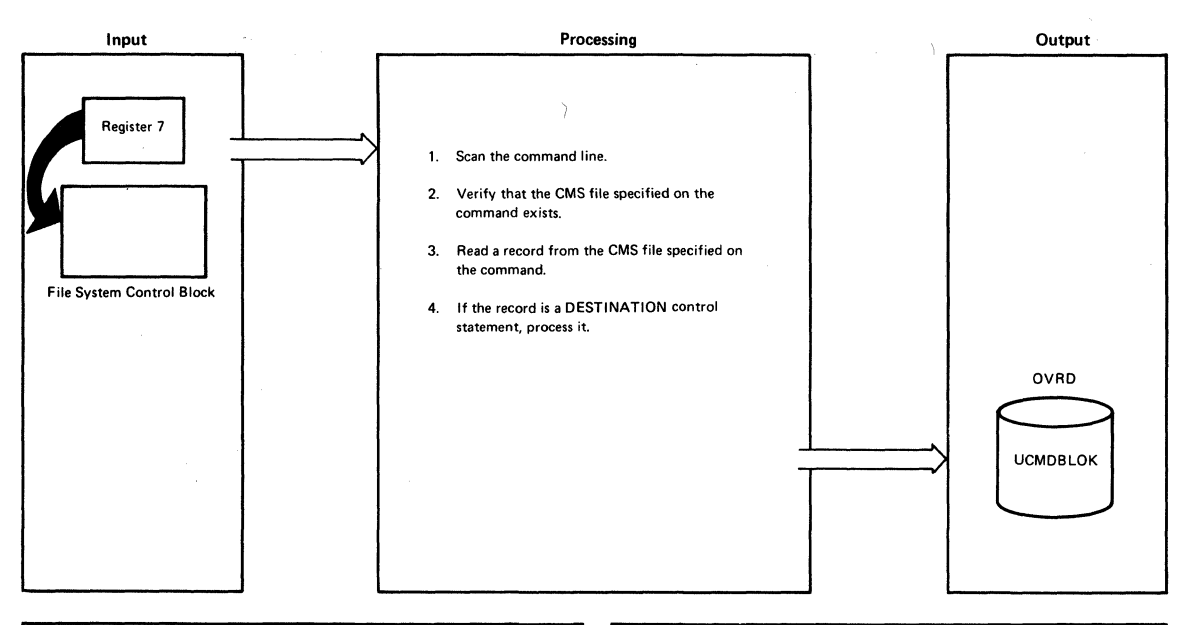

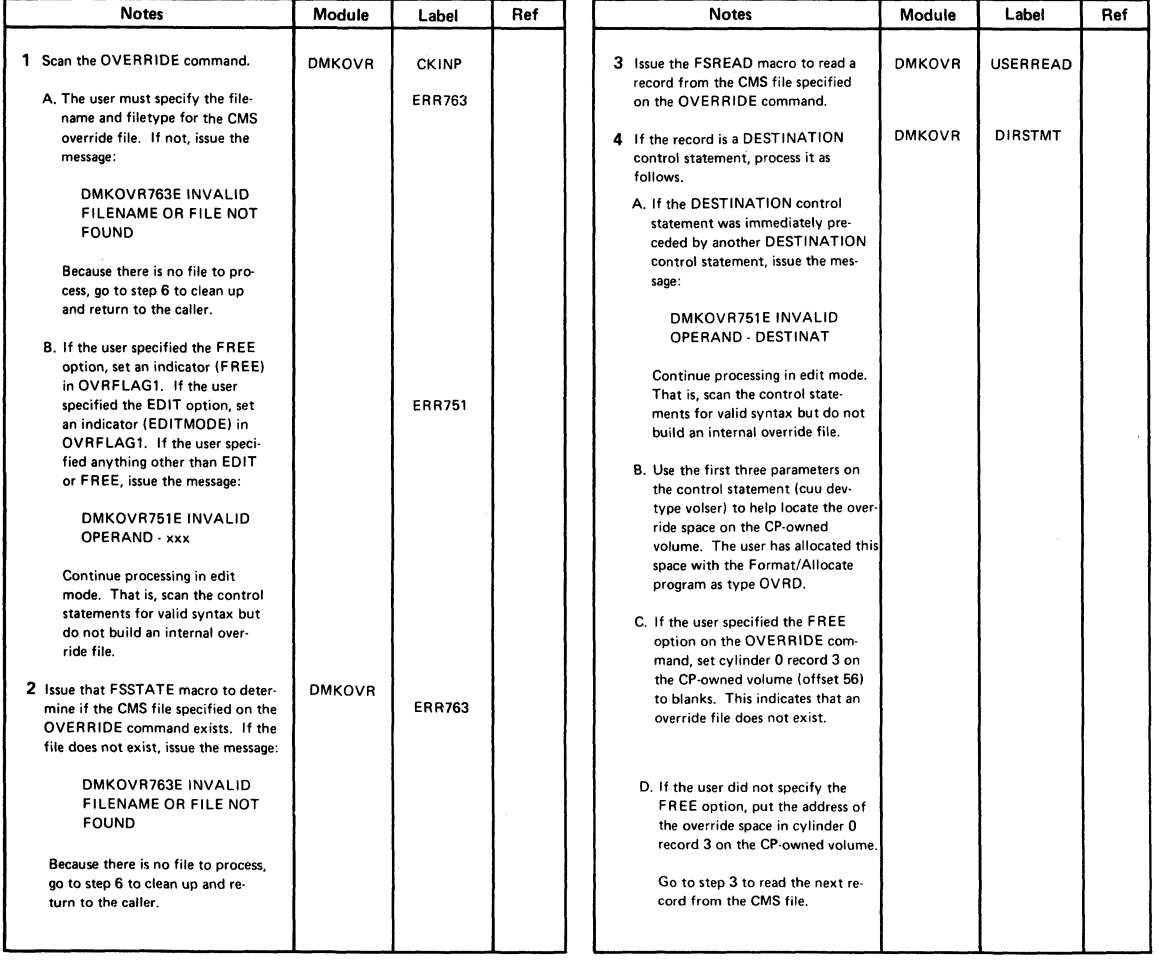

#### Diagram 14-1. DMKOVR - Class Override Program. Processing (Part 1 of 3)

14-2 IBM VM/SP HPO Service Routines Program Logic LY20-0898-5 © Copyright IBM Corp. 1982, 1987

(

 $\big($ 

 $\big($ 

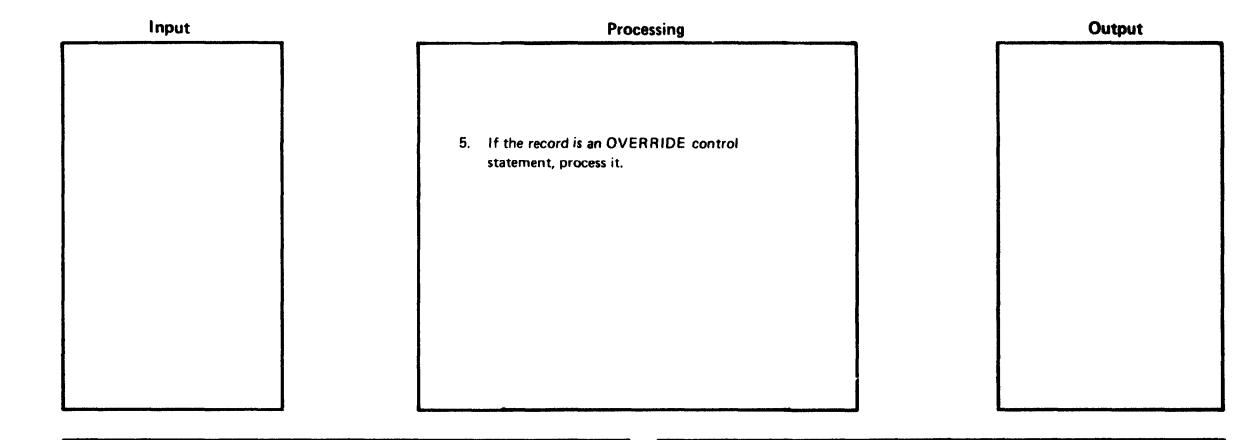

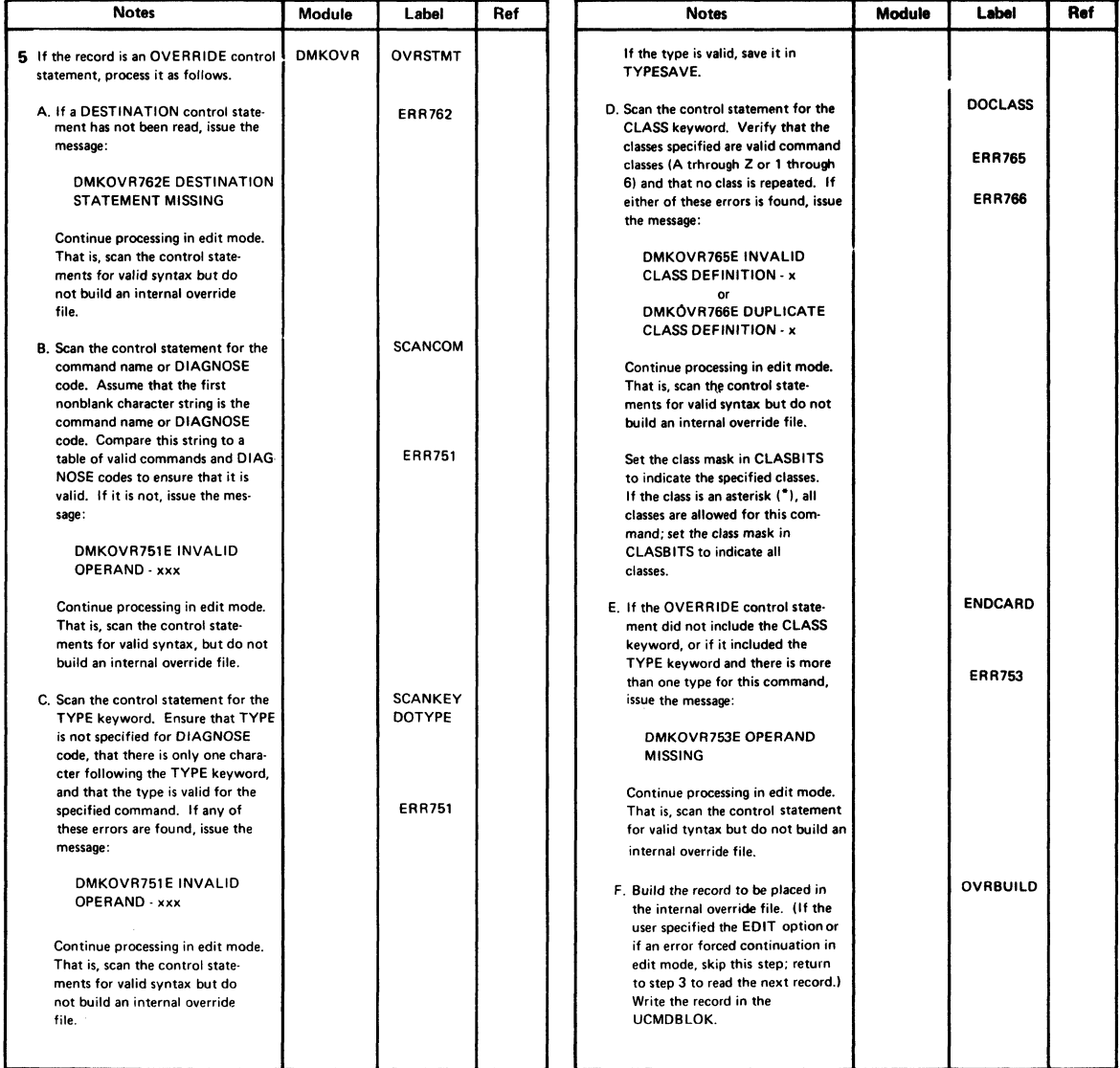

#### Diagram 14-1. DMKOVR - Class Override Program Processing (Part 2 of 3)

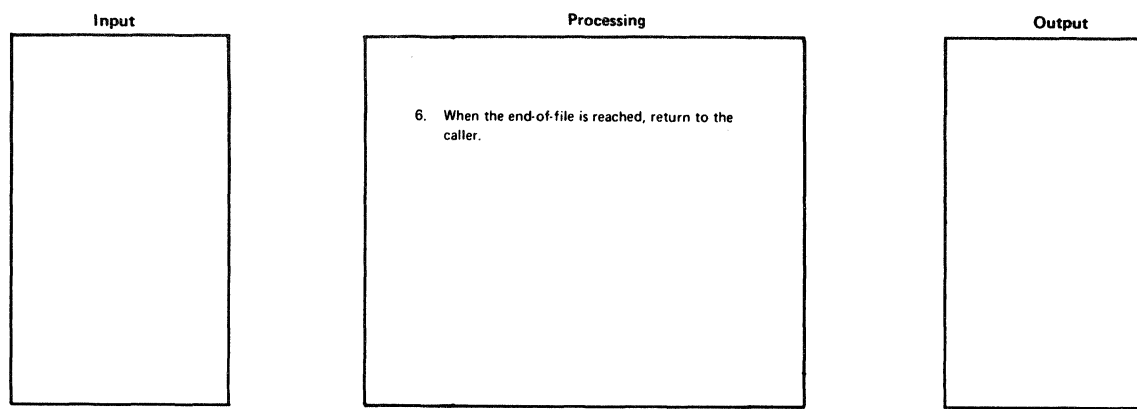

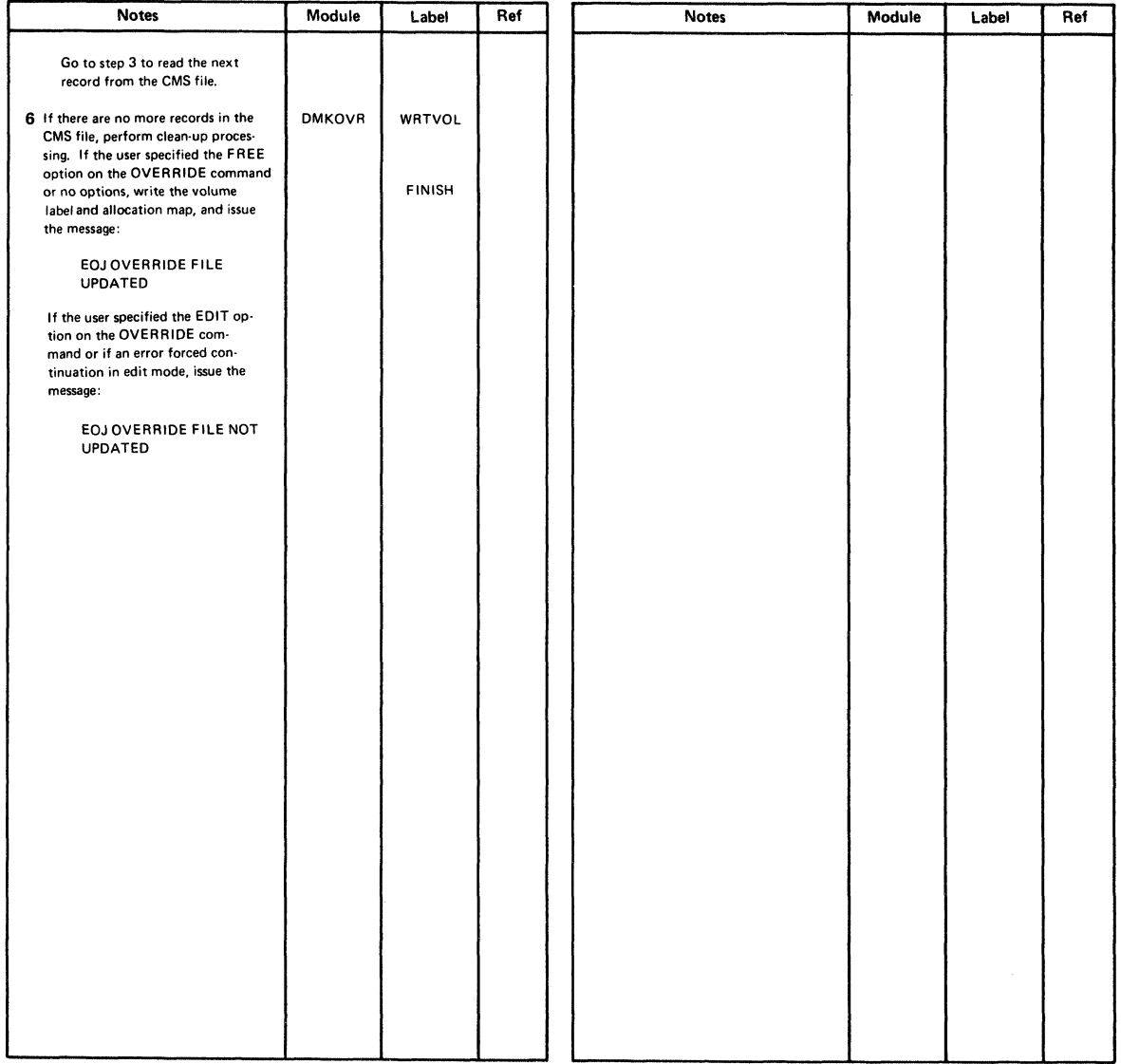

## Diagram 14-1. DMKOVR - Class Override Program Processing (Part 3 of 3)

## **Program Organization**

This section includes a program description of the DMKOVR module.

## **DMKOVR**

Builds a command class-override file in internal format.

Entry Points

#### DMKOVRDE

Routines Called

None

#### Attributes

Not serially reusable; nonresident.

#### Registers at Exit

Register 15 contains a return code at exit.

## Return<br>Code ( Code Meaning

- 0 Override file successfully updated.<br>4 Invalid operand or operand missin
- Invalid operand or operand missing.
- 8 I/O error loading the override file.
- 12 Invalid option.
- 20 Invalid character in file-id.
- 24 Invalid filemode.
- 28 Invalid filename or file not found.
- 36 Disk not accessed.

where: xx is the CMS routine return code.

1xx Error in the CMS RDBU routine.

2xx Error in the CMS TYPLI routine.

 $\sqrt{2}$ 

 $\overline{\phantom{a}}$  $\left\langle \right\rangle$ 

 $\cdot$  /  $\cdot$ 

 $\overline{\phantom{0}}$ 

#### Register Usage

- RO: Not used.
- R1: Work register.
- R2: Work register from scanning routine.
- R3: Work register.
- R4: Work register.
- R5: Work register.
- R6: Work register.
- R7: Work register.
- R8: Work register.
- R9: Pointer to device table entry.
- R10: Base address for UHDRBLOK.
- Rll: Base register for work areas and constants.
- R12: Base register for code.
- R13: Base address for save area.
- R14: Return address to CMS; linkage to subroutines.
- R15: Entry address; on exit contains return code.

#### External References

None

## **Directory**

Figure 14-1 is an alphabetic list of the major labels of the class override program. The list references the associated method of operation diagram and includes a brief description of the function performed at the point in the program corresponding to each label.

(-

 $\bigcap$ 

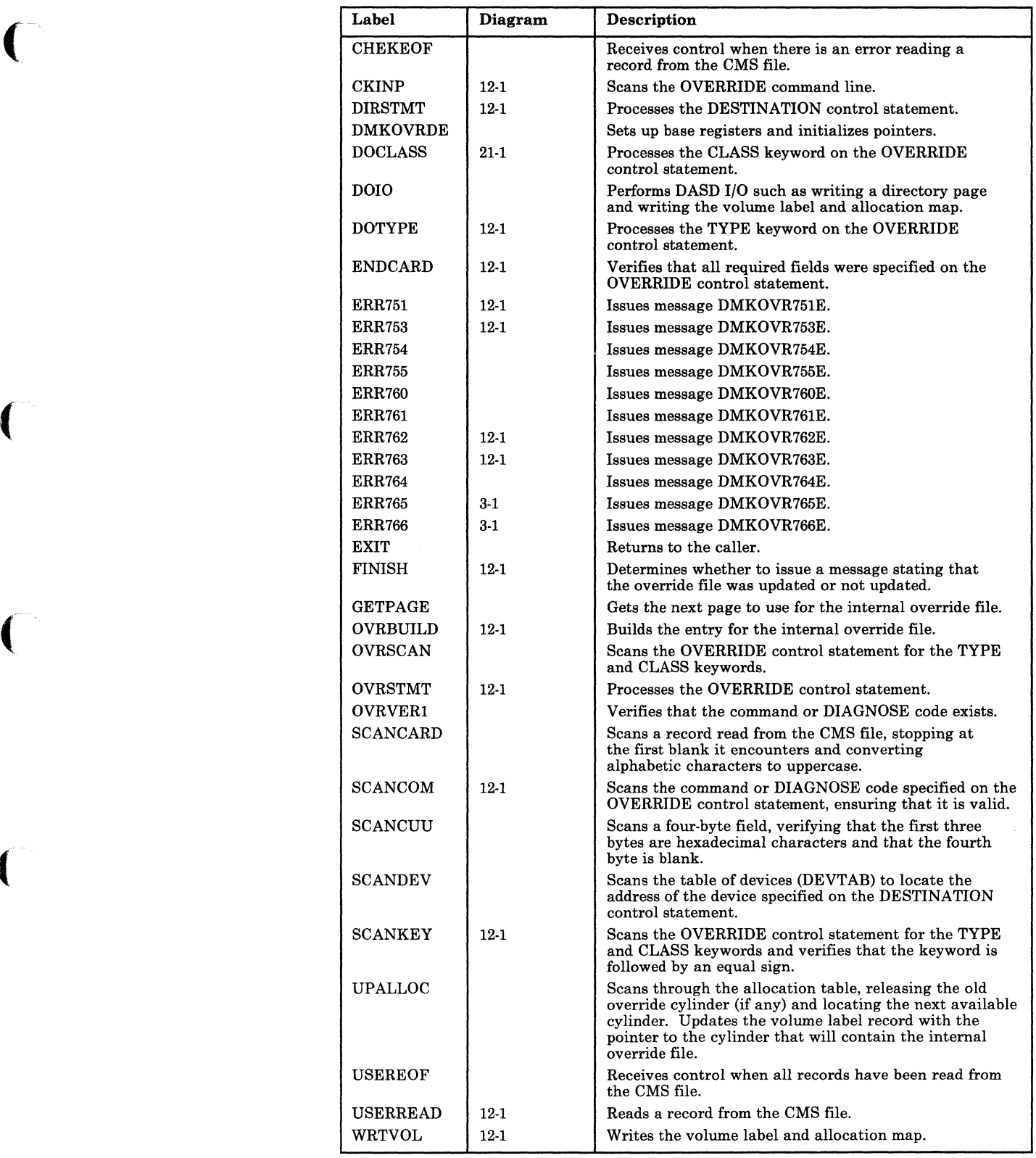

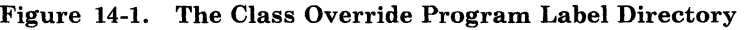

 $\overline{\phantom{0}}$ 

j

## **Data Areas**

This section describes the UCMDBLOK DSECT that is used to map the internal class override records in the override space.

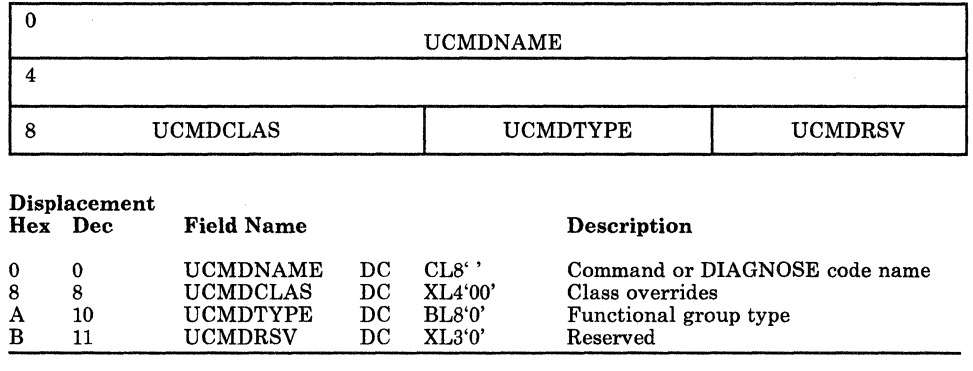

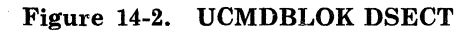

## **Diagnostic Aids**

Figure 14-3 lists the message issued by the class override program. The list includes the label of the message and the associate method of operation diagram.

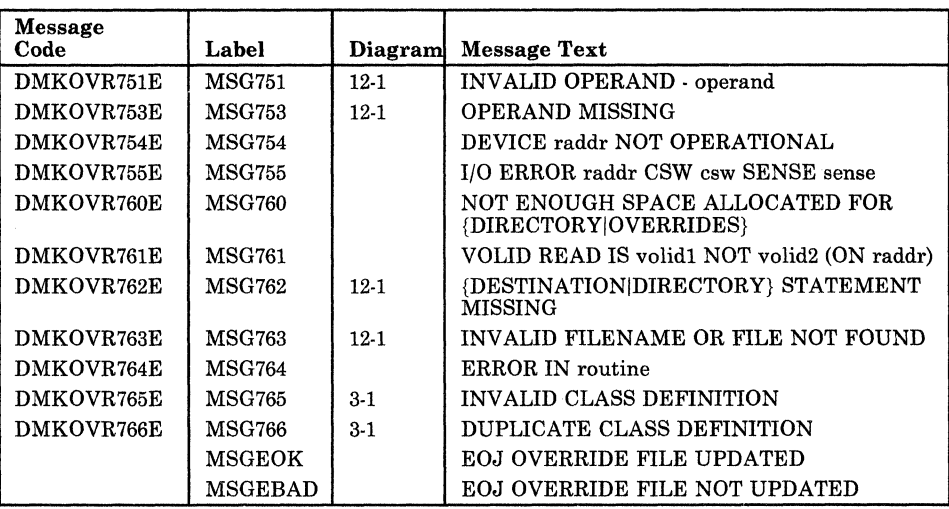

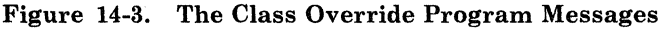

## **Index**

A

 $\overline{\mathbf{C}}$ 

ACCOUNT control statement 5-4 sequence 5-4 ADT macro 12-11 allocate function for count-key-data 4-8 for FB-512 4-10 allocate function for count-key-data devices 4-3 allocate function for FB-512 devices 4-3 allocation program See format/allocate program allocation record 7-6 allocation table 4-8 Assembler language test 7-6,7-7 Assembler update procedure label directory 8-32-8-33 overview 8-13 assembling the program auxiliary file 8-2-8-4, 8-20

B

binary information how handled by Interactive Problem Control System 3-19 block multiplexer option 5-4 block 0 format for FB-512 data 4-24 block 1 format for FB-512 data 4-24 block 13-15 format for FB-512 data 4-25 block 2 format for FB-512 data 4-25 block 3-4 format for FB-512 data 4-25 block 5-12 format for FB-512 data 4-25 building a directory 5-1 building text library messages 8-39

 $\mathbf C$ 

CLEAR option 12-4, 12-5, 12-6, 12-8 CMS commands CPEREP command 12-1-12-2 DDR command 6-1-6-3 DIRECT command 5-1 INCLUDE command 12-1-12-2 UPDATE command 8-4 CMS IVP tests 7-10 coded abend how handled by Interactive Problem Control System 3-17 CONSOLE control statement directory program 5-6 control blocks how formatted and printed by Interactive Problem Control System 3-20 control files 8-2-8-4 copy function 6-15 COPY control statement 6-8 copying a DASD 6-3 copying a tape 6-3 corresponding program functions 8-34, 8-35 creating and updating procedures VMFMAC procedure 8-34 VMFTXT procedure 8-35 count-key-data allocate function 4-8 DASD dump restore functions 6-5 format function 4-7 label-only function 4-2 track header (record, non-FTR) 6-28 track header record 6-29 track header record (non-FTR) 6-28 count-key-data devices addressing 4-1 allocate function for 4-3 data format 4-1 format function for 4-2 CP abend dumps 3-2 CP and CMS creating and updating procedures See creating and updating procedures CP copy files 8-25

o

CP directory calculating number of records 5-12 chained records 5-12 format 5-12 CP IVP tests 7-10 CP macro files 8-25 CP macro library creation 8-25 CPEREP (EXEC) command 12-1-12-2 creating a text library VMFTXT macro library creation procedure 8-29 creating and updating procedures Assembler update procedure overview 8-13 auxiliary file 8-2-8-4 control file 8-5 control files 8-2-8-4 diagnostic aids DMSUPD (update program) 8-37 VMFLOAD procedure 8-38 VMFMAC procedure 8-38 DMKLD00E service program (loader) 8-6, 8-40 DMSUPD (update program) 8-4 control record processing 8-20 exit processing 8-23 inserting updates 8-22 multiple update 8-19 operand and option checking  $8-18$ overview 8-17 single update 8-21 for CP and CMS diagnostic aids 8-36-8-41 diagnostic aids for VMF ASM EXEC procedure DMSUPD (update program) 8-30 GENERATE procedure 8-30 LOADER EXEC procedure 8-30 messages for VMF ASM EXEC procedure program organization 8-30 VMCNTRL file 8-30 VMF ASM EXEC procedure 8-30 VMFDATE program 8-30 VMFMAC EXEC procedure 8-30 Interactive Problem Control System 8-5 introduction 8-2-8-4 key to method of operation diagrams 8-11-8-25 label directory VMFLOAD procedure 8-34 VMFMAC procedure 8-34 VMFTXT procedure 8-35 loader 8-6 messages DMSUPD (update program) 8-37 VMFLOAD procedure 8-38 VMFMAC procedure 8-38 method of operation 8-11-8-25 naming conventions 8-1 nucleus loader 8-6 RSCS 8-5 system EXEC procedures 8-2-8-4 text decks 8-1 TXT files 8-1

UPDATE command 8-4 update files 8-1 VMF ASM EXEC procedure 8-4 assembling 8-15 initialization 8-14 VMFDATE program 8-4, 8-16 VMFLOAD procedure 8-5 nucleus load 8-24 VMFLOAD program 8-5 VMFMAC macro library creation procedure 8-25 update procedure 8-7 CTRL file 8-24 cylinder bit map 4-7 cylinder byte map 4-8 cylinder header record format 6-27

## D

DASD copy function 6-3 dumping 6-1-6-3 print function 6-3 restoring 6-3 track header record 6-1-6-3 type function 6-3 volume header record 6-1-6-3 DASD dump restore functions for count-key-data 6-5 for FB-512 6-5 DASD Dump Restore Program data areas trace table 6-35 DASD dump/restore program control statement processing 6-8 copy function 6-15 data areas cylinder header record 6-27 lOB 6-33-6-34 track header (record, non-FTR) 6-28 track header record 6-29 diagnostic aids 6-36-6-37 dump function 6-9 entry point 6-18 exit 6-6 external references 6-19, 14-6 initialization 6-6 introduction 6-1-6-3 key to method of operation diagrams 6-4 label directory 6-20-6-26 messages 6-36-6-37 method of operation 6-4-6-17 overview 6-6 parameter list 6-6 print function 6-16 program description 6-18, 14-5

program organization 6-18,14-5 register usage 6-19, 14-6 restore function 6-12 return codes 6-18 type function 6-17 data areas DASD dump/restore program 6-27 directory program 5-12 DMKMSS 13-5 EREP/Error Recording Interface 12-11 format/allocate program 4-14-4-25 Interactive Problem Control System 3-47-3-53 use 1-1 ZAP service program 11-16 3704/3705 service programs 10-26 DDR See DASD dump/restore program DEDICATE control statement 5-5 default addresses DMKLDOOE service program (loader) 8-6 deleting program statements 8-22 DIAGNOSE X'2C' 12-5, 12-9 DIAGNOSE X'30' 12-5, 12-9 diagnostic aids creating and updating procedures 8-36-8-41 DMSUPD (update program) 8-37 VMFASM EXEC procedure 8-36 VMFLOAD procedure 8-38 VMFMAC procedure 8-38 DASD dump/restore program 6-36-6-37 directory program 5-13 EREP/Error Recording Interface 12-12 format/allocate program 4-26-4-27 IEBIMAGE interface 2-8 installation verification procedure 7-12 Interactive Problem Control System 3-54-3-55 starter system program 9-5 use 1-1 ZAP service program 11-17 3704/3705 service programs 10-27-10-30 diagnostic messages DMKMSS 13-5 diagrams extended description 1-2 how to use 1-2 input block 1-2 interpretation 1-2 keys 1-3 output block 1-2 process block 1-2 direct access storage device See DASD DIRECT command 5-1 directory building 5-1 creating and updating procedures for CP and CMS 8-30-8-34 VMFLOAD procedure 8-34 VMFMAC procedure 8-34 VMFTXT procedure 8-35 DASD dump/restore program 6-20-6-26

 $\big($ 

 $\big($ 

(

directory program 5-10-5-11 EREP/Error Recording Interface 12-10 format/allocate program 4-12-4-13 installation verification procedure 7-11 starter system program 9-4 use 1-1 VM/SP creating and updating procedures Assembler update procedure 8-32-8-33 ZAP service program 11-14 3704/3705 service programs 10-22 ASM3705 processor (DMSARN) 10-23 ASM3705 processor (DMSARX) 10-24 GEN3705 processor 10-24 LKED processor 10-25 modules 10-22 NCPDUMP processor 10-23 SAVENCP processor 10-26 DIRECTORY control statement directory program 5-6 directory program building a new directory 5-1 building allocation record 5-7 control statement processing 5-5 control statements ACCOUNT 5-4 CONSOLE 5-6 DEDICATE 5-5 DIRECT 5-4 DIRECTORY 5-6 IPL 5-6 LINK 5-6 MDISK 5-4 OPTION 5-4 SPECIAL 5-6 SPOOL 5-5 USER 5-4 data areas 5-12 UMACBLOK 5-12 diagnostic aids 5-13 directory exit 5-7 entry point 5-8 external references 5-9 introduction 5-1 key to method of operation diagrams 5-2 label directory 5-10-5-11 messages 5-13 method of operation 5-1-5-7 overview 5-3 prerequisites for running 5-1 program description 5-8 program organization 5-8 register usage 5-9 return codes 5-8 swapping directories 5-1 UDEVBLOK 5-12 UDIRBLOK 5-12 disk dumping 6-2, 6-3 DMKDIR See DASD dump/restore program See directory program

o

DMKLD00E service program (loader) 8-6, 8-40 DMKMSS data areas 13-5 diagnostic aids 13-5 label directory 13-4 program organization 13-4 DMKMSS initialization 13-2 DMKMSS processing 13-3 DMKSSP See starter system program DMMCPA program organization of 3-22 DMMDIR program organization of 3-22 DMMDSC program organization of 3-23 DMMEDM program organization of 3-24 DMMFED program organization of 3-25 DMMFEX program organization of 3-25 DMMGET program organization of 3-26 DMMGRC program organization of 3-27 DMMHEX program organization of 3-27 DMMIDM program organization of 3-28 DMMINI program organization of 3-29 DMMINT program organization of 3-29 DMMIOB program organization of 3-30 DMMLOC program organization of 3-31 DMMMAP program organization of 3-31 DMMMOD program organization of 3-32 DMMPRG program organization of 3-33 DMMPRM program organization of 3-34 DMMPRO program organization of 3-34 DMMREG program organization of 3-35 DMMRMV program organization of 3-36 DMMSCR program organization of 3-36 DMMSEA program organization of 3-37 DMMSTA program organization of 3-38 DMMSUM program organization of 3-39

DMMTRC program organization of 3-40 DMMTRN program organization of 3-40 DMMVMB program organization of 3-41 DMMWRT program organization of 3-41 DMSARN ASM3705 command processor 10-9 DMSARX ASM3705 command processor 10-10,10-11 DMSFREE macro 12-2, 12-8 DMSIFC See introduction, EREP/Error Recording Interface DMSREA See introduction, EREP/Error Recording Interface DMSUPD (update program) 8-4 control record processing 8-20 exit processing 8-23 inserting updates 8-22 label directory 8-32-8-33 messages 8-37 multiple update 8-19 operand and option checking 8-18 overview 8-17 single update 8-21 dump SeeVMFDUMP dump file how printed by Interactive Problem Control System 3-21 dump function 6-9 DUMP control statement 6-8 writing DASD records on tape 6-9 writing volume header record 6-9 dump function with streaming 6-10 dumping a DASD 6-1 **DUMPSCAN** Interactive Problem Control System command 3-1,3-5-3-7

## ${\bf E}$

Editor test 7-7 entry point DASD dump/restore program 6-18 directory program 5-8 EREP/Error Recording Interface 12-6 format/allocate program 4-11 starter system program 9-3 ZAP service program 11-13 3704/3705 service programs DMKRND 10-14 DMSARN 10-15

DMSARX 10-17 DMSGRN 10-19 DMSLKD 10-20 DMSNCP 10-21 EREP/Error Recording Interface data areas 12-11 diagnostic aids 12-12 DMSIFC 12-5 DMSREA 12-5 entry points 12-6 exit 12-6 external references 12-7 introduction 12-1-12-2 key to method of operation diagrams 12-3 label directory 12-10 messages 12-12 method of operation 12-3 overview 12-3 parameter list 12-5 program description 12-1-12-2 program organization 12-6 register usage 12-6 return codes 12-6 error processing installation verification procedure 7-8 EXEC procedure installation verification procedure 7-1 extended description 1-2 external references DASD dump/restore program 6-19, 14-6 directory program 5-9 EREP/Error Recording Interface 12-7 starter system program 9-3

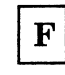

FB-512 allocate function 4-10 DASD dump restore functions 6-5 format function 4-9 label-only function 4-3 track header record 6·31, 6-32 FB-512 data block 0 format 4-24 layout and content 4-24 FB-512 devices addressing 4-1 allocate function 4·3 data format 4-1 format function 4-2 file status table entry ZAP service program 11-16 foreign languages See?

format function for count-key-data 4-7 for FB-512 4-9 format function for count-key-data devices 4-2 format function for FB-512 devices 4-2 format program See format/allocate program format/allocate program allocate function 4-3, 4-8 data areas record F3 4-16 record F4 4-16 record 0 4-14 record 1 format 4-14 record 2 format 4-15 record 3 format 4-15 record 4 4-16 record 4 format 4-15 record 5 format 4-15 record 6 format 4-16 2305 models 1 and 2 record layout 4-19 *2314/2319* record layout 4-17 3330 series record layout 4-18 3340 series record layout 4-20 3350 series record layout 4-21 3375 series record layout 4-22 3380 series record layout 4-23 diagnostic aids 4-26-4-27 directory 4-12-4-13 entry point 4-11 execution 4-3 format function 4-2, 4-7 introduction 4-1-4-4 key to method of operation diagrams 4-5 label only function 4-2 messages 4-26-4-27 method of operation 4-4 overview 4-6 program organization 4-11 prompter messages 4-6 register usage 4-11 FSTB macro 12-11 functions DASD dump/restore program 6-20-6-26

 $\mathbf G$ 

generating and updating procedures See creating and updating procedures generating the 3705 assembler files 10-9

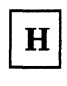

HNDSVC macro 12·2

## I

IEBIMAGE interface diagnostic aids 2-8 program organization 2-5 illustrations classification 1-2 numbering 1-3 initialization DASD dump/restore program 6-6 DMKMSS 13-2 input block 1-2 INPUT control statement 6-7 inserting program statements 8-22 installation verification procedure assemble ASSEMBLE file 7-6 CMS test sections 7-10 CMS tests 7-1 CP test sections 7-10 CP tests 7-1 create ASSEMBLE file 7-6 diagnostic aids 7-12 error processing 7-8<br>execute program 7-6 execute program introduction 7-1 IVP EXEC procedure 7-4 IVPX EXEC procedure 7-5 key to method of operation diagrams 7-3 label directory 7-11 messages 7-12 method of operation 7-3-7-8 multiple machine test 7-6, 7-7 program organization 7-9-7-10 real system configuration 7·5 routine structuring 7·8 single machine test 7·5 test Assembler program 7-7 test Editor 7-7 test procedure 1 7-6 test procedure 2 7·7 test sections 7·10 Interactive Problem Control System creating and updating procedures 1 8-5 diagnostic aids 3·54·3·55 introduction 3-1 key to method of operation diagrams 3·4 messages 3·54·3·55 method of operation 3·3 report files *B·2*  Interactive Problem Control System (Interactive Problem Control System) 8-5 Interactive Problem Control System commands DUMPSCAN 3-1 PRB 3·1 PROB 3·1 STAT 3·1 VMFDUMP 3·1 Interactive Problem Control System files

NUC MAP file 3-2 STATALL LOCAL file 3-2 summary record 3·1 symptom summary 3-1 introduction creating and 8·2-8·4 DASD dump/restore program 6-1·6·3 directory program 5·1 EREP/Error Recording Interface 12-1·12·2 format/allocate program 4-1·4-4 installation verification procedure 7·1 MSS communicator DMKMSS 13·1 starter system program 9·1 use 1·1 ZAP service program 11·1 *3704/3705* service programs 10-1 INTSECT VMFDUMP and PROB internal data area 3-51 lOB format 6·33·6·34 IPL control statement directory program 5-6 IVP See installation verification procedure IVP EXEC procedure 7-4

## K

key to method of operation diagrams DASD dump/restore program 6·4 directory service program 5·2 format/allocate service program 4·5 installation verification procedures 7·3 ZAP service program 11·3 3704/3705 service programs 10-3 key to method of operation diagrams creating and updating procedures for CP and CMS 8·11-8·25 EREP/Error Recording Interface 12·3 Interactive Problem Control System 3·4 keys on diagrams meaning 1·2

label corresponding program 6·20·6·26 corresponding program functions Assembler update procedure 8·32·8·33 directory program 5·10·5·11 EREP/Error Recording Interface 12·10 for CP and CMS 8·30·8·34 format/allocate program 4·12·4·13

(

 $\big($ 

 $\left($ 

installation verification procedure 7-11 Interactive Problem Control System 3-43-3-46 starter system program 9-4 ZAP service program 11-14 3704/3705 service programs 10-22 label directory creating and updating procedures for CP and CMS 8-30-8-34 DASD dump/restore program 6-20-6-26 directory program 5-10-5-11 DMKMSS 13-4 EREP/Error Recording Interface 12-10 format/allocate program 4-12-4-13 installation verification procedure 7-11 Interactive Problem Control System 3-43-3-46 starter system program 9-4 ZAP service program 11-14 3704/3705 service programs 10-22 ASM3705 processor (DMSARN) 10-23 ASM3705 processor (DMSARX) 10-24 GEN3705 processor 10-24 LKED processor 10-25 NCPDUMP processor 10-23 SAVENCP processor 10-26 label-only function for count-key-data 4-2 for FB-512 4-3 languages, support for iii LINK control statement directory program 5-6 loader program (DMKLDOOE) creating and updating procedures 8-6 default addresses 8-6 wait conditions 8-40 loadlist 8-24

м

MDISK control statement 5-4 messages creating and updating procedures 8-36 DMSUPD (update program) 8-37 VMFLOAD procedure 8-38 VMFMAC procedure 8-38 DASD dump/restore program 6-36-6-37 directory program 5-13 EREP/Error Recording Interface 12-12 format/allocate program 4-26-4-27 IEBIMAGE interface 2-8 installation verification procedure 7-12 Interactive Problem Control System 3-54-3-55 starter system program 9-5 ZAP service program 11-17 *3704/3705* service programs 10-27-10-30 messages, creating and updating procedures for CP and CMS VMFASM EXEC procedure 8-36

method of operation creating and updating procedures for CP and CMS 8-11-8-25 DASD dump/restore program 6-4-6-17 directory program 5-1-5-7 EREP/Error Recording Interface 12-3 format/allocate program 4-4 installation verification procedure 7-3-7-8 Interactive Problem Control System 3-3 MSS communicator 13-1 starter system program 9-1 use 1-1 ZAP service program 11-2-11-12 3704/3705 service programs 10-3-10-13 MSS communicator DMSMSS introduction 13-1 method of operation 13-1 multi-level update function 8-2-8-4 multiple machine test 7-6, 7-7 multiple update 8-19

## N

national language support messages 8-39 nucleus load map how compressed by Interactive Problem Control System 3-15 nucleus load program 8-24 nucleus loader creating and updating procedures 8-6

## O

operator initiated dump how handled by Interactive Problem Control System 40.003 3-18 OPTION control statement 5-4 sequence 5-4 OPTION directory entry NOVF parameter iii output block 1-2 OUTPUT control statement 6-7

# $\mathbf{P}$

PLM how to use 1-1 introduction 1-1 sections of 1-1 PRB

o

)<br>I

Interactive Problem Control System command 3-1, 3-8 print function 6-16 PRINT control statement 6-7 translate table 6-8 use of extent tables 6-16 printing a DASD 6-3 printing a tape 6-3 PROB Interactive Problem Control System command 3-1, 3-9-3-10 PROB internal data area INTSECT 3-51 procedures for creating and updating CP and CMS See creating and updating procedures process block 1-2 processing DMKMSS 13-3 program check how compressed by Interactive Problem Control System 3-16 program description DASD dump/restore program 6-18, 14-5 directory program 5-8 EREP/Error Recording Interface 12-1-12-2 program organization creating and updating procedures for CP and CMS 8-30 DASD dump/restore program 6-18, 14-5 directory program 5-8 DMKMSS 13-4 EREP/Error Recording Interface 12-6 format/allocate program 4-11 IEBIMAGE interface 2-5 installation verification procedure 7-9-7-10 Interactive Problem Control System 3-22 starter system program 9-3 use 1-1 ZAP service program 11-13 3704/3705 service programs 10-14 program temporary fix See PTF PTF file 8-20 PTF field 8-2-8-4

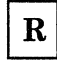

record F3 4-16 record F4 4-16 record layout 2305 4-19 2314/2319 4-17 3330 series 4-18 3340 series 4-20 3350 series 4-21

3375 series 4-22 3380 series 4-23 record 0 format 4-14 record 1 format 4-14 record 2 format 4-15 record 3 format 4-15 record 4 4-16 record 4 format 4-15 record 5 format 4-15 record 6 format 4-16 register usage DASD dump/restore program 6-19, 14-6 directory program 5-9 format/allocate program 4-11 starter system program 9-3 ZAP service program 11-13 3704/3705 service programs DMKRND 10-14 DMSARN 10-15 DMSGRN 10-19 DMSLKD 10-20 DMSNCP 10-21 Remote Spooling Communications Subsystem (RSCS) 8-5 resequencing program statements 8-22 restore function 6-12 RESTORE control statement 6-8 volume serial number check 6-12 writing tape records on a DASD 6-12 restore function with streaming 6-13-6-14 restoring a DASD 6-3 return codes DASD dump/restore program 6-18 directory program 5-8 RSCS

creating and updating procedures 8-5

## ${\bf S}$

SET DUMP AUTO command 3-2 **SHARECON** VMFDUMP Shared Constant Area 3-47-3-50 single update 8-21 SPECIAL control statement directory program 5-6 SPOOL control statement 5-5 starter system program 9-1 define the system 9-1 diagnostic aids 9-5 entry point 9-3 external references 9-3 find the console 9-1 find the PID tape 9·1 initialization 9-1 introduction 9·1 label directory 9·4 messages 9·5 method of operation 9·1

program organization 9-3 register usage 9-3 STAT Interactive Problem Control System command 3-1, 3-11 storage protection keys how printed by Interactive Problem Control System 3-21 SVC 0 12-5 SVC 18 12-1-12-2, 12-5 SVC 76 12-5 Symptom Summary Control Record Format SYMSECT 3-52-3-53 **SYMSECT** Symptom Summary Control Record Format 3-52-3-53 SYSPRINT control statement 6-7 SYS1.LOGREC data set 12-1-12-2, 12-4, 12-5, 12-8

# T

(

 $\big($ 

tape copy function 6-3 print function 6-3 type function 6-3 text decks 8-1 trace table data area for DASD Dump Restore Program 6-35 track header (record (non-FTR) format 6-28 track header (record, non-FTR) for count-key-data 6-28 track header record for count-key-data 6-29 for FB-512 6-31,6-32 format 6-29 track header record (non-FTR) for count-key-data 6-28 type function 6-17 TYPE control statement 6-7 use of extent tables 6-17 typing DASD records 6-3 typing tape records 6-3

UDEVBLOK 5-4, 5-5 building for console 5-6 building for link device 5-6 building for special device 5-6 building for spool device 5-4 format 5-12 UDIRBLOK 5-4,5-5 format 5-12

UMACBLOK 5-4, 5-5 format 5-12 UPDATE command 8-4 update files 8-1 update level 8-1 update level identifier 8-1 update procedure VMFMAC macro library 8-7 updating national language files VMFNLS macro library updating procedure 8-27 updating procedures for CP and CMS 8-2-8-4 USER control statement 5-4 sequence 5-4 user directory See directory

Vector Facility controlling user's access to iii virtual dump program SeeVMFDUMP VM/SP HPO starter system See starter system program VMCNTRL file 8-30 VMFASM EXEC procedure 8-4,8-14 assembling the program 8-15 check for ASSEMBLE file 8-15 check for CONTROL file 8-15 create new text file 8-16 execute VMFDATE program 8-16 initialization 8-14 label directory 8-32-8-33 messages 8-36 VMFDATE program 8-4, 8-30 create UPDATES file 8-16 VMFDUMP Interactive Problem Control System command 3-1, 3-12-3-14 VMFDUMP internal data area INTSECT 3-51 VMFDUMP Shared Constant Area SHARE CON 3-47-3-50 VMFLOAD procedure 8-5, 8-24, 8-30 control file 8-5 label directory 8-34 messages 8-38 VMFMAC EXEC procedure messages 8-38 VMFMAC macro library 8-25, 8-30 update procedure 8-7 VMFNLS messages 8-39 VMFNLS macro library 8-27

o

o

VMFTXT 8-9 messages 8-39 VMFTXT macro library 8-29 volume header record

## $\mathbf{Z}$

ZAP service program BASE control record processing 11-7 control record processing 11-5 data areas 11-16 diagnostic aids 11-17 DUMP control record processing 11-6 dump function 11-1  $END$  control record processing 11-8 entry point 11-13 file status table entry 11-16 finding the CSECT 11-10 initialization 11-5 introduction 11-1 key to method of operation diagrams 11-3 label directory 11-14 messages 11-17 method of operation 11-2-11-12 NAME control record processing 11-7 opening the file 11-9 overview 11-4 printing the dump 11-12 program organization 11-13 reading the text 11-11 register usage 11-13 REP control record processing 11-8 replace function 11-2 VER/VERIFY control record processing 11-8 verify function 11-1

## **Numerics**

2305 record layout 4-19 2314/2319 record layout 4-17 3090

supported models iii 3330 series record layout 4-18 3340 series record layout 4-20 3350 series record layout 4-21 3375 series record layout 4-22 3380 series record layout 4-23

3704/3705 service programs ASM3705 10-1 ASM3705 command processor 10-10,10-11 data areas 10-26 diagnostic aids 10-27-10-30 ASM3705 messages 10-28 GEN3705 messages 10-29 LKED messages 10-30 NCPDUMP messages 10-28 SAVENCP messages 10-30 entry point DMKRND 10-14 DMSARN 10-15 DMSARX 10-17 DMSGRN 10-19 DMSLKD 10-20 DMSNCP 10-21 generating 3705 assembler files 10-7 generating 3705 link-edit files 10-8 GEN3705 10-1 GEN3705 command 10-6 introduction 10-1 key to method of operation diagrams 10-3 label directory 10-22 ASM3705 processor (DMSARN) 10-23 ASM3705 processor (DMSARX) 10-24 GEN3705 processor 10-24 LKED processor 10-25 modules 10-22 NCPDUMP processor 10-23 SAVENCP processor 10-26 LKED 10-1 LKED command processor 10-12 messages 10-27-10-30 method of operation 10-3-10-13 NCPDUMP 10-1 NCPDUMP command 166.100 10-13 NETWORK 10-1 program organization 10-14 register usage DMKARX 10-17 DMKRND 10-14 DMSARN 10-15 DMSARX 10-17 DMSGRN 10-19 DMSLKD 10-20 DMSNCP 10-21 SAVENCP 10-1 SAVENCP command 10-4 3705 programs See 3704/3705 service programs 4381

supported models iii

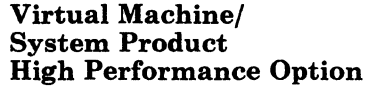

Service Routines Program Logic

Restricted Materials of IBM Licensed Material-Property of IBM (Except for Customer-Originated Materials) ©Copyright IBM Corp. 1982, 1987 LY20-0898-5 File No. 5370-37

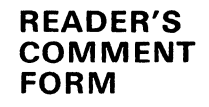

Order No. LY20-0898-5

This manual is part of a library that serves as a reference source for systems analysts, programmers, and operators of IBM systems. You may use this form to communicate your comments about this publication, its organization, or subject matter, with the understanding that IBM may use or distribute whatever information you supply in any way it believes appropriate without incurring any obligation to you. Your comments will be sent to the author's department for whatever review and action, if any, are deemed appropriate.

Note: *Copies of IBM publications are not stocked at the location to which this form is addressed . Please direct any requests for copies of publications, or for assistance in using your IBM system, to your IBM representative or to the IBM branch office serving your locality.* 

How did you use this publication?

[ ] As an introduction [ ] As a text (student)

[ ] As a reference manual [ ] As a text (instructor)

[ ] For another purpose (explain)

Is there anything you especially like or dislike about the organization, presentation, or writing in this manual? Helpful comments include general usefulness of the book; possible additions, deletions, and clarifications; specific errors and omissions.

Page Number: Comment:

What is your occupation?

Newsletter number of latest Technical Newsletter (if any) concerning this publication:

If you wish a reply, give your name and address:

IBM branch office serving you

Thank you for your cooperation. No postage stamp necessary if mailed in the U.S.A. (Elsewhere, an IBM office or representative will be happy to forward your comments or you may mail directly to the address in the Edition Notice on the back of the title page.)

 $\big($ 

 $\big($ 

 $\bigcap$ 

Restricted Materials of IBM Licensed Material-Property of IBM (Except for Customer-Originated Materials) ©Copyright IBM Corp. 1982, 1987 L Y20-0898-5 File No. 5370-37

PRINIED IN C

 $\begin{array}{c} 1 \\ 1 \\ 1 \\ 1 \end{array}$ 

 $\mathbf{I}% _{0}\left( \mathbf{I}_{0}\right)$  $\mathbf{I}$  $\overline{1}$  $\mathbf{I}$  $\mathbf{I}$  $\overline{\mathbf{I}}$ 

 $\begin{array}{c} \n 1 \\
1 \\
1\n \end{array}$ 

 $\overline{1}$  $\mathbf{I}$  $\mathbf{I}$  $\overline{\phantom{a}}$  $\mathbf{I}$ -1

 $\mathbf{I}$ 

 $\frac{c}{\cdot}$ l>

F-8680-0845-2

Reader's Comment Form

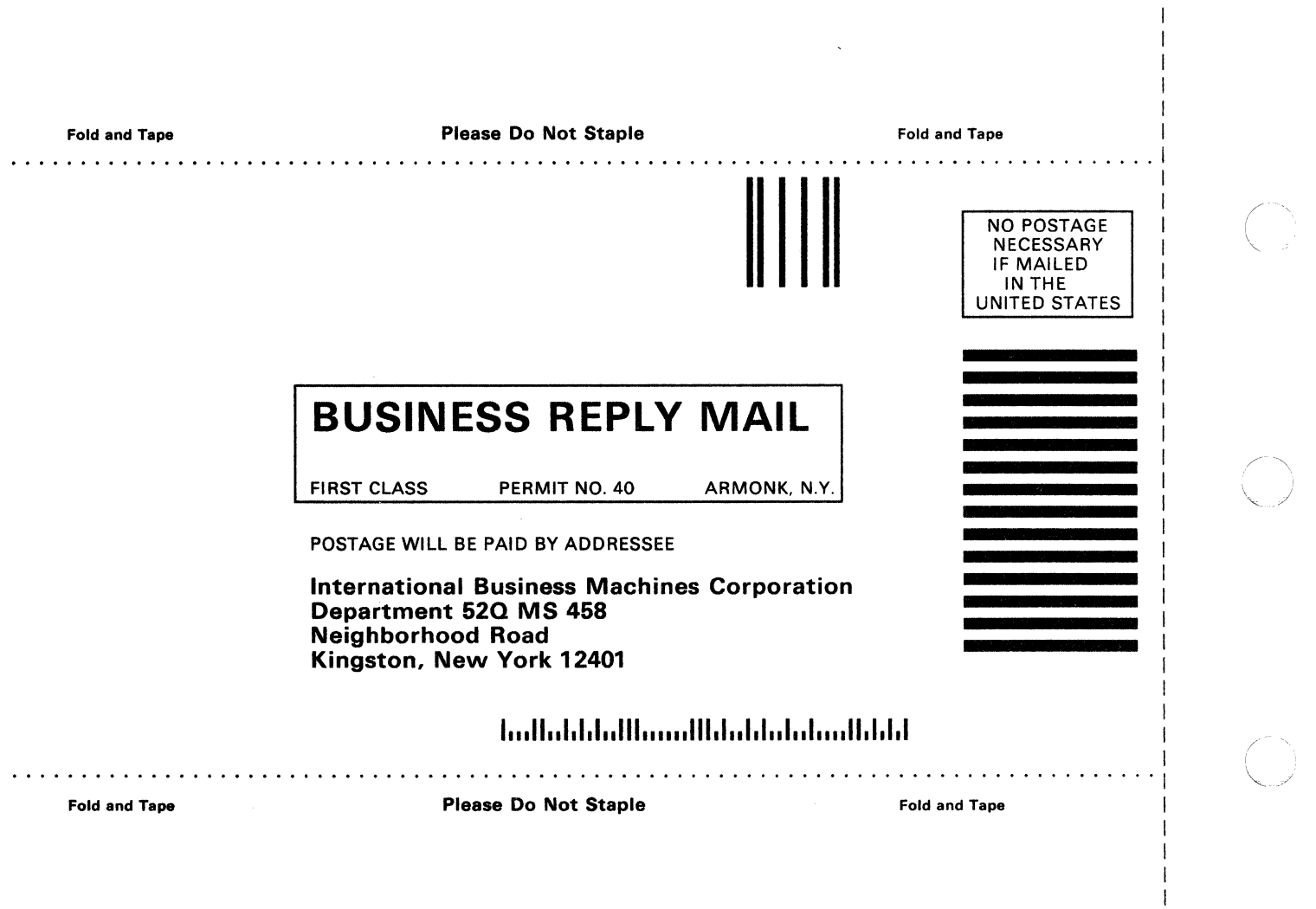

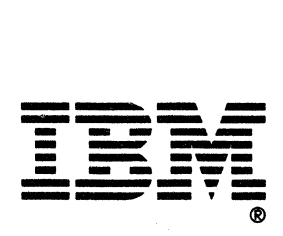

Virtual Machine/ System Product High Performance Option

Service Routines Program Logic

 $\mathbf{I}$ ł  $\mathbf{I}$  $\mathbf{I}$ 

Restricted Materials of IBM Licensed Material-Property of IBM (Except for Customer-Originated Materials) ©Copyright IBM Corp. 1982, 1987 LY20-0898-5 File No. 5370-37

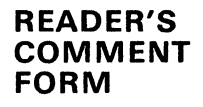

Order No. LY20-0898-5

This manual is part of a library that serves as a reference source for systems analysts, programmers, and operators of IBM systems. You may use this form to communicate your comments about this publication, its organization, or subject matter, with the understanding that IBM may use or distribute whatever information you supply in any way it believes appropriate without incurring any obligation to you. Your comments will be sent to the author's department for whatever review and action, if any, are deemed appropriate.

Note: *Copies of IBM publications are not stocked at the location to which this form is addressed . Please direct any requests for copies of publications,* or *for assistance in using your IBM system, to your IBM representative* or *to the IBM branch office serving your locality.* 

How did you use this publication?

] As an introduction  $\mathbf{r}$ 

] As a reference manual  $\sqrt{ }$ 

[ ] As a text (student)

[ ] As a text (instructor)

] For another purpose (explain)  $\mathbf{r}$ 

Is there anything you especially like or dislike about the organization, presentation, or writing in this manual? Helpful comments include general usefulness of the book; possible additions, deletions, and clarifications; specific errors and omissions.

Page Number: Comment:

What is your occupation?

Newsletter number of latest Technical Newsletter (if any) concerning this publication:

If you wish a reply, give your name and address:

IBM branch office serving you

Thank you for your cooperation. No postage stamp necessary if mailed in the U.S.A. (Elsewhere, an IBM office or representative will be happy to forward your comments or you may mail directly to the address in the Edition Notice on the back of the title page.)

L Y20-0898-5 Restricted Materials of IBM Licensed Material-Property of IBM (Except for Customer-Originated Materials) ©Copyright IBM Corp. 1982, 1987 LY20-0898-5

> I I I I I I I I I

PRINTED

 $\Xi$  $\tilde{\cdot}$ · l> A. LY2

*g***-8680-02** $\lambda$ **7**<br>  $\bigodot$ 

 $\overline{C}$ 

## Reader's Comment Form

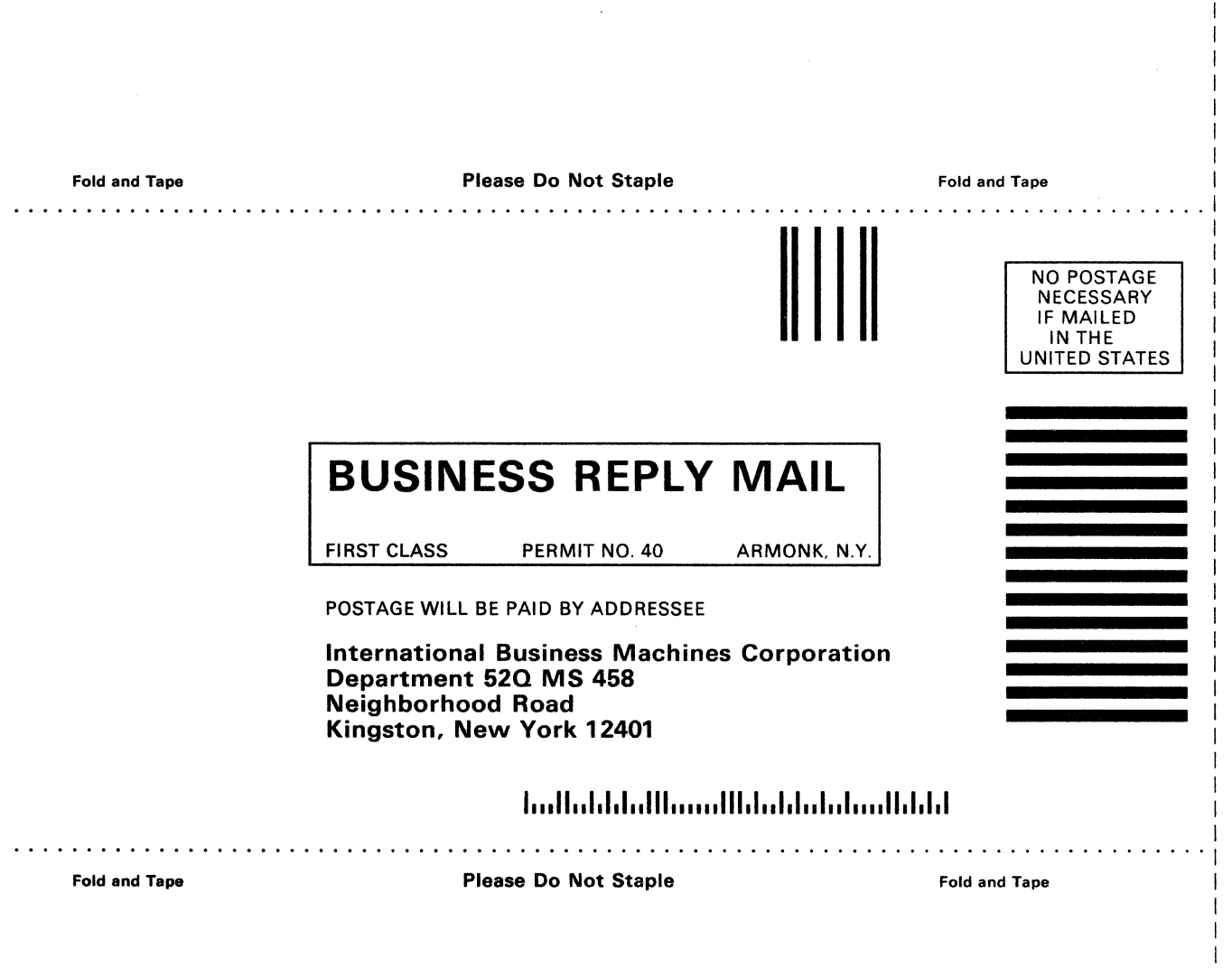

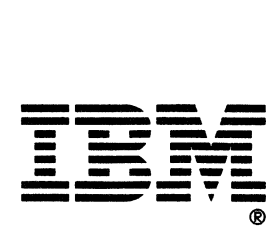

# Restricted Materials of IBM<br>Licensed Material - Property of IBM<br>© Copyright IBM Corp. 1982, 1987<br>LY20-0898-5<br>File No. S370-37

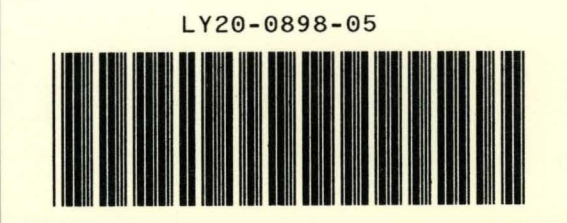

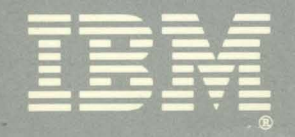